# Endpoint Privilege Management for Unix and Linux 23.1 Administration Guide

# **Table of Contents**

| Endpoint Privilege Management for Unix and Linux Administration                           | 9  |
|-------------------------------------------------------------------------------------------|----|
| Sample Policy Files                                                                       | 9  |
| Endpoint Privilege Management for Unix and Linux Features                                 | 10 |
| Endpoint Privilege Management for Unix and Linux Overview                                 | 12 |
| Endpoint Privilege Management for Unix and Linux Task Requests                            | 12 |
| Step-by-Step Task Processing                                                              | 13 |
| Normal Mode Processing                                                                    | 19 |
| Optimized Run Mode Processing                                                             | 19 |
| Local Mode Processing                                                                     | 21 |
| Cached Policy and Logging                                                                 | 22 |
| Endpoint Privilege Management Virtualization                                              | 24 |
| Endpoint Privilege Management for Unix and Linux and AD Bridge                            | 26 |
| Endpoint Privilege Management for Unix and Linux and BeyondInsight Console                | 28 |
| Solr Indexing and Search                                                                  | 31 |
| I/O Log Close Action                                                                      | 32 |
| Splunk Integration                                                                        | 33 |
| REST API for Endpoint Privilege Management for Unix and Linux                             | 36 |
| Multi-Byte Character Set Support                                                          | 37 |
| PAM to RADIUS Authentication Module                                                       | 38 |
| Endpoint Privilege Management for Unix and Linux Component, Directory, and File Locations | 39 |
| Sudo Wrapper                                                                              | 40 |
| Settings                                                                                  | 43 |
| Base Directory                                                                            | 43 |
| Client and Server Programs                                                                | 43 |
| Configuration and Settings Database                                                       |    |
| Role Based Policy                                                                         | 51 |
| Role Based Policy Settings                                                                |    |
| Role Based Policy Entitlement Reports                                                     | 62 |
| Cached Policy and Logs Settings                                                           | 70 |
| Settings and Configuration Policy File Names                                              | 76 |

| File Locations                                      |     |
|-----------------------------------------------------|-----|
| Host and Port Specifications                        | 82  |
| Submit Task Requests to a Policy Server Daemon      |     |
| Receive Task Requests from a Policy Server Daemon   |     |
| Failover                                            |     |
| Policy Server Host Connections to pblocald          | 99  |
| Connections to SSH-Managed Devices                  |     |
| Connections to Log Servers                          |     |
| Host Name Verification                              |     |
| Control Connections                                 | 111 |
| Port Usage                                          |     |
| Auditing and Logging                                | 119 |
| Authorization Event Logging                         |     |
| Audit Events                                        |     |
| Message Router                                      |     |
| Change Management Events                            | 133 |
| License Events                                      | 134 |
| File Integrity Monitor Events                       |     |
| Advanced Keystroke Action                           |     |
| Session Logging                                     |     |
| I/O Logging                                         | 140 |
| I/O Log Indexing and Searching                      | 141 |
| AD Bridge Event Logging                             |     |
| BeyondInsight Event Logging                         |     |
| BeyondInsight I/O Log Indexing and Searching        | 153 |
| BeyondInsight Event and I/O Logging Common Settings |     |
| Event Queueing of Integrated Products               |     |
| Log Synchronization                                 |     |
| Diagnostic Logging                                  | 171 |
| I/O Log Action                                      |     |
| Log Archiving                                       |     |
| Logfile Name Caching                                |     |
| Network Traffic and File Encryption                 |     |

SALES: www.beyondtrust.com/contact SUPPORT: www.beyondtrust.com/support DOCUMENTATION: www.beyondtrust.com/docs

| Set the Encryption Algorithm and Key                                      | 192 |
|---------------------------------------------------------------------------|-----|
| Pluggable Authentication Modules                                          |     |
| Secure Socket Layers and Public Key Infrastructure                        |     |
| Kerberos Version 5                                                        | 240 |
| EPM-UL Shared Libraries                                                   | 245 |
| GUI Configuration                                                         | 259 |
| Other Security Issues                                                     |     |
| Licensing                                                                 |     |
| REST Services                                                             |     |
| Scheduling Service                                                        |     |
| File Integrity Monitoring                                                 |     |
| Solaris Projects                                                          |     |
| Daemon Mode                                                               |     |
| Reporting                                                                 |     |
| Manage and Test System Configuration                                      |     |
| pbbench                                                                   |     |
| pbcheck                                                                   |     |
| License Management                                                        |     |
| Client Limit Enforcement                                                  |     |
| Registry Name Service and Database Synchronization                        |     |
| Service Groups and Planning                                               |     |
| Command Line Configuration                                                |     |
| Settings and Configuration                                                |     |
| Synchronize Policy Configuration and Other Configuration Files            |     |
| Synchronize Endpoint Privilege Management for Unix and Linux REST appkeys |     |
| Troubleshoot Registry Name Service and Database Synchronization Issues    |     |
| Logging                                                                   |     |
| Event Logs                                                                |     |
| Read Verbose Event Log Entries                                            |     |
| Accept/Reject Logging                                                     | 322 |
| Keystroke Action Events                                                   |     |
| Reporting and Data Extraction                                             |     |
| Merge Multiple Event Logs                                                 |     |

5

| Advanced Reporting                                      |  |
|---------------------------------------------------------|--|
| Event Log Rotation                                      |  |
| I/O Logs                                                |  |
| Diagnostic Logging                                      |  |
| Debug Trace Logging                                     |  |
| Log Synchronization                                     |  |
| Log Cleanup and Rotation                                |  |
| Log Host File System Space                              |  |
| Log Archiving                                           |  |
| Other Logging Limitations                               |  |
| Integrate Elasticsearch and Logstash                    |  |
| Configure Elasticsearch and Logstash                    |  |
| Integrate I/O Logging and Elasticsearch                 |  |
| Integrate I/O Logging and Elasticsearch                 |  |
| Note on Elasticsearch Upgrades                          |  |
| Message Router Troubleshooting                          |  |
| Firewalls                                               |  |
| TCP/IP Concepts and Terms                               |  |
| EPM-UL Connections                                      |  |
| EPM-UL Connections                                      |  |
| Endpoint Privilege Management for Unix and Linux Shells |  |
| Processing                                              |  |
| Shell Script Processing                                 |  |
| Native Root Mode                                        |  |
| Enable Debug Trace Logging for pbsh and pbksh           |  |
| System Upgrades                                         |  |
| Operating System and Hardware Upgrades                  |  |
| Network Upgrades                                        |  |
| Administration Programs                                 |  |
| pbbench                                                 |  |
| pbcall                                                  |  |
| pbcheck                                                 |  |
| pbdbutil, pbadmin                                       |  |

| Role Based Policy Options           | 5 |
|-------------------------------------|---|
| Client Registration Options         | 5 |
| Management Event Options            | 7 |
| REST Keystore Options               | 9 |
| Registry Name Service Options       | 0 |
| Database Synchronization Options    | 7 |
| Registry Name Service Cache Options | 8 |
| File Integrity Monitor Options      | 9 |
| Event Logfile Cache Options         | 1 |
| I/O Logfile Cache Options           | 2 |
| I/O Logfile Queue Options           | 4 |
| Integrated Product Options          | 5 |
| poldbg                              | 6 |
| Policy and Log Caching Options      | 8 |
| Elasticsearch Credential Management | 9 |
| Write Queue Status Options          | 1 |
| pbencode                            | 4 |
| pbguid                              | 6 |
| pbhostid                            | 7 |
| pbkey                               | 8 |
| pbless                              | 0 |
| pblicense                           | 1 |
| pblocald                            | 2 |
| pblog                               | 5 |
| pblogd                              | 1 |
| pbmasterd                           | 4 |
| pbmg                                | 7 |
| pbnvi                               | 8 |
| pbpasswd                            | 9 |
| pbping                              | 1 |
| pbprint                             | 3 |
| pbregister                          | 5 |
| pbreplay                            | 7 |

7

| pbreport                                                           | 486 |
|--------------------------------------------------------------------|-----|
| pbreport                                                           |     |
| pbssh                                                              |     |
| pbsum                                                              |     |
| pbsync                                                             |     |
|                                                                    |     |
| pbsyncd                                                            |     |
| pbumacs                                                            |     |
| pbuvqrpg                                                           |     |
| pbversion                                                          |     |
| pbvi                                                               |     |
| pblogarchive                                                       | 507 |
| Advanced Keystroke Action                                          |     |
| Get Started with Advanced Keystroke Action                         | 512 |
| Maintenance and Configuration of Advanced Keystroke Action Policy  | 513 |
| Advanced Keystroke Action Policy                                   |     |
| Advanced Keystroke Action Logging / Events                         | 525 |
| File Integrity Monitoring                                          |     |
| Overview                                                           |     |
| Policy Configuration                                               |     |
| Predefinitions Section                                             |     |
| Include Section                                                    |     |
| Exclude Section                                                    |     |
| Policy Configuration and Maintenance                               |     |
| Initial Setup and Configuration of the Service                     |     |
| REST API                                                           | 534 |
| Introduction                                                       | 534 |
| Architecture Overview                                              | 535 |
| Functionality                                                      |     |
| Authentication                                                     |     |
| Installation and Configuration                                     |     |
| Endpoint Privilege Management for Unix and Linux REST API Programs |     |
| Specify a REST URL Path and Parameters                             |     |
|                                                                    |     |
| REST Calls and Parameters                                          |     |

8

| Settings.547License.549Policy.553IO Logs.558Event Logs.563File Integrity Monitoring (FIM).568Key File.570Registry Name Service.572Role Based Policy Database Manipulation.577Role Based Policy - Miscellaneous Calls.578Client Registration.581SOLR.583Elasticsearch Logstash API Calls.583Java Implementation of REST API.585X Window System Session Capturing.587Introduction.587Architecture Overview.588X11 capture policy settings.589Viewing Session Capture Output.589 |   |                                         |     |
|----------------------------------------------------------------------------------------------------|---|-----------------------------------------|-----|
| Policy.553IO Logs.558Event Logs.563File Integrity Monitoring (FIM).568Key File.570Registry Name Service.572Role Based Policy Database Manipulation.577Role Based Policy - Miscellaneous Calls.578Client Registration.581SOLR.583Elasticsearch Logstash API Calls.583Java Implementation of REST API.585X Window System Session Capturing.587Introduction.587Architecture Overview.588X11 capture policy settings.588                                                          |   | Settings                                | 547 |
| IO Logs558Event Logs563File Integrity Monitoring (FIM)568Key File570Registry Name Service572Role Based Policy Database Manipulation577Role Based Policy - Miscellaneous Calls578Client Registration581SOLR583Elasticsearch Logstash API Calls583Java Implementation of REST API585X Window System Session Capturing587Introduction587Architecture Overview588X11 capture policy settings588                                                                                   |   | License                                 |     |
| Event Logs563File Integrity Monitoring (FIM)568Key File570Registry Name Service572Role Based Policy Database Manipulation577Role Based Policy - Miscellaneous Calls578Client Registration581SOLR583Elasticsearch Logstash API Calls583Java Implementation of REST API585X Window System Session Capturing587Introduction587Architecture Overview588X11 capture policy settings588                                                                                             |   | Policy                                  |     |
| File Integrity Monitoring (FIM).568Key File.570Registry Name Service.572Role Based Policy Database Manipulation.577Role Based Policy - Miscellaneous Calls.578Client Registration.581SOLR.583Elasticsearch Logstash API Calls.583Java Implementation of REST API.585X Window System Session Capturing.587Introduction.587Architecture Overview.588X11 capture policy settings.588                                                                                             |   | IO Logs                                 | 558 |
| Key File570Registry Name Service572Role Based Policy Database Manipulation577Role Based Policy - Miscellaneous Calls578Client Registration581SOLR583Elasticsearch Logstash API Calls583Java Implementation of REST API585X Window System Session Capturing587Introduction587Architecture Overview588X11 capture policy settings588                                                                                                    |   | Event Logs                              |     |
| Registry Name Service572Role Based Policy Database Manipulation577Role Based Policy - Miscellaneous Calls578Client Registration581SOLR583Elasticsearch Logstash API Calls583Java Implementation of REST API585X Window System Session Capturing587Introduction587Architecture Overview588X11 capture policy settings588                                                                                                    |   | File Integrity Monitoring (FIM)         |     |
| Role Based Policy Database Manipulation577Role Based Policy - Miscellaneous Calls578Client Registration581SOLR583Elasticsearch Logstash API Calls583Java Implementation of REST API585X Window System Session Capturing587Introduction587Architecture Overview588X11 capture policy settings588                                                                                                    |   | Key File                                |     |
| Role Based Policy - Miscellaneous Calls578Client Registration581SOLR583Elasticsearch Logstash API Calls583Java Implementation of REST API585X Window System Session Capturing587Introduction587Architecture Overview588X11 capture policy settings588                                                                                                    |   | Registry Name Service                   | 572 |
| Client Registration581SOLR583Elasticsearch Logstash API Calls583Java Implementation of REST API585X Window System Session Capturing587Introduction587Architecture Overview588X11 capture policy settings588                                                                                                    |   | Role Based Policy Database Manipulation | 577 |
| SOLR.583Elasticsearch Logstash API Calls.583Java Implementation of REST API.585X Window System Session Capturing.587Introduction.587Architecture Overview.588X11 capture policy settings.588                                                                                                    |   | Role Based Policy - Miscellaneous Calls | 578 |
| Elasticsearch Logstash API Calls.583Java Implementation of REST API.585X Window System Session Capturing.587Introduction.587Architecture Overview.588X11 capture policy settings.588                                                                                                    |   | Client Registration                     |     |
| Java Implementation of REST API                                                                                                    |   | SOLR                                    |     |
| X Window System Session Capturing587Introduction587Architecture Overview588X11 capture policy settings588                                                                                                    |   | Elasticsearch Logstash API Calls        |     |
| Introduction.587Architecture Overview.588X11 capture policy settings.588                                                                                                    |   | Java Implementation of REST API         |     |
| Architecture Overview    .588      X11 capture policy settings    .588                                                                                                    | Х | Window System Session Capturing         |     |
| X11 capture policy settings                                                                                                    |   | Introduction                            |     |
|                                                                                                    |   | Architecture Overview                   |     |
| Viewing Session Capture Output                                                                                                    |   | X11 capture policy settings             |     |
|                                                                                                    |   | Viewing Session Capture Output          |     |

SALES: www.beyondtrust.com/contact SUPPORT: www.beyondtrust.com/support DOCUMENTATION: www.beyondtrust.com/docs

# Endpoint Privilege Management for Unix and Linux Administration

This document shows Unix and Linux system administrators how to configure and use the Endpoint Privilege Management for Unix and Linux software.

Endpoint Privilege Management for Unix and Linux includes:

- · Endpoint Privilege Management for Unix and Linux
- Endpoint Privilege Management for Networks
- · Endpoint Privilege Management for Unix and Linux, Essentials Edition

**Note:** This guide assumes that you have a basic understanding of Unix or Linux system administration and some experience with a scripting or other computer language. We recommend that you have experience in these areas before you attempt to create or modify security policy files.

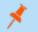

**Note:** Endpoint Privilege Management for Unix and Linux or EPM-UL, refers to the product formerly known as PowerBroker for Unix and Linux.

**Note:** Specific font and line spacing conventions are used to ensure readability and to highlight important information, such as commands, syntax, and examples.

#### ) IMPORTANT!

The BeyondInsight integration for Endpoint Privilege Management for Unix and Linux is no longer supported. Instead, EPM-UL uses BeyondInsight for Unix & Linux and ElasticSearch.

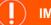

#### IMPORTANT!

Both pbguid and pbsguid are deprecated as of EPM-UL version 22.3.0.

# **Sample Policy Files**

When you receive the EPM-UL install media, there are sample EPM-UL policy files in the **/examples** folder. These sample policy files include detailed explanations of what they do. You can use these files to learn how policy files are typically written for various scenarios. A **readme\_samples** text file in that directory includes a brief description of each sample file.

q

# **Endpoint Privilege Management for Unix and Linux Features**

Endpoint Privilege Management for Unix and Linux enables Unix and Linux system administrators to specify the circumstances under which users may run certain programs as root or as other important accounts. The result is responsibility for actions such as adding user accounts, fixing line printer queues, etc., allowing permissions to be safely assigned to the appropriate person without disclosing the root password. The full power of root is protected from potential misuse or abuse such as:

- Modifying databases
- File permissions
- Erasing disks

Furthermore, Endpoint Privilege Management for Unix and Linux is capable of selectively recording all input and output from a session. Having this audit trail combined with the safe partitioning of root functionality provides an extremely secure means of sharing the root password. The **pbreplay** utility enables you to view sessions while they are happening or at a later date. Endpoint Privilege Management for Unix and Linux can also require a checksum match before running any program, guarding against viruses or Trojan horse attacks on important accounts.

Through its integration with the SafeNet Luna SA Hardware Security Module (HSM), Endpoint Privilege Management for Unix and Linux provides the first privileged user management solution to use FIPS 140-2 Security Level 2 encryption services to achieve compliance with the most strict key storage requirements and standards.

SafeNet Luna SA is a flexible, network-attached hardware security module that provides powerful cryptographic processing and hardware key management for applications where security and performance are a top priority. With FIPS 140-2 Security Level 2 and Common Criteria EAL 4+ validation, SafeNet Luna SA is an Ethernet-attached hardware security appliance that is designed to ensure the integrity and security of key management for PKI root key protection and smartcard issuance, with blazing cryptographic processing for digital signing applications or SSL acceleration for Web servers.

Endpoint Privilege Management for Unix and Linux can access existing programs as well as its own set of utilities that execute common system administrative tasks. Utilities that are being developed to run on top of Endpoint Privilege Management for Unix and Linux can manage passwords, accounts, backups, line printers, file ownership or removal, rebooting, logging people out, killing their programs, deciding who can log in to what machines from where, and so on. Users can work from within a restricted shell or editor to access certain programs or files as root.

Endpoint Privilege Management for Unix and Linux can also optionally encrypt all network traffic that it generates, including control messages, input that is keyed by users, and output that is generated by commands that are run through Endpoint Privilege Management for Unix and Linux. This encryption protects sensitive data from network monitoring.

Endpoint Privilege Management for Unix and Linux is built upon two major concepts:

- Partitioning the functionality of root (and other important accounts) to allow multiple users to carry out system administration actions without full access to the administrative account or its password
- · Creating an audit trail of such actions

Endpoint Privilege Management for Unix and Linux enables system administration actions to be partitioned without compromising root account security. Endpoint Privilege Management for Unix and Linux enables the system administrator to specify if, and when, a use's request to run a program is accepted or rejected.

Through Endpoint Privilege Management for Unix and Linux, each user can request that a program be run on a machine as **root** (or as another important account, such as **oracle** or **admin**). Endpoint Privilege Management for Unix and Linux evaluates the request. If the request is accepted, Endpoint Privilege Management for Unix and Linux runs the program locally or across a network, on behalf of the user.

With Endpoint Privilege Management for Unix and Linux, help desk personnel can reset passwords for users that have forgotten them and reinstate user accounts. Project members can clear a jammed line printer queue, kill hung programs, or reboot certain machines. Administration staff can print or delete resource usage logs or start backups.

Through partitioning, Endpoint Privilege Management for Unix and Linux allows different users to perform those root actions for which they are responsible, but not anything else. Endpoint Privilege Management for Unix and Linux enables you to specify:

- Which users can perform a particular task
- · Which tasks can be run through the system
- · When the user can perform the task
- · On which machine the task can be performed
- · From which machine the user may initiate a request to perform the task
- Whether another user's permission (in the form of a password) is required before the task is started
- The decisions that are to be made by a program that you supply and which Endpoint Privilege Management for Unix and Linux calls to determine if a request should be accepted or rejected
- Many other miscellaneous properties of requests

Endpoint Privilege Management for Unix and Linux is capable of recording all activity that passes through it to the I/O level. The power to accurately log activities in a safe environment enables you to implement a secure system administration regime with an audit trail. You always know exactly what is happening in root, as well as who did it, when it happened, and where.

Because root can modify any file, special precautions must be taken to ensure the Endpoint Privilege Management for Unix and Linux logs are secure. Endpoint Privilege Management for Unix and Linux can be configured to receive user requests from the submitting machine, execute tasks on the execution machine, and log all of the activities on yet another, very secure machine.

If necessary, the machines that contain the policy files and the log files can be made physically inaccessible to users and isolated from remote login over the network. In addition, the logs can be printed to hardcopy on a secure printer or recorded to a WORM drive if required.

This secure machine can also be assigned a root password, which is unknown to the person who has physical access to it, but known to someone else without physical access. Therefore, the two people would have to collude to subvert system security. These and other techniques may be used to achieve a high degree of security around Endpoint Privilege Management for Unix and Linux, as well as the root activity logs that Endpoint Privilege Management for Unix and Linux creates.

#### Solr

**Note:** As of version 23.1, Solr is deprecated. EPM-UL no longer supports installing Solr, but features that use an existing Solr installation will continue to work.

# Endpoint Privilege Management for Unix and Linux Overview

To effectively administer Endpoint Privilege Management for Unix and Linux, it is necessary to understand how the product works. A typical Endpoint Privilege Management for Unix and Linux configuration consists of the following primary components:

- pbrun: Used for secured task submission
- pbmasterd: Used for security policy file processing
- pblocald: Used for task execution
- pblogd: Used for writing event logs and I/O logs

It is possible to install any or all of these components on a single machine, or to distribute them among different machines. For optimal security, the policy server hosts and log hosts should be separate machines that are isolated from normal activity.

# **Endpoint Privilege Management for Unix and Linux Task Requests**

In the context of Endpoint Privilege Management for Unix and Linux (EPM-UL), there are two types of task requests:

- Secured: Requests must undergo security validation processing by EPM-UL before they can be run.
- **Unsecured:** Do not undergo security validation processing. These should be tasks that are not potential threats to the system and therefore do not fall under a company's security policy implementation. Unsecured tasks are handled by the operating system. EPM-UL is not involved in the processing of such tasks.

#### Secured Task Submission to SSH-Managed Devices - pbssh

Secured tasks can also be submitted through **pbssh**. **pbssh** is the Endpoint Privilege Management component used to access SSHmanaged devices where Endpoint Privilege Management is not installed (routers, firewalls, Windows devices, or Unix/Linux devices where Endpoint Privilege Management is not installed). **pbssh** connects to the target device using the SSH configuration.

#### Secured Task Submission and Execution - pbrun

All secured tasks must be submitted through **pbrun**, the EPM-UL component that receives task requests. A separate **pbrun** process is started for each secured task request that is submitted. If the use of **pbrun** is not enforced for secured tasks, then a company's security policy implementation could be compromised.

If the task request is accepted by the Policy Server, pbrun executes the task and logs pertinent task information to the EPM-UL event log.

**Note: pbrun** is part of the EPM-UL Client, which must be installed on any machine from which a user can submit a secured task request.

#### **Policy File Processing - pbmasterd**

**pbmasterd** is responsible for applying the security rules (as defined in the EPM-UL policy files) which make up a company's network security policy. It performs security verification processing to determine if a request is *accepted* or *rejected* based on the logic in the EPM-L security policy files.

- If a request is rejected, then the result is logged and processing terminates.
- If a request is accepted, then it is immediately passed to pbrun for execution.

If **pblogd** is used, then **pbmasterd** terminates when the request is passed to **pblocald**. A separate **pbmasterd** process is started for each secured task request that is submitted. If the **pblogd** component is not being used, then **pbmasterd** waits for the **pblocald** process to complete before terminating.

**Note:** During security verification processing, the first accept or reject condition that is met causes security policy file processing to immediately terminate. No further security verification processing is performed.

If **pbmasterd** recognizes that a command is to be run on the host that submitted the request, then **pblocald** is optimized out of the connection. The command is run directly under the control of the client (that is, **pbrun**, **pbsh**, or **pbksh**), along with all logging and services that would have otherwise been provided by **pblocald**.

#### **Task Execution - pblocald**

**pblocald** executes task requests that have passed security verification processing (that is, requests that have been accepted by **pbmasterd**). After a task request is accepted, it is immediately passed from **pbmasterd** to **pblocald** in normal mode, or to **pbrun**, **pbsh**, or **pbksh** in local and optimized run modes. **pblocald** executes the task request as the user who is specified in the policy variable runuser, typically root or an administrative account. This action transfers all task input and output information back to **pbrun**.

In addition, **pblocald** logs pertinent task information to the EPM-UL event log (using **pbmasterd** or **pblogd**, depending on how EPM-UL has been deployed). The run host can also record task keystroke information to an EPM-UL I/O log (through **pbmasterd** or **pblogd**, depending on how EPM-UL has been deployed). A separate **pblocald** process is started for each secured task request that is submitted.

# Logging - pblogd

pblogd is an optional EPM-UL component that is responsible for writing event and I/O log records.

If **pblogd** is not installed, then **pbmasterd** writes log records directly to the appropriate log files rather than passing these records to **pblogd**. In addition, if **pblogd** is not installed, then **pbmasterd** must wait for the **pblocald** process to complete. If the **pblogd** is used, then **pbmasterd** terminates after task execution starts, and **pblocald** sends its log records directly to **pblogd**.

Using **pblogd** optimizes EPM-UL processing by centralizing the writing of log records in a single, dedicated component and eliminating the need for the **pbmasterd** process to wait for task execution to complete.

### Logging - Message Router (pblighttpd-svc)

In EPM-ULv10.1.0, a new Message Router service was introduced to streamline the processing of events and other important messages throughout the system. It allows a single log server to quickly accept, process, and store tens of thousands of events every second.

# Step-by-Step Task Processing

To make the following information more concise and easier to understand, this guide assumes that Endpoint Privilege Management for Unix and Linux (EPM-UL), is installed on all of the machines that are involved. The guide also presumes that the network is functioning and there are sufficient resources (memory and disk space) to run the application and log what is required. Error processing within EPM-UL reports these problems when they occur.

This section describes the process that occurs when a task is submitted in EPM-UL, and indicates which modes use each part of the process.

There are three modes for EPM-UL:

- Normal Mode: In this mode, all tasks are performed including those that are run by pblocald.
- Optimized Run Mode: In this mode, after pbmasterd has accepted a request, the specified task runs directly on the submit host, without invoking pblocald. Doing this enables the administrator to use pbmasterd to validate a command, log the commands that are started in the event log, and record an I/O log for the secured task. The optimized run mode also reconfirms the password, performs time-out processing, and logs the status.
- Local Mode: In this mode, after **pbmasterd** has accepted a request, the specified task runs directly on the submit host, without invoking **pblocald**. This mode enables the administrator to use **pbmasterd** to authorize a command, log the accepted task. All other Endpoint Privilege Management for Unix and Linux functionality is bypassed.

The following table summarizes the steps that are used for each of the three modes. An **X** represents a task that is processed by a specific mode, and **N/A** means that the task does not apply in the specified mode.

| Process Task                | Normal Mode                                | Optimized Run Mode                      | Local Mode     |
|-----------------------------|--------------------------------------------|-----------------------------------------|----------------|
| Secure task submitted       | Х                                          | Х                                       | Х              |
| Policy Server daemon starts | Х                                          | Х                                       | Х              |
| Policy file processing      | Х                                          | Х                                       | Х              |
| Local daemon started        | Х                                          | N/A                                     | N/A            |
| Log daemon started          | pblocald                                   | pbrun                                   | pbrun          |
| pbrun/pblocald reconnect    | Х                                          | N/A                                     | N/A            |
| runconfirmuser check        | pblocald                                   | pbrun                                   | N/A            |
| Executable check            | pblocald                                   | pbrun                                   | pbrun          |
| Secured task runs           | Х                                          | Х                                       | Х              |
| Time-out processing         | Х                                          | Х                                       | N/A            |
| Secured task ends           | Х                                          | Х                                       | Х              |
| pblocald completes          | Х                                          | N/A                                     | N/A            |
| pblogd completes            | Logs exit status and closes the<br>I/O log | Logs exit status and closes the I/O log | Closes I/O log |
| pbmasterd completes         | Х                                          | Х                                       | Х              |
| pbrun completes             | Х                                          | Х                                       | Х              |

# Task Submitted (All Modes)

The initial step is for a user to execute **pbrun**. This is done either from the command line as:

pbrun list

or from a shell script such as:

SALES: www.beyondtrust.com/contact SUPPORT: www.beyondtrust.com/support DOCUMENTATION: www.beyondtrust.com/docs

#!/bin/sh /usr/local/bin/pbrun list

where **list** is the task that is being requested. **pbrun** checks the settings file and sends the request with other information from the submit host to a policy server daemon that is specified in the **submitmasters** setting.

# Policy Server Daemon Starts (All Modes)

The policy server daemon (**pbmasterd**) listens for requests from **pbrun**. When a request arrives, the policy server daemon checks its settings file. The policy server host settings file may be different from the settings file on the submit host because they may be on different machines. Validation that **pbrun** is trying to connect is performed and the rest of the policy server processing continues.

If there is an error at any point in the settings file validation or **pbrun** connect verification, then **pbmasterd** stops, and when possible, sends a message for the **pbrun** session to the user, and validates the client host name checks.

### **Policy File Processing (All Modes)**

The main action of the policy server daemon is to confirm that the user may run a request, and to modify or set values for the request. Values can be set in the policy file that affect how the policy server daemon runs.

The values that are set in the policy file are shown in the following table:

| Policy Values  | Description                                                                                                    |
|----------------|----------------------------------------------------------------------------------------------------|
| eventlog       | Specifies the file in which the events are logged.                                                                                                    |
| iolog          | Identifies the file in which the I/O streams are logged.                                                                                                    |
| localmode      | Deprecated in favor of Optimized Run Mode Processing. This mechanism allowed execution on local host without the use of <b>pblocald</b> , with the expense of several features not available. Optimized Run Mode Processing enables all the features that localmode lacks, also without using <b>pblocald</b> . |
| lognopassword  | Specifies whether passwords should be logged.                                                                                                    |
| lognoreconnect | Identifies whether the log server should be allowed to run through <b>pblocald</b> or stay connected to <b>pbmasterd</b> and whether the <b>pblocald</b> should be allowed to connect to <b>pbrun</b> on submit host or stay connected to <b>pbmasterd</b> . In Optimized Run Mode, this has no affect.         |
| noreconnect    | Controls whether the policy server daemon should stay connected.                                                                                                    |

If necessary as part of the processing, the policy server daemon communicates with the **pbrun** session to get further information from the user, such as passwords or input.

If the log daemon is used and the **logmktemp ()** function is called, then **pbmasterd** starts the log daemon to create a log file on the log host. If the policy language variable **lognoreconnect** allows it, the log server reconnects to **pblocald** when the secured task is ready to run.

If the processing of the policy file reaches an accept statement, then pbmasterd tries to connect to pblocald on the run host.

If the processing of the policy file reaches a reject statement, then **pbmasterd** logs the result (possibly through the log server daemon) and terminates the request.

If the log daemon is being used, then pbmasterd tries to connect to the log daemon on the log host.

EPM-UL 8.0.2 adds a new policytimeout mechanism to protect against policies that appear nonresponsive.

16

**Note:** As soon as an **accept** or **reject** statement executes, policy file processing stops. No further policy file processing takes place.

For more information, see the following:

- "Normal Mode Processing" on page 19
- "Optimized Run Mode Processing" on page 19
- "Local Mode Processing" on page 21
- "Optimized Run Mode Processing" on page 19
- "Timeout Processing (Normal Mode and Optimized Run Mode)" on page 17.

### Local Daemon Started (Normal Mode)

The local daemon listens for requests from **pbmasterd**. When one arrives, it checks its settings file. The run host settings file may be different from the settings file on the policy server host because they can be on different machines. Validation that **pbmasterd** is trying to connect is performed and the rest of the local processing continues. The local daemon immediately determines whether it can accept requests from the policy server daemon by comparing the host to the **acceptmasters** line in the settings file.

If there is an error at any point in the settings file validation or the verification that **pbmasterd** is trying to connect the local daemon, then the process stops. When possible, a message is sent via the **pbmasterd** session for the **pbrun** session to the user. Validate policy server host name checks are also performed.

### Log Daemon Started (All Modes)

The log daemon listens for requests from **pbmasterd** or **pblocald**. When one arrives, it checks its settings file. The log host settings file can be different from the settings file on the policy server host or run host because they can be on different machines. Validation that **pbmasterd** or **pblocald** is trying to connect is performed and the rest of the local processing continues.

If there is an error at any point in the settings file validation or the verification that **pbmasterd** or **pblocald** is trying to connect, then the log daemon stops. When possible, a message is sent using the requesting session for the **pbrun** session to the user. **pblocald** starts the log daemon in normal mode and **pbrun** starts the log daemon in local mode and optimization run mode.

#### pbrun/pblocald Reconnect (Normal Mode)

If **pbmasterd** does not need to stay in the middle of the connection between **pbrun** and **pblocald**, it instructs **pbrun** and **pblocald** to connect directly to each other. **pbmasterd** then exits.

pbmasterd removes itself when the following are all true:

- A log daemon is used.
- The noreconnect and lognoreconnect variables are false.

If these conditions are not met, then pbmasterd remains in the job stream and passes the data from pbrun to pblocald.

The only reason a policy server daemon would need to stay in the middle of a connection is that the policy server daemon is located between two subnets that do not normally allow traffic between them.

#### runconfirmuser Check (Normal Mode and Optimized Run Mode)

With all sessions now established, the **pblocald** session determines whether the **runconfirmuser** variable is set and requests the run host password for the **runconfirmuseruser** user from the **pbrun** session. If this request fails three times, then the **pblocald** session stops.

#### Executable Check (All Modes)

pblocald does some final checking before starting the actual command. If the **runcksum** or **runcksumlist** variable is set, **pblocald** determines whether the checksum of the command in runcommand matches the value in **runcksum** or **runcksumlist**. If the **runmd5sum** or **runmd5sumlist** variable is set, **pblocald** determines whether the MD5 checksum of the command in **runcommand** matches the value in **runmd5sum** or **runmd5sumlist**.

To log the checksum of the **runcommand** being compared against **runcksum**, **runcksumlist**, **runmd5sum**, or **runmd5sumlist**, use the policy variable logcksum.

These actions provide protection against viruses, Trojan horses, or other unintentional changes to the program file. **pblocald** also runs secure command checks. The final checking is done by **pblocald** for the normal mode and by **pbrun** in the optimized run mode and local mode.

#### Secured Task Runs (Normal Mode)

When the **pblocald** reaches this point, it can finally execute the command specified in the **runcommand** variable, **pblocald** checks that **runcommand** points to an executable file. If the file is not found or cannot be executed, **pblocald** stops and an error is sent back to the **pbrun** session.

pblocald sets up the run environment as follows:

- The runtime environment to execute the command is established according to the values in the runenv list.
- The user that is specified in the **runuser** variable runs the command.
- The utmp entry is written with the runutmpuser variable value as the user.
- The syslog is updated.
- The group is the value of the rungroup variable.
- The secondary groups are the value of the rungroups variable.
- The arguments to the command are the values that are specified in the runargv variable. The current directory is the value that is specified in the runcwd variable.
- The umask is the value of the runumask variable.
- The nice priority is the value of the runnice variable.
- If the runchroot variable is set, then the top of the file system is set via chroot
- The processing of HUP signals is set based on the value of the runbkgd variable.
- pblocald then starts the command.

#### Timeout Processing (Normal Mode and Optimized Run Mode)

If there is a **mastertimeout**, **submittimeout**, or **runtimeout** in effect (as specified in the policy or overridden by a client's **runtimeout** keyword in the settings), then the session terminates if there is no input or output activity within the specified number of seconds. These timeouts are effective only after the policy has accepted a request, during the lifetime of the secured task.

The EPM-UL 8.0.2**policytimeout()** procedure provides a timeout mechanism that is effective during policy processing (before an accept or reject). This allows protection against pbmasterd/policy that appears nonresponsive waiting for user input, infinite loops within the policy, etc.

#### Secured Task Ends (All Modes)

At some point the task ends, because the command finished, the user interrupted it by pressing **CTRL+C**, or it was exited in some other way.

#### pblocald Completes (Normal Mode)

**pblocald** recognizes task completion and stops processing. It captures the reason for the completion (such as a signal or an exit code) and sends it for logging as the exitstatus variable. The **exittime** and **exitdate** are also logged. In normal mode, **pblocald** completes.

#### pblogd Completes (All Modes)

If a log server is used, then the I/O log is closed. For normal mode and optimized run mode, the exit status of the secured task is also logged.

#### pbmasterd Completes (Normal Mode Only)

If the **pbmasterd** session is still running, then it shuts down. The **pblogd** session also shuts down.

#### pbrun Completes (Normal Mode and Optimized Run Mode)

pbrun displays the exitstatus of the string of the secured task if the task detects an error or abnormal exit.

The exit status of the secured task is also returned in the **pbrun** exit status value.

For more information, see your Unix/Linux man pages.

<sup>©2003-2024</sup> BeyondTrust Corporation. All Rights Reserved. Other trademarks identified on this page are owned by their respective owners. BeyondTrust is not a chartered bank or trust company, or TC: 4/25/2024 depository institution. It is not authorized to accept deposits or trust accounts and is not licensed or regulated by any state or federal banking authority.

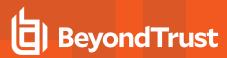

# **Normal Mode Processing**

As shown in the following figure, in normal mode, the machine from which a task is submitted is referred to as the submit host. The machine on which security policy file processing takes place is referred to as the *policy server host*. The machine on which a task is actually executed is referred to as the *run host*. The machine on which event log records and I/O log records are written is referred to as the *log host*. Use of the log server daemon **pblogd** is optional, but highly recommended.

#### How Endpoint Privilege Management for Unix and Linux Works

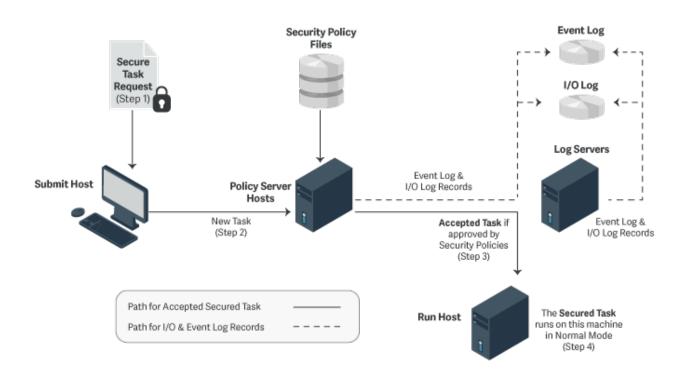

# **Optimized Run Mode Processing**

- Version 3.5 and earlier: Optimized run mode not available.
- Version 4.0 and later: Optimized run mode available.

In optimized run mode, after **pbmasterd** has accepted a request, the specified task runs directly on the submit host, without invoking **pblocald**. This feature enables the administrator to use **pbmasterd** to validate a command, log the commands that were started in the event log, and log the I/O streams for the secured task. The optimized run mode also reconfirms the password, performs time-out processing, and logs the status.

The following figure illustrates the processing when EPM-UL is running in the optimized run mode:

19

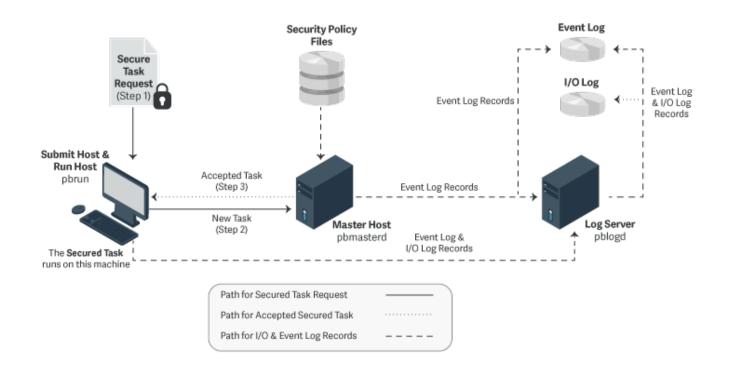

### **Optimized Run Mode Availability**

Optimized run mode is enabled when all of the following conditions are met:

- The policy server host is configured to use a log server.
- The values of the submithost and runhost variables must be equal.
- pbrun is invoked without the --disable\_optimized\_runmode command line option.
- pbmasterd is invoked without the --disable\_optimized\_runmode command line option.
- The settings file on the submit host has the clientdisableoptimizedrunmode setting set to no.
- The settings file on the policy server host has the masterdisableoptimizedrunmode setting set to no.
- The policy sets the runoptimizedrunmode variable to true.

# Local Mode Processing

Deprecated in favor of Optimized Run Mode.

In local mode, after **pbmasterd** has accepted a request, the specified task runs directly on the submit host, without invoking **pblocald** and without using Optimized Run Mode. This feature enables the administrator to use **pbmasterd** to authorize a command and to log the accepted task in the event log. However, unlike optimized run mode, this mode does not perform timeout processing, log the exit status of the accepted task, or Advanced Control and Audit (ACA). In local mode, the process **pbrun** is replaced by the secured task, unless the I/O Logging is on.

With the introduction of optimized run mode, the use of local mode is no longer a benefit, since optimized run mode allows the task to run without invoking **pblocald** (if on the same host), and allows time-out processing, I/O logging, logs the exit status of the task, and allows ACA.

Local mode processing can be controlled in the *letc/pb.settings* file (*allowlocalmode* setting) or in the policy (*localmode* and *runlocalmode* variables).

The following figure illustrates the processing when Endpoint Privilege Management for Unix and Linux is running in local mode.

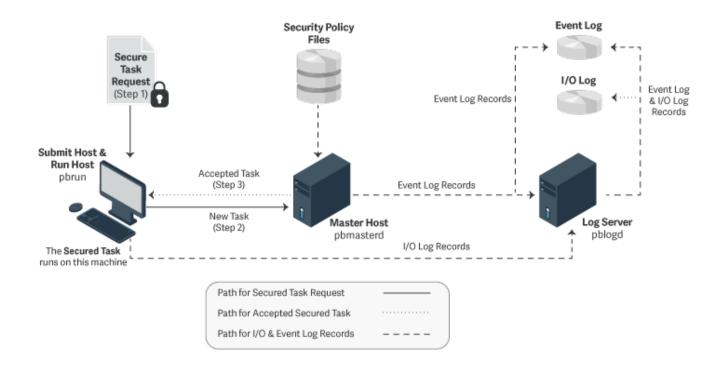

For more information on Optimized Run Mode, see "Optimized Run Mode Processing" on page 19.

### Local Mode Availability

Local mode is enabled when the **allowlocalmode** setting on the submit host, policy server host, and run host is set to **yes**.

SALES: www.beyondtrust.com/contact SUPPORT: www.beyondtrust.com/support DOCUMENTATION: www.beyondtrust.com/docs

**Note:** Deprecated in favor of Optimized Run Mode. For more information on Optimized Run Mode, see <u>"Optimized Run Mode</u> <u>Processing" on page 19</u>. **pbrun** must be invoked with the **-I** command line option, or the policy must set the **runlocalmode** variable to true.

## **Local Mode Effects**

Local mode does the same processing on the submit host and the policy server host, including the logging of the accepted request. However, instead of the policy server daemon requesting the **pblocald** to run the task, the **pbrun** session is replaced with the task. **pblocald** is not run when using local mode. **pblogd** may be run to record the *Accept* event.

In local mode, the accepted task runs on the submithost. Local mode fails with an error if a different runhost is specified.

### **Local Mode Limitations**

Because the Endpoint Privilege Management for Unix and Linux programs are not active when a program runs with local mode, the following limitations exist:

- Exit status of the job is not logged.
- · runtimeout and submittimeout cannot be processed.
- · Keystroke actions cannot be processed.
- The setkeystrokeaction function is not supported in local mode.
- The program specified by iologcloseaction() policy procedure is not executed.
- ACA is not compatible with local mode.

# **Cached Policy and Logging**

Cached policies and logging allow users who are temporarily disconnected to continue to work. When your computer gets disconnected from the corporate network (or corporate host/client loses network connectivity to policy/log servers), **pbrun**, **pbsh**, and **pbksh** are no longer able to connect either to a policy server or to a log server.

EPM-UL v23.1 now offers an option to cache the role-based policy (RBP) stored on the client, and store EPM-UL event and iologs in cache on the clients, so clients can continue to work when network connectivity to the policy and log server is lost. Once the connectivity is re-established, the client resumes using the policy on the policy server, and the logs are synchronized back to the log server. Moreover, if the log server supports Elasticsearch delivery, then the synchronized records are forwarded to Elasticsearch.

EPM-UL v23.1 client hosts support policy and log caching only on the x86-64 Linux platform. Any supported platform can serve as the Role Based Policy Server for the cached policy. Cached Policy Clients must be one of:

- RHEL7+
- Ubuntu 18+
- Suse 12+
- Debian 9+

Installation and configuration of the policy caching feature on a host is done by either **pbinstall** or the EPM-UL Linux package installer. To protect the cached policy on client host side, the role-based policy database is automatically encrypted using the new **cachedrbpencryption** setting which defaults to the AES-256 encryption method. The client uses its copy of the public policy certificate to digitally verify the signature of any cached policies that are fetched.

22

The caching capability is optional, and first needs to be allowed on the Policy Servers. When **Allow caching** is enabled on the policy servers, a client on Linux connecting to this policy server can be installed to **Enable policy and log caching**. The Client Registration feature is highly recommended when installing the Linux client host, since the policy server hostname is needed at install time to determine if **Allow caching** is enabled on the policy server.

When network connectivity is not available, the event and IO logs stored on the client are also encrypted. Event log data is stored as encrypted write queue files using the new **cachedwqencryption** keyword set on the client, while IO log data is encrypted using the existing **iologencryption** keyword also set on the client. If these keywords are *empty* or set to *none*, then a default encryption scheme is selected.

The scheduler tasks running on the computer (**pblighttpd-svc #mon** and **#sched**) are used to periodically (using the new **cachedforwardinterval** keyword) transfer back the event and IO logs stored on the computer when there was no network connectivity to the log server, after the connectivity is re-established. The scheduler also retrieves cached policy from the policy server and stores it until connectivity becomes unavailable and it is needed. The new keyword **cachedpolicylimitdays** limits the number of days where a client can be disconnected and use the cached policy.

Once the connectivity is re-established, the last update date/time of record for the client in the license database will be updated. If the client is retired, the cached policy be removed from the client.

The log server to which cached event and IO logs are forwarded is based on the **logservers** setting in the computer's **/etc/pb.settings** file. Some logserver-related variables recorded in event and IO log headers that would be populated from **pblogd** are instead written by log caching-related processes on the log server. These include **eventlog**, **iolog\_list**, **logpid**, **loghostip**, **loghostname**, **logserver**, **logserverlocale**, and **logserver\_utcoffset**. Finally, the logserver's log caching process will write **logkeystroke\_utc** for Keystroke events.

Only role-based policy is supported when caching is enabled. The script-based policy is currently unsupported. When the **Allow Caching** feature is enabled, the install automatically enables role-based policy. If role-based policy is set to *no*, the caching feature will not be functional. Since this feature needs to work when there is no network connectivity, if the role-based policy contains external queries requiring network connectivity, those will not work.

The **rbptransactions** keyword is also enabled by default. This allows the tracking of the RBP changes and is used to show which version of the RBP is used on the clients that have caching enabled in the eventlog records.

If **rbptransactions** is disabled, the eventlog will show that cached policy was used, but will not show the policy version. There is also a **pbdbutil** command on the policy server, that shows the clients and the version of the policy they are using.

Since this feature is only functional when there is no network connectivity, pbrun -h <another host> and pbssh -h are not supported.

RNS also requires network connectivity and will not be supported.

For installation related information on the Cached Policy feature, see the following:

- Endpoint Privilege Management for Unix and Linux Installation guide, at <a href="https://www.beyondtrust.com/docs/privilege-management/unix-linux/install/index.htm">https://www.beyondtrust.com/docs/privilege-management/unix-linux/install/index.htm</a>.
- Set Up Policy Caching using BIUL, in the <u>BeyondInsight for Unix & Linux User guide</u>, at <u>https://www.beyondtrust.com/docs/privilege-management/console/beyondinsight-unix-linux/user/hosts/manage-hosts/view-host-details.htm#policy-caching.</u>

# **Endpoint Privilege Management Virtualization**

Endpoint Privilege Management Virtualization is a cost-effective solution for consistent granular privilege identity management across guest operating systems as well as hypervisor hosts. Endpoint Privilege Management Virtualization provides granular delegation of administrative privileges on virtual guest and host hypervisors, including detailed and flexible reporting with keystroke logging of administrative actions, for a secure and compliant virtualized datacenter environment.

Endpoint Privilege Management Virtualization enables organizations that move to virtualized platforms to control administrative access to the Hypervisor/VMM layer while still realizing all virtualization cost efficiencies. Administrative tools prevent the virtualization layer from being compromised, possibly posing significant security risks to all hosted workloads. Programmable role-constraint mechanisms enforce segregation of duties for users and virtual platform-specific, cost-effective deployment capabilities enable secure datacenter virtualization.

The following diagram shows how Endpoint Privilege Management Virtualization works.

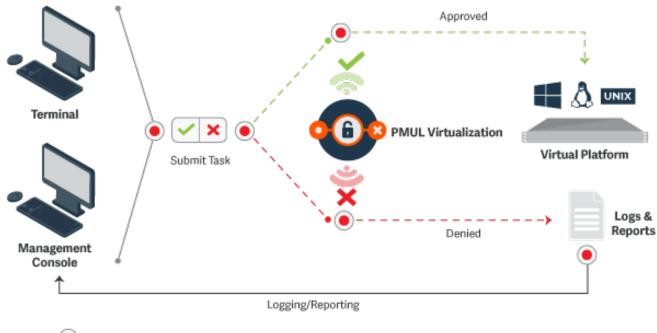

Event & Keystroke Logging

### **Endpoint Privilege Management Virtualization Features**

The features of Endpoint Privilege Management Virtualization include:

- · Automated workflows for policy creation and change management
- Granular delegation of administrative privileges
- · Detailed and flexible reporting including keystroke logging of administrative activities
- Two-click entitlement reports
- Programmable role-constrain mechanisms for segregation of duties

24

- · Secures virtual guest and host hypervisors
- Supports VMware ESX, Solaris Zones, AIX WPAR, and IBM z/VM

SALES: www.beyondtrust.com/contact SUPPORT: www.beyondtrust.com/support DOCUMENTATION: www.beyondtrust.com/docs

# Endpoint Privilege Management for Unix and Linux and AD Bridge

Starting with v7.0, Endpoint Privilege Management for Unix and Linux can be integrated with AD Bridge. Integrating Endpoint Privilege Management for Unix and Linux with AD Bridge has the following benefits:

#### **Event Log Central Collection**

AD Bridge features a database-centric reporting architecture that enables event collection from multiple devices as well as the ability to report about this data from a central location using standard plug-ins. Events are forwarded to the AD Bridge collector machines where AD Bridge tools are installed and are running **BTCollector** services. The collector machines then aggregate all events in an enterprise-wide MS SQL Server database.

Starting with v7.0, Endpoint Privilege Management for Unix and Linux incorporates the collection of Endpoint Privilege Management for Unix and Linux events (Accept events, Reject events, Finish events, and Keystroke Action events) by AD Bridge collectors as well as the ability to query this information using the standard AD Bridge report plug-in.

The AD Bridge Enterprise tools on Windows include a management console, which supports a number of plug-ins for performing various tasks. The reports plug-in has many available reports for viewing configuration and event related queries. Endpoint Privilege Management for Unix and Linux now has dedicated reports for the various operations that it performs.

## **Endpoint Privilege Management for Unix and Linux Health Check**

Starting with v7.0, Endpoint Privilege Management for Unix and Linux, as part of integration with AD Bridge, sends events to AD Bridge Collectors based on the responsiveness of Endpoint Privilege Management for Unix and Linux policy server hosts, log hosts, and **pblocald**. Endpoint Privilege Management for Unix and Linux clients **pbrun**, **pbsh**, **pbksh**, and **pbssh**, optionally report a new failover event every time an Endpoint Privilege Management for Unix and Linux policy server host or log host fails to respond in a timely manner.

This feature is closely tied to the current Endpoint Privilege Management for Unix and Linux failover mechanism. Any policy server that does not respond within the number of seconds specified by the **masterdelay** setting causes the new failover event to be written to both syslog and the AD Bridge event log database. Any log host that does not respond within the number of seconds specified by the **logserverdelay** setting causes the new failover event to be written to both syslog and the AD Bridge event log database. Any log host that does not respond within the number of seconds specified by the **logserverdelay** setting causes the new failover event to be written to both syslog and the AD Bridge event log database. Similarly, **pbmasterd** reports events any time **pblocald** fails to respond. This new feature also allows for the optional recording of successful connection events.

Another plug-in for the management console is the Endpoint Privilege Management Operations Dashboard. This is a tool that provides a view on key metrics that an administrator can configure to show green, yellow, and red status indicators depending on user-defined thresholds. The health events are illustrated on this Endpoint Privilege Management Operation Dashboard using the colors green, yellow, and red to indicate status.

#### **Integration Process**

To enable AD Bridge to work with Endpoint Privilege Management for Unix and Linux, the AD Bridge agent must be installed on the appropriate Endpoint Privilege Management for Unix and Linux machines:

- On the Endpoint Privilege Management for Unix and Linux policy server host and log host computers to send the event log records (Accept, Reject, Finish, and Keystroke Actions events) and the health event log records (related to **pblocald**) to AD Bridge.
- On the client computers (where pbrun, pbksh or pbsh, and pbssh are installed), policy server host, and run host (where pblocald is installed), to send the health event log records related to the policy server host and log host to AD Bridge.

To send Endpoint Privilege Management for Unix and Linux event logs to AD Bridge, you must set the following in the **pb.settings** file:

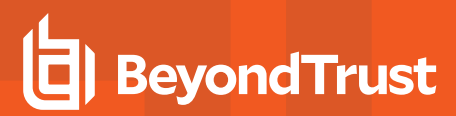

- · sharedlibpbisdependencies
- pbis\_event\_logging

To send event records about the health of the policy server host, log host, and **pblocald** to the AD Bridge, you must set the following in the **pb.settings** file:

- sharedlibpbisdependencies
- pbis\_log\_failover
- pbis\_log\_connect\_success

For more information, see the following:

- For instructions on how to install the products:
  - AD Bridge Installation Guide at https://www.beyondtrust.com/docs/ad-bridge/getting-started/index.htm
  - Endpoint Privilege Management for Unix and Linux Installation Guide at https://www.beyondtrust.com/docs/privilege-management/unix-linux/index.htm
  - the Endpoint Privilege Management for Unix and Linux readme file
  - the AD Bridge readme file for more information about supported platforms
- "sharedlibpbisdependencies" on page 150
- "AD Bridge Event Logging" on page 148
- "pbis\_log\_failover" on page 149
- "pbis\_log\_connect\_success" on page 149

# Endpoint Privilege Management for Unix and Linux and BeyondInsight Console

**Note:** As of version 23.1, Solr is deprecated. EPM-UL no longer supports installing Solr, but features that use an existing Solr installation will continue to work.

Note: As of version 22.3, integration with BeyondInsight is deprecated.

Starting with v7.5, Endpoint Privilege Management for Unix and Linux can be integrated with BeyondInsight. This integration with BeyondInsight has the following benefits.

#### **Event Log Central Collection**

BeyondInsight features a database-centric reporting architecture that enables event collection from multiple devices as well as the ability to report about this data from a central location.

Endpoint Privilege Management for Unix and Linux uses a message router architecture to store its events (Accept events, Reject events, Keystroke Action events, and Finish events) in a database, defined by **integratedproductsqueuedb**, and uses a scheduler to periodically forward these event log records to BeyondInsight Web services. Using BeyondInsight, you can then sort and filter this data into useful reports. BeyondInsight also uses these events to display the list of Endpoint Privilege Management for Unix and Linux servers in the BeyondInsight Assets.

#### I/O log Indexing for Improved Search Capabilities

This integration allows BeyondInsight to search for I/O logs via an indexed search. Endpoint Privilege Management for Unix and Linux uses Solr (with Lucene and Jetty) to index I/O log output data and BeyondInsight performs Solr queries and interprets/displays the results, allowing the user to replay the resulting I/O logs via **pbguid**.

#### **Integration Process**

When installing or upgrading, you can enable BeyondInsight Integration and provide values to the necessary keywords to enable these features.

To enable Endpoint Privilege Management for Unix and Linux v7.5 (and later) to send the event log records to BeyondInsight, perform the following actions.

- 1. Copy and convert the BeyondInsight client certificate from BeyondInsight to the policy server and log server hosts.
  - Start the BeyondInsight Configuration Tool on the BeyondInsight management console server. Click **Generate Certificate Zip** in the BeyondInsight Configuration Tool.
  - Select the output folder for the ZIP file and a password to apply to the exported .pfx file.
  - Select a folder where you can securely copy the certificates.zip file and uncompress it.
  - Copy the following files to a secure directory on the Endpoint Privilege Management policy server and log server hosts:
    - eEyeEMSClient.pem
    - o <host>\_eEye\_EMS\_CA.pem

 In the Endpoint Privilege Management servers and log server settings file, assign the keyword sslrcscertfile to the location of eEyeEMSClient.pem:

sslrcscertfile /<secure directory>/eEyeEMSClient.pem

• Assign the keyword sslrcscafile to the location of the file <host>\_eEye\_EMS\_CA.pem:

sslrcscafile /<secure directory>/<host> eEye EMS CA.pem

- Start the BeyondInsight Configuration Tool on the BeyondInsight management console server. Click **Generate Certificate Zip** in the BeyondInsight Configuration Tool.
- Select the output folder for the ZIP file and a password to apply to the exported .pfx file.
- Select a folder where you can securely copy the certificates.zip file and uncompress it.
- Copy the following files to a secure directory on the Endpoint Privilege Management policy server and log server hosts:
  - eEyeEMSClient.pem
  - o <host>\_eEye\_EMS\_CA.pem
- In the Endpoint Privilege Management servers and log server settings file, assign the keyword sslrcscertfile to the location of eEyeEMSClient.pem:

sslrcscertfile /<secure\_directory>/eEyeEMSClient.pem

• Assign the keyword **sslrcscafile** to the location of the file **<host>\_eEye\_EMS\_CA.pem**:

sslrcscafile /<secure\_directory>/<host>\_eEye\_EMS\_CA.pem

**Note:** In the Endpoint Privilege Management settings file, assign the keyword **rcshost** to the BeyondInsight hostname exactly how it appears in this certificate.

- 2. If you have not done so during the installation, set the following keywords in **pb.settings** on the policy server and log server hosts:
  - rcshost
  - rcswebsvcport
  - sslrcscertfile
  - sslrcscafile

To enable Endpoint Privilege Management for Unix and Linux v7.5 and above to index I/O log files:

- 1. Install Solr on a server of your choice.
- 2. Copy SSL certs from the Solr server to policy server and log server hosts.
  - On the Solr server, securely copy the PEM encoded files (\*.pem) from the etc directory under Solr install directory (for example /opt/pbul-Solr/etc) directory to the directories pointed by Solrcafile, Solrclientkeyfile, and Solrclientcertfile on the desired log server and policy server hosts.

- 3. If you have not done so during the installation, set the following keywords in **pb.settings** on the policy server and log server hosts:
  - pbreplaylog
  - Solrhost
  - Solrport
  - Solrcafile
  - · Solrclientkeyfile
  - Solrclientcertfile
  - integratedproductsqueuedb
- 4. Other keywords to set (common to both event log collection and I/O log indexing):
  - pbadminpath
  - guiport
  - sguiport
  - sharedlibkrb5dependencies
  - sharedlibssldependencies
  - sharedlibldapdependencies
  - · sharedlibcurldependencies

For more information, see the following:

- BeyondInsight documentation at https://www.beyondtrust.com/docs/beyondinsight-password-safe/index.htm
- For more information about the pb.settings keywords:
  - "BeyondInsight Event Logging" on page 151
  - "BeyondInsight I/O Log Indexing and Searching" on page 153
  - "BeyondInsight Event and I/O Logging Common Settings" on page 163
- For installing Solr, Solr Installation in the Endpoint Privilege Management for Unix and Linux Installation Guide at <u>https://www.beyondtrust.com/docs/privilege-management/unix-linux/index.htm</u>
- For the names of the PEM encoded files to copy when enabling Endpoint Privilege Management for Unix and Linux to index IO log files, the Post-install section of Solr Installation in the Endpoint Privilege Management for Unix and Linux Installation Guide at https://www.beyondtrust.com/docs/privilege-management/unix-linux/index.htm.

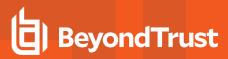

# Solr Indexing and Search

**Note:** As of version 23.1, Solr is deprecated. EPM-UL no longer supports installing Solr, but features that use an existing Solr installation will continue to work.

There are separate tar files for Solr installation. Each log server and policy server host is able to communicate with a Solr server and submit I/O log output data for indexing. BeyondInsight and BIUL (BeyondInsight for Unix & Linux) provide a search GUI, allowing users to search indexed I/O logs using a selected set of variables, but also allowing to search the content of I/O log sessions using queries such as *this AND that AND NOT other OR somethingelse*.

For each I/O log file, the result of **pbreplay** -O output of the I/O log file is sent to Solr to be indexed. Some of the event log variables in the header of the I/O log are indexed as well. These variables are:

- user
- runuser
- runhost
- runcommand
- runargv

٦

The name of the I/O log file name is also indexed, as well as the start and end time of the I/O log session.

You can add user-defined eventlog variables (defined in the policy) to the list of variables to be indexed by setting **Solrvariables** in **pb.settings** to the list of user variables defined in the policy. These variables must be named **<var>\_pbul**.

The result displayed contains a path to the actual I/O log file, which can then be replayed using Endpoint Privilege Management for Unix and Linux GUI (this requires Endpoint Privilege Management GUI to be installed on the log server and policy server hosts where the I/O log files reside).

If I/O log indexing with Solr is enabled, the Solr index is updated when I/O logs get archived.

If a problem occurs while trying to contact the Solr server (broken connection, miscellaneous errors, etc.), an appropriate error is logged in the diagnostics log file, and the unsent I/O log file name is saved to be forwarded to the Solr server at a later time.

Endpoint Privilege Management periodically checks to see if there are events that are outstanding, and are older than the **autofwdtime** setting. If conditions are met, it launches the **pbreplay** admin binary to forward the I/O log data to the Solr server for indexing. The path where **pbreplay** resides is specified by the setting keyword **pbadminpath**.

Starting with Endpoint Privilege Management for Unix and Linux v10.0.0, a queue mechanism is used to process I/O logs for Solr, while limiting the number of indexing processes. This mechanism is shared by the feature I/O Log Close action.

For more information, see the following:

"Solrvariables" on page 154

"I/O Log Close Action" on page 32

# I/O Log Close Action

The new Endpoint Privilege Management policy procedure **iolocloseaction** allows the policy to specify a program that is executed for each completed iolog.

This mechanism allows the I/O log to be processed in some way determined by the specified program. For example, Endpoint Privilege Management includes a perl script that sends ACA data from the I/O log to Splunk.

The **iologcloseaction** mechanism and the Solr indexing mechanism share a queue that allows **pbconfigd** to control and monitor **pbreplay** processes, which in turn perform the Solr indexing and **iologcloseaction** actions. This mechanism uses a combination of fast write to queue files, and a database. Each I/O logging process writes the **iolog** path and filename to the queue, as well as periodic heartbeat information to inform the queue mechanism that the I/O log is still being generated. When an **iolog** is closed (normally), that information is written to the queue as well. **pbconfig** runs a scheduled task that transfers data from the IO Log Action queue to both **SOLR** and any specified IO Log Close Action scripts and once they have been successfully processed the entry is deleted. The scheduler automatically tries to resend any outstanding entries if the **SOLR** service is down or unavailable.

Both Solr indexing and **iologcloseaction** are ultimately processed by **pbreplay**. **pbconfigd** runs a scheduled task that monitors the **pbreplay** processes handling Solr indexing and/or **iologcloseaction**. The number of allowed **pbreplay** processes is configured with the **iologactionmaxprocs** keyword. **pbreplay** processes are launched as needed to process the database queue. The **iologactionretry** keyword controls the number of retries to acquire a database lock for the internal database queue operations.

For more information, see the <u>Endpoint Privilege Management for Unix and Linux Policy Language Guide</u> at https://www.beyondtrust.com/docs/privilege-management/unix-linux/index.htm.

# **Splunk Integration**

Endpoint Privilege Management can send Accept and Reject event data to Splunk via syslog, using the **syslogsession\_start\_format** and **syslog\_reject\_format** settings.

Endpoint Privilege Management for Unix and Linux 10.0.1 adds a new keyword **syslogsession\_finished\_format\_logserver**, which adds exit status data, and operates from the log server (as opposed to the **syslogsession\_finished\_format** keyword that operates from each runhost). Both syslog and syslogsessions must be set to **yes** to enable those keywords. The syslog keyword needs to be configured to send data to Splunk.

Note: Various syslog implementations have data rate limiting and must be configured accordingly.

Endpoint Privilege Management can also send ACA data to Splunk, via the **iologcloseaction()** procedure defined in the policy language. This makes use of the Perl script **closeactionsplunk.pl**, normally located in **/opt/pbul/scripts**/.

**Note:** The use of this Perl script may require additional Perl modules to be installed. This script requires an Endpoint Privilege Management for Unix and Linux REST App ID and App Key to be configured near the top of the script.

## **Example Splunk App**

Endpoint Privilege Management for Unix and Linux has an example Splunk app available from the Splunk website.

Once the Splunk App is installed in Splunk, if Splunk is to be configured to accept syslog data, do the following within the Splunk GUI:

- 1. Click Settings > Data Inputs > UDP + Add New.
- 2. Enter port 514, then click Next.
- 3. Click App Context.
- 4. Select BeyondTrust App for Splunk (App-BeyondTrust).
- 5. Click Select Source Type.
- 6. Enter the first few characters of beyondtrust:syslog. The search box should find beyondtrust:syslog.
- 7. Select that, click **Review**, and then **Submit**.
- 8. Click Settings > Advanced Search > Search Macros.
- 9. Select the app: BeyondTrust App for Splunk.
- 10. Verify that the macro named get\_beyondtrust\_index\_sourcetype has the Definition: (index="main" sourcetype="beyondtrust:syslog").

To send Reject and Finish event data to Splunk (in a format that the Splunk app recognizes), set the following syslog formatting keywords in */etc/pb.settings* on the policy servers and log servers:

syslog\_reject\_format "BeyondTrust\_PBUL\_REJECT\_Event: Time\_Zone='%timezone%'; Request\_ Date='%date%'; Request\_Time='%time%'; Request\_End\_Date='%date%'; Request\_End\_Time='%time%'; Submit\_User='%user%'; Submit\_Host='%submithost%'; Submit\_Host\_IP='%submithostip%'; Run\_ User='None'; Run\_Host='None'; Run\_Host\_IP='No IP Address'; Current\_Working\_Directory='%cwd%'; Requested\_Command='%command%'; Requested\_Arguments='%argv%'; Command\_Executed='None'; Command\_ Arguments='%runargv%'; ACA\_Event='False'; ACA\_Date='NA'; ACA\_Time='NA'; ACA\_Authorization='NA'; ACA\_CWD='NA'; ACA\_Action='NA'; ACA\_Target='NA'; ACA\_Arguments='NA'; Log\_Servers='%logservers%'; Session\_Recording\_File='Session Not\_Recorded'; Risk\_Rating='%pbrisklevel%'; Authorizing\_

Server='%masterhost%'; Event\_Status='Reject'; Exit\_Status='%exitstatus%'; Risk\_
Rating='%pbrisklevel%'; Authorizing\_Server='%masterhost%'; Event\_Status='Reject'; Exit\_
Status='%exitstatus%'"

```
syslogsession_finished_format_logserver "BeyondTrust_PBUL_ACCEPT_Event: Time_Zone='%timezone%';
Request_Date='%date%'; Request_Time='%time%'; Request_End_Date='%exitdate%'; Request_End_
Time='%exittime%'; Submit_User='%user%'; Submit_Host='%submithost%'; Submit_Host_
IP='%submithostip%'; Run_User='%runuser%'; Run_Host='%runhost%'; Run_Host_IP='%runhostip%';
Current_Working_Directory='%cwd%'; Requested_Command='%command%'; Requested_Arguments='%argv%';
Command_Executed='%runcommand%'; Command_Arguments='%runargv%'; ACA_Event='False'; ACA_Date='NA';
ACA_Time='NA'; ACA_Authorization='NA'; ACA_CWD='NA'; ACA_Action='NA'; ACA_Target='NA'; ACA_
Arguments='NA'; Log_Servers='%pblogdnodename%'; Session_Recording_File='%iolog_list%'; Risk_
Rating='%pbrisklevel%'; Authorizing_Server='%masterhost%'; Event_Status='Accept'; Exit_
Status='%exitstatus%'"
```

The log servers require the -r option to syslog rejects.

For example, on RHEL 6.x, edit /etc/xinetd.d/pblogd, changing server\_args to include the -r, then restart xinetd.

| 9 | Example:                                                    |
|---|-------------------------------------------------------------|
|   | server_args = -r -i<br>xxxxxxxxxxxxxxxxxxxxxxxxxxxxxxxxxxxx |

Similarly, for RHEL 7.x, edit /etc/systemd/system/pblogd@.service so that ExecStart includes the -r, and restart the pblogd service.

| 9 | Example:                                                                  |
|---|---------------------------------------------------------------------------|
|   | ExecStart=-/usr/sbin/pblogd -r -i<br>xxxxxxxxxxxxxxxxxxxxxxxxxxxxxxxxxxxx |

To send ACA data to Splunk (in a format that the Splunk app recognizes), the policy must specify an I/O log and enable session history as well as specify an **iologcloseaction** to run the Perl script. The example Endpoint Privilege Management for Unix and Linux policy **/opt/pbul/policies/pbul\_functions.conf** includes example **Procedure SplunkRole()** to accomplish all the necessary tasks (to enable this procedure, set **EnableSplunkRole = true** in **/opt/pbul/policies/pbul\_policy.conf**).

*Note:* Perl modules such as perl-JSON and perl-Sys-Syslog may need to be installed.

Create an App ID and App Key for the Splunk script on the log server:

pbadmin --rest -g SPLUNK-DATA -m SplunkDataAppID

Then edit the /opt/pbul/scripts/closeactionsplunk.pl script on the log server(s) and change the configurable items appropriately:

17 18 my \$pbr\_appid = "REPLACE-ME";

SALES: www.beyondtrust.com/contact SUPPORT: www.beyondtrust.com/support DOCUMENTATION: www.beyondtrust.com/docs

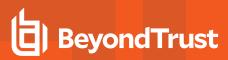

19 my \$pbr\_appkey = "REPLACE-ME";
20

In addition to editing the App ID and App Key, several other edits may be necessary:

The **closeactionsplunk.pl** script currently uses the **auth** syslog facility. Depending on the log server OS, this may need to be changed to **authpriv** in **closeactionsplunk.pl**, or **auth** may need to be configured in addition to **authpriv** in **/etc/syslog.conf** (**rsyslog.conf**, etc.).

The **closeactionsplunk.pl** script uses **/usr/sbin/pbrestcall** internally. This works for installations without a prefix or suffix. If a prefix/suffix installation is used, edit the script to use the appropriate prefix/suffix for **pbrestcall**. The **closeactionsplunk.pl** script uses the default rest port (**24351**), which may need to be changed depending on the actual port used. That port number currently appears in the line:

my \$pbr\_url = https://localhost:24351/REST

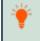

*Tip:* The Splunk app can be located at <u>https://splunkbase.splunk.com/app/4017/</u> or from within the Splunk GUI under **Apps** > *Find More Apps*.

# **REST API for Endpoint Privilege Management for Unix and Linux**

A REST API has been developed for EPM-UL to allow other software to configure, customize, and retrieve data from EPM-UL. The API is web based and uses industry standard modern components, connectors, and data elements within a distributed and secure enterprise environment. The software is installed on the policy server, log server or run/submit hosts, alongside a suitable HTTP service (one which supports FastCGI), that provides the communications between the client and the REST services.

The REST API provides a RESTful interface for product settings, policy configuration, and I/O log retrieval. The REST API can be used with EPM-UL v7.1.0 and later.

1

For more information, see "REST API" on page 534.

37

## **Multi-Byte Character Set Support**

Endpoint Privilege Management for Unix and Linux uses the locale settings on the host operating systems to support UTF-8 multi-byte character sets in Endpoint Privilege Management for Unix and Linux policy files, I/O logs, and installation scripts. To correctly use Endpoint Privilege Management for Unix and Linux in a multi-byte character set environment, you must ensure the following:

- All Endpoint Privilege Management for Unix and Linux hosts (policy server host, log host, run host, submit host, and so on) have their locale settings correctly configured to the same locale.
- All processes that start at boot time or that are started by inetd or xinetd inherit the locale settings.

**Note:** UTF-8 multi-byte character sets are not yet supported in the following Endpoint Privilege Management for Unix and Linux components:

- shells (pbsh, pbksh)
- utilities (pbvi, pbnvi, pbless, pbmg, pbumacs)
- browser interface (pbgui)

**Note:** If the environment variable **LANG**, or one of the environment variables **LC\_xxxx** is set to an invalid value, Endpoint Privilege Management for Unix and Linux components do not error and set **LANG** to **C**. You must ensure **LANG** is correctly set, or if not set correctly, other components of Endpoint Privilege Management for Unix and Linux (policy server, log server, run host and submit host), are also using **C** or a single-byte character set.

## Manage Locale Data and Virtual Memory Usage on Red Hat Enterprise Linux

On RHEL 6 and 7, all available locales are stored by default in the /usr/lib/locale/locale-archive file. This archive file, whose size could be upwards of 100MB, is provided by the glibc-common package.

When Endpoint Privilege Management for Unix and Linux binaries run on an RHEL 6/7 machine and set their locale based on the systems settings of that host, the **locale-archive** file is mapped into their process memory space. This increases the virtual memory usage of each EPM-UL binary by the physical size of the **locale-archive** file, which could be around 100MB.

If this increase in EPM-UL virtual memory usage is a concern on your system, it is possible to reduce the physical size of **locale-archive**. This can be done by discarding unnecessary locales from **locale-archive** and rebuilding it using **localedef** and **build-locale-archive** commands. However, be mindful of caveats and risks that arise when you do this, such as:

- · Your customized file could be overwritten whenever you update glibc.
- Other users on that host who try to use a locale that was removed will encounter errors.

RHEL 8 and later versions have individual langpack packages for each language, and you can choose to install a minimal set of locales during system configuration. The issue with the increased virtual memory usage of EPM-UL binaries might still occur if the **glibc-all-langpacks** package is installed.

For more information about **localedef** and **build-locale-archive** commands, please refer to Red Hat Enterprise Linux product documentation.

38

## **PAM to RADIUS Authentication Module**

Starting in v8.5, Endpoint Privilege Management for Unix and Linux includes a PAM module (**pam\_radius\_auth**) to support authentication against a configured RADIUS server. The module allows Endpoint Privilege Management for Unix and Linux to act as a RADIUS client for authentication and accounting requests.

You must have a RADIUS server already installed and configured before using this module. Your RADIUS server must also have the Endpoint Privilege Management for Unix and Linux host requesting authentication already defined as a RADIUS client.

To configure Endpoint Privilege Management for Unix and Linux to use pam\_radius\_auth, perform the following steps.

1. Locate the PAM to RADIUS Authentication Module:

Upon installation, the PAM module (**pam\_radius\_auth**) can be found in **/usr/lib/beyondtrust/pb**. It may be copied to a custom location or the system's default PAM module directory (for example, **/lib/security** or/**usr/lib/security**).

2. Configure the PAM configuration to use pam\_radius\_auth:

Configure a PAM configuration file for **pam\_radius\_auth** which would define a service stack using the **pam\_radius\_auth** module. For most Unix operating systems, it can be added in **/etc/pam.conf**. On Linux, it is a separate file in **/etc/pam.d** directory. The service name defined here may be used in the PAM-related Endpoint Privilege Management for Unix and Linux settings keyword, policy functions, and variables.

#### Example:

```
/etc/pam.d/pbul_pam_radius:
#task control module
auth required pam_radius_auth.so
account required pam_radius_auth.so
password required pam_radius_auth.so
```

3. Create/locate the pam\_radius\_auth configuration file:

The **pam\_radius\_auth** configuration file identifies the RADIUS server(s) that performs the authentication. By default, the **pam\_radius\_auth** configuration file is **/etc/raddb/server**. You can use a different path/filename and use the module option field in the PAM config file to specify the location:

#### Example:

```
/etc/pam.d/pbul_pam_radius:
auth required pam radius auth.so conf=<filepathname>
```

4. Set up the pam\_radius\_auth configuration file:

Edit the pam\_radius\_auth configuration file and add a line that represents your RADIUS server using this format:

server[:port] shared\_secret [timeout]

server

Required. RADIUS server name or IP address.

<sup>©2003-2024</sup> Beyond Trust Corporation. All Rights Reserved. Other trademarks identified on this page are owned by their respective owners. Beyond Trust is not a chartered bank or trust company, or TC: 4/25/2024 depository institution. It is not authorized to accept deposits or trust accounts and is not licensed or regulated by any state or federal banking authority.

39

| port          | Optional. Specify if the port name or number if different from the defined <i>radius</i> port name in <b>/etc/services</b> .                      |
|---------------|----------------------------------------------------------------------------------------------------|
| shared_secret | Required. The authentication key defined in the client configuration file for this host on the RADIUS server.                                     |
| timeout       | Optional. The number of seconds the module waits before deciding that the server has failed to respond. The default timeout is <b>3 seconds</b> . |

Example:

216.27.61.130:1812 secretCnz9CkUtleHqtCya89LzPTJEq0VnLCNA2SB9KWhIoSnC 10

5. Set up Endpoint Privilege Management for Unix and Linux to use the **pam\_radius\_auth** module.

For more information on using the services defined here, see "Pluggable Authentication Modules" on page 207.

## Endpoint Privilege Management for Unix and Linux Component, Directory, and File Locations

For the locations of the Endpoint Privilege Management for Unix and Linux components, directories, and files, along with other changes and post-installation instructions, see the <u>EPM-UL Installation Guide</u>, at <u>https://www.beyondtrust.com/docs/privilege-</u>management/unix-linux/install/index.htm.

SALES: www.beyondtrust.com/contact SUPPORT: www.beyondtrust.com/support DOCUMENTATION: www.beyondtrust.com/docs

40

## Sudo Wrapper

After Endpoint Privilege Management for Unix and Linux is installed and its clients deployed throughout the enterprise, you can ideally start using pbrun instead of sudo to request secured tasks. However, you might need time to modify preexisting scripts or become accustomed to typing **pbrun**. On Linux x86-64 systems, administrators have the option to install and configure a sudo wrapper, a Perl script which facilitates the translation of sudo options into pbrun options and uses pbrun to execute the requested command. This way, users can continue typing **sudo** but pbrun is used to elevated privileges.

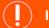

**IMPORTANT!** 

Consider the following before installing the sudo wrapper:

- The sudo wrapper is currently supported on Linux x86 64-bit systems only.
- The sudo wrapper and its installation do not touch the preexisting **sudoers** file. The system administrator must migrate the rules from sudoers to the Endpoint Privilege Management for Unix and Linux policy before installing the sudo wrapper.
- Many of sudo's switches need to be implemented in the policy of Endpoint Privilege Management for Unix and Linux. This modified policy must be in place prior to installing the sudo wrapper to have those options available.

## Packaging

The Perl script pbsudo-wrapper.pl is added to the bin directory in the TAR file.

Starting with EPM-UL version 22.1, the sudo wrapper is available only with the Linux distribution: pmul\_linux.x86-64.

## **Install Details**

### pbinstall

The pbinstall program has a new **-O** switch to install sudo wrapper. The Linux host where pbinstall is run must already have an unprefixed/unsuffixed pbrun installed and configured. Before attempting to install sudo wrapper, you must already have an updated Endpoint Privilege Management for Unix and Linux policy in place that contains the important prerequisites mentioned in the notes above. To ensure that sudo wrapper is installed in the correct environment, the **-O** switch is purposely exclusive and cannot be combined with the other pbinstall options.

When installing the sudo wrapper, pbinstall locates the actual sudo binary and renames it to a backup name (with the suffix .orig), after which, the Perl script **pbsudo-wrapper.pl** is copied from the distribution to the same location and renamed **sudo**.

### pbuninstall

The pbuninstall program has a new **-O** switch to manually uninstall the sudo wrapper but leave Endpoint Privilege Management for Unix and Linux components intact.

When uninstalling the sudo wrapper, pbuninstall locates the backup sudo binary (suffixed with .orig) and renames it back to its regular name.

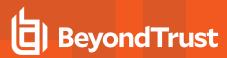

## **Demo Policy Files**

Default policy files <pbuldir>/pbul\_policy.conf and <pbuldir>/pbul\_functions.conf contain sample instructions that define a Sudo role. This Sudo role is disabled by default, but it illustrates how you can craft a policy to support the sudo wrapper options.

### <policydir>/pbul\_policy.conf:

```
# This enables "Sudo role", which allows root (or any user in SudoUsers) to run any command on
the current host (or any host in SudoHosts)
# By default, this role is disabled. To ensable this set EnableSudoRole to true below.
#
EnableSudoRole = false;
SudoUsers = {"root"};
SudoHosts = {submithost, TargetSubmitHostShortName};
SudoRole();
```

#### <policydir>/pbul\_functions.conf:

```
## Procedure SudoRole:
## If 'EnableSudoRole' is enabled, it allows any user in SudoUsers list to run any command on
hosts in SudoHosts
##
procedure SudoRole()
    if ( EnableSudoRole && user in SudoUsers && (runhost in SudoHosts || TargetRunHostShortName
in SudoHosts) )
        SetRunEnv("root", false);
        if (getenv("SUDOLOGIN") == "true") {
            setenv("SHELL", "!!!");
            setenv("HOME", "!~!");
            runcwd = "!~!";
            runargv[0] = "-" + basename(getenv("SHELL", "/bin/sh"));
            unsetenv("SUDOLOGIN");
            unsetenv("SUDOUSERSHELL");
        }
        if (getenv("SUDOPRESERVE") == "true") {
            setenv("USER", runuser);
            setenv("USERNAME", runuser);
            setenv("LOGNAME", runuser);
            unsetenv("SUDOPRESERVE");
        } else {
        #runcwd = "!~!";
        #setenv("SHELL", "!!!");
        #setenv("HOME", "!~!");
           setenv("USER", runuser);
            setenv("USERNAME", runuser);
            setenv("LOGNAME", runuser);
            setenv("PWD", runcwd);
```

41

42

```
setenv("PATH", "/bin:/usr/bin:/usr/local/bin:/sbin:/usr/sbin:/opt/pbis/bin");
keepenv("SHELL", "HOME", "USER", "USERNAME", "LOGNAME", "PWD", "PATH",
                      "TERM", "DISPLAY", "SUDO_GID", "SUDO_UID", "SUDO_USER",
                     "SUDO_COMMAND");
}
accept;
}
```

SALES: www.beyondtrust.com/contact SUPPORT: www.beyondtrust.com/support DOCUMENTATION: www.beyondtrust.com/docs

43

## Settings

The Endpoint Privilege Management for Unix and Linux (EPM-UL) settings file contains settings that control its operation. This section describes in detail how to configure these settings.

## **Base Directory**

## basedir

- Version 21.1.0 and earlier: basedir setting not available.
- Version 22.1.0 and later: basedir setting available.

During installation and at runtime, EPM-UL creates helper files and directories. Some files/subdirectories are created in the default location /opt/<prefix>pbul<suffix>. Consequently, some settings such as databasedir, licensestatsdb, and writequeuepath, automatically use /opt/<prefix>pbul<suffix> as the default path.

Starting with EPM-UL v22.1.0, **pbinstall** has an option for administrators to change the default location from **/opt/pbul** and automatically updates and enables the settings that normally use **/opt/pbul** as the parent directory. After installation, the changed path is saved in the **basedir** setting.

For more information, see <u>pbinstall</u> at <u>https://www.beyondtrust.com/docs/privilege-management/unix-</u> linux/install/programs/index.htm#pb-install.

### Default

basedir /opt/<prefix>pbul<suffix>

## Used on

All hosts

## **Client and Server Programs**

EPM-UL is a multi-level client-server application. The client programs are the programs that request services. The server programs are the programs that provide services. Any combination of client or server programs can exist on the same or different hosts.

## **EPM-UL Client Programs**

| Program | Started From | Runs On     |
|---------|--------------|-------------|
| pbksh   | submit host  | submit host |
| pbrun   | submit host  | submit host |

SALES: www.beyondtrust.com/contact SUPPORT: www.beyondtrust.com/support DOCUMENTATION: www.beyondtrust.com/docs

| pbsh  | submit host | submit host |
|-------|-------------|-------------|
| pbssh | submit host | submit host |

## **EPM-UL Server Programs**

| Program    | Started By                    | Runs On            |
|------------|-------------------------------|--------------------|
| pblocald   | pbmastered                    | run host           |
|            | pbmastered                    |                    |
| pblogd     | pblocald                      | log host           |
|            | Client programs in local mode |                    |
| pbmastered | Client programs               | policy server host |

45

## **Configuration and Settings Database**

The latest version of Endpoint Privilege Management for Unix and Linux (EPM-UL) provides new facilities in the area of configuration and settings change management. To provide these facilities the existing configuration files, including the **pb.settings**, policy configuration scripts and encryption keys can now be stored within a database. The database allows the storage of versioning information, and allows the rollback of individual configuration files, or indeed complete sets of files from the command line.

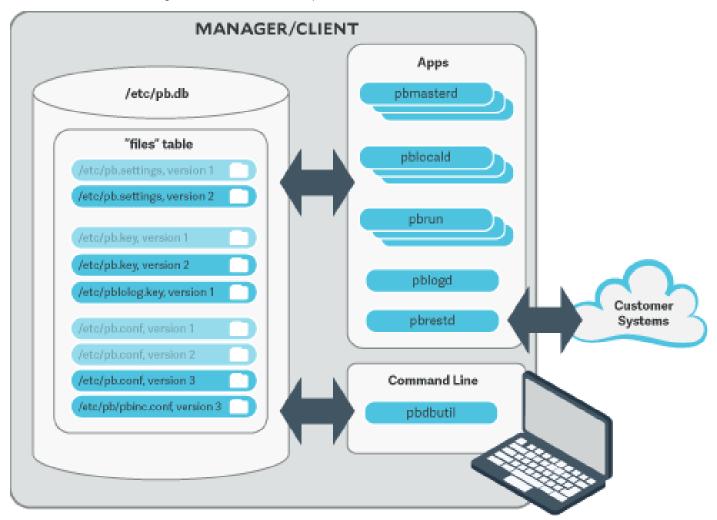

To use the new change management facilities, simply import files into the database use the pbdbutil.

| P | Example:                                                                                                    |
|---|----------------------------------------------------------------------------------------------------|
|   | <pre># pbdbutilcfg -i /etc/pb.settings /opt/pbul/policies/pb.conf /etc/pb.key {"fname":"/etc/pb.settings","version":1}</pre> |

SALES: www.beyondtrust.com/contact SUPPORT: www.beyondtrust.com/support DOCUMENTATION: www.beyondtrust.com/docs

| -      |
|--------|
|        |
|        |
| $\sim$ |
|        |
| •      |
|        |
|        |

```
# pbdbutil --cfg -i /etc/pb.settings /etc/pb.rest.key
{"fname":"/etc/pb.settings","version":1}
{"fname":"/etc/pb.rest.key","version":1}
```

As soon as the files are imported they are versioned and every EPM-UL binary uses the current database copy in preference to the existing files. The existing file is renamed and a comment inserted at the top of the file as an *aide-memoire*.

**Note:** Because the database now stores the imported files, we recommend the original files are moved as a backup. The backup will also serve as a reminder that these files no longer represent the current version.

To make changes to the files, export them, make the changes, and re-import the files:

```
# pbdbutil --cfg -e /etc/pb.settings
{"fname":"/etc/pb.settings","version":"#"}
# vi /etc/pb.settings
# pbdbutil --cfg -i /etc/pb.settings
{"fname":"/etc/pb.settings","version":2}
```

The version is incremented, and the current version stored.

Once the administrator is happy with a set of configuration files, these files may all be tagged together at their current version. This allows an administrator to retrieve all the tagged files at their respective versions at a later date. To tag a group of files, use **pbdbutil --cfg -t**:

```
# pbdbutil --cfg -l
{"version":1,"pathname":"/opt/pbul/policies/pb.conf","deleted":0,"created":"2018-05-21 14:26:51"}
{"version":2,"pathname":"/etc/pb.settings","deleted":0,"created":"2018-05-21 14:26:48"}
# pbdbutil --cfg -t "working" /etc/pb.settings /opt/pbul/policies/pb.conf
{"fname":"/etc/pb.settings","tag":"working","version":"#"}
```

The administrator can then export the files as a group:

```
# pbdbutil --cfg -l
{"version":1,"pathname":"/opt/pbul/policies/pb.conf","deleted":0,"created":"2018-05-21 14:26:51"}
{"version":2,"pathname":"/etc/pb.settings","deleted":0,"created":"2018-05-21 14:26:48"}
# pbdbutil --cfg -l /etc/pb.settings
{"pathname":"/etc/pb.settings","version":1,"tag":null,"deleted":0,"created ":"2018-05-21
14:26:46"}
{"pathname":"/etc/pb.settings","version":2,"tag":"working","deleted":0,"created":"2018-05-21
14:26:48"}
# pbdbutil --cfg -e -V working
{"fname":"/etc/pb.conf","version":"#"}
```

46

For more information on other options to import, export, tag and diff database configuration files, see <u>"pbdbutil, pbadmin" on</u> page 395", pbdbutil, pbadmin" on page 395.

## **Database Settings**

#### databasedir

- Version 9.3.0 and earlier: databasedir setting not available.
- · Version 9.4.0 and later: databasedir setting available.

The databasedir setting is used to specify the default path to databases used within the product, that are specified with a relative path.

```
    Example:
    databasedir /opt/pbul/dbs
    servicedb pbsvc.db

    The example above configures the service database to be /opt/pbul/dbs/pbsvc.db. However,
    databasedir /opt/pbul/dbs
    servicedb /etc/pbsvc.db
```

does not affect servicedb

#### Default

databasedir /opt/<prefix>pbul<suffix>/dbs</prefix>/dbs

#### **Used On**

All hosts

#### databaselocktimeouts

- Version 10.0.1 and earlier: databaselocktimeouts setting not available.
- Version 10.1.0 and later: databaselocktimeouts setting available.

The **databaselocktimeouts** setting is used to specify the database timeout values for all the various services with EPM-UL. Busy systems can sometimes produce delays in processing data because of contention for database resources. Usually a service will timeout on the specific database and return an error. However, this may not always be the best course of action.

The current list of services include:

47

- license
- rns
- dbsync
- akapolicy
- iologidx
- restkey
- fim
- event
- logcache
- rbp
- sudo
- sched
- polpvar
- logarchive
- intprod
- clientreg
- pbpolicy

There is also a default service that is applied when a more specific setting has not been configured.

Values take the format of service=<delay>,<retries>, where delay is in microseconds.

#### Example:

databaselocktimeouts default=1000,30 fim=2000,60 rbp=500,10

#### Default

No default value

#### **Used On**

All hosts

### lockfileexpiry

Configuration and settings files are centrally managed by EPM-UL using a database. Administrators are allowed to lock the file(s) contained in databases to manage concurrency. The **lockfileexpiry** setting specifies the length of time (in seconds) before that file lock expires.

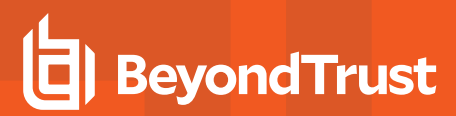

Example:

lockfileexpiry 45

#### Default

0

## **Client Registration**

The Client Registration feature facilitates the installation and configuration of new EPM-UL clients into the enterprise. It consists of a centralized Registration Profile service, normally found on the primary server. This service is configured with customized profiles that match the settings required for the installation of hosts that provide differing roles in the organization. When new EPM-UL clients are installed these profiles are retrieved, providing the configuration required to complete the installation.

#### cIntregdb

- Version 9.3.0 and earlier: clntregdb setting not available.
- Version 9.4.0 and later: clntregdb setting available.

The **cIntergdb** option specifies the path to the Client Registration database. This file is created in **databasedir** by default, unless the file name starts with *I*.

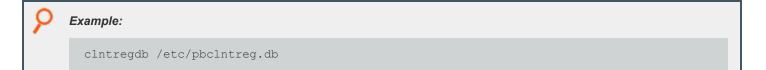

### Default

clntregdb /opt/<prefix>pbul<suffix>/dbs/pbregclnt.db

#### Used On

Primary servers

## **Example Client Registration Procedure**

1. Install the primary license server, making sure that the REST services are installed. Make a note of the port number of the REST service. Also make sure that if the host has any firewalls installed, that this TCP port is unblocked.

49

- 2. After main installation is complete check that the REST service is running (**ps -ef | grep pbconfigd**), and if it isn't, follow normal procedures to start the service.
- 3. Create a REST application ID and key.

| 9 | Example:                                                                   |
|---|----------------------------------------------------------------------------|
|   | pbdbutilrest -g appid<br>{"appkey":"934bbab5-503e-4c40-8486-90c748142431"} |

- 4. Ensure the **pb.settings** file has all the necessary configuration, including encryption and encryption keys defined.
- 5. Now we are ready for a client install. Run the normal **pbinstall** on the client and when asked whether to use Client Registration, answer **yes**, and provide responses to the Client Registration configuration questions.

| 9 | Example:                                                                                                    |  |  |
|---|----------------------------------------------------------------------------------------------------|--|--|
|   | Do you wish to utilize Client Registration? [yes]                                                                                                    |  |  |
|   | Enter the Application ID generated on the Primary License Server: appid<br>Enter the Application Key generated on the Primary License Server: 934bbab5-503e-4c40-<br>8486-90c748142431<br>Enter the Primary License Server address/domain name for registering clients:<br>pbmasterhost.mydomain.com<br>Enter the Primary License Server REST TCP/IP port [24351]: 24351<br>Enter the Registration Client Profile name [default]: default |  |  |
|   |                                                                                                    |  |  |

6. **pbinstall** then defaults all the configuration of the install to the retrieved **pb.settings** and transfers all the necessary keyfiles automatically.

## **Role Based Policy**

Role Based Policy has been implemented to simplify the definition of policy for administrators. Policies are kept within structured records in a database, simplifying maintenance, decreasing system load, increasing throughput, and providing a comprehensive REST API to integrate policy management with existing customer systems and procedures, including simplified bulk import/export of data. Once the customers' data is held within the Role Based Policy database it is much easier to provide management information, such as user entitlement reports. The policy data is grouped into users, hosts, commands, time/dates, and roles detailed in the schema below.

## **Database Schema**

### **User Groups**

User Groups define groups of users and/or wildcard patterns that match usernames:

```
CREATE TABLE usergrp (
    id INTEGER PRIMARY,
    name TEXT,
    description TEXT,
    disabled INTEGER CHECK(disabled BETWEEN 0 AND 1), -- 0=enabled, 1=disabled
    type CHAR(1) CHECK (type IN ('I','E')), -- I=Internal, E=external
    single INTEGER CHECK(disabled BETWEEN 0 AND 1),
    extinfo TEXT, -- external lookup info
    UNIQUE {name, id});

CREATE TABLE userlist (
    id INTEGER
    user TEXT, -- "glob" wildcard
    PRIMARY KEY(id,user),
    FOREIGN KEY(id) REFERENCES usergrp(id) DEFERRABLE INITIALLY DEFERRED);
```

Each user group has multiple user list entries that specify names and/or wildcards that match both submit and run user names when matched by the role.

There is additionally a special value user list entry that allows the Role Based Policy to match on the specified submit username, that is **\$submituser\$**.

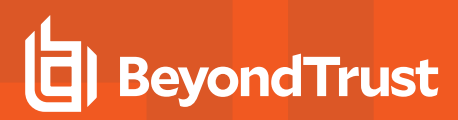

52

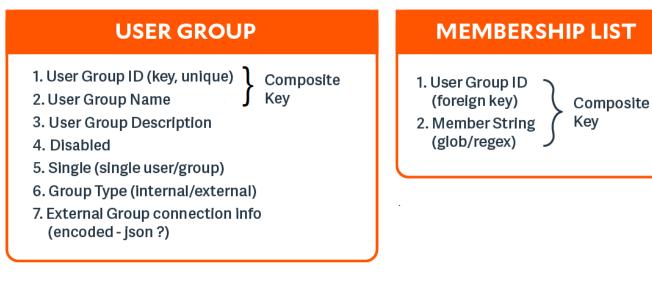

### **Host Groups**

Host groups define groups of hosts and/or wildcard patterns that match hostnames:

```
CREATE TABLE hostgrp ( id INTEGER PRIMARY, name TEXT UNIQUE,
description TEXT,
disabled INTEGER CHECK(disabled BETWEEN 0 AND 1), -- 0=enabled, 1=disabled
type CHAR(1) CHECK (type IN ('I','E')), -- I=Internal, E=external
extinfo TEXT -- external lookup info
CREATE TABLE hostlist (
id INTEGER REFERENCES hostgrp(id), host TEXT, -- "glob" wildcard
PRIMARY KEY(id,host)
);
```

Each host group has multiple host list entries that specify names and/or wildcards that will match both submit and run host names when matched by the role.

SALES: www.beyondtrust.com/contact SUPPORT: www.beyondtrust.com/support DOCUMENTATION: www.beyondtrust.com/docs

## **HOST GROUP**

- 1. Host Group ID (key, unique)
- 2. Host Group Name (unique)
- 3. Host Group Description
- 4. Disabled
- 5. Group Type (internal/external)
- 6. External Group connection info (encoded - json ?)

## HOST LIST

- 1. Host Group ID (foreign key)
- 2. Host String (glob/regex)

Composite Key

## **Command Groups**

Command groups define groups of commands and/or wildcard patterns that match commands:

```
CREATE TABLE cmdgrp (

id INTEGER PRIMARY, name TEXT UNIQUE,

description TEXT,

disabled INTEGER CHECK(disabled BETWEEN 0 AND 1) -- 0=enabled, 1=disabled

);

CREATE TABLE cmdlist (

id INTEGER REFERENCES cmdgrp(id),

cmd TEXT, -- "glob" wildcard

rewrite TEXT, -- new command (see below)

PRIMARY KEY(id,cmd)

);
```

Each command group has multiple command list entries that specify commands and/or wildcards that will match the submitted command name when matched by the role, and a rewrite column to rewrite the command that will executed. The rewrite is in a similar format to Bourne/Bash shell arguments. For example, **\$0**, **\$1**, **etc**, **\$\*** and **\$#**. Rewrite uses the original command to substitute arguments into the new rewritten command.

## **COMMAND GROUP**

- 1. Command Group ID (key, unique)
- 2. Command Group Name (unique)
- 3. Command Group Description
- 4. Disabled

## **COMMAND LIST**

Composite

54

Key

- 1. Command Group ID (foreign key)
- 2. Command String (glob/regex)
- 3. Command re-write

**Time/Date Groups** 

Time/date groups define groups of times/dates and/or wildcard patterns that match times/dates:

```
CREATE TABLE tmdategrp (

id INTEGER PRIMARY,

name TEXT UNIQUE,

description TEXT,

disabled INTEGER CHECK(disabled BETWEEN 0 AND 1) -- 0=enabled, 1=disabled

CREATE TABLE tmdatelist (

id INTEGER REFERENCES tmdategrp(id),

tmdate TEXT, -- json format - see below

PRIMARY KEY(id,tmdate)

);
```

Each time/date group has multiple time/date list entries that specify times/dates and/or wildcards that match the submitted command name when matched by the role, and a rewrite column to rewrite the command that is executed. Each individual time/date is specified in JSON format, and can be one of two different formats:

• From/To specific date range: from and to are specified in epoch seconds:

'{ "range" : { "from" : 1415851283, "to": 1415887283 }}'

• Day of the Week: each day is specified as an array of hours. Each hour is a number representing 15 minute intervals defined as a binary mask:

```
1 1 1 1

^ 0 to 14 minutes of the hour

^-- 15 to 29 minutes of the hour
```

SALES: www.beyondtrust.com/contact SUPPORT: www.beyondtrust.com/support DOCUMENTATION: www.beyondtrust.com/docs

## **TIME/DATE GROUP**

- 1. Time/Date Group ID (key, unique)
- 2. Time/Date Group Name (unique)
- 3. Time/Date Group Description
- Disabled

## **TIME/DATE LIST**

- 1. Time/Date Group ID (foreign key)
- 2. Time/Date/Day (json encoded)

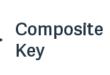

55

### Roles

Roles are the entities that tie all the other entities together to define a role.

```
CREATE TABLE role (
id INTEGER PRIMARY KEY,
name TEXT UNIQUE,
rorder INTEGER,
                                                                 -- rule order for matching
description TEXT,
disabled INTEGER CHECK(disabled BETWEEN 0 AND 1), -- 0=enabled, 1=disabled
risk INTEGER CHECK(risk >= 0),
action CHAR(1) CHECK (action IN ('A', 'R')),
                                                                -- A=Accept, R=Reject
iolog TEXT, -- iolog template
script TEXT, -- pbparse script

    ArDitrary tag that will allow grouping of roles
    message TEXT, -- Arbitrary comment field that can contain anything
    variables TEXT, -- Contains JSON formation

                       -- Contains JSON formatted Policy Script variables to set (templated)
varmatch TEXT, -- Contains JSON formatted Policy Script variables to match
auth TEXT, -- Contains JSON formatted array of authentication methods (templated)
rpt INTEGER DEFAULT 1 -- 1=on, 0=off, include Role in Entitlement Report
);
CREATE TABLE roleusers (
```

SALES: www.beyondtrust.com/contact SUPPORT: www.beyondtrust.com/support DOCUMENTATION: www.beyondtrust.com/docs

```
id INTEGER REFERENCES role(id),
users INTEGER REFERENCES usergrp(id),
type CHAR(1) CHECK (type IN ('S', 'R')),
                                                  -- S=Submit, R=Run User
PRIMARY KEY (id, users, type)
);
CREATE TABLE rolehosts (
id INTEGER REFERENCES role(id),
hosts INTEGER REFERENCES hostgrp(id),
type CHAR(1) CHECK (type IN ('S', 'R')),
                                                -- S=Submit, R=Run Host
PRIMARY KEY (id, hosts, type)
);
CREATE TABLE rolecmds (
id INTEGER REFERENCES role(id),
cmds INTEGER REFERENCES cmdgrp(id),
PRIMARY KEY (id, cmds)
);
CREATE TABLE roletmdates (
id INTEGER REFERENCES role(id),
tmdates INTEGER REFERENCES tmdategrp(id),
PRIMARY KEY (id, tmdates)
);
```

Each role has multiple users, hosts, commands and time/dates. When the Policy Engine matches against roles, complete records are selected from the database as fully populated roles, sorted by the role attribute **rorder**. Once the first record has been matched, the attributes of the role are applied to the session, and the Policy Engine either accepts or rejects the session. The iolog template is the normal script format log file, for example /var/log/io\_ log.XXXXXX. The script is a full EPM-UL script that is called if the role has been accepted. This script can carry out extra processing to authorize the session (and can therefore override the accept/reject status with an implicit command), and can carry out extended environment configuration as would normal EPM-UL script.

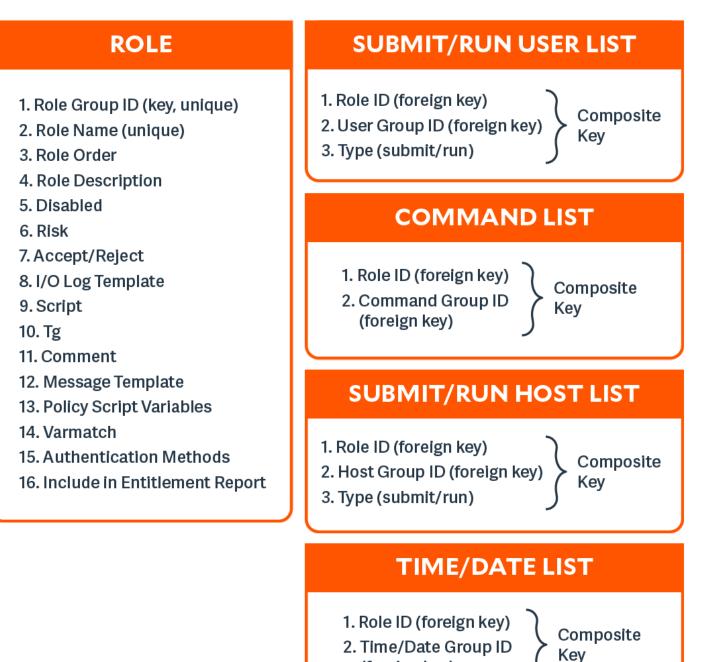

## **Change Management Events**

There are two different approaches to maintaining the Role Based Policy database. The first, simple method is to access the tables using **pbdbutil** at the command line. Each change is individual, instantaneous, and *live* immediately. Although for smaller organizations this is adequate, larger organizations have a more controlled procedural access method.

(foreign key)

57

SALES: www.beyondtrust.com/contact SUPPORT: www.beyondtrust.com/support DOCUMENTATION: www.beyondtrust.com/docs

Role Based Policy database *change transactions* can be enabled using the settings **rbptransactions**. Once enabled, before changes can be made, the administrator must begin a change transaction, specifying a reason why the change is being made. This is logged and the whole Role Based Policy database is then locked for update. Only that administrator can continue to make changes.

These changes will NOT be mirrored in the *live* authorization process and can continue to be made by that administrator alone, and when completed can be committed or rolled back. Once the changes are committed they are all applied to the database as one update, and a change management event is generated. If the changes are rolled back, they are discarded and nothing changes.

**Note:** If a change transaction is begun, and the administrator leaves it open and fails to close the transaction, any other administrator with access can force the rollback of the changes. This requires specifying a reason, and logs a change management event. The change transactions are necessary once the GUI policy updates are implemented to force database integrity.

To enable the logging of change management events, each client needs to configure the **pb.setting changemanagementevents yes**, log servers need to define **eventdb <path>**, and the REST **pbconfigd** service must be running.

For more information on Role Based Policy Options and Descriptions, see "Role Based Policy Options" on page 405.

58

## **Role Based Policy Settings**

The following settings are used and need to be set when Role Based Policy and change management is implemented and used.

## policydb

- · Version 8.5 and earlier: policydb setting not available.
- · Version 9.0 and later: policydb setting available.

The **policydb** setting specifies the path to the Role Based Policy database. If the value is not an absolute path (does not start with "/"), the database file is created in the location provided by **databasedir** setting.

#### Default

/opt/<prefix>pbul<suffix>/dbs/pbrbpolicy.db

#### **Used On**

Policy server hosts

## rolebasedpolicy

- Version 8.5 and earlier: rolebasedpolicy setting not available.
- Version 9.0 and later: rolebasedpolicy setting available.

Enable or disable Role Based Policy checking. The default is no.

no

| Example:        |     |
|-----------------|-----|
| rolebasedpolicy | yes |

### Default

rolebasedpolicy

### Used On

Policy server hosts

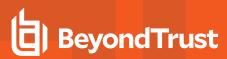

## rbptransactions

- Version 8.5 and earlier: rbptransactions setting not available.
- Version 9.0 and later: rbptransactions setting available.

Use rbptransactions to track changes on role-based policies. Information tracked includes the clients and policy versions.

• Enabled: Tracks changes and shows which version of the role-based policy is used on the clients that have caching enabled in the eventlog records. Before changes can be made, the administrator must begin a change transaction, indicating why the change is being made. The reason is logged and the Role Based Policy database is then locked for update. Only that administrator can continue to make changes. Here is an example:

```
pbdbutil --rbp -b -m "Add jsmith to list of admins"
pbdbutil --rbp -i ./new_rbp.json
pbdbutil --rbp -c
```

• Disabled: The eventlog shows the cached policy used, but will not show the policy version.

On the policy server, you can also use the pbdbutil program to track the clients and the version of the policy.

For more information, see:

- Role Based Policy Options
- Cached Policy and Logging

| 9 | Example:        |     |
|---|-----------------|-----|
|   | rbptransactions | yes |
|   |                 |     |

#### Default

1

rbptransactions no

### Used On

Policy server hosts

### changemanagementevents

- Version 8.5 and earlier: changemanagementevents setting not available.
- · Version 9.0 and later: changemanagementevents setting available.

Enable/Disable the logging of Change Management Events when maintaining databases.

61

A logserver must be installed before enabling the changemanagementevents keyword.

| 9 | Example:               |     |
|---|------------------------|-----|
|   | changemanagementevents | yes |
|   |                        |     |

### Default

changemanagementevents no

The following settings are also used in Role Based Policy.

eventdb <path>

The path to the Change Management Event Database. The default is /opt/pbul/dbs/pbevent.db.

pbresturi <string>

The partial REST url string between the hostname and /REST. There is no default for this setting.

pbrestport <port#>

The REST port. Default value is the base port + 6.

eventdestinations <taxonomy>=<remote>,<db>,<authevt>,<syslog>,</path/to/file>,<|/path/to/executable><taxonomy>=....

Events can be sent to a remote host (primary logserver), event database, syslog, a *flat file* on the file system, or a binary or script for consumption. Multiple destinations can specified for each taxonomy with commas to separate. The default destination is **authevt=db**.

eventformats <taxonomy>=<csv|json> <taxonomy>=....

Specify the format of events to log (except database records which are always JSON). The default format is JSON

pbresttimeskew <num>

The maximum time in seconds that hosts are mismatched by (we recommend that the customer use a time synchronization service). The default is **60 seconds**.

For more information, see:

- eventdb
- pbresturi
- pbrestport
- eventdestination
- eventformats
- pbresttimeskew

SALES: www.beyondtrust.com/contact SUPPORT: www.beyondtrust.com/support DOCUMENTATION: www.beyondtrust.com/docs

62

## **Role Based Policy Entitlement Reports**

EPM-UL v10.1.0 introduced Role Based Policy Entitlement Reports. These reports are available to the user from the **pbrun** command using **-e**, or to the administrator as an overall report using **pbdbutil --rbp -R**. To provide a comprehensive report on what users can access commands on which hosts, and when they are allowed to run them.

## pbdbutil: Role Based Policy Options

The pbdbutil Role Based Policy options introduced in EPM-UL v10.1.0 are described below.

```
pbdbutil --rbp [<options>] [ <file> <file> ...]
-R { json param } Report user entitlements from the database
-R Add option to display commands
-R Add option to display time/date restrictions
-R Add option to display additional role options
-E { json param } List user entitlements data from the database
where { json param } is one or more of:
"submituser" : "user1" Specify submit user or wildcard
"submithost" : "host1" Specify submit host or wildcard
"runuser" : "user1" Specify run user or wildcard
"runhost" : "host1" Specify run host or wildcard
"command" : "command" Specify command or wildcard
```

## **pbrun Options**

EPM-UL v10.1.0 introduced thefollowing options that available only when Role Based Policy is enabled:

| pbrun -e           | Return the entitlement report for the current user at level 1. |
|--------------------|----------------------------------------------------------------|
| pbrun -e 1         | Return the entitlement report for the current user at level 1. |
| pbrun -e 4         | Return the entitlement report for the current user at level 4. |
| pbrunentitlement=4 | Return the entitlement report for the current user at level 4. |

## **Examples of Entitlement Reports**

```
Example: Level 1 Report

Indepoint Privilege Management for Unix and Linux Role Based Policy Entitlement Report -
Level 1

Date/Time: 2018-06-18 09:07:23
User: root
Belongs to the following Roles:
Admin
```

```
Role Order: 1
Name: Admin
Description: Super users and admins
Action: allowed
Tag:
Membership: Admins
Submit Host(s): Any PBUL Host
Run Host(s): Any PBUL Host
Commands may be executed as user(s): root, admin, user*
Please use the '-u' flag to select user at run time.
eg: pbrun -u runuser command [arguments]
User may request the following commands using pbrun:
/bin/find *,/usr/bin/ls,/bin/cat *,/bin/ls *,/usr/bin/ls *,/usr/bin/rm *,
/usr/bin/cat *,/usr/bin/find *,/sbin/shutdown *,/bin/more *,/bin/id,/usr/bin/more *,
/usr/bin/mount *,/bin/ln *,/bin/mount *,/bin/rm *,/usr/sbin/shutdown *,
/usr/bin/ln *,/usr/bin/id,/sbin/ifconfig *,/usr/sbin/ifconfig *
```

#### Example: Level 2 Report

```
Endpoint Privilege Management for Unix and Linux Role Based Policy Entitlement Report -
Level 2
Date/Time: 2018-06-18 09:07:28
User: root
Belongs to the following Roles:
Admin
Role Order: 1
Name: Admin
Description: Super users and admins
Action: allowed
Tag:
Risk: 1
Membership: Admins
Submit Host(s): Any PBUL Host
Run Host(s): Any PBUL Host
Commands may be executed as user(s): root, admin, user*
Please use the '-u' flag to select user at run time.
eg: pbrun -u runuser command [arguments]
User may request the following commands using pbrun:
Command Group: User Commands
Description: Common UNIX Commands
/bin/ls executes: /bin/ls
/bin/ls * executes: /bin/ls *
/usr/bin/ls executes: /usr/bin/ls
/usr/bin/ls * executes: /usr/bin/ls *
/bin/cat * executes: /bin/cat *
/usr/bin/cat * executes: /usr/bin/cat *
/bin/find * executes: /bin/find *
```

64

## Q

/usr/bin/find \* executes: /usr/bin/find \* /bin/more \* executes: /bin/more \* /usr/bin/more \* executes: /usr/bin/more \* /bin/rm \* executes: /bin/rm -i \$\* /usr/bin/rm \* executes: /usr/bin/rm -i \$\* /bin/ln \* executes: /bin/ln \* /usr/bin/ln \* executes: /usr/bin/ln \* /bin/id executes: /bin/id /usr/bin/id executes: /usr/bin/id Command Group: Admin Commands Description: Common Superuser Commands /sbin/shutdown \* executes: /sbin/shutdown \* /usr/sbin/shutdown \* executes: /usr/sbin/shutdown \* /bin/mount \* executes: /bin/mount \* /usr/bin/mount \* executes: /usr/bin/mount \* /sbin/ifconfig \* executes: /sbin/ifconfig \* /usr/sbin/ifconfig \* executes: /usr/sbin/ifconfig \*

#### Example: Level 3 Report

```
Endpoint Privilege Management for Unix and Linux Role Based Policy Entitlement Report -
Level 3
                                                   _____
Date/Time: 2018-06-18 09:07:30
User: root
Belongs to the following Roles:
Admin
_____
Role Order: 1
Name: Admin
Description: Super users and admins
Action: allowed
Tag:
Risk: 1
Membership: Admins
Submit Host(s): Any PBUL Host
Run Host(s): Any PBUL Host
Commands may be executed as user(s): root, admin, user*
Please use the '-u' flag to select user at run time.
eg: pbrun -u runuser command [arguments]
User may request the following commands using pbrun:
Command Group: User Commands
Description: Common UNIX Commands
/bin/ls executes: /bin/ls
/bin/ls * executes: /bin/ls *
/usr/bin/ls executes: /usr/bin/ls
/usr/bin/ls * executes: /usr/bin/ls *
/bin/cat * executes: /bin/cat *
/usr/bin/cat * executes: /usr/bin/cat *
```

SALES: www.beyondtrust.com/contact SUPPORT: www.beyondtrust.com/support DOCUMENTATION: www.beyondtrust.com/docs

```
9
```

/bin/find \* executes: /bin/find \* /usr/bin/find \* executes: /usr/bin/find \* /bin/more \* executes: /bin/more \* /usr/bin/more \* executes: /usr/bin/more \* /bin/rm \* executes: /bin/rm -i \$\* /usr/bin/rm \* executes: /usr/bin/rm -i \$\* /bin/ln \* executes: /bin/ln \* /usr/bin/ln \* executes: /usr/bin/ln \* /bin/id executes: /bin/id /usr/bin/id executes: /usr/bin/id Command Group: Admin Commands Description: Common Superuser Commands /sbin/shutdown \* executes: /sbin/shutdown \* /usr/sbin/shutdown \* executes: /usr/sbin/shutdown \* /bin/mount \* executes: /bin/mount \* /usr/bin/mount \* executes: /usr/bin/mount \* /sbin/ifconfig \* executes: /sbin/ifconfig \* /usr/sbin/ifconfig \* executes: /usr/sbin/ifconfig \* Date and Time restrictions for Role 'Admin': Time/Date Group: Any Time Description: Any Time Monday: 01:00am to 12:14pm Tuesday: 01:00am to 12:14pm Wednesday: 01:00am to 12:14pm Thursday: 01:00am to 12:14pm Friday: 01:00am to 12:14pm Saturday: 01:00am to 12:14pm Sunday: 01:00am to 12:14pm

#### Example: Level 4 Report

```
Endpoint Privilege Management for Unix and Linux Role Based Policy Entitlement Report -
Level 4
Date/Time: 2018-06-18 09:07:32
User: root
Belongs to the following Roles:
Admin
____
                   _____
Role Order: 1
Name: Admin
Description: Super users and admins
Action: allowed
Tag:
Risk: 1
Membership: Admins
Submit Host(s): Any PBUL Host
Run Host(s): Any PBUL Host
Commands may be executed as user(s): root,admin,user*
```

65

66

Q

Please use the '-u' flag to select user at run time. eg: pbrun -u runuser command [arguments] User may request the following commands using pbrun: Command Group: User Commands Description: Common UNIX Commands /bin/ls executes: /bin/ls /bin/ls \* executes: /bin/ls \* /usr/bin/ls executes: /usr/bin/ls /usr/bin/ls \* executes: /usr/bin/ls \* /bin/cat \* executes: /bin/cat \* /usr/bin/cat \* executes: /usr/bin/cat \* /bin/find \* executes: /bin/find \* /usr/bin/find \* executes: /usr/bin/find \* /bin/more \* executes: /bin/more \* /usr/bin/more \* executes: /usr/bin/more \* /bin/rm \* executes: /bin/rm -i \$\* /usr/bin/rm \* executes: /usr/bin/rm -i \$\* /bin/ln \* executes: /bin/ln \* /usr/bin/ln \* executes: /usr/bin/ln \* /bin/id executes: /bin/id /usr/bin/id executes: /usr/bin/id Command Group: Admin Commands Description: Common Superuser Commands /sbin/shutdown \* executes: /sbin/shutdown \* /usr/sbin/shutdown \* executes: /usr/sbin/shutdown \* /bin/mount \* executes: /bin/mount \* /usr/bin/mount \* executes: /usr/bin/mount \* /sbin/ifconfig \* executes: /sbin/ifconfig \* /usr/sbin/ifconfig \* executes: /usr/sbin/ifconfig \* Date and Time restrictions for Role 'Admin': Time/Date Group: Any Time Description: Any Time Monday: 01:00am to 12:14pm Tuesday: 01:00am to 12:14pm Wednesday: 01:00am to 12:14pm Thursday: 01:00am to 12:14pm Friday: 01:00am to 12:14pm Saturday: 01:00am to 12:14pm Sunday: 01:00am to 12:14pm Additional Role Options: Additional Authentication Required: no Session Recording Enabled: yes Extended Script Policy: no Custom accept/reject message: no

Example: Level 1 Report with Command Filter

SALES: www.beyondtrust.com/contact SUPPORT: www.beyondtrust.com/support DOCUMENTATION: www.beyondtrust.com/docs

67

```
Level 1
Date/Time: 2018-06-18 09:09:10
User: *
Belongs to the following Roles:
Admin, users
             _____
Role Order: 1
Name: Admin
Description: Super users and admins
Action: allowed
Tag:
Risk: 1
Membership: Admins
Submit Host(s): Any PBUL Host
Run Host(s): Any PBUL Host
Commands may be executed as user(s): root, admin, user*
Please use the '-u' flag to select user at run time.
eg: pbrun -u runuser command [arguments]
User may request the following commands using pbrun:
/usr/bin/ls,/usr/bin/mount *,/usr/bin/ls *,/usr/bin/cat *,/usr/bin/find *,
/usr/bin/rm *,/usr/bin/ln *,/usr/bin/more *,/usr/bin/id
Role Order: 4
Name: users
Description: Normal users
Action: allowed
Tag:
Membership: Users
Submit Host(s): nfs.company.com,build.company.com,staging.company.com
Run Host(s): nfs.company.com, build.company.com, staging.company.com
Commands will execute as user: user*
User may request the following commands using pbrun:
/usr/bin/ls,/usr/bin/ls *,/usr/bin/find *,/usr/bin/cat *,/usr/bin/ln *,
/usr/bin/rm *,/usr/bin/more *,/usr/bin/id
```

#### Example: Level 4 Report with Command Filter

SALES: www.beyondtrust.com/contact SUPPORT: www.beyondtrust.com/support DOCUMENTATION: www.beyondtrust.com/docs

68

#### Action: allowed Tag: Risk: 1 Membership: Admins Submit Host(s): Any PBUL Host Run Host(s): Any PBUL Host Commands may be executed as user(s): root, admin, user\* Please use the '-u' flag to select user at run time. eg: pbrun -u runuser command [arguments] User may request the following commands using pbrun: Command Group: Admin Commands Description: Common Superuser Commands /usr/bin/mount \* executes: /usr/bin/mount \* Command Group: User Commands Description: Common UNIX Commands /usr/bin/ls executes: /usr/bin/ls /usr/bin/ls \* executes: /usr/bin/ls \* /usr/bin/cat \* executes: /usr/bin/cat \* /usr/bin/find \* executes: /usr/bin/find \* /usr/bin/more \* executes: /usr/bin/more \* /usr/bin/rm \* executes: /usr/bin/rm -i \$\* /usr/bin/ln \* executes: /usr/bin/ln \* /usr/bin/id executes: /usr/bin/id Date and Time restrictions for Role 'Admin': Time/Date Group: Any Time Description: Any Time Monday: 01:00am to 12:14pm Tuesday: 01:00am to 12:14pm Wednesday: 01:00am to 12:14pm Thursday: 01:00am to 12:14pm Friday: 01:00am to 12:14pm Saturday: 01:00am to 12:14pm Sunday: 01:00am to 12:14pm Additional Role Options: Additional Authentication Required: no Session Recording Enabled: yes Extended Script Policy: no Custom accept/reject message: no Role Order: 4 Name: users Description: Normal users Action: allowed Tag: Risk: 1 Membership: Users Submit Host(s): build.company.com,nfs.company.com,staging.company.com Run Host(s): build.company.com, nfs.company.com, staging.company.com Commands will execute as user: user\* User may request the following commands using pbrun: Command Group: User Commands Description: Common UNIX Commands

SALES: www.beyondtrust.com/contact SUPPORT: www.beyondtrust.com/support DOCUMENTATION: www.beyondtrust.com/docs

Q

```
/usr/bin/ls executes: /usr/bin/ls
/usr/bin/ls * executes: /usr/bin/ls *
/usr/bin/cat * executes: /usr/bin/cat *
/usr/bin/find * executes: /usr/bin/find *
/usr/bin/more * executes: /usr/bin/more *
/usr/bin/rm * executes: /usr/bin/rm -i $*
/usr/bin/ln * executes: /usr/bin/ln *
/usr/bin/id executes: /usr/bin/id
Date and Time restrictions for Role 'users':
Time/Date Group: Working Week
Description: Working Week
Monday: 01:00am to 12:14pm
Tuesday: 01:00am to 12:14pm
Wednesday: 01:00am to 12:14pm
Thursday: 01:00am to 12:14pm
Friday: 01:00am to 12:14pm
Saturday: none
Sunday: none
Additional Role Options:
Additional Authentication Required: no
Session Recording Enabled: no
Extended Script Policy: no
Custom accept/reject message: no
```

69

## **Cached Policy and Logs Settings**

The following settings are used and need to be set when Cached policy is implemented and used.

## allowcaching

- · Version 22.3 and earlier: allowcaching setting not available
- · Version 23.1 and later: allowcaching setting available

The allowcaching setting specifies whether a role-based policy server and license server allow policy caching.

#### Default

allowcaching no

#### Used on

Policy server hosts

### enablecaching

- · Version 22.3 and earlier: enablecaching setting not available
- Version 23.1 and later: enablecaching setting available

The **enablecaching** setting specifies whether a submit host running **pbrun**, **pbsh** and/or **pbksh** can use cached policy and write cached logs when connectivity to the policy server fails.

### Default

enablecaching no

### Used on

Submit hosts

## cachedpolicylimitdays

- · Version 22.3 and earlier: cachedpolicylimitdays setting not available
- · Version 23.1 and later: cachedpolicylimitdays setting available

The **cachedpolicylimitdays** setting specifies the number of days to allow a cached policy to operate without update. The minimum is 1 and there is no maximum.

### Default

cachedpolicylimitdays 30

### Used on

Submit hosts on which caching is enabled.

## cachedforwardinterval

- · Version 22.3 and earlier: cachedforwardinterval setting not available
- · Version 23.1 and later: cachedforwardinterval setting available

The **cachedforwardinterval** setting specifies the interval (in minutes) between scheduled attempts to forward cached write queue and IO log files to the log server. The minimum is 5 and there is no maximum.

### Default

cachedforwardinterval 30

### Used on

Submit hosts on which caching is enabled.

## cachedrbpencryption

- Version 22.3 and earlier: cachedrbpencryption setting not available
- · Version 23.1 and later: cachedrbpencryption setting available

The **cachedrbpencryption** setting specifies the encryption scheme used to encrypt and decrypt a cached role-based policy. It uses the following syntax:

```
cachedrbpencryption <algorithm-1>:<keyfile=/fullpath/data-file-1>
[:<startdate=yyyy/mm/dd>:<enddate=yyyy/mm/dd>] <algorithm-2>:<keyfile=/fullpath/data-file-2>
[:<startdate=yyyy/mm/dd>:<enddate=yyyy/mm/dd>] ...
```

where:

- algorithm-n is the name of the algorithm type.
- /fullpath/data-file-n (optional) specifies the full path and file name of the data file, which is used to dynamically derive the encryption key.
- startdate=yyyy/mm/dd specifies the earliest date that this algorithm is to be used.
- enddate=yyyy/mm/dd specifies the latest date this algorithm is to be used.

Within each encryption setting, each component is separated by a *colon* (:). Multiple encryption settings are separated by a *space*.

72

You can provide a list of algorithm/key pairs, but only the first valid entry is used for encryption purposes; all other entries are used as historical references to decrypt the cached RBP file. Algorithm/key pairs that are not active can still be used to read existing files.

The starting and ending dates are optional and are applied as follows:

- If the optional dates are used, then the algorithm/data-file pair is only valid for writing to files during the specified time period.
- If a starting date is specified, then the algorithm/key data-file takes effect at the start of that day; otherwise, the algorithm/key data-file is active immediately.
- If an *ending* date is specified, then the algorithm becomes inactive at the end of that date; otherwise, the algorithm/key data-file never expires.

The starting and ending dates are reckoned using Universal Coordinated Time (UTC). Doing so eliminates ambiguity when the machines are in different time zones.

#### Default

aes-256:keyfile=/etc/pbcached.key when caching is supported; none otherwise.

cachedrbpencryption aes-256:keyfile=/etc/pbcached.key

#### Used on

Policy server hosts on which caching is allowed and submit hosts on which caching is enabled.

## cachedwqencryption

- · Version 22.3 and earlier: cachedwgencryption setting not available
- Version 23.1 and later: cachedwqencryption setting available

The **cachedwqencryption** setting specifies the encryption scheme used to *encrypt* and *decrypt* write queue files cached on submit hosts. It uses the following syntax:

```
cachedwqencryption <algorithm-1>:<keyfile=/fullpath/data-file-1>
[:<startdate=yyyy/mm/dd>:<enddate=yyyy/mm/dd>] <algorithm-2>:<keyfile=/fullpath/data-file-2>
[:<startdate=yyyy/mm/dd>:<enddate=yyyy/mm/dd>] ...
```

where:

- algorithm-n is the name of the algorithm type.
- /fullpath/data-file-n (optional) specifies the full path and file name of the data file, which is used to dynamically derive the encryption key.
- startdate=yyyy/mm/dd specifies the earliest date that this algorithm is to be used.
- enddate=yyyy/mm/dd specifies the latest date this algorithm is to be used.

Within each encryption setting, each component is separated by a *colon* (:). Multiple encryption settings are separated by a *space*.

You can provide a list of algorithm/key pairs, but only the first valid entry is used for encryption purposes; all other entries are used as historical references to decrypt the cached write queue file. Algorithm/key pairs that are not active can still be used to read existing files.

The starting and ending dates are optional and are applied as follows:

- If the optional dates are used, then the algorithm/data-file pair is only valid for writing to files during the specified time period.
- If a *starting* date is specified, then the algorithm/key data-file takes effect at the start of that day; otherwise, the algorithm/key data-file is active immediately.
- If an *ending* date is specified, then the algorithm becomes inactive at the end of that date; otherwise, the algorithm/key data-file never expires.

The starting and ending dates are reckoned using Universal Coordinated Time (UTC). Doing so eliminates ambiguity when the machines are in different time zones.

# Default

aes-256:keyfile=/etc/pbcached.key when caching is supported; none otherwise.

cachedwqencryption aes-256:keyfile=/etc/pbcached.key

## Used on

Submit hosts on which caching is enabled.

# pbcachedresttimeout

- Version 22.3 and earlier: pbcachedresttimeout setting not available
- · Version 23.1 and later: pbcachedresttimeout setting available

The **pbcachedresttimeout** setting specifies the number of seconds before an attempt to send a cached write queue or IO log file to the log server times out. The minimum value is 30 and the maximum is 600.

## Default

pbcachedresttimeout 300

## Used on

Submit hosts on which caching is enabled.

# pbcachedfilespath

- Version 22.3 and earlier: pbcachedfilespath setting not available
- Version 23.1 and later: pbcachedfilespath setting available

The **pbcachedfilespath** setting is the name of the top-level subdirectory of the installation base directory to which write queue and IO log files are written on cached clients and to which incoming write queue and log files are written on log servers.

# Default

pbcached (giving a typical full path name of /opt/pbul/pbcached)

```
pbcachedfilespath /opt/pbul/pbcached
```

# Used on

Log server hosts in caching configurations and submit hosts on which caching is enabled.

# pbcacheddb

- · Version 22.3 and earlier: pbcacheddb setting not available
- · Version 23.1 and later: pbcacheddb setting available

The **pbcacheddb** setting is the name of the database file that stores information on cached write queue and IO log files awaiting transfer to the log server. That database file resides in the configured database directory (typically /opt/pbul/dbs).

# Default

pbcached.db (giving a typical full path name of /opt/pbul/dbs/pbcached.db)

pbcacheddb /opt/pbul/dbs/pbcached.db

## Used on

Submit hosts on which caching is enabled.

# policykeyfile

- · Version 22.3 and earlier: policykeyfile setting not available
- Version 23.1 and later: policykeyfile setting available

The **policykeyfile** setting specifies the name of the file containing the private key used to sign a role-based policy used for caching. That file resides in the directory in which EPM-UL expects to find certificates and keys (typically /etc).

## Default

pbpolicykey.pem (giving a typical full path name of /etc/pbpolicykey.pem)

policykeyfile /etc/pbpolicykey.pem

# Used on

Policy server hosts on which caching is allowed.

SALES: www.beyondtrust.com/contact SUPPORT: www.beyondtrust.com/support DOCUMENTATION: www.beyondtrust.com/docs

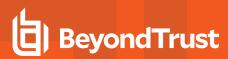

# policypubcertfile

- Version 22.3 and earlier: policypubcertfile setting not available
- · Version 23.1 and later: policypubcertfile setting available

The **policypubcertfile** setting specifies the name of the file containing the public key with which to verify the signature of a role-based policy delivered to a client that supports caching. The file resides in the directory in which EPM-UL expects to find certificates and keys (typically /etc).

# Default

pbpolicypubcert.pem (giving a typical full path name of /etc/pbpolicypubcert.pem)

policypubcertfile /etc/pbpolicypubcert.pem

## Used on

Policy server hosts on which caching is allowed and submit hosts on which caching is enabled.

For more information, see "Cached Policy and Logging" on page 22.

# **Settings and Configuration Policy File Names**

It is possible for one machine to have multiple installations of Endpoint Privilege Management for Unix and Linux. This can be done to balance resources or partition usage.

For example, if the prefix is **g** and the suffix is **7**, the **pblogd** executable is installed as **gpblogd7**. The same prefixes and/or suffixes also apply to all of the files that are used by default for Endpoint Privilege Management for Unix and Linux. Continuing the example, the settings file changes from **pb.settings** to **gpb.settings7**. The same prefix and/or suffix is also prepended and/or appended to **pb.key**, **pb.conf**, and all the binary files in this installation set.

This feature can be used to allow for multiple configurations with different functionality, such as Kerberized and non-Kerberized installations on the same machine. For example, a suffix of **k** could be used for the Kerberized files.

Throughout this guide there are references to *letc/pb.settings* and *lopt/pbul/policies/pb.conf*. This usage assumes that the default settings and configuration files are used.

Endpoint Privilege Management for Unix and Linux programs recognize prefixes and/or suffixes on their names and use settings and configuration files with the same prefixes and/or suffixes. This feature allows multiple differing configurations on the same machine. This feature is consistent with the rest of the product where any number of settings files may be used. Examples of the settings and configuration file names are listed in the following table:

# **Default Settings and Configuration Policy File Names**

| Program Name | Settings Filename     | Default Policy Configuration File  |
|--------------|-----------------------|------------------------------------|
| pbrun        | /etc/pb.settings      | /opt/pbul/policies/pb.conf         |
| pbrun_alt    | /etc/pb.settings_alt  | /opt/pbul_alt/policies/pb.conf_alt |
| my.pnrun     | /etc/my.pnpb.settings | /opt/my.pnpbul/opt/my.pbpb.conf    |
| kpbmasterd   | /etc/kpb.settings     | /opt/kpbul/opt/kpb.conf            |
| kpblocald.2  | /etc/kpb.settings.2   | /opt/kpbul.2/opt/kpb.conf.2        |

If the prefix or suffix cannot be determined, then /etc/pb.settings and /opt/pbul/policies/pb.conf are used.

76

# **File Locations**

# environmentfile

- Version 5.2 and earlier: environmentfile setting not available.
- Version 6.0 and later: environmentfile setting available.

The **environmentfile** setting enables you to specify the absolute path and file name of an environment file. EPM-UL can incorporate the environment variables that are specified in the environment file into the run environment. These environment variables are applied on the run host after the Accept event has been logged.

The environmentfile setting can be overridden in the policy by setting the runenvironmentfile variable.

The environment file must consist of the following:

- Comment lines, which have a # character in the first non-whitespace position
- Blank lines
- · Bourne shell compatible environment variable setting lines with the form NAME=VALUE

**Note:** Each line in the file must contain less than 1024 characters. Line continuation is not supported. This file must not contain any shell commands or constructs other than the setting of environment variables. Comments must not appear on the same line as an environment variable.

**Note:** This keyword does not apply to **pbssh**. If it is present in the settings file, it does not have any effect on **pbssh** and is ignored.

### Example:

environmentfile "/etc/environment"
environmentfile "/etc/environment2"

## Default

No default value

## Used on

#### Run hosts

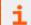

For more information, see runenvironmentfile, in the Policy Language Guide.

78

# pbrunpath

- Version 6.0 and earlier: pbrunpath setting not available.
- Version 6.2.5 and later: pbrunpath setting available.

The **pbrunpath** setting specifies the absolute path to the directory that contains the **pbrun** and **pbssh** executable files on the **pbguid** host. This setting enables the Task Manager feature to work properly.

| ہ | Example:            |
|---|---------------------|
|   | pbrunpath /usr/bin/ |

# Default

No default value

## Used on

- pbguid host
- Run hosts

# policydir and policyfile

· Version 4.0.0 and later: policydir and policyfile settings available.

EPM-UL uses the settings file /etc/pb.settings (or a prefixed and/or suffixed settings file). By default, the main policy file is /opt/pbul/policies/pb.conf (/etc/pb.conf prior to v9.4.3). You can choose a different configuration policy file by using the policydir and policyfile settings.

The **policyfile** setting contains the name of a policy file. If the name is an absolute path (starting with a *I*), then that file name is used. If the **policyfile** setting does not start with a *I*, then the value of **policydir** is prepended to it.

# Example: # Use /etc/my.pb.conf as the configuration policy file policyfile /etc/my.pb.conf # Use /usr/local/powerbroker/powerbroker.conf as the configuration # policy file policydir /usr/local/powerbroker policyfile powerbroker.conf

**policydir** also controls include files in the configuration policy. If a file name in an include statement starts with a *I*, then that file is used. However, if the file name does not start with a *I*, the **policydir** setting is prepended to it.

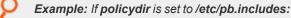

```
include "admin.conf";
# Includes /etc/pb.includes/admin.conf
```

#### but

```
include "/etc/admin.conf";
# Includes /etc/admin.conf
```

## Defaults

```
policydir /opt/<prefix>pbul<suffix>/policies (/etc prior to v9.4.3)
policyfile /opt/<prefix>pbul<suffix>/policies/<prefix>pb.conf<suffix>
```

## Used on

Policy server hosts

# policypersistentvariabledb

- Version 9.4.4 and earlier: policypersistentvariabledb setting not available.
- Version 9.4.5 and later: policypersistentvariabledb setting available.

The **policypersistentvariabledb** option specifies the path to the Persistent Variable database used in script policy.

| 9 | Example:                                     |
|---|----------------------------------------------|
|   | policypersistentvariabledb /etc/pbpersist.db |

## Default

policypersistentvariabledb /opt/<prefix>pbul<suffix>/dbs/pbpolpersistvar.db

# Used On

Policy servers

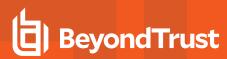

# tempfilepath

- Version 10.2.0 and earlier: tempfilepath setting not available.
- Version 10.3.0 and later: tempfilepath setting available.

The **tempfilepath** option defines a temporary path to use as the temporary filesystem for EPM-UL binaries. The value can be any valid directory.

# Default

/tmp

## Used On

Policy servers

# lockfilepath

- Version 10.2.0 and earlier: lockfilepath setting not available.
- · Version 10.3.0 and later: lockfilepath setting available.

The lockfilepath option defines a lock file path for EPM-UL binaries, when needed. The value can be any valid secure directory.

## Default

lockfilepath /opt/<prefix>pbul<suffix>/locks

## Used On

Policy servers

# lockfiletimeout

EPM-UL uses a lockfile when it writes into flat files (policy file or settings file, for example) on the filesystem. This prevents multiple processes overwriting each other's work. The **lockfiletimeout** setting specifies the maximum number of seconds for a process to wait for a lock to be free.

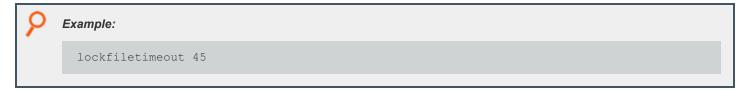

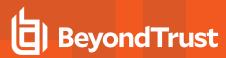

# Default

lockfiletimeout 30

SALES: www.beyondtrust.com/contact SUPPORT: www.beyondtrust.com/support DOCUMENTATION: www.beyondtrust.com/docs

# **Host and Port Specifications**

In several settings, EPM-UL requests hosts, ports, or both.

# **Port Specifications**

A port can consist of a file name for Unix/Linux Domain Sockets or a number or service name with an optional interface. The port numbers for Endpoint Privilege Management daemons must use the non-reserved system ports. The allowed port numbers are **1024** to **65535** (inclusive).

The optional interface specification is useful on a machine that has multiple interfaces or network cards. The interface specification enables you to specify the exact interface to use.

## Format

[port=]<number or service name>[:interface=<host name or IP address>] [port=]<absolute file name>

The optional interface may be a host name or IP address. If the optional interface is specified for an incoming port, then only connections on that interface are accepted. If the optional interface is specified for an outgoing port, then only that interface is used to form the connection.

| Port Format                                                              | Description                                                             | Example                                                                   |
|--------------------------------------------------------------------------|-------------------------------------------------------------------------|---------------------------------------------------------------------------|
| [port=] <absolute file="" name=""></absolute>                            | A local (Unix/Linux Domain) socket                                      | /tmp/pbport port=/tmp/pbmasterd_port                                      |
| [port=] <number></number>                                                | A numeric TCP/IP port                                                   | 24345 port=24345                                                          |
| [port=] <service name=""></service>                                      | A service name from /etc/services or NIS                                | pbmasterd port=pbmasterd                                                  |
| [port=] <number>: interface=<br/><hostname></hostname></number>          | A numeric TCP/IP port on a specific interface                           | 24345:interface= localhost port=24345: interface= host.domain             |
| [port=] <service<br>name&gt;:interface=<ip address=""></ip></service<br> | A service name from <b>/etc/services</b> or NIS on a specific interface | pbmasterd: interface= 127.0.0.1 port=pbmasterd:<br>interface= 192.168.1.1 |

When using a symbolic name, Endpoint Privilege Management services need to be defined in */etc/services*. Doing so enables the superdaemon, EPM-UL programs, and system utilities (such as **nslookup**) to know the symbolic names of the ports (and services) that are provided by Endpoint Privilege Management.

# **Host Specifications**

Hosts may be a host name, an IP address, a DNS SRV lookup entry, the **\_auto** DNS SRV lookup, or a path to an external program. If appropriate, they may also be followed by a port specification.

## Format

<host name or IP address>

A valid host name can contain any letter or digit. It can also contain a hyphen. The last character must be a letter or a digit.

<DNS SRV lookup>

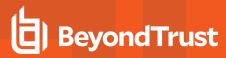

**Note:** EPM-UL validates data returned from DNS SRV lookups to exclude any data that contains the following illegal characters:

#### /`'~?!@#\$%^&\*(){}<>=;,|\\\"

When EPM-UL components processing the **submitmasters**, **altsubmitmasters**, **acceptmasters**, and **logservers** keywords encounter an entry that begins with an underscore (\_) those components perform a DNS query. That query returns a port value for the service, as well as a list of hosts providing that service. A complete DNS SRV lookup specification includes the service name, protocol (which is always \_tcp), domain, and a port specification. The **submitmasters**, **acceptmasters**, and **logservers** keywords have the ability to specify a lookup in the format:

<pbul service name>. tcp.<domain name>.[:port=<port>[:interface=<IP or hostname>]]

All elements are optional except the service name. If the domain name portion is missing, it is up to the resolver and its configuration to define and use a search order (for example, *letc/resolv.confsearch* entry). If the **.\_tcp** portion is missing, it is added automatically. This implementation supports the SRV hostname, port and priority values, and ignores the SRV weight value.

If the port value returned in the DNS query is non-zero, it overrides the corresponding port specified in **pb.settings** (for example, a DNS lookup for **submitmasters**, which returns a port > 0, overrides any port specified in the **submitmasters** keyword and in the **masterport** keyword.

If the port specified in DNS is zero, the port specified in the corresponding **submitmasters**, **altsubmitmasters**, or **logservers** keyword (if specified there) is used. If not specified, the port specified in the corresponding **masterport**, **logport** keywords is used.

If an interface is specified in **pb.settings** (for example, specified in the **submitmasters** keyword or in the **masterport** keyword), that interface is used even if the corresponding port is overridden by the DNS lookup.

The DNS SRV lookup can be specified in any order in the list of hosts, and is processed in that order.

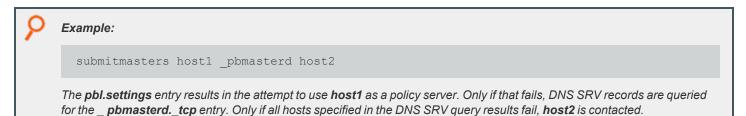

Once an SRV lookup takes place, the priority values specified in DNS is used for those entries.

Note: DNS can be configured for round-robin or randomized results for a minimal form of load balancing, if desired.

In this case, the order of DNS results are modified by DNS and EPM-UL simply processes the SRV query results in the order received.

The randomizesubmitmasters keyword should not be used with the use of DNS SRV lookups.

Example:

submitmasters host1 \_pbmasterd host2

83

84

9

If the **pb.settings** entry is as shown above, the **randomizesubmitmasters** may cause **host2** to be contacted prior to performing the **\_pbmasterd** service lookup, prior to **host1**. The **randomizesubmitmasters** does not affect the order of processing the SRV query results. This would conflict with the SRV priority values.

Note: When a DNS SRV lookup is specified for the acceptmasters keyword, the SRV priority and port are irrelevant.

**Note:** pbsyncd uses the logservers keyword to identify logservers, however this uses a different port than pblogd, so any DNS SRV records for host providing pbsyncd should have the port set to **0**.

<\_auto DNS SRV lookup>

The special service name \_auto is used to build a service name from the Endpoint Privilege Management installation's prefix and suffix.

When\_auto is used for submitmasters and acceptmasters, the resulting service name is:

<prefix>pbmasterd<suffix>

When\_auto is used for altsubmitmasters the resulting service name is:

<prefix>altpbmasterd<suffix>

When \_auto is used for logservers the resulting service name is:

\_<prefix>pblogd<suffix>

The full \_auto specification is:

\_auto[:port=1.2.3.4[:interface=<IP or hostname>]]

Note: Use of \_auto for submitmasters and acceptmasters results in the same SRV lookup. Use caution when using \_auto for altsubmitmasters, as the runhost's acceptmasters list must include the hosts specified by the altsubmitmasters SRV lookup.

<`/path/to/external/program`>

The **submitmasters**, **altsubmitmasters**, **acceptmasters**, and **logservers** keywords support a mechanism to execute an external program that returns a single value. The external program path and filename should be contained within backticks without whitespace. Command line arguments to the external program are not supported. Redirection and backgrounding the external program are not supported.

Output of the external program should be a single valid host entry (for example, a hostname, an IP address, a file name, a netgroup, or an SRV lookup; including the optional **[:port=<port>[:interface=<interface>]]** specification) for the supported keywords, whitespace (other than a trailing newline) is only acceptable when specifying a program and its arguments such as: **/path/to/pbmasterd -ar**.

SALES: www.beyondtrust.com/contact SUPPORT: www.beyondtrust.com/support DOCUMENTATION: www.beyondtrust.com/docs

\*

**Note:** The external program must be writable only by **root**. The external program must execute within 2 seconds, or the value of **masterprotocoltimeout** converted to seconds, whichever is greater. When an external program does not complete within the specified timeframe, the program may become a "zombie" process.

The optional port/interface specification can be output by the external program, or immediately following the backticks specifying the external program but not both.

Errors that occur evaluating the external program are logged to the appropriate log file, however they will not be displayed to the submituser's display. Thus the submitting user sees a generic error message such as 3366 *Invalid submitmasters setting*.

| <pre>myhost.mydomain _auto _pbmasters _pbmasterstcp.mydomainpbmasterstcp. mydomain.:port=12345 `/bin/get_first_submitmaster`</pre> | _tcp.mydomain.<br>tcp. mydomain.:port=12345 |
|----------------------------------------------------------------------------------------------------|---------------------------------------------|

# Submit Task Requests to a Policy Server Daemon

Submit hosts need to know how to connect to a policy server daemon and how long to wait for failovers. The connections are defined by the **submitmasters** and **masterport** settings. Connection timing is controlled by the **masterdelay** and **masterprotocoltimeout** settings.

# **Policy Server Connection Settings**

### submitmasters

• Version 4.0.0 and later: submitmasters setting available

The **submitmasters** setting provides a list of outgoing connection information for submitting task requests to EPM-UL policy server daemons.

The list can contain:

- Host names
- · A single asterisk (\*) denoting a Registry Name Service lookup
- Netgroups in the form:

+@name

· Hosts to exclude in the form:

-name

• Netgroups to exclude in the form:

-@name

- Absolute path names of a local **pbmasterd**. If spaces are required, then the string must be enclosed in quotation marks.
- DNS SRV lookups, in the form:

\_<pbul service name>.\_tcp.<domain name>.[:port=<port>[:interface=<IP or hostname>]]

• External programs, in the form:

`/path/to/external/program`

The following are tried in sequence to determine the port value:

- 1. The non-zero port value from a DNS SRV lookup
- 2. The value specified within the submitmasters setting
- 3. The value of the masterport setting
- 4. The pbmasterd entry in services

- 5. Port 24345
- 6. The non-zero port value from a DNS SRV lookup
- 7. The value specified within the submitmasters setting
- 8. The value of the masterport setting
- 9. The pbmasterd entry in services
- 10. Port 24345

#### Example:

```
submitmasters myhost.mydomain
submitmasters sparky spot submitmasters host1 host2
submitmasters +@submitmasters -@badmasters -badhost
submitmasters sparky spot "/usr/sbin/pbmasterd -ar"
submitmasters _auto
submitmasters _pbmasters
submitmasters _pbmasters._tcp.mydomain.
submitmasters _pbmasters._tcp.mydomain.:port=12345
submitmasters `/bin/get_first_submitmaster`
```

#### Default

No default value

### Used on

Submit hosts

### altsubmitmasters

- Version 6.0 and earlier: altsubmitmasters setting not available.
- Version 6.2.5 and later: altsubmitmasters setting available.

The altsubmitmasters setting enables you to control which policy server host a request is sent to, based on the user and the command.

#### **Syntax**

altsubmitmasters user-list : command-list : host-list

#### where:

- user-list is a space-separated list of user names.
- command-list is a space-separated list of commands.
- host-list is a space-separated list of hosts that follows the same rules as the host list in the submitmasters setting.

87

88

The lists are separated from each other by the character string ":" (that is, a space, a colon, and a space, without the quotation marks). You can specify multiple **altsubmitmasters** statements in the same settings file.

\*

**Note:** If you specify one or more policy server hosts in the **altsubmitmasters** list, be sure to include them in the run host's **acceptmasters** list as well.

**Note:** Caution should be used when using **\_auto** for **altsubmitmasters**, as the runhost's **acceptmasters** list must include the hosts specified by the **altsubmitmasters** SRV lookup.

The user-list and command-list can include regular expression syntax such as \*, ?, [, and ].

## Example: altsubmitmasters root : ls rm : host1 host2 altsubmitmasters m\* : p\* : host3 altsubmitmasters user1 user2: ps : host4 submitmasters host5 altsubmitmasters user1 user2: ps : \_altmasters.\_tcp.mydomain.

In this example, the submit host sends any **Is** or **rm** requests from **root** to the hosts **host1** or **host2**, any command that starts with the letter **p** from any user name that starts with the letter **m** to the host **host3**, any **ps** command issues by users **user1** and **user2** to **host4**, and any other requests to the host **host5** (using the **submithosts** setting).

## Default

No default value

#### **Used On**

Submit hosts

### masterport

• Version 4.0.0 and later: masterport setting available.

The port numbers for Endpoint Privilege Management daemons must use the non-reserved system ports. The allowed port numbers are **1024** to **65535** (inclusive).

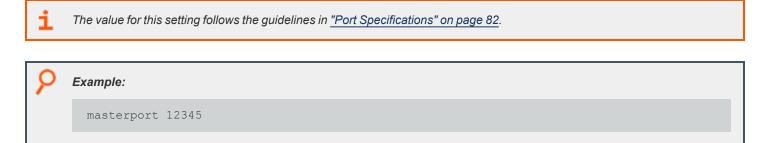

SALES: www.beyondtrust.com/contact SUPPORT: www.beyondtrust.com/support DOCUMENTATION: www.beyondtrust.com/docs

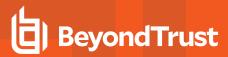

Example:

masterport pbmasterd

### Default

masterport 24345

#### **Used on**

- · Policy Server hosts
- Submit hosts

### randomizesubmitmasters

- Version 6.0 and earlier: randomizesubmitmasters setting not available.
- Version 6.2.5 and later: randomizesubmitmasters setting available.

The **randomizesubmitmasters** setting forces the submit host to choose a policy server host at random, rather than choosing the first policy server host that is specified in the **submitmasters** setting. This feature balances the load among multiple policy server hosts. System administrators must ensure that all policy server hosts are using the same version of the policy.

Note: The randomizesubmitmasters keyword should not be used with the use of DNS SRV lookups.

#### Example:

randomizesubmitmasters yes

## Default

randomizesubmitmasters yes

### Used on

Submit hosts

# **Receive Task Requests from a Policy Server Daemon**

Receiving task requests from a policy server daemon, run hosts need to know which policy server daemon to acknowledge. This is controlled by the **acceptmasters** settings control. Further authentication is possible using the **validatemasterhostname** setting.

## acceptmasters

• Version 4.0.0 and later: acceptmasters setting available.

The acceptmasters setting specifies incoming connections from the policy server daemon that EPM-UL programs acknowledge.

Note: The policy server hosts in the run host's acceptmasters list must also be specified in the submit host's submitmasters or altsubmitmasters lists.

The list can contain:

- Host names
- A single asterisk (\*) denoting a Registry Name Service lookup
- Netgroups in the form:

+@name

Hosts to exclude in the form:

-name

• Netgroups to exclude in the form:

-@name

• DNS SRV lookups, in the form:

\_<pbul service name>.\_tcp.<domain name>.[:port=<port>[:interface=<IP or hostname>]]

• External Programs, in the form:

`/path/to/external/program`

The order of precedence for the acceptmasters rules is:

- 1. Command line for pblocald -m or --accept\_masters argument
- 2. Setting for acceptmasters
- 3. Netgroup for **pbacceptmasters**

91

\*

**Note:** This keyword does not apply to **pbssh**. If it is present in the settings file, it does not have any effect on **pbssh** and is ignored.

#### Example:

```
acceptmasters myhost.mydomain
acceptmasters sparky spot
acceptmasters +@pbacceptmasters
acceptmasters +@pbacceptmasters -@badmasters -badhost
```

## Default

No default value

### Used on

Run hosts

# allowruntimeoutoverride

- Version 5.2 and earlier: allowruntimeoutoverride setting not available.
- Version 6.0 and later: allowruntimeoutoverride setting available.

The allowruntimeoutoverride setting allows a runhost's **pb.settings** to override a **runtimeout** value set in the master policy. Each runhost wanting to take advantage of this ability would then set the **runtimeout** keyword in their own **pb.settings**. allowruntimeoutoverride must be set to **yes** to allow this override to occur.

| 9 | Example:                    |
|---|-----------------------------|
|   | allowruntimeoutoverride yes |
|   |                             |

## Default

allowruntimeoutoverride no

## Used on

Policy servers

i

For more information, see runtimeout, in the Policy Language Guide.

SALES: www.beyondtrust.com/contact SUPPORT: www.beyondtrust.com/support DOCUMENTATION: www.beyondtrust.com/docs

# runtimeout

• Version 4.0.0 and later: runtimeout setting available.

When the policy server allows **runtimeout** overrides, the **runtimeout** keyword is used to set an idle time limit for all secured tasks on this runhost. The **runtimeout** variable specifies the amount of idle time, in seconds, that the submitting user is allowed before the run host terminates the current request.

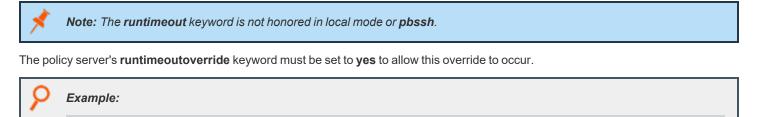

runtimeout 600

# Default

runtimeout 0

## Used on

Run hosts

## See Also

For more information, see see runtimeout, in the Policy Language Guide.

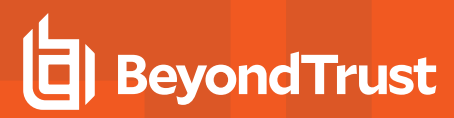

# Failover

EPM-UL can be configured to provide backup user request processing and activity logging. This capability is referred to as failover.

# **Configure Backup Request Processing**

To configure backup request processing, specify the backup policy server hosts by using the **submitmasters** keyword in **/etc/pb.settings** on the submit host. The order of attempts is either the order in the **submitmasters** keyword list, or the order specified by RNS, or possibly random if the **randomizesubmitmasters** keyword is set.

Failover for **submitmasters** means that if a host doesn't respond within masterdelay milliseconds, a second connection is attempted to the next host in the (possibly randomized) list. Once a connection is made, the EPM-UL protocol is negotiated. Those negotiations include SSL/Kerberos/networkencryption and other protocol information.

- If those negotiations succeed, that connection is used for request approval and further failover does not happen.
- If the connection is not answered, or the negotiations do not succeed, more hosts are tried in succession until one is successful or the list is exhausted.

Connections are attempted in order, however depending on the **masterdelay** value and the speed/busyness of the network and hosts, may finally succeed to a server specified later in the list.

# **Configure Backup Logging**

To configure backup logging, specify the backup log hosts by using the **logservers** keyword in **/etc/pb.settings** on the policy server host. Previous EPM-UL versions behave similarly to the policy server connection, in which the relevant keywords are **logservers**, **logserverdelay**, and **randomizelogservers**. Connection attempts are made until the EPM-UL protocol negotiations succeed.

EPM-ULv22.3 introduces a second level of failover for logservers that takes place after the EPM-UL protocol negotiations are successful, but then an error happens (for example, disk full or insecure log file/directory). This mechanism tries the listed logservers in succession until a logserver reports that it has successfully logged the event. When **randomizelogservers** is used, only the first logserver attempt is randomized. Diagnostic messages indicating the failed servers are logged. The **transparentfailover** keyword controls whether the end user sees the diagnostic messages.

For more information on failover, see the following:

- "submitmasters" on page 86
- "logservers" on page 105

# Fine Tuning Policy Server and Failover Connection Timing

## masterdelay

· Version 4.0.0 and later: masterdelay setting available.

When a request is submitted, the policy server hosts that are listed in the **submitmasters** line are tried in the order they appear, from left to right. The **masterdelay** setting enables the administrator to adjust the amount of time between failover attempts.

94

Without a specified time-out, the client tries the first policy server host on the **submitmasters** line. If it does not receive a response within 500 milliseconds, then the client adds the second policy server host. If neither responds in the next 500 milliseconds, then the client adds the third policy server host, and so on. By specifying a **masterdelay**, you can change the 500 millisecond waiting period before the client goes on to the next policy server host.

With a **masterdelay** of 0 milliseconds, you get the fastest possible connection, but the policy server you connect to may not be predictable. You might also increase network traffic, depending on the number of connections that are opened.

With a larger **masterdelay**, you can increase the predictability, but you might also increase the time needed to form a failover connection. The longer the delay, the more predictable the sequence is.

| 9 | Example:        |
|---|-----------------|
|   | masterdelay 200 |

### Default

masterdelay 500

### Used on

Submit hosts

#### masterprotocoltimeout

• Version 4.0.0 and later: masterprotocoltimeout setting available.

After a connection is established, the programs perform some protocol checks to verify a proper and working connection. Some types of protocol failures could take a long time to determine (for example, wrong service running on the policy server port, or mismatched encryption types/keys).

The **masterprotocoltimeout** setting enables the administrator to control the maximum time to wait for protocol completion. If a protocol step does not complete within the specified number of milliseconds, then the client continues to try the next policy server host in sequence. A value of **-1** indicates no protocol timeout.

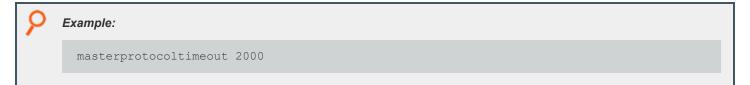

## Default

masterprotocoltimeout 500

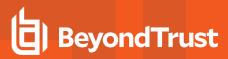

### Used on

- · Policy server hosts
- Run hosts
- Submit hosts

# Fine Tuning Log Servers and Failover Connection Timing

### logserverdelay

· Version 4.0.0 and later: logserverdelay setting available.

When a log request is processed, the log servers that are listed in the logservers line are tried in the order they appear, from left to right. The logserverdelay setting enables the administrator to adjust the amount of time between failover attempts.

Without a specified time-out, the logging program (for example, pbrun, pbmasterd, pblocald, etc.) tries the first log server on the logservers line. If it does not receive a response within 500 milliseconds, then it adds the second log host. If neither responds in the next 500 milliseconds, then it adds the third log host, and so on. By specifying a logserverdelay, you can change the 500 millisecond waiting period before the logging program goes on to the next log server.

With a logserverdelay of 0 milliseconds, you get the fastest possible connection, but the log server that you connect to may not be predictable. You might also increase network traffic, depending on the number of connections that are opened.

With a larger logserverdelay you can increase the predictability, but you might also increase the time needed to form a failover connection. The longer the delay, the more predictable the sequence is.

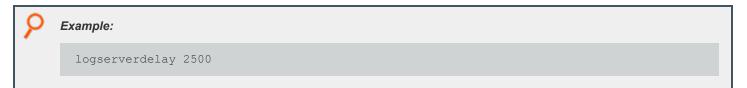

## Default

logserverdelay 500

#### Used on

- · Policy server hosts
- Run hosts
- · Submit hosts by pbksh and pbsh when a policy server is not available

## logserverprotocoltimeout

· Version 4.0.0 and later: logserverprotocoltimeout setting available.

After a connection is established, the programs perform some protocol checks to verify a proper and working connection. Some types of protocol failures can take a very long time to determine. For example, the wrong service running on the log server port, or mismatched encryption types/keys.

The **logserverprotocoltimeout** setting enables the administrator to control the maximum time to wait for protocol completion. If a protocol step does not complete within the specified number of milliseconds, then the logging program continues to try the next log server in sequence. A value of **-1** indicates no protocol timeout.

If the **iologack** setting is used, then the **logserverprotocoltimeout** setting also controls how long a submit host should wait for an acknowledgment from the log host.

#### Example:

logserverprotocoltimeout 2000

### Default

logserverprotocoltimeout 500

### Used on

- Log hosts
- · Policy server hosts
- Run hosts
- Submit hosts by pbksh and pbsh when a policy server host is not available

For more information, see "iologack" on page 141.

### randomizelogservers

- Version 9.2.0 and earlier: randomizelogservers setting not available.
- Version 9.3.0 and later: randomizelogservers setting available.

The **randomizelogservers** setting forces the policy server/submit host/run host to choose a log server host at random, rather than choosing the first available log server host that is specified in the **logservers** setting. This feature balances the load among multiple log server hosts.

Note: The use of randomizelogservers can cause accept and finish events to be located on different log servers if the log servers are configured with eventdestinations set to a flat file (authevt=<file>) or an SQLite Database (authevt=db). However, if eventdestinations is set to authevt=<DSN> (same ODBC Oracle or MySQL database on all the log servers), then the accept and finish events are stored on the same Oracle or MySQL server. The default randomizelogservers setting is no.

96

97

**Note:** The **randomizelogservers** keyword should not be used with the use of DNS SRV lookups. The **randomizelogservers** keyword can result in accept and finish events logged on different logservers, causing the need to merge iologs.

#### Example:

randomizelogservers yes

### Default

randomizelogservers no

### Used on

- Submit hosts
- Run hosts
- Policy servers

# **Acknowledge Failovers**

### transparentfailover

- Version 5.1.1 and earlier: transparentfailover setting not available.
- Version 5.1.2 and later: transparentfailover setting available.

A **transparentfailover** occurs when an initial connection to a policy server or logserver host has failed and the program performs a failover to another available policy server or logserver host in the list. To acknowledge that a user failover has occurred, error messages from the failed connection are displayed to the user.

The transparentfailover setting enables you to suppress the following failover error messages:

- Any Kerberos initialization error
- 3084 initMangle failure during startup
- 3089 Could not send initial protocol header to Policy Server
- 3090 Did not receive initial protocol header from Policy Server
- 8534 Policy Server on %s is not SSL enabled
- 1913 Invalid Policy Server daemon on Policy Server host %s

When transparentfailover is set to yes, failover error messages listed above are suppressed. To display failover error messages, set transparentfailover to no in the pb.settings file.

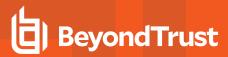

#### Example:

transparentfailover yes

#### Default

transparentfailover yes

### Used on

Submit hosts

# Policy Server Host Connections to pblocald

When a policy server host accepts a request, it tries to connect to pblocald on the run host. This connection is controlled by the localport setting for TCP/IP connections or by the pblocaldcommand setting for local connections.

# localport

· Version 4.0.0 and later: localport setting available.

The value of the localport setting is used in two cases:

- For a policy server host, this setting specifies the well-known port for pblocald.
- For a standalone local daemon, if the port is not specified on the command line, then the value of this setting is used.

Note: The value of this setting follows the guidelines in "Port Specifications" on page 82.

The port numbers for EPM-UL daemons must use the non-reserved system ports. The allowed port numbers are 1024 to 65535 (inclusive).

The following order is used to determine the port for **pblocald**:

- 1. The value of localport
- 2. The pblocald entry in services
- 3. Port 24346

Note: This keyword does not apply to pbssh. If it is present in the settings file, it does not have any effect on pbssh and is ignored.

| 9 | Example:           |
|---|--------------------|
|   | localport 12345    |
|   | localport pblocald |

## Default

localport 24346

## Used on

- · Policy server hosts
- Run hosts .

SALES: www.beyondtrust.com/contact SUPPORT: www.beyondtrust.com/support DOCUMENTATION: www.beyondtrust.com/docs TC: 4/25/2024 ©2003-2024 Beyond Trust Corporation. All Rights Reserved. Other trademarks identified on this page are owned by their respective owners. Beyond Trust is not a chartered bank or trust company, or depository institution. It is not authorized to accept deposits or trust accounts and is not licensed or regulated by any state or federal banking authority.

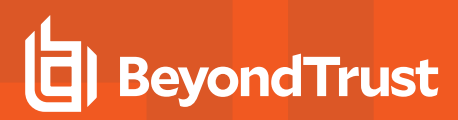

# pblocaldcommand

• Version 4.0.0 and later: pblocaldcommand setting available.

If the policy server host and the run host are the same machine, then you can specify the path and arguments to **pblocald**. Doing so eliminates the overhead of forming a connection between **pbmasterd** and **pblocald**. If the command line contains spaces, then you must enclose the entire command line in quotation marks.

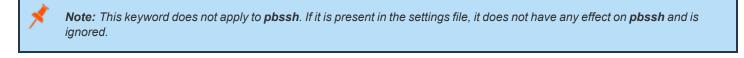

Example:

pblocaldcommand "/usr/sbin/pblocald -s"

# Default

No default value

## Used on

Policy server hosts

SALES: www.beyondtrust.com/contact SUPPORT: www.beyondtrust.com/support DOCUMENTATION: www.beyondtrust.com/docs

# **Connections to SSH-Managed Devices**

Using the **pbssh** program and the Endpoint Privilege Management for Unix and Linux policy, you can control who can access SSHmanaged devices (such as a Windows computer or certain network devices) and what commands users can execute on those devices.

The **pbssh** binary enables you to access and manage third party devices that are not accessible using the traditional **pbrun** binary. These devices can be a router, a Windows machine, a Unix/Linux server where Endpoint Privilege Management is not installed, or any other appliance that can be managed by SSH.

Using the **pbssh** program and the Endpoint Privilege Management for Unix and Linux policy, you can now control which users can access these SSH-managed devices and which commands the designated users can execute on these devices without having Endpoint Privilege Management installed on the devices. As long as SSH is configured properly to access the device, **pbssh** is able to access and manage the device. In addition, the logging features (I/O logging and event logging) are available for **pbssh**.

Compared to the traditional Endpoint Privilege Management **pbrun** program, there are a few limitations on what **pbssh** can achieve. Because Endpoint Privilege Management is not installed on the target device (**runhost**), all run variables in the Endpoint Privilege Management policy are not applicable to **pbssh**. Therefore **pbssh** cannot elevate the privileges of a user on the target device. Using the function **setkeystrokeaction**, you can limit the commands that a user can execute on the target device. However, you cannot allow the user to run a command on that device that they are normally not able to run.

When invoked, the **pbssh** program connects to the target host (specified with the required field **-h**) using an existing user account (defined by the required **-u** option) on the target machine. The target host will likely require a password. If Password Safe (**pkrun**) is available and configured properly (using Endpoint Privilege Management settings **pkrunfile**, **pk\_cert**, and **pk\_servers**) the password is automatically retrieved from the Password Safe server. Otherwise the user is prompted to provide the password.

The following settings govern this feature:

# pbsshlog

- Version 6.0 and earlier: pbsshlog setting not available.
- · Version 6.2.5 and later: pbsshlog setting available.

pbsshlog contains the name of the pbssh diagnostic log file.

pbsshlog /var/log/pbssh.log

## Default

No default value

## Used on

Submit hosts

102

# pbsshshell

- Version 6.0 and earlier: pbsshshell setting not available.
- Version 6.2.5 and later: pbsshshell setting available.

The **pbsshshell** setting specifies the shell to be used while connected to an SSH-managed device. Endpoint Privilege Management for Unix and Linux uses this setting to correctly perform I/O logging.

| P Exa | ample:          |
|-------|-----------------|
| Ę     | pbsshshell bash |

# Default

pbsshshell /bin/sh

## Used on

Submit hosts

# pk\_cert

- Version 6.0 and earlier: pk\_cert setting not available.
- Version 6.2.5 and later: pk\_cert setting available.

The pk\_cert setting specifies the absolute path to the Password Safe certificate to use when using pbssh.

| 9 | Example:               |
|---|------------------------|
|   | pk_cert /etc/mypk.cert |

## Default

No default value

## Used on

Submit hosts

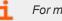

For more information, see "pbssh" on page 492.

103

# pk\_servers

- Version 6.0 and earlier: pk\_servers setting not available.
- Version 6.2.5 and later: pk\_servers setting available.

The **pk\_servers** setting specifies one or more Password Safe servers (by host name or IP address) from which to obtain the password to use when logging in to an SSH-managed device.

| 9 | Example:                       |
|---|--------------------------------|
|   | pk_servers host0 192.168.1.125 |

# Default

No default value

## Used on

Submit hosts

# pkrunfile

- · Version 6.0 and earlier: pkrunfile setting not available.
- Version 6.2.5 and later: pkrunfile setting available.

The **pkrunpath** setting specifies the absolute path and file name of the **pkrun** executable file. This setting enables you to use Password Safe when using **pbssh**.

| 9 | Example:                 |
|---|--------------------------|
|   | pkrunfile /usr/bin/pkrun |

# Default

No default value

## Used on

Submit hosts

For more information, see "pbssh" on page 492.

104

# pktimeout

- Version 6.0 and earlier: pktimeout setting not available.
- · Version 6.2.5 and later: pktimeout setting available.

The **pktimeout** setting specifies the amount of time (in seconds) that the **pbssh** program waits for a response from Password Safe. If you specify a value less than 60 seconds, then 60 seconds is used.

| 9 | Example:      |
|---|---------------|
|   | pktimeout 100 |
|   |               |

# Default

pktimeout 60

## Used on

Submit hosts

# shortnamespk

- · Version 6.0 and earlier: shortnamespk setting not available.
- Version 6.2.5 and later: shortnamespk setting available.

The **shortnamespk** setting enables **pbssh** to connect to a Password Safe host using a short host name instead of a fully-qualified domain name. Specifying **yes** for the **shortnamespk** setting enables short host names; specifying **no** requires that host names be fully-qualified domain names.

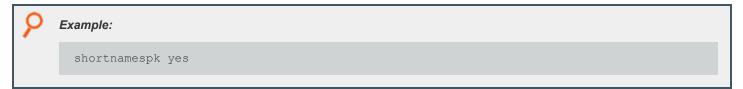

## Default

shortnamespk no

# Used on

Submit hosts

SALES: www.beyondtrust.com/contact SUPPORT: www.beyondtrust.com/support DOCUMENTATION: www.beyondtrust.com/docs

# **Connections to Log Servers**

Hosts that access Endpoint Privilege Management log servers need to know how to connect to log servers and how long to wait for failovers. The connections are defined by the **logservers** and **logport** settings. These settings must be defined on the policy server host. Run hosts usually obtain this information from the policy server host's policy file and do not need these settings. Log servers need to know only the port.

Connection timing is controlled by the logserverdelay and logserverprotocoltimeout settings.

# logservers

• Version 4.0.0 and later: logservers setting available.

The logservers setting provides a list of outgoing connection information for EPM-UL programs that use log servers.

The list can contain:

- Host names
- A single asterisk (\*) denoting a Registry Name Service lookup
- Netgroups in the form:

+@name

• Hosts to exclude in the form:

-name

• Netgroups to exclude in the form:

-@name

- · Absolute path names of a local pblogd. If spaces are required, the string must be quoted.
- DNS SRV lookups, in the form:

\_<pbul service name>.\_tcp.<domain name>.[:port=<port>[:interface=<IP or hostname>]]

• External Programs, in the form:

`/path/to/external/program`

The following are tried in sequence to determine the port value:

- 1. The non-zero port value from a DNS SRV lookup
- 2. The value specified within the logservers setting
- 3. The value of the **logport** setting
- 4. The pblogd entry in services 5.
- 5. Port 24347

SALES: www.beyondtrust.com/contact SUPPORT: www.beyondtrust.com/support DOCUMENTATION: www.beyondtrust.com/docs

106

#### Example:

| logservers | mylogserver.mydomain                       |
|------------|--------------------------------------------|
| logservers | sparky spot                                |
| logservers | loghost1 loghost2                          |
| logservers | +@logservers -@badlogservers -badlogserver |
| logservers | sparky spot "/usr/sbin/pblogd"             |
| logservers | _auto                                      |
| logservers | _pbmasters                                 |
| logservers | _pbmasterstcp.mydomain.                    |
| logservers | _pbmasterstcp. mydomain.:port=12345        |
| logservers | `/bin/get_first_submitmaster`              |
|            |                                            |

## Default

No default value

## Used on

- · Policy server hosts
- · Submit hosts by pbksh and pbsh when a Policy Server is not available

# logport

• Version 4.0.0 and later: logport setting available.

The port numbers for Endpoint Privilege Management daemons must use the non-reserved system ports. The allowed port numbers are 1024 to 65535 (inclusive).

| <b>~</b> | Note: The value of this setting follows the guidelines in <u>Port Specifications on page 82</u> . |
|----------|---------------------------------------------------------------------------------------------------|
|          |                                                                                                   |
| 8        | Example:                                                                                          |
|          | logport 12345<br>logport pblogd                                                                   |

## Default

logport 24347

## Used on

- Log hosts
- Policy server hosts
- Run host
- Submit hosts by **pbksh** and **pbsh** when a policy server host is not available

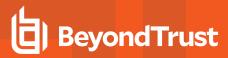

# **Host Name Verification**

# nameresolutiontimeout

- Version 5.1.1 and earlier: nameresolutiontimeout setting not available.
- Version 5.1.2 and later: nameresolutiontimeout setting available.

EPM-UL attempts to obtain fully qualified domain names when a **pblogd**, **pbksh**, **pbsh**, **pblocald**, **pbmasterd**, or **pbrun** session is started. The **nameresolutiontimeout** setting defines the timeout period, in seconds, to be used for the request to expire. The timeout period is an approximate time for the daemon (**pbmasterd**, **pblocald**, **pblogd**) to time out.

Setting nameresolutiontimeout to 0 disables this feature. The allowed timeout values range from 1 to 7200 seconds.

| 9 | Example:                 |
|---|--------------------------|
|   | nameresolutiontimeout 30 |

## Default

nameresolutiontimeout 0

## Used on

- pblocald, pbksh, pbsh, pbrun
- pblogd, pbmasterd

# shortnamesok

• Version 4.0.0 and later: shortnamesok setting available.

EPM-UL attempts to obtain fully qualified domain names for all hosts that are involved in a task request. If some of the name services return fully qualified names but others return only short names, you can instruct EPM-UL to check only the short name by setting **shortnamesok** to **yes**.

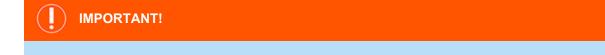

This option is intended as a temporary measure for discrepancies in a system's name services. This option decreases security because it permits a partial name match (for example, two machines in different domains with the same short name would match). It is preferable to make the name services consistent whenever possible.

109

Example:

shortnamesok yes

#### Default

shortnamesok no

#### Used on

- Log hosts
- Policy server hosts
- Submit hosts
- Run hosts

## validatemasterhostname

- · Version 3.5 and earlier: validatemasterhostname setting not available.
- Version 4.0 and later: validatemasterhostname setting available.

The **validatemasterhostname** setting enables the system administrator on the run host to perform an additional validation of the policy server host's name against the run host's name services. This action is done by looking up the connecting host's IP address and checking the run host's name services to see if it matches the **masterhost** variable that was looked up on the policy server host. When set to **yes**, the request is rejected if the names do not match.

**Note:** This keyword does not apply to **pbssh**. If it is present in the settings file, it does not have any effect on **pbssh** and is ignored.

#### Example:

validatemasterhostname yes

#### Default

validatemasterhostname no

#### Used on

Run hosts

SALES: www.beyondtrust.com/contact SUPPORT: www.beyondtrust.com/support DOCUMENTATION: www.beyondtrust.com/docs

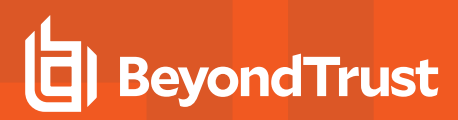

### validateclienthostname

- Version 3.5 and earlier: validateclienthostname not available.
- Version 4.0 and later: validateclienthostname setting available.

The validateclienthostname setting enables the system administrator on the policy server host to perform an additional validation of the submit host's name against the policy server host's name services. This action is done by looking up the connecting host's IP address and checking the policy server's name services to see if it matches the clienthost variable that was looked up on the submit host. When set to yes, the request is rejected if the names do not match.

| ۶ | Example:                   |
|---|----------------------------|
|   | validateclienthostname yes |
|   |                            |

#### Default

validateclienthostname no

#### Used on

Policy server hosts

# **Control Connections**

# addressfamily

- · Version 7.5 and earlier: addressfamily setting not available.
- Version 8.0 and later: addressfamily setting available.

To support both IPv4 and IPv6 connections, EPM-UL uses protocol-independent methods for host name resolution. If EPM-UL is installed on a single stack node (ipv4-only or ipv6-only), the **addressfamily** setting may help make host name resolution more efficient by specifying which address family EPM-UL should use.

#### **Syntax**

addressfamily <ipv4 | ipv6 | any>

#### **Valid Values**

| ipv4 | Use IPv4 only.                                                                                                    |
|------|----------------------------------------------------------------------------------------------------|
| ipv6 | Use IPv6 only.                                                                                                    |
| any  | The network configuration on the host determines the address family. On dual- or hybrid-stack implementations, IPv4 or IPv6 may be requested/used. This is the default behavior if the keyword is not specified. |

| 9 | Example:           |
|---|--------------------|
|   | addressfamily ipv4 |
|   |                    |

#### Default

No default value

#### Used On

- Policy server hosts
- Log hosts
- Submit hosts
- Run hosts

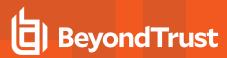

112

### allowlocalmode

· Version 4.0.0 and later: allowlocalmode setting available.

Deprecated in favor of Optimized Run Mode.

When there is no need for ACA, or to record the finish of an event in the event logs or process keystrokes, local mode can bypass some of the overhead of using a full session. Local mode changes the way in which the EPM-UL job stream is set up. Using local mode bypasses **pblocald** entirely. The submit host asks **pbmasterd** to run its usual policy and log the start of the event. If accepted, the target program overlays the client instead of running through **pblocald**. In this case, there can be no logging of the exit status or forbidden or warning I/O sequences.

Local mode is usually started through the command line by using the **-I** option of **pbrun** (**pbrun -I command**), or by setting **runlocalmode** to **true** in the policy.

To disallow local mode, you can set **allowlocalmode** to **no** in the your settings file. In a submit host settings file, this setting disallows the use of the **-I** command line switch.

On a policy server host, setting allowlocalmode to no is the equivalent of:

```
runlocalmode = false;
readonly runlocalmode;
```

**Note:** This keyword does not apply to **pbssh**. If it is present in the settings file, it does not have any effect on **pbssh** and is ignored.

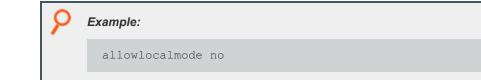

#### Default

allowlocalmode yes

#### Used on

- Policy server hosts
- Run hosts
- Submit hosts

i

For more information, see "Optimized Run Mode Processing" on page 19.

SALES: www.beyondtrust.com/contact SUPPORT: www.beyondtrust.com/support DOCUMENTATION: www.beyondtrust.com/docs

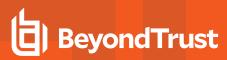

113

### allowremotejobs

- · Version 3.5 and earlier: allowremotejobs setting not available.
- · Version 4.0 and later: allowremotejobs setting available.

EPM-UL allows commands to execute on machines other than the one that submits the request. This action can be specified, for example, through the -h option of pbrun or in the policy file. The allowremotejobs setting controls this feature.

Note: In version 7.1 and later, the submitremotejobs keyword also affects this feature. When the submitremotejobs keyword is not present, the allowremotejobs keyword functions exactly as prior versions functioned.

In version 7.0 and earlier, and with version 7.1 where the submitremotejobs keyword is not present on the submit host, setting allowremotejobs to no disables the use of the -h command line switch of pbrun.

On the run host, setting allowremotejobs to no makes pblocald reject all commands that did not originate on the run host.

On the policy server host, setting allowremotejobs to no makes pbmasterd reject all commands where the run host is different from the client host. In addition, runhost is set to the IP address of the submitting host and made read-only. Because the run host is resolved by IP address, this setting can be used to prevent run host spoofing in environments that do not use remote commands.

Note: This keyword does not apply to pbssh. If it is present in the settings file, it does not have any effect on pbssh and is ignored.

# Example: allowremotejobs no

#### Default

allowremotejobs yes

#### Used on

- Policy server hosts
- Run hosts
- Submit hosts

### submitremotejobs

- Version 7.0 and earlier: submitremotejobs setting not available.
- · Version 7.1 and later: submitremotejobs setting available.

EPM-UL allows commands to execute on machines other than the one that submits the request. This action can be specified, for example, through the **-h** option of **pbrun** or in the policy file.

On the submit host, setting **submitremotejobs** to **yes/no** enables/disables the use of the **-h** command line switch of **pbrun**. If the **submitremotejobs** keyword is not present, the **allowremotejobs** keyword is used to enable/disable this feature.

| submitremotejobs no |  |
|---------------------|--|

#### Default

submitremotejobs yes

#### Used on

Submit hosts

## tcpkeepalive

• Version 4.0 and later: tcpkeepalive setting available.

The tcpkeepalive setting enables TCP keepalive signals on all Endpoint Privilege Management connections to or from the local host.

| 9 | Example:         |
|---|------------------|
|   | tcpkeepalive yes |

### Default

tcpkeepalive no

#### Used on

- Log hosts
- Policy server hosts
- Run hosts
- Submit hosts

# Port Usage

EPM-UL uses sockets and ports for inter-program communication. These may be Unix/Linux domain socket ports or TCP/IP ports.

EPM-UL uses ports to form two types of connections:

- Direct connection: A request to a service on a well-known port such as:
  - pbrun to pbmasterd's well-known port
  - pbrun to pblogd's well-known port (local mode only)
  - pbsh or pbksh to pbmasterd's well-known port
  - **pbsh** or **pbksh** to **pblogd**'s well-known port (local mode only)
  - pbmasterd to pblogd's well-known port, if the configuration policy calls the logmktemp() function
  - pbmasterd to pblocald's well-known port
  - **pblocald** to **pblogd**'s well-known port
  - A browser to pbguid's well-known port
  - pbguid to pbmasterd's well-known port
  - REST services communicating between hosts

For TCP/IP, the **allownonreservedconnections** setting can affect this type of connection.

• **Dynamic connection:** This connection type is an optimization which enables two programs that are both connected to a common third program to connect directly to each other when the common program is no longer needed.

For example, **pbrun** starts **pbmasterd**, which in turn starts **pblocald**. When the **pbmasterd** work is done, it can instruct **pbrun** and **pblocald** to connect directly to each other. This action streamlines the network traffic and enables **pbmasterd** to exit without affecting the other two programs, thus saving resources.

Two dynamic connections that EPM-UL uses are:

- **pbrun** and **pblocald** when **pbmasterd** is finished. The **pbrunreconnection** variable can control the direction of the connection.
- **pblocald** and **pblogd** when **pbmasterd** is finished and the configuration policy uses the **logmktemp()** function. The direction of the connection can be controlled by the **pblogdreconnection** variable in the policy language.

For TCP/IP ports in each case, one program opens a listening port (in the range **minlisteningport** to **maxlisteningport**) then waits for the other to connect to it from an outgoing port (in the range **minoutgoingingport** to **maxoutgoingingport**).

For Unix/Linux domain sockets, temporary sockets are formed in the localsocketdir directory.

For more information, see "allownonreservedconnections" on page 116.

## **TCP/IP Ports**

TCP/IP uses numeric ports from 1 and 65535. Reserved ports, which are accessible only to **root**, are in the range 1 to 1023. Non-reserved are in the range 1024 to 65535.

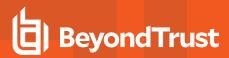

116

#### allownonreservedconnections

· Version 4.0.0 and later: allownonreservedconnections setting available.

Endpoint Privilege Management programs can initiate connections using reserved ports (for example, ports 600-1023), as well as non-reserved ports. Support for non-reserved ports was introduced in v3.0.5. The default behavior is to check for connections on reserved ports. This check can be disabled by setting **allownonreservedconnections** to **yes**.

#### Example:

allownonreservedconnections yes

#### Default

allownonreservedconnections yes

#### Used on

- Log hosts
- Policy server hosts
- Run hosts

#### minlisteningport and maxlisteningport

· Version 4.0.0 and later: minlisteningport and maxlisteningport settings available.

When a dynamic connection is needed between two EPM-UL programs, one program opens a listening port in the range between **minlisteningport** and **maxlisteningport**.

To control the range of ports that are used to listen for these dynamic connections, you can set **minlisteningport** and **maxlisteningport** to define the range of allowable ports.

| <b>P</b> Example: |       |
|-------------------|-------|
| minlisteningport  | 10000 |
| maxlisteningport  | 10200 |

#### Default

minlisteningport 1024 maxlisteningport 65535

SALES: www.beyondtrust.com/contact SUPPORT: www.beyondtrust.com/support DOCUMENTATION: www.beyondtrust.com/docs

117

#### Used on

- Log hosts
- · Policy server hosts
- Run hosts
- Submit hosts

#### minoutgoingport and maxoutgoingport

• Version 4.0.0 and later: minoutgoingport and maxoutgoingport settings available.

When an Endpoint Privilege Management program needs to contact another program, the program opens an outgoing port in the range between **minoutgoingingport** and **maxoutgoingport**. This range is used for connections to a well-known service port and for dynamic connection.

If you want to use unreserved ports, then make sure that **allownonreservedconnections** is set to **yes** for the host that receives the connection.

#### Example:

```
minoutgoingport 20000
maxoutgoingport 20200
```

#### Default

```
minoutgoingport 600
maxoutgoingport 1023
```

#### Used on

- Log hosts
- Policy server hosts
- Run hosts
- Submit hosts

For more information, see "allownonreservedconnections" on page 116.

## **Program Ports**

- "localport" on page 99
- "logport" on page 106
- "masterport" on page 88

SALES: www.beyondtrust.com/contact SUPPORT: www.beyondtrust.com/support DOCUMENTATION: www.beyondtrust.com/docs

- "pbrestport" on page 276
- "guiport" on page 163
- "sguiport" on page 164
- "Solrport" on page 154
- "syncport" on page 170
- "rcswebsvcport" on page 151

## **Unix/Linux Domain Sockets**

Unix/Linux Domain Sockets are temporary files used for dynamic connections created in the localsocketdir directory.

#### localsocketdir

- Version 3.5 and earlier: localsocketdir setting not available.
- Version 4.0 and later: localsocketdir setting available.

The **localsocketdir** setting provides the path to a directory for Unix/Linux domain socket connections used in dynamic connections. The directory should be owned by root and should be readable and writable only by root (for example, **drwx-----**).

| $\sim$ |          |
|--------|----------|
| Я      | Example: |

localsocketdir /var/pbLocalSockets

#### Default

No default value

#### Used on

- Log hosts
- Policy server hosts
- Run hosts
- Submit hosts

119

# Auditing and Logging

EPM-UL provides event logs and audit logs for:

- Authorization Event Logging
- Audit Events
- Change Management Events
- License Events
- File Integrity Monitor Events
- Advanced Keystroke Action Events
- Session Logging
- I/O Logging
- I/O Log Indexing and Searching
- AD Bridge Event Logging
- BeyondInsight Event and IO Logging
- Log Synchronization
- Diagnostic Logging

# **Authorization Event Logging**

EPM-UL records the following authorization events in the event log file on the log host or Policy Server host (if not using a log server):

- · Accept and Reject events (including policy variables) for all tasks.
- Keystroke patterns set by **keystrokeactions** and task finish information for jobs that are not run in local mode. This file can be reviewed through the EPM-UL GUI or with the **pblog** command.

The event log is stored in a flat file whose path may be defined by the **eventlog** variable in the policy, **eventdestinations** setting, or **eventlog** setting.

# Store Eventlog Records in a Database

#### SQLite Database

Starting with v10.3.0, event log records can be written to an SQLite database using the setting below which can optionally accept a path name:

```
eventdestinations authevt=db[=</path/to/database>]
```

If no specific file is given, the path in the eventlog variable is used (it suffixes .db to the filename, if the filename does not already include a .db at the end).

This is the default eventlog type for EPM-UL v10.3.0, v10.3.1, and v10.3.2.

The **pblog** program will automatically detect if an eventlog is an SQLite database and read it accordingly. To force the SQLite database read mode, use the pblog option "--**db**".

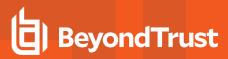

120

For more information, see "eventdestinations" on page 120.

#### MySQL and Oracle Database using ODBC Connectors

Starting with v10.3.0, event log records can be sent to an Oracle or MySQL database using the ODBC connector on the log server.

If eventdestinations is set to authevt=odbc=<MyDSN>, the event log records are logged to the ODBC DSN specified in the setting and found in the ODBC configuration files. The value of eventlog in pb.settings is ignored, and the event log records are written to the ODBC DSN specified in odbc.ini and odbcinst.ini in the odbcinidir directory (or default /opt/pbul/etc). If the eventlog variable is defined in the policy, then the event log records are written to both the path and file in the policy (in flat file format), and in the ODBC database. For pblog, use the option --odbc -f <MyDSN> to read the MySQL/Oracle database.

Event destinations can be combined, using commas, to enable logging to multiple services.

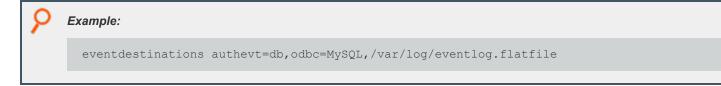

The setting **anydestinationsufficient** controls how the events are written to multiple destinations:

If set to no (default), it requires that the event be written to all defined destinations (db, odbc, flat-file) before it is removed from the
message queue. If one destination is down, it keeps the event on the message queue until the event is successfully written to all
destinations.

Note: If the event was already written to a destination (in case of a flat file), the next attempt may create a duplicate record.

• If it is set to **yes**, it attempts to write each event to every destination. If any one of them fails, as long as the attempt to any destination succeeds, it proceeds to the next event.

In a BeyondInsight integrated environment, EPM-UL can optionally send the events to BeyondInsight Web Services. Events can then be viewed on BeyondInsight GUI and can also be queried using the standard BeyondInsight report plug-in.

For more information, see the following:

- For instructions on installing the ODBC connectors on the log servers, the Installation Guide
- "BeyondInsight Event Logging" on page 151

#### eventdestinations

- · Version 9.4.1 and earlier: eventdestinations setting not available.
- · Version 9.4.3 and later: eventdestinations setting for Audit events available.
- Version 10.3.0 and later: eventdestinations setting for Authorization events available.

The **eventdestinations** setting allows the configuration of *where* events are logged. Prior to v10.3.0, this setting is used only for audit events. Starting in v10.3.0, it has been augmented to support authorization event logging using the keyword **authevt**.

SALES: www.beyondtrust.com/contact SUPPORT: www.beyondtrust.com/support DOCUMENTATION: www.beyondtrust.com/docs

121

For more information about configuring eventdestinations setting for audit events, see "Audit Events" on page 126.

#### Syntax

#### eventdestinations authevt=<destination>

Where destination can be one or a combination of database, syslog, flat file, or passed into a script or binary for processing:

- db: Write the event log records to an SQLite database whose path is specified in the eventlog setting.
- db=/path/to/database.db: Write the event log records to the named SQLite database.
- /path/to/flatfile: Write the event log records to flat file.
- odbc=DSN: Log the event records to the configured ODBC DSN (Data Source Name).
- syslog: Write the event log records to the local syslog service, using the syslog configuration in pb.settings.
- //path/to/script: Will log the event to the script or binary specified.

Note: If eventdestinations is omitted or commented out in the settings, EPM-UL defaults to using flat file eventlog format.

**Note:** Within the **authevt** group, a combination of each destination type can be specified, separated by commas. If combining with Audit events options, each new group should be delimited with a space.

#### authevt Usage

| authevt=db                      | The path to the default database is set using either <b>eventlog</b> setting, or it defaults to /<br><b>{var usr}/{adm log}/pb.eventlog.db</b> .<br>If the <b>eventlog</b> variable is defined in the policy, then the event log records are written to both<br>the path and file in the policy (in flat file format), and the path/file defined by the <b>eventlog</b><br>setting (in SQLite database format).<br>If <b>eventlog</b> in <b>pb.settings</b> is set to a filename without . <b>db</b> at the end, a . <b>db</b> is implicitly added.<br>For example, if <b>eventlog</b> is set to / <b>var/log/pb_event_file</b> , the file name is changed to<br>/ <b>var/log/pb_event_file.db</b> . |
|---------------------------------|----------------------------------------------------------------------------------------------------|
| authevt=db=/path/to/database.db | This option allows different database names in the <b>eventdestinations</b> setting.<br>The value of <b>eventlog</b> in <b>pb.settings</b> is ignored. When writing the event log records the path/file is <b>/path/to/database.db</b> . If the <b>eventlog</b> variable is defined in the policy, then the event log records are written to both the path/file defined in the policy (in flat file format), and the path/file defined by this setting in SQLite database format.                                                                                                    |
| authevt=/path/to/flatfile       | This option logs events in the flat-file format specified in the setting.<br>The value of <b>eventlog</b> in <b>pb.settings</b> is ignored, and the file name (/ <b>path/to/flatfile</b> ) is used<br>when writing the event log records.<br>If the <b>eventlog</b> variable is defined in the policy, then the flat-file event log is created using that                                                                                                    |

SALES: www.beyondtrust.com/contact SUPPORT: www.beyondtrust.com/support DOCUMENTATION: www.beyondtrust.com/docs

|                          | path instead of the value (/path/to/flatfile) specified in this setting.                                                                                                    |
|--------------------------|----------------------------------------------------------------------------------------------------|
|                          | This option logs events to the ODBC DSN specified in the setting and found in the ODBC configuration files.                                                                                                    |
| authevt=odbc=MyDSN       | The value of <b>eventlog</b> in <b>pb.settings</b> is ignored, and the event log records are written to the ODBC DSN set in <b>odbc.ini</b> and <b>odbcinst.ini</b> in the directory <b>odbcinidir</b> (or default <b>/opt/pbul/etc</b> ). |
|                          | If the <b>eventlog</b> variable is defined in the policy, then the event log records are written to both the path/file defined in the policy (in the flat file format), and in the ODBC database.                                          |
| authevt=syslog           | This option logs events to the local hosts syslog service in a JSON format.                                                                                                    |
| authevt= /path/to/script | This option logs events to a script or binary in JSON format.                                                                                                    |

To avoid running out of resources during heavy load while support authentication events to a program (eventdestinations authevt=|program), pblighttpd-svc must be started with unlimited NOFILES and NPROC, at least.

#### i

For more information, see <u>"pblighttpd Service" on page 539</u>.

#### Example:

eventdestinations authevt=db

Example: Event destinations can be combined, separated by commas, to enable logging to multiple services:

eventdestinations authevt=db,/var/adm/pb.eventlog.flat,odbc=MySQL,syslog

**Example:** Authorization Event and Audit Event destinations can be combined using a space delimiter:

eventdestinations authevt=db chgmgt=db,syslog fimrpt=|/mydir/process license=db,syslog

#### Default

eventdestinations authevt=<eventlog>

### Used On

- Log servers
- Policy server hosts (If a log host is not used)

For more information on how to configure for other types of supported events, see "eventdestinations" on page 127.

### eventlog

- Version 4.0.0 and later: eventlog setting available.
- Version 10.3.0 and later: eventlog setting usage modified.

The eventlog setting specifies the default location of the flat file or SQLite database event log.

If **eventdestinations** setting is omitted from the settings file or does not have an explicit "authevt=" designation, EPM-UL writes authorization events in flat file format to the location in the eventlog setting by default.

The **eventdestinations** setting **"authevt=db"** configures authorization events to be written to an event log in SQLite database format, in which case, the **eventlog** setting provides the pathname of the event log (with **.db** suffix).

Any parent directory in the path is automatically created.

When **pblog** is invoked with no specific eventlog filename and **eventdestinations** setting does not explicitly define a path for a flat file (authevt=<path>) or SQLite database (authevt=db=<path>), it will try to read the path in the **eventlog** setting. If **eventdestinations** is set to "authevt=db", pblog will implicitly append ".db" to the path first before reading it.

#### Example:

eventlog /var/log/my.event.log

#### Default

Depending on the operating system standards, this can be any of the following:

```
eventlog /var/log/<prefix>pb.eventlog<suffix>
```

eventlog /var/adm/<prefix>pb.eventlog<suffix>

eventlog /usr/adm/<prefix>pb.eventlog<suffix>

#### Used on

- Log hosts
- Policy server hosts (If a log host is not used)

### syslog

· Version 4.0.0 and later: syslog setting available.

Enables sending diagnostic messages to syslog, using the facility setting.

To enable syslog recording of diagnostic messages, set syslog to yes.

| 8 | Example:   |
|---|------------|
|   | syslog yes |
|   |            |

#### Default

syslog yes

#### Used on

- Log hosts
- Policy server hosts
- Run hosts
- Submit hosts

For more information, see <u>"facility" on page 124</u>.

## facility

• Version 4.0.0 and later: facility setting available.

The messages that the EPM-UL programs transmit to the syslog facility are labeled with a syslog level. This level (as well as the severity that is specified internally to EPM-UL on a per message basis) is used by the syslog facility and handled according to the rules in the syslog configuration file (typically **/etc/syslog.conf**). If EPM-UL messages are not appearing in syslog, then verify that **syslog.conf** is handling the facility that you are using as expected.

To specify the syslog facility for logging to the Unix/Linux syslog subsystem, set **facility** appropriately. Some commonly available facilities include:

- LOG\_AUTH
- LOG\_AUTHPRIV (Linux).
  - Only supported in Endpoint Privilege Management for Unix and Linux 7.1.0 and later.
- LOG\_USER
- LOG\_MAIL
- LOG\_DAEMON
- LOG\_LPR
- LOG\_NEWS
- LOG\_UUCP
- LOG\_CRON
- LOG\_LOCAL0 through LOG\_LOCAL7

Example:

facility LOG\_DAEMON

#### Default

facility LOG\_AUTH

#### Used on

- Log hosts
- Policy server hosts if a log host is not used

### anydestinationsufficient

- Version 10.2.0 and earlier: anydestinationsufficient setting not available.
- · Version 10.3.0 and later: anydestinationsufficient setting available.

This setting controls how the events are written to multiple destinations.

When set to **no**, **anydestinationsufficient** writes an event to all defined destinations (db, odbc, flat file). All destinations must be up and running. If one destination is down, the event is retained in the message router write queue until it is successfully written to all event log destinations. This is the default behavior.

When set to **yes**, **anydestinationsufficient** writes the event to one destination at a time. If one destination is down, and the event has already been written to at least one database (db, odbc, flat file), then it skips the destination for that event, and moves on to the next event. The database that is down does not have all the events. However, **pblog** can be used to get the events from one destination and write it to another.

#### Example:

anydestinationsufficient yes

#### Default

no

#### Used On

Log servers

126

### odbcinidir

- Version 10.2.0 and earlier: odbcinidir setting not available.
- Version 10.3.0 and later: odbcinidir setting available.

The odbcinidir setting provides the path where odbc.ini and odbcinst.ini are read from when eventdestinations is set to authevt=odbc=<DSN>.

- odbc.ini: Provides authentication details for the ODBC database.
- odbcinst.ini: Includes driver details where shared libraries reside.

| 9 | xample:              |  |
|---|----------------------|--|
|   | odbcinidir /etc/odbc |  |

#### Default

```
odbcinidir /opt/<prefix>pbul<suffix>/etc</prefix>pbul<suffix>/etc</prefix>/etc</prefix>/etc
```

# Audit Events

There are various audit events that can be enabled and stored within EPM-UL. These include Configuration Change Management, File Integrity Monitoring events, Advanced Keystroke Action events, and License events. These events are enabled on clients and servers, and are logged on the log server. Each type of event has a taxonomy to distinguish the type of data that it contains. There are various settings that affect the audit event log.

#### eventdb

- Version 8.5.0 and earlier: eventdb setting not available.
- · Version 9.0.0 and later: eventdb setting available.

The **eventdb** setting details where Audit events are stored on the log server if there is no specific configuration using the **eventdestinations** setting. If a relative path is specified, the **databasedir** setting is used to derive the full path.

| 9 | Example:                   |
|---|----------------------------|
|   | eventdb /mypath/pbevent.db |
|   |                            |

#### Default

eventdb /opt/<prefix>pbul<suffix>/dbs/pbevent.db</prefix>/dbs/pbevent.db</prefix>/dbs/pbevent.db

SALES: www.beyondtrust.com/contact SUPPORT: www.beyondtrust.com/support DOCUMENTATION: www.beyondtrust.com/docs

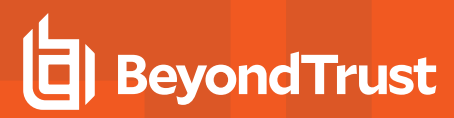

127

#### Used On

All hosts

## eventdestinations

- Version 9.4.1 and earlier: eventdestinations setting not available.
- Version 9.4.3 and later: eventdestinations setting for Audit events available.
- Version 10.3.0 and later: eventdestinations setting for Authorization events available.

The **eventdestinations** setting allows the configuration of where each taxonomy of Audit events is logged. Starting in v10.3.0, this setting can also be used to configure destinations for authorization events.

### Syntax

eventdestinations <taxonomy>=<destination> ...

| Taxonomy  | Event Type                                                                   |  |
|-----------|------------------------------------------------------------------------------|--|
| chgmgt    | Configuration Change Management                                              |  |
| client    | Client Registration                                                          |  |
| fimrpt    | File Integrity Monitoring                                                    |  |
| errlog    | Miscellaneous Error Logging via REST (including ACA and user-defined errors) |  |
| aka       | Advanced Keystroke Action                                                    |  |
| license   | License Events                                                               |  |
| policydbg | Policy Language Debugging                                                    |  |
| authevt   | accept, reject, finish, keystroke events                                     |  |

The destination can be one or more database, syslog, flat text file, or passed into a script or binary for processing:

- db=/path: Outputs the event to a database.
- db: Outputs the event to the database specified in the eventdb settings
- **syslog:** Outputs the event to the local syslog service, using the syslog configuration in **pb.settings**.
- · /directory/file: An absolute path to a file which is appended with the event in text in the specified format.
- [/directory/script: Passes the event on standard input into the script or binary specified.

**Note:** Within each taxonomy, one or more destinations can be specified, separated by commas. If specifying more than one taxonomy or combining with Authorization Event Logging **eventdestinations** option, each group should be delimited with a space.

SALES: www.beyondtrust.com/contact SUPPORT: www.beyondtrust.com/support DOCUMENTATION: www.beyondtrust.com/docs

| 9 | Example:                                                                                           |  |  |
|---|----------------------------------------------------------------------------------------------------|--|--|
|   | eventdestinations chgmgt=db                                                                        |  |  |
|   | Event destinations can be combined, separated by commas, to enable logging to multiple services:   |  |  |
|   | <pre>eventdestinations chmgt=db,syslog,/var/adm/pbchmgt.log</pre>                                  |  |  |
|   | Multiple Audit Event and Authorization Event destinations can be combined using a space delimiter: |  |  |
|   | eventdestinations chgmgt=db,syslog fimrpt=//mydir/process license=db,syslog                        |  |  |
|   | eventdestinations authevt=db chgmgt=db,syslog fimrpt= /mydir/process license=db,syslog             |  |  |

#### Default

By default, all events are logged to the database specified by eventdb.

#### Used On

Log servers

For more information, see <u>"eventdestinations" on page 120</u>.

#### eventformats

- Version 9.3.3 and earlier: eventformats setting not available.
- Version 9.4.4 and later: eventformats setting available.

Events that are not logged into a database can be logged in two different formats:

- Labeled Comma Separated Values, where values take the form <a tribute\_name>=<value>,...
- JSON format

```
Example:
```

eventformatschgmgt=json license=csv

## Default

By default, all events are logged in JSON format.

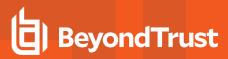

#### Used On

Log servers

# **Message Router**

With the introduction of EPM-UL v10.1.0, a Fast Message Router was developed to better cope with high volumes of event and log information. The log server communicates all of its updates to the Message Router, which then logs the audit and log information to the appropriate places, including the event log, the BeyondInsight Event queues, and the SOLR /lologcloseaction queues.

The **pblighttpd** service, which previously started the REST and Scheduler services, now also starts the Message Router services. If the Message Router is down, the log server stores all of its data in a temporary queue until the Message Router service is available again.

### messageroutersocketpath

- · Version 10.0.1 and earlier: messageroutersocketpath setting not available.
- · Version 10.1.0 and later: messageroutersocketpath setting available.

This setting defines the absolute path to the Message Router work area, where sockets and temporary files are stored while the Message Router is unavailable.

Example:

messageroutersocketpath /opt/pb/pb\_msgrouter

#### Default

messageroutersocketpath /opt/<prefix>pbul<suffix>/msgrouter

#### Used On

- Policy servers
- Log servers

#### messagerouterqueuesize

- Version 10.0.1 and earlier: messagerouterqueuesize setting not available.
- Version 10.1.0 and later: messagerouterqueuesize setting available.
- Version 22.1 and later: messagerouterqueuesize setting syntax updated.

This setting specifies the number of temporary queue entries (and beginning in 22.1.0, also specifies the entry size) for the Message Router (used to route events to event logs, BIUL, Solr, SIEM, and other databases). Generally the default is acceptable, however, in large installations with many events logged per second, it might need to be increased.

depository institution. It is not authorized to accept deposits or trust accounts and is not licensed or regulated by any state or federal banking authority.

129

#### Syntax in Versions 10.1.0-21.1

messagerouterqueuesize x

The maximum value is 4095.

| 9 | Example:               |      |
|---|------------------------|------|
|   | Messagerouterqueuesize | 1000 |
|   |                        |      |

#### Default

Messagerouterqueuesize 800

#### Syntax in 22.1.0 and Later

In 22.1.0, the previous syntax is still supported, however, additional syntax allows for much finer control:

```
messageroutequeuesize ( x | identifier=numchunks,[chunksize])
[identifier=numchunks[,chunksize]]*
```

The x value is compatible with the prior version syntax:

messagerouterqueuesize 800

The x value defines a default number of queue entries for any service not further defined in the value.

The valid identifiers are:

- eventlog
- ioc: The I/O log close action.
- iol: The I/O log cache service.
- intprod: The integrated Products Message Router service (sends events to BIUL).
- siem: The Message Router SIEM service (sends events to Elasticsearch).

Each numchunks value has a minimum of 50 and a maximum of 400000. The chunksize values are in K units.

For example, "... eventlog=200,8 ..." allows for 200 8K chunks for events destined for an eventlog. This might be used by 200 events sized up to 8K each, or 100 events sized between 8K and 16K, or 50 events sized 32K – or any combination of events of different sizes.

#### Example:

```
Messagerouterqueuesize eventlog=22000,8 intprod=22000,8 siem=40000,8 ioc=200,16 iol=200,16
```

#### Default

Messagerouterqueuesize eventlog=200,8 intprod=200,8 siem=200,8 ioc=200,16 iol=200,16

#### Used On

- Policy servers
- Log servers

#### messagerouterclosewait

- Version 10.0.1 and earlier: messagerouterclosewait setting not available.
- Version 10.1.0 and later: messagerouterclosewait setting available.

This setting specifies the maximum time a policy or log server waits, in seconds, for the Messager Router to become available. If it cannot contact the Message Router after this duration, it writes the entries to temporary queues for later processing.

| 9 | Example:                   |
|---|----------------------------|
|   | messagerouterclosewait 120 |

#### Default

messagerouterclosewait 30

#### **Used On**

- Policy servers
- Log servers

#### writequeuetimeouts

- Version 10.0.1 and earlier: writequeuetimeouts setting not available.
- Version 10.1.0 and later: writequeuetimeouts setting available.

This setting specifies the timeouts for various actions for write queue operation. Although we do not recommend that these are changed in most instances, there may be scenarios, usually when hosts experience high load levels, that configuration of these timeouts can improve performance. The timeout operations include:

- openread
- openwrite
- write
- lock

Each timeout has three elements:

- The maximum timeout in milliseconds
- · The incremental delay each time the operation is blocked
- A backoff component that can be used to increase the delay time each time the operation blocks

#### Example:

```
writequeuetimeouts openread=1000,20,1.2 openwrite=5000,20,1.2 write=2000,10,1.0
lock=30000,50,2.0
```

#### Default

No default value

#### Used On

- Policy servers
- Log servers

#### writequeuepath

- Version 10.0.1 and earlier: writequeuepath setting not available.
- Version 10.1.0 and later: writequeuepath setting available.

The **writequeuepath** is the absolute path to a directory that will hold all the temporary write queues. This path should have enough disk space to cope with high volumes of data should the message router become unavailable.

| 9 | Example:                          |
|---|-----------------------------------|
|   | writequeuepath /opt/pbul/msgqueue |
|   |                                   |

133

#### Default

writequeuepath /opt/<prefix>pbul<suffix>/msgrouter

#### Used On

- Policy servers
- Log servers

#### writequeuenum

- Version 10.0.1 and earlier: writequeuenum setting not available.
- Version 10.1.0 and later: writequeuenum setting available.

The **writequeuenum** setting allows the configuration of the maximum number of write queues that can be stored in the event that the Message Router becomes unavailable. The minimum value of **writequeuenum** is 10 and the maximum is 9999.

**Note:** This setting should only be increased in the event of contention due to very high load.

writequeuenum 9999

#### Default

writequeuenum 999

Example:

### Used On

- Policy servers
- Log servers

# **Change Management Events**

Change Management events are configured on the client by enabling **changemanagementevents** in the **pb.settings**, and on the primary log server by specifying the **eventdb** setting. This logs all changes made to the Configuration and Settings and to the Role Based Policy databases. When the setting is enabled, all changes require a message, which is logged alongside the **username**, **date/time** and the details of the actual change. The events are sent to the log server defined in the **pb.settings** and can be retrieved via REST or locally on the log server with the **pbdbutil --evt** option.

SALES: www.beyondtrust.com/contact SUPPORT: www.beyondtrust.com/support DOCUMENTATION: www.beyondtrust.com/docs

Q

**Example:** The administrator changes the **pb.settings** file and reimports it:

```
# pbdbutil --cfg -m "Change to pb.settings" -i /etc/pb.settings
{"fname":"/etc/pb.settings","version":4}
```

Then the administrator adds a new Role into the Role Based Policy database:

```
# pbdbutil --rbp -m "New role" -u '{ "role" : {"id":2,"name":"new
role","rorder":2,"description":"new role for
admin","disabled":0,"risk":0,"action":"A","iolog":null,"script":null}}'
```

The Change Management Events can be accessed on the primary log server:

```
# pbdbutil --evt -s chgmgt
"hostname": "pbuild", "evtname": "file_import", "service": "pbdbutil9.0.0-
14", "who": "admin1", "severity": 16, "utc": "2015-05-21 11:53:07",
"progname": "pbdbutil9.0.0-14 ", "version": "9.0.0-14 ", "arch": "x86
64 linuxA",
"data": {
"fname": "/etc/pb.settings", "version": 4, "msg": "Change to pb.settings",
"sid": 33235, "pid": 34378, "uid": 0
ł
"hostname": "pbuild", "evtname": "put", "service": "pbdbutil9.0.0-14",
"who": "admin1", "severity": 16, "utc": "2015-05-21 11:56:35", "progname":
"pbdbutil9.0.0-14 ", "version": "9.0.0-14 debug", "arch": "x86 64
linuxA",
"data": {
"id": 2, "description": "new role for admin", "risk": 0, "action": "A",
"name": "new role", "rorder": 2, "disabled": 0, "iolog": null, "script":
null, "sid": 33235, "pid": 34423, "uid": 0
```

4

For more information, see "pbdbutil, pbadmin" on page 395.

# **License Events**

The licensing system introduced in version 10.0.1 allows the logging of all license history events. This produces an event for every license check, and as such can impose an increased load on all server components. When it is enabled, each policy server, File Integrity Server, Advanced Keystroke Action Server, etc, sends an event to the log server to be logged as specified in **eventdestinations**.

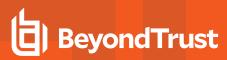

## licensehistory

This setting enables the production of license history events on all servers. The setting is synchronized from the primary license server across the whole EPM-UL installation.

| 9 | Example:           |
|---|--------------------|
|   | licensehistory yes |
|   |                    |

#### Default

licensehistory no

#### Used On

All servers

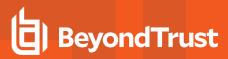

# **File Integrity Monitor Events**

The File Integrity Monitor component can be configured to send summary events from reports as an Audit event. The **eventdestinations** setting details how these events are processed, and can be used to monitor the status of the service. This setting should be specified on all the File Integrity Monitor Policy Servers.

## fileintegrityevents

- Version 9.3.0 and earlier: fileintegrityevents setting not available.
- Version 9.4.0 and later: fileintegrityevents setting available.

This setting enables the production of File Integrity Report events, which are logged in the log server.

| 9 | Example:                |
|---|-------------------------|
|   | fileintegrityevents yes |

#### Default

fileintegrityevents no

#### Used On

All File Integrity Servers

137

# **Advanced Keystroke Action**

The Advanced Keystroke Action component can be configured to send events for every successful session, and command run on a remote server or network appliance.

### advkeystrokeactionevents

- Version 9.3.3 and earlier: advkeystrokeactionevents setting not available.
- · Version 9.4.4 and later: advkeystrokeactionevents setting available.

The **advkeystrokeactionevents** setting enables the production of Advanced Keystroke Action events, which are logged on the log server.

| adukayetrokaactionevents ves | <b>P</b> Example:            |  |
|------------------------------|------------------------------|--|
| auvkeystrokeactronevents yes | advkeystrokeactionevents yes |  |

#### Default

advkeystrokeactionevents no

#### Used On

All Advanced Keystroke Action servers

## advkeystrokeactionpolicydb

- Version 9.4.1 and earlier: advkeystrokeactionpolicydb setting not available.
- · Version 9.4.3 and later: advkeystrokeactionpolicydb setting available.

The **advkeystrokeactionpolicydb** setting defines the path to the Advanced Keystroke Action policy database which stores all the AKA policies.

This file is created in databasedir by default, unless the file name starts with I.

| 9 | Example:                   |                     |
|---|----------------------------|---------------------|
|   | advkeystrokeactionpolicydb | /etc/pbakapolicy.db |
|   |                            |                     |

#### Default

advkeystrokeactionpolicydb /opt/<prefix>pbul<suffix>/dbs/pbadvkeystrokeactionpolicy.db

SALES: www.beyondtrust.com/contact SUPPORT: www.beyondtrust.com/support DOCUMENTATION: www.beyondtrust.com/docs

138

#### Used On

Advanced Keystroke Action Policy servers

For more information, see "databasedir" on page 47

## advkeystrokeactioncachedb

- · Version 9.4.1 and earlier: advkeystrokeactioncachedb setting not available.
- Version 9.4.3 and later: advkeystrokeactioncachedb setting available.

The **advkeystrokeactioncachedb** setting defines the path to the Advanced Keystroke Action profile cache database that is kept on the client so that it always has access to the latest AKA profiles.

| 9 | Example:                  |                    |  |
|---|---------------------------|--------------------|--|
|   | advkeystrokeactioncachedb | /etc/pbakacache.db |  |
|   |                           |                    |  |

#### Default

advkeystrokeactioncachedb /opt/<prefix>pbul<suffix>/dbs/pbadvkeystrokeactioncache.db

#### **Used On**

Advanced Keystroke Action clients

## advkeystrokeactionlog

- · Version 9.4.1 and earlier: advkeystrokeactionlog setting not available.
- · Version 9.4.3 and later: advkeystrokeactionlog setting available.

The advkeystrokeactionlog contains the path name of the Advanced Keystroke Action diagnostic log file.

| 9 | Example:                                       |
|---|------------------------------------------------|
|   | advkeystrokeactionlog /var/log/pbakapolicy.log |
|   |                                                |

### Default

No default value

SALES: www.beyondtrust.com/contact SUPPORT: www.beyondtrust.com/support DOCUMENTATION: www.beyondtrust.com/docs

139

#### Used on

Advanced Keystroke Action Policy servers

# **Session Logging**

EPM-UL records the start of all commands and the finish of all commands not run in local mode. The session start and finish events can also be logged by using the following:

- System wtmp or wtmpx files (recordunixptysessions)
- Syslog system (syslogsessions)
- PAM system (pamsessionservice)

### recordunixptysessions

- Version 3.5 and earlier: recordunixptysessions setting not available.
- · Version 4.0 and later: recordunixptysessions setting available.

The **recordunixptysessions** setting controls whether command start and finish events are logged to the run host **utmp** or **utmpx** files. When set to **yes**, the events are logged.

**Note:** This keyword does not apply to **pbssh**. If it is present in the settings file, it does not have any effect on **pbssh** and is ignored.

#### Example:

recordunixptysessions no

### Default

recordunixptysessions yes

#### Used on

#### Run hosts

**Note:** If you are using **pamsessionservice**, then you might need to set **recordunixptysystems** to **no** to avoid duplicate entries in your **utmp** or **utmpx** files.

SALES: www.beyondtrust.com/contact SUPPORT: www.beyondtrust.com/support DOCUMENTATION: www.beyondtrust.com/docs

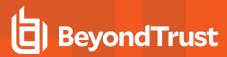

**Note:** When the login shell is an Endpoint Privilege Management shell and I/O logging is on, an additional pty is created, which is logged in the run host's utmp log. Note that the **ut\_host** field is set to the run host value, not the remote host, because this pty originated on the run host.

### syslogsessions

· Version 4.0.0 and later: syslogsessions setting available.

The **syslogsessions** setting controls whether command start and finish events are logged to the run host syslog system. When set to **yes**, the events are logged.

**Note:** This keyword does not apply to **pbssh**. If it is present in the settings file, it does not have any effect on **pbssh** and is ignored.

#### Example:

syslogsessions yes

#### Default

syslogsessions no

#### Used on

Run hosts

**Note:** If you are using **pamsessionservice**, then you might need to set **syslogsessions** to no to avoid duplicate syslog entries.

# I/O Logging

Endpoint Privilege Management can maintain I/O logs of sessions under control of the configuration policy language. The **passwordlogging** and **rootshelldefaultiolog** settings provide additional system-wide control of the I/O logs. On policy server hosts and log hosts, you can control how much file system space is used with the **logservedfilesystems** and **logreservedblocks** settings.

Endpoint Privilege Management records I/O logs in log files on the log host or policy server host (if not using a log server).

# I/O Log Indexing and Searching

**Note:** As of version 23.1, Solr is deprecated. EPM-UL no longer supports installing Solr, but features that use an existing Solr installation will continue to work.

In a BeyondInsight integrated environment, using Solr servers, each log server and policy server host can communicate with a Solr server, submitting EPM-UL I/O log output data for indexing.

BeyondInsight provides a search GUI, allowing users to search indexed I/O logs.

For more information about enabling this feature, see "BeyondInsight I/O Log Indexing and Searching" on page 153.

### iologack

- · Version 6.0 and earlier: iologack setting not available.
- Version 6.2.5 and later: iologack setting available.

The **iologack** setting enables a log host to send an **acknowledgement** to the submit host after the log host writes each I/O log data segment. Using this setting can prevent data integrity problems and prevent the submit host from hanging when there are network interruptions or if the log host becomes unavailable during an I/O logging session. However, enabling **acknowledgements** can increase network traffic and degrade system performance.

The submit host waits for **acknowledgement** for a period of time that is determined by the **logserverprotocoltimeout** setting. If **logserverprotocoltimeout** is set to a value other than **-1**, then the timeout period is 10 seconds. Otherwise, the timeout period is the value of **logserverprotocoltimeout**.

For acknowledgements to be sent, the iologack setting on the submit host and the log host must both be set to yes.

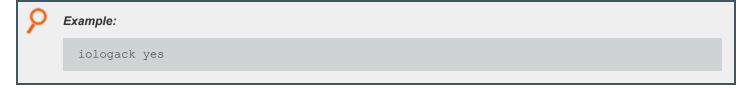

#### Default

iologack no

#### Used on

- Submit hosts
- Log hosts

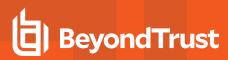

## passwordlogging

• Version 4.0.0 and later: passwordlogging setting available.

It might be desirable to control whether passwords can be logged to a greater extent than using the variable **lognopassword** alone. Setting **passwordlogging** to **never** suppresses all text portions of the input stream that are not echoed in the output stream. This action also sets the configuration policy language variable **lognopassword** to **never** and makes it read-only.

#### Valid Values

- allow
- never

| 9 | Example:              |
|---|-----------------------|
|   | passwordlogging allow |

#### Default

passwordlogging never

#### Used on

- · Policy server hosts
- Run hosts
- Submit hosts

For more information, see lognopassword in the Policy Language Guide.

## rootshelldefaultiolog

• Version 4.0.0 and later: rootshelldefaultiolog setting available.

When **root** runs an EPM-UL shell (for example, **pbsh** or **pbksh**), and a policy server daemon cannot be reached, that shell records an I/O log for the root session. Because no policy server can be reached, **rootshelldefaultiolog** provides a default emergency I/O log. If the file name is not unique, then EPM-UL adds a unique 6-character suffix to the name.

| 8 | Example:                                           |
|---|----------------------------------------------------|
|   | rootshelldefaultiolog /var/logs/root.default.iolog |

142

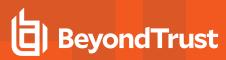

#### Default

rootshelldefaultiolog /pbshell.iolog

#### Used on

Submit hosts by **pbksh** and **pbsh** when a policy server host is not available.

## logreservedfilesystems and logreservedblocks

• Version 4.0.0 and later: logreservedfilesystems and logreservedblocks settings available.

The **logreservedfilesystems** and **logreservedblocks** settings enable the administrator to control free space on the **logreservedfilesystems** file systems, and cause an immediate failover if the log host's free space falls below **logreservedblocks**.

If the number of free 1KB blocks falls below **logreservedblocks** on any of the file systems that are specified in any of the **logreservedfilesystems** on the log host, then the log daemon immediately refuses any new requests, causing an immediate failover. The same happens on the policy server host if you are not using a log server.

If the free space in any of the file systems containing **/var/log** or **/usr/log** falls below 10,000 blocks, then new requests are rejected. Requests that are already in progress are allowed to continue.

## Example: logreservedfilesystems /var /usr/log logreservedblocks 2000

### Default

logreservedblocks 0

No default value for logreservedfilesystems.

#### Used on

- Log hosts
- · Policy server hosts if a log host is not used

# **Customized Syslog Formatting**

For syslog logging, you can specify the format and select specific fields to be written to the syslog file for accept, reject, and session syslog messages. This feature simplifies integration with **Security Information and Event Management (SIEM)** systems that typically rely on the standard syslog format to aggregate event data across many different devices. The settings in this section enable and configure this feature.

<sup>©2003-2024</sup> BeyondTrust Corporation. All Rights Reserved. Other trademarks identified on this page are owned by their respective owners. BeyondTrust is not a chartered bank or trust company, or TC: 4/25/2024 depository institution. It is not authorized to accept deposits or trust accounts and is not licensed or regulated by any state or federal banking authority.

For all of these settings, the argument is either **none** or a text string that includes references to event log variables. If the argument is **none**, then the corresponding event record is not written to the syslog file. This feature enables you to use the **syslog()** procedure in the policy without sending duplicate records to the syslog files. If the setting is not included in the **pb.settings** file, then EPM-UL performs syslog logging with hard-coded accept, reject, and session messages.

The syslog logging feature must be enabled for customized syslog formatting to work. For more information, see the following to enable syslog logging:

"syslog" on page 123

- "facility" on page 124
- "syslogsessions" on page 140
- (-a and -r options) at "pbmasterd" on page 464
- (-a and -r options) at "pblogd" on page 461
- (-a option) at "pblocald" on page 452

To define a string to write to the syslog file, the entire text string must be enclosed in double quotation marks ("). An event log variable must be enclosed in percent character (%). A literal percent or double quotation mark character must be preceded by a back slash (\" and \%, for example). A particular item in a list variable can be referenced with the index number for that list (**%argv[1]**%, for example).

\*

Note: This feature extends to one level of lists only; multi-level lists are not handled.

When an event that is recognized by one of these settings occurs, the text string is written to the syslog file, and the event log variable references are replaced with the values of those variables for that event. A variable reference that is not recognized is replaced with the string **<variable\_name:undefined>** (**<variable\_name [n]:undefined>** for unrecognized or nonexistent list items).

Note: Customized Syslog Formatting messages over 1,024 characters are truncated.

**Note:** When Endpoint Privilege Management is installed, if a previous **pb.settings** file exists without the customized syslog formatting settings specified, then Endpoint Privilege Management adds sample customized syslog formatting settings as comments. You can uncomment and remove the string **SAMPLE**, and then modify these sample settings.

For a list of event log variables, see the <u>Policy Language Guide</u>.

## syslog\_accept\_format

- Version 6.2 and earlier: syslog\_accept\_format setting not available.
- Version 7.0 and later: syslog\_accept\_format setting available.

The syslog\_accept\_format setting defines the format of the record to be written to the syslog file for accept events.

depository institution. It is not authorized to accept deposits or trust accounts and is not licensed or regulated by any state or federal banking authority.

144

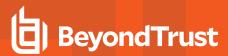

#### Example:

syslog\_accept\_format "Endpoint Privilege Management for Unix and Linux Master accepted %command% on %date% at %hour%:%minute%. The command was submitted by %user% on %submithost% and run by %runuser% on %runhost%"

#### Default

No default value

#### Used On

Policy server hosts

## syslog\_reject\_format

%submithost%"

- Version 6.2 and earlier: syslog\_reject\_format setting not available.
- Version 7.0 and later: syslog\_reject\_format setting available.

The syslog\_reject\_format setting defines the format of the record to be written to the syslog file for reject events.

## Example: syslog\_reject\_format "Endpoint Privilege Management for Unix and Linux Master reject %command% on %date% at %hour%:%minute%. The command was submitted by %user% on

## Default

No default value

#### **Used On**

Policy server hosts

## syslogsession\_start\_format

- Version 6.2 and earlier: syslogsession\_start\_format setting not available.
- Version 7.0 and later: syslogsession\_start\_format setting available.

The **syslogsession\_start\_format** setting defines the format of the record to be written to the syslog file for session start events.

145

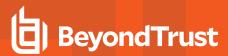

146

#### Example:

syslog\_accept\_format "Endpoint Privilege Management for Unix and Linux session started on %date% at %hour%:%minute%. The session was started by %user%"

#### Default

No default value

#### **Used On**

Run hosts

## syslogsession\_start\_fail\_format

- Version 6.2 and earlier: syslogsession\_start\_fail\_format setting not available.
- Version 7.0 and later: syslogsession\_start\_fail\_format setting available.

The **syslogsession\_start\_fail\_format** setting defines the format of the record to be written to the syslog file for session failed to start events.

#### **Q** Example:

syslogsession\_start\_fail\_format "Endpoint Privilege Management for Unix and Linux session failed to start on %date% at %hour%:%minute%. User %user% attempted to start this session."

## Default

No default value

#### **Used On**

Run hosts

## syslogsession\_finished\_format

- Version 6.2 and earlier: syslogsession\_finished\_format setting not available.
- Version 7.0 and later: syslogsession\_finished\_format setting available.

The syslogsession\_finished\_format setting defines the format of the record to be written to the syslog file for session finished events.

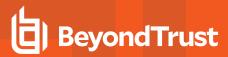

Example:

syslogsession\_finished\_format "Endpoint Privilege Management for Unix and Linux session finished on %date% at %hour%:%minute%. The session was started by %user%"

#### Default

No default value

#### **Used On**

Run hosts

## syslogsession\_finished\_format\_logserver

• Version 10.0.1 and later: syslogsession\_finished\_format\_logserver setting available.

The **syslogsession\_finished\_format\_logserver** setting defines the format of the record to be written to the syslog file for Finish events, from the log server.

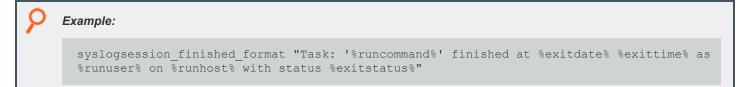

## Default

No default value

#### **Used On**

Log servers

148

## AD Bridge Event Logging

The BeyondTrust AD Bridge product enables you to attach Unix and Linux computers to a Microsoft Active Directory domain and manage them using Group Policies. Endpoint Privilege Management for Unix and Linux can send information about certain events to AD Bridge for logging and reporting purposes. The settings in this section enable and configure the sending of event information to AD Bridge.

## loadpbislibs

- Version 6.2 and earlier: loadpbislibs setting not available.
- · Version 7.0 and later: loadpbislibs setting available.

The **loadpbislibs** setting loads the shared AD Bridge library at runtime, regardless of the value of the **pbis\_event\_logging** setting, provided that the **sharedlibpbisdependencies** setting is set with valid values and not set to **none**.

| 9 | Example:         |
|---|------------------|
|   | loadpbislibs yes |

## Default

loadpbislibs no

## Used On

- · Submit hosts
- Run hosts
- · Policy server hosts
- Log hosts

## pbis\_event\_logging

- Version 6.2 and earlier: pbis\_event\_logging setting not available.
- Version 7.0 and later: pbis\_event\_logging setting available.

The **pbis\_event\_logging** setting controls the writing of Endpoint Privilege Management for Unix and Linux events (Accept, Reject, Finish, and Keystroke Action) to the AD Bridge event log database. A value of **yes** enables sending event information to AD Bridge and a value of **no** disables sending event information to AD Bridge. For this setting to have any effect, the **sharedlibpbisdependencies** setting must be set with valid values and not set to **none**.

| 9 | Example:               |
|---|------------------------|
|   | pbis_event_logging yes |

## Default

pbis\_event\_logging no

## Used On

- Policy server hosts
- Log hosts

## pbis\_log\_connect\_success

- · Version 6.2 and earlier: pbis\_log\_connect\_success setting not available.
- Version 7.0 and later: pbis\_log\_connect\_success setting available.

The **pbis\_log\_connect\_success** setting enables the sending of successful-connection events (to log hosts and policy server hosts) to the AD Bridge event log database. It also controls the posting of an event to AD Bridge if the policy server host is able to connect to the run host. For this setting to have any effect, the **sharedlibpbisdependencies** setting must be set with valid values and not set to **none**.

Example:
 pbis\_log\_connect\_success yes

## Default

pbis log connect success no

## Used On

- · Policy server hosts
- Submit hosts
- Run hosts

## pbis\_log\_failover

- Version 6.2 and earlier: pbis\_log\_failover setting not available.
- Version 7.0 and later: pbis\_log\_failover setting available.

The **pbis\_log\_failover** setting enables the sending of policy server host and log host failover events to the AD Bridge event log database. It also controls the posting of an event to AD Bridge if the policy server host finds the run host unresponsive. For this setting to have any effect, the **sharedlibpbisdependencies** setting must be set with valid values and not set to **none**.

©2003-2024 Beyond Trust Corporation. All Rights Reserved. Other trademarks identified on this page are owned by their respective owners. Beyond Trust is not a chartered bank or trust company, or

depository institution. It is not authorized to accept deposits or trust accounts and is not licensed or regulated by any state or federal banking authority.

Example:

pbis\_log\_failover yes

#### Default

pbis\_log\_failover no

## Used On

- Policy server hosts
- Submit hosts
- Run hosts

## sharedlibpbisdependencies

- · Version 6.2 and earlier:sharedlibpbisdependencies setting not available.
- Version 7.0 and later:sharedlibpbisdependencies setting available.

The **sharedlibpbisdependencies** setting specifies the shared libraries that are used to send event information to the AD Bridge event log. When set to **none** or when not set at all, no event information is sent to AD Bridge. If libraries are specified but they fail to load properly, Endpoint Privilege Management for Unix and Linux records an error message and continues to operate without sending event information to AD Bridge.

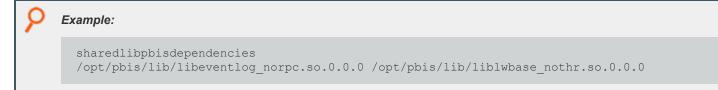

## Default

The default value depends on the Endpoint Privilege Management for Unix and Linux flavor and is determined at installation. You can change the value of this setting while running the Endpoint Privilege Management for Unix and Linux installer or by modifying the **pb.settings** file after installation.

## Used On

- · Policy server hosts
- Log hosts
- Submit hosts
- Run hosts

151

## **BeyondInsight Event Logging**

The BeyondTrustBeyondInsight product enables you to capture and report on privilege and vulnerability data across the entire IT stack (server, desktop, cloud, mobile, and virtualized environments).

Starting with version 7.5, Endpoint Privilege Management for Unix and Linux can send information about certain events to BeyondInsight for logging and reporting purposes.

The settings in this section enable and configure the sending of event information to BeyondInsight.

For more information, see "BeyondInsight Event and I/O Logging Common Settings" on page 163.

## rcshost

- · Version 7.1 and earlier: rcshost setting not available.
- Version 7.5 and later: rcshost setting available.

The hostname of the Windows machine where BeyondInsight is installed. This keyword does not support the Endpoint Privilege Management for Unix and Linux extended settings such as **interface**.

| ρ | Example: |
|---|----------|
|   |          |

rcshost W7-RETINACS-01

## Default

No default value

#### Used On

- Policy server hosts
- Log hosts

## rcswebsvcport

- · Version 7.1 and earlier: rcswebsvcport setting not available.
- Version 7.5 and later: rcswebsvcport setting available.

The port number used to communicate with BeyondInsight Web Services on rcshost.

| 9 | Example:          |
|---|-------------------|
|   | rcswebsvcport 443 |

SALES: www.beyondtrust.com/contact SUPPORT: www.beyondtrust.com/support DOCUMENTATION: www.beyondtrust.com/docs

152

## Default

rcswebsvcport 443

## Used On

- Policy server hosts
- Log hosts

## rcsworkgroup

- Version 7.5 and earlier: rcsworkgroup setting not available.
- Version 8.0 and later: rcsworkgroup setting available.

A label which helps BeyondInsight identify and sort data sent from Endpoint Privilege Management for Unix and Linux.

Example:

rcsworkgroup PMULMasterBeyondTrustWorkgroup

## Default

rcsworkgroup "BeyondTrust Workgroup"

## Used On

Policy server hosts

## sslrcscertfile

- Version 7.1 and earlier: sslrcscertfile setting not available.
- · Version 7.5 and later: sslrcscertfile setting available.

BeyondInsight Client Certificate File in PEM format. Used to authenticate Endpoint Privilege Management to BeyondInsight when sending event log records.

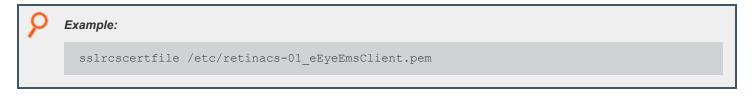

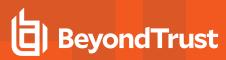

## Default

No default value

## Used On

- Policy server hosts
- Log hosts

## sslrcscafile

- Version 7.1 and earlier: sslrcscafile setting not available.
- Version 7.5 and later: sslrcscafile setting available.

BeyondInsight server-bound Certificate Authority File in PEM format. Used to authenticate the BeyondInsight when sending event log records.

## **P** Example:

sslrcscafile /etc/retinacs-01\_eEyeEmsCA.pem

## Default

No default value

## Used On

- · Policy server hosts
- Log hosts

## **BeyondInsight I/O Log Indexing and Searching**

Starting with version 7.5, Endpoint Privilege Management can index I/O log files for an improved search capability using BeyondInsight Search GUI. Each log server and policy server host can communicate with a Solr server, submitting I/O log output data for indexing.

BeyondInsight provides a search GUI, allowing users to search indexed I/O logs.

The settings in this section enable and configure the indexing of I/O Log files with Solr.

For more information, see "BeyondInsight Event and I/O Logging Common Settings" on page 163.

## **Solrhost**

- Version 7.1 and earlier: Solrhost setting not available.
- Version 7.5 and later: Solrhost setting available.

The hostname where the Solr server is installed. This keyword does not support the EPM-UL extended settings such as interface.

Solrhost mySolrhost.mydomain

## Default

No default value

## Solrport

- Version 7.1 and earlier: Solrport setting not available.
- Version 7.5 and later: Solrport setting available.

The port number used to communicate with the Solr server.

| 9 | Example:      |
|---|---------------|
|   | Solrport 8443 |

## Default

Solrport 8443

## Used On

- Policy server hosts
- Log hosts

## Solrvariables

- Version 7.1 and earlier: Solrvariables setting not available.
- Version 7.5 and later: Solrvariables setting available.

A list of EPM-UL policy variables, ending in \_pbul that is used as stored data in Solr.

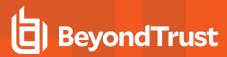

155

Example:

Solrvariables role\_pbul list\_pbul ticket\_pbul

#### Default

No default value

## Used On

- · Policy server hosts
- Log hosts

## **Solrclientkeyfile**

- Version 7.1 and earlier: Solrclientkeyfile setting not available.
- · Version 7.5 and later: Solrclientkeyfile setting available.

Specifies a PEM format file containing the private key for a Solr client. The Solr server must be configured to have its Java keystore contain the Certificate Authority Certificate (CA cert) that signed the client's public certificate.

#### Example:

Solrclientkeyfile /etc/Solr.myhost.client.key.pem

## Default

No default value

#### Used On

- · Policy server hosts
- Log hosts

## Solrclientcertfile

- Version 7.1 and earlier: Solrclientcertfile setting not available.
- Version 7.5 and later: Solrclientcertfile setting available.

Specifies a PEM format file containing the public certificate for the Solr client private key. The Solr server must be configured to have its Java keystore contain the Certificate Authority Certificate (CA cert) that signed the client's public certificate.

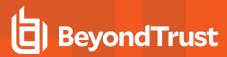

156

Example:

Solrclientcertfile /etc/Solr.myhost.client.cert.pem

#### Default

No default value

## Used On

- · Policy server hosts
- Log hosts

## Solrcafile

- · Version 7.1 and earlier: Solrcafile setting not available.
- · Version 7.5 and later: Solrcafile setting available.

Specifies a PEM format file containing the Certificate Authority Certificate (CA cert) for the CA that signed the Solr server's SSL certificate. If this keyword is specified in **pb.settings**, **pbreplay** initiates an SSL connection to the Solr server. The **Solrport** keyword must be set to a port that Solr is using for HTTPS/SSL traffic.

## Example:

Solrcafile /etc/Solr.myhost.ca.pem

## Default

No default value

## Used On

- Policy server hosts
- Log hosts

## iologactiondb

- Version 9.4.5 and earlier: iologactiondb setting not available.
- Version 10.0 and later: iologactiondb setting available.

Optionally specifies the path and file name of a database used internally to schedule iolog indexing. This prevents too many pbreplay processes from overloading the system. If not specified, the default pbiologaction.db in the database directory is used.

157

#### Example:

iologactiondb /opt/pbul/dbs/action.db

#### Default

iologactiondb /opt/<prefix>pbul<suffix>/dbs/pbiologaction.db</prefix>pbiologaction.db</prefix>/dbs/pbiologaction.db</prefix>/dbs/pbiologaction.db</prefix>/dbs/pbiologaction.db</prefix>/dbs/pbiologaction.db</prefix>/dbs/pbiologaction.db

#### Used On

- · Policy server hosts
- · Log hosts

## iologactioninterval

- · Version 10.0.0 and earlier: iologactioninterval not available.
- · Version 10.0.1 and later: iologactioninterval available.

Optionally specifies the interval at which the scheduler checks to see if I/O logs need to be processed for Solr or iologcloseactions. The default is 60 seconds, and the minimum is 30 seconds.

## Example: iologactioninterval 120

## Default

iologactioninterval 60

#### Used On

- · Policy server hosts
- · Log hosts

## iologactionmaxprocs

- Version 9.4.5 and earlier: iologactionmaxprocs not available.
- Version 10.0 and later: iologactionmaxprocs available.

Optionally specifies a limit to the number of simultaneous **pbreplay** processes that can index I/O logs to Solr. This prevents too many **pbreplay** processes from overloading the system. If not specified, the default **pbiologaction.db** in the database directory is used.

| iologoationmourroad 120 | 9 | Example:                |  |
|-------------------------|---|-------------------------|--|
| IOIOGACCIONMAXPIOCS IZU |   | iologactionmaxprocs 120 |  |

## Default

iologactionmaxprocs 4

## Used On

- Policy server hosts
- Log hosts

## iologactionqueuetimelimit

- · Version 10.0.0 and earlier: iologactionqueuetimelimit not available.
- Version 10.0.1 and later: iologactionqueuetimelimit available.

Optionally specifies the time limit, in minutes, that an **iolog** can be held in the processing queue without a heartbeat from **pblogd**, before that **iolog** is marked as ready for Solr or **iologcloseaction**. The default is **720** minutes (12 hours).

# Example: iologactionqueuetimelimit 300

## Default

iologactionqueuetimelimit 720

## Used On

- Policy server hosts
- Log hosts

159

## iologactionqueuetimeouts

- · Version 9.4.5 and earlier: iologactionqueuetimeouts available.
- · Version 10.0 and later: iologactionqueuetimeouts available.

The timeout values specified include:

- [openread=timeout,delta,backoff]: The overall timeout, the spin wait delta and the backoff modifier for the open for processing of pblicense write queues.
- [openwrite=timeout,delta,backoff]: The overall timeout, the spin wait delta and the backoff modifier for the open by clients to log transaction.
- [write=timeout,delta,backoff]: The overall timeout, the spin wait delta and the backoff modifier for waiting to write to the write queue.
- [lock=timeout,delta,backoff]: The overall timeout, the spin wait delta and the backoff modifier for waiting for exclusive lock when processing the pblicense write queues.

#### Example:

```
iologactionqueuetimeouts openread=1000,10,2.0 openwrite=30000,5,1.2 write=30000,5,1.2 lock=30000,5,1.2
```

## Default

No default value

#### Used On

- Policy server hosts
- Log hosts

## iologactionretry

- Version 10.0.0 and earlier: iologactionretry not available.
- Version 10.1.0 and later: iologactionretry available.

Optionally specifies the interval, in minutes, that an **iolog** must wait for a Solr or **iologcloseaction** retry. A Solr attempt is requeued in certain recoverable cases, such as when unable to reach the host. An **iologcloseaction** attempt is requeued if the **iologcloseaction** script returns **-1**. This delay allows time for the issue to be potentially resolved before the next attempt. The minimum is **5** minutes and the maximum is **2880** (48 hours).

| 9 | Example:         |     |
|---|------------------|-----|
|   | iologactionretry | 300 |
|   |                  |     |

SALES: www.beyondtrust.com/contact SUPPORT: www.beyondtrust.com/support DOCUMENTATION: www.beyondtrust.com/docs

## Default

iologactionretry 20

## Used On

- Policy server hosts
- Log hosts

## iologindexstorefile

- Version 7.1 and earlier: iologindexstorefile setting not available.
- Version 7.5 through 9.4.5 all OS: iologindexstorefile setting available.
- Version 10.1.0 and later: iologindexstorefile setting not available.

The path and file name of the file used to store I/O log file names that failed to be forwarded to Solr due to an error. This file is periodically scanned by **pblogd** and the content forwarded to Solr, when the communication with Solr is reestablished.

Example:

iologindexstorefile /var/log/pb.iolog.store

## Default

iologindexstorefile <default\_log\_directory>/pb.iolog.store

## Used On

- Policy server hosts
- Log hosts

## indexcommandtimestamps

- · Version 7.1 and earlier: indexcommandtimestamps setting not available.
- Version 7.5 and later: indexcommandtimestamps setting available.

Used to disable command timestamps in the Solr index. Command timestamps in the Solr index can be used to search for commands that happened near a time. These timestamps are enabled by default.

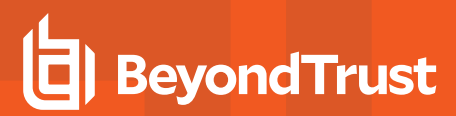

Example:

indexcommandtimestamps no

## Default

indexcommandtimestamps yes

## Used On

- Policy server hosts
- Log hosts

## indexlogsizelimit

- Version 9.4.5 and earlier: indexlogsizelimit setting not available.
- Version 10.0 and later: indexlogsizelimit setting available.

Used to set a size limit for I/O logs that can be indexed. The **indexlogsizelimit** keyword is an integer optionally followed by **k|K|m|M|g|G**. Any additional characters are ignored.

## Example: indexlogsizelimit 60M

## Default

No default value

## Used On

- Policy server hosts
- Log hosts

## pbreplaylog

- Version 7.1 and earlier: pbreplaylog setting not available.
- Version 7.5 and later: pbreplaylog setting available .

pbreplaylog contains the name for pbreplay's diagnostic log file.

162

#### Example:

pbreplaylog /var/log/pbreplay.log

## Default

During the install, depending on the operating system standards, this can be any of the following:

pbreplaylog /var/log/pbreplay.log

pbreplaylog /usr/log/pbreplay.log

pbreplaylog /var/adm/pbreplay.log

pbreplaylog /usr/adm/pbreplay.log

## Used On

- Policy server hosts
- Log hosts
- GUI hosts

## Solrindextimeout

- · Version 9.4.5 and earlier: Solrindextimeout setting not available.
- Version 10.0 and later: Solrindextimeout setting available.

Used to set a time limit for I/O logs being indexed. If Solr indexing exceeds the specified time limit, indexing the current **iolog** is terminated. The time limit, specified in seconds, takes place for both the connection phase and the sending of each 5MB chunk to Solr. For example, if **Solrindextimeout** is set to 15, an **iolog** with 10MB **stdout** data might take up to 60 seconds connecting and talking to Solr before timing out. If **Solrindextimeout** is not set, or is set to **-1**, there is no timeout.

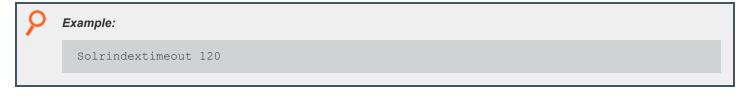

## Default

Solrindextimeout -1

SALES: www.beyondtrust.com/contact SUPPORT: www.beyondtrust.com/support DOCUMENTATION: www.beyondtrust.com/docs

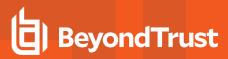

## Used On

- Policy server hosts
- Log hosts

## **BeyondInsight Event and I/O Logging Common Settings**

**Note:** The settings in this section must be set, in addition to the settings described in <u>"BeyondInsight Event Logging" on page</u> <u>151</u> and <u>"BeyondInsight I/O Log Indexing and Searching" on page 153</u>.

## pbadminpath

- Version 7.1 and earlier: pbadminpath setting not available.
- Version 7.5 and later: pbadminpath setting available.

The path where admin binaries reside. This is used by pbmasterd and pblogd to forward events and iologs via pbreplay.

Example:

pbadminpath /usr/sbin/

## Default

No default value

## Used On

- Policy server hosts
- Log hosts
- GUI hosts

## guiport

- Version 7.1 and earlier: guiport setting not available.
- Version 7.5 and later: guiport setting available.

Defines the TCP port number that is used for PBGUID. The port numbers for Endpoint Privilege Management daemons must use the non-reserved system ports. The allowed port numbers are **1024** to **65535** (inclusive).

In a BeyondInsight integrated environment, this port number is used by the BeyondInsight Console to replay I/O logs.

| 9 | Example:      |
|---|---------------|
|   | guiport 24348 |

#### Default

guiport 24348

#### Used On

- Policy server hosts
- Log hosts
- GUI hosts

## sguiport

- Version 7.1 and earlier: sguiport setting not available.
- Version 7.5 and later: sguiport setting available.

Defines the TCP port number that is used for the secure PBSGUID. The port numbers for Endpoint Privilege Management daemons must use the non-reserved system ports. The allowed port numbers are **1024** to **65535** (inclusive).

In a BeyondInsight integrated and SSL-enabled environment, this secure port number is used by the BeyondInsight Console to replay I/O logs.

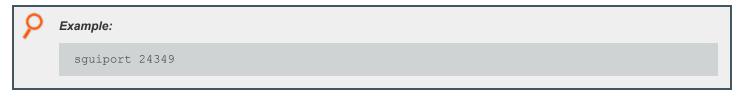

## Default

sguiport 24349

## Used On

- Policy server hosts
- Log hosts
- GUI hosts

165

## sharedlibcurldependencies

- Version 7.1 and earlier: sharedlibcurldependencies setting not available.
- Version 7.5 and later: sharedlibcurldependencies setting available.

Defines the path and file name for **libcurl** used by the binaries to communicate with Solr server and/or BeyondInsight server. Setting **sharedlibcurldependencies** requires **sharedlibkrb5dependencies** and **sharedlibssIdependencies** to be set.

**Note:** The certificates used for BeyondInsight by EPM-UL need support for SHA-256 algorithm which was introduced in SSL v0.9.8. Therefore starting with v7.5, the SSL libraries shipped with EPM-UL Shared Libraries are SSL libraries v0.9.8. When installing or upgrading, **sharedlibssIdependencies** need to be set to:

/usr/lib/beyondtrust/pb/libcrypto.so.1.1 /usr/lib/beyondtrust/pb/libssl.so.1.1

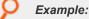

sharedlibcurldependencies /usr/lib/beyondtrust/pb/libcurl.so.4.7.0"

#### Default

- AIX: /usr/lib/symark/pb/libcurl.a(libcurl.so.4)
- HPUX Itanium: /usr/lib/symark/pb/libcurl.so.7.0
- · Linux, Solaris:/usr/lib/symark/pb/libcurl.so.4.3.0

## Used On

- Policy server hosts
- Log hosts

## loadcurllibs

- Version 7.5 and earlier: loadcurllibs setting not available.
- Version 7.5 and later: loadcurllibs setting available.

Forces the loading of **libcurl** libraries defined in **sharelibcurldependencies**.

Example:
 loadcurllibs yes

SALES: www.beyondtrust.com/contact SUPPORT: www.beyondtrust.com/support DOCUMENTATION: www.beyondtrust.com/docs

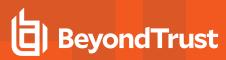

## Default

loadcurllibs no

## Used On

- Policy server hosts
- Log hosts

## **Event Queueing of Integrated Products**

EPM-UL sends its events to other products, such as BeyondTrustBeyondInsight, for additional processing to provide added value to users. Starting with v10.1.0, a message router and event scheduler is used to manage the transmission of event data to the integrated products. This architecture comes with additional configuration settings.

## integratedproductsqueuedb

- · Version 10.0.0 and earlier: integratedproductsqueuedb setting not available.
- Version 10.1.0 and later: integratedproductsqueuedb setting available.

The **integratedproductsqueuedb** setting specifies the path to the event queue database that holds the event data to be forwarded by the scheduler to the integrated product(s). If a relative path is specified, the **databasedir** setting is used to derive the full path.

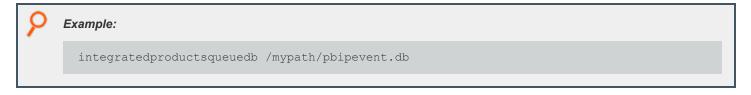

## Default

integratedproductsqueuedb /opt/<prefix>pbul<suffix>/dbs/pbintprodq.db

## Used On

- Log hosts
- · Policy server hosts

## autofwdtime

- Version 7.1 and earlier: autofwdtime setting not available.
- Version 7.5 and later: autofwdtime setting available.
- Version 10.1.0 and later: autofwdtime setting available, but usage modified.

The interval, in minutes, that defines how often the scheduler processes the queued events to be forwarded to integrated products (BeyondInsight, for example). If this keyword does not exist in the settings file, it defaults to **20** minutes.

| 9 | Example:      |
|---|---------------|
|   | autofwdtime 4 |

## Default

autofwdtime 20

## Used On

- Policy server hosts
- Log hosts

## Log Synchronization

Beginning with v5.0, Endpoint Privilege Management for Unix and Linux can consolidate and merge the logs from the log server and the secondary server following a log server failover and log server recovery. The log synchronization feature is controlled by the **logresynctimermin**, **pbsyncdlog**, **pbsynclog**, and **syncport** settings. The client also uses log servers and event logs.

## logresynctimermin

- Version 4.0 and earlier: logresynctimermin setting not available.
- Version 5.0 and later: logresynctimermin setting available.

When **pbsync** is started in daemon mode, this variable defines how often the client attempts to resynchronize the files. The time is defined in minutes and can be 5 minutes or greater.

| 9 | Example:             |
|---|----------------------|
|   | logresynctimermin 15 |

## Default

logresynctimermin 16

## Used on

- Log hosts
- Synchronization clients

## pbsyncdlog

- Version 4.0 and earlier: pbsyncdlog setting not available.
- · Version 5.0 and later: pbsyncdlog setting available.

There will be a unique file to keep track of server transactions. This variable refers to the path and file name for this feature's log, typically:

```
/path_to_logs/pbsyncd.log
```

#### Example:

pbsyncdlog /var/log/pbsyncd.log

168

169

## Default

During the install, depending on the operating system standards, this can be any of the following:

pbsyncdlog /var/log/pbsyncd.log

pbsyncdlog /usr/log/pbsyncd.log

pbsyncdlog /var/adm/pbsyncd.log

pbsyncdlog /usr/adm/pbsyncd.log

#### Used on

- Log hosts
- Synchronization clients

## pbsynclog

- Version 4.0 and earlier: pbsynclog setting not available.
- Version 5.0 and later: pbsynclog setting available.

There is a unique file to keep track of client transactions. pbsynclog refers to the path and file name for this feature's log, typically:

```
/path to logs/pbsync.log
```

#### Example:

pbsynclog /var/log/pbsync.log

## Default

During the install, depending on the operating system standards, this can be any of the following:

pbsynclog /var/log/pbsync.log

pbsynclog /usr/log/pbsync.log

pbsynclog /var/adm/pbsync.log

SALES: www.beyondtrust.com/contact SUPPORT: www.beyondtrust.com/support DOCUMENTATION: www.beyondtrust.com/docs

pbsynclog /usr/adm/pbsync.log

#### Used on

- Log hosts
- Synchronization clients

## syncport

- · Version 4.0 and earlier: syncport setting not available.
- Version 5.0 and later: syncport setting available.

syncport defines the TCP port number that is used for log synchronization. The port numbers for Endpoint Privilege Management daemons must use the non-reserved system ports. The allowed port numbers are **1024** to **65535** (inclusive).

| 9 | Example:       |
|---|----------------|
|   | syncport 24350 |
|   |                |

#### Default

syncport 24350

#### Used on

- Log hosts
- Synchronization clients

## syncprotocoltimeout

- Version 5.2 and earlier: syncprotocoltimeout setting not available.
- Version 6.0 and later: syncprotocoltimeout setting available.

After a connection is established between a log synchronization client (**pbsync**) and server (**pbsyncd**), the programs perform protocol checks to verify a proper connection. Some types of protocol failures could take a long time to determine (for example., wrong service running on the policy server port, or mismatched encryption types/keys).

The **syncprotocoltimeout** setting determines the maximum time to wait for protocol completion. If a protocol step does not complete within the specified number of milliseconds, then **pbsync** stops with an error. A value of **-1** indicates no protocol timeout.

170

171

Example:

syncprotocoltimeout 2000

## Default

syncprotocoltimeout -1

## Used on

- Log hosts
- Log synchronization hosts

## **Diagnostic Logging**

pblogd, pbrun, pbmasterd, pblocald, pblogd, pbksh, pbsh, and pbguid can produce diagnostic messages that can be stored in individual files.

## kshlog

- Version 3.5 and earlier: kshlog setting not available.
- Version 4.0 and later: kshlog setting available.

kshlog contains the name of the pbksh diagnostic log file.

| 9 | Example:   |                   |  |
|---|------------|-------------------|--|
|   | kshlog /va | var/log/pbksh.log |  |

## Default

During the install, depending on the operating system standards, this can be any of the following:

kshlog /var/log/pbksh.log
kshlog /var/adm/pbksh.log
kshlog /usr/adm/pbksh.log

SALES: www.beyondtrust.com/contact SUPPORT: www.beyondtrust.com/support DOCUMENTATION: www.beyondtrust.com/docs

#### Used on

Submit hosts

## pbguidlog

• Version 4.0.0 and later: pbguidlog setting available.

pbguidlog contains the name of the pbguid diagnostic log file.

#### Example:

pbguidlog /var/log/pbguid.log

## Default

During the install, depending on the operating system standards, this can be any of the following:

pbguidlog /var/log/pbguid.log

pbguidlog /usr/log/pbguid.log

pbguidlog /var/adm/pbguid.log

pbguidlog /usr/adm/pbguid.log

#### Used on

GUI hosts

## pblocaldlog

· Version 4.0.0 and later: pblocaldlog setting available.

pblocaldlog contains the name of the pblocald diagnostic log file.

**Note:** This keyword does not apply to **pbssh**. If it is present in the settings file, it does not have any effect on **pbssh** and is ignored.

173

#### Example:

pblocaldlog /var/log/pblocald.log

#### Default

During the install, depending on the operating system standards, this can be any of the following:

pblocaldlog /var/log/pblocald.log

pblocaldlog /usr/log/pblocald.log

pblocaldlog /var/adm/pblocald.log

pblocaldlog /usr/adm/pblocald.log

#### Used on

Run hosts

## pblogdlog

• Version 4.0.0 and later: pblogdlog setting available.

pblogdlog contains the name of the pblogd diagnostic log file.

```
    Example:
    pblogdlog /var/log/pblogd.log
```

#### Default

During the install, depending on the operating system standards, this can be any of the following:

```
pblogdlog /var/log/pblogd.log
```

pblogdlog /usr/log/pblogd.log

```
pblogdlog /var/adm/pblogd.log
```

SALES: www.beyondtrust.com/contact SUPPORT: www.beyondtrust.com/support DOCUMENTATION: www.beyondtrust.com/docs

```
©2003-2024 BeyondTrust Corporation. All Rights Reserved. Other trademarks identified on this page are owned by their respective owners. BeyondTrust is not a chartered bank or trust company, or TC: 4/25/2024 depository institution. It is not authorized to accept deposits or trust accounts and is not licensed or regulated by any state or federal banking authority.
```

174

pblogdlog /usr/adm/pblogd.log

#### Used on

Log hosts

## pbmasterdlog

• Version 4.0.0 and later: pbmasterdlog setting available.

pbmasterdlog contains the name of the pbmasterd diagnostic log file.

Example:

pbmasterdlog /var/log/pbmasterd.log

## Default

During the install, depending on the operating system standards, this can be any of the following:

pbmasterdlog /var/log/pbmasterd.log

pbmasterdlog /usr/log/pbmasterd.log

pbmasterdlog /var/adm/pbmasterd.log

pbmasterdlog /usr/adm/pbmasterd.log

## Used on

Policy server hosts

## pbrunlog

• Version 4.0.0 and later: pbrunlog setting available.

pbrunlog contains the name of the pbrun diagnostic log file.

Example:

pbrunlog /var/log/pbrun.log

SALES: www.beyondtrust.com/contact SUPPORT: www.beyondtrust.com/support DOCUMENTATION: www.beyondtrust.com/docs

175

## Default

No default value

#### Used on

Submit hosts

## pbpinglog

- Version 6.2 and earlier: pbpinglog setting not available.
- Version 7.0 and later: pbpinglog setting available.

pbpinglog contains the name of the pbping diagnostic log file.

#### Example:

pbpinglog /var/log/pbping.log

## Default

No default value

## Used on

Policy server hosts

## shlog

- Version 3.5 and earlier: shlog setting not available.
- Version 4.0 and later: shlog setting available.

shlog contains the name of the pbsh diagnostic log file.

Example: shlog /var/log/pbsh.log

## Default

During the install, depending on the operating system standards, this can be any of the following:

shlog /var/log/pbsh.log

SALES: www.beyondtrust.com/contact SUPPORT: www.beyondtrust.com/support DOCUMENTATION: www.beyondtrust.com/docs

176

shlog /usr/log/pbsh.log

shlog /var/adm/pbsh.log

shlog /usr/adm/pbsh.log

#### Used on

Submit hosts

## enabletraceonexit

• Version 22.2.0 and later: enabletraceonexit setting available.

Controls extended diagnostic logging when certain error conditions are encountered.

This should only be used in coordination with BeyondTrust Technical Support.

This is disabled (set to no) by default.

#### Example

enabletraceonexit yes

#### Default

no

#### Used on

All EPM-UL hosts

## pbadminlog

- Version 22.1 and earlier: pbadminlog setting not available.
- · Version 22.2 and later: pbadminlog available.

The **pbadminlog** setting defines the pathname of the log file containing any diagnostics messages generated when running the pbadmin program.

Note: pbadmin is the same program as pbdbutil, which may still be referenced in this documentation.

The **pbadmin** program is used during the installation of EPM-UL. Immediately after running **pbinstall** for the first time on a host, you may find this log entry which can be ignored:

SALES: www.beyondtrust.com/contact SUPPORT: www.beyondtrust.com/support DOCUMENTATION: www.beyondtrust.com/docs

3887.22 Error retrieving license - Failed to retrieve your license

#### Example

Depending on the operating system standards, this can be any of the following:

/var/log/<prefix>pbadmin.log<suffix>

/var/adm/<prefix>pbadmin.log<suffix>

/usr/adm/<prefix>pbadmin.log<suffix>

#### Default

pbadminlog /var/log/pbadmin.log

#### **Used On**

All hosts

## I/O Log Action

## iologactionwq

• The iologactionwq setting is available only in versions 10.0.0 and 10.0.1.

The **iologactionwq** keyword defines the initial name of the write queue files for **iologcloseaction** and Solr. This file is created in **databasedir** by default, unless the file name starts with '*I*'.

Example:

iologactionwq "pbiologaction.wq"

## Default

No default value

#### **Used On**

- Log servers
- · Policy servers

## iologactionwqnum

• The iologactionwqnum setting is available only in versions 10.0.0 and 10.0.1.

The **iologactionwqnum** keyword defines the number of write queue files for **iologcloseaction** and Solr. Generally, the more files allowed, the fewer file locks will be encountered and thus increase speed. The maximum value is **999**.

| ۶ | Example:            |  |  |  |
|---|---------------------|--|--|--|
|   | iologactionwqnum 99 |  |  |  |
|   |                     |  |  |  |

#### Default

iologactionwqnum 10

## Used On

- Log servers
- Policy servers

SALES: www.beyondtrust.com/contact SUPPORT: www.beyondtrust.com/support DOCUMENTATION: www.beyondtrust.com/docs

178

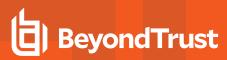

179

## iologactiondb

• Version 10.0.1 and later: iologactiondb setting available.

The **iologactiondb** keyword specifies the database filename for the **iologcloseaction** and Solr queue. This file is created in **databasedir** by default, unless the file name starts with a slash (*I*).

| 9 | Example:                       |
|---|--------------------------------|
|   | iologactiondb pbiologaction.db |
|   |                                |

## Default

iologactiondb /opt/<prefix>pbul<suffix>/dbs/pbiologaction.db</prefix>pbiologaction.db</prefix>/dbs/pbiologaction.db</prefix>/dbs/pbiologaction.db</prefix>/dbs/pbiologaction.db</prefix>/dbs/pbiologaction.db</prefix>/dbs/pbiologaction.db

#### **Used On**

- Log servers
- · Policy servers

## iologactiondbdelay

· Version 10.0.1 and later: iologactiondbdelay available.

When opening the **iologaction** database, the **iologactiondbdelay** keyword specifies the number of milliseconds to wait when the iologaction database is locked.

| 9 | Example:                  |
|---|---------------------------|
|   | iologactiondbdelay 100000 |
|   |                           |

#### Default

iologactiondbdelay 10000

## Used On

- Log servers
- Policy servers

SALES: www.beyondtrust.com/contact SUPPORT: www.beyondtrust.com/support DOCUMENTATION: www.beyondtrust.com/docs

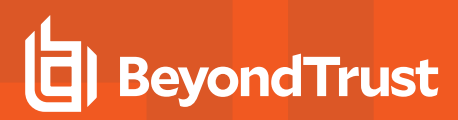

180

## iologactionmaxprocs

• Version 10.0.1 and later: iologactionmaxprocs setting available.

The **iologactionmaxprocs** keyword specifies the maximum number of **pbreplay** processes used to process Solr indexing and **iologcloseaction** actions. Limiting the maximum number of processes reduces CPU load used for Solr indexing and **iologcloseaction** at any given time.

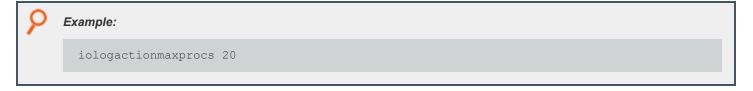

## Default

iologactionmaxprocs 4

## **Used On**

- Log servers
- Policy servers

## iologactionretry

• Version 10.0.1 and later: iologactionretry setting available.

The **iologactionretry** keyword specifies the time, in minutes, before it a requeued task is processed. The minimum value allowed is **5**; the maximum is **2880** (48 hours).

| iologactionretry 60 |  |
|---------------------|--|

## Default

iologactionretry 20

## Used On

- Log servers
- · Policy servers

SALES: www.beyondtrust.com/contact SUPPORT: www.beyondtrust.com/support DOCUMENTATION: www.beyondtrust.com/docs

# Log Archiving

Beginning with v9.0, Endpoint Privilege Management for Unix and Linux provides a logfile tracking and archiving mechanism for I/O logs and eventlogs.

## enablelogtrackingdb

- Version 8.5 and earlier: enablelogtrackingdb setting not available.
- Version 9.0 and later: enablelogtrackingdb setting available.

For use on log hosts and policy server hosts. If set, the Endpoint Privilege Management for Unix and Linux component creating the event log or I/O log sends the location information to the centralized tracking database to be recorded. This setting requires a configured REST service on the designated Log Archiver Database Server, and needs **logarchivedbhost** and **pbrestport** settings in order to update the database. To disable the feature, set this to **no**, and the log writer will not send the logfile location to the log tracking database. It is enabled by default.

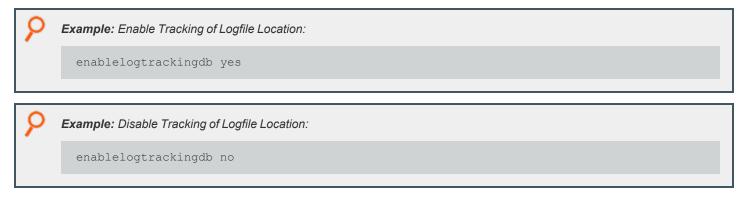

## Default

enablelogtrackingdb no

## Used on

- Log hosts
- Policy server hosts if a log host is not used

# logarchivehost

- Version 8.5 and earlier: logarchivehost setting not available.
- Version 9.0 and later: logarchivehost setting available.

For use on log servers where the logfile originates. It is the name of the default destination host that receives the archived log files. It must have a valid Endpoint Privilege Management installation with the REST service configured.

depository institution. It is not authorized to accept deposits or trust accounts and is not licensed or regulated by any state or federal banking authority.

©2003-2024 Beyond Trust Corporation. All Rights Reserved. Other trademarks identified on this page are owned by their respective owners. Beyond Trust is not a chartered bank or trust company, or

#### Example:

logarchivehost host

host is the hostname or IP address of the archive host.

### Default

No default value

#### Used on

- Log hosts
- · Policy server hosts if a log host is not used

## logarchivedbhost

- Version 8.5 and earlier: logarchivedbhost setting not available.
- Version 9.0 and later: logarchivedbhost setting available.

For use on log servers where the logfile originates. It is the name or the IP address of the host where the log tracking database is created and maintained.

Note: The host specified must have a valid Endpoint Privilege Management installation with the REST service configured.

# .

Example:

```
logarchivedbhost logarchdbhost1
logarchivedbhost 192.10.42.235
```

## Default

No default value

## Used on

- Log hosts
- Policy server hosts if a log host is not used

## logarchivedir

- Version 8.5 and earlier: logarchivedir setting not available.
- Version 9.0 and later: logarchivedir setting available.

It defines the main destination path for the log files on the Log Archive Storage Server host. Under this main directory, the logfiles are organized appropriately in their subdirectories:

- event logs: <logarchivedir>/eventlog/<origlogservername>
- I/O logs: <logarchivedir>/iolog/<submithost>/submituser/<date>

Note: If the directory does not yet exist, it is created and made secure (readable and writable by root only).

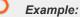

logarchivedir /pbul/pbarchive

## Default

During the install, depending on the operating system standards, this can be any of the following:

logarchivedir /var/log/pblogarchive

logarchivedir /usr/log/pblogarchive

logarchivedir /var/adm/pblogarchive

logarchivedir /usr/adm/pblogarchive

### Used on

Log hosts designated as Log Archive Storage Server

# logarchivedb

- Version 8.5 and earlier: logarchivedb setting not available.
- Version 9.0 and later: logarchivedb setting available.

The absolute path of the SQLite log tracking database file on the Log Archiver Database Server. If the file does not yet exist, it is created when the first row is inserted.

#### Example:

logarchivedb /var/log/pblogtrack.db

#### Default

logarchivedb /opt/<prefix>dbs<suffix>/dbs/pblogarchive.db</prefix>dbs</prefix>/dbs/pblogarchive.db</prefix>/dbs/pblogarchive.db</prefix>/dbs/pblogarchive.db</prefix>/dbs/pblogarchive.db</prefix>/dbs/pblogarchive.db</prefix>/dbs/pblogarchive.db</prefix>/dbs/pblogarchive.db</prefix>/dbs/pblogarchive.db

### Used on

Log hosts designated as Log Archiver Database Server

## logarchivedb\_delay

- Version 9.4.0 and earlier: logarchivedb\_delay setting not available.
- Version 9.4.1 and later: logarchivedb\_delay setting available.

Maximum accumulated time in milliseconds that the log host busy handler sleeps during the retry cycle when it encounters a locked log tracking database. If not specified, the default value is **100,000** milliseconds. The valid range is **0** - **1,200,000** milliseconds. A **0** value means no retries are attempted and a *database locked* error is logged immediately. Increase the value if there is a high demand on updating the log tracking database and there are too many database locked errors reported. A higher value, however, may affect the performance of the log host.

Note: SQLite may not invoke the busy handler if it determines the possibility of a deadlock.

| 9 | Example:           |        |  |  |
|---|--------------------|--------|--|--|
|   | logarchivedb_delay | 200000 |  |  |
|   |                    |        |  |  |

#### Default

logarchivedb delay 10000

### Used on

Log hosts designated as Log Archiver Database Server

# Logfile Name Caching

Beginning with v9.4.0, if you are integrating with the BeyondInsight for Unix & Linux, you can enable the caching of logfile names. The logfile names, creation/access time, and run host association are saved in SQLite databases for better console experience and functionality.

## enablelogcaching

- Version 10.3.0 and earlier: enablelogcaching setting not available.
- Version 10.3.1 and later: enablelogcaching setting available.

When set to **yes**, log file name caching is enabled and the Endpoint Privilege Management for Unix and Linux services refer to **logcachedb** and **iologcachedb** settings keywords for the appropriate database paths. Set to **no** to disable log file name caching feature. Default value is **yes** (if commented out or omitted from the settings file).

## logcachedb

- Version 9.3 and earlier: logcachedb setting not available.
- · Version 9.4 and later: logcachedb setting available, with the following behavior:

This setting holds the absolute path of the SQLite database file which stores information on the event log and I/O log file pathnames on the log host. If the database file does not yet exist, it is created when the first row is inserted.

Note: If this setting does not exist in the pb.settings file, it disables the log file name caching feature.

• Version 10.3.1 and later: logcachedb setting available, with the following behavior:

Starting in v10.3.1, this setting holds the absolute path of the SQLite database file which stores information only on Endpoint Privilege Management for Unix and Linux event log file pathnames on the log host. If the database file does not yet exist, it is created when the first row is inserted.

**Note:** Commenting out this setting does not disable log file name caching feature. To enable/ disable log file name caching feature, use the **enablelogcaching** setting.

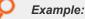

logcachedb /var/log/pblogcache.db

## Default

logcachedb /opt/<prefix>pbul<suffix>/dbs/pblogcache.db

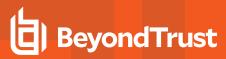

### Used on

Log hosts

## logcachedb\_delay

- Version 9.4.0 and earlier: logcachedb\_delay setting not available.
- Version 9.4.1 and later: logcachedb\_delay setting available.

Maximum accumulated time in milliseconds that the log host busy handler sleeps during the retry cycles when it encounters a locked **logcachedb** database. If not specified, the default value is **100,000** milliseconds. The valid range is **0 - 1,200,000** milliseconds. A **0** value means no retries are attempted and a *database locked* error is logged immediately. Increase the value if there is a high demand on updating the log file name caching database and there are too many database locked errors reported. A higher value, however, may affect the performance of the log host.

Note: SQLite may decide not to invoke the busy handler if it determines the possibility of a deadlock.

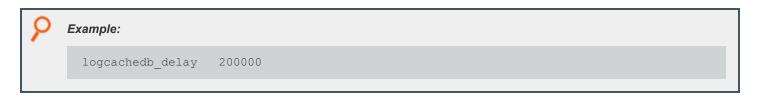

## Default

logcachedb\_delay 10000

## Used on

Log hosts

## iologcachedb

- Version 10.3.0 and earlier: iologcachedb setting not available.
- Version 10.3.1 and later: iologcachedb setting available.

This setting holds the absolute path of the SQLite database file which stores information only on Endpoint Privilege Management for Unix and Linux I/O log file pathnames on the log host. If the database file does not yet exist, it is created when the first row is inserted.

**Note:** Commenting out this setting does not disable the log file name caching feature. To enable/ disable the log file name caching feature, use the **enablelogcaching** setting.

186

#### Example:

iologcachedb /var/log/pbiologcache.db

#### Default

iologcachedb /opt/<prefix>pbul<suffix>/dbs/pbiologcache.db</prefix>pbul<suffix>/dbs/pbiologcache.db</prefix>pbul<suffix>/dbs/pbiologcache.db</prefix>pbul<suffix>/dbs/pbiologcache.db</prefix>pbul<suffix>/dbs/pbiologcache.db

#### Used on

Log hosts

## iologcachedb\_delay

- Version 10.3.0 and earlier: iologcachedb\_delay setting not available.
- Version 10.3.1 and later: iologcachedb\_delay setting available.

Maximum accumulated time in milliseconds that the log host busy handler sleeps during the retry cycles when it encounters a locked **iologcachedb** database. If not specified, the default value is **100,000** milliseconds. The valid range is **0 - 1,200,000** milliseconds. A **0** value means no retries are attempted and a database locked error is logged immediately. Increase the value if there is a high demand on updating the log file name caching database and there are too many database locked errors reported. A higher value, however, may affect the performance of the log host.

Note: SQLite may decide not to invoke the busy handler if it determines the possibility of a deadlock.

#### Example:

iologcachedb\_delay 20000

### Default

iologcachedb delay 10000

#### Used on

Log hosts

# **Network Traffic and File Encryption**

EPM-UL can encrypt network traffic, event logs, I/O logs, policy files, and its own settings file. The following table lists the available encryption algorithms. If you are using SSL, then it supersedes the network traffic encryption algorithms after the start-up protocol is complete.

## **Encryption Algorithms**

| Settings String           | Block Size<br>(bytes) | Key Size (bytes) | Comments                                                                                                    |  |
|---------------------------|-----------------------|------------------|----------------------------------------------------------------------------------------------------|--|
| 3des                      | 8                     | 24               | Old style Triple DES. This algorithm is deprecated in favor of the new style Triple DES and will be removed in a future release. |  |
| aes-16-16<br>(or aes-128) | 16                    | 16               | AES                                                                                                    |  |
| aes-16-24<br>(or aes-192) | 16                    | 24               | n n                                                                                                    |  |
| aes-16-32<br>(or aes-256) | 16                    | 32               | n n                                                                                                    |  |
| aes-24-16                 | 24                    | 16               | n n                                                                                                    |  |
| aes-24-24                 | 24                    | 24               | n n                                                                                                    |  |
| aes-24-32                 | 24                    | 32               | u u                                                                                                    |  |
| aes-32-16                 | 32                    | 16               |                                                                                                    |  |
| aes-32-24                 | 32                    | 24               |                                                                                                    |  |
| aes-32-32                 | 32                    | 32               |                                                                                                    |  |
| blowfish                  | 8                     | 56               | Blowfish                                                                                                    |  |
| cast128                   | 8                     | 16               | Cast-128                                                                                                    |  |
| des                       | 8                     | 8                | DES                                                                                                    |  |
| gost                      | 8                     | 32               | Gost                                                                                                    |  |
| loki97                    | 16                    | 32               | Loki97                                                                                                    |  |
| none                      | 0                     | 0                | No encryption.                                                                                                    |  |
|                           |                       | 1024             | A proprietary algorithm, maintained for backward compatibility only.                                                             |  |
| old                       | stream                |                  | <b>Note:</b> This algorithm is deprecated and will be removed in a future release.                                               |  |

SALES: www.beyondtrust.com/contact SUPPORT: www.beyondtrust.com/support DOCUMENTATION: www.beyondtrust.com/docs

| Settings String | Block Size<br>(bytes) | Key Size (bytes) | Comments             |
|-----------------|-----------------------|------------------|----------------------|
| saferplus-16    | 16                    | 16               | SaferPlus            |
| saferplus-24    | 16                    | 24               |                      |
| saferplus-32    | 16                    | 32               | n n                  |
| serpent-16      | 16                    | 16               | Serpent              |
| serpent-24      | 16                    | 24               | n n                  |
| serpent-32      | 16                    | 32               | n n                  |
| threeway        | 12                    | 12               | Threeway             |
| tiny            | 8                     | 16               | Tiny                 |
| tripledes       | 8                     | 16               | New style Triple DES |
| twofish-16      | 16                    | 16               | Twofish              |
| twofish-24      | 16                    | 24               | n n                  |
| twofish-32      | 16                    | 32               | н н                  |

# **Enhanced Encryption**

To enable compliance with US government regulations, and specifically FIPS 140-2, encryption has been updated. Many of the older less secure encryption algorithms have been deprecated, and when high security is enforced, they are disabled completely.

When new clients are installed, **enforcehighsecurity** and **ssl** are both enabled in **pb.settings**. This switches EPM-UL into FIPS 140-2 mode. All encryption algorithms are FIPS 140-2 compliant, and it does not communicate, encrypt, or decrypt any data that isn't encrypted in AES-128, AES-192, AES-256 or TripleDes (3DES).

Note: If a customer is installing version 9 of EPM-UL from scratch, high security mode is recommended.

For existing customers who are upgrading their enterprise to version 9, the upgrade script automatically adds the AES-256 encryption algorithm onto the I/O log and event log encryption configuration, leaving the existing encryption algorithms at the end of the configuration. This ensures that new I/O logs and event logs are encrypted using modern secure algorithms, but allows existing I/O logs and event logs that are encrypted in less secure algorithms to be decrypted and retrieved. Although existing network encryption can continue to use deprecated encryption algorithms, because the data is transient, more permanent data such as I/O logs and event logs can only be encrypted in FIPS 140-2 compatible algorithms.

**Note:** Customers who have an existing infrastructure, and would like to be FIPS 140-2 compliant must upgrade all EPM-UL servers and clients to the latest version. If there are existing I/O logs and event logs that are encrypted using less secure algorithms, a specially configured host is required that is dedicated to reading these older logs.

To accomplish this task, you can use the new Client Registration feature to copy new **pb.settings** configuration, keys and certificates, or you can configure each installation by hand and copy the files manually.

189

## **Use Client Registration**

- 1. Follow the upgrade guide to update the primary policy server to the latest version.
- 2. Create a new-style encryption key to be used across the enterprise:

pbkey -F /etc/pbfips.key

3. Create a suitable client **pb.settings** file, for example /etc/pb-client.settings, and configure the new encryption settings.

| Example:                                                                                                    |
|----------------------------------------------------------------------------------------------------|
| <pre>enforcehighsecurity yes ssl yes ssloptions requiressl sslfirst sslverbose sslservercertfile /etc/pbmasterhost.crt sslserverkeyfile /etc/pbmasterhost.pem networkencryption aes-256:keyfile=/etc/pbfips.key iologencryption aes-256:keyfile=/etc/pbfips.key eventlogencryption aes-256:keyfile=/etc/pbfips.key submitmasters pbmasterhost.org.com logservers pbloghost.org.com</pre> |

4. Follow the Client Registration guide to enable the service and configure an appropriate client profile.

```
Example: For example, on the primary policy server run:

pbdbutil --reg -n

pbdbutil --reg -u '{"name":"client-prof","data":

[{"type":"settings","fname":"/etc/pb-client.settings"},

{"type":"certificate","to":"/etc/${prefix}pbrest.pem${suffix}"},

{"type":"save","sname":"networkencryption"},

{"type":"save","sname":"iologencryption"},

{"type":"save","sname":"eventlogencryption"},

{"type":"save","sname":"restkeyencryption"},

{"type":"save","sname":"sslservercertfile"},

{"type":"save","sname":"sslserverkeyfile"}]}'
```

- 5. Create similar profiles for your secondary policy servers, log servers, etc.
- 6. Create a REST application ID and Key to authenticate your Client Registration requests.

**Example:** For example, on the primary policy server run:

```
pbdbutil --rest -g clientreg
{"appkey":"cbbclaab-6f2b-40d0-b611-060bff0aaafa"}
```

7. Now follow the upgrade guide to upgrade each client and server, using Client Registration when prompted. Run the normal pbinstall on the client and when asked whether to use Client Registration, answer yes, and provide responses to the Client Registration configuration questions.

```
Do you wish to utilize Client Registration? [yes]?
Enter the Application ID generated on the Primary License Server: clientreg
Enter the Application Key generated on the Primary License Server: cbbclaab-
6f2b-40d0-b611-060bff0aaafa
Enter the Primary License Server address/domain name for registering
clients: pbmasterhost.org.com
Enter the Primary License Server REST TCP/IP port [24351]: 24351
Enter the Registration Client Profile name [default]: client-prof
```

Using the profile appropriate to the installation type. All the necessary pb.settings, keys, and certificates are automatically copied to the upgrade installation, making upgrade simple.

Alternatively, these Client Registrations options can be specified on the **pbinstall** command line for automation.

# Example: pbinstall -A clientreg -K cbbclaab-6f2b-40d0-b611-060bff0aaafa -D pbmasterhost.org.com -N client-prof

## Without Using Client Registration

- 1. Follow the upgrade guide to update the primary policy server to the latest version.
- 2. Create a new-style encryption key to be used across the enterprise:

pbkey -F /etc/pbfips.key

- 3. For each upgrade you need to copy the new key, the primary policy manger certificate and the primary policy server key to each host.
- 4. During upgrade you need to change settings to enable high security mode:

```
Enforce High Security Encryption? yes Use SSL? yes
SSL Configuration? requiresslsslfirst sslverbose
SSLServer Certificate File? certificate File>
SSL Server Private Key File? <path to Primary Policy Server key file>
PowerBroker network encryption options aes-256:keyfile=/etc/pbfips.key
PowerBroker event log encryption options aes-256:keyfile=/etc/pbfips.key
PowerBroker I/O log encryption options aes-256:keyfile=/etc/pbfips.key
```

To configure a dedicated host to read older I/O logs and event logs encrypted with deprecated encryption algorithms, the following configuration is required to ensure that it can communicate with the new FIPS 140-2 compliant installations, but allowing it to read the older logs. Follow the above installation procedures, but change the **pb.setting** configuration:

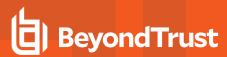

```
enforcehighsecurity no
ssl yes
ssloptions requiressl sslfirst sslverbose
sslservercertfile /etc/pbmasterhost.crt
sslserverkeyfile /etc/pbmasterhost.pem
networkencryption aes-256:keyfile=/etc/pbfips.key
iologencryption aes-256:keyfile=/etc/pbfips.key
eventlogencryption aes-256:keyfile=/etc/pbfips.key
des:keyfile=/etc/oldpb.key
```

High security mode is not enabled, allowing the installation to read deprecated logs. SSL is enabled, with the correct configuration to allow the installation to communicate with the policy servers. The **iolog** and event log encryption must have FIPS 140-2 compatible algorithm specified if new logs are to written. However this can be left out if the sole purpose of the installation is to read older logs. Appended to the end of the **iolog** and event log encryption configuration are the details of the customers' existing encryption used when the logs were encrypted. EPM-UL selects the relevant algorithm when the logs are replayed.

# Set the Encryption Algorithm and Key

Starting with v8.0, the default encryption method is AES-256. If the encryption setting is commented out in the settings file, AES-256 encryption is used. Prior to v8.0, the default encryption method was DES.

Two parameters to consider when selecting an encryption algorithm are the block and key sizes. The larger an algorithm's block size, the more efficient it is. If an algorithm has multiple key sizes, then the larger the key, the more secure the algorithm.

A key must be generated for the use of encryption. The key must be the same on all the machines that are using the encryption. If the key is changed, then all of the encrypted files are no longer readable. Likewise, if the encryption algorithm is changed, any encrypted files are no longer readable.

As computing power and mathematical and algorithmic knowledge improves, so must encryption standards improve to keep data secure. Starting with v8.5, to move forward with new encryption standards, and to give the customer better control over their encryption standards, new configuration has been added. These improvements are the first phase of enhancements designed to ultimately make EPM-UL compliant with new government encryption standards such as FIPS 140-2.

Starting with v8.5, the settings file has been enhanced to incorporate the new keyword enforcehighsecurity<yes/no>.

The **iolog** and **eventlog** files are encrypted by their writers and are decrypted by their readers. Policy files must be encrypted manually and are decrypted by their readers. The default is **none** (no files encrypted).

**Note:** The settings files must be encrypted manually. An unencrypted copy of the settings file should be kept offline because EPM-UL does not provide a decryption program for the settings file. The installation suite does not work correctly if the settings file is encrypted. The unencrypted file needs to be restored before performing an upgrade, or before running **pbmakeremotetar** or **pbuninstall**.

For more information, see the following:

- "enforcehighsecurity" on page 193
- "pbencode" on page 444
- "pbkey" on page 448

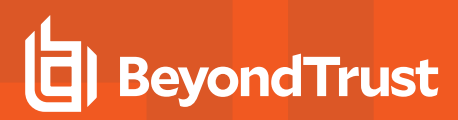

## enforcehighsecurity

- Version 8.0 and earlier: enforcehighsecurity setting not available.
- · Version 8.5 and later: enforcehighsecurity setting available.

This enforces the use of more secure configuration, including using SSL for communications, FIPS 140-2 compliant symmetric encryption algorithms, an enhanced Pseudo Random Number Generator, and the use of the enhanced **pb.key** format.

**Note:** Only encryption algorithms that are accredited by FIPS 140-2 can be used for network and file encryption (for example, AES-128, AES-192, AES-256 and tripledes). All others are deprecated.

Once this has been enabled the following pb.settings need to be configured:

- · ssloptions requiressl sslfirst sslverbose
- sslengine
- sslservercertfile /etc/pbssl.pem
- sslcountrycode US
- sslprovince AZ
- ssllocality Phoenix
- sslorgunit Security
- sslorganization BeyondTrust

You also need to generate a new key using pbkey -F.

```
P Example:
enforcehighsecurity yes
```

## Default

enforcehighsecurity yes

### Used on

- Policy server hosts
- Submit hosts
- Run hosts

For more information, see the following:

- "pbkey" on page 448
- <u>"ssl" on page 213</u>

SALES: www.beyondtrust.com/contact SUPPORT: www.beyondtrust.com/support DOCUMENTATION: www.beyondtrust.com/docs

- "ssloptions" on page 214
  - "sslservercertdir and sslservercertfile" on page 223
  - "sslserverkeydir and sslserverkeyfile" on page 225
  - "sslcountrycode" on page 194
  - "sslprovince" on page 195
  - "ssllocality" on page 195
  - "sslorgunit" on page 196
  - "sslorganization" on page 197
  - "sslpbruncipherlist" on page 218
  - "sslservercipherlist" on page 223

## sslcountrycode

i

- Version 8.5.0 and earlier: sslcountrycode setting not available.
- Version 9.0.0 and later: sslcountrycode setting available.

Country code to use when creating x509 SSL client certificates. Used by Client Registration.

| 9 | Example:          |
|---|-------------------|
|   | sslcountrycode US |
|   |                   |

## Default

sslcountrycode US

### Used on

#### All hosts

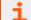

For more information, see the following:

- "ssl" on page 213
- "sslprovince" on page 195
- "ssllocality" on page 195
- "sslorgunit" on page 196
- <u>"sslorganization" on page 197</u>
- "sslpbruncipherlist" on page 218
- "sslservercipherlist" on page 223

SALES: www.beyondtrust.com/contact SUPPORT: www.beyondtrust.com/support DOCUMENTATION: www.beyondtrust.com/docs

195

## sslprovince

- Version 8.5.0 and earlier: sslprovince setting not available.
- Version 9.0.0 and later: sslprovince setting available.

Province to use when creating x509 SSL client certificates. Used by Client Registration.

| 9 | Example:       |
|---|----------------|
|   | sslprovince AZ |
|   |                |

## Default

sslprovince AZ

## Used on

#### All hosts

For more information, see the following:

- "ssl" on page 213
- "sslcountrycode" on page 194
- "ssllocality" on page 195
- "sslorgunit" on page 196
- "sslorganization" on page 197
- "sslpbruncipherlist" on page 218
- "sslservercipherlist" on page 223

## ssllocality

- Version 8.5.0 and earlier: ssllocality setting not available.
- · Version 9.0.0 and later: ssllocality setting available.

Locality to use when creating x509 SSL client certificates. Used by Client Registration.

| 9 | Example:            |
|---|---------------------|
|   | ssllocality Phoenix |
|   |                     |

SALES: www.beyondtrust.com/contact SUPPORT: www.beyondtrust.com/support DOCUMENTATION: www.beyondtrust.com/docs

196

## Default

ssllocality Phoenix

## Used on

#### All hosts

For more information, see the following:

- "ssl" on page 213
- <u>"sslcountrycode" on page 194</u>
- "sslprovince" on page 195
- "sslorgunit" on page 196
- "sslorganization" on page 197
- "sslpbruncipherlist" on page 218
- "sslservercipherlist" on page 223

## sslorgunit

- Version 8.5.0 and earlier: sslorgunit setting not available.
- Version 9.0.0 and later: sslorgunit setting available.

Organization unit to use when creating x509 SSL client certificates. Used by Client Registration.

| 9 | Example:            |
|---|---------------------|
|   | sslorgunit Security |

## Default

sslorgunit Security

## Used on

All hosts

For more information, see the following:

SALES: www.beyondtrust.com/contact SUPPORT: www.beyondtrust.com/support DOCUMENTATION: www.beyondtrust.com/docs

- "ssl" on page 213
  - "sslcountrycode" on page 194
  - "sslprovince" on page 195
  - "ssllocality" on page 195
  - "sslorganization" on page 197
  - "sslpbruncipherlist" on page 218
  - "sslservercipherlist" on page 223

## sslorganization

i

- Version 8.5.0 and earlier: sslorganization setting not available.
- Version 9.0.0 and later: sslorganization setting available.

Organization to use when creating x509 SSL client certificates. Used by Client Registration.

Example:

sslorgunit BeyondTrust

## Default

sslorgunit BeyondTrust

## Used on

All hosts

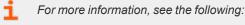

- <u>"ssl" on page 213</u>
- "sslcountrycode" on page 194
- "sslprovince" on page 195
- "ssllocality" on page 195
- "sslorgunit" on page 196
- "sslpbruncipherlist" on page 218
- "sslservercipherlist" on page 223

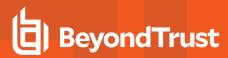

## networkencryption

- Version 5.1 and earlier: networkencryption setting not available.
- Version 5.2 and later: networkencryption setting available.

The **networkencryption** setting specifies one or more encryption settings for encrypting network traffic between hosts. The **networkencryption** setting uses the following syntax:

```
networkencryption <algorithm-1>:<keyfile=/fullpath/data-file-1>
    [:<startdate=yyyy/mm/dd>:<enddate=yyyy/mm/dd>]
    <algorithm-2>:<keyfile=/fullpath/data-file-2>
[:<startdate=yyyy/mm/dd>:<enddate=yyyy/mm/dd>] ...
```

where:

- algorithm-n is the name of the algorithm type.
- /fullpath/data-file (optional) specifies the full path and file name of the data file, which is used to dynamically derive the encryption key.
- startdate=yyyyy/mm/dd specifies the earliest date that this algorithm is to be used.
- enddate=yyyy/mm/dd specifies the latest date that this algorithm is to be used.

Within each encryption setting, each component is separated by a colon (:). Multiple encryption settings are separated by a space.

For successful communications between Endpoint Privilege Management hosts, each host must use the same encryption algorithm and data file, from which the encryption key is generated. To prevent service interruptions, you can specify multiple algorithms and keys on each host. The hosts resolve discrepancies as follows:

When one Endpoint Privilege Management program attempts to communicate with another, it uses the first valid algorithm/key pair (encryption algorithm type and encryption key derived from the data file) in the **networkencryption** setting. The receiving host then attempts to find the correct algorithm/key pair from its **networkencryption** setting.

Servers attempt to connect the first valid algorithm/data-file pair and, if that fails, the servers then attempt to use other valid algorithm/data-file pairs that are defined in the **networkencryption** entry in the settings file. We strongly recommend placing the best and newest algorithm/data-file pair as the first entry in the settings file in all servers. Also, the algorithm/data-file pairs must be listed in the same order for all servers.

A client that is not upgraded to the newest algorithm/data-file pair continues to be supported by the policy server host as long as the client's algorithm/data-file pair is listed as a valid entry in the **networkencryption** setting. These clients continue to use the settings that are defined by the encryption keyword in the settings file, and the same initial algorithm/data-file pair is used during the initial connection between the two hosts.

If an algorithm/data-file pair is deprecated in the policy server host and it is the first item in the clients' list of supported algorithm/data-file pairs, then the new clients recognize this change and respond by automatically updating their setting files and backing up the previous settings files. Then the new clients reconnect to the policy server host using an algorithm/data-file pair that is common to both the policy server host and the client. However, if an algorithm/data-file pair is deprecated in the policy server host and the encryption that is used by the policy server host is not supported by the client, then the client's list must be manually upgraded or the initial connection will fail.

The starting date and ending dates are optional and are applied as follows:

- If the optional dates are used, then the algorithm/data-file pair is valid only during the specified time period.
- If a starting date is specified, then the algorithm/data-file pair takes effect at the start of that day; otherwise, the algorithm/data-file pair is active immediately.

 If an ending date is specified, the algorithm/data-file pair becomes inactive at the end of that date; otherwise, the algorithm/datafile pair never expires. The starting and ending dates are determined using Universal Coordinated Time (UTC) to eliminate ambiguity when the machines involved are in different time zones.

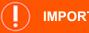

## **IMPORTANT!**

If the start and/or end date option is used, administrators must ensure that all hosts use the same validity period. Failure to do so will result in the hosts being unable to communicate with each other, or the hosts using other less desirable algorithm/data-file pairs that are common to both hosts, and the hosts must be synchronized. If all listed algorithms have expired (they have an end date and the end date has expired), then the default network algorithm (DES) is used unless one of the network encryptions is listed or the keyword none is specified with no end date.

This keyword supersedes the older encryption, keyfile, and encrypt keywords. The older settings are converted to the new standard when an upgrade installation occurs.

#### Example:

```
networkencryption des:keyfile=/etc/pb.key:enddate=2008/05/31 aes-
256:keyfile=/etc/pb.key.aes
```

This example setting directs the new client to use the DES encryption algorithm with the data file /etc/pb.key until May 31, 2008 (UTC). After that date, the new client is to use the AES-256 encryption algorithm with the data file /etc/pb.key.aes.

## Default

The default encryption algorithm type is AES-256 and the default data file is typically /etc/pb.key.

### Used on

- Policy server hosts
- Submit hosts
- Run hosts
- Log hosts
- Log synchronization hosts

## eventlogencryption

- Version 5.1 and earlier: eventlogencryption setting not available.
- Version 5.2 and later: eventlogencryption setting available.

The eventlogencryption setting specifies one or more encryption settings for encrypting event logs. The eventlogencryption setting uses the following syntax:

<sup>©2003-2024</sup> Beyond Trust Corporation. All Rights Reserved. Other trademarks identified on this page are owned by their respective owners. Beyond Trust is not a chartered bank or trust company, or depository institution. It is not authorized to accept deposits or trust accounts and is not licensed or regulated by any state or federal banking authority.

200

```
eventencryption <algorithm-1>:<keyfile=/fullpath/data-file-1>
    [:<startdate=yyyy/mm/dd>:<enddate=yyyy/mm/dd>]
    <algorithm-2>:<keyfile=/fullpath/data-file-2>
[:<startdate=yyyy/mm/dd>:<enddate=yyyy/mm/dd>] ...
```

where:

- algorithm-n is the name of the algorithm type.
- /fullpath/data-file (optional) specifies the full path and file name of the data file, which is used to dynamically derive the encryption key.
- startdate=yyyyy/mm/dd specifies the earliest date that this algorithm is to be used.
- enddate=yyyy/mm/dd specifies the latest date that this algorithm is to be used.

Within each encryption setting, each component is separated by a colon (:). Multiple encryption settings are separated by a space.

## IMPORTANT!

When using multiple log servers, all log servers must use the same encryption algorithm and key. Otherwise, they cannot communicate with each other.

When an Endpoint Privilege Management program attempts to write to an event log, it checks to determine if the event log uses the same algorithm/key pair (encryption algorithm and encryption key derived from the data file) as when the event log was created. If so, the event is written to the event log; otherwise, the old event log is archived and a new event log is started using the first available algorithm/key pair in the **eventlogencryption** setting. Algorithm/key pairs that are not active can still be used to read existing files.

The starting date and ending dates are optional and are applied as follows:

- If the optional dates are used, then the algorithm/data-file pair is valid only for writing to files during the specified time period.
- If a starting date is specified, then the algorithm/data-file pair takes effect at the start of that day; otherwise, the algorithm/data-file pair is active immediately.
- If an ending date is specified, then the algorithm/data-file pair becomes inactive at the end of that date, otherwise, the
  algorithm/data-file pair never expires. The starting and ending dates are determined using Universal Coordinated Time (UTC) to
  eliminate ambiguity when the machines involved are in different time zones.

**Note:** This keyword supersedes the older encryption, keyfile, and encrypts keywords. The older settings are converted to the new standard when an upgrade installation occurs.

#### Example:

eventlogencryption aes-256:keyfile=/etc/pb.key

This example uses AES-256 encryption algorithm type with the encryption data file that is located in /etc/pb.key.

## Default

The default is no encryption.

SALES: www.beyondtrust.com/contact SUPPORT: www.beyondtrust.com/support DOCUMENTATION: www.beyondtrust.com/docs

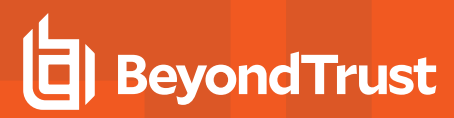

### Used on

Log hosts

## iologencryption

- Version 5.1 and earlier: iologencryption setting not available.
- Version 5.2 and later: iologencryption setting available.

The **iologencryption** setting specifies one or more encryption settings for encrypting I/O logs. The **iologencryption** setting uses the following syntax:

```
iologencryption <algorithm-1>:<keyfile=/fullpath/data-file-1>
   [:<startdate=yyyy/mm/dd>:<enddate=yyyy/mm/dd>]
   <algorithm-2>:<keyfile=/fullpath/data-file-2>
[:<startdate=yyyy/mm/dd>:<enddate=yyyy/mm/dd>] ...
```

where:

- algorithm-n is the name of the algorithm type.
- /fullpath/data-file (optional) specifies the full path and file name of the data file, which is used to dynamically derive the encryption key.
- startdate=yyyyy/mm/dd specifies the earliest date that this algorithm is to be used.
- enddate=yyyy/mm/dd specifies the latest date that this algorithm is to be used.

Within each encryption setting, each component is separated by a colon (:). Multiple encryption settings are separated by a space.

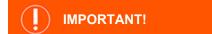

**Caution!** When using multiple log servers, all log servers must use the same encryption algorithm and key. Otherwise, they cannot communicate with each other, and **pbsync** cannot merge partial I/O logs.

When an Endpoint Privilege Management program tries to write to an I/O log, it uses the first valid algorithm/key pair (encryption algorithm type and encryption key derived from the data file) in the **iologencryption** setting.

However, if the end date is reached and a session is still in place, the same algorithm/key pair is used until the end of the I/O log. If a session is abruptly terminated, then any new partial I/O log that is started will use a new algorithm/key pair. Algorithm/key pairs that are not active can still be used to read existing files.

The starting date and ending dates are optional and are applied as follows:

- If the optional dates are used, then the algorithm/data-file pair is only valid for writing to files during the specified time period.
- If a starting date is specified, then the algorithm/data-file pair takes effect at the start of that day; otherwise, the algorithm/data-file pair is active immediately.
- If an ending date is specified, then the algorithm becomes inactive at the end of that date, otherwise, the algorithm/data-file pair never expires.

The starting and ending dates are determined using Universal Coordinated Time (UTC). This eliminates ambiguity when the machines involved are in different time zones.

\*

**Note:** This keyword supersedes the older encryption, keyfile, and encrypts keywords. The older settings are converted to the new standard when an upgrade installation occurs.

When an Endpoint Privilege Management program attempts to read an I/O log, it searches the list of algorithm/key pairs to find the one that corresponds to the target file.

### Example:

iologencryption des:keyfile=/etc/pb.key/des

## Default

The default is no encryption.

## Used on

Log hosts

## reportencryption

- Version 5.1 and earlier: reportencryption setting not available.
- · Version 5.2 and later: reportencryption setting available.

The **reportencryption** setting specifies one or more encryption settings for encrypting event log report control files. Each encryption setting consists of the encryption algorithm name, optional key file, optional starting date, and optional ending date using the following syntax:

```
reportencryption <algorithm-1>:<keyfile=/fullpath/data-file-1>
    [:<startdate=yyyy/mm/dd>:<enddate=yyyy/mm/dd>]
    <algorithm-2>:<keyfile=/fullpath/data-file-2>
[:<startdate=yyyy/mm/dd>:<enddate=yyyy/mm/dd>] ...
```

where:

- algorithm-n is the name of the algorithm type.
- /fullpath/data-file (optional) specifies the full path and file name of the data file, which is used to dynamically derive the encryption key.
- startdate=yyyyy/mm/dd specifies the earliest date that this algorithm is to be used.
- enddate=yyyy/mm/dd specifies the latest date that this algorithm is to be used.

Within each encryption setting, each component is separated by a colon (:). Multiple encryption settings are separated by a space.

When **pbguid** tries to write to a report control file it uses the first valid algorithm/key pair (encryption algorithm type and encryption key derived from the data file) in the **reportencryption** setting. When an EPM-UL program attempts to read a report control file it searches the list of algorithm/key pairs to find the one corresponding to the target file.

A list of algorithm/key pairs can be provided, but only the first valid entry is used for encryption purposes; all other entries are used as historical references to decrypt the report file. Algorithm/key pairs that are not active can still be used to read existing files.

The starting date and ending dates are optional and are applied as follows:

- If the optional dates are used, then the algorithm/data-file pair is only valid for writing to files during the specified time period.
- If a starting date is specified, then the algorithm/key data-file takes effect at the start of that day; otherwise, the algorithm/key data-file is active immediately.
- If an ending date is specified, then the algorithm becomes inactive at the end of that date; otherwise, the algorithm/key data-file never expires.

The starting and ending dates are reckoned using Universal Coordinated Time (UTC). Doing so eliminates ambiguity when the machines are in different time zones.

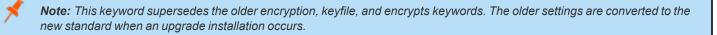

#### Example:

reportencryption saferplus-32:keyfile=/etc/pb.key.sp32

## Default

The default is no encryption.

### Used on

Log hosts

## policyencryption

- Version 5.1 and earlier: policyencryption setting not available.
- · Version 5.2 and later: policyencryption setting available.

The **policyencryption** setting specifies one or more encryption settings for encrypting policy files. Each encryption setting consists of the encryption algorithm name, optional key file, optional starting date, and optional ending date using the following syntax:

policyencryption <algorithm>:<keyfile=/fullpath/data-file>

where:

- **algorithm** is the name of the algorithm type.
- /fullpath/data-file (optional) specifies the full path and file name of the data file, which is used to dynamically derive the encryption key.

204

When **pbencode** or **pbguid** attempts to write to a policy file, it uses the algorithm/key pair (encryption algorithm type and encryption key derived from the data file) in the **policyencryption** setting. When an Endpoint Privilege Management program attempts to read a policy file, it also uses the algorithm/key pair in the policyencryption setting.

**Note:** This keyword supersedes the older encryption, keyfile, and encrypts keywords. The older settings are converted to the new standard when an upgrade installation occurs.

Example:

policyencryption tripledes:keyfile=/etc/pb.key.3des

We recommend that you keep an unencrypted, offline copy of the policy file in the event you need to manually modify the file.

#### Default

The default is no encryption.

#### Used on

Policy server hosts

## settingsencryptiontype

- Version 5.1 and earlier: settingsencryptiontype setting not available.
- Version 5.2 and later: settingsencryptiontype setting available.

The **pb.settings** file can be encrypted using the encryption algorithm type that is specified in the **settingsencryptiontype** keyword in the **pb.settings** file, using the following syntax:

settingsencryptiontype <algorithm>

The settings file is encrypted and decrypted using the default encryption key which is derived from the data file that is located in */etc/<prefix>pb<suffix>.key*, and the encryption algorithm type that is defined in the **settingsencryption** keyword.

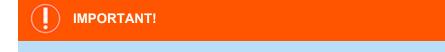

We recommend you keep an unencrypted copy of the settings file in a secure location.

**Note:** This keyword supersedes the older encryption, keyfile, and encrypts keywords. The older settings are converted to the new standard when an upgrade installation occurs.

SALES: www.beyondtrust.com/contact SUPPORT: www.beyondtrust.com/support DOCUMENTATION: www.beyondtrust.com/docs

Example:

settingsencryptiontype des

In this example, DES is the encryption algorithm type to be used to encrypt the **pb.settings** file.

## Default

The default is no encryption.

### Used on

- · Policy server hosts
- Submit hosts
- Run hosts
- Log hosts

## dbencryption

- · Version 8.5 and earlier: dbencryption setting not available.
- · Version 9.0 and later: dbencryption setting available.

The **dbencryption** setting specifies the encryption for databases created by EPM-UL (for example: **cIntregdb**, **eventdb**, **svccachedb**, **logarchivedb**, et. al).

The dbencryption setting uses the following syntax:

```
dbencryption <algorithm-1>:<keyfile=/fullpath/data-file-1>
[:<startdate=yyyy/mm/dd>:<enddate=yyyy/mm/dd>]
<algorithm-2>:<keyfile=/fullpath/data-file-2>[:<startdate=yyyy/mm/dd>:<enddate=yyyy/mm/dd>] ...
```

where:

- algorithm-n is the name of the algorithm type.
- /fullpath/data-file (optional) specifies the full path and file name of the data file, which is used to dynamically derive the encryption key.
- startdate=yyyyy/mm/dd specifies the earliest date that this algorithm is to be used.
- enddate=yyyy/mm/dd specifies the latest date that this algorithm is to be used.

Within each encryption setting, each component is separated by a colon (:). Multiple encryption settings are separated by a space.

## Default

none

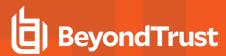

## Used On

All hosts

SALES: www.beyondtrust.com/contact SUPPORT: www.beyondtrust.com/support DOCUMENTATION: www.beyondtrust.com/docs

# **Pluggable Authentication Modules**

Endpoint Privilege Management for Unix and Linux can use Pluggable Authentication Modules (PAM) on systems where it is available. Endpoint Privilege Management for Unix and Linux invokes password authentication services, account management services, and session start/end services.

### pam

- · Version 3.5 and earlier:pam setting not available.
- Version 4.0 and later:pam setting available.

The pam setting enables the use of PAM if set to yes, or disables it if set to no.

| 9 | Example: |  |  |
|---|----------|--|--|
|   | pam yes  |  |  |

## Default

pam no

## Used on

- Policy server hosts
- Submit hosts
- Run hosts

## libpam

- Version 5.1.1 and earlier:libpam setting not available.
- Version 5.2 and later: libpam setting available.

**libpam** is a user-defined PAM library that Endpoint Privilege Management for Unix and Linux uses as a first option in case the system does not use the standard default PAM libraries. The notation used for AIX to specify the OS-provided PAM library is the following:

```
/usr/lib/libpam.a(shr.o)

Example:
libpam /lib/libpam.so.1
```

depository institution. It is not authorized to accept deposits or trust accounts and is not licensed or regulated by any state or federal banking authority.

©2003-2024 Beyond Trust Corporation. All Rights Reserved. Other trademarks identified on this page are owned by their respective owners. Beyond Trust is not a chartered bank or trust company, or

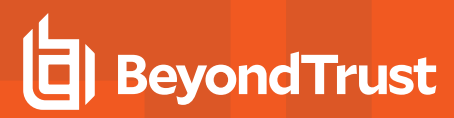

## Default

No default value

### Used on

- Policy server hosts
- Submit hosts
- Run hosts

## pampasswordservice

- Version 3.5 and earlier: pampasswordservice setting not available.
- Version 4.0 and later:pampasswordservice setting available.

If you want Endpoint Privilege Management for Unix and Linux to use PAM password authentication and account management for password authentication, set **pampasswordservice** to the name of the PAM service that you want to use.

- On a policy server host, PAM password authentication is used for the getuserpasswd() function.
- On a submit host, PAM password authentication is used when the submitconfirmuser() function is invoked by the policy server host's policy.
- On a run host, PAM password authentication is used when runconfirmuser is invoked by the policy server host's policy.

**Note:** Endpoint Privilege Management for Unix and Linux does not use the environment variables that are set by **pam\_ env**.Endpoint Privilege Management for Unix and Linux can read environment variables from /**etc/environment** or some other file. For more information, see the following:

- "environmentfile" on page 77,
- "runenvironmentfile" in the Endpoint Privilege Management for Unix and Linux Policy Language Guide at https://www.beyondtrust.com/docs/privilege-management/unix-linux/index.htm.

Example:

pampasswordservice login

## Default

No default value

### Used on

- · Policy server hosts
- Submit hosts

SALES: www.beyondtrust.com/contact SUPPORT: www.beyondtrust.com/support DOCUMENTATION: www.beyondtrust.com/docs

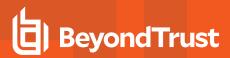

Run hosts

**Note:** Many Endpoint Privilege Management for Unix and Linux programs run as **root**. If you use a PAM service that allows root to bypass passwords (for example, **su** or anything containing **rootok**), then Endpoint Privilege Management for Unix and Linux may also skip the password check.

## pamsessionservice

- Version 3.5 and earlier:pamsessionservice setting not available.
- · Version 4.0 and later: pamsessionservice setting available.

If you want PAM to perform account management and session start and end services to manage task requests on a run host, then set **pamsessionservice** to the name of the service that you want to use. **pblocald** invokes the account management and session start portions when the requested task starts, and invokes session end services when the requested task finishes.

For local mode, the client invokes the account management module when the **runuser** is different than the submitting user (**user**). Unless I/O logging is active, session start and end services are skipped.

In version 6.0 and later, Endpoint Privilege Management for Unix and Linux uses **ulimits** that are set by **pam\_limits** during PAM session start. If you do not want to honor the **ulimits** that are set by PAM, use the **pam\_session\_prepb6** setting.

Note: Endpoint Privilege Management for Unix and Linux does not use the environment variables that are set by pam\_env.

**Note:** Endpoint Privilege Management for Unix and Linux can read environment variables from /etc/environment or some other file.

For more information, see the following:

- "environmentfile" on page 77
- "runenvironmentfile" in the Endpoint Privilege Management for Unix and Linux Policy Language Guide at https://www.beyondtrust.com/docs/privilege-management/unix-linux/index.htm

Example: pamsessionservice su

#### Default

#### No default value

**Note:** Some PAM services may update the **syslog** and the **utmp** or **utmpx** files. To avoid duplicate entries, you might need to set **recordunixptysessions** and **syslogsessions** to **no**.

SALES: www.beyondtrust.com/contact SUPPORT: www.beyondtrust.com/support DOCUMENTATION: www.beyondtrust.com/docs

### Used on

- Run hosts
- Submit hosts by pbksh and pbsh

For more information, see "pam\_session\_prepb6" on page 210.

## pamsuppresspbpasswprompt

- Version 5.1.1 and earlier:pamsuppresspbpasswprompt setting not available.
- Version 5.1.2 and later: pamsuppresspbpasswprompt setting available.

If you want to suppress the Endpoint Privilege Management for Unix and Linux password prompt when PAM authentication is enabled, then set **pamsuppresspbpasswprompt** to yes. Otherwise, if the Endpoint Privilege Management for Unix and Linux password prompt is required, then set **pamsuppresspbpasswprompt** to no.

**Note:** If the values of the **user** and **runuser** variables are different, the Endpoint Privilege Management for Unix and Linux password prompt is always enabled, even if **pamsuppresspbpasswprompt** is set to **yes**.

#### Example:

pamsuppresspbpasswprompt yes

## Default

pamsuppresspbpasswprompt yes

## Used on

- · Policy server hosts
- Submit hosts
- Run hosts

## pam\_session\_prepb6

- Version 5.2 and earlier:pam\_session\_prepb6 setting not available.
- Version 6.0 and later: pam\_session\_prepb6 setting available.

Prior to Endpoint Privilege Management for Unix and Linux version 6, the PAM session is called by the parent Endpoint Privilege Management for Unix and Linux process. In version 6, this behavior was corrected so that the PAM session is called from the child process that runs the secured task. By setting **pam\_session\_prepb6** to **yes**, you can revert Endpoint Privilege Management for Unix and Linux to the old behavior.

| 9 | Example:               |
|---|------------------------|
|   | pam_session_prepb6 yes |

## Default

pam\_session\_prepb6 no

### Used on

Run hosts

## pamsetcred

- · Version 6.0 and earlier:pamsetcred setting not available.
- Version 6.1 and later:pamsetcred setting available.

The pamsetcred keyword enables the pam\_setcred() function, which is used to establish possible additional credentials of a user.

**Note:** This keyword does not apply to **pbssh**. If it is present in the settings file, it does not have any effect on **pbssh** and is ignored.

For Solaris projects, this sets the Project ID to the default project, or to a specified project. Other scenarios are possible, depending on the OS PAM implementation and configuration.

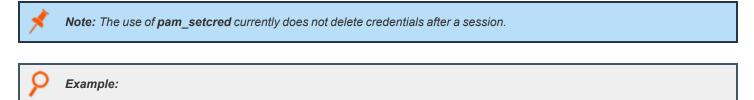

pamsetcred yes

## Default

pamsetcred no

SALES: www.beyondtrust.com/contact SUPPORT: www.beyondtrust.com/support DOCUMENTATION: www.beyondtrust.com/docs

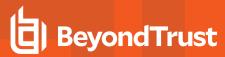

## Used on

Run hosts

# Secure Socket Layers and Public Key Infrastructure

Secure Socket Layers (SSL) enables the use of digital certificates, certificate authorities, extensive network encryption, and checksums for all network packets.

Starting with v3.0, Endpoint Privilege Management supports Public Key Infrastructure (PKI) through SSL. This feature enables the use of Privacy Enhanced Mail (PEM) format certificates, private keys, and certificate authority files. The SSL features are controlled through the **ssloptions** setting, and the client and server settings.

#### Note: Starting with v22.3.0, ssl is always enabled.

Many of the SSL settings enable token expansion for some useful strings. These are summarized in the following table.

## **SSL Parameter Substitutions**

| Symbol | Replacement                                                                                                    |
|--------|----------------------------------------------------------------------------------------------------|
| %%     | A % character.                                                                                                    |
| %g     | User's group ID.                                                                                                    |
| %G     | User's group ID number.                                                                                                 |
| %h     | Local host name. The unqualified name of the current machine.                                                           |
| %Н     | Remote host name of the current machine in Fully Qualified Domain Name (FQDN) format (if available from <b>uname</b> ). |
| %I     | Unqualified local host name as determined by the network interface.                                                     |
| %L     | Local host interface name. The local host name, as determined by the network interface, in FQDN format (if available).  |
| %n     | Program name with neither a prefix of suffix.                                                                           |
| %N     | Program name with a prefix and suffix.                                                                                  |
| %р     | Program prefix.                                                                                                    |
| %r     | Unqualified host name, as determined by the network interface.                                                          |
| %R     | Remote host interface name. The remote host name, as determined by the network interface, in FQDN format.               |
| %s     | Program suffix.                                                                                                    |
| %u     | User's login ID.                                                                                                    |
| %U     | User's UID.                                                                                                    |

## ssl

The ssl setting is always set to yes, and enables the use of EPM-UL SSL features.

| 9 | Example:                                                                                                    |
|---|----------------------------------------------------------------------------------------------------|
|   | ssl yes                                                                                                    |
|   |                                                                                                    |
| * | <b>Note:</b> Version 22.3 deprecates <b>ssl</b> , but <b>ssl</b> can still be set to <b>no</b> . In v23.1, the keyword <b>ssl</b> is no longer supported. |

## ) IMPORTANT!

For a fresh install of EPM-UL v23.1.0, the "ssl" keyword is not present in /etc/pb.settings. For an upgrade, the keyword is ignored.

### Default

ssl yes

## Used on

- Log hosts
- · Policy server hosts
- Submit hosts
- Run hosts

## restssloptions

- Version 10.1.0 and earlier: restssloptions setting not available.
- Version 10.2.0 and later: restssloptions setting available.

The current restssloptions include:

- TLSMinV1, TLSMinV1.0, TLSMinV1.1, TLSMinV1.2, and TLSMinV1.3
- TLSMaxV1, TLSMaxV1.0, TLSMaxV1.1, TLSMaxV1.2 and TLSMaxV1.3
- MinHMACMD5 and MinHMACSHA512

For FIPS compliance, all EPM-UL hosts must add MinHMACSHA512 to the restssloptions setting.

## ssloptions

• Version 4.0.0 and later: ssloptions setting available.

The ssloptions setting controls the following system-wide options:

215

| Option                                            | Description                                                                                                    |
|---------------------------------------------------|----------------------------------------------------------------------------------------------------|
| ClientCertificates                                | To require certificates on the client side, add ClientCertificates to the ssloptions line.                                                                                                    |
| AllowCachedNonSSL                                 | To allow a cached client to not use SSL when interacting with other components (for example: <b>pbcached</b> , <b>pblocald</b> ) on the cached client machine.                                                                                                    |
| AllowNonSSL                                       | To communicate with older, non-SSL versions of EPM-UL, add <b>AllowNonSSL</b> to your <b>ssloptions</b> line. Doing so allows SSL-enabled versions to communicate with non-SSL versions.                                                                                                    |
| AllowinonSSL                                      | If an EPM-UL client is SSL-enabled and the policy server host specifies <b>AllowNonSSL</b> , but not <b>ClientCertificates</b> , then the communications do not use SSL.                                                                                                    |
| TLSMinV1.0, TLSMinV1.1,<br>TLSMinV1.2, TLSMinV1.3 | When SSL is enabled, this option allows you to set the minimum SSL/TLS value to use in the protocol.                                                                                                    |
| TLSMaxV1.0, TLSMaxV1.1,<br>TLSMaxV1.2, TLSMaxV1.3 | When SSL is enabled, this option allows you to set the maximum SSL/TLS value to use in the protocol.                                                                                                    |
| RequireSSL                                        | To require SSL communications between Endpoint Privilege Management components without requiring EPM-UL client certificates, then add <b>RequireSSL</b> to your <b>ssloptions</b> line.                                                                                                    |
| Requiresse                                        | This option is not compatible with the <b>AllowNonSSL</b> option. If you specify both <b>AllowNonSSL</b> and <b>RequireSSL</b> , then the last one that is specified takes precedence.                                                                                                    |
|                                                   | If the <b>SSLFirst</b> option is selected, this option forces the SSL handshake to happen before the EPM-UL handshake.                                                                                                    |
| SSLFirst                                          | The <b>SSLFirst</b> option must be set on every EPM-UL host including clients and servers.                                                                                                    |
|                                                   | The <b>SSLFirst</b> option is turned on by default in version 10.3.2 and later.                                                                                                    |
| sslverbose                                        | If the <b>sslverbose</b> option is selected, server components log informational messages that are sent to error logs, detailing connections, SSL/TLS protocols, and the encryption ciphers used to communicate. This is a debugging and diagnostic option                                                                                                    |
|                                                   | The option <b>validateClient</b> enables EPM-UL servers ( <b>pbmasterd</b> , <b>pblocald</b> , <b>pblogd</b> ) to use SSL <b>verifypeer</b> and <b>verifyhost</b> features to validate the connected client host. Note that <b>pbmasterd</b> is also a client to <b>pblocald</b> , and both <b>pbmasterd</b> and <b>pblocald</b> are clients to <b>pblogd</b> .                                                                                                    |
|                                                   | This can be used when the client hosts have certificates installed, and the servers' <b>ssloptions</b> includes the <b>ClientCertificates</b> option ( <b>validateClient</b> forces <b>ClientCertificates</b> ).                                                                                                    |
| validateClient                                    | Enabling the <b>validateClient</b> ssloption on the server requires that <b>pb.settings</b> on the server includes<br>the <b>sslservercafile</b> keyword, specifying the CA that signed the client's certificate. The <b>pb.settings</b><br>file on the client must include the <b>sslpbruncertfile</b> and <b>sslpbrunkeyfile</b> keywords, specifying the<br>client's certificate and key. This feature alternatively uses the <b>sslpbruncertdir</b> , <b>sslpbrunkeydir</b> , and<br><b>sslservercadir</b> keywords. |
|                                                   | The <b>pb.settings</b> file on <b>pbmasterd</b> and <b>pblocald</b> must include <b>sslservercertfile</b> and <b>sslserverkeyfile</b> keywords, specifying the servers' certificate and key. This feature alternatively uses the <b>sslservercertdir</b> and <b>sslserverkeydir</b> keywords.                                                                                                    |
|                                                   | Enabling the <b>AllowNonSSL</b> with <b>validateClient</b> results in an error. Non-SSL connections are not allowed with <b>validateClient</b> .                                                                                                    |
|                                                   | The client host's hostname should be listed in the Subject Alternative Name (SAN) field of the certificate.                                                                                                    |

| Option         | Description                                                                                                    |
|----------------|----------------------------------------------------------------------------------------------------|
|                | The option <b>validateServer</b> enables EPM-UL SSL clients to verify the server with the SSL <b>verifypeer</b> and <b>verifyhost</b> features. Note that <b>pbmasterd</b> is a client to <b>pblocald</b> , and both <b>pbmasterd</b> and <b>pblocald</b> are clients to <b>pblogd</b> .                                                                                                    |
| validateServer | Enabling the <b>validateServer</b> on the client requires that <b>pb.settings</b> on the client includes the <b>sslpbruncafile</b> keyword ( <b>sslpbservercafile</b> keyword on <b>pbmasterd</b> and <b>pblocald</b> ), specifying the CA that signed the server's certificate. The <b>pb.settings</b> file on the server must include the <b>sslservercertfile</b> and <b>sslserverkeyfile</b> keywords, specifying the server's certificate and key. This feature alternatively uses the <b>sslservercertdir</b> , <b>sslserverkeydir</b> , and <b>sslpbruncadir</b> keywords. |
|                | Enabling the <b>AllowNonSSL</b> with <b>validateServer</b> results in an error. Non-SSL connections are not allowed with <b>validateServer</b> .                                                                                                    |
|                | The hostname should be listed in the Subject Alternative Name (SAN) field of the certificate.                                                                                                    |

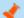

Note: The program terminates if invalid values are provided for ssloptions.

#### Example:

```
ssloptions AllowNonSSL
ssloptions requiressl sslfirst
ssloptions ClientCertificates
ssloptions AllowNonSSL ClientCertificates
```

## Default

requiressl

### Used on

- Log hosts
- Policy server hosts
- Submit hosts
- Run hosts

## Server-Side SSL

For client hosts where optimized run mode is always used (the submit host is always the run host), a server-side SSL scenario can be set up where the client machine does not need a server key/certificate pair or a client key/certificate pair.

The **sslpbruncafile** keyword is optional. If **sslpbruncafile** is specified, **sslpbruncafile** is the certificate authority (CA) that signed the server's certificate. If **sslpbruncafile** is not specified, then the server's certificate authenticity is not verified.

\*

**Note:** If the submit host is not the same host as the run host or if a log server is not used, then the **pblocald** server is used to execute the secured task. **pblocald** is an SSL server and requires the **sslservercafile**, **sslservercertfile**, and **sslserverkeyfile** settings.

## **SSL Client Settings**

The SSL client settings configure SSL for EPM-UL client programs.

## sslpbruncadir and sslpbruncafile

• Version 4.0.0 and later: sslpbruncadir and sslpbruncafile settings available.

These settings specify the path to a certificate authority directory or file.

A certificate authority file is a PEM-formatted file that contains one or more PEM-formatted signature certificates. The programs **pbrun**, **pbksh**, and **pbsh** use these certificate authority files to validate certificates from **pbmasterd** and **pblocald**. This file should not contain private keys.

If **sslpbruncafile** contains an absolute path, then that file is used as the certificate authority file. If **sslpbruncafile** contains a relative path, then the value of the **sslpbruncadir** setting is prepended to form an absolute path. The **pbrun** certificate authority file and certificate authority directory must be owned by root and no one else should have write permission.

These settings enable the parameter substitutions shown in "SSL Parameter Substitutions" on page 213.

## Example: sslpbruncafile /secure/ca/pbrun/OurAuthority.pem sslpbruncadir /secure/ca/pbrun sslpbruncafile OurAuthority.pem sslpbruncadir /secure/ca/pbrun sslpbruncafile %N.pem

## Default

No default value

#### Used on

Submit hosts

## sslpbruncertdir and sslpbruncertfile

• Version 4.0.0 and later: sslpbruncertdir and sslpbruncertfile settings available.

218

The **sslpbruncertdir** and **sslpbruncertfile** settings specify the path of a Privacy Enhanced Mail (PEM) format certificate file for clients to communicate with **pbmasterd** and **pblocald**.

If a full absolute path is provided for **sslpbruncertfile**, then it is used. If a relative path is provided for **sslpbruncertfile**, then the directory specified in the **sslpbruncertdir** setting is prepended to form the certificate file path.

root or the submitting user must own the pbrun certificate file and certificate directory. No one else should have write permission.

These settings enable the parameter substitutions shown in "SSL Parameter Substitutions" on page 213.

#### Example:

```
sslpbruncertfile /secure/certificates/pbrun/pbrun.pem
sslpbruncertdir /secure/certificates/pbrun
sslpbruncertfile pbrun.pem
sslpbruncertdir /home/%u/certificates
sslpbruncertfile %u.pem
```

#### Defaults

No default value

#### **Used on**

Submit hosts

#### sslpbruncipherlist

• Version 4.0.0 and later: sslpbruncipherlist setting available.

OpenSSL provides a variety of algorithms that can be used for encryption. The **sslpbruncipherlist** setting enables the administrator to restrict or promote the set of encryption algorithms that are used by Endpoint Privilege Management clients to communicate with SSL enabled server services.

The keyword sslpbruncipherlist accepts "cipherlist=" and "tlsv1.3=" cipher groups.

The cipher groups cipherlist= and tlsv1.3= are case-sensitive and space is not allowed before =.

When using the sslpbruncipherlist keyword, the order of cipher lists is not relevant.

This format: sslpbruncipherlist cipherlist= TLSv1.2:!SSLv2:@STRENGTH tlsv1.3= TLS\_AES\_256\_GCM\_SHA384

is the same as this format:

#### sslpbruncipherlist tlsv1.3= TLS\_AES\_256\_GCM\_SHA384 cipherlist= TLSv1.2:!SSLv2:@STRENGTH

These ciphers are limited to the set of ciphers available in the given version of OpenSSL used by the Endpoint Privilege Management installation.

For more information, see the Release Notes at https://www.beyondtrust.com/docs/release-notes.

SALES: www.beyondtrust.com/contact SUPPORT: www.beyondtrust.com/support DOCUMENTATION: www.beyondtrust.com/docs

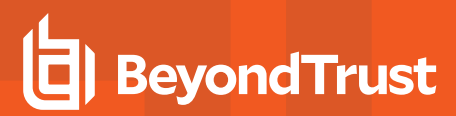

### **Valid Values**

Refer to the following table for the valid values for the **sslpbruncipherlist**. To use more than one cipher set, separate the values with colons.

### **cipherlist Values**

| OpenSSL Cipher Set                        | Setting Value           |
|-------------------------------------------|-------------------------|
| SSL_RSA_WITH_NULL_MD5                     | NULL-MD5                |
| SSL_RSA_WITH_NULL_SHA                     | NULL-SHA                |
| SSL_RSA_EXPORT_WITH_RC4_40_<br>MD5        | EXP-RC4-MD5             |
| SSL_RSA_WITH_RC4_128_MD5                  | RC4-MD5                 |
| SSL_RSA_WITH_RC4_128_SHA                  | RC4-SHA                 |
| SSL_RSA_EXPORT_WITH_RC2_CBC_<br>40_MD5    | EXP-RC2-CBC-MD5         |
| SSL_RSA_EXPORT_WITH_DES40_<br>CBC_SHA     | EXP-DES-CBC-SHA         |
| SSL_RSA_WITH_DES_CBC_SHA                  | DES-CBC3-SHA            |
| SSL_DHE_DSS_EXPORT_WITH_<br>DES40_CBC_SHA | EXP-EDH-DSS-DES-CBC-SHA |
| SSL_DHE_DSS_WITH_DES_CBC_SHA              | EDH-DSS-CBC-SHA         |
| SSL_DHE_DSS_WITH_3DES_EDE_<br>CBC_SHA     | EDH-DSS-DES-CBC3-SHA    |
| SSL_DHE_RSA_EXPORT_WITH_<br>DES40_CBC_SHA | EXP-EDH-RSA-DES-CBC-SHA |
| SSL_DHE_RSA_WITH_DES_CBC_SHA              | EDH-RSA-DES-CBC-SHA     |
| SSL_DHE_RSA_WITH_3DES_EDE_<br>CBC_SHA     | EDH-RSA-DES-CBC3-SHA    |

### tlsv1.3 Values

| OpenSSL Cipher Set             | Setting Value                  |
|--------------------------------|--------------------------------|
| TLS13-AES-256-GCM-SHA384       | TLS13-AES-256-GCM-SHA384       |
| TLS13-CHACHA20-POLY1305-SHA256 | TLS13-CHACHA20-POLY1305-SHA256 |
| TLS13-AES-128-GCM-SHA256       | TLS13-AES-128-GCM-SHA256       |
| TLS13-AES-128-CCM-8-SHA256     | TLS13-AES-128-CCM-8-SHA256     |
| TLS13-AES-128-CCM-SHA256       | TLS13-AES-128-CCM-SHA256       |

### **Examples**

In the following code snippet, EPM-UL uses the cipher lists:

 SALES: www.beyondtrust.com/contact
 SUPPORT: www.beyondtrust.com/support
 DOCUMENTATION: www.beyondtrust.com/docs
 219

 ©2003-2024 BeyondTrust Corporation. All Rights Reserved. Other trademarks identified on this page are owned by their respective owners. BeyondTrust is not a chartered bank or trust company, or
 TC: 4/25/2024

 depository institution. It is not authorized to accept deposits or trust accounts and is not licensed or regulated by any state or federal banking authority.
 TC: 4/25/2024

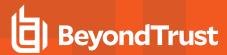

220

- TLSv1.2: ISSLv2:@STRENGTH for TLS v1.2 (and earlier) connections
- TLS\_AES\_256\_GCM\_SHA384:TLS\_AES\_128\_GCM\_SHA256 for TLS v1.3 connections

| 9 | Example:                                                                                                    |
|---|----------------------------------------------------------------------------------------------------|
|   | sslpbruncipherlist cipherlist=TLSv1.2:!SSLv2:@STRENGTH tlsv1.3=TLS_AES_256_GCM_<br>SHA384:TLS_AES_128_GCM_SHA256 |

In the following code snippet, EPM-UL uses the cipher lists:

- TLSv1.2: ISSLv2: I3DES: IeNULL:@STRENGTH for TLS v1.2 (and earlier) connections.
- tlsv1.3= cipher group for TLSv1.3 connections. This is the default value.

#### Example:

sslpbruncipherlist cipherlist=TLSv1.2:!SSLv2:!3DES:!eNULL:@STRENGTH

### Default

cipherlist=TLSv1.2:!SSLv2:!3DES:!MD5:!ADH:!AECDH:!DHE:!eNULL:@STRENGTH

tlsv1.3=TLS AES 256 GCM SHA384:TLS CHACHA20 POLY1305 SHA256:TLS AES 128 GCM SHA256

### Used on

Submit hosts

#### sslpbrunkeydir and sslpbrunkeyfile

• Version 4.0.0 and later: sslpbrunkeydir and sslpbrunkeyfile settings available.

The **sslpbrunkeyfile** and **sslpbrunkeydir** settings enable you to specify the location of a PEM-formatted private key for the client certificate file that is used to communicate with **pbmasterd** and **pblocald**.

If **sslpbrunkeyfile** is a full path name, then it is used for the private key. If **sslpbrunkeyfile** does not contain an absolute path, then **sslpbrunkeydir** is prepended to it.

The clients are usually interactive, so the private keys can be encrypted. The clients prompt for the passphrase when needed. If you are invoking a client non-interactively (for example, from **cron**), then the private key should not be encrypted.

root or the submitting user must own the private key file and the private key directory. No one else should have read or write permission.

If the key file and directory are not set, then the client looks in the certificate file to see if the key is there. In this case, the certificate file and directory must be read-only and owned by root or the submitting user. No one else should have read or write permission.

SALES: www.beyondtrust.com/contact SUPPORT: www.beyondtrust.com/support DOCUMENTATION: www.beyondtrust.com/docs

221

÷.

These settings enable the parameter substitutions shown in "SSL Parameter Substitutions" on page 213.

#### Example:

```
sslpbrunkeyfile /secure/privatekeys/pbrun.pem
sslpbrunkeydir /secure/privatekeys/
sslpbrunkeyfile %u.pem
sslpbrunkeydir /home/%u/privatekeys
sslpbrunkeyfile %u.pem
```

#### Defaults

No default value

#### Used on

Submit hosts

#### sslpbrunverifysubject

• Version 4.0.0 and later: sslpbrunverifysubject setting available.

**sslpbrunverifysubject** contains a series of regular expressions to check against the policy server's certificate subject line. If the subject line matches all patterns, then the connection is allowed to proceed. If any of the patterns do not match, then the connection fails.

Example: This example verifies that the CN attribute (common name) matches the host name of the remote machine: sslpbrunverifysubject /CN=%R/
Example: This example verifies that the O attribute equals Company Name and that the OU attribute starts with

Technology:

sslpbrunverifysubject '/O=Company Name/' /OU=Technology

\*

Note: Single quotation marks should surround the attribute if there are embedded spaces.

#### Default

No default value

SALES: www.beyondtrust.com/contact SUPPORT: www.beyondtrust.com/support DOCUMENTATION: www.beyondtrust.com/docs

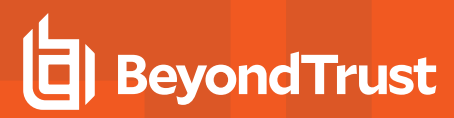

#### Used on

Submit hosts

## **SSL Server Settings**

The SSL server settings configure SSL for EPM-UL server programs.

### sslservercadir and sslservercafile

• Version 4.0.0 and later: sslservercadir and sslservercafile settings available.

The **sslservercadir** and **sslservercafile** settings specify the path to a certificate authority directory or file. A certificate authority file is a PEM-formatted file that contains one or more PEM-formatted signature certificates that are used to validate server certificates. This file should not contain private keys.

If **sslservercafile** contains an absolute path, then that file is used as the certificate authority file. If **sslservercafile** contains a relative path, then the value of the **sslservercadir** setting is prepended to form an absolute path.

The server certificate authority file and certificate authority directory must be owned by root and no one else should have write permission.

These settings enable the parameter substitutions shown in "SSL Parameter Substitutions" on page 213.

#### Example:

```
sslservercafile /secure/ca/servers/OurAuthority.pem
sslservercadir /secure/ca/servers
sslservercafile OurAuthority.pem
sslservercadir /secure/ca/servers sslservercafile %h.pem
```

## Defaults

/etc/<prefix>pbssl.pem<suffix>

#### Used on

- GUI hosts
- Log hosts
- · Policy server hosts
- Run hosts

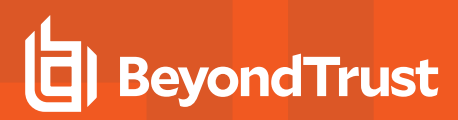

## sslservercertdir and sslservercertfile

• Version 4.0.0 and later: sslservercertdir and sslservercertfile settings available.

The **sslservercertdir** and **sslservercertfile** settings specify the path of a Privacy Enhanced Mail (PEM) format certificate file for **pbmasterd**, **pblocald**, **pblogd**, and **pbguid** to communicate with each other or with client programs. If a full absolute path is provided for **sslservercertfile**, then it is used as specified. If a relative path is provided for **sslservercertfile**, then the directory specified in the **sslservercertdir** setting is prepended to form the certificate file path.

The server certificate file and certificate directory must be owned by root and no one else should have write permission.

These settings enable the parameter substitutions shown in "SSL Parameter Substitutions" on page 213.

### Example: sslservercertfile /secure/certificates/servers/pbmasterd.pem sslservercertdir /secure/certificates/servers sslservercertfile pbmasterd.pem sslservercertdir /secure/certificates/servers sslservercertfile %N.pem

#### Defaults

#### /etc/pbssl.pem

#### Used on

- GUI hosts
- Log hosts
- · Policy server hosts
- Run hosts

#### sslservercipherlist

• Version 4.0.0 and later: sslservercipherlist setting available.

OpenSSL provides a variety of algorithms that can be used for encryption. The **sslservercipherlist** setting enables the administrator to restrict or promote the set of encryption algorithms that are used by Endpoint Privilege Management servers when they receive communications from SSL enabled clients.

These ciphers are limited to the set of ciphers available in the given version of OpenSSL used by the Endpoint Privilege Management installation.

The keyword sslservercipherlist accepts "cipherlist=" and "tlsv1.3=" cipher groups.

The cipher groups cipherlist= and tlsv1.3= are case-sensitive and space is not allowed before =.

When using the sslservercipherlist keyword, the order of cipher lists is not relevant.

This format: sslservercipherlist cipherlist= TLSv1.2:!SSLv2:@STRENGTH tlsv1.3= TLS\_AES\_256\_GCM\_SHA384

is the same as this format:

sslservercipherlist tlsv1.3= TLS\_AES\_256\_GCM\_SHA384 cipherlist= TLSv1.2:!SSLv2:@STRENGTH

### **Valid Values**

To use more than one cipher set, separate the values with colons.

### **Examples**

```
Example:
sslservercipherlist
cipherlist=TLSv1.2:!SSLv2:!3DES:!MD5:!ADH:!AECDH:!DHE:!eNULL:@STRENGTH tlsv1.3=TLS_AES_
256_GCM_SHA384:TLS_CHACHA20_POLY1305_SHA256:TLS_AES_128_GCM_SHA256
```

#### Example:

```
sslservercipherlist
cipherlist=TLSv1.2:!SSLv2:!3DES:!MD5:!ADH:!AECDH:!DHE:!eNULL:@STRENGTH
```

#### Example:

```
sslservercipherlist tlsv1.3=TLS_AES_256_GCM_SHA384:TLS_CHACHA20_POLY1305_SHA256:TLS_AES_
128_GCM_SHA256:TLS_AES_128_CCM_SHA256:TLS_AES_128_CCM_8_SHA256
```

## Default

Default cipherlist value for the cipher group cipherlist:

cipherlist=TLSv1.2:!SSLv2:!3DES:!MD5:!ADH:!AECDH:!DHE:!eNULL:@STRENGTH

Default cipher suite value of the cipher group tlsv1.3:

tlsv1.3=TLS\_AES\_256\_GCM\_SHA384:TLS\_CHACHA20\_POLY1305\_SHA256:TLS\_AES\_128\_GCM\_SHA256

©2003-2024 Beyond Trust Corporation. All Rights Reserved. Other trademarks identified on this page are owned by their respective owners. Beyond Trust is not a chartered bank or trust company, or

depository institution. It is not authorized to accept deposits or trust accounts and is not licensed or regulated by any state or federal banking authority.

225

#### Used on

1

- GUI hosts
- Log hosts
- Policy server hosts
- Run hosts

For more information, see the following:

- <u>Release Notes at https://www.beyondtrust.com/docs/release-notes</u>
- "cipherlist Values" on page 219

## sslserverkeydir and sslserverkeyfile

• Version 4.0.0 and later: sslserverkeydir and sslserverkeyfile settings available.

The **sslserverkeyfile** and **sslserverkeydir** settings enable you to specify the location of a PEM- formatted private key for the server certificate file that is used by **pbmasterd**, **pblocald**, **pblogd**, and **pbguid** to communicate with each other or with client programs.

If **sslserverkeyfile** is a full path name, then it is used for the private key. If **sslserverkeyfile** does not contain an absolute path, then **sslserverkeydir** is prepended to it.

The servers are not interactive, so the private keys should not be encrypted.

The private key file and the private key directory must be owned by root and no one else should have read or write permission.

If the key file and directory are not set, then the daemons look in the certificate file to see if the key is there. In this case, the certificate file and directory must be read-only and owned by **root**. No one else should have read or write permission.

These settings enable the parameter substitutions shown in "SSL Parameter Substitutions" on page 213.

## Example:

```
sslserverkeyfile /secure/certificates/serverkeys/pbmasterd.pem
sslserverkeydir /secure/certificates/serverkeys
sslserverkeyfile pbmasterd.pem
sslserverkeydir /secure/certificates/serverkeys
sslserverkeyfile %N.pem
```

## Defaults

/etc/<prefix>pbssl.pem<suffix>

SALES: www.beyondtrust.com/contact SUPPORT: www.beyondtrust.com/support DOCUMENTATION: www.beyondtrust.com/docs

```
©2003-2024 BeyondTrust Corporation. All Rights Reserved. Other trademarks identified on this page are owned by their respective owners. BeyondTrust is not a chartered bank or trust company, or TC: 4/25/2024 depository institution. It is not authorized to accept deposits or trust accounts and is not licensed or regulated by any state or federal banking authority.
```

226

### Used on

- GUI hosts
- Log hosts
- Policy server hosts
- Run hosts

## sslserververifysubject

• Version 4.0.0 and later: sslserververifysubject setting available.

**ssiserververifysubject** contains a series of regular expressions to check against the client's or other server's certificates subject line. If the subject line matches all patterns, then the connection is allowed to proceed. If any of the patterns do not match, then the connection fails.

Example: This example verifies that the CN attribute (common name) matches the host name of the remote machine:

sslserververifysubject /CN=%R/

Example: This example verifies that the O attribute equals Company Name and the OU attribute starts with Technology:

sslserververifysubject '/O=Company Name/' /OU=Technology

Note: Single quotation marks should surround the attribute if there are embedded spaces.

## Default

No default value

#### Used on

- GUI hosts
- Log hosts
- Policy server hosts
- Run hosts

## Additional Configuration to Improve EPM-UL Security

EPM-UL does not contain a Certificate Authority (CA), therefore certificates generated during install are self-signed, and cannot be used to properly identify the host. Creating and deploying proper x509 certificates, with hostname information in the Subject Alternative Name

field, allows EPM-UL hosts to properly identify hosts. TLS clients can verify the server's certificate and hostname by adding the **validateServer** option to the **ssloptions** keyword in **/etc/pb.settings**. For TLS, **pbmasterd** and **pblocald** are clients to **pblogd**. Additionally, servers can validate the certificates and hostnames of the client hosts by adding the **validateClient** option to the **ssloptions** keyword in **/etc/pb.settings**.

Configure EPM-UL to use the **SSLFirst** keyword in */etc/pb.settings*. This keyword must have the same value on all hosts in the EPM-UL domain. The **SSLFirst** keyword results in SSL/TLS occurring prior to any EPM-UL proprietary protocol negotiations that use symmetric keys, reducing any issue with compromised symmetric networkencryption keys.

The TLS ciphers should be changed to disallow anonymous ciphers.

Edit the sslpbruncipherlist and sslservercipherlist entries in /etc/pb.settings:

```
sslpbruncipherlist cipherlist=TLSv1.2:!SSLv2:!3DES:!MD5:!ADH:!AECDH:!DHE:!eNULL:@STRENGTH
tlsv1.3=TLS AES 256 GCM SHA384:TLS CHACHA20 POLY1305 SHA256:TLS AES 128 GCM SHA256
```

sslservercipherlist cipherlist=TLSv1.2:!SSLv2:!3DES:!MD5:!ADH:!AECDH:!DHE:!eNULL:@STRENGTH tlsv1.3=TLS\_AES\_256\_GCM\_SHA384:TLS\_CHACHA20\_POLY1305\_SHA256:TLS\_AES\_128\_GCM\_SHA256

Edit the ssl.cipher-list entry in /usr/lib/beyondtrust/pb/rest/etc/pblighttpd.conf:

ssl.cipher-list = "TLSv1.2:!SSLv2:!3DES:!MD5:!ADH:!AECDH:!DHE:!eNULL:@STRENGTH"

and

```
ssl.openssl.ssl-conf-cmd = (
    "MinProtocol" => " TLSv1.2",
    "CipherString" =>
"TLSv1.2:!SSLv2:!3DES:!MD5:!ADH:!AECDH:!DHE:!eNULL:@STRENGTH",
    "Ciphersuites" => "TLS_AES_256_GCM_SHA384:TLS_CHACHA20_POLY1305_SHA256:TLS_
AES_128_GCM_SHA256"
)
```

**Note:** EPM-UL version 21.1 and below of EPM-UL client registration uses TLSv1. Use below TLS protocol version to allow older versions of EPM-UL client registrations.

```
ssl.cipher-list = "HIGH:!SSLv2:!3DES:!MD5:!ADH:!AECDH:!DHE:!eNULL:@STRENGTH"
```

and

```
ssl.openssl.ssl-conf-cmd = (
    "MinProtocol" => " TLSv1",
    "CipherString" => "HIGH:!SSLv2:!3DES:!MD5:!ADH:!AECDH:!DHE:!eNULL:@STRENGTH",
    "Ciphersuites" => "TLS_AES_256_GCM_SHA384:TLS_CHACHA20_POLY1305_SHA256:TLS_
AES_128_GCM_SHA256"
```

In the following sections the diagram shows the SSL server and SSL client connections between **pbmasterd**, **pblocald**, **pblogd** and **pbrun** and the table shows the required certificate keywords in **pb.settings** file on each host when **validateServer** or **validateClient** is added to **ssloptions**.

228

## **SSL** Connections in Default Architecture: Classic pbrun

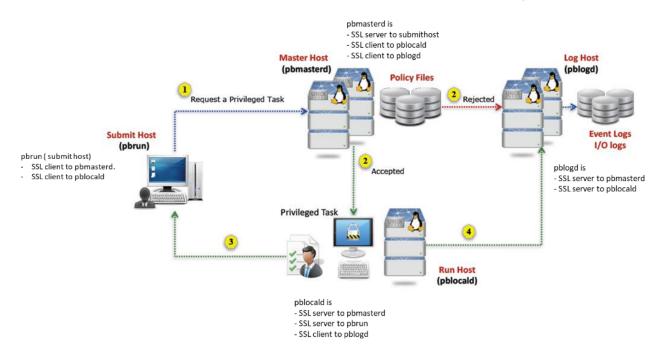

PMUL SSL connections in default architecture: Classic pbrun

|                    |                           |                                                                          |                                               |            |                                       | On Runho   | st (pblocald)                                       |
|--------------------|---------------------------|--------------------------------------------------------------------------|-----------------------------------------------|------------|---------------------------------------|------------|-----------------------------------------------------|
| On Submith         | On Submithost (pbrun)     |                                                                          | On Masterhost (pbmasterd)                     |            | On Loghost (pblogd)                   |            | : != runhost) or<br>or (pbmasterd<br>nized_runmode) |
| ssloptions         | SSL cert/CA file required | ssloptions                                                               | SSL cert/CA file required                     | ssloptions | SSL cert/CA<br>file required          | ssloptions | SSL cert/CA file<br>required                        |
| validateServe<br>r | *sslpbruncafil<br>e       |                                                                          | sslservercertfil<br>e<br>sslserverkeyfil<br>e |            | -                                     |            | sslservercertfile<br>sslserverkeyfile               |
|                    | -                         | validateServe<br>r<br>(pbmasterd is<br>client to<br>pblocald,<br>pblogd) | sslservercafile                               |            | sslservercertfile<br>sslserverkeyfile |            | sslservercertfile<br>sslserverkeyfile               |

SALES: www.beyondtrust.com/contact SUPPORT: www.beyondtrust.com/support DOCUMENTATION: www.beyondtrust.com/docs

| On Submithost (pbrun) |                                                                          | On Masterhost (pbmasterd) |                                               | On Loghost (pblogd) |                                                      | On Runhost (pblocald)<br>(submithost != runhost) or<br>(pbrundi) or (pbmasterd<br>disable_optimized_runmode) |                                                                                     |
|-----------------------|--------------------------------------------------------------------------|---------------------------|-----------------------------------------------|---------------------|------------------------------------------------------|----------------------------------------------------------------------------------------------------|-------------------------------------------------------------------------------------|
| ssloptions            | SSL cert/CA file required                                                | ssloptions                | SSL cert/CA file required                     | ssloptions          | SSL cert/CA file required                            | ssloptions                                                                                                   | SSL cert/CA file<br>required                                                        |
|                       | -                                                                        |                           | -                                             | validateServe<br>r  | -<br>(pblogd is not an<br>SSL client to any<br>host) |                                                                                                    | -                                                                                   |
|                       | -                                                                        |                           | -                                             |                     | sslservercertfile<br>sslserverkeyfile                | validateServe<br>r                                                                                           | sslservercafile                                                                     |
| validateClient        | -<br>(pbrun is not<br>an SSL server<br>at any point,<br>also refer to *) |                           | -                                             |                     | -                                                    |                                                                                                    | -                                                                                   |
|                       | sslpbruncertfil<br>e<br>sslpbrunkeyfil<br>e                              | validateClient            | sslservercafile                               |                     | **sslservercertfil<br>e<br>sslserverkeyfile          |                                                                                                    | **sslservercertfil<br>e<br>sslserverkeyfile                                         |
|                       | -                                                                        |                           | sslservercertfil<br>e<br>sslserverkeyfil<br>e | validateClient      | sslservercafile                                      |                                                                                                    | sslservercertfile<br>sslserverkeyfile<br>***sslpbruncertfil<br>e<br>sslpbrunkeyfile |
|                       | sslpbruncertfil<br>e<br>sslpbrunkeyfil<br>e                              |                           | sslservercertfil<br>e<br>sslserverkeyfil<br>e |                     | **sslservercertfil<br>e<br>sslserverkeyfile          | validateClient                                                                                               | sslservercafile                                                                     |

\* Mentioning sslpbruncafile with or without validateServer and validateClient options requires pbmasterd and pblocald certificates.

\*\* Mentioning **sslservercafile** on a SSL client (**pbmasterd** and **pblocald**) with or without **validateServer** and **validateClient** options always requires certificates from its immediate SSL server or servers.

\*\*\* pblocald needs sslpbruncertfile and sslpbrunkeyfile to log finish event.

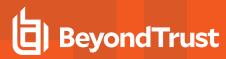

230

## **SSL** Connections in Optimized Runmode

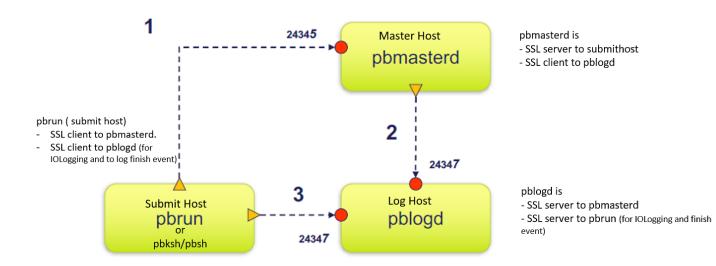

PMUL SSL connections in optimized runmode

| On             | On Submithost (pbrun)                                      |                                 | t (pbmasterd)                | On Loghost (pblogd) |                                           |  |
|----------------|------------------------------------------------------------|---------------------------------|------------------------------|---------------------|-------------------------------------------|--|
| ssloptions     | SSL cert/CA file required                                  | ssloptions                      | SSL cert/CA file<br>required | ssloptions          | SSL cert/CA file<br>required              |  |
| validateServer | *sslpbruncafile                                            |                                 | sslservercertfile            |                     | sslservercertfile                         |  |
|                |                                                            |                                 | sslserverkeyfile             |                     | sslserverkeyfile                          |  |
|                |                                                            |                                 |                              |                     | (for IOLogging and finish event)          |  |
|                | -                                                          | validateServer                  | sslservercafile              |                     | sslservercertfiel                         |  |
|                |                                                            | (pbmasterd is client to pblogd) |                              |                     | sslserverkeyfile                          |  |
|                | -                                                          |                                 | -                            | validateServer      | -                                         |  |
|                |                                                            |                                 |                              |                     | (pblogd is not an SSL client to any host) |  |
| validateClient | -                                                          |                                 | -                            |                     | -                                         |  |
|                | (pbrun is not an SSL server at any point, also refer to *) |                                 |                              |                     |                                           |  |

SALES: www.beyondtrust.com/contact SUPPORT: www.beyondtrust.com/support DOCUMENTATION: www.beyondtrust.com/docs

| On Submithost (pbrun) |                                         | On Masterho                                                    | ost (pbmasterd)   | On Loghost (pblogd) |                              |  |
|-----------------------|-----------------------------------------|----------------------------------------------------------------|-------------------|---------------------|------------------------------|--|
| ssloptions            | SSL cert/CA file required               | SSL cert/CA file required ssloptions SSL cert/CA file required |                   | ssloptions          | SSL cert/CA file<br>required |  |
|                       | sslpbruncertfile                        | validateClient                                                 | sslservercafile   |                     | **sslservercertfile          |  |
|                       | sslpbrunkeyfile                         |                                                                |                   |                     | sslpbrunkeyfile              |  |
|                       | sslpbruncertfile                        |                                                                | sslservercertfile | validateClient      | sslservercafile              |  |
|                       | sslpbrunkeyfile                         |                                                                | sslserverkeyfile  |                     |                              |  |
|                       | (for IOLogging and to log finish event) |                                                                |                   |                     |                              |  |

\* Mentioning sslpbruncafile with or without validateServer and validateClient options requires pbmasterd and pblogd certificates.

\*\* Mentioning **ssiservercafile** on **pbmasterd** with or without **validateServer** and **validateClient** options always requires certificates from **pblogd**.

## SSL Connections with noreconnect=1 in the Policy

• noreconnect=1 : pbrun does not connect to pblocald directly

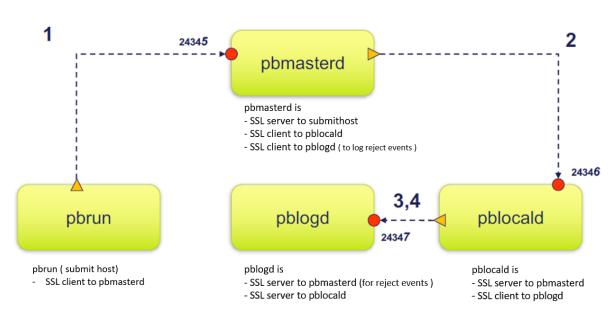

PMUL SSL connections with noreconnect=1 in the policy

\* noreconnect=1 : pbrun does not connect to pblocald directly

231

SALES: www.beyondtrust.com/contact SUPPORT: www.beyondtrust.com/support DOCUMENTATION: www.beyondtrust.com/docs

232

| On Submithost (pbrun) |                                                                          | On Masterhost (pbmasterd)<br>noreconnect=1 in the policy                 |                                               | On Loghost (pblogd) |                                                      | On Runhost (pblocald)<br>(submithost != runhost) or<br>(pbrundi) or (pbmasterd<br>disable_optimized_runmode) |                                                                                     |
|-----------------------|--------------------------------------------------------------------------|--------------------------------------------------------------------------|-----------------------------------------------|---------------------|------------------------------------------------------|----------------------------------------------------------------------------------------------------|-------------------------------------------------------------------------------------|
| ssloptions            | SSL cert/CA file required                                                | ssloptions                                                               | SSL cert/CA file required                     | ssloptions          | SSL cert/CA<br>file required                         | ssloptions                                                                                                   | SSL cert/CA file<br>required                                                        |
| validateServe<br>r    | *sslpbruncafil<br>e                                                      |                                                                          | sslservercertfil<br>e<br>sslserverkeyfil<br>e |                     | -                                                    |                                                                                                    | -                                                                                   |
|                       | -                                                                        | validateServe<br>r<br>(pbmasterd is<br>client to<br>pblocald,<br>pblogd) | sslservercafile                               |                     | sslservercertfile<br>sslserverkeyfile                |                                                                                                    | sslservercertfile<br>sslserverkeyfile                                               |
|                       | -                                                                        |                                                                          | -                                             | validateServe<br>r  | -<br>(pblogd is not an<br>SSL client to any<br>host) |                                                                                                    | -                                                                                   |
|                       | -                                                                        |                                                                          | -                                             |                     | sslservercertfile<br>sslserverkeyfile                | validateServe<br>r                                                                                           | sslservercafile                                                                     |
| validateClient        | -<br>(pbrun is not<br>an SSL server<br>at any point,<br>also refer to *) |                                                                          | -                                             |                     | -                                                    |                                                                                                    | -                                                                                   |
|                       | sslpbruncertfil<br>e<br>sslpbrunkeyfil                                   | validateClient                                                           | sslservercafile                               |                     | **sslservercertfil<br>e<br>sslserverkeyfile          |                                                                                                    | **sslservercertfil<br>e<br>sslserverkeyfile                                         |
|                       | -                                                                        |                                                                          | sslservercertfil<br>e<br>sslserverkeyfil<br>e | validateClient      | sslservercafile                                      |                                                                                                    | sslservercertfile<br>sslserverkeyfile<br>***sslpbruncertfil<br>e<br>sslpbrunkeyfile |
|                       | -                                                                        |                                                                          | sslservercertfil<br>e<br>sslserverkeyfil<br>e |                     | **sslservercertfil<br>e<br>sslserverkeyfile          | validateClient                                                                                               | sslservercafile                                                                     |

\* Mentioning sslpbruncafile with or without validateserver and validateclient options requires pbmasterd certificates.

SALES: www.beyondtrust.com/contact SUPPORT: www.beyondtrust.com/support DOCUMENTATION: www.beyondtrust.com/docs

233

\*\* Mentioning **sslservercafile** on a SSL client (**pbmasterd** and **pblocald**) with or without **validateserver** and **validateclient** options always requires certificates from its immediate SSL server or servers.

\*\*\* pblocald needs sslpbruncertfile and sslpbrunkeyfile to log finish event.

## SSL Connections with lognoreconnect=1 in the Policy

• lognoreconnect=1 : pblocald does not connect to pblogd directly and pbrun does not connect to pblocald directly.

## PMUL SSL connections with lognoreconnect=1 in the policy

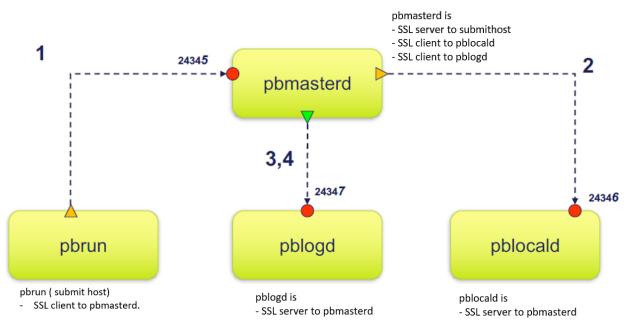

\* lognoreconnect=1 : pblocald does not connect to pblogd directly and pbrun does not connect to pblocald directly

SALES: www.beyondtrust.com/contact SUPPORT: www.beyondtrust.com/support DOCUMENTATION: www.beyondtrust.com/docs

234

|                       |                                                                                                 |                                                             |                                       |                     |                                                      | On Runho                                                                                | st (pblocald)                                                                            |
|-----------------------|-------------------------------------------------------------------------------------------------|-------------------------------------------------------------|---------------------------------------|---------------------|------------------------------------------------------|-----------------------------------------------------------------------------------------|------------------------------------------------------------------------------------------|
| On Submithost (pbrun) |                                                                                                 | On Masterhost (pbmasterd)<br>lognoreconnect=1 in the policy |                                       | On Loghost (pblogd) |                                                      | (submithost != runhost) or<br>(pbrundi) or (pbmasterd<br>disable_optimized_<br>runmode) |                                                                                          |
| ssloptions            | SSL cert/CA<br>file required                                                                    | ssloptions                                                  | SSL cert/CA file<br>required          | ssloptions          | SSL cert/CA file required                            | ssloptions                                                                              | SSL cert/CA file required                                                                |
| validateSer<br>ver    | *sslpbruncafile                                                                                 |                                                             | sslservercertfile<br>sslserverkeyfile |                     | -                                                    |                                                                                         | -                                                                                        |
|                       | -                                                                                               | validateSer<br>ver                                          | sslservercafile                       |                     | sslservercertfi<br>le                                |                                                                                         | sslservercertfil<br>e                                                                    |
|                       |                                                                                                 | (pbmasterd<br>is client to<br>pblocald,<br>pblogd)          |                                       |                     | sslserverkeyfil<br>e                                 |                                                                                         | sslserverkeyfile                                                                         |
|                       | -                                                                                               |                                                             | -                                     | validateSer<br>ver  | -<br>(pblogd is not<br>an SSL client<br>to any host) |                                                                                         | -                                                                                        |
|                       | -                                                                                               |                                                             | -                                     |                     | -                                                    | validateSer<br>ver                                                                      | -<br>(pblocald is not<br>a SSL<br>client/server to<br>pblogd as<br>lognoreconnec<br>t=1) |
| validateClie<br>nt    | -<br>(pbrun is not an<br>SSL server at<br>any point, also<br>refer to *)                        |                                                             | -                                     |                     | -                                                    |                                                                                         | -                                                                                        |
|                       | sslpbruncertfile                                                                                | validateClie<br>nt                                          | sslservercafile                       |                     | **sslservercer<br>tfile                              |                                                                                         | **sslservercertf<br>ile                                                                  |
|                       | sslpbrunkeyfile                                                                                 |                                                             |                                       |                     | sslserverkeyfil<br>e                                 |                                                                                         | sslserverkeyfile                                                                         |
|                       | -                                                                                               |                                                             | sslservercertfilesslserver<br>keyfile | validateClie<br>nt  | sslservercafile                                      |                                                                                         | -                                                                                        |
|                       | -<br>(No direct<br>connection<br>between pbrun<br>and pblocald<br>when<br>lognoreconnec<br>t=1) |                                                             | sslservercertfile<br>sslserverkeyfile |                     | -                                                    | validateClie<br>nt                                                                      | ssiservercafile                                                                          |

SALES: www.beyondtrust.com/contact SUPPORT: www.beyondtrust.com/support DOCUMENTATION: www.beyondtrust.com/docs

\* Mentioning sslpbruncafile with or without validateServer and validateClient options requires pbmasterd certificates.

\*\* Mentioning **ssiservercafile** on **pbmasterd** with or without **validateserver** and **validateclient** options always requires certificates from **pblocald** and **pblogd**.

## SSL Connections with pbrunreconnection=1 in the Policy

- pbrunreconnection=1 : pblocald listens for the connections that are initiated by pbrun under the control of pbmasterd.
- **pbrunreconnection=0** : **pbrun** listens for the connections that are initiated by **pblocald** under the control of **pbmasterd**. This value is the default.

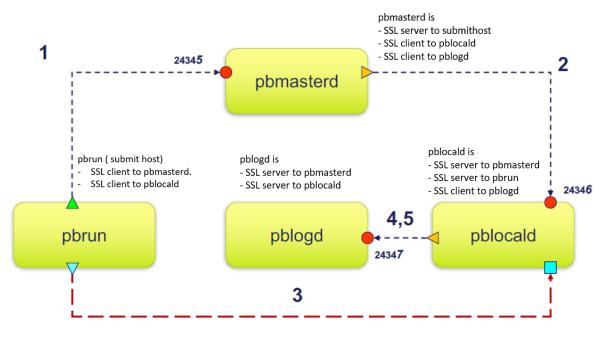

## PMUL SSL connections with pbrunreconnection=1 in the policy

\* pbrunreconnection=1 : pblocald listens for the connections that are initiated by pbrun under the control of pbmasterd pbrunreconnection=0 : pbrun listens for the connections that are initiated by pblocald under the control of pbmasterd. This value is the default.

236

| On Submithost (pbrun) |                                                                          | On Masterhost (pbmasterd)<br>pbrunreconnection=1 in the<br>policy |                           |                     |                                                      | On Runho                                                                            | st (pblocald)                       |
|-----------------------|--------------------------------------------------------------------------|-------------------------------------------------------------------|---------------------------|---------------------|------------------------------------------------------|-------------------------------------------------------------------------------------|-------------------------------------|
|                       |                                                                          |                                                                   |                           | On Loghost (pblogd) |                                                      | (submithost != runhost) or<br>(pbrundi) or (pbmasterd<br>disable_optimized_runmode) |                                     |
| ssloptions            | SSL cert/CA file required                                                | ssloptions                                                        | SSL cert/CA file required | ssloptions          | SSL cert/CA<br>file required                         | ssloptions                                                                          | SSL cert/CA file<br>required        |
| validateServe         | *sslpbruncafil                                                           |                                                                   | sslservercertfil          |                     | -                                                    |                                                                                     | sslservercertfile                   |
| r                     | e                                                                        |                                                                   | e<br>sslserverkeyfil<br>e |                     |                                                      |                                                                                     | sslserverkeyfile                    |
|                       | -                                                                        | validateServe                                                     | sslservercafile           |                     | sslservercertfile                                    |                                                                                     | sslservercertfile                   |
|                       |                                                                          | r<br>(pbmasterd is<br>client to<br>pblocald,<br>pblogd)           |                           |                     | sslserverkeyfile                                     |                                                                                     | sslserverkeyfile                    |
|                       | -                                                                        |                                                                   | -                         | validateServe<br>r  | -<br>(pblogd is not an<br>SSL client to any<br>host) |                                                                                     | -                                   |
|                       | -                                                                        |                                                                   | -                         |                     | sslservercertfile<br>sslserverkeyfile                | validateServe<br>r                                                                  | sslservercafile                     |
| validateClient        | -<br>(pbrun is not<br>an SSL server<br>at any point,<br>also refer to *) |                                                                   | -                         |                     | -                                                    |                                                                                     | -                                   |
|                       | sslpbruncertfil<br>e                                                     | validateClient                                                    | sslservercafile           |                     | **sslservercertfil<br>e                              |                                                                                     | **sslservercertfil<br>e             |
|                       | sslpbrunkeyfil<br>e                                                      |                                                                   |                           |                     | sslserverkeyfile                                     |                                                                                     | sslserverkeyfile                    |
|                       | -                                                                        |                                                                   | sslservercertfil<br>e     | validateClient      | sslservercafile                                      |                                                                                     | ssiservercertfile                   |
|                       |                                                                          |                                                                   | sslserverkeyfil           |                     |                                                      |                                                                                     | sslserverkeyfile ***sslpbruncertfil |
|                       |                                                                          |                                                                   | е                         |                     |                                                      |                                                                                     | е                                   |
|                       | colphrupportfil                                                          |                                                                   | sslservercertfil          |                     | **sslservercertfil                                   | validateClient                                                                      | sslpbrunkeyfile                     |
|                       | sslpbruncertfil<br>e                                                     |                                                                   | e                         |                     | е                                                    | validatecilent                                                                      | ssiservercatile                     |
|                       | sslpbrunkeyfil<br>e                                                      |                                                                   | sslserverkeyfil<br>e      |                     | sslserverkeyfile                                     |                                                                                     |                                     |

\* Mentioning sslpbruncafile with or without validateserver and validateclient options requires pbmasterd and pblocald certificates.

SALES: www.beyondtrust.com/contact SUPPORT: www.beyondtrust.com/support DOCUMENTATION: www.beyondtrust.com/docs

\*\* Mentioning **sslservercafile** on a SSL client (**pbmasterd** and **pblocald**) with or without **validateserver** and **validateclient** options always requires certificates from its immediate SSL server or servers.

\*\*\* pblocald needs sslpbruncertfile and sslpbrunkeyfile to log finish event.

## SSL Connections with pblogdreconnection=1 in the Policy

- pblogdreconnection=1 : pblocald listens for the connections that are initiated by pblogd under the control of pbmasterd.
- **pblogdreconnection=0** : **pblogd** listens for the connections that are initiated by **pblocald** under the control of **pbmasterd**. This value is the default.

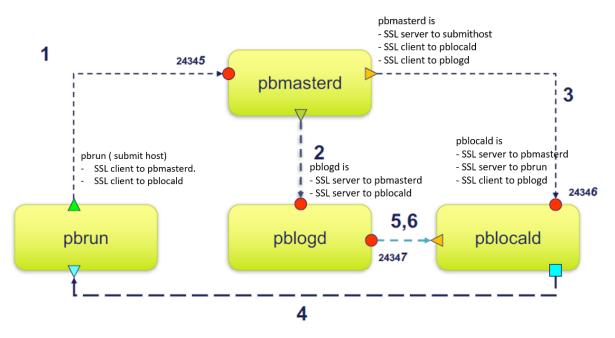

## PMUL SSL connections with pblogdreconnection=1 in the policy

\* pblogdreconnection=1 : pblocald listens for the connections that are initiated by pblogd under the control of pbmasterd pblogdreconnection=0 : pblogd listens for the connections that are initiated by pblocald under the control of pbmasterd. This value is the default.

238

| On Submithost (pbrun) |                                                                          | On Masterhost (pbmasterd)<br>pblogdreconnection=1 in the<br>policy |                           |                     |                                                 | On Runho                                                                            | st (pblocald)                |
|-----------------------|--------------------------------------------------------------------------|--------------------------------------------------------------------|---------------------------|---------------------|-------------------------------------------------|-------------------------------------------------------------------------------------|------------------------------|
|                       |                                                                          |                                                                    |                           | On Loghost (pblogd) |                                                 | (submithost != runhost) or<br>(pbrundi) or (pbmasterd<br>disable_optimized_runmode) |                              |
| ssloptions            | SSL cert/CA file required                                                | ssloptions                                                         | SSL cert/CA file required | ssloptions          | SSL cert/CA<br>file required                    | ssloptions                                                                          | SSL cert/CA file<br>required |
| validateServe         | *sslpbruncafil                                                           |                                                                    | sslservercertfil          |                     | -                                               |                                                                                     | sslservercertfile            |
| r                     | e                                                                        |                                                                    | e<br>sslserverkeyfil<br>e |                     |                                                 |                                                                                     | sslserverkeyfile             |
|                       | -                                                                        | validateServe                                                      | sslservercafile           |                     | sslservercertfile                               |                                                                                     | sslservercertfile            |
|                       |                                                                          | r<br>(pbmasterd is<br>client to<br>pblocald,<br>pblogd)            |                           |                     | sslserverkeyfile                                |                                                                                     | sslserverkeyfile             |
|                       | -                                                                        |                                                                    | -                         | validateServe       | -                                               |                                                                                     | -                            |
|                       |                                                                          |                                                                    |                           | r                   | (pblogd is not an<br>SSL client to any<br>host) |                                                                                     |                              |
|                       | -                                                                        |                                                                    | -                         |                     | sslservercertfile                               | validateServe                                                                       | sslservercafile              |
|                       |                                                                          |                                                                    |                           |                     | sslserverkeyfile                                | r                                                                                   |                              |
| validateClient        | -<br>(pbrun is not<br>an SSL server<br>at any point,<br>also refer to *) |                                                                    | -                         |                     | -                                               |                                                                                     | -                            |
|                       | sslpbruncertfil                                                          | validateClient                                                     | sslservercafile           |                     | **sslservercertfil                              |                                                                                     | **sslservercertfil           |
|                       | e<br>sslpbrunkeyfil<br>e                                                 |                                                                    |                           |                     | e<br>sslserverkeyfile                           |                                                                                     | e<br>sslserverkeyfile        |
|                       | -                                                                        |                                                                    |                           | validateClient      | sslservercafile                                 |                                                                                     | sslservercertfile            |
|                       |                                                                          |                                                                    | e                         |                     |                                                 |                                                                                     | sslserverkeyfile             |
|                       |                                                                          |                                                                    | sslserverkeyfil<br>e      |                     |                                                 |                                                                                     | ***sslpbruncertfil<br>e      |
|                       |                                                                          |                                                                    |                           |                     |                                                 |                                                                                     | sslpbrunkeyfile              |
|                       | sslpbruncertfil<br>e                                                     |                                                                    | sslservercertfil<br>e     |                     | **sslservercertfil<br>e                         | validateClient                                                                      | sslservercafile              |
|                       | sslpbrunkeyfil<br>e                                                      |                                                                    | sslserverkeyfil<br>e      |                     | sslserverkeyfile                                |                                                                                     |                              |

\* Mentioning sslpbruncafile with or without validateServer and validateClient options requires pbmasterd and pblocald certificates.

SALES: www.beyondtrust.com/contact SUPPORT: www.beyondtrust.com/support DOCUMENTATION: www.beyondtrust.com/docs

\*\* Mentioning **sslservercafile** on a SSL client (**pbmasterd** and **pblocald**) with or without **validateserver** and **validateclient** options always requires certificates from its immediate SSL server or servers.

\*\*\* pblocald needs sslpbruncertfile and sslpbrunkeyfile to log finish event.

239

240

## **Kerberos Version 5**

Endpoint Privilege Management for Unix and Linux can use Kerberos v5 to authenticate its various parts and to exchange encryption key information.

To use Kerberos with Endpoint Privilege Management for Unix and Linux, you must register **pbmasterd**, **pblocald**, and **pblogd** as Kerberos principals. The principals should look like this (substitute your own host and **pblogd** principal names):

- pbmasterd/kerberizedmachine.your\_realm.com
- pblocald/kerberizedmachine.your\_realm.com
- pblogd/kerberizedmachine.your\_realm.com

These principals must be added to the keytab file. Users also need to be principals and need a target.

The default principals are **pbmasterd**, **pblocald**, and **pblogd**. These can be overridden by the **mprincipal**, **Iprincipal**, and **gprincipal** settings in the settings file.

All Endpoint Privilege Management for Unix and Linux client and server programs can use Kerberos Version 5 for authentication and session encryption keys.

Endpoint Privilege Management for Unix and Linux clients request verification to use **pbmasterd** by checking the submitting user ticket cache or obtaining a ticket for **pbmasterd** with the principal in **mprincipal**.

Endpoint Privilege Management for Unix and Linux daemons request verification to access other daemons by checking the services' principals for both daemons, as listed in the following table.

## **Kerberos Principal Usage**

| From      | Principal                        | Connection Type   | То        | Principal                    |
|-----------|----------------------------------|-------------------|-----------|------------------------------|
| pbrun     | user@realm                       | Direct            | pbmasterd | mprincipal/                  |
| pbksh     |                                  |                   |           | masterhost@real m            |
| pbsh      |                                  |                   |           |                              |
| pbguid    |                                  |                   |           |                              |
| pbrun     | user@realm                       | Dynamic           | pblocald  | lprincipal/                  |
| pbksh     |                                  |                   |           | runhost@realm                |
| pbsh      |                                  |                   |           |                              |
| pbrun     | principal/ runhost@realm         | Direct or dynamic | pblogd    | gprincipal/                  |
| pbksh     |                                  |                   |           | loghost@realm                |
| pbsh      |                                  |                   |           |                              |
| pblocald  |                                  |                   |           |                              |
| pbmasterd | mprincipal/<br>masterhost@real m | Direct            | pblocald  | lprincipal/ loghost@realm    |
| pbmasterd | mprincipal/<br>masterhost@real m | Direct            | pblogd    | gprincipal/<br>loghost@realm |

SALES: www.beyondtrust.com/contact SUPPORT: www.beyondtrust.com/support DOCUMENTATION: www.beyondtrust.com/docs

## **kerberos**

- Version 4.0.0 and later: kerberos setting available.
- Version 22.1 and later: krbfirstpbmasterd is available. The setting kerberos is a list setting. Use getlistsetting() in policy language to get the settings list.

When set to **yes**, the **kerberos** setting enables the use of the Endpoint Privilege Management for Unix and Linux Kerberos Version 5 features. When set to **no**, the **kerberos** setting disables the use of these features.

Use the option **krbfirstpbmasterd** with the option yes to enable the compatibility of 10.3.2 or below versions of clients with newer versions of EPM-UL servers and clients.

**Note:** The **krbfirstpbmasterd** option is valid from version 22.1. The **krbfirstpbmasterd** option is enabled on all newer versions of endpoints (22.1+ servers and clients. No changes are required on 10.3.2 or below versioned clients).

### Example:

```
kerberos yes
kerberos yes krbfirstpbmasterd
```

## Default

kerberos no

## Used on

- Log hosts
- · Policy server hosts
- Submit hosts
- Run hosts

## keytab

Version 4.0.0 and later: keytab setting available.

The **keytab** setting contains the name of the Kerberos 5 Key Table. Newer versions of Kerberos discourage setting the keytab in this fashion and favor using the **krb5.conf** file or the **KRB5\_KTNAME** environment variable. Use of the **keytab** setting should be avoided.

## keytabencryption

- Version 8.0.0 and earlier: keytabencryption setting not available.
- Version 8.0.1 and later: keytabencryption setting available.

242

The **keytabencryption** setting specifies which cipher all Endpoint Privilege Management for Unix and Linux components use for Kerberos negotiations. The algorithm must match the default algorithm used by the Kerberos server. Supported values include **des-hmac**, **des3-hmac**, and **arcfour-hmac**. As of this writing, the AES algorithms are not supported, which effectively limits using Active Directory as a Kerberos server. This keyword is mandatory to support more recent, non-DES Kerberos implementations because Endpoint Privilege Management for Unix and Linux cannot automatically determine the best cipher.

#### Example:

keytabencryption arcfour-hmac

## Default

keytabencryption des-hmac

## Used on

- Log hosts
- · Policy server hosts
- Submit hosts
- Run hosts

## gprincipal

· Version 4.0.0 and later: gprincipal setting available.

The **gprincipal** setting contains the principal that the policy server daemon (**pbmasterd**), the local daemon (**pblocald**) and clients that are running in local mode (for example, **pbrun -I** ...) use to verify access to the log server daemon (**pblogd**). The host name and realm are appended to form the full principal.

# Example: gprincipal pblogd\_principal

## Default

gprincipal pblogd

## Used on

- Log hosts
- · Policy server hosts

SALES: www.beyondtrust.com/contact SUPPORT: www.beyondtrust.com/support DOCUMENTATION: www.beyondtrust.com/docs

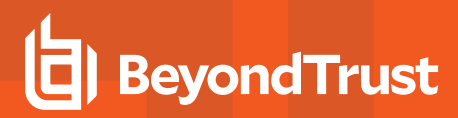

243

- Submit hosts
- Run hosts

## **Iprincipal**

• Version 4.0.0 and later: Iprincipal setting available.

The **lprincipal** setting contains the principal that the policy server daemon (**pbmasterd**) and client programs use to verify access to the local daemon (**pblocald**). The host name and realm are appended to form the full principal.

Example:

lprincipal pblocald\_principal

## Default

lprincipal pblocald

## Used on

- Log hosts
- · Policy server hosts
- Run hosts
- Submit hosts

## mprincipal

· Version 4.0.0 and later: mprincipal setting available.

The **mprincipal** setting contains the principal that the Endpoint Privilege Management for Unix and Linux clients use to verify access to the policy server daemon (**pbmasterd**). The host name and realm are appended to form the full principal.

| 9 | Example:                       |
|---|--------------------------------|
|   | mprincipal pbmasterd_principal |
|   |                                |

## Default

mprincipal pbmasterd

SALES: www.beyondtrust.com/contact SUPPORT: www.beyondtrust.com/support DOCUMENTATION: www.beyondtrust.com/docs

## Used on

- Policy server hosts
- Submit hosts

## sprincipal

- Version 5.2 and earlier: sprincipal setting not available.
- · Version 6.0 and later: sprincipal setting available.

The **sprincipal** setting contains the principal that the Endpoint Privilege Management for Unix and Linux**pbsync** client uses to verify access to the log synchronization daemon (**pbsyncd**). The host name and realm are appended to form the full principal.

| 9 | Example:                    |  |
|---|-----------------------------|--|
|   | sprincipal pbsync_principal |  |

## Default

sprincipal pbsyncd

## Used on

- Log hosts
- Policy server hosts
- Sync hosts

## kerberosvalidatecacheuser

• Version 4.0 and later: kerberosvalidatecacheuser setting available.

If set to **yes**, compares current user's Unix/Linux username with the Kerberos client name. If they do not match, it invalidates the cache and new credentials have to be provided.

## Default

kerberosvalidatecacheuser no

SALES: www.beyondtrust.com/contact SUPPORT: www.beyondtrust.com/support DOCUMENTATION: www.beyondtrust.com/docs

244 TC: 4/25/2024

## **EPM-UL Shared Libraries**

When configured with Kerberos, SSL, LDAP, or PAM, EPM-UL requires the appropriate third-party libraries. The installation provides Kerberos, SSL, LDAP, and PAM libraries that are designed to work with EPM-UL. We recommended you install these third-party libraries.

Note: The shared libraries for the following operating systems are not currently supported:

- NCR
- IRIX
- OSF
- QNX

## **Shared Libraries for Kerberos**

These settings are related to the shared libraries that are needed for Kerberos in EPM-UL.

## sharedlibkrb5dependencies

- Version 5.0.4 and earlier: sharedlibkrb5dependencies setting not available.
- Version 5.1.0 and later: sharedlibkrb5dependencies setting available.

The libraries are listed in the order they are loaded (dependencies first). This setting should be used in either of the following circumstances:

- The kerberos setting is set to yes, the pam setting is set to yes, and PAM uses Kerberos
- The ssl setting is set to yes and the SSL libraries that are listed in the sharedlibssldependencies setting are dependent on the Kerberos libraries

By default, the shared libraries that are listed for this setting are the ones that are shipped with EPM-UL. However, you can replace them with libraries that are used by the PAM or SSL services that are installed on the EPM-UL host computer.

#### Example:

```
sharedlibkrb5dependencies /usr/lib/beyondtrust/pb/libcom_err.so.3
/usr/lib/beyondtrust/pb/libk5crypto.so.3.1 /usr/lib/beyondtrust/pb/libkrb5.so.3.3
/usr/lib/beyondtrust/pb/libgssapi_krb5.so.2.2
```

## Default

No default value

## Used on

- Log hosts
- Policy server hosts

SALES: www.beyondtrust.com/contact SUPPORT: www.beyondtrust.com/support DOCUMENTATION: www.beyondtrust.com/docs
©2003-2024 BeyondTrust Corporation. All Rights Reserved. Other trademarks identified on this page are owned by their respective owners. BeyondTrust is not a chartered bank or trust company, or

depository institution. It is not authorized to accept deposits or trust accounts and is not licensed or regulated by any state or federal banking authority.

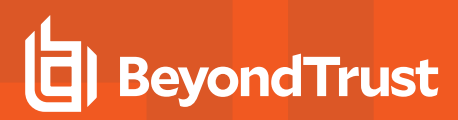

- Submit hosts
- Run hosts

## loadkrb5libs

- Version 5.2 and earlier: loadkrb5libs setting not available.
- Version 6.0 and later: loadkrb5libs setting available.

The **loadkrb5libs** setting determines whether the libraries that are listed in the **sharedlibkrb5dependencies** setting are loaded at runtime even if the value of the **kerberos** setting is **no**. This setting is ignored when **kerberos** is set to **yes**. This setting is useful in certain cases where the operating system is configured to use Kerberos and the EPM-UL**submitconfirmuser()** function returns false even when the correct Kerberos password is supplied.

| 9 | Example:         |
|---|------------------|
|   | loadkrb5libs yes |
|   |                  |

## Default

loadkrb5libs no

## Used on

- Log hosts
- Policy server hosts
- Submit hosts
- Run hosts

## **Shared Libraries for SSL**

The following setting is related to the shared libraries needed for SSL use.

## loadssllibs

- Version 6.2.5 and earlier: loadssllibs setting not available.
- · Version 6.2.6 and later: loadssllibs setting available.

The **loadssllibs** setting determines whether the libraries that are listed in the **sharedlibssldependencies** setting are loaded at runtime even if the value of the **ssl** setting is **no**. This setting is ignored when **ssl** is set to **yes**. This setting is useful in certain cases where the operating system is configured to use SSL and we need to force EPM-UL to load the SSL libraries.

247

Example:

loadssllibs yes

### Default

loadssllibs no

#### Used on

- Log hosts
- Policy server hosts
- Submit hosts
- Run hosts

## sharedlibssldependencies

- Version 5.0.4 and earlier: sharedlibssldependencies setting not available.
- Version 5.1.0 and later: sharedlibssldependencies setting available .

The libraries are listed in the order they are loaded (dependencies first). This setting should be used in either of the following circumstances:

- The ssl setting is set to yes
- LDAP is used in the policy or by PAM and the LDAP libraries that are listed in the **sharedlibldapdependencies** setting are dependent on the SSL libraries

By default, the shared libraries listed for this setting are shipped with EPM-UL. However, you can replace them with libraries that are used by the SSL service that is installed on the EPM-UL host computer.

## Example: sharedlibssldependencies /usr/lib/beyondtrust/pb/libcrypto.so.1.1 /usr/lib/beyondtrust/pb/libssl.so.1.1

## Default

No default value

SALES: www.beyondtrust.com/contact SUPPORT: www.beyondtrust.com/support DOCUMENTATION: www.beyondtrust.com/docs

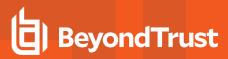

### Used on

- Log hosts
- Policy server hosts
- Submit hosts
- Run hosts

## Shared Libraries for LDAP

The following setting is related to the shared libraries that are needed for LDAP use.

## loadIdaplibs

- Version 6.2.5 and earlier: loadIdaplibs setting not available.
- Version 6.2.6 and later: loadIdaplibs setting available.

The **loadIdaplibs** setting determines whether the libraries that are listed in the **sharedlibIdapdependencies** setting are loaded at runtime even if policy LDAP functions are not used. This setting is useful in certain cases where the operating system is configured to use LDAP and we need to force EPM-UL to load the LDAP libraries.

| 9 | Example:         |
|---|------------------|
|   | loadldaplibs yes |
|   |                  |

## Default

loadldaplibs no

#### Used on

- Log hosts
- Policy server hosts
- Submit hosts
- Run hosts

## sharedlibldapdependencies

- Version 5.0.4 and earlier: sharedlibldapdependencies setting not available.
- Version 5.1.0 and later: sharedlibldapdependencies setting available .

The libraries are listed in the order they are loaded (dependencies first). This setting should be used in either of the following circumstances:

249

- · LDAP is used in the EPM-UL policy
- The pam setting is set to yes and PAM is using LDAP

By default, the shared libraries that are listed for this setting are shipped with EPM-UL. However, you can replace them with libraries that are used by the LDAP service that is installed on the EPM-UL host computer.

## Example:

sharedlibldapdependencies /usr/lib/beyondtrust/pb/liblber-2.5.so.0.1.7
/usr/lib/beyondtrust/pb/libldap-2.5.so.0.1.7

#### Default

No default value

#### Used on

- Log hosts
- · Policy server hosts
- Submit hosts
- Run hosts

## Shared Library Directory Location for AIX and HP (PA RISC)

For AIX and HP (PA-RISC), the directory for installing third-party libraries must be in one of the following locations:

- /usr/lib/symark/pb
- /usr/lib
- /lib
- /usr/local/lib

If any other directory is specified, then it is rejected with an error message stating that you must use one of these four directory locations.

## Shared Library File Name for AIX

The notation that is used on AIX to specify some libraries (Kerberos and LDAP) is different from other platforms. On AIX for third-party libraries that are archives, you also need to specify the shared object that is a member of the archive and add it to the file name.

**Example:** If **libcom\_err.a.3.0** is an archive and **shr.0.3.0** is the actual shared object, then the file specification for the member of the archive is:

libcom\_err.a.3.0(shr.0.3.0)

SALES: www.beyondtrust.com/contact SUPPORT: www.beyondtrust.com/support DOCUMENTATION: www.beyondtrust.com/docs

250

Note: For SSL, because the library is not an archive, it is not necessary to alter the file name.

## Shared Libraries for PAM

The following are the shared libraries needed for PAM use.

### libpam

- Version 5.2 and earlier: libpam setting not available.
- Version 6.0 and later: libpam setting available.

**libpam** is a user-defined PAM library that EPM-UL uses as a first option in case the system does not use the standard default PAM libraries. The notation used for AIX to specify the OS-provided PAM library is the following:

```
/usr/lib/libpam.a(shr.o)
```

|   | Evonal   |    |
|---|----------|----|
| - | l Exampl | e. |

libpam /lib/libpam.so.1

## Default

No default value

#### **Used on**

- · Policy server hosts
- Submit hosts
- Run hosts
- · Policy server hosts
- Submit hosts
- Run hosts

## Hardware Security Module (HSM)

EPM-UL, through its integration with the SafeNet Luna SA Hardware Security Module (HSM), provides the first privileged user management solution to use FIPS 140-2 Security Level 2-validated key storage services to achieve compliance with the most strict key storage requirements and standards. EPM-UL supports the configuration of an SSL engine. An SSL engine is a plug-in mechanism for third parties to add extra cryptographic capabilities to SSL. The SSL engine must be properly configured according to the engine provider's instructions. The SSL library that is shipped with EPM-UL does not support the use of SSL engines. Therefore, to use an SSL

SALES: www.beyondtrust.com/contact SUPPORT: www.beyondtrust.com/support DOCUMENTATION: www.beyondtrust.com/docs

engine, you must build your own set of SSL libraries to support the SSL engine. If you use Kerberos or LDAP, then you must also build your own set of those libraries. The file name of the SSL engine shared object should be appended to the **sharedlibssIdependencies** setting, and the engine ID should be specified using the **sslengine** keyword.

### sslengine

- Version 5.0.4 and earlier: sslengine setting not available.
- Version 5.1.0 and later: sslengine setting available.

The sslengine setting specifies the SSL engine ID to be used with the HSM. The value is case-sensitive.

Example: The following is an example pb.settings configuration when using the SafeNet Luna SA Hardware Security Module:

```
sharedlibkrb5dependencies none
sharedlibldapdependencies none
sharedlibssldependencies /usr/local/lunassl/lib/libssl.so.0.9.8
/usr/local/lunassl/lib/libssl.so.0.9.8
/usr/local/lunassl/lib/engines/liblunaca3.so
ssl yes
sslservercertfile /etc/pb/CERTS/safenet.crt
sslserverkeyfile /etc/pb/CERTS/safenet.key
```

sslengine LunaCA3

New SSL libraries with engine support are built and installed in the /**usr/local/lunassl** directory. Kerberos and LDAP are not in use. The engine ID is **LunaCA3**. The key file value is a name that is interpreted by the engine to access the private key on the HSM.

## Default

No default value

#### Used on

- Policy server hosts
- Log hosts

## Example:

```
sharedlibkrb5dependencies /usr/lib/beyondtrust/pb/libcom_err.so.3
/usr/lib/beyondtrust/pb/libk5crypto.so.3.1 /usr/lib/beyondtrust/pb/libkrb5.so.3.3
/usr/lib/beyondtrust/pb/libgssapi_krb5.so.2.2
```

251

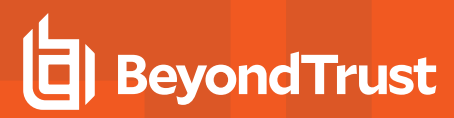

## Default

No default value

## Used on

- Log hosts
- Policy server hosts
- Submit hosts
- Run hosts

## loadkrb5libs

- Version 5.2 and earlier: loadkrb5libs setting not available.
- Version 6.0 and later: loadkrb5libs setting available.

The **loadkrb5libs** setting determines whether the libraries that are listed in the **sharedlibkrb5dependencies** setting are loaded at runtime even if the value of the **kerberos** setting is **no**. This setting is ignored when **kerberos** is set to **yes**. This setting is useful in certain cases where the operating system is configured to use Kerberos and the EPM-UL **submitconfirmuser()** function returns false even when the correct Kerberos password is supplied.

# Example: loadkrb5libs yes

## Default

loadkrb5libs no

## Used on

- Log hosts
- Policy server hosts
- Submit hosts
- Run hosts

## **Shared Libraries for SSL**

The following setting is related to the shared libraries needed for SSL use.

#### loadssllibs

- Version 6.2.5 and earlier: loadssllibs setting not available.
- Version 6.2.6 and later: loadssllibs setting available.

The **loadssllibs** setting determines whether the libraries that are listed in the **sharedlibssldependencies** setting are loaded at runtime even if the value of the **ssl** setting is **no**. This setting is ignored when **ssl** is set to **yes**. This setting is useful in certain cases where the operating system is configured to use SSL and we need to force EPM-UL to load the SSL libraries.

| 9 | Example:        |  |
|---|-----------------|--|
|   | loadssllibs yes |  |

#### Default

loadssllibs no

#### Used on

- Log hosts
- Policy server hosts
- Submit hosts
- Run hosts

#### sharedlibssldependencies

- Version 5.0.4 and earlier: sharedlibssldependencies setting not available.
- Version 5.1.0 and later: sharedlibssldependencies setting available .

The libraries are listed in the order they are loaded (dependencies first). This setting should be used in either of the following circumstances:

- The ssl setting is set to yes
- LDAP is used in the policy or by PAM and the LDAP libraries that are listed in the **sharedlibldapdependencies** setting are dependent on the SSL libraries

By default, the shared libraries listed for this setting are shipped with EPM-UL. However, you can replace them with libraries that are used by the SSL service that is installed on the EPM-UL host computer.

254

#### Example:

sharedlibssldependencies /usr/lib/beyondtrust/pb/libcrypto.so.1.1
/usr/lib/beyondtrust/pb/libssl.so.1.1

#### Default

No default value

#### Used on

- Log hosts
- · Policy server hosts
- Submit hosts
- Run hosts

### **Shared Libraries for LDAP**

The following setting is related to the shared libraries that are needed for LDAP use.

#### loadIdaplibs

- · Version 6.2.5 and earlier: loadIdaplibs setting not available.
- Version 6.2.6 and later: loadIdaplibs setting available.

The **loadIdaplibs** setting determines whether the libraries that are listed in the **sharedIibIdapdependencies** setting are loaded at runtime even if policy LDAP functions are not used. This setting is useful in certain cases where the operating system is configured to use LDAP and we need to force EPM-UL to load the LDAP libraries.

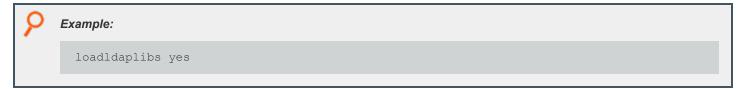

#### Default

loadldaplibs no

SALES: www.beyondtrust.com/contact SUPPORT: www.beyondtrust.com/support DOCUMENTATION: www.beyondtrust.com/docs

255

#### Used on

- Log hosts
- Policy server hosts
- Submit hosts
- Run hosts

#### sharedlibldapdependencies

- Version 5.0.4 and earlier: sharedlibldapdependencies setting not available.
- · Version 5.1.0 and later: sharedlibldapdependencies setting available .

The libraries are listed in the order they are loaded (dependencies first). This setting should be used in either of the following circumstances:

- LDAP is used in the EPM-UL policy
- The pam setting is set to yes and PAM is using LDAP

By default, the shared libraries that are listed for this setting are shipped with EPM-UL. However, you can replace them with libraries that are used by the LDAP service that is installed on the EPM-UL host computer.

# Example: sharedlibldapdependencies /usr/lib/beyondtrust/pb/liblber-2.5.so.0.1.7 /usr/lib/beyondtrust/pb/libldap-2.5.so.0.1.7

#### Default

No default value

#### Used on

- Log hosts
- · Policy server hosts
- Submit hosts
- Run hosts

# Shared Library Directory Location for AIX and HP (PA RISC)

For AIX and HP (PA-RISC), the directory for installing third-party libraries must be in one of the following locations:

- /usr/lib/symark/pb
- /usr/lib

- /lib
- /usr/local/lib

If any other directory is specified, then it is rejected with an error message stating that you must use one of these four directory locations.

# Shared Library File Name for AIX

The notation that is used on AIX to specify some libraries (Kerberos and LDAP) is different from other platforms. On AIX for third-party libraries that are archives, you also need to specify the shared object that is a member of the archive and add it to the file name.

Example: If libcom\_err.a.3.0 is an archive and shr.0.3.0 is the actual shared object, then the file specification for the member of the archive is:

libcom\_err.a.3.0(shr.0.3.0)

```
*
```

Note: For SSL, because the library is not an archive, it is not necessary to alter the file name.

# **Shared Libraries for PAM**

The following are the shared libraries needed for PAM use.

#### libpam

- Version 5.2 and earlier: libpam setting not available.
- Version 6.0 and later: libpam setting available.

**libpam** is a user-defined PAM library that EPM-UL uses as a first option in case the system does not use the standard default PAM libraries. The notation used for AIX to specify the OS-provided PAM library is the following:

/usr/lib/libpam.a(shr.o)

# **P** Example:

libpam /lib/libpam.so.1

#### Default

No default value

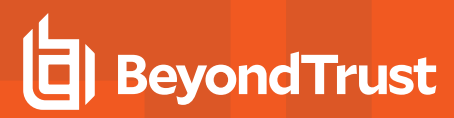

#### Used on

- Policy server hosts
- Submit hosts
- Run hosts
- · Policy server hosts
- Submit hosts
- Run hosts

# Hardware Security Module (HSM)

EPM-UL, through its integration with the SafeNet Luna SA Hardware Security Module (HSM), provides the first privileged user management solution to use FIPS 140-2 Security Level 2-validated key storage services to achieve compliance with the most strict key storage requirements and standards. EPM-UL supports the configuration of an SSL engine. An SSL engine is a plug-in mechanism for third parties to add extra cryptographic capabilities to SSL. The SSL engine must be properly configured according to the engine provider's instructions. The SSL library that is shipped with EPM-UL does not support the use of SSL engines. Therefore, to use an SSL engine, you must build your own set of SSL libraries to support the SSL engine. If you use Kerberos or LDAP, then you must also build your own set of those libraries. The file name of the SSL engine shared object should be appended to the **sharedlibssIdependencies** setting, and the engine ID should be specified using the **sslengine** keyword.

#### sslengine

- Version 5.0.4 and earlier: sslengine setting not available.
- Version 5.1.0 and later: sslengine setting available.

The sslengine setting specifies the SSL engine ID to be used with the HSM. The value is case-sensitive.

```
Example: The following is an example pb.settings configuration when using the SafeNet Luna SA Hardware Security
Module:
```

```
sharedlibkrb5dependencies none
sharedlibldapdependencies none
sharedlibssldependencies /usr/local/lunassl/lib/libcrypto.so.0.9.8
/usr/local/lunassl/lib/libssl.so.0.9.8
/usr/local/lunassl/lib/engines/liblunaca3.so
ssl yes
sslservercertfile /etc/pb/CERTS/safenet.crt
sslserverkeyfile /etc/pb/CERTS/safenet.key
sslengine LunaCA3
```

New SSL libraries with engine support are built and installed in the /**usr/local/lunassl** directory. Kerberos and LDAP are not in use. The engine ID is **LunaCA3**. The key file value is a name that is interpreted by the engine to access the private key on the HSM.

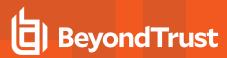

#### Default

No default value

#### Used on

- Policy server hosts
- Log hosts

SALES: www.beyondtrust.com/contact SUPPORT: www.beyondtrust.com/support DOCUMENTATION: www.beyondtrust.com/docs

# **GUI** Configuration

These settings control where the Endpoint Privilege Management for Unix and Linux GUI looks for its help files and user default settings.

# builderdir

• Version 4.0.0 and later: builderdir setting available.

The builderdir setting specifies where pbguid looks for its help files.

Example:

builderdir /usr/local/pbguid/help\_files

#### Default

builderdir /usr/local/lib/<prefix>pbbuilder<suffix></prefix>pbbuilder</prefix>

#### Used on

GUI hosts

#### guidefaults

· Version 4.0.0 and later: guidefaults setting available.

**Pbguid** maintains a file of user defaults, which include the starting directory for logs, screen colors, etc. The location of this file is specified in the **guidefaults** setting.

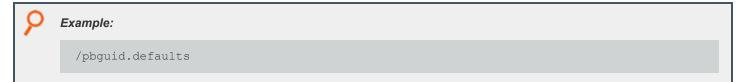

#### Default

No default value

#### Used on

GUI hosts

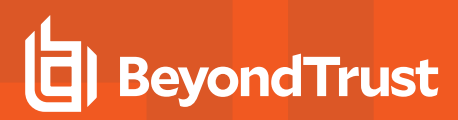

### guireplaytimelimit

- Version 9.4.1 and earlier: guireplaytimelimit setting not available.
- · Version 9.4.3 and later: guireplaytimelimit setting available.

If an I/O log was archived from the original location on the log host using the log archiving feature of Endpoint Privilege Management for Unix and Linux, PMUL GUI on that logserver can still replay the I/O log. REST API is used by **pbguid** to retrieve a temporary copy from the archive server which is then read for replay. For security purposes, the copy of the log is only available for the time defined (in minutes) by **guireplaytimelimit**.

| 9 | Example:              |
|---|-----------------------|
|   | guireplaytimelimit 20 |
|   |                       |

#### Default

guireplaytimelimit 30

#### Used On

GUI hosts

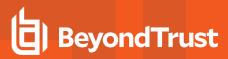

# **Other Security Issues**

#### runsecurecommand

• Version 4.0.0 and later: runsecurecommand setting available.

The **runsecurecommand** setting enables the administrator to perform an extra check on the security of the requested command. This check helps to ensure that someone other than **root** or the **runuser** (for example, **sys** or **oracle**) could not have compromised the command.

When set to **yes**, the **runcommand** and all directories above it are checked to determine if anyone other than **root** or the **runuser** has write permission. If the command file or any of the directories above it are writable by anyone other than **root** or the **runuser**, then the run host refuses to run the command. The policy language variable **runsecurecommand** can be set to **true** by the configuration policy on the policy server host for the same effect.

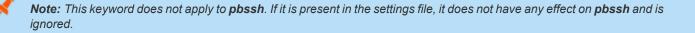

#### Example:

runsecurecommand yes

#### Default

runsecurecommand no

#### Used on

- Run hosts
- · Submit hosts, when using local mode

#### rejectnullpasswords

· Version 4.0.0 and later: rejectnullpasswords setting available.

Some systems allow the use of null passwords in their password databases. When null passwords are allowed, a carriage-return at a password prompt matches that null password. If you want to always reject attempts to enter a password for an account with a null password, you can set **rejectnullpasswords** to **yes**.

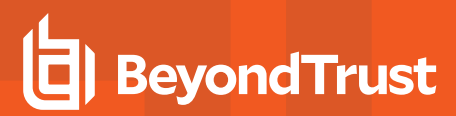

Example:

rejectnullpasswords yes

#### Default

rejectnullpasswords no

#### Used on

- · Policy server hosts
- Submit hosts
- Run hosts

# enforceRunCwd

- Version 5.0.2 and earlier: enforceRunCwd setting not available.
- Version 5.0.3 and later: enforceRunCwd setting available.

The **enforceRunCwd** setting enforces the **runcwd** when set to **yes** or when it is not set. When set to **yes** and the user does not have permission for the **runcwd**, the task is rejected. When the secured task cannot change to the **runcwd** directory (because of bad permissions, or because the directory does not exist), then the **enforceRunCwd** setting determines whether the secured task should be run from **/tmp**, or whether it should be denied.

**Note:** This keyword does not apply to **pbssh**. If it is present in the settings file, it does not have any effect on **pbssh** and is ignored.

#### Syntax

enforceRunCwd <yes|no>

#### Valid Values

- yes: Enforce the runcwd and do not run the command in /tmp.
- no: Revert to the old behavior and run the command in /tmp.

| Example:          |  |
|-------------------|--|
| enforceRunCwd yes |  |

SALES: www.beyondtrust.com/contact SUPPORT: www.beyondtrust.com/support DOCUMENTATION: www.beyondtrust.com/docs

263

#### Default

enforceRunCwd yes

#### Used on

Run hosts

#### warnuseronerror

• Version 4.0.0 and later: warnuseronerror setting available.

Endpoint Privilege Management programs, such as pbrun, pblogd, and pbmasterd, can produce diagnostic message about security problems. These messages include file systems that are writable, the **pb.conf** file being writable, and so forth.

Because a user might be able to use that information to damage a system, the full diagnostic messages are recorded only in the log files. The user sees the generic message, Security error, see your administrator.

To enable the user see the full diagnostic messages, set warnuseronerror to yes.

Note: There is a limitation to this setting. When an error about the security of the settings file occurs, the user is never notified.

Example: warnuseronerror yes

#### Default

warnuseronerror no

#### Used on

- · Policy server hosts
- Run hosts
- Submit hosts

#### showunsecurewarnings

- Version 5.1.1 and earlier:showunsecurewarnings setting not available.
- Version 5.1.2 and later: showunsecurewarnings setting available.

264

Endpoint Privilege Management programs, such as **pbrun** and **pbmasterd**, can produce diagnostic message about security problems. These messages include information about licensing files and expiration.

This setting supersedes the value of **warnuseronerror** only if the messages do not pose a security risk. When **showunsecurewarnings** is enabled, all messages that can safely be displayed on the client system are displayed. Display of secure messages still depends on the value of **warnuseronerror**.

To allow the user to see the **unsecure** diagnostic messages, set **showunsecurewarnings** to **yes**.

| 9 | Example:                 |
|---|--------------------------|
|   | showunsecurewarnings yes |
|   |                          |

#### Default

No default value

#### Used on

- Policy server hosts
- Run hosts
- Submit hosts

#### clientdisableoptimizedrunmode

- · Version 5.2 and earlier: client disable optimized runmode setting not available.
- · Version 6.0 and later: clientdisableoptimizedrunmode setting available.

EPM-UL optimized run mode feature enables a task to be run on the submit host after being validated by the Policy Server host, without invoking **pblocald**.

When set to **yes**, the **clientdisableoptimizedrunmode** setting disables optimized run mode for all **pbrun** invocations on the affected host. This setting is equivalent to invoking **pbrun** with the **--disable\_ optimized\_runmode** command line option.

# Example: clientdisableoptimizedrunmode yes

#### Default

clientdisableoptimizedrunmode no

#### Used on

Submit hosts

SALES: www.beyondtrust.com/contact SUPPORT: www.beyondtrust.com/support DOCUMENTATION: www.beyondtrust.com/docs

For more information, see the following:

- "Optimized Run Mode Processing" on page 19
- "pbrun" on page 488
- "masterdisableoptimizedrunmode" on page 265

#### masterdisableoptimizedrunmode

- Version 5.2 and earlier:masterdisableoptimizedrunmode setting not available.
- Version 6.0 and later: masterdisableoptimizedrunmode setting available.

EPM-UL optimized run mode feature enables a task to be run on the submit host after being validated by the policy server host, without invoking **pblocald**.

When set to **yes**, the **clientdisableoptimizedrunmode** setting disables optimized run mode for all **pbrun** invocations that are accepted by the affected policy server host. This setting is equivalent to invoking **pbmasterd** with the **--disable\_optimized\_runmode** command line option.

*P* Example:

masterdisableoptimizedrunmode yes

#### Default

masterdisableoptimizedrunmode no

#### Used On

Policy server hosts

- For more information, see the following:
  - "Optimized Run Mode Processing" on page 19
  - "pbmasterd" on page 464
  - "clientdisableoptimizedrunmode" on page 264

#### execute\_via\_su

- Version 7.0 and earlier: execute\_via\_su setting not available.
- Version 7.1.0 and later: execute\_via\_su setting available.

The run environment for the secured task is normally dictated by the policy server policy. It may be desirable to have the runhost dictate the run environment for the secured task. EPM-ULv7.1 and above can use the **su** - command to create a login shell for the secured task, thus allowing the login mechanism to setup the run environment. The policy server host keyword **execute\_via\_su** in **/etc/pb.settings** globally enables using **su** - to execute the secured task.

This keyword can be overridden by the policy variable with the same name execute\_via\_su. The execute\_via\_su variable's initial value is based on the keyword setting's value. When execute\_via\_su is used, any run environment setup in the policy affects the execution of su - rather than the execution of the secured task. This includes the use of runcwd, setenv(), keepenv(), etc as well as !g!, !G!, etc. Entitlement reports do not indicate that su - is used, however the Accept events in the event log show that su - is used to invoke the secured task.

| Neter This facture data and work for more and when  | an Invite in diaphlad (for avample | vie /ebie/eelesie er/bie/felee)   |
|-----------------------------------------------------|------------------------------------|-----------------------------------|
| Note: This feature does not work for runusers whose | se login is disabled (for example, | via /spin/noiogin or /pin/faise). |

**Note:** On some operating systems, the **su** program does not pass the tty through to the command executed. The **execute\_ via\_su** feature should not be used with secured tasks that require a tty on those operating systems.

#### **Keyword/Policy Variable Hierarchy**

| Settings Keyword | Policy Variable | Result uses su -? |
|------------------|-----------------|-------------------|
| unset            | unset           | no                |
| unset            | TRUE            | YES               |
| unset            | FALSE           | no                |
| No               | unset           | no                |
| No               | TRUE            | YES               |
| No               | FALSE           | no                |
| Yes              | unset           | YES               |
| Yes              | TRUE            | YES               |
| Yes              | FALSE           | no                |

Example:

execute\_via\_su yes

#### Default

execute\_via\_su no

#### Used On

Policy server hosts

SALES: www.beyondtrust.com/contact SUPPORT: www.beyondtrust.com/support DOCUMENTATION: www.beyondtrust.com/docs

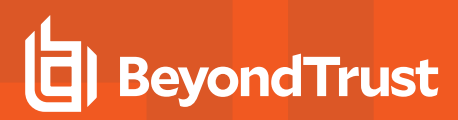

#### credentialtimeout

Use the command **pbadmin** --auth --login to cache credentials to facilitate working with remote services. The **credentialtimeout** setting is the maximum length of time (in seconds) that the authentication credential is cached.

| 9     | Example:              |
|-------|-----------------------|
|       | credentialtimeout 900 |
|       |                       |
| Defau | lt                    |
| cred  | dentialtimeout 1800   |

For more information, see "Authentication Credential Cache Options" on page 403.

# logfilepermissions

The **logfilepermissions** setting specifies the permissions that EPM-UL uses when creating certain files such as generated pbreport files, I/O logs, and flat file event logs. The default permission is **600** and you can not specify permission less secure than **644**.

#### Default

logfilepermissions 600

#### **Used On**

All servers

# Licensing

EPM-UL synchronizes license and statistical data among all its servers. The settings described in this section allow the administrator to make some adjustments to the synchronization process.

For more information about licensing, see "License Management" on page 290.

# pblicenserefresh

- Version 9.3.0 and earlier: pblicenserefresh setting not available.
- · Version 9.4.0 and later: pblicenserefresh setting available.

The primary license server maintains the master copy of the license database which holds information about the license and service utilization by clients.

For efficiency, the secondary license servers and other servers that provide service maintain a local copy of the license database. It is periodically updated with data retrieved from the primary license server.

The **pblicenserefresh** option defines the interval in seconds between each request to the primary license server to refresh the local license data.

| 9 | Example:               |
|---|------------------------|
|   | pblicenserefresh 86400 |
|   |                        |

#### Default

pblicenserefresh 300

#### Used On

All servers

#### pblicenseretireafter

- Version 9.3.0 and earlier: pblicenseretireafter setting not available.
- · Version 9.4.0 and later: pblicenseretireafter setting available.

By default, the **AutoRetire** attribute of the license string defines the number of consecutive days that a client can be inactive before it is auto retired.

The **pblicenseretireafter** option allows the administrator to prolong the auto retire interval by setting it to a number larger than the **AutoRetire** license attribute.

The default value of pblicenseretireafter is 0, which ensures that the license string's AutoRetire default interval is used.

269

\*

**Note:** An auto retired client still uses a license slot unless it is put in long-term retirement. This can be done either manually using **pbadmin** program, or automatically using the **freelicenseofautoretiredhosts** setting.

#### Example:

pblicenseretireafter 90

#### Default

pblicenseretireafter 0

#### Used On

Primary License Server

### licensehistory

- · Version 9.4.6 and earlier: licensehistory setting not available.
- Version 10.0.0 and later: licensehistory setting available.

The **licensehistory** setting is configured on the primary license server, and is synchronized to all hosts that provide a service. If it is enabled, every license event is logged to the primary log server for detailed license information.

When **licensehistory** is set to **yes**, a new record is added to **pbevent.db** for every **pbrun** (or any other "client"), keeping track of every access on each host. This can grow the size of **pbevent.db**. Only enable **licensehistory** if you want every single access to the license database logged.

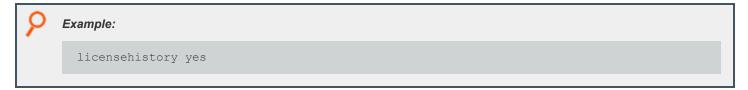

#### Default

licensehistory no

#### Used On

All servers

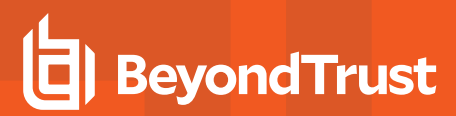

#### licenseservers

- Version 9.4.6 and earlier: licenseservers setting not available.
- Version 10.0.0 and later: licenseservers setting available.

The **licenseservers** setting details those hosts that are license servers. The primary license server is first in the list, with subsequent secondary license servers listed, in order of failover, afterwards. If Registry Name Service is configured this value should be an asterisk, (\*) denoting that the value is held within the service database. This setting should be consistent across EPM-UL, and is synchronized from the primary license server to other servers.

#### Example:

licenseservers myhost1 myhost2

#### Default

No default value

#### **Used On**

All servers

#### licensestatsdb

- Version 9.4.6 and earlier: licensestatsdb setting not available.
- Version 10.0.0 and later: licensestatsdb setting available.

The **licensestatsdb** allows the specification of an absolute or relative path to the license database on server installations. If the path is relative, the absolute path is calculated using the **databasedir** setting. All of the license information, including the license itself, and client and service statistics, are stored in the database.

#### Example:

licensestatsdb /mypath/pblicense.db

#### Default

licensestatsdb /opt/<prefix>pbul<suffix>/dbs/pblicense.db

#### Used On

All servers

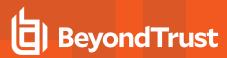

#### licensestatswq

- Version 9.4.6 and earlier: licensestatswq setting not available.
- Version 10.0.0 and later: licensestatswq setting available.

While processing license statistics or logging license events temporary files are created to increase performance. These files are created with names derived from the **licensestatswq** setting.

# Example:

licensestatswq /mypath/pblicense.wq

#### Default

licensestatswq /opt/<prefix>pbul<suffix>/dbs/pblicense.wq

#### Used on

All servers

#### licensestatswqnum

- Version 9.4.6 and earlier: licensestatswqnum setting not available.
- Version 10.0.0 and later: licensestatswqnum setting available.

While processing license statistics or logging license events, temporary files are created to increase performance. This setting specifies how many temporary files are to be created. Generally, unless performance issues are experienced, we recommend that this be kept to its default value. Minimum value of **licensestatswqnum** is 1 and maximum is 9999.

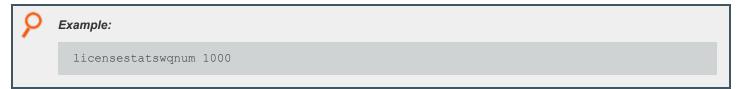

#### Default

licensestatswqnum 999

# Used On

All servers

SALES: www.beyondtrust.com/contact SUPPORT: www.beyondtrust.com/support DOCUMENTATION: www.beyondtrust.com/docs

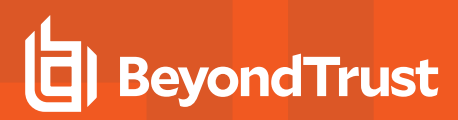

### pblicensedblocktimeout

- Version 9.4.6 and earlier: pblicensedblocktimeout setting not available.
- Version 10.0.0 and later: pblicensedblocktimeout setting available.

This setting details the maximum delay, in milliseconds, that the database waits to attempt writing to the database. Generally, unless performance issues are experienced, we recommend that this be kept to its default value.

| 9 | Example:                     |
|---|------------------------------|
|   | pblicensedblocktimeout 60000 |
|   |                              |

#### Default

pblicensedblocktimeout 10000

#### Used On

All servers

#### pblicensequeuetimeouts

- Version 9.4.6 and earlier: pblicensequeuetimeouts setting not available.
- Version 10.0.0 and later: pblicensequeuetimeouts setting available.

This setting details various performance timeout values for use in the license statistics processing. Generally, unless performance issues are experienced, we recommend that this be kept to its default value.

# Example: pblicensequeuetimeouts openread=10000,200,1.0 openwrite=10000,200,1.0 write=10000,200,1.0 lock=10000,200,1.0

#### Default

pblicensequeuetimeouts openread=1000,10,1.0 openwrite=10000,10,2.0 write=5000,10,1.0 lock=30000,10,2.0

#### Used On

#### All servers

SALES: www.beyondtrust.com/contact SUPPORT: www.beyondtrust.com/support DOCUMENTATION: www.beyondtrust.com/docs

**Note:** If you experience performance issues, contact BeyondTrust Technical Support for more details on configuring this setting. For more information, see www.beyondtrust.com/support.

### freelicenseofautoretiredhosts

- · Version 10.3.2 and earlier: freelicenseofautoretiredhosts setting not available
- · Version 21.1.0 and later: freelicenseofautoretiredhosts setting available

The setting **pblicenseretireafter** and the **AutoRetire** attribute of the license string define the number of days after which clients who have not connected are marked as autoretired. A client that is autoretired is available at any time for reuse, thus will continue to consume a license.

Setting freelicenseofautoretiredhosts to no allows the aforementioned behavior to continue.

Setting **freelicenseofautoretiredhosts** to **yes** causes licenses used by autoretired client hosts to be released by putting them in longterm retirement. Requests coming from such client hosts are not accepted until after the "Recycle" period, which is the minimum number of days after a client is put in long-term retirement. However, this will allow brand-new client hosts to connect and use the freed license slots. This is the default behavior.

The **freelicenseofautoretiredhosts** setting is configured on the Primary License Server.

| 8 | Example:                      |    |
|---|-------------------------------|----|
|   | freelicenseofautoretiredhosts | no |
|   |                               |    |

#### Default

freelicenseofautoretiredhosts yes

#### Used On

Primary License Server

# **REST Services**

# pbresturi

- · Version 8.5.0 and earlier: pbresturi setting not available.
- Version 9.0.0 and later: pbresturi setting available.

The **pbresturi** setting is to allow the configuration of non-default REST Uniform Resource Locator paths for the **pblighttpd** service. This setting is primarily for diagnosis. We do not recommend that it be changed in a normal installation.

Example:
 pbresturi URLSTRING

#### Default

No default value

#### Used On

All hosts

### pbrestlog

- Version 8.0 and earlier: pbrestlog setting not available.
- Version 8.1.0 and later: pbrestlog setting available.

The pbrestlog setting defines the path to the REST services log.

**Example:** Depending on the operating system standards, this can be any of the following:

- /var/log/pbrest.log
- /var/adm/pbrest.log
- /usr/adm/pbrest.log

#### Default

pbrestlog /var/log/pbrest.log

#### Used On

All hosts

275

#### pbrestdir

- Version 8.5.0 and earlier: pbrestdir setting not available.
- Version 9.0.0 and later: pbrestdir setting available.

The pbrestdir setting specifies the directory for the installation of the REST services (including pblighttpd).

| γ | Example:               |
|---|------------------------|
|   | pbrestdir /mypath/rest |
|   |                        |

#### Default

pbrestdir /usr/lib/beyondtrust/pb/<prefix>rest<suffix></prefix>rest<suffix></prefix>/pb/<prefix>rest</prefix>

#### Used On

All hosts

### pbrestkeyfile

- Version 8.0 and earlier: pbrestkeyfile setting not available.
- Version 8.1.0 and later: pbrestkeyfile setting available.

REST services are authenticated using Application ID's and Application Keys. These preshared keys are kept in a database. The **pbrestkeyfile** details the location of this database, and, similarly to all other databases can either be an absolute path, or a path relative to the **databasedir** setting.

# Example: pbrestkeyfile /mypath/pbrestkeyfile.db

#### Default

pbrestkeyfile /opt/<prefix>pbul<suffix>/dbs/pbrstkeys.db</prefix>/dbs/pbrstkeys.db</prefix>/dbs/pbrstkeys.db

#### Used On

All hosts

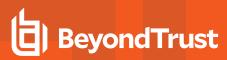

#### pbresttimeout

- Version 8.0 and earlier: pbresttimeout setting not available.
- Version 8.1.0 and later: pbresttimeout setting available.

Many internal services in EPM-UL are provided by the REST services. The **pbresttimeout** provides a setting to set the maximum amount of time a service will wait until it times out. This timeout is for the overall connection attempt timeout.

For example, if there are 2 log servers with 2 physical addresses for each of them, **pbresttimeout** is the timeout that EPM-UL waits to make a successful connection to all 4 physical addresses. That is, each connection waits for 1/4th of **pbresttimeout**.

You can either set a single integer value specifying number of seconds or more detailed format to specify timeouts for specific service. In a detailed format, if connection is not for a specific service or timeout is not specified for a specific connection, default setting is used.

Minimum allowed value is 5 seconds. Maximum allowed value is 86400 seconds (24 hours).

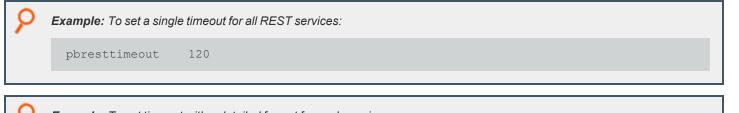

**Example:** To set timeout with a detailed format for each service:

```
pbresttimeout default=30 registry=60 pbpolicy=30 logsvr=30 solr=30 logarchive=30 advkeystrokeactionpolicy=30 fim=30
```

#### Default

Default value is 30 seconds.

#### Used On

All hosts

#### pbrestport

- Version 8.5.0 and earlier: pbrestport setting not available.
- Version 9.0.0 and later: pbrestport setting available.

The **pbrestport** setting details the TCP/IP port that REST services use to communicate to remote hosts. This should be consistent across the enterprise installation.

| 9 | Example:        |
|---|-----------------|
|   | pbrestport 3000 |

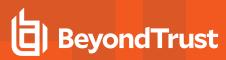

#### Default

pbrestport 24351

#### Used On

All hosts

### pbresttimeskew

REST services use cryptographic methods to communicate, which are relatively time sensitive to provide extra security. We recommend that hosts have their time set precisely or use a suitable protocol implementation such as NTP. If this is not possible, the **pbresttimeskew** details the maximum time difference in seconds between two hosts.

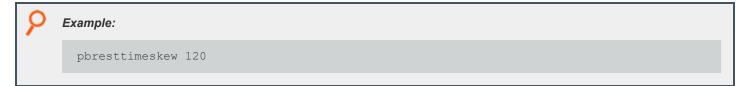

#### Default

pbresttimeskew 60

#### **Used On**

All hosts

# **Scheduling Service**

# schedulingservice

- Version 9.3.0 and earlier: schedulingservice setting not available.
- Version 9.4.0 and later: schedulingservice setting available.

The **schedulingservice** option enables the use of the Scheduler, which is required for asynchronous tasks in EPM-UL. It is required for Registry Name Service and database synchronization, amongst other things.

| 9 | Example:             |  |  |
|---|----------------------|--|--|
|   | schedulingservice no |  |  |

#### Default

schedulingservice yes

#### Used On

All servers

### schedulingservicedb

- Version 10.0.1 and earlier: schedulingservicedb setting not available.
- Version 10.1.0 and later: schedulingservicedb setting available.

The **schedulingservicedb** option enables the specification of the path to the scheduling service database. It follows similar rules to other database settings in that if it is a relative file it will be appended to the **databasedir** setting to get an absolute path.

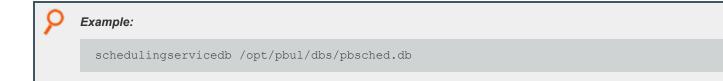

#### Default

schedulingservicedb /opt/<prefix>pbul<suffix>/dbs/pbsched.db</prefix>pbul<suffix>/dbs/pbsched.db</prefix>/dbs/pbsched.db</prefix>/dbs/pbsched.db

#### Used On

All servers

SALES: www.beyondtrust.com/contact SUPPORT: www.beyondtrust.com/support DOCUMENTATION: www.beyondtrust.com/docs

# **File Integrity Monitoring**

# fileintegritydb

- Version 9.3.0 and earlier: fileintegritydb setting not available.
- Version 9.4.0 and later: fileintegritydb setting available.

The **fileintegritydb** option specifies the path to the File Integrity Monitoring database. This file is created in **databasedir** by default, unless the file name starts with '/'.

Example:

fileintegritydb /etc/pbfim.db

#### Default

fileintegritydb /opt/<prefix>pbul<suffix>/dbs/pbfim.db</prefix>/dbs/pbfim.db</prefix>/dbs/pbfim.db

#### Used On

All Hosts

### fileintegritysignaturesdb

- Version 9.4.1 and earlier: fileintegritysignaturesdb setting not available.
- · Version 9.4.3 and later: fileintegritysignaturesdb setting available.

The fileintegritysignaturesdb option specifies the path to the local clients File Integrity Signature database.

Example:

fileintegritysignaturedb /etc/pbfimsigs.db

#### Default

fileintegritydb /opt/<prefix>pbul<suffix>/dbs/pbfimsignatures.db</prefix>pbul<suffix>/dbs/pbfimsignatures.db</prefix>pbul<suffix>/dbs/pbfimsignatures.db</prefix>pbul<suffix>/dbs/pbfimsignatures.db

#### **Used On**

Clients

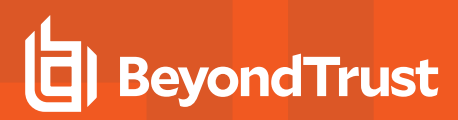

### fileintegritydblocktimeout

- Version 9.4.4 and earlier: fileintegritydblocktimeout setting not available.
- · Version 9.4.5 and later: fileintegritydblocktimeout setting available.

The **fileintegritydblocktimeout** option specifies in milliseconds the maximum time that the FIM server (**pbconfigd**) waits to acquire a lock on the database. This may be useful when multiple clients send FIM reports at roughly the same time. The lowest useful value is **1000** and the highest is **1200000** (twenty minutes).

Example:

fileintegritydblocktimeout 120000

#### Default

fileintegritydblocktimeout 10000

#### **Used On**

**FIM Servers** 

#### fileintegrityevents

- Version 9.3.0 and earlier: fileintegrityevents setting not available.
- · Version 9.4.0 and later: fileintegrityevents setting available.

The fileintegrityevents option enables the generation of File Integrity Monitoring events for Change Management and Alerting.

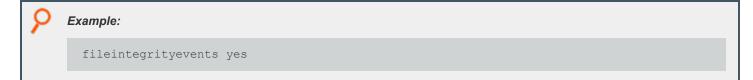

#### Default

fileintegrityevents no

#### Used On

All hosts

depository institution. It is not authorized to accept deposits or trust accounts and is not licensed or regulated by any state or federal banking authority.

©2003-2024 Beyond Trust Corporation. All Rights Reserved. Other trademarks identified on this page are owned by their respective owners. Beyond Trust is not a chartered bank or trust company, or

# **Solaris Projects**

Solaris 9 introduced the concept of a project, which associates a running process with a Project ID. Administrators can configure resource accounting and resource limitations for the projects.

Solaris administrators can now configure Endpoint Privilege Management for Unix and Linux secured tasks to be associated with the Solaris project mechanism, and thus take advantage of the project accounting and project resource limits.

Endpoint Privilege Management for Unix and Linux secured tasks will honor those limitations by not executing when a limit has been reached, and are subject to signals configured for project resource limits.

Endpoint Privilege Management for Unix and Linux secured tasks can be associated with a Solaris project in one of two ways: with the **PAM pam\_setcred()** function or with the **projects.so** library. Endpoint Privilege Management for Unix and Linux secured tasks are associated with a project that the runuser belongs to.

A Solaris project can be specified on the **pbrun** commandline, or specified in the policy (overrides the commandline), or when not specified, Endpoint Privilege Management for Unix and Linux 6.1 and 7.0 secured tasks and shells inherit the project from the initiating process (if it has a Solaris project, and the runuser is a member of that project). If the project is not specified and cannot be inherited, the Solaris default project for the runuser is assigned. When a project is not specified, **pbrun** 6.2.6 and 7.0.1+ normally assign the runuser's default project to the secured task. The new keyword **usesubmituserproject** (which defaults to **no**), when set to **yes** will enable the Endpoint Privilege Management for Unix and Linux 6.1 behavior of inheriting the submituser's project if possible.

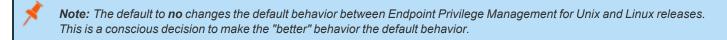

Endpoint Privilege Management for Unix and Linux shells inherit the project from the previous shell (or assume the default project when used as a login shell).

**Note:** This behavior can be changed by setting **runsolarisproject** in the policy when (**pbclientmode == "shell start"**). When **iologging** is enabled when **pbclientmode == "shell start"**, the **iologging** parent Endpoint Privilege Management for Unix and Linux shell runs associated with the user's default project regardless of the setting for **runsolarisproject**.

The project (and runuser) can be changed for subtasks by setting **runsolarisproject** in the policy when (**pbclientmode == "shell command"**). The Endpoint Privilege Management for Unix and Linux shells require the keyword **enablesolarisprojects** set to **yes** (regardless of the **pamsetcred** setting).

If the Endpoint Privilege Management for Unix and Linux usage of Solaris projects needs to be disabled on the runhost, set the keyword **pam\_setcred()** to **no**, and the keyword **enablesolarisprojects** to **no** on the run host.

Endpoint Privilege Management for Unix and Linux shells have a safety feature to allow them to operate if Solaris projects are incorrectly configured. If the library specified by the **sharedlibsolarisprojects** keyword cannot be loaded (or is set to none), or if **enablesolarisprojects** is not set to **yes**, Endpoint Privilege Management for Unix and Linux shell commands function; however, they may operate associated with an incorrect project (the behavior reverts to that in Endpoint Privilege Management for Unix and Linux v6.0). Errors are logged, but are not displayed to the user.

**Note:** PAM errors (including Solaris project **pam\_setcred()** failures) result in the Endpoint Privilege Management for Unix and Linux servers shell failing.

depository institution. It is not authorized to accept deposits or trust accounts and is not licensed or regulated by any state or federal banking authority.

©2003-2024 Beyond Trust Corporation. All Rights Reserved. Other trademarks identified on this page are owned by their respective owners. Beyond Trust is not a chartered bank or trust company, or

# sharedlibsolarisprojects

- · Version 6.0 and earlier: sharedlibsolarisprojects setting not available.
- Version 6.1 and later: sharedlibsolarisprojects setting available.

The sharedlibsolarisprojects keyword specifies the location of the Solaris projects.so library file on runhosts. The sharedlibsolarisprojects keyword is required to function properly whether using the pamsetcred keyword, the enablesolarisprojects keyword, or both.

Note: This keyword does not apply to pbssh. If it is present in the settings file, it does not have any effect on pbssh and is ignored.

#### Example:

sharedlibsolarisprojects /usr/lib/libproject.so.1

#### Default

No default value

#### Used on

Run hosts

٦

- For more information, see the following:
  - "enablesolarisprojects" on page 282
  - "usesubmituserproject" on page 283
  - "pbrun" on page 488

### enablesolarisprojects

- Version 6.0 and earlier:enablesolarisprojects setting not available.
- · Version 6.1 and later: enablesolarisprojects setting available.

On Solaris 9 and 10 runhosts, when Solaris projects are used without using PAM support (pam, pamsessionservice, and pam setcred), enable non-PAM support by setting the enablesolarisprojects keyword to yes. For Solaris 9, PAM is not able to set a project other than the default project. For Solaris 9 runhosts, to allow a project specified on the pbrun command line or the Endpoint Privilege Management for Unix and Linux policy, set the enablesolarisprojects keyword to yes (regardless of the PAM settings).

depository institution. It is not authorized to accept deposits or trust accounts and is not licensed or regulated by any state or federal banking authority.

**Note:** This keyword does not apply to **pbssh**. If it is present in the settings file, it does not have any effect on **pbssh** and is ignored.

#### Example:

enablesolarisprojects yes

#### Default

enablesolarisprojects no

#### Used on

#### Run hosts

For more information, see the following:

- "pbrun" on page 488
- "sharedlibsolarisprojects" on page 282
- "usesubmituserproject" on page 283

#### usesubmituserproject

- · Version 6.2.5 and earlier, 7.0 and earlier: usesubmituserproject setting not available.
- · Version 6.2.6 and later, 7.0.1 and later: usesubmituserproject setting available.

The **usesubmituserproject** keyword, when set to **yes**, indicates that when a Solaris project is not specified, the secured task is associated with the submituser's current project if possible. When set to **no** and a Solaris project is not specified, or if inheriting the submituser's project is not possible, the secured task is associated with the runuser's default project. This keyword is only effective on Solaris run hosts.

**Note:** This keyword does not apply to **pbssh**. If it is present in the settings file, it does not have any effect on **pbssh** and is ignored.

#### Example:

usesubmituserproject yes

#### Default

usesubmituserproject no

#### Used on

Run hosts

i

- For more information, see the following:
  - <u>"enablesolarisprojects" on page 282</u>
  - "sharedlibsolarisprojects" on page 282
  - "pbrun" on page 488
  - "pblocald" on page 452

# **Daemon Mode**

# daemonfork

- Version 9.3.0 and earlier: daemonfork setting not available.
- · Version 9.4.0 and later: daemonfork setting available.

The daemonfork keyword controls whether Endpoint Privilege Management daemons make a second fork when run in daemon mode.

When the **daemonfork** keyword is set to **yes**, Endpoint Privilege Management daemons (in daemon mode) fork after the **setsid()** call, meaning that they are no longer process group leaders or session leaders (for example, an *old-style* true *daemon*). Some init mechanisms (for example, upstart) lose track of the daemon's pid when this is set to **yes**.

| P Examp | nple:        |
|---------|--------------|
| dae     | emonfork yes |

#### Default

daemonfork no

#### Used On

- · Policy servers
- Log servers
- Run hosts

### pidfilepath

- Version 9.3.0 and earlier: pidfilepath setting not available.
- Version 9.4.0 and later: pidfilepath setting available.

pidfilepath, when specified, is the path for Endpoint Privilege Management daemon pid files, named
<pidfilepath>/<prefix><daemonname><suffix>.pid. when run in daemon mode and not foreground mode, the pbmasterd, pblocald,
pblogd, and pbsyncd daemons write the pid of the daemon after any forks.

| 9 | Example:    |           |
|---|-------------|-----------|
|   | pidfilepath | /var/run/ |

286

#### Default

none

#### Used On

- Policy servers
- Log servers
- Run hosts

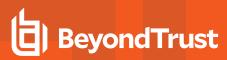

# Reporting

# replaytimeformat

- Version 9.3.0 and earlier: replaytimeformat setting not available.
- Version 9.4.0 and later: replaytimeformat setting available.

The **pbreplay** --timestamp (-t) option that can be used to specify the time format, using the format sequences that the **date** command uses.

Starting with version 9.4, the**replaytimeformat** keyword in **pb.settings** can be used to permanently specify a time format. The **commandline** option overrides the keyword. If the keyword is not specified, behavior is the same as pre v.9.4.

pbinstall creates the **replaytimeformat** with the default value %a %b %d %Y %r, resulting in date/time displayed in weekday month day year 12 hour AM/PM format.

| 9 | Example:                    |
|---|-----------------------------|
|   | Tue Aug 09 2016 04:52:44 PM |

#### Default

%a %b %d %Y %r (via pbinstall)

#### Used On

- · Policy servers
- Log servers

**i** .

For a list of format sequences, see man date.

# Manage and Test System Configuration

Endpoint Privilege Management for Unix and Linux system administration sometimes involves validating or troubleshooting an installation. These tasks are performed using the Endpoint Privilege Management for Unix and Linux **pbbench** and **pbcheck** utilities.

# pbbench

The **pbbench** program provides useful information for solving configuration, file permission, and network problems. It reads the Endpoint Privilege Management for Unix and Linux settings file on the local machine and uses system information, such as that found in **/etc/services** and **/etc/hosts** or NIS, to verify the information in the settings file.

If **pbbench** detects an error, then it displays an error message. Output consists of information about the tests that were performed, the results of the tests, and any errors that were encountered. By default, this output goes to standard error. If no errors are detected, then **pbbench** returns silently.

**pbbench** checks for very old versions of Endpoint Privilege Management for Unix and Linux (pre-2.0) by looking for **/etc/pb.ports** and **/etc/pb.masters** and reports a warning if these are found. The HTML GUI version of **pbbench** does not check for the Endpoint Privilege Management for Unix and Linux pre-v2 files.

**pbbench** is treated as a user program and can be run by root and non-root users. However, some non-**root** user queries might fail for lack of permissions. The location of **pbbench** can be set during Endpoint Privilege Management for Unix and Linux installation. The default location of **pbbench** is /**usr/local/bin**.

To run **pbbench** and redirect the output to a file rather than to standard error, use the command:

Endpoint Privilege Management for Unix and Linux expects to find some file permissions and network configurations in a certain condition. Endpoint Privilege Management for Unix and Linux might or might not run depending on these conditions. **pbbench** generates **INFO**, **WARNING**, and **ERROR** messages to report its findings. Some of the findings are merely informational, but some need to be heeded.

| Tormore mornation, see pobellen on page 505. | 1 | For more information, see "pbbench" on page 383. |
|----------------------------------------------|---|--------------------------------------------------|
|----------------------------------------------|---|--------------------------------------------------|

# pbcheck

The Endpoint Privilege Management for Unix and Linux **pbcheck** utility provides the capability to test the policy file and also to produce data that describes which commands can run under what conditions.

i

For detailed information on this utility, see "pbcheck" on page 388.

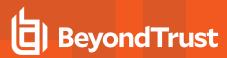

### **Testing Policies**

**pbcheck** can perform syntax, type, and other checks on a policy file. A common use for this utility is to test a new policy for errors before installing it on a live system. To test a new policy, enter the following:

```
pbcheck -f filename
```

#### or

```
pbcheck --file= filename
```

Another typical use for **pbcheck** is to check the syntax in an existing policy file without executing a function or procedure. This action is done with the following command:

pbcheck -s

or

```
pbcheck --syntax
```

With no options, pbcheck performs a run-check on the configuration policy file that is specified in the settings file.

### **Entitlement Reporting**

- Version 4.0 and earlier: entitlement reporting not available.
- Version 5.0 and later: entitlement reporting available.

Entitlement reporting is an essential element of audit control (for Sarbanes-Oxley compliance in the U.S., for example). Beginning with Endpoint Privilege Management for Unix and Linux v5.0, **pbcheck** can use the Endpoint Privilege Management for Unix and Linux parser to emulate simple policies and produce data that describes which commands can run under what conditions.

The resulting data is presented as comma-separated values that can be fed to the Endpoint Privilege Management for Unix and Linux report writer to produce a full entitlement report, or be exported to other programs.

Because the Endpoint Privilege Management for Unix and Linux policy language is so extensive, entitlement reporting has two important limitations:

- 1. Policies can use external data sources and programs. Endpoint Privilege Management for Unix and Linux can base entitlement decisions on these external sources. However, these external sources can produce different results without the policy ever changing.
- 2. Policies can be quite complex. As a result, a complex policy could produce an incomplete report.

For more information about additional limitations of entitlement reporting, see "pbcheck" on page 388.

## **License Management**

Each time a user submits a request using **pbrun** or when an administrator runs the File Integrity Monitor, there is a check with the license services that a valid license is present. Without a valid license, EPM-UL does not accept requests from users.

**Note:** Introduced in version 10.0, a license string consists of a JSON (JavaScript Object Notation) string that details expiry, facilities, and services.

There are two types of licenses:

- Temporary: The HostId attribute is set to temporary and is installed automatically to allow customers to evaluate EPM-UL.
- **Standard:** Supplied by BeyondTrust once a customer has purchased the product. A standard license has a **HostId** attribute that associates the license with the primary license server of the EPM-UL installation.

Example: Temporary License String:

```
{"PBULPolClnts":20, "SudoPolClnts":20, "RBPClnts":20, "ACAClnts":1, "AKAClnts":20,
"FIMClnts":20, "SOLRClnts":1, "Owner":"Temporary License", "Comment":"Temporary License",
"AutoRetire":7, "Recycle":7, "Expires":"2018-03-11 00:00:00", "Terminates":"2018-04-10
00:00:00", "HostId":"temporary", "HMAC":"UtGE3tD6qK2UwutY3GF0qodjdq30pEDAW2cKb5/OaMc="}
```

A temporary license is installed automatically if a standard license is not provided when the primary license server is installed. It enables 20 client seats for all services and enables all facilities. The license is valid for 60 days.

**Note:** When requesting a standard license, you are asked to provide the output of **pbadmin --info --uuid** from the host that will run the primary license service. This displays the UUID (Universal Unique Identifier) that identifies the host. From this, BeyondTrust can generate a license that is associated directly to the host, with the appropriate facilities and services. This can then be imported into the primary license server.

Example: pbadmin --info --uuid Output:

7faf7681-4d42-4b69-00bf-dad93b4a3dfb

Example: Standard License String:

{"PBULPolClnts":200, "SudoPolClnts":200, "RBPClnts":200, "ACAClnts":1, "AKAClnts":0, "FIMClnts":0, "SOLRClnts":1, "Owner":"My Company Corp", "Comment":"Standard License for My Company", "AutoRetire":7, "Recycle":7, "Expires":"2018-03-01 00:00:00", "Terminates":"2019-03-01 00:00:00", "HostId":"7faf7681-4d42-4b69-00bf-dad93b4a3dfb", "HMAC":"UtGE3tD6qK2UwutY3GF0qodjdq30pEDAW2cKb5/OaMc="}

291

The license string introduced in version 10.0 of EPM-UL consists of a list of attributes that are human-readable and detail the entitlement of the license. These attributes are:

| RBPCInts: <num></num>      | Details the maximum number of clients that are licensed to use EPM-UL role-based policy. A value of <b>0</b> means there is no entitlement. A value of <b>-1</b> means unlimited clients.                                                              |
|----------------------------|----------------------------------------------------------------------------------------------------|
| AKACInts: <num></num>      | Details the maximum number of clients that are licensed to use EPM-UL Advanced Keystroke Action functionality. A value of <b>0</b> means there is no entitlement. A value of <b>-1</b> means unlimited clients.                                        |
| FIMCInts: <num></num>      | Details the maximum number of clients that are licensed to use EPM-UL File Integrity Monitor. A value of <b>0</b> means there is no entitlement. A value of <b>-1</b> means unlimited clients.                                                         |
| ACACInts: <0 1>            | Details whether the license allows the use of Advanced Control and Audit.                                                                                                    |
| SOLRCInts: <0 1>           | Details whether the license allows the use of SOLR Indexing functionality.                                                                                                    |
| Owner: <name></name>       | Details the owner of the license.                                                                                                    |
| Comment: <string></string> | A simple string that can be updated to include any further information you wish to include.                                                                                                    |
| AutoRetire: <num></num>    | Details the minimum duration in days after which a license is automatically retired due to client inactivity, allowing the license to be used by another client.                                                                                       |
| Recycle: <num></num>       | Details the minimum number of days after a client has been manually retired before it can be used again.                                                                                                    |
| Expires: <date></date>     | Details when the license runs out, after which messages are displayed within the log files, and eventually to the end users, to remind the administrator to renew the license. The product continues to run without otherwise affecting functionality. |
| Terminates: <date></date>  | The cut off date for the product, after which it ceases to function.                                                                                                    |
| HostId: <string></string>  | Details the host UUID designated to the primary license server.                                                                                                    |
| HMAC: <string></string>    | Provides security to the license and customer to ensure that the license is authentic and correct, and has not been corrupted or altered.                                                                                                    |

The license server hosts manage licensing information by storing the client's host ID in the Endpoint Privilege Management centralized license database to keep track of client connections. Licensing management is provided by the **pbadmin** tool, using the **--lic** options. The first installation of the license server is the primary license server. This installs a temporary license if no standard license is provided. Any machine that runs a client component consumes an EPM-UL license, even if the machine is also a policy server host or log host.

Beginning with version 7.1, EPM-UL can optionally track the last access date and node name of the clients.

Prior to version 8.5, policy servers used the connecting client's IP address as the identifier to differentiate it from other client hosts. However, IP addresses could not always assure client host uniqueness.

For instance, a host with multiple network interface cards (NICs) can have multiple IP addresses. The IP address of a client host that previously connected to a policy server could be changed.

Starting with version 8.5, EPM-UL uses UUIDs (universally unique identifiers) instead of IP addresses to identify and track connected clients. The UUID is derived from operating system calls and is unique to that host.

Starting with version 10.0, licenses are synchronized across all servers in the Endpoint Privilege Management enterprise installation. This makes licensing administration easier by giving a single pool of licenses available to the whole application, which can be managed from a single host.

## **Client Limit Enforcement**

Starting with version 8.5, a policy server softens enforcement of its license limit to give customers time to contact BeyondTrust and adjust their license.

EPM-UL clients up to 10% over the license client limit are allowed to connect to the policy server without producing any error.

If the policy server receives client connections between 11%-20% over the license limit, a warning is written in syslog and the policy server diagnostic log file. If the policy server receives client connections between 21%-50% over the license limit, the initiating client program also receives a warning message. When a new client connection exceeds the license limit by more than 50%, an error displays, and the policy server rejects any new connection requests at that point.

### **Command Line Management**

Licenses are managed on the primary license server using the program **pbadmin**. Only the root user can run **pbadmin**.

#### Usage

pbadmin --lic [<options>] [ <file> <file>...]

| -u '{ param }'                                                                                                    | Update primary license server license where the <b>{ param }</b> argument is the supplied JSON formatted license. |
|----------------------------------------------------------------------------------------------------|----------------------------------------------------------------------------------------------------|
| -u <path><br/>force</path>                                                                                                    | Update primary license server license from file. Force the license update on secondary license server.            |
| -G                                                                                                    | Retrieve license string and attributes.                                                                           |
| -I [ <wildcard(s)>]</wildcard(s)>                                                                                                    | List client license usage summary.                                                                                |
| -1                                                                                                    | Add an extra -I to list client usage detail.                                                                      |
| -! [{<br>["fqdn" : " <wildcard>",]<br/>["retired" : <true false>,]<br/>["updated_older" : <epoch>,]["updated_newer" : <epoch>,]<br/>["updated_older" : { "years" : n, "months" : n, "days" : n,<br/>"hours" : n ]<br/>["updated_newer" : { "years" : n, "months" : n, "days" : n,<br/>"hours" : n ]</epoch></epoch></true false></wildcard> | List clients with attributes.                                                                                     |
| -s <[- +]attribute>                                                                                                    | Sort the list of records by attribute name (ascending/descending).                                                |
| -L [ <service>]</service>                                                                                                    | List Client Service License Usage Summary.                                                                        |
| -L                                                                                                    | Add an extra <b>-L</b> to list all client service details.                                                        |
| -r {"uuid" : " <uuid wildcard>"}</uuid wildcard>                                                                                                    | Retire clients to free up licenses based upon UUID, FQDN, or wildcard.                                            |

SALES: www.beyondtrust.com/contact SUPPORT: www.beyondtrust.com/support DOCUMENTATION: www.beyondtrust.com/docs

293

| -r {"uuid" : [" <uuid wildcard>", "uuid", …]}</uuid wildcard> |                                                             |
|---------------------------------------------------------------|-------------------------------------------------------------|
| -r {"fqdn":" <fqdn wildcard>"}</fqdn wildcard>                |                                                             |
| -r {"fqdn" : [" <fqdn wildcard>", "fqdn", …]}</fqdn wildcard> |                                                             |
| -R                                                            | Refresh license statistics from the primary license server. |

### **License Management**

**pbadmin** is used to import standard licenses using the **-u** option. It can be used to list client and service statistics, and it can be used to retire old client licenses.

As of version 10.0, License Management is centralized and can be carried out on the primary license server using the command **pbadmin**.

The command line administration tool provides methods to update the license string, to list summary statistics and to retire clients to free up licenses.

All of the commands that list statistics can be run from any server that provides a service. All commands that update the database, such as updating the license itself or retiring clients, should be run on the primary license server:

#### Example:

```
pbadmin --lic -u '{ "PBULPolClnts":200, "SudoPolClnts":200, "RBPClnts":200, "ACAClnts":1,
"AKAClnts":0, "FIMClnts":0, "SOLRClnts":1, "Owner":"My Company Corp", "Comment":"Standard
License for My Company", "AutoRetire":7, "Recycle":7, "Expires":"2018-03-01 00:00:00",
"Terminates":"2019-03-01 00:00:00", "HostId":"7faf7681-4d42-4b69-00bfdad93b4a3dfb",
"HMAC":"UtGE3tD6qK2UwutY3GFOqodjdq30pEDAW2cKb5/OaMc="}'
```

This command updates the installation with the license string provided by BeyondTrust to a standard license.

### **Listing Clients**

To view a list of client hosts that are using the license on a license server, use the **pbadmin --lic -l** command option. Doing so produces a list similar to the one in the following example:

#### Example:

```
# pbadmin -P --lic -l
{
    "uuid": "7faf7681-4d42-4b69-00bf-dad93b4a3dfb",
    "fqdn": "pbuild",
    "addr": "[{\"family\":4,\"port\":0,\"addr\":\"192.168.16.138\"}]",
    "lastupdated": "2018-01-17 09:31:37",
    "retired": "never",
    "recycle": "never"
}
{
```

Note the retired license in the list.

### **Retiring Clients**

If a client is removed from the network, then its slot in the license database remains active. To retire a client host from the license database, specify the **-r** command option for **pbadmin**.

Example: To retire multiple clients:

# pbadmin --lic -r '{ "uuid" : ["2ddf83e6-aabf-4dbe-a70e-f73a3d73aea6","..."]}' --force

This example demonstrates the retirement of a client host with **2ddf83e6-aabf-4dbe-a70e-f73a3d73aea6** UUID from the active licenses. This action frees up one license slot for another.

### **License Settings**

For the list and description of settings related to license management, see "Licensing" on page 268.

SALES: www.beyondtrust.com/contact SUPPORT: www.beyondtrust.com/support DOCUMENTATION: www.beyondtrust.com/docs

## **Registry Name Service and Database Synchronization**

Endpoint Privilege Management for Unix and Linux has historically required manual or customer-developed processes to copy policy from one policy server to another to make sure that failover and load balancing were addressed. Endpoint Privilege Management for Unix and Linux has historically required manual or customer-developed processes to copy encryption key files from one host to another to ensure no interruption in communication between its components. Hostnames or IP addresses were hard-coded into the settings file on every client and server to detail which servers provided services for each client. Although the use of DNS could mitigate some of these issues, day-to-day maintenance of these settings and policy configuration across multiple hosts remains arduous and open to user error.

As a solution to these problems, a flexible and powerful Registry Name Service incorporating Database Synchronization has been developed and integrated into Endpoint Privilege Management to provide advanced failover and load balancing automatically, centralized role based management, and the ability to form groups of clients that share configuration or policy based on role or business organization.

## Service Groups and Planning

The Registry Name Service provides the product with a method of addressing and locating other components of the BeyondInsight product within the enterprise. Each category of service, including Endpoint Privilege Management for Unix and Linux Policy Authorization, Logging Services, and the Registry Name Service itself, have distinct groups which are comprised of a single primary server and zero or more secondary servers.

The primary host accepts all the configuration changes within that specified Service Group and automatically synchronizes these changes to the secondary service hosts. Other functions, such as authorization or data retrieval, are available from any of the secondary hosts within the Service Group, providing effective load balancing for clients.

Each host that makes up the Service Group is defined in the Registry Name Service database, including primary and secondary servers and clients. This allows every host within the BeyondInsight enterprise to identify every machine that will make up its Service Group. This also allows a more fine-grained control of licenses within the product.

When upgrading or installing a new BeyondInsight enterprise and incorporating the Registry Name Service, the first server installed becomes the Primary Registry Name Server. This creates a repository with the default groups of **registry\_name\_service**, **dflt\_ppolicy\_service**, **dflt\_log\_service**, **dflt\_service**, **dflt\_log\_service**, **dflt\_service**.

Once the primary Registry Name Sever has been installed, the administrator is free to define more Service Groups to allow multiple areas of the enterprise to work and be administered autonomously. Then, for each Service Group, the administrator can start installing the primary servers, secondary servers, and finally the clients. As soon as a host is added to a Service Group and its role within the group is defined, it will be available to use. Secondary servers are provided with configuration from the primary, and clients are aware of service providers immediately.

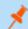

Note: There can only be one Registry Name Service group.

Hosts are members of one instance of each type of Service Group that is available. For example, a typical BeyondInsight policy client is a member of a single BeyondInsight Policy Service Group and a single Endpoint Privilege Management Log Services Group. Within each of these groups the primary and secondary servers provide the load balancing and failover required by mission-critical environments.

## **Command Line Configuration**

The configuration of the Registry Name Service is provided through the enhanced **pbdbutil** command line utility. New categories have been added.

--svc is used on the Primary Registry Name Server to configure the Registry Name Service Groups:

295

296

Usage pbdbutil --svc [<options>] [ <file> <file> ...]

| -u '{ "svcgname" : "name", params }'                 | Create/Update Registry Name Service Group.                                                                                                    |
|------------------------------------------------------|----------------------------------------------------------------------------------------------------|
| -u '{ "cn" : "hname", params }'                      | Create/Update Registry Name Service Host.                                                                                                    |
| -u '{ "cn" : "hname", "uuid" : "", params }'         | Create/Update external Host in Registry Name Service.                                                                                                    |
| [bycn hname]                                         | Specify existing common name to update (change to the cn and uuid specified in -u, optional)                                                                                                    |
| -u '{ "svcgname" : "name", "cn" : "hname", params }' | Add/Update Registry Name Service Host to Service Group.                                                                                                    |
| -g '{ "svcgname" : "name" }'                         | Retrieve Registry Name Service Group information.                                                                                                    |
| -g '{ "primary" : "name" }'                          | Lookup the Primary Server within the Registry Name Service Group.                                                                                                    |
| -g '{ "cn" : "name" }'                               | Retrieve Registry Name Service Host information by host common name.                                                                                                    |
| -g '{ "uuid" : "name" }'                             | Retrieve Registry Name Service Host information by UUID.                                                                                                    |
| -d '{ "svcgname" : "name" }'                         | Delete Registry Name Service Group.                                                                                                    |
| -d '{ "svcgname" : "name", "cn" : "name" }'          | Remove a host from Registry Name Service Group.  Note: After deleting a server from registry name service group (registry_name_service), execute the following command to force a service cache update on all servers and clients.  # pbadminscache -Rall |
| -d '{ "cn" : "name" }'                               | Delete Registry Name Service Host by host common name.                                                                                                    |
| [remove]                                             | Remove the Registry Name Service Host completely from the database (optional) .                                                                                                    |
| -z <oldgrp> <newgrp></newgrp></oldgrp>               | Rename Registry Name Service Group.                                                                                                    |
| -l [ <wildcard(s)>]</wildcard(s)>                    | List all the Registry Name Service Groups that match wildcards.                                                                                                    |
| -1                                                   | Add an extra <b>-I</b> to list Servers in the Registry Name Service Groups.                                                                                                    |
| -1                                                   | Add a third -I to list all hosts in the Registry Name Service Groups.                                                                                                    |
| -L [ <wildcard(s)>]</wildcard(s)>                    | List all the Hosts that match wildcards.                                                                                                    |
| <u>ــــــــــــــــــــــــــــــــــــ</u>          | Add an extra <b>-L</b> to list Service Group membership and role.                                                                                                    |
| -p <svcgrp> <host></host></svcgrp>                   | Promote host to Primary Service within the specified Registry Name Service Group.                                                                                                    |

SALES: www.beyondtrust.com/contact SUPPORT: www.beyondtrust.com/support DOCUMENTATION: www.beyondtrust.com/docs

|                                  | <ul> <li>Note: After promoting a server in registry name service group (registry_name_service), execute the following command to force a service cache update on all servers and clients.</li> <li># pbadminscache -Rall</li> </ul> |
|----------------------------------|----------------------------------------------------------------------------------------------------|
| -N [[ <cn> [<port>]]</port></cn> | Create and initialize Primary Registry Name Service database.                                                                                                    |
| -n                               | Create new Registry Name Service database.                                                                                                    |

--scache is used on all hosts that are subscribed to the Registry Name Service and enables the interrogation of the local host Registry Name Service cache:

```
Usage pbdbutil --scache [<options>] [ <file> <file> ...]
```

| cn                                                                                        | Retrieve Common Name from the Registry Name Service.                                                                                                    |  |
|-------------------------------------------------------------------------------------------|----------------------------------------------------------------------------------------------------|--|
| -w                                                                                        | Retrieve my Registry Name Service information.                                                                                                    |  |
| -1                                                                                        | List all the locally cached Registry Name Service entries.                                                                                                    |  |
| -s <[- +]attribute>                                                                       | Sort the list of records by attribute name (ascending/descending).                                                                                                    |  |
| -R                                                                                        | Refresh the local Registry Name Service cache.                                                                                                    |  |
|                                                                                           | Refresh all hosts registered to Registry Name service using REST services.                                                                                                    |  |
| all                                                                                       | <b>Note:</b> Refreshing all host's service cache database is recommended after making changes in registry name service group.                                                                                                    |  |
| host[s] <hostname1><br/>[<hostname2><br/><hostnamen>]</hostnamen></hostname2></hostname1> | Refresh on listed hosts using REST services.                                                                                                    |  |
| -N { param }                                                                              | Create and initialize the Primary Registry Name cache database where the <b>{ param }</b> argument is<br>formatted JSON with parameters:<br>• "hostname" : "host1": Hostname of the Registry Manager REST service.<br>• "port" : 24351: Port of the Registry Manager REST service.<br>• "appid" : "appid": App ID of the Registry Manager REST service.<br>• "appkey" : "xxx-xxx": App key of the Registry Manager REST service. |  |
| -m <msg></msg>                                                                            | Specify message (required when change management enabled).                                                                                                    |  |

--dbsync provides information regarding the status of Database Synchronization on primary servers:

Usage pbdbutil --dbsync [<options>] [ <file> <file> ...]

SALES: www.beyondtrust.com/contact SUPPORT: www.beyondtrust.com/support DOCUMENTATION: www.beyondtrust.com/docs

298

| -1                                | List Database Synchronization history.                                                                                                    |
|-----------------------------------|----------------------------------------------------------------------------------------------------|
| -l [ <dbfile(s)>]</dbfile(s)>     | List outstanding Database Synchronization entries.                                                                                                    |
| -c <dbfile(s)></dbfile(s)>        | Clear the outstanding synchronization entries from database.                                                                                                    |
| -R <svc> [<cn>]</cn></svc>        | Resynchronize database for specified service. Starting with v10.3.0, issuing a <b>pbdbutildbsync -R</b> initiates a database synchronization immediately, instead of waiting for the next <b>dbsyncrefresh</b> time (as it was done prior to 10.3.0). |
| force                             | Force synchronize the cfg files for the specified service.                                                                                                    |
| -A <svcgname> &lt;&gt;</svcgname> | Set databases in Service Group(s) as being automatically synchronized.                                                                                                    |
| -X <svcgname> &lt;&gt;</svcgname> | Unset databases in Service Group(s) as being automatically synchronized.                                                                                                    |

## **Settings and Configuration**

### Prerequisites

The BeyondInsight install process configures individual hosts appropriately to use the Registry Name Service from the outset. However, if BeyondInsight is upgraded or configured manually to use the Registry Name Service there are a number of settings and commands that need to be run to successfully utilize the service.

#### pb.settings:

| "registrynameservice yes"                   | Required in every host that utilizes Registry Name Service.                                                                                                    |
|---------------------------------------------|----------------------------------------------------------------------------------------------------|
| submitmasters,<br>acceptmasters, logservers | To look up servers in the Registry Name Service a single asterisk is used. Each of these settings can be set and migrated individually and can be used with hostnames or IP addresses appended if hard-coded failover servers are desired. |
| servicedb                                   | This is required on Primary and Secondary Name Servers to specify the path to the Registry Name Service database.                                                                                                    |
| svccachedb                                  | This is required on all hosts to specify the path to the Registry Name Service Cache database.                                                                                                    |
| dbsyncdb                                    | This is required on all primary hosts to specify the path to the Database Synchronization database.                                                                                                    |

We recommend that you apply these settings initially to the Primary Registry Name Server and then, as hosts are added, into the Registry Name Service.

### registrynameservice

- Version 9.3.0 and earlier: registrynameservice setting not available.
- Version 9.4.0 and later: registrynameservice setting available.

The **registrynameservice** option provides a global switch on each host to turn Registry Name Services on or off. Once it is turned on, individual settings such as **submitmaster**, **acceptmaster**, and **logservers** must be configured with a single asterisk to enable each setting to look up information in the Registry Name Service.

SALES: www.beyondtrust.com/contact SUPPORT: www.beyondtrust.com/support DOCUMENTATION: www.beyondtrust.com/docs

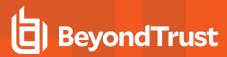

#### Example:

registrynameservice yes

#### Default

registrynameservice no

#### Used On

All hosts

#### rnsoptions

- Version 10.2.0 and earlier: rnsoptions setting not available.
- · Version 10.3.0 and later: rnsoptions settings available.

#### rnsoptions [UseFQDN|UseAllIPs]

If set to UseFQDN, RNS uses only the first IP address in the RNS address list to contact a host.

When set to UseAIIIPs, it uses all IP addresses held within RNS to contact a host.

These are mutually exclusive.

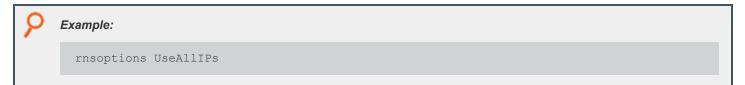

### Default

No default value

#### Used On

All RNS hosts

### servicedb

- Version 9.3.0 and earlier: servicedb setting not available.
- Version 9.4.0 and later: servicedb setting available.

The **servicedb** option specifies the path to the Registry Name Service Database. This file is created in **databasedir** by default, unless the file name starts with a slash (*I*).

| 9 | Example:                |  |
|---|-------------------------|--|
|   | servicedb /etc/pbsvc.db |  |

#### Default

servicedb /opt/<prefix>pbul<suffix>/dbs/pbsvc.db</prefix>pbul<suffix>/dbs/pbsvc.db</prefix>pbul<suffix>/dbs/pbsvc.db</prefix>pbul<suffix>/dbs/pbsvc.db</prefix>pbul<suffix>/dbs/pbsvc.db</prefix>pbul<suffix>/dbs/pbsvc.db</prefix>pbul<suffix>/dbs/pbsvc.db</prefix>pbul<suffix>/dbs/pbsvc.db</prefix>pbul<suffix>/dbs/pbsvc.db</prefix>pbul<suffix>/dbs/pbsvc.db</prefix>pbul<suffix>/dbs/pbsvc.db</prefix>pbul<suffix>/dbs/pbsvc.db</prefix>pbul<suffix>/dbs/pbsvc.db

#### Used On

**Registry Name Server** 

### svccachedb

- Version 9.3.0 and earlier: svccachedb setting not available.
- Version 9.4.0 and later: svccachedb setting available.

The **svccachedb** option defines the path to the Service Cache Database. This file is created in **databasedir** by default, unless the file name starts with a slash (*I*).

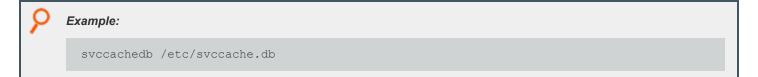

#### Default

svccachedb /opt/<prefix>pbul<suffix>/dbs/pbsvccache.db</prefix>/dbs/pbsvccache.db</prefix>/dbs/pbsvccache.db

#### **Used On**

All hosts, when Registry Name Service is enabled.

### svccacherefresh

- · Version 9.3.0 and earlier: svccacherefresh setting not available.
- Version 9.4.0 and later: svccacherefresh setting available.

301

The **svccacherefresh** option defines how often the Registry Name Service Cache Database is checked against the Registry Name Server for updates using the scheduler service. Smaller values allow the scheduler to retrieve configuration changes in the Registry Name Service more frequently but produce more network and load on the Registry Name Servers.

| 9 | Example:            |  |
|---|---------------------|--|
|   | svccacherefresh 120 |  |
|   |                     |  |

#### Default

svccacherefresh 110

#### **Used On**

All hosts, when Registry Name Service is enabled.

#### warnusersvccache

- · Version 10.2.0 and earlier: warnusersvccache setting not available.
- Version 10.3.0 and later: warnusersvccache setting available.

The warnusersvccache option displays RNS Service Cache out of date message to pbrun user.

| 9 | xample:              |  |
|---|----------------------|--|
|   | warnusersvccache yes |  |

#### Default

warnusersvccache no

#### **Used On**

All hosts, when Registry Name Service is enabled.

### **Primary Registry Name Server Configuration**

To create and initialize the Registry Name Service on the Primary Registry Name Server, use:

```
# pbdbutil --svc -N --force
```

Several items are created:

SALES: www.beyondtrust.com/contact SUPPORT: www.beyondtrust.com/support DOCUMENTATION: www.beyondtrust.com/docs

- The database
- The default Service Groups
- A host record for the primary server, with:
  - The appropriate Common Name set to the local hostname
  - A Fully Qualified Domain Name
  - A role configured as Primary Registry Name Server in the Registry Name Service Group.

This can be checked using:

```
# pbdbutil -P --svc -l -l
    {
    "svcgid": 1,
   "svcgname": "registry_name_service",
    "svc": "registry",
    "updated usec": "2016-11-10 11:12:20",
    "deleted": false,
    "svcs": [
    {
    "svcgid": 1,
    "hostid": 1,
    "role": "primary",
   "sorder": 1,
   "created usec": "2016-11-10 11:12:20",
    "updated usec": "2016-11-10 11:12:20",
    "cn": "pbulprimrns",
    "uuid": "3d13a9eb-7340-4199-aa47-1570941bd50f",
    "fqdn": "pbulprimrns.org.com",
    "addrs": [
    {
    "family": 4,
    "port": 24351,
    "addr": "192.168.1.1"
    }
    ],
    "tnlzone": 0,
    "deleted": 0
    1
    }
    "svcgid": 2,
    "svcgname": "dflt_pbpolicy_service",
    "svc": "pbpolicy",
    "updated usec": "2016-11-10 11:12:20",
    "deleted": false
    }
    "svcgid": 3,
    "svcgname": "dflt_log_service",
    "svc": "logsvr",
"updated_usec": "2016-11-10 11:12:20",
    "deleted": false
    }
```

303

```
{
"svcgid": 4,
"svcgname": "dflt sudopolicy service",
"svc": "sudopolicy",
"updated_usec": "2016-11-10 11:12:20",
"deleted": false
"svcgid": 5,
"svcgname": "dflt_Solr_service",
"svc": "Solr",
"updated_usec": "2016-11-10 11:12:20",
"deleted": false
}
{
"svcgid": 6,
"svcgname": "dflt_logarch_service",
"svc": "logarchive",
"updated usec": "2016-11-10 11:12:20",
"deleted": false
{
"svcgid": 7,
"svcgname": "dflt beyondinsight service",
"svc": "beyondinsight",
"updated usec": "2016-11-10 11:12:20",
"deleted": false
}
"svcgid": 8,
"svcgname": "dflt_fim_service",
"svc": "fim",
"updated usec": "2016-11-10 11:12:20",
"deleted": false
```

Please note the use of -P to print the output in a pretty format to make it easier to read.

#### Add Further Hosts Into the Enterprise

}

Further hosts can be added to the Registry Name Service in two ways. New hosts can be added on installation by using the Client Registration option in **pbinstall**. If this is selected and a suitable Client Registration profile is used, detailing default Registry Name Service Groups, the host is automatically added to the default Service Groups as a client, depending upon the host function selected at install time.

However, if automatic registration is not used, the host can be manually added to the Registry Name Service.

First, the host's unique UUID is required. On the host run:

# pbdbutil --info --uuid 969ecab2-93d8-4322-a8cf-6314457053bf

Then use this to add the host on the Primary Registry Name Server:

304

```
# pbdbutil --svc -u '{"cn":"pbtest","fqdn":"pbtest.org.com","uuid":"969ecab2-93d8-4322-a8cf-
6314457053bf" }'
```

The Fully Qualified Domain Name (FQDN) is used to look up the host's address in the local Name Service. If the FQDN is not supplied, the Common Name (CN) is used instead.

Once the host has been added, it can be added to the specified Service Group as a particular role:

```
# pbdbutil --svc -u '{ "svcgname" : "test_pbpolicy", "cn" : "pbtest", "role" : "client" }'
```

If the host is added as a secondary server to a Service Group that already has a primary server, it starts receiving configuration automatically from the database synchronization. The license database is synchronized on the server when the role changes from client to primary license server.

#### **Routine Configuration Examples**

A list of hosts contained with the Registry Name Service is retrieved using:

#### Add New Service Groups

```
# pbdbutil --svc -u '{ "svcgname" : "test_pbpolicy", "svc" : "pbpolicy" }'
# pbdbutil --svc -l
{"svcgid":1,"svcgname":"registry_name_service","svc":"registry","updated_usec":"2016-11-10
11:12:20","deleted":false}
{"svcgid":2,"svcgname":"dflt_pbpolicy_service","svc":"pbpolicy","updated_usec":"2016-11-10
11:12:20","deleted":false}
{"svcgid":3,"svcgname":"dflt_log_service","svc":"logsvr","updated_usec":"2016-11-10
11:12:20","deleted":false}
{"svcgid":4,"svcgname":"dflt_sudopolicy_service","svc":"sudopolicy","updated_usec":"2016-11-10
11:12:20","deleted":false}
{"svcgid":5,"svcgname":"dflt_Solr_service","svc":"Solr","updated_usec":"2016-11-10
11:12:20","deleted":false}
```

```
{"svcgid":6,"svcgname":"dflt_logarch_service","svc":"logarchive","updated_usec":"2016-11-10
11:12:20","deleted":false}
{"svcgid":7,"svcgname":"dflt_beyondinsight_service","svc":"beyondinsight","updated_usec":"2016-
11-10 11:12:20","deleted":false}
{"svcgid":8,"svcgname":"dflt_fim_service","svc":"fim","updated_usec":"2016-11-10
11:12:20","deleted":false}
{"svcgid":100,"svcgname":"test_pbpolicy","svc":"pbpolicy","updated_usec":"2016-11-10
11:32:42","deleted":false}
```

The default groups have Service Group IDs less than 100 and cannot be removed.

#### **Retrieve Specified Service Group Information**

```
# pbdbutil --svc -g '{ "svcgname" : "test_pbpolicy" }'
{"svcgid":100,"svcgname":"test_pbpolicy","svc":"pbpolicy","updated_usec":"2016-11-10
11:32:42","deleted":false}
```

#### **Retrieve Specified Host by Common Name**

```
# pbdbutil --svc -g '{ "cn" : "pbulprimrns" }'
{"cn":"pbulprimrns","uuid":"3d13a9eb-7340-4199-aa47-
1570941bd50f","fqdn":"pbulprimrns.org.com","addrs":
[{"family":4,"addr":"192.168.1.1","port":24351}]}
```

#### **Retrieve Specified Host UUID**

```
# pbdbutil --svc -g '{ "uuid" : "3d13a9eb-7340-4199-aa47-1570941bd50f" }'
{"cn":"pbulprimrns","uuid":"3d13a9eb-7340-4199-aa47-1570941bd50f",
"fqdn":"pbulprimrns.org.com","addrs":[{"family":4,"addr":"192.168.1.1","port":24351}]}
```

#### **Retrieve the Primary Server for the Specified Service Group**

```
# pbdbutil --svc -g '{ "primary" : "registry_name_service" }'
{"svcgid":1,"svcgname":"registry_name_service","svc":"registry","updated_usec":"2016-11-10
11:12:20","deleted":false,"hostid":1,"role":"primary","sorder":1,"created_usec":"2016-11-10
11:12:20","cn":"pbulprimrns","uuid":"3d13a9eb-7340-4199-aa47-
1570941bd50f","fqdn":"pbulprimrns.org.com","addrs":
[{"family":4,"port":24351,"addr":"192.168.1.1"}],"tnlzone":0}
```

#### Retrieve the Current Hosts Information from the Registry Name Service Cache

```
pbdbutil --scache -w
{"fqdn":"pbulprimrns.org.com","cn":"pbulprimrns","uuid":"969ecab2-93d8-4322-a8cf-
6314457053bb","addrs":[{"addr":"192.168.16.138","family":4,"port":24351}]}
```

```
©2003-2024 BeyondTrust Corporation. All Rights Reserved. Other trademarks identified on this page are owned by their respective owners. BeyondTrust is not a chartered bank or trust company, or TC: 4/25/2024 depository institution. It is not authorized to accept deposits or trust accounts and is not licensed or regulated by any state or federal banking authority.
```

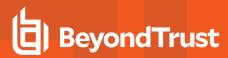

#### **Retrieve the Complete List of Service Groups and Hosts**

```
# pbdbutil -P --svc -l -l -l
    {
        "svcgid": 1,
        "svcgname": "registry_name_svc",
        "svc": "registry",
        "updated": "2016-06-14 10:43:14",
        "deleted": 0,
        "svcs": [
            {
            "svcgid": 1,
            "hostid": 1,
            "role": "primary",
            "created": "2016-06-14 10:43:14",
            "updated": "2016-06-14 09:43:14",
            "deleted": 0,
            "cn": "pbulprimrns",
            "uuid": "969ecab2-93d8-4322-a8cf-6314457053bb",
            "fqdn": "pbulprimrns.org.com",
            "addrs": [
            {
            "family": 4,
            "port": 24351,
            "addr": "192.168.1.1"
            }
            ],
            "tnlzone": 0
        }
        ]
        }
        .
        "svcgid": 100,
        "svcgname": "test_pbpolicy",
        "svc": "pbpolicy",
        "updated": "2016-06-14 09:52:17",
        "deleted": 0,
        "svcs": [
            "svcgid": 100,
            "hostid": 4,
            "role": "client",
            "created": "2016-06-14 11:06:46",
            "updated": "2016-06-14 10:05:03",
            "deleted": 0,
            "cn": "pbtest",
            "uuid": "969ecab2-93d8-4322-a8cf-6314457053bf",
            "fqdn": "pbtest",
            "addrs": [
            "family": 4,
            "port": 24351,
```

```
"addr": "192.168.1.5"
}
],
"tnlzone": 0
}
]
}
```

#### **Delete the Host**

# pbdbutil --svc -d '{ "cn" : "pbtest" }'

#### **Delete the Host Completely from Service Database**

# pbdbutil --svc -d '{ "cn" : "pbtest" }' --remove

#### Add the New Host as a Primary Server

# pbdbutil --svc -u '{ "svcgname" : "test pbpolicy", "cn" : "pbtest", "role" : "primary" }'

#### Update CN of the Host

```
# pbdbutil --svc -u '{ "cn" : "pbtest.org.com", "uuid" : "969ecab2-93d8-4322-a8cf-6314457053bf"
}' --bycn "pbtest"
```

#### **Delete the Host Again**

```
# pbdbutil --svc -d '{ "cn" : "pbtest" }'
6024 Host is a primary server - please reassign before deleting the host
```

#### **Delete the Service Group**

# pbdbutil -svc -d '{ "svcgname" : "test pbpolicy" }' --force

### Synchronize Policy Configuration and Other Configuration Files

Although all configuration databases are automatically synchronized across the Service Group, other configuration such as Endpoint Privilege Management for Unix and Linux policy scripts and encryption keys are not. They must be manually configured to synchronize across the Service Group. Only files that are kept within the standard configuration database **pb.db** on a primary server can be synchronized, so they need to be imported, and then synchronization configured.

SALES: www.beyondtrust.com/contact SUPPORT: www.beyondtrust.com/support DOCUMENTATION: www.beyondtrust.com/docs

308

All configuration databases are automatically synchronized across the Service Group. Other files, such as policy scripts and encryption keys, are not similarly treated and must be manually set up for synchronization. Only files that are kept within the standard configuration database /etc/pb.db on a primary server can be synchronized, so they need to be imported, and then synchronization configured.

The pbdbutil utility has been enhanced to provide the new synchronization options:

#### Usage

| <pre>pbdbutilcfg [<options>] [ <file> <file>]</file></file></options></pre> |                                                                      |
|-----------------------------------------------------------------------------|----------------------------------------------------------------------|
| -A <file> <svcgname> &lt;&gt;</svcgname></file>                             | Set file as being automatically synchronized within Service Group.   |
| -X <file> <svcgname> &lt;&gt;</svcgname></file>                             | Unset file as being automatically synchronized within Service Group. |
| -L                                                                          | List synchronization configuration for CFG files in the database.    |

#### **Force Synchronize Configuration Files**

Prior to EPM-UL version 22.3, not all versions of configuration files were synchronized to secondary servers and file tags and file permissions were not synchronized.

Follow the below steps to clean up secondary servers and force synchronize the configuration files including the file tags and permissions of all versions of configuration files.

1. On secondary servers, remove the existing pb.db and create a new one

```
mv /etc/pb.db /etc/pb.db.backup
pbdbutil --cfg --reinit
```

2. On primary servers, start a dbsync with --force option

```
pbdbutil --dbsync -R <service group> --force
```

## Synchronize Endpoint Privilege Management for Unix and Linux REST appkeys

Endpoint Privilege Management for Unix and Linux REST appkeys are often required to authenticate users and services on remote servers, and are specific to each host. However, to provide role-based access to servers across a Service Group, REST appkeys can now be marked as synchronized across the Service Group.

```
Note: The host must be the primary of the specified Service Group to synchronize the appkeys.
```

#### Usage

pbdbutil --rest [<options>] [ <file> <file> ...]

309

-g <appid> [--svcgname <name>] [<acl> ...] Create new Application key with ACLs.

Specify svcgname to sync key across Service Group.

### **Database Synchronization**

#### dbsyncdb

- Version 9.3.0 and earlier: dbsyncdb setting not available.
- Version 9.4.0 and later: dbsyncdb setting available.

The **dbsyncdb** option specifies the full path to the Database Synchronization Summary Database. This file is created in **databasedir** by default, unless the file name starts with a slash (*I*).

| ۶ | Example:                  |
|---|---------------------------|
|   | dbsyncdb /etc/pbdbsync.db |

#### Default

dbsyncdb /opt/<prefix>pbul<suffix>/dbs/dbsync.db

#### **Used On**

All primary servers when Registry Name Server is enabled.

#### dbsyncrefresh

- Version 9.3.0 and earlier: dbsyncrefresh setting not available.
- Version 9.4.0 and later: dbsyncrefresh setting available.

The **dbsyncrefresh** option defines the interval in seconds between database synchronization tasks. Increasing this value lowers the load on primary servers, but increases the time before configuration changes are applied to secondary servers.

| 9 | Example:          |
|---|-------------------|
|   | dbsyncrefresh 360 |

#### Default

dbsyncrefresh 3600

SALES: www.beyondtrust.com/contact SUPPORT: www.beyondtrust.com/support DOCUMENTATION: www.beyondtrust.com/docs

310

#### Used On

All primary servers when Registry Name Server is enabled.

#### dbsyncloginterval

- Version 9.3.0 and earlier: dbsyncloginterval setting not available.
- Version 9.4.0 and later: dbsyncloginterval setting available.

The **dbsyncloginterval** option defines the interval in seconds between logging synchronization success and failure messages. Increasing this time makes the REST log smaller, but provides slower feedback on current status of the Database Synchronization on any given host.

Example:
 dbsyncloginterval 360

#### Default

dbsyncloginterval 720

#### **Used On**

All primary servers when Registry Name Server is enabled.

## Troubleshoot Registry Name Service and Database Synchronization Issues

The Registry Name Service and Database Synchronization are complex and there are many factors that can affect the smooth running of the service. Every host, including the Primary Registry Name Server, has a Registry Name Service Cache, which they use to look up all Service Group information that are applicable to them.

All of the servers that provide these services are implemented using the REST services (clients may or may not have REST services installed, but this should not be relevant to the overall service), and as such, one of the first checks is to make sure the relevant REST services are running. Use an appropriate **ps** (man1) command to show the process information:

```
# ps -ef | egrep "pblight|pbconfig"
root 124824 1 0 12:12 pts/1 00:00:00 /usr/lib/beyondtrust/pb/rest/sbin/pblighttpd-svc -d -i #mon
(wait)
root 124825 124824 0 12:12 pts/1 00:00:01 /usr/lib/beyondtrust/pb/rest/sbin/pblighttpd-svc -d -i
#sched (sleep)
pblight 124826 124824 0 12:12 pts/1 00:00:00 pblighttpd -D -m /usr/lib/beyondtrust/pb/rest/lib -f
/usr/lib/beyondtrust/pb/rest/etc/pblighttpd.conf
root 124827 124826 0 12:12 pts/1 00:00:00 /usr/lib/beyondtrust/pb/rest/sbin/pbconfigd
root 124828 124826 0 12:12 pts/1 00:00:00 /usr/lib/beyondtrust/pb/rest/sbin/pbconfigd
root 124828 124826 0 12:12 pts/1 00:00:00 /usr/lib/beyondtrust/pb/rest/sbin/pbconfigd
```

311

The number of **pbconfigd** processes running differs according to the host role within the enterprise.

If these services are not running, check the corresponding system logs and **pblighttpd**/REST logs for errors, and use the platform specific method of restarting the services.

Next, check that the host has the correct Service Group information.

Find out which Service Groups the host is a member of on the Primary Registry Name Server:

```
# pbdbutil -P --svc -L -L pbulprimrns
   {
        "hostid": 1,
        "cn": "pbulprimrns",
        "uuid": "3d13a9eb-7340-4199-aa47-1570941bd50f",
        "fqdn": "pbulprimrns.org.com",
        "addrs": [
            {
            "family": 4,
            "addr": "192.168.1.1",
            "port": 24351
            }
            ],
        "tnlzone": 0,
        "updated usec": "2016-11-11 12:03:47",
        "deleted": false,
        "svcs": [
            "svcgid": 1,
            "hostid": 1,
            "role": "primary",
            "sorder": 1,
            "created usec": "2016-11-11 12:03:47",
            "updated usec": "2016-11-11 12:03:47",
            "svcgname": "registry name service",
            "svc": "registry",
            "deleted": 0
            },
            "svcgid": 4,
            "hostid": 1,
            "role": "secondary",
            "sorder": 2,
            "created usec": "2016-11-11 12:04:35",
            "updated usec": "2016-11-11 12:03:47",
            "svcgname": "dflt sudopolicy service",
            "svc": "sudopolicy",
            "deleted": 0
            }
            1
}
```

### **Check the IP Addresses and List of Service Groups**

Then check on the host to make sure the Registry Name Service Cache shows corresponding information:

312

```
# pbdbutil -P --scache -1
    "svcgname": "registry name service",
   "svc": "registry",
   "sorder": 1,
   "cn": "pbulprimrns",
    "uuid": "3d13a9eb-7340-4199-aa47-1570941bd50f",
    "fqdn": "pbulprimrns.org.com",
    "addrs": [
        {
        "family": 4,
        "addr": "192.168.1.1",
        "port": 24351
        }
       1,
    "role": "primary",
    "lastupdated usec": "2016-11-11 12:03:47"
}
{
   "svcgname": "dflt sudopolicy service",
   "svc": "sudopolicy",
   "sorder": 1,
   "cn": "pbtest",
   "uuid": "12345676789",
   "fqdn": "pbtest",
    "addrs": [
        "family": 4,
        "addr": "192.168.1.5",
        "port": 24351
        }
       ],
    "role": "primary",
    "lastupdated usec": "2016-11-11 12:04:23"
            "svcgname": "dflt sudopolicy service",
            "svc": "sudopolicy",
            "sorder": 2,
            "cn": "pbulprimrns",
            "uuid": "3d13a9eb-7340-4199-aa47-1570941bd50f",
            "fqdn": "pbulprimrns.org.com",
            "addrs": [
            {
            "family": 4,
            "addr": "192.168.1.1",
            "port": 24351
            ],
   "role": "secondary",
"lastupdated usec": "2016-11-11 12:04:35"
}
```

If this information differs, and the lastupdated times are significantly different, refresh the cache:

# pbdbutil --scache -R

SALES: www.beyondtrust.com/contact SUPPORT: www.beyondtrust.com/support DOCUMENTATION: www.beyondtrust.com/docs

If this produces an error, then re-initialize the Registry Name Service Cache on the host using:

```
# pbdbutil --scache -N '{"hostname" : "<primaryRNS>, "appid": "<appid>": "appkey" : "<appkeys>"}'
--force
```

This clears the existing Registry Name Service Cache database and reloads it from the Primary Registry Name Server.

If databases are not correctly synchronizing across servers within the Service Group, firstly identify the primary server within that Service Group:

```
# pbdbutil -P --svc -g '{ "primary" : "registry_name_service" }'
    "svcqid": 1,
    "svcgname": "registry_name_service",
    "svc": "registry",
    "updated usec": "2016-11-11 12:03:47",
    "deleted": false,
    "hostid": 1,
    "role": "primary",
    "sorder": 1,
    "created usec": "2016-11-11 12:03:47",
    "cn": "pbulprimrns",
    "uuid": "3d13a9eb-7340-4199-aa47-1570941bd50f",
    "fqdn": "pbulprimrns.org.com",
    "addrs": [
        {
        "family": 4,
        "addr": "192.168.1.1",
        "port": 24351
        }
        ],
"tnlzone": 0
```

Next, on that host list the contents of the Database Synchronization Summary Database:

```
pbdbutil --dbsync -l
{"cn":"pbtest","svc":"registry","dbid":1,"dbname":"/etc/pb.db","dbuuid":"9b332c26-b8bb-4546-9ed2-
bf93146dd08c","lastupdated":"2016-11-11 15:10:44","lasttid":0}
{"cn":"pbtest","svc":"registry","dbid":2,"dbname":"/opt/pbul/dbs/pbrstkeys.db","dbuuid":"a22e8a7
5-fc6c-4f0e-aee9-b0d764c7e820","lastupdated":"2016-11-11 15:10:44","lasttid":0}
{"cn":"pbtest","svc":"registry","dbid":257,"dbname":"/opt/pbul/dbs/pbrsvc.db","dbuuid":"97423b4f-
2c5e-42c2-a87a-aeeaaa826c5b","lastupdated":"2016-11-11 15:12:14","lasttid":40}
{"cn":"pbtest","svc":"registry","dbid":258,"dbname":"/opt/pbul/dbs/pbregclnt.db","dbuuid":"f08b86
```

79-8bcb-4f7d-b431-1bbab688e0c1","lastupdated":"2016-11-11 15:12:14","lasttid":0}

And then for each individual database check for outstanding transactions:

```
# pbdbutil --dbsync -l /opt/pbul/dbs/pbsvc.db
{"path":"/opt/pbul/dbs/pbsvc.db","sz":0}
```

If necessary, reset the Summary Database information and force a resynchronization:

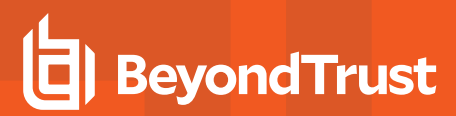

# pbdbutil --dbsync -R registry

Finally, check that the Scheduling Service is running, and has recently run. This service provides the regular Registry Name Service Cache and Database Synchronization updates:

```
# pbdbutil --info --sched
{"id":"svccache_update","grp":"system","epoch":"2016-11-11
14:36:57","reoccurs":110,"retry":0,"backoff":0,"retried":0}
{"id":"database_sync","grp":"system","epoch":"2016-11-11
14:35:37","reoccurs":30,"retry":0,"backoff":0,"retried":0}
```

## Logging

EPM-UL has a flexible logging capability that enables you to control what is logged, when, and where. There are four types of logs:

- Event logs
- I/O logs (sometimes called session logs)
- Diagnostic logs
- Debug trace logs

## **Event Logs**

Event logs are produced by default and record the following information:

- Accept and Reject status
- The user's pbrun environment when an attempt is made to run pbrun
- Keystroke action events
- Task status (if task finished successfully or unsuccessfully)

Starting with v10.3.0, the event log can be a flat file, a local SQLite database, or sent to an external Oracle or MySQL database.

For more information, see "Auditing and Logging" on page 119.

### **Example of Event Log Entries**

Example: The output from a pblog session that simply reads the event log is:

```
Accept 2018/09/20 11:37:57 chris@sparky -> chris@sparky
kill -9 570
Command finished with exit status 0
Accept 2018/09/20 11:38:09 chris@sparky -> chris@sparky
ls /export/home
Command finished with exit status 0
Reject 2018/09/20 11:37:39 chris@sparky
umount
```

depository institution. It is not authorized to accept deposits or trust accounts and is not licensed or regulated by any state or federal banking authority.

©2003-2024 Beyond Trust Corporation. All Rights Reserved. Other trademarks identified on this page are owned by their respective owners. Beyond Trust is not a chartered bank or trust company, or

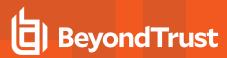

### **Read Verbose Event Log Entries**

```
Example: Given the following simple policy:
```

```
/* This is a test */
if (user == "sandy")
reject;
```

The output when **pblog** -I is run is as follows:

```
Reject 2010/06/23 11:33:34 sandy@octopus.company.com by root@octopus.company.com
ls
Request rejected by pbmasterd on octopus.company.com.
argc = 1
argv = \{"ls"\} bkgd = 0
clienthost = "octopus.company.com"
command = "ls"
cwd = "/var/log"
date = "2010/06/23"
day = 23 dayname = "Wed"
env = {"LANG=C", "PATH=.:/usr/local/bin", "EDITOR=vi", "LOGNAME=sandy",
"MAIL=/var/mail/sandy", "TERM=dtterm", "USER=sandy"}
event = "Reject"
eventlog = "/var/log/pb.eventlog"
exitstatus = "Request rejected by pbmasterd on octopus.company.com.[a]" false = 0
group = "uts" groups = {"uts"}
host = "octopus.company.com" hour = 11
i18n_date = "06/23/10" i18n day = "23"
il8n_dayname = "Wed" il8n hour = "11"
i18n_minute = "33"
i18n_month = "06"
i18n time = "11:33:34"
i18n year = "2010" iolog = ""
lineinfile = "/opt/pbul/policies/pb.conf"
linenum = "1"
localmode = 0
lognopassword = 1
logport = "32224" logservers = {"sandy"}
logstderr = 1
logstdin = 1
logstdout = 1
masterhost = "octopus.company.com"
masterlocale = "C"
minute = 33
month = 6
nice = 0 optarg = ""
opterr = 1
optimizedrunmode = 1
optind = 1
optopt = ""
```

depository institution. It is not authorized to accept deposits or trust accounts and is not licensed or regulated by any state or federal banking authority.

316

317

```
9
```

```
optreset = 1
optstrictparameters = 1
pbclientmode = "run"
pbclientname = "pbrun"
pblogdmachine = "i686"
pblogdnodename = "sandy"
pblogdrelease = "2.6.22.5-31-default"
pblogdsysname = "Linux"
pblogdversion = "#1 SMP 2007/09/21 22:29:00 UTC"
pbmasterdmachine = "i686"
pbmasterdnodename = "sandy"
pbmasterdrelease = "2.6.22.5-31-default"
pbmasterdsysname = "Linux"
pbmasterdversion = "#1 SMP 2007/09/21 22:29:00 UTC"
pbrunmachine = "i686"
pbrunnodename = "sandy"
pbrunrelease = "2.6.22.5-31-default"
pbrunsysname = "Linux"
pbrunversion = "#1 SMP 2007/09/21 22:29:00 UTC"
pbversion = "6.1.0-15"
pid = 18511
psmcmapid = "7f0000024c22537e484D"
ptyflags = 7
rejectnullpasswords = 0 requestuser = "sandy" rlimit as = -977616896
rlimit core = 0
rlimit cpu = -1
rlimit data = -1
rlimit fsize = -1
rlimit locks = -1
rlimit memlock = 32768
rlimit nofile = 1024
rlimit nproc = 15349
rlimit rss = 1692928000
rlimit stack = 8388608
runargv = \{"ls"\}
runbkgd = 0
runcommand = "ls"
runcwd = "/var/log"
runenablerlimits = 0
runenv = {"LANG=C", "PATH=.:/usr/local/bin", "EDITOR=vi", "LOGNAME=sandy",
"MAIL=/var/mail/sandy", "TERM=dtterm", "USER=sandy"}
rungroup = "sandy"
rungroups = {"sandy", "amanda"}
runhost = "octopus.company.com"
runlocalmode = 0
runnice = 0
runoptimizedrunmode = 1
runptyflags = 7
runrlimit_as = -977616896
runrlimit_core = 0
runrlimit_cpu = -1
runrlimit data = -1
runrlimit_fsize = -1
```

318

Q

```
runrlimit locks = -1
runrlimit memlock = 32768
runrlimit nofile = 1024
runrlimit nproc = 15349
runrlimit rss = 1692928000
runrlimit stack = 8388608
runsolarisproject = ""
runtimeout = 0
runtimeoutoverride = 0
runumask = 18 runuser = "sandy"
solarisproject = "" status = 0
submithost = "octopus.company.com"
submithostip = "127.0.0.2"
submitlocale = "en US.UTF-8" submitpid = 18509
subprocuser = "sandy" time = "11:33:34"
timezone = "PDT" true = 1
ttyname = "/dev/pts/20"
umask = 18
uniqueid = "7f0000024c22537e484F"
user = "sandy"
year = 2010
```

This log can be read as the request was rejected. The **reject** statement is on line 3 (**linenum**) in the file /**opt/pbul/policies/pb.conf** (**lineinfile**).

**Example:** Given a policy where an Accept can happen:

```
/* Another test policy */
adminusers = {"sandy", "happy"};
okcommands = {"ls", "mount"};
if ((user in adminusers) && (command in okcommands))
{
runuser = "root"; accept;
}
```

sandy executes the command:

pbrun ls

The event log from a **pblog** -I is similar to:

```
Accept 2010/06/23 11:43:44 sandy@octopus.company.com -> root@octopus.company.com by
octopus.company.com ls
Command finished with exit status 0 argc = 1
argv = {"ls"} bkgd = 0
clienthost = "octopus.company.com"
command = "ls"
cwd = "/tmp"
date = "2010/06/23" day = 23
dayname = "Wed"
```

319

Q

```
env = {"LANG=C", "PATH=.:/usr/local/bin", "EDITOR=vi", "LOGNAME=sandy",
"MAIL=/var/mail/sandy", "TERM=dtterm", "USER=sandy"}
event = "Accept"
eventlog = "/var/log/pb.eventlog"
exitdate = "2010/06/23"
exitstatus = "Command finished with exit status 0"
exittime = "11:43:45"
false = 0 group = "uts"
groups = {"uts"}
host = "octopus.company.com"
hour = 11
i18n date = "06/23/10" i18n day = "23"
il8n_dayname = "Wed"
i18n exitdate = "06/23/10"
i18n exittime = "11:43:45"
i18n hour = "11"
i18n minute = "43"
i18n month = "06"
i18n time = "11:43:44"
i18n year = "2010" iolog = ""
lineinfile = "/opt/pbul/policies/pb.conf"
linenum = "1"
localmode = 0
lognopassword = 1
logpid = 18829
logport = "32224" logservers = {"octopus"}
logstderr = 1
logstdin = 1
logstdout = 1
masterhost = "octopus.company.com"
masterlocale = "C"
minute = 43
month = 6
nice = 0
optarg = ""
opterr = 1
optimizedrunmode = 1
optind = 1
optopt = ""
optreset = 1
optstrictparameters = 1
pbclientmode = "run"
pbclientname = "pbrun"
pblogdmachine = "i686"
pblogdnodename = "octopus"
pblogdrelease = "2.6.22.5-31-default"
pblogdsysname = "Linux"
pblogdversion = "#1 SMP 2007/09/21 22:29:00 UTC"
pbmasterdmachine = "i686"
pbmasterdnodename = "octopus"
pbmasterdrelease = "2.6.22.5-31-default"
pbmasterdsysname = "Linux"
```

320

Q

```
pbmasterdversion = "#1 SMP 2007/09/21 22:29:00 UTC"
pbrunmachine = "i686"
pbrunnodename = "octopus"
pbrunrelease = "2.6.22.5-31-default"
pbrunsysname = "Linux"
pbrunversion = "#1 SMP 2007/09/21 22:29:00 UTC"
pbversion = "6.1.0-15"
pid = 18824
psmcmapid = "7f0000024c2255e04986"
ptyflags = 7
rejectnullpasswords = 0 requestuser = "sandy"
rlimit as = -977616896
rlimit core = 0
rlimit cpu = -1
rlimit data = -1
rlimit fsize = -1
rlimit locks = -1
rlimit memlock = 32768
rlimit nofile = 1024
rlimit nproc = 15349
rlimit rss = 1692928000
rlimit stack = 8388608
runargv = {"ls"} runbkgd = 0
runcommand = "ls"
runcwd = "/tmp"
runenablerlimits = 0
runenv = {"LANG=C", "PATH=.:/usr/local/bin", "EDITOR=vi", "LOGNAME=sandy",
"MAIL=/var/mail/sandy", "TERM=dtterm", "USER=sandy"}
rungroup = "uts"
rungroups = {"uts"}
runhost = "octopus.company.com"
runlocalmode = 0
runnice = 0
runoptimizedrunmode = 1
runpid = 18822
runptyflags = 7
runrlimit_as = -977616896
runrlimit core = 0
runrlimit cpu = -1
runrlimit data = -1
runrlimit_fsize = -1
runrlimit_locks = -1
runrlimit_memlock = 32768
runrlimit_nofile = 1024
runrlimit_nproc = 15349
runrlimit_rss = 1692928000
runrlimit stack = 8388608
runsolarisproject = ""
runtimeout = 0
runtimeoutoverride = 0
runumask = 18
```

SALES: www.beyondtrust.com/contact SUPPORT: www.beyondtrust.com/support DOCUMENTATION: www.beyondtrust.com/docs

321

```
runuser = "sandy"
solarisproject = ""
status = 0
submithost = "octopus.company.com"
submithostip = "127.0.0.2"
submitlocale = "en_US.UTF-8"
submitpid = 18822
subprocuser = "root"
time = "11:43:44"
timezone = "PDT" true = 1
ttyname = "/dev/pts/20"
umask = 18
uniqueid = "7f0000024c2255e04988"
user = "sandy"
year = 2010
```

The major differences between the output of this pblog -v example and the previous one are:

- The inclusion of the run variables (runcommand, runuser, rungroup, and so forth)
- The inclusion of the exit variables (exittime, exitdate, and an updated exitstatus)
- · The user-defined variables adminusers and okcommands

By looking at the values in this output, you can determine the following:

- When a user ran a command (time and date)
- Where a user ran the command (ttyname and submithost)
- The command that the user requested (command)
- Which command was actually run (runcommand)
- What user the command was run as (runuser)
- How it terminated (exitstatus)
- The value of locale settings (values of LC\_xxxx environment variables) on the submithost and Policy Server host (submitlocale and masterlocale)

**Note:** The value listed for these variables can differ depending on the platform, and also whether the **LC\_xxxx** variables are all set to the same value.

For example, on a Linux platform when all LC\_xxxx (LC\_CTYPE, LC\_MONETARY, LC\_TIME, etc.) variables are set to the same value, submitlocale displays as "C"; however, on an HP or AIX platform, it displays as "C C C C C".

In addition on the same Linux platform where LC\_CTYPE is set to "POSIX" for example and everything else is set to "C", then submitlocale displays as follows:

LC\_CTYPE=POSIX;LC\_NUMERIC=C;LC\_TIME=C;LC\_COLLATE=C;LC\_MONETARY=C;LC\_MESSAGES=C;LC\_PAPER=C;LC\_NAME=C;LC\_ADDRESS=C;LC\_TELEPHONE=C;LC\_MEASUREMENT=C;LC\_IDENTIFICATION=C

On HP with those same settings, submitlocale displays as "C POSIX C C C C".

## Accept/Reject Logging

Event log entries are generated that note when a job is accepted or rejected and when an accepted job finishes running. The **pblog** program enables you to selectively choose and display log entries in a file that is specified by **eventlog**. The variable event is set to the event type (Accept, Reject, or Finish). **pblog**'s options enable you to specify only certain entries to print, set the output, and specify the format for each event type, or print all of the variables that are stored with each entry. When a job finishes running, the variable **exitstatus** describes how it finished; **exitdate** and **exittime** specify when it finished running.

**Note:** If the **exitstatus** is undefined, then the **exittime** is not logged to the event log. It thus becomes unavailable for the event on which the **exitstatus** is undefined.

Whenever an attempt is made to run a command through **pbrun**, the attempt is appended to the event log. The default location of the event log is usually /**var/adm/pb.eventlog**, /**usr/adm/pb.eventlog**, or /**var/log/pb.eventlog**, depending on your operating system. The location of this log file can be changed by setting the **eventlog** setting in the settings file or by using the **eventlog** variable in a policy file. The event log is a data file and any attempt to edit the file or it might corrupt it. To read the contents of an event log, execute the **pblog** command.

### **Keystroke Action Events**

EPM-UL also records various keystroke action events in the event log. The administrator can specify that various words or patterns, when typed into a secured task, be logged to the event log and optionally terminate the job.

The easiest way to see the logged or rejected keystrokes in a session is to execute:

pblog

To enable keystroke action events, see setkeystrokeaction, in the Policy Language Guide.

## **Reporting and Data Extraction**

EPM-UL provides the ability to extract keyword data from the event log. This data can be displayed or used by other programs (database import programs, spreadsheets, and report writers, for example).

Use the **pblog** -c option to extract the required data and/or use various Unix/Linux search tools (grep, awk, sed) to extract and redirect the data to a file. Here is a shell script to format **pblog** output:

<sup>©2003-2024</sup> BeyondTrust Corporation. All Rights Reserved. Other trademarks identified on this page are owned by their respective owners. BeyondTrust is not a chartered bank or trust company, or TC: 4/25/2024 depository institution. It is not authorized to accept deposits or trust accounts and is not licensed or regulated by any state or federal banking authority.

```
echo " "
echo " "
echo "Report: Unsuccessful Attempts "
echo "------ "
echo " "
echo " "
pblog -c 'event=="Reject"'
```

#### Example: A sample report:

kill -9 396
Reject 1999/07/31 10:44:10 chris@sparky.company.com
mount /dev/rmt01 /mnt

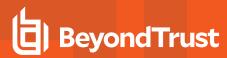

## Merge Multiple Event Logs

If event logs are kept on different machines, then they can be merged into a single log by using the **pbsync -L** command. This feature is useful if there are separate dedicated log servers or if a secondary log server was used because of a log server failover.

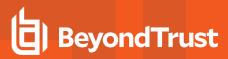

## **Advanced Reporting**

Endpoint Privilege Management for Unix and Linux provides advanced event log reporting using the **pbreport** utility. After this utility is configured using the Endpoint Privilege Management for Unix and Linux browser, it allows the system administrator to perform advanced reporting tasks such as extracting selected fields and designing customized reports.

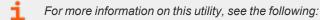

- "pbreport" on page 486
- Endpoint Privilege Management for Unix and Linux Browser Interface Guide at https://www.beyondtrust.com/docs/privilege-management/unix-linux/index.htm

SALES: www.beyondtrust.com/contact SUPPORT: www.beyondtrust.com/support DOCUMENTATION: www.beyondtrust.com/docs

## **Event Log Rotation**

Both **pbmasterd** and **pblogd** have the ability to rotate the event log. The current event log is renamed with a **date/time** tag, and a new event log is created with the specified event log name.

### **Event Log Rotation Based On Size**

The **eventlogrotate** keyword specifies a rotate size and an optional path for the resulting rotated file. The size may include a **k**, **m**, or **g**, indicating the specified number is multiplied by **1024**, **1048576**, or **1073741824**, respectively. This mechanism rotates the event log only during Accept and Reject events. The optional path specifies a new path only (not the file name portion). The rotated event log has the file name format **pb.eventlog\_YYYYMMDD\_HHMMSS**.

| 9 | Example:                                                |
|---|---------------------------------------------------------|
|   | <pre>eventlogrotate size=8k,path=/somewhere/else/</pre> |
|   |                                                         |

If the optional path is specified, the event log is renamed to the new file name (on the original file system) while the event log lock is held, then after the lock is released, the old renamed event log is moved to the optional path (possibly on a different file system). If the specified path does not exist, it is created.

This mechanism works with the event log /path/filename specified in the pb.settings file, or as changed via policy.

## Variable Substitution in the Path

The path portion of the **eventlogrotate** keyword supports variable substitution. This is most useful to rotate to directories based on hostname or date. This mechanism works only when rotating by size during an Accept or Reject event. When rotating via command line (or cron), no policy variables are available. Variables used in the path portion of the **eventlogrotate** keyword must be variables that exist in every Accept and Reject event.

**Note:** The date variable results in a **yyy/mm/dd** format, which includes subdirectories. For a **yyyymmdd** format without subdirectories, use **%year%%i18n\_month%%i18n\_day%**.

Example:

eventlogrotate "size=8k, path=/var/log/pb/eventlogs/%masterhost%/%date%/"

## **Manual Event Log Rotation**

The --rotate option (-R), for both **pbmasterd** and **pblogd**, allows manual rotation, or rotation via cron, for the event log **/path/filename** specified in **pb.settings**. The --rotate option does not operate on event log **/path/filenames** changed via policy. The file name of a specific event log to rotate can be specified as an optional argument to the --rotate (-R) option. This mechanism uses the path element of the **eventlogrotate** keyword (ignoring any size specification).

326 TC: 4/25/2024

<sup>©2003-2024</sup> Beyond Trust Corporation. All Rights Reserved. Other trademarks identified on this page are owned by their respective owners. Beyond Trust is not a chartered bank or trust company, or TC: 4/25/2 depository institution. It is not authorized to accept deposits or trust accounts and is not licensed or regulated by any state or federal banking authority.

327

## **Event Log Rotation Based On Age**

Cron can be configured to execute either pbmasterd or pblogd with the --rotate option, to periodically rotate the event log.

For more information, see the Endpoint Privilege Management for Unix and LinuxInstallation Guide at https://www.beyondtrust.com/docs/privilege-management/unix-linux/index.htm.

## I/O Logs

EPM-UL provides the ability to log any input to, or output from, a secured job. This feature tracks everything that a user does in a Unix/Linux shell or terminal session, including the standard input, standard output, and standard error streams.

**Note:** Prior to v8.5, applications that use their own non-standard file descriptors, such as X-Windows applications, cannot be logged through the I/O logs. A feature was added in v8.5.0 to capture X11 applications. For more information, see <u>"X Window System Session Capturing"</u> on page 587.

The contents of the I/O log file can also be limited to specific streams. The policy writer can limit the amount of data that is recorded from each of these streams.

I/O logging is configured in the policy file. Set the variable **iolog** to the name of a unique log file. If you want to turn off any of the standard streams, then you can set the variables **logstdin**, **logstdout**, and **logstderr** to **false**, as appropriate. After the command has started, you can use the **pbreplay** command to replay whatever was logged to that point in time, even if the session is still in progress.

SALES: www.beyondtrust.com/contact SUPPORT: www.beyondtrust.com/support DOCUMENTATION: www.beyondtrust.com/docs

328

**Example:** In this example, the policy file settings have been modified to ensure that all input and output is logged in **logtoday** when the **adduser** program is run through EPM-UL:

```
if(command=="adduser") {
iolog=logmktemp("/var/log/pb.logs/adduser.XXXXXX");
}
```

We do not recommend the use of a hard-coded file name, because I/O logs are not overwritten. An attempt to write to an existing I/O log file results in an error.

The function **logmktemp()** is useful for generating unique file names for log files. Like the Unix/Linux **mktemp** library call, this function takes a template pattern as its argument and returns a string with the filled template, creating a unique file name.

**Example:** This example sets the file name for recording input and output to a uniquely named file in /usr/adm. The file name begins with **pboutput** and ends with a unique number that **logmktemp** substitutes for the X characters:

iolog=logmktemp("/usr/adm/pboutputXXXXX");

Different machines might have different file system structures, so when using a log server, you should specify log files using the log server's file system. Environment variables are recorded in the I/O log file. If you want to suppress the logging of some of those environment variables, then use the **logomit** list. This variable is a list that contains the names of variables to omit from the log file. This feature is used when there is either no need to log certain variables or when it is wasteful to do so.

The **lognopassword** variable enables the security administrator to control the logging of non-echoed text (which is traditionally used for passwords) so that no one can see what is typed. If **lognopassword** is set to **true**, then only echoed text is logged. If **lognopassword** is set to **false**, then everything a user types is logged.

Some commands generate a large amount of output. Two examples are a tar of a complete file system or a daemon that sends output to **stdout**. It may be useful to limit the amount of output that is recorded in an I/O log for each command so that the logs do not get too large.

The number of characters that are logged from the stdin, stdout, and stderr streams can be limited.

```
    Example:
        logstdinlimit=150;
        logstdoutlimit=200;
        logstderrlimit=4096;
        This example limits the I/O log to 150 characters for standard input, 200 characters for standard output, and 4096 characters
        for standard error.
```

If the command is interactive, such as with a shell, then the characters come from **stdin**, **stdout**, and possibly **stderr**. Each time the output stream changes, **stdout** to **stdin** or **stdout** to **stderr**, the amount that is logged returns to **0** (unlimited).

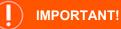

To avoid file corruption, do not attempt to edit an I/O log file.

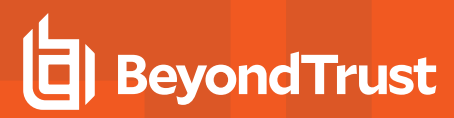

### **Password Logging**

i.

To control password logging, see "passwordlogging" on page 142.

## **Display I/O Logs**

The pbreplay command shows the contents of an I/O log. pbreplay has two modes:

- Interactive
- Batch

Interactive mode displays the **stdout** and **stderr** of any session. Batch mode can show the **stderr**, **stdout**, or **stdin** of a session. In batch mode it is also possible to specify a switch so that end-of-line characters are displayed as usual rather than just a carriage return, thereby preventing the output from overwriting itself.

The nature of I/O logging means that when a user has certain options enabled in some shells (**set -o vi** in the Korn shell, for example), the input keys are escape sequences. The shells interpret these and the output is displayed on **stdout** for a given input. EPM-UL does not interpret these input keystrokes. To determine what command is being entered, look at the **stdout** (**pbreplay -o**) and extract when a command is run.

### I/O Logging and System Crashes

Should a log server crash or the network connection to the log server is lost, then EPM-UL attempts to fail over to an alternative log server. In this case, the *start* and *end* events for a task might be stored on two or more different machines. If you need to consolidate the event logs, then you can use **pbsyncd**.

Additionally, an I/O log could be split between two or more machines. I/O logs can be merged with pbsync.

For more information, see "pbsyncd" on page 500.

## **Diagnostic Logging**

Diagnostic messages can be logged in syslog and into EPM-UL diagnostic log files. The log files are specified by the settings keywords.

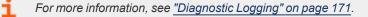

## **Debug Trace Logging**

If you encounter difficulties or problems with EPM-UL, you can enable certain components to produce trace logs associated with each secured task processing. A non-zero debug level from **1** (lowest) to **9** (highest) controls the depth and detail of the debug trace messages that is logged. A zero debug level means no tracing is performed. Currently, this feature is available in **pbrun**, **pbsh**, **pbksh**, **pbmasterd**, **pblocald**, and **pblogd**.

The resulting trace log file names have the format:

<prefix><PBUL program name><suffix>.<version>.debug.<PID>

and are created in the same location as the corresponding diagnostics log.

To ensure security, the debug trace logs are only generated if the parent directories specified in the relevant diagnostics log settings **pbrunlog**, **pbkshlog**, **pbshlog**, **pbmasterdlog**, **pblogdlog**, and **pblocaldlog** are owned and writable only by root.

When debug tracing the clients **pbrun**, **pbksh**, and **pbsh**, if the corresponding diagnostic keywords **pbrunlog**, **kshlog**, and **shlog** are not present in the settings file, EPM-UL attempts to use the directory location specified in **pblocaldlog** or **pbmasterdlog**.

When on-demand tracing is enabled from the clients (**pbrun**, **pbksh**, **pbsh**), the client and any associated daemon that participates in the secured task processing produce a trace log for that session.

The daemons, on the other hand, can be set up to always start in a trace-enabled state on a host using one of the following methods:

- Use the debug option of the server program for daemons that are either stand-alone or started by a superdaemon.
- Manually create a hidden file containing a numeric debug level (1-9) in specific locations:
  - pbmasterd: /etc/.<prefix>pbmasterd<suffix>.debug.setting
  - pblogd: /etc/.<prefix>pblogd<suffix>.debug.setting
  - pblocald: /etc/.<prefix>pblocald<suffix>.debug.setting
- If running pbrun as root, use options in pbrun to enable tracing for the appropriate daemon. To initiate and permanently turn on tracing for pbmasterd, pblocald, and pblogd, use pbrun's -d mlog, -d llog, and -d glog, respectively. The appropriate /etc/.\*debug.setting file is created.

To disable debug trace logging for the server programs, locate and delete the hidden debug setting files created from one of the steps mentioned above:

- pbmasterd: /etc/.<prefix>pbmasterd<suffix>.debug.setting
- pblogd: /etc/.<prefix>pblogd<suffix>.debug.setting
- pblocald: /etc/.<prefix>pblocald<suffix>.debug.setting

For more information, see the following:

- "Diagnostic Logging" on page 171
- For the syntax information of the specific EPM-UL program to learn how to turn on debug tracing:
  - <u>"pbrun" on page 488</u>
  - "Enable Debug Trace Logging for pbsh and pbksh" on page 380
  - "pbmasterd" on page 464
  - "pblocald" on page 452
  - "pblogd" on page 461

SALES: www.beyondtrust.com/contact SUPPORT: www.beyondtrust.com/support DOCUMENTATION: www.beyondtrust.com/docs

# Log Synchronization

Endpoint Privilege Management for Unix and Linux supports redundant servers to allow for the continuity of the security rules in the event the policy server host becomes unavailable. In such an environment, the log file is created on the primary log server.

If the primary log server becomes unavailable, then transactions are no longer recorded on the primary log server, and the secondary server takes over to continue to log events and I/O streams.

When the network is restored, the primary policy server resumes logging to the destination system. Network administrators who want to monitor an I/O log or an event log would have to manually collect the logs from the primary and secondary servers, determine which occurred first, and finally merge and synchronize the logs.

The log synchronization feature reduces the workload for system administrators by providing automated log consolidation and merging of logs across the network using a single command.

For more information, see the following:

- <u>"Log Synchronization" on page 168</u>
- "pbsync" on page 497
- "pbsyncd" on page 500

## Log Cleanup and Rotation

The required retention period for log files varies from organization to organization. The log files are invaluable as security audit trails and system administration history logs.

The event log grows in length and contains more data than you see when executing a simple **pblog** command. Execute **pblog** -I and you will see a list of the variables. We suggest you run a nightly Unix/Linux **cron** (or similar) job to rename the event log.

| 9 | Example:                              |
|---|---------------------------------------|
|   | mv pb.eventlog pb.eventlog.prev       |
|   | or                                    |
|   | <pre>mv pb.eventlog (datestamp)</pre> |
|   |                                       |

The I/O log files increase in number rather than length. Their number should also be controlled using Unix/Linux **cron**. For example, you might want to keep two weeks of I/O logs before removing them from the system.

# Log Host File System Space

If left unchecked, log files consume an increasing amount of disk space on the log host. This degrades log host performance and results in the loss of log files if space runs out. The file system space on the log host can be controlled and the system can be configured to fail over to the next log server with the **logreservedfilesystems** and **logreservedblocks** settings.

For more information, see "logreservedfilesystems and logreservedblocks" on page 143.

## Log Archiving

Beginning with v9.0, Endpoint Privilege Management for Unix and Linux provides a logfile tracking and archiving mechanism for I/O logs and event logs. Each log file created can have its location recorded in a centralized database for future searches. Log files can be archived from the original logserver hosts, for the purpose of freeing up space on the log servers or for consolidating logs on designated archive hosts.

The log archiving process is performed by hosts that are installed and configured with the server components. Those components mandatorily install the Endpoint Privilege Management REST service which is essential in log file movement and tracking.

The hosts involved in log archiving are categorized as:

## Log Server

The host where the event log or I/O log is created either by **pblogd** or **pbmasterd**.

The **pblogarchive** program found on this host initiates the log file movement. After a successful archive, the log file exists on the destination Log Archive Storage Server and is removed from this host.

The settings file on this machine requires enablelogtrackingdb, logarchivehost, and logarchivedbhost.

- For more information, see the following:
  - "pblogarchive" on page 507
  - "Settings" on page 43

## Log Archive Storage Server

The destination host of the archived logfiles.

The settings file on this machine requires logarchivedir, the main directory under which the archived logfiles are organized.

To support multi-tier archiving, this host can also function as a log server, transferring files to another archive server. In such case, the required settings mentioned above are needed as well.

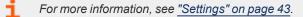

## Log Archive Database Server

The host where the centralized log tracking database is created and maintained.

The settings file on this machine requires logarchivedb, which is the path name of the SQLite database file.

We recommend you do not designate a primary log server/policy server as the database server to avoid degrading log host performance. Plan for growth of the database file, depending on the volume of log files that get created.

Regardless of function, all hosts involved in log archiving are required to have **pbrestport** configured in the settings file. Optionally, **pbresturi** may also be used.

334

For more information, see <u>"Settings" on page 43</u>.

## Archive Encrypted Log Files

The log archiving feature supports encrypted logfiles.

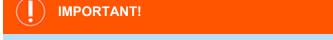

The log server sending files to be archived and the Log Archive Storage Server receiving the archived logs must use the same encryption algorithm and key.

For event logs, **eventlogencryption** setting must be the same on the source and the destination. For I/O logs, the **iologencryption** setting must be the same on the source and the destination. Otherwise, the log file transfer could fail.

## Archive by Age

Archiving by age may be achieved by configuring cron to invoke the pblogarchive program.

## **Other Logging Limitations**

EPM-UL has a local mode that can be used when an administrator needs only to monitor who started tasks, and whether or not they were approved. This feature reduces resource usage by making EPM-UL programs leave the job stream as soon as a secured task is approved. When using local mode, only the start of the secured task is logged.

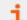

For more information about local mode, see the following: • "Optimized Run Mode Processing" on page 19

- "Local Mode Processing" on page 21
- "allowlocalmode" on page 112

SALES: www.beyondtrust.com/contact SUPPORT: www.beyondtrust.com/support DOCUMENTATION: www.beyondtrust.com/docs

# Integrate Elasticsearch and Logstash

As of EPM-UL 22.1, you can route events to Elasticsearch or Logstash instances located either on the customer premises or in the cloud.

You can use HTTP and HTTPS communication for both destination types. The HTTPS communication options for on-premises instances are different from their cloud counterparts.

The destination types support authenticated connections. Credentials are stored in the file /opt/pbul/dbs/pbelkcred.db.

## **Configure Elasticsearch and Logstash**

There are three ways to configure Elasticsearch and Logstash instances:

- Elasticsearch over HTTP (on-premises instance)
- Elasticsearch over HTTPS (on-premises instance)
- Elasticsearch over HTTPS (cloud instance)

### Elasticsearch over HTTP (On-Premises Instance)

To use this configuration, add elkinstances to /etc/pb.settings on the log server:

```
### Elasticsearch
elkinstances elasticsearch=http://<elk-host-name>:9200
```

In this scenario, an Elasticsearch instance is configured on elk-host-name to listen on TCP:9200. When making a similar change in your setup, do the following:

- 1. Stop the pblighttpd service (pblighttpd\_svc.sh stop).
- 2. Add your Elasticsearch server to /etc/pb.settings.
- 3. Start the pblighttpd service (pblighttpd\_svc.sh start).
- 4. Run a pbrun <command> on any server to create and write events to your log server.

After performing the steps above, verify the Accept and Finish events are sent to Elasticsearch. To do this, query the Elasticsearch host using a command like the following:

```
curl -X GET "http://<elk-host-name>:9200/pmul-eventlog-*/_search?pretty" \
-H 'Content-Type: application/json' -d'
```

```
Example:
```

```
$ curl -X GET "http://example-host:9200/pmul-eventlog-*/_search?pretty" \
-H 'Content-Type: application/json' -d'
{
    "query": {
        "match_all": { }
    },
    "sort": [
```

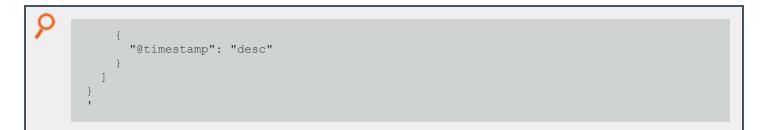

You will see a lot of output data, most of which is for the Accept event. If you don't see data, view the *lvar/log/pbrest.log* file to ensure a problem is reported.

### **Elasticsearch over HTTPS (On-Premises Instance)**

To configure an Elasticsearch on-premises instance over HTTPS:

- · Create certificates on the Elasticsearch machine.
- · Configure Elasticsearch to use the certificates.
- Configure EPM-UL to use HTTPS communication with the generated client certificates.
- (Optional) Configure Elasticsearch and EPM-UL to support authentication.

#### Create the Certificate File (certs.zip) on the Elasticsearch System

To create a certificate, you can use the following website for guidance: <u>https://www.elastic.co/blog/configuring-ssl-tls-and-https-to-secure-</u>elasticsearch-kibana-beats-and-logstash#create-ssl. Details are summarized in this section.

Note: Change <elk-host-name> to the name of your Elasticsearch server.

```
# cd /usr/share/elasticsearch
# service elasticsearch stop
# mkdir -p tmp/certs
# vim tmp/certs/instances.yml
# cat tmp/certs/instances.yml
instances:
  - name: 'elk-host-name'
   dns: [ 'elk-host-name' ]
  - name: 'client'
   dns: [ 'client' ]
# ./bin/elasticsearch-certutil cert --keep-ca-key --pem --in tmp/certs/instances.yml \
--out tmp/certs/certs.zip
# cd tmp/certs
# unzip certs.zip
# mkdir /etc/elasticsearch/certs
# cp ca/ca.crt /etc/elasticsearch.certs
# cp <elk-host-name>/<elk-host-name>.crt /etc/elasticsearch/certs
# cp <elk-host-name>/<elk-host-name>.key /etc/elasticsearch/certs
```

336

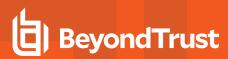

#### **Configure Elasticsearch to Use Certificates**

1. Based on the above commands, add the following lines to /etc/elasticsearch/elasticsearch.yml to use HTTPS:

```
#
#
# ------ Security ------
#
xpack.security.http.ssl.enabled: true
xpack.security.http.ssl.key: certs/elk-host-name.key
xpack.security.http.ssl.certificate: certs/elk-host-name.crt
xpack.security.http.ssl.certificate_authorities: certs/ca.crt
```

- 2. Run service elasticsearch start as the root user. If that fails, run service elasticsearch status and follow the suggested steps.
- 3. When Elasticsearch starts correctly, verify insecure HTTPS connectivity from the log server using a command like the following (and seeing the displayed response):

```
$ curl --insecure -X GET https://<elk-host-name>:9200/?pretty \
   -H 'Content-Type: application/json'
{
    "name" : "elk-host-name",
    "cluster_name" : "elasticsearch",
    "cluster_uuid" : "u1EW_94MRCGnQkvo02tYdQ",
    "version" : {
        "number" : "7.14.1",
        ...
    },
    "tagline" : "You Know, for Search"
}
```

4. After --insecure works, use the certificate authority (CA) certificate. Copy the CA certificate from the Elasticsearch server to the EPM-UL log server using commands similar to the following:

```
# mkdir /opt/pbul/certs
# cd /opt/pbul/certs
# scp root@<elk-host-name>:/usr/share/elasticsearch/tmp/certs/ca/ca.crt
```

5. Use curl with the CA certificate:

```
$ curl -X GET <u>https://<elk-host-name>:9200/?pretty</u> \
    --cacert /opt/pbul/certs/ca.crt -H 'Content-Type: application/json'
```

Note: Running --cacert is the same output as running --insecure.

#### **Deploy the Client Certificates to EPM-UL**

1. With insecure communication established, and the CA certificate shown to work, migrate the created client certificates to EPM-UL, and then test with curl. The curl command returns the same data as shown in the previous procedure.

# scp root@<elk-host-name>:/usr/share/elasticsearch/tmp/certs/client/client\* .

```
\# curl -X GET https://<elk-host-name>:9200/?pretty \
```

```
--cacert /opt/pbul/certs/ca.crt --cert /opt/pbul/certs/client.crt \
```

```
--key /opt/pbul/certs/client.key -H 'Content-Type: application/json'
```

2. Modify the Elasticsearch section of /etc/pb.settings as shown:

```
### Elasticsearch
elkinstances elasticsearch=https://<elk-host-name>:9200
elkcafile /opt/pbul/certs/ca.crt
elkcertfile /opt/pbul/certs/client.crt
elkkeyfile /opt/pbul/certs/client.key
```

```
) IMPORTANT!
```

You must ensure that the host name in the elkinstances URL exactly matches the name in the **instances.yml** file from which the certificates were created. Communication will not work if you mix-and-match FQDN and short names. For example, **<elk-host-name>.pmul.net** in **pb.settings** and **<elk-host-name>** in **instances.yml**.

- 3. Restart pblighttpd (pblighttpd\_svc.sh restart) and run pbrun. To verify that the Accept and Finish events are delivered, view the last few lines of /var/log/pbrest.log to ensure delivery succeeded and to get the last few characters of the event's unique ID.
- 4. Run the following command to ensure the event was delivered to the log server:

```
$ curl -X GET "https://<elk-host-name>:9200/pmul-eventlog-*/_search?pretty" \
--cacert /opt/pbul/certs/ca.crt --cert /opt/pbul/certs/client.crt \
--key /opt/pbul/certs/client.key -H 'Content-Type: application/json' -d'
{
    "query": { "match_all": { } },
    "sort": [ { "@timestamp": "desc" } ]
}
' | grep <unique id>-
```

The output displays two lines with the IDs of the Accept and Finish events. To display more information, eliminate the grep.

### **Enable Authentication (Optional)**

This step can be done before deploying client certificates. Assuming certificates are in place, temporarily disable certificates and HTTPS and configure authentication over HTTP.

- 1. On the Elasticsearch machine, stop Elasticsearch: service elasticsearch stop.
- 2. Modify the Security settings in /etc/elasticsearch/elasticsearch.yml:

```
#
#
# ------ Security ------ Security ------
#
xpack.security.enabled: true
# xpack.security.http.ssl.enabled: true
```

339

- # xpack.security.http.ssl.key: certs/<elk-host-name>.key
- # xpack.security.http.ssl.certificate: certs/<elk-host-name>.crt
- # xpack.security.http.ssl.certificate\_authorities: certs/ca.crt
- 3. Restart Elasticsearch: service elasticsearch start, and then create some authenticated users and passwords:

```
# cd /usr/share/elasticsearch
# bin/elasticsearch-setup-passwords interactive
```

- 4. You are prompted to enter passwords for several built-in Elasticsearch users (including the elastic user). Make a note of the passwords.
- 5. Use curl to test authentication from the log server. In the case where the password for the elastic user is **elastic**, you can use the following command:

```
$ curl -X GET "http://<elk-host-name>:9200/pmul-eventlog-*/_search?pretty" \
-u elastic:elastic -H 'Content-Type: application/json' -d'
{
    "query": { "match_all": { } },
    "sort": [ { "@timestamp": "desc" } ]
}
```

- 6. Any messages from Elasticsearch previously stored in the database are displayed.
- Configure EPM-UL to authenticate (initially via HTTP) to deliver events to Elasticsearch. Add an Elasticsearch credential to EPM-UL:

```
# pbrestcall -l -X PUT -a <appid> -k <key> \
https://localhost:24351/REST/elkcred/elastic_basic -d \
'{"id": "elastic_basic", "type": "basic", "username": "elastic", \
"password": "elastic"}'
```

- 8. The command replies with a JSON message that includes { "status": 0 }.
- 9. Set up EPM-UL to use the credential. Modify the *letc/pb.settings* file on the log server as shown:

```
### Elasticsearch
elkinstances elasticsearch=http://<elk-host-name>:9200
elkcredential elastic_basic
# elkcafile /opt/pbul/certs/ca.crt
# elkcertfile /opt/pbul/certs/client.crt
# elkkeyfile /opt/pbul/certs/client.key
```

- 10. Restart the pblighttpd service (pblighttpd\_svc.sh restart) and execute a pbrun command that sends an event to the log server.
- 11. Inspect /var/log/pbrest.log to ensure that no error occurred. If no error occurred, then query the Elasticsearch server to ensure the event was delivered there. Obtain the last few characters of the event's unique ID and issue a command such as the following:

```
$ curl -X GET "http://<elk-host-name>:9200/pmul-eventlog-*/_search?pretty" \
-u elastic:elastic -H 'Content-Type: application/json' -d'
```

```
©2003-2024 BeyondTrust Corporation. All Rights Reserved. Other trademarks identified on this page are owned by their respective owners. BeyondTrust is not a chartered bank or trust company, or TC: 4/25/2024 depository institution. It is not authorized to accept deposits or trust accounts and is not licensed or regulated by any state or federal banking authority.
```

```
{
  "query": { "match_all": { } },
  "sort": [ { "@timestamp": "desc" } ]
}
' | grep <uniqueid>-
```

12. Add HTTPS and certificates back into the configuration. To start, go to the Elasticsearch server and modify the **Security** settings in /etc/elasticsearch/elasticsearch.yml to re-enable secure communications:

```
# ----- Security ----- Security ------
#
xpack.security.enabled: true
xpack.security.http.ssl.enabled: true
xpack.security.http.ssl.key: certs/<elk-host-name>.key
xpack.security.http.ssl.certificate: certs/<elk-host-name>.crt
xpack.security.http.ssl.certificate authorities: certs/ca.crt
```

13. Restart Elasticsearch (service elasticsearch restart) and check the communications configuration from the log server side:

```
$ curl -X GET "https://<elk-host-name>:9200/pmul-eventlog-*/_search?pretty" \
--cacert /opt/pbul/certs/ca.crt --cert /opt/pbul/certs/client.crt \
--key /opt/pbul/certs/client.key -u elastic:elastic \
--H 'Content-Type: application/json' -d'
{
    "query": { "match_all": { } },
    "sort": [ { "@timestamp": "desc" } ]
}
' | grep <unique id>-
```

14. Reconfigure EPM-UL on the log server to use certificates with authentication. Modify **/etc/pb.settings** with the Elasticsearch configuration as shown:

```
### Elasticsearch
elkinstances elasticsearch=https://<elk-host-name>:9200
elkcredential elastic_basic
elkcafile /opt/pbul/certs/ca.crt
elkcertfile /opt/pbul/certs/client.crt
elkkeyfile /opt/pbul/certs/client.key
```

15. Restart pblighttpd (pblighttpd\_svc.sh restart) on the log server and issue a pbrun command that generates a log event. Obtain that event ID from /var/log/pbrest.log and ensure that it was delivered to Elasticsearch. You can do this with the curl command shown above but grepping for a different unique\_id. You will see two lines of output: one for the Accept event and the other for the Finish event.

#### Add Token and API Key Credentials

Elasticsearch supports authentication with tokens and API keys.

 Token authentication: The user submits a username and password, and Elasticsearch replies with a token that is used in subsequent requests without the username and password

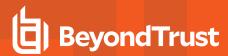

• API key requests: The Elasticsearch administrator supplies the API ID and key.

Adding a token credential is like adding a basic credential, but requires an additional endpoint argument as shown:

```
# pbrestcall -l -X PUT -a <appid> -k <key> \
https://localhost:24351/REST/elkcred/elastic_token -d \
'{"id": "elastic_token", "type": "token", "username": "elastic", \
"password": "elastic", "endpoint": " security/oath2/token"}'
```

Adding an API key (type apikey) credential is like adding a basic credential, but the arguments are different:

```
# pbrestcall -l -X PUT -a <appid> -k <key> \
https://localhost:24351/REST/elkcred/elastic_apikey -d \
'{"id": "elastic_apikey", "type": "apikey", "apiid": "<apiid>", \
"apikey": "<apikey>"}'
```

The values of **<apiid>** and **<apikey>** are provided by the Elasticsearch system administrator. It is possible to obtain the keys for testing using curl:

```
# curl -u <username>:<password> -X POST <elastic_url>/_security/api_key?pretty \
-H 'Content-Type: application/json' -d '{ "name": "elastic_apikey" }'
{
    "id" : "bTltoX0BTJT5yB8Hshto",
    "name" : "elastic_apikey",
    "api_key" : "6Y2qXmHgSsKaQN-pB6D5TQ"
}
```

### **Cloud Instance (Elasticsearch over HTTPS)**

You need the following information from the cloud provider or someone in your organization:

- URL (for example, <u>https://d6a3bf3dezr92180de2182410be.us-east-1.aws.found.io</u>)
- Username
- Password

### **Elasticsearch Keywords**

#### elkinstances

· Version 22.1 and later: elkinstances setting available.

Events are sent to the URLs in elkinstances until an attempt succeeds. No subsequent URLs are attempted following a successful send.

#### **Syntax**

elkinstances [elasticsearch|logstash]=url1,...,urlN

where the URL items are http or https URLs that specify the endpoint up to and including the port number.

| 8 | Example:     |                                                                   |  |
|---|--------------|-------------------------------------------------------------------|--|
|   | elkinstances | <pre>elasticsearch=https://elastic.io,http://localhost:9200</pre> |  |
|   |              |                                                                   |  |

#### elkcredential

• Version 22.1 and later: elkcredential setting available.

Set the identifier of a stored credential to authenticate to the endpoints in elkinstances. The credential, if specified, is applied to all the endpoints.

#### Syntax

elkcredential <credential\_id>

#### elkcafile

· Version 22.1 and later: elkcafile setting available.

The name of a copy of the certificate authority, in PEM format, file used by the remote Elasticsearch or Logstash server. This is used only for communicating with on-premises instances.

#### Syntax

elkcafile <filename>

#### elkcertfile

• Version 22.1 and later: elkcertfile setting available.

A client certificate, in PEM format, counterpart of the server certificate used by Elasticsearch or Logstash. This is used only when communicating with on-premises instances.

#### **Syntax**

elkcertfile <filename>

#### elkkeyfile

· Version 22.1 and later: elkkeyfile setting available.

343

The client key file, in PEM format, associated with **elkcertfile**. This differs from the private key present on the Elasticsearch or Logstash server. This is used only when communicating with on-premises instances.

#### Syntax

elkkeyfile <filename>

#### elkdatatypes

· Version 22.2 and later: elkdatatypes setting available.

Set one or more types of data to deliver to Elasticsearch. Current options are eventlog (Accept, Reject, Finish, Keystroke) and iolog.

The default is to send only eventlog data to Elasticsearch if EPM-UL is configured to communicate with Elasticsearch (that is, **elkinstances** and **elkcredential** are configured).

#### Syntax

elkdatatypes eventlog iolog

#### elkiologfieldsizekb

· Version 22.2 and later: elkiologfieldsizekb setting available.

The size, in kilobytes, of the amount of iolog session data that pbreplay writes to each chunk, in cases where pbreplay sends data to Elasticsearch in multiple chunks. The default is 1024, in which case pbreplay sends iolog data to Elasticsearch in 1MB (1024 \* 1024) chunks.

#### Syntax

elkiologfieldsizekb N

Acceptable values for N range from 8 (for 8 KB) to 65536 (for 64 MB).

#### **Default Value**

1024

#### elasticsearchidxtemplate

• Version 22.2 and later: elasticsearchidxtemplate setting available.

The path to a template file that can be used to specify both default handling and handling of specific variables that EPM-UL sends to Elasticsearch.

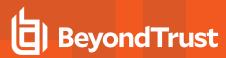

#### Syntax

elasticsearchidxtemplate [absolute or relative file path]

#### **Default Value**

/opt/pbul/elk/etc/pbelasticsearchtemplate.json

#### elkecsconfiguration

• Version 22.2 and later: elkecsconfiguration setting available.

The main role of this file (the default is **/opt/pbul/elk/pbelkecsconfiguration.json**) is to set the mapping of EPM-UL field names to Elasticsearch Elastic Common Schema (ECS) field names. This is done in the **mappedFields** JSON object in the file. The objects in the file are described here:

"version": <number>

The internal version number for the JSON file. The current value is 1. It might be used in later versions of EPM-UL.

"mappedFields": { ... }

Contains entries that map EPM-UL fields to one or more ECS fields. For example, the entry:

• "user": ["related.user", "user.name"]

maps the EPM-UL variable user to ECS variables **related.user** and **user.name** – both ECS fields are populated with the value of the EPM-UL user variable. An ECS variable typically receives the value of the last EPM-UL variable written to it during processing. There are, however, three special ECS variables – **related.user**, **related.ip**, and **related.hosts** – that store all EPM-UL values sent to them in arrays. The **related.hosts** variable, for example, might contain the values for EPM-UL variables **logserver**, **masterhost**, **runhost** and **submithost**.

"subsetFields": { ... }

Most EPM-UL fields are not written to Elasticsearch for **iolog Finish** events that have a corresponding Accept event. This is because most such fields duplicate their values in the Accept event. However, you might want a subset of some of the fields to be included in the iolog event sent to Elasticsearch anyway. An entry such as:

• "logserver": true

ensures the variable logserver is sent to Elasticsearch for both Accept and Finish events.

"excludeFields": { ... }

Use to exclude unwanted fields from the Elasticsearch record. The fields are not populated. You can, however, exclude the EPM-UL fields true and false with the entries:

- "true": true,
- "false": true

in which case they are not forwarded to Elasticsearch.

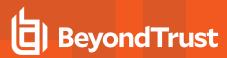

#### **Default Configuration File**

/opt/pbul/elk/etc/pbelkecsconfiguration.json

#### elkdeliverytimeout

• Version 22.1 and later: elkdeliverytimeout setting available.

The number of seconds within which the event must be delivered to Elasticsearch or Logstash. The default is 30. The minimum is 0 (no timeout) and the maximum is 120.

#### **Syntax**

elkdeliverytimeout <value>

#### elkindexpattern

• Version 22.1 and later: elkindexpattern setting available.

Use an index pattern to set default index suffixes for event and iolog messages delivered to Elasticsearch.

- %fieldN% is used to define substitutions: %year%, %month%, and %day% are placeholders for today's year, month and day.
- %<pmul-field-name>% is a substitute for an EPM-UL field value, e.g., %user% for the value of the field user.

In cases where a non-existent or missing variable is used, the index defaults to one relevant to the current date (e.g., **pmul-eventlog-ecs-**20220531). Similar action is taken in cases when the syntax is used incorrectly.

We do not recommend using a pattern for eventlog; a field available in the Accept event (for example, user) might not exist in the Finish event. In this case, Elasticsearch cannot process Accept and Finish events to a single object.

#### Syntax

elkindexpattern iolog=%field1%..%fieldX% eventlog=%field1%..%fieldY%

#### elkoptions

• Version 22.1 and later: elkoptions setting available.

Configure additional options.

#### Valid Values

• batchsize: Sets the batch size for reading rows from the SQLite cache database.

<sup>©2003-2024</sup> BeyondTrust Corporation. All Rights Reserved. Other trademarks identified on this page are owned by their respective owners. BeyondTrust is not a chartered bank or trust company, or TC: 4/25/2024 depository institution. It is not authorized to accept deposits or trust accounts and is not licensed or regulated by any state or federal banking authority.

Example:

elkoptions batchsize=20

#### siemcachedb

• Version 22.1 and later: siemcachedb setting available.

The **siemcachedb** setting specifies the absolute path of the SQLite database created by message router to store the events that did not make it to Elasticsearch or Logstash. The database is rotated to the **<dequeuedatabasedir>/mrsiem** directory on reaching the limit set by the setting **siemcachedblimit**.

#### **Default Value**

/opt/pbul/dbs/pbsiemcache.db

Where /opt/pbul/dbs is the value from the setting databasedir.

#### siemcachedblimit

• Version 22.1 and later: siemcachedblimit setting available.

The **siemcachedblimit** setting sets the maximum database size of **siemcachedb** and also the interval in which the **siemcachedb** is rotated to **<dequeuedatabasedir>/mrsiem** directory.

#### **Syntax**

```
siemcachedblimit size=<size-n>[K|M|G] limit=<time-x>[m|h]
```

Where:

- size-n is the maximum size limit of the siemcachedb database in KB [K] or MB [M] or GB [G].
- time-x is the interval in minutes [m] or hour [h] on which the siemcachedb database is rotated.

#### **Examples**

**Example:** When size=0K, there is no size limit set on the database but database is rotated for every 10 minutes:

siemcachedblimit size=0K limit=10m

347

**Example:** In this example, the database is rotated on reaching the size limit of 1GB or the time interval of 2 hours, which ever is the first:

siemcachedblimit size=1G limit=2h

#### **Default Value**

siemcachedblimit size=0K limit=10m

#### siemdbencryption

· Version 22.1 and later: siemdbencryption setting available.

The siemdbencryption setting specifies the encryption for siemcachedb and the dequeue databases created by EPM-UL.

#### **Syntax**

```
siemdbencryption <algorithm-1>:<keyfile=/fullpath/data-file-1>
[:<startdate=yyyy/mm/dd>:<enddate=yyyy/mm/dd>] <algorithm-2>:<keyfile=/fullpath/data-file-2>
[:<startdate=yyyy/mm/dd>:<enddate=yyyy/mm/dd>] ...
```

Where:

- algorithm-n is the name of the algorithm type.
- /fullpath/data-file (optional) specifies the full path and file name of the data file, which is used to dynamically derive the encryption key.
- startdate=yyyyy/mm/dd specifies the earliest date that this algorithm is to be used.
- enddate=yyyy/mm/dd specifies the latest date that this algorithm is to be used.

#### **Default Value**

None

#### dequeuedatabasedir

· Version 22.1 and later: dequeuedatabasedir setting available.

The **dequeuedatabasedir** setting is the absolute path of the directory in which subdirectory **mrsiem** is created by message router. The **siemcachedb** is rotated to this directory. A scheduled pbconfigd process attempts to dequeue the databases in **dequeuedatabasedir/mrsiem** for every **siemdqrefreshtime** interval.

Default value of the setting dequeuedatabasedir is dependant on the setting basedir.

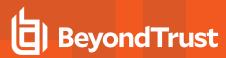

#### **Default Value**

```
dequeuedatabasedir /opt/pbul/dequeuedbs
```

#### siemdqrefreshtime

• Version 22.1 and later: siemdqrefreshtime setting available.

The siemdgrefreshtime setting specifies the interval in minutes between the scheduled pbconfigd database dequeue tasks.

#### **Default Value**

siemdqrefreshtime 10

### **Credential Store**

Starting in EPM-UL v22.1, a credential store is available. The credential store is an encrypted SQLite database stored in the file /opt/pbul/dbs/pbelkcred.db. Initially, the file has only one table with the following schema:

CREATE TABLE elkcreds (id TEXT PRIMARY KEY, value TEXT UNIQUE NOT NULL)

The id field is a simple string referenced by the text that optionally follows a URL in the **elkinstances** setting described previously. The **value** field contains a JSON fragment that describes one of the following credential types:

- Basic
- Token
- API key

#### **Basic Authentication**

This is a simple combination of username and password, with the format:

```
{ "id": "<id>", "type": "basic", "username": "<username>", "password": "<password>" }
```

It can be used to authenticate to both cloud and on-premises instances, but most likely will only be used for cloud instances. The username and password are included (though typically within HTTPS) with every event submitted to Elasticsearch or Logstash.

Elasticsearch and Logstash support basic authentication.

### **Token Authentication**

For token authentication, EPM-UL would not send the username and password with every request. Rather, it would send the username and password only to obtain a token that can be used for subsequent requests until the token expires. The expiration would be given in the reply to the query that includes the username and password.

The format of the value field for token authentication:

{ "id": "<id>", "type": "token", "username": "<username>",

```
"password": "<password>", "endpoint": "<url_or_path>" }
```

349

The endpoint can either be a complete URL (starts with https://) or a path to be appended to the URL specified in the **elkinstances** field described above (for example, /\_security/oauth2/token).

Token authentication is typically used with cloud instances but can be used with on-premises instances configured for token support.

Logstash does not support token authentication.

#### **API Key Authentication**

API key authentication is similar to token authentication but provides the ability to request the time to expire.

The API key authentication format:

{ "id": "<id>", "type": "apikey", "username": "<username>", "password": "<password>",

"endpoint": "<url\_or\_path>", "expiration": "<valid\_expiration>" }

The **valid\_expiration** field can be a value like **1d** to indicate that the returned API key is valid for one day. The field is required, otherwise created API keys are permanent.

Logstash does not support API key authentication.

## Integrate I/O Logging and Elasticsearch

**Note:** As of version 23.1, Solr is deprecated. EPM-UL no longer supports installing Solr, but features that use an existing Solr installation will continue to work.

Starting in EPM-UL 22.2, thepbreplay program can be configured to send messages to Elasticsearch and Logstash as well as Solr.

The pbreplay program cannot send events to both Elasticsearch and Solr. If a log server has a valid configuration for sending iologs --/etc/pb.settings contains a valid value for the elkinstances setting and includes iolog in its elkdatatypes setting – then iologs are sent to Elasticsearch only, regardless of whether Solr is configured or configured correctly.

#### Requirements

The destination Elasticsearch system must be version 7.10 or later.

### **EPM-UL to Elasticsearch Field Mappings**

The file pbelkecsconfiguration.json contains standard mappings of EPM-UL fields to Elastic Common Schema (ECS) fields.

The iolog session text is not mapped to an ECS field. These sessions can contain a lot of data, and therefore must be of the wildcard type. Since the session data can be quite large, a single iolog session may result in many individual messages sent to Elasticsearch. In such cases, the unique ID (mapped to the ECS field **event.id**) will have a chunk number added in the format **\$\$\$\$\$**<**chunk-number>\$\$\$**.

#### Mapping of EPM-UL Fields to ECS Fields

Fields are mapped in the mappedFields setting in the elkscsconfiguration file.

The EPM-UL field on the left maps to one or more ECS fields, as indicated by arrays, on the right.

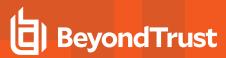

| <pre>"mappedFields": {</pre> |                                                      |
|------------------------------|------------------------------------------------------|
| "browserhost":               | ["related.hosts"],                                   |
| "browserip":                 | ["related.ip"],                                      |
| "clienthost":                | ["related.hosts"],                                   |
| "event":                     | ["event.action"],                                    |
| "eventlog":                  | ["log.file.path"],                                   |
| "group":                     | ["group.name"],                                      |
| "host":                      | ["related.hosts"],                                   |
| "logdversion":               | ["agent.version"],                                   |
| "loghostip":                 | ["related.ip"],                                      |
| "loghostname":               | ["agent.name", "log.logger", "related.hosts"],       |
| "logserver":                 | ["agent.name", "log.logger", "related.hosts"],       |
| "masterhost":                | ["related.hosts", "server.domain"],                  |
| "masterhostip":              | ["related.ip", "server.address", "server.ip"],       |
| "pbclientkerberosuser":      |                                                      |
| "pblogdrelease":             | ["os.kernel"],                                       |
| "pblogdsysname":             | ["os.name"],                                         |
| "pbrisklevel":               | ["event.risk score"],                                |
| "requestuser":               | ["related.user"],                                    |
| "runargv":                   | ["process.args"],                                    |
| "runcommand":                | ["process.name"],                                    |
| "runconfirmuser":            | ["related.user"],                                    |
| "runeffectiveuser":          | ["related.user"],                                    |
| "runhost":                   | ["host.hostname", "host.name", "destination.domain", |
|                              | "related.hosts"],                                    |
| "runhostip":                 | ["host.ip", "destination.ip", "destination.address", |
| *                            | "related.ip"],                                       |
| "runpid":                    | ["process.pid"],                                     |
| "runuser":                   | ["related.user", "user.effective.name"],             |
| "runutmpuser":               | ["related.user"],                                    |
| "submithost":                | ["client.domain", "related.hosts", "source.domain"], |
| "submithostip":              | ["related.ip", "client.address", "client.ip",        |
| -                            | "source.ip", "source.address"],                      |
| "subprocuser":               | ["related.user"],                                    |
| "timezone":                  | ["event.timezone"],                                  |
| "user":                      | ["related.user", "user.name"]                        |
| },                           |                                                      |

There are some EPM-UL fields (particularly in Accept events) with no direct mapping to an ECS field. The fields will be mapped to a non-ECS field **beyondtrust\_com.pmul.<fieldname>**. For example, **beyondtrust\_com.pmul.optimizedrunmode** for the EPM-UL**optimizedrunmode** field.

EPM-UL fields that are mapped to ECS fields are also mapped to a non-ECS beyondtrust\_com.pmul... field.

#### Hard-coded Mappings to ECS Fields

| EPM-UL Entity                                                                                              | ECS Field Name     |
|----------------------------------------------------------------------------------------------------|--------------------|
| PMUL event time (submit_utc, logaccept_utc, logreject_utc, logfinish_utc, logkeystroke_utc, runfinish_utc) | @timestamp         |
| hardcoded string "logserver"                                                                               | agent.type         |
| ECS Schema Version (hardcoded)                                                                             | ecs.version        |
| iolog file name                                                                                            | log.file.path      |
| Number of command line arguments                                                                           | process.args_count |

| EPM-UL Entity                                                                    | ECS Field Name |
|----------------------------------------------------------------------------------|----------------|
| PMUL event finish time (runfinish_utc, logfinish_utc or last timestamp in iolog) | process.end    |
| PMUL event start time (submit_utc, keystroke_utc, logaccept_utc, logreject_utc)  | process.start  |

## Migrate Existing EPM-UL Field Values to ECS Format

Starting with version 22.1, event data can be sent to Elasticsearch and Logstash. That data, however, was not delivered in the Elastic Common Schema (ECS) format.

Starting with version 22.2, event logs (and optionally iologs) are delivered in ECS format.

You can use the **btelkecsconvert** migration tool to convert existing non-ECS documents added in version 22.1 to ECS format supported in version 22.0 (and later).

#### Install and Run the Migration Tool

Note: The migration tool is only available through Beyond Trust Technical Support.

The migration tool file is a self-contained executable with no external dependencies. The migration tool is available for either Windows or Linux x86\_64 operating systems.

Run the command against the Elasticsearch instance, as shown here:

```
C:\...\btelkecsconvert> btelkecsconvert -d yes -p pmul -u **:** http://host-name.pmul.net:9200
INFO: 2022/06/13 10:20:06 btelkecsconvert.go:370: found 1 index(es) with non-ECS document(s)
INFO: 2022/06/13 10:20:06 btelkecsconvert.go:388: Migrating 1 non-ECS document(s) from index
pmul-eventlog-20220613 to index pmul-eventlog-ecs-20220613
INFO: 2022/06/13 10:20:07 btelkecsconvert.go:668: reply: created: 1, updated: 0
INFO: 2022/06/13 10:20:09 btelkecsconvert.go:682: deleted index pmul-eventlog-20220613 and its
contained document(s)
C:\...\btelkecsconvert>
```

#### Arguments

| -d,delete-old-indexes                                                    | <ul> <li>Required. Valid options are yes and no.</li> <li>Enter yes to delete old indexes and documents for which all documents within the index were successfully converted to ECS format.</li> <li>Enter no to retain the old indexes and documents.</li> </ul> |
|--------------------------------------------------------------------------|----------------------------------------------------------------------------------------------------|
| -p,product                                                               | Required. Enter the name as <b>pmul</b> .                                                                                                    |
| -u,user <credentials in<br="">username:password format&gt;</credentials> | Optional. Enter login credentials for the Elasticsearch instance.                                                                                                    |
| URL                                                                      | Required. The HTTP URL of the Elasticsearch instance. (e.g., http://elkhost:9200).                                                                                                    |
| -v,version                                                               | Optional. Prints the version.                                                                                                    |
| -h,help                                                                  | Optional. Displays the Usage message to the console.                                                                                                    |

SALES: www.beyondtrust.com/contact SUPPORT: www.beyondtrust.com/support DOCUMENTATION: www.beyondtrust.com/docs

You will see a lot of output data, most of which is for the Accept event. If you don't see data, view the */var/log/pbrest.log* file to ensure a problem is reported.

## Elasticsearch over HTTPS (On-Premises Instance)

To configure an Elasticsearch on-premises instance over HTTPS:

- Create certificates on the Elasticsearch machine.
- Configure Elasticsearch to use the certificates.
- Configure EPM-UL to use HTTPS communication with the generated client certificates.
- (Optional) Configure Elasticsearch and EPM-UL to support authentication.

#### Create the Certificate File (certs.zip) on the Elasticsearch System

To create a certificate, you can use the following website for guidance: <u>https://www.elastic.co/blog/configuring-ssl-tls-and-https-to-secure-elasticsearch-kibana-beats-and-logstash#create-ssl</u>. Details are summarized in this section.

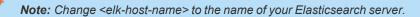

```
# cd /usr/share/elasticsearch
# service elasticsearch stop
# mkdir -p tmp/certs
# vim tmp/certs/instances.yml
# cat tmp/certs/instances.yml
instances:
    - name: 'elk-host-name'
    dns: [ 'elk-host-name' ]
    - name: 'client'
    dns: [ 'client' ]
# ./bin/elasticsearch-certutil cert --keep-ca-key --pem --in tmp/certs/instances.yml \
--out tmp/certs.zip
# cd tmp/certs
```

```
# unzip certs.zip
# mkdir /etc/elasticsearch/certs
# cp ca/ca.crt /etc/elasticsearch.certs
# cp <elk-host-name>/<elk-host-name>.crt /etc/elasticsearch/certs
# cp <elk-host-name>/<elk-host-name>.key /etc/elasticsearch/certs
```

#### **Configure Elasticsearch to Use Certificates**

1. Based on the above commands, add the following lines to /etc/elasticsearch/elasticsearch.yml to use HTTPS:

```
#
#
# ------ Security ------
#
xpack.security.http.ssl.enabled: true
xpack.security.http.ssl.key: certs/elk-host-name.key
xpack.security.http.ssl.certificate: certs/elk-host-name.crt
xpack.security.http.ssl.certificate_authorities: certs/ca.crt
```

- 2. Run service elasticsearch start as the root user. If that fails, run service elasticsearch status and follow the suggested steps.
- When Elasticsearch starts correctly, verify insecure HTTPS connectivity from the log server using a command like the following (and seeing the displayed response):

```
$ curl --insecure -X GET <u>https://<elk-host-name>:9200/?pretty</u> \
   -H 'Content-Type: application/json'
{
    "name" : "elk-host-name",
    "cluster_name" : "elasticsearch",
    "cluster_uuid" : "ulEW_94MRCGnQkvoO2tYdQ",
    "version" : {
        "number" : "7.14.1",
        ...
    },
    "tagline" : "You Know, for Search"
}
```

4. After --insecure works, use the certificate authority (CA) certificate. Copy the CA certificate from the Elasticsearch server to the EPM-UL log server using commands similar to the following:

```
# mkdir /opt/pbul/certs
# cd /opt/pbul/certs
# scp root@<elk-host-name>:/usr/share/elasticsearch/tmp/certs/ca/ca.crt
```

5. Use curl with the CA certificate:

```
$ curl -X GET <u>https://<elk-host-name>:9200/?pretty</u> \
    --cacert /opt/pbul/certs/ca.crt -H 'Content-Type: application/json'
```

353

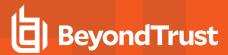

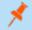

Note: Running --cacert is the same output as running --insecure.

#### Deploy the Client Certificates to EPM-UL

1. With insecure communication established, and the CA certificate shown to work, migrate the created client certificates to EPM-UL, and then test with curl. The curl command returns the same data as shown in the previous procedure.

```
# scp root@<elk-host-name>:/usr/share/elasticsearch/tmp/certs/client/client* .
# curl -X GET https://<elk-host-name>:9200/?pretty \
    --cacert /opt/pbul/certs/ca.crt --cert /opt/pbul/certs/client.crt \
    --key /opt/pbul/certs/client.key -H 'Content-Type: application/json'
```

2. Modify the Elasticsearch section of /etc/pb.settings as shown:

```
### Elasticsearch
elkinstances elasticsearch=https://<elk-host-name>:9200
elkcafile /opt/pbul/certs/ca.crt
elkcertfile /opt/pbul/certs/client.crt
elkkeyfile /opt/pbul/certs/client.key
```

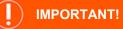

You must ensure that the host name in the elkinstances URL exactly matches the name in the **instances.yml** file from which the certificates were created. Communication will not work if you mix-and-match FQDN and short names. For example, **<elk-host-name>.pmul.net** in **pb.settings** and **<elk-host-name>** in **instances.yml**.

- 3. Restart pblighttpd (pblighttpd\_svc.sh restart) and run pbrun. To verify that the Accept and Finish events are delivered, view the last few lines of /var/log/pbrest.log to ensure delivery succeeded and to get the last few characters of the event's unique ID.
- 4. Run the following command to ensure the event was delivered to the log server:

```
$ curl -X GET "https://<elk-host-name>:9200/pmul-eventlog-*/_search?pretty" \
--cacert /opt/pbul/certs/ca.crt --cert /opt/pbul/certs/client.crt \
--key /opt/pbul/certs/client.key -H 'Content-Type: application/json' -d'
{
    "query": { "match_all": { } },
    "sort": [ { "@timestamp": "desc" } ]
}
' | grep <unique_id>-
```

The output displays two lines with the IDs of the Accept and Finish events. To display more information, eliminate the grep.

### **Enable Authentication (Optional)**

This step can be done before deploying client certificates. Assuming certificates are in place, temporarily disable certificates and HTTPS and configure authentication over HTTP.

SALES: www.beyondtrust.com/contact SUPPORT: www.beyondtrust.com/support DOCUMENTATION: www.beyondtrust.com/docs

355

- 1. On the Elasticsearch machine, stop Elasticsearch: service elasticsearch stop.
- 2. Modify the Security settings in /etc/elasticsearch/elasticsearch.yml:

3. Restart Elasticsearch: service elasticsearch start, and then create some authenticated users and passwords:

```
# cd /usr/share/elasticsearch
# bin/elasticsearch-setup-passwords interactive
```

- 4. You are prompted to enter passwords for several built-in Elasticsearch users (including the elastic user). Make a note of the passwords.
- 5. Use curl to test authentication from the log server. In the case where the password for the elastic user is **elastic**, you can use the following command:

```
$ curl -X GET "http://<elk-host-name>:9200/pmul-eventlog-*/_search?pretty" \
-u elastic:elastic -H 'Content-Type: application/json' -d'
{
    "query": { "match_all": { } },
    "sort": [ { "@timestamp": "desc" } ]
}
```

- 6. Any messages from Elasticsearch previously stored in the database are displayed.
- Configure EPM-UL to authenticate (initially via HTTP) to deliver events to Elasticsearch. Add an Elasticsearch credential to EPM-UL:

```
# pbrestcall -l -X PUT -a <appid> -k <key> \
https://localhost:24351/REST/elkcred/elastic_basic -d \
'{"id": "elastic_basic", "type": "basic", "username": "elastic", \
"password": "elastic"}'
```

- 8. The command replies with a JSON message that includes { "status": 0 }.
- 9. Set up EPM-UL to use the credential. Modify the /etc/pb.settings file on the log server as shown:

```
### Elasticsearch
elkinstances elasticsearch=http://<elk-host-name>:9200
elkcredential elastic_basic
# elkcafile /opt/pbul/certs/ca.crt
# elkcertfile /opt/pbul/certs/client.crt
# elkkeyfile /opt/pbul/certs/client.key
```

```
©2003-2024 BeyondTrust Corporation. All Rights Reserved. Other trademarks identified on this page are owned by their respective owners. BeyondTrust is not a chartered bank or trust company, or TC: 4/25/2024 depository institution. It is not authorized to accept deposits or trust accounts and is not licensed or regulated by any state or federal banking authority.
```

356

- 10. Restart the pblighttpd service (pblighttpd\_svc.sh restart) and execute a pbrun command that sends an event to the log server.
- 11. Inspect /var/log/pbrest.log to ensure that no error occurred. If no error occurred, then query the Elasticsearch server to ensure the event was delivered there. Obtain the last few characters of the event's unique ID and issue a command such as the following:

```
$ curl -X GET "http://<elk-host-name>:9200/pmul-eventlog-*/_search?pretty" \
-u elastic:elastic -H 'Content-Type: application/json' -d'
{
    "query": { "match_all": { } },
    "sort": [ { "@timestamp": "desc" } ]
}
' | grep <uniqueid>-
```

12. Add HTTPS and certificates back into the configuration. To start, go to the Elasticsearch server and modify the **Security** settings in /etc/elasticsearch/elasticsearch.yml to re-enable secure communications:

```
#
#
# ------ Security ------
#
xpack.security.enabled: true
xpack.security.http.ssl.enabled: true
xpack.security.http.ssl.key: certs/<elk-host-name>.key
xpack.security.http.ssl.certificate: certs/<elk-host-name>.crt
xpack.security.http.ssl.certificate_authorities: certs/ca.crt
```

13. Restart Elasticsearch (service elasticsearch restart) and check the communications configuration from the log server side:

```
$ curl -X GET "https://<elk-host-name>:9200/pmul-eventlog-*/_search?pretty" \
--cacert /opt/pbul/certs/ca.crt --cert /opt/pbul/certs/client.crt \
--key /opt/pbul/certs/client.key -u elastic:elastic \
--H 'Content-Type: application/json' -d'
{
    "query": { "match_all": { } },
    "sort": [ { "@timestamp": "desc" } ]
}
' | grep <unique id>-
```

14. Reconfigure EPM-UL on the log server to use certificates with authentication. Modify **/etc/pb.settings** with the Elasticsearch configuration as shown:

```
### Elasticsearch
elkinstances elasticsearch=https://<elk-host-name>:9200
elkcredential elastic_basic
elkcafile /opt/pbul/certs/ca.crt
elkcertfile /opt/pbul/certs/client.crt
elkkeyfile /opt/pbul/certs/client.key
```

15. Restart pblighttpd (pblighttpd\_svc.sh restart) on the log server and issue a pbrun command that generates a log event. Obtain that event ID from /var/log/pbrest.log and ensure that it was delivered to Elasticsearch. You can do this with the curl command shown above but grepping for a different unique\_id. You will see two lines of output: one for the Accept event and the other for the Finish event.

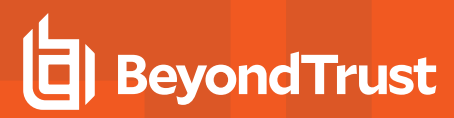

#### Add Token and API Key Credentials

Elasticsearch supports authentication with tokens and API keys.

- Token authentication: The user submits a username and password, and Elasticsearch replies with a token that is used in subsequent requests without the username and password
- API key requests: The Elasticsearch administrator supplies the API ID and key.

Adding a token credential is like adding a basic credential, but requires an additional endpoint argument as shown:

```
# pbrestcall -1 -X PUT -a <appid> -k <key> \
https://localhost:24351/REST/elkcred/elastic_token -d \
'{"id": "elastic_token", "type": "token", "username": "elastic", \
"password": "elastic", "endpoint": " security/oath2/token"}'
```

Adding an API key (type apikey) credential is like adding a basic credential, but the arguments are different:

```
# pbrestcall -l -X PUT -a <appid> -k <key> \
https://localhost:24351/REST/elkcred/elastic_apikey -d \
'{"id": "elastic_apikey", "type": "apikey", "apiid": "<apiid>", \
"apikey": "<apikey>"}'
```

The values of **<apiid>** and **<apikey>** are provided by the Elasticsearch system administrator. It is possible to obtain the keys for testing using curl:

```
# curl -u <username>:<password> -X POST <elastic_url>/_security/api_key?pretty \
-H 'Content-Type: application/json' -d '{ "name": "elastic_apikey" }'
{
    "id" : "bTltoX0BTJT5yB8Hshto",
    "name" : "elastic_apikey",
    "api_key" : "6Y2qXmHgSsKaQN-pB6D5TQ"
}
```

### **Cloud Instance (Elasticsearch over HTTPS)**

You need the following information from the cloud provider or someone in your organization:

- URL (for example, https://d6a3bf3dezr92180de2182410be.us-east-1.aws.found.io)
- Username
- Password

### **Elasticsearch Keywords**

#### elkinstances

· Version 22.1 and later: elkinstances setting available.

Events are sent to the URLs in elkinstances until an attempt succeeds. No subsequent URLs are attempted following a successful send.

358

#### Syntax

elkinstances [elasticsearch|logstash]=url1,...,urlN

where the URL items are http or https URLs that specify the endpoint up to and including the port number.

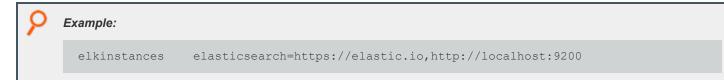

#### elkcredential

· Version 22.1 and later: elkcredential setting available.

Set the identifier of a stored credential to authenticate to the endpoints in elkinstances. The credential, if specified, is applied to all the endpoints.

#### Syntax

elkcredential <credential\_id>

#### elkcafile

• Version 22.1 and later: elkcafile setting available.

The name of a copy of the certificate authority, in PEM format, file used by the remote Elasticsearch or Logstash server. This is used only for communicating with on-premises instances.

#### Syntax

elkcafile <filename>

#### elkcertfile

· Version 22.1 and later: elkcertfile setting available.

A client certificate, in PEM format, counterpart of the server certificate used by Elasticsearch or Logstash. This is used only when communicating with on-premises instances.

#### Syntax

elkcertfile <filename>

SALES: www.beyondtrust.com/contact SUPPORT: www.beyondtrust.com/support DOCUMENTATION: www.beyondtrust.com/docs

#### elkkeyfile

• Version 22.1 and later: elkkeyfile setting available.

The client key file, in PEM format, associated with **elkcertfile**. This differs from the private key present on the Elasticsearch or Logstash server. This is used only when communicating with on-premises instances.

#### **Syntax**

elkkeyfile <filename>

#### elkdatatypes

· Version 22.2 and later: elkdatatypes setting available.

Set one or more types of data to deliver to Elasticsearch. Current options are eventlog (Accept, Reject, Finish, Keystroke) and iolog.

The default is to send only eventlog data to Elasticsearch if EPM-UL is configured to communicate with Elasticsearch (that is, **elkinstances** and **elkcredential** are configured).

#### **Syntax**

elkdatatypes eventlog iolog

#### elkiologfieldsizekb

• Version 22.2 and later: elkiologfieldsizekb setting available.

The size, in kilobytes, of the amount of iolog session data that pbreplay writes to each chunk, in cases where pbreplay sends data to Elasticsearch in multiple chunks. The default is 1024, in which case pbreplay sends iolog data to Elasticsearch in 1MB (1024 \* 1024) chunks.

#### Syntax

elkiologfieldsizekb N

Acceptable values for N range from 8 (for 8 KB) to 65536 (for 64 MB).

#### **Default Value**

1024

#### elasticsearchidxtemplate

• Version 22.2 and later: elasticsearchidxtemplate setting available.

The path to a template file that can be used to specify both default handling and handling of specific variables that EPM-UL sends to Elasticsearch.

#### Syntax

elasticsearchidxtemplate [absolute or relative file path]

#### **Default Value**

/opt/pbul/elk/etc/pbelasticsearchtemplate.json

#### elkecsconfiguration

· Version 22.2 and later: elkecsconfiguration setting available.

The main role of this file (the default is **/opt/pbul/elk/pbelkecsconfiguration.json**) is to set the mapping of EPM-UL field names to Elasticsearch Elastic Common Schema (ECS) field names. This is done in the **mappedFields** JSON object in the file. The objects in the file are described here:

"version": <number>

The internal version number for the JSON file. The current value is 1. It might be used in later versions of EPM-UL.

"mappedFields": { ... }

Contains entries that map EPM-UL fields to one or more ECS fields. For example, the entry:

• "user": ["related.user", "user.name"]

maps the EPM-UL variable user to ECS variables **related.user** and **user.name** – both ECS fields are populated with the value of the EPM-UL user variable. An ECS variable typically receives the value of the last EPM-UL variable written to it during processing. There are, however, three special ECS variables – **related.user**, **related.ip**, and **related.hosts** – that store all EPM-UL values sent to them in arrays. The **related.hosts** variable, for example, might contain the values for EPM-UL variables **logserver**, **masterhost**, **runhost** and **submithost**.

"subsetFields": { ... }

Most EPM-UL fields are not written to Elasticsearch for **iolog Finish** events that have a corresponding Accept event. This is because most such fields duplicate their values in the Accept event. However, you might want a subset of some of the fields to be included in the iolog event sent to Elasticsearch anyway. An entry such as:

• "logserver": true

ensures the variable logserver is sent to Elasticsearch for both Accept and Finish events.

"excludeFields": { ... }

Use to exclude unwanted fields from the Elasticsearch record. The fields are not populated. You can, however, exclude the EPM-UL fields true and false with the entries:

• "true": true,

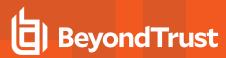

• "false": true

in which case they are not forwarded to Elasticsearch.

#### **Default Configuration File**

/opt/pbul/elk/etc/pbelkecsconfiguration.json

#### elkdeliverytimeout

• Version 22.1 and later: elkdeliverytimeout setting available.

The number of seconds within which the event must be delivered to Elasticsearch or Logstash. The default is 30. The minimum is 0 (no timeout) and the maximum is 120.

#### **Syntax**

elkdeliverytimeout <value>

#### elkindexpattern

· Version 22.1 and later: elkindexpattern setting available.

Use an index pattern to set default index suffixes for event and iolog messages delivered to Elasticsearch.

- %fieldN% is used to define substitutions: %year%, %month%, and %day% are placeholders for today's year, month and day.
- %<pmul-field-name>% is a substitute for an EPM-UL field value, e.g., %user% for the value of the field user.

In cases where a non-existent or missing variable is used, the index defaults to one relevant to the current date (e.g., **pmul-eventlog-ecs-20220531**). Similar action is taken in cases when the syntax is used incorrectly.

We do not recommend using a pattern for eventlog; a field available in the Accept event (for example, user) might not exist in the Finish event. In this case, Elasticsearch cannot process Accept and Finish events to a single object.

#### Syntax

elkindexpattern iolog=%field1%..%fieldX% eventlog=%field1%..%fieldY%

#### elkoptions

· Version 22.1 and later: elkoptions setting available.

Configure additional options.

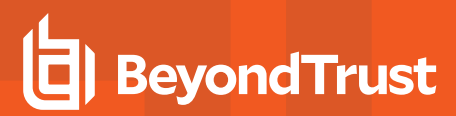

#### **Valid Values**

• batchsize: Sets the batch size for reading rows from the SQLite cache database.

| 9 | Example:                |
|---|-------------------------|
|   | elkoptions batchsize=20 |

#### siemcachedb

Version 22.1 and later: siemcachedb setting available.

The **siemcachedb** setting specifies the absolute path of the SQLite database created by message router to store the events that did not make it to Elasticsearch or Logstash. The database is rotated to the **<dequeuedatabasedir>/mrsiem** directory on reaching the limit set by the setting **siemcachedblimit**.

#### **Default Value**

/opt/pbul/dbs/pbsiemcache.db

Where /opt/pbul/dbs is the value from the setting databasedir.

#### siemcachedblimit

• Version 22.1 and later: siemcachedblimit setting available.

The **siemcachedblimit** setting sets the maximum database size of **siemcachedb** and also the interval in which the **siemcachedb** is rotated to **<dequeuedatabasedir>/mrsiem** directory.

#### **Syntax**

siemcachedblimit size=<size-n>[K|M|G] limit=<time-x>[m|h]

Where:

- size-n is the maximum size limit of the siemcachedb database in KB [K] or MB [M] or GB [G].
- time-x is the interval in minutes [m] or hour [h] on which the siemcachedb database is rotated.

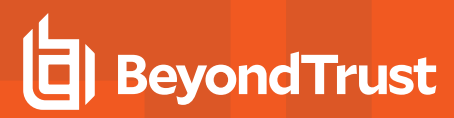

#### **Examples**

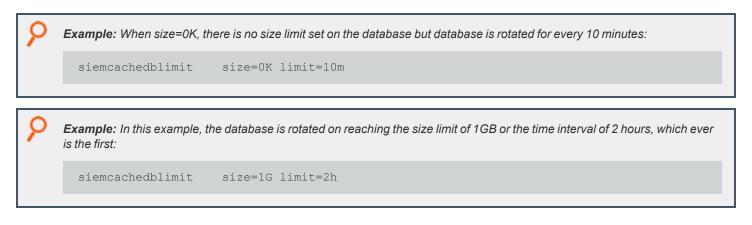

#### **Default Value**

siemcachedblimit size=0K limit=10m

#### siemdbencryption

· Version 22.1 and later: siemdbencryption setting available.

The siemdbencryption setting specifies the encryption for siemcachedb and the dequeue databases created by EPM-UL.

#### Syntax

```
siemdbencryption <algorithm-1>:<keyfile=/fullpath/data-file-1>
[:<startdate=yyyy/mm/dd>:<enddate=yyyy/mm/dd>] <algorithm-2>:<keyfile=/fullpath/data-file-2>
[:<startdate=yyyy/mm/dd>:<enddate=yyyy/mm/dd>] ...
```

Where:

- algorithm-n is the name of the algorithm type.
- /fullpath/data-file (optional) specifies the full path and file name of the data file, which is used to dynamically derive the encryption key.
- startdate=yyyyy/mm/dd specifies the earliest date that this algorithm is to be used.
- enddate=yyyy/mm/dd specifies the latest date that this algorithm is to be used.

#### **Default Value**

None

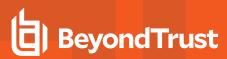

#### dequeuedatabasedir

• Version 22.1 and later: dequeuedatabasedir setting available.

The **dequeuedatabasedir** setting is the absolute path of the directory in which subdirectory **mrsiem** is created by message router. The **siemcachedb** is rotated to this directory. A scheduled pbconfigd process attempts to dequeue the databases in **dequeuedatabasedir/mrsiem** for every **siemdgrefreshtime** interval.

Default value of the setting dequeuedatabasedir is dependant on the setting basedir.

#### **Default Value**

dequeuedatabasedir /opt/pbul/dequeuedbs

#### siemdqrefreshtime

• Version 22.1 and later: siemdqrefreshtime setting available.

The siemdqrefreshtime setting specifies the interval in minutes between the scheduled pbconfigd database dequeue tasks.

#### **Default Value**

siemdqrefreshtime 10

## **Credential Store**

Starting in EPM-UL v22.1, a credential store is available. The credential store is an encrypted SQLite database stored in the file **/opt/pbul/dbs/pbelkcred.db**. Initially, the file has only one table with the following schema:

CREATE TABLE elkcreds (id TEXT PRIMARY KEY, value TEXT UNIQUE NOT NULL)

The id field is a simple string referenced by the text that optionally follows a URL in the **elkinstances** setting described previously. The **value** field contains a JSON fragment that describes one of the following credential types:

- Basic
- Token
- API key

### **Basic Authentication**

This is a simple combination of username and password, with the format:

{ "id": "<id>", "type": "basic", "username": "<username>", "password": "<password>" }

It can be used to authenticate to both cloud and on-premises instances, but most likely will only be used for cloud instances. The username and password are included (though typically within HTTPS) with every event submitted to Elasticsearch or Logstash.

Elasticsearch and Logstash support basic authentication.

### Token Authentication

For token authentication, EPM-UL would not send the username and password with every request. Rather, it would send the username and password only to obtain a token that can be used for subsequent requests until the token expires. The expiration would be given in the reply to the query that includes the username and password.

The format of the **value** field for token authentication:

{ "id": "<id>", "type": "token", "username": "<username>",

"password": "<password>", "endpoint": "<url or path>" }

The endpoint can either be a complete URL (starts with https://) or a path to be appended to the URL specified in the elkinstances field described above (for example, / security/oauth2/token).

Token authentication is typically used with cloud instances but can be used with on-premises instances configured for token support.

Logstash does not support token authentication.

### **API Key Authentication**

API key authentication is similar to token authentication but provides the ability to request the time to expire.

The API key authentication format:

{ "id": "<id>", "type": "apikey", "username": "<username>", "password": "<password>",

"endpoint": "<url or path>", "expiration": "<valid expiration>" }

The valid\_expiration field can be a value like 1d to indicate that the returned API key is valid for one day. The field is required, otherwise created API keys are permanent.

Logstash does not support API key authentication.

## Integrate I/O Logging and Elasticsearch

Note: As of version 23.1, Solr is deprecated. EPM-UL no longer supports installing Solr, but features that use an existing Solr installation will continue to work.

Starting in EPM-UL 22.2, the pbreplay program can be configured to send messages to Elasticsearch and Logstash as well as Solr.

The pbreplay program cannot send events to both Elasticsearch and Solr. If a log server has a valid configuration for sending jologs --/etc/pb.settings contains a valid value for the elkinstances setting and includes iolog in its elkdatatypes setting - then iologs are sent to Elasticsearch only, regardless of whether Solr is configured or configured correctly.

#### Requirements

The destination Elasticsearch system must be version 7.10 or later.

## EPM-UL to Elasticsearch Field Mappings

The file pbelkecsconfiguration.json contains standard mappings of EPM-UL fields to Elastic Common Schema (ECS) fields.

366

The iolog session text is not mapped to an ECS field. These sessions can contain a lot of data, and therefore must be of the wildcard type. Since the session data can be quite large, a single iolog session may result in many individual messages sent to Elasticsearch. In such cases, the unique ID (mapped to the ECS field **event.id**) will have a chunk number added in the format **\$\$\$\$\$**<**chunk-number>\$\$\$**.

### Mapping of EPM-UL Fields to ECS Fields

Fields are mapped in the mappedFields setting in the elkscsconfiguration file.

The EPM-UL field on the left maps to one or more ECS fields, as indicated by arrays, on the right.

```
"mappedFields": {
         "browserhost":
                                      ["related.hosts"],
         "browserip":
                                       ["related.ip"],
         "clienthost":
                                       ["related.hosts"],
         "event":
                                       ["event.action"],
         "eventlog":
                                       ["log.file.path"],
         "group":
                                       ["group.name"],
         "host":
                                      ["related.hosts"],
         "logdversion":
                                      ["agent.version"],
                                       ["related.ip"],
         "loghostip":
         "loghostip": ["related.ip"],
"loghostname": ["agent.name", "log.logger", "related.hosts"],
"logserver": ["agent.name", "log.logger", "related.hosts"],
"masterhost": ["related.hosts", "server.domain"],
"masterhostip": ["related.ip", "server.address", "server.ip"],
         "pbclientkerberosuser": ["related.user"],
         "pblogdrelease": ["os.kernel"],
"pblogdsysname": ["os.name"],
         "pblogdsysname":
                                      ["os.name"],
         "pbrisklevel":
                                      ["event.risk_score"],
         "requestuser":
                                      ["related.user"],
         runargv":
"runcommand":
                                       ["process.args"],
                                      ["process.name"],
         "runconfirmuser":
                                      ["related.user"],
         "runeffectiveuser":
                                       ["related.user"],
         "runhost":
                                        ["host.hostname", "host.name", "destination.domain",
                                        "related.hosts"],
                                       ["host.ip", "destination.ip", "destination.address",
         "runhostip":
                                        "related.ip"],
         "runpid":
                                      ["process.pid"],
         "runuser": ["related.user", "user.effective.name"],
"runutmpuser": ["related.user"],
"submithost": ["client.domain", "related.hosts", "source.domain"],
"submithostip": ["related.ip", "client.address", "client.ip",
"source_address"].
                                      ["related.user", "user.effective.name"],
         "runuser":
                                         "source.ip", "source.address"],
         "subprocuser":
                                      ["related.user"],
         "timezone":
                                       ["event.timezone"],
                                       ["related.user", "user.name"]
         "user":
    },
```

There are some EPM-UL fields (particularly in Accept events) with no direct mapping to an ECS field. The fields will be mapped to a non-ECS field **beyondtrust\_com.pmul.<fieldname>**. For example, **beyondtrust\_com.pmul.optimizedrunmode** for the EPM-UL **optimizedrunmode** field.

EPM-UL fields that are mapped to ECS fields are also mapped to a non-ECS beyondtrust\_com.pmul... field.

### Hard-coded Mappings to ECS Fields

| EPM-UL Entity                                                                                              | ECS Field Name     |
|----------------------------------------------------------------------------------------------------|--------------------|
| PMUL event time (submit_utc, logaccept_utc, logreject_utc, logfinish_utc, logkeystroke_utc, runfinish_utc) | @timestamp         |
| hardcoded string "logserver"                                                                               | agent.type         |
| ECS Schema Version (hardcoded)                                                                             | ecs.version        |
| iolog file name                                                                                            | log.file.path      |
| Number of command line arguments                                                                           | process.args_count |
| PMUL event finish time (runfinish_utc, logfinish_utc or last timestamp in iolog)                           | process.end        |
| PMUL event start time (submit_utc, keystroke_utc, logaccept_utc, logreject_utc)                            | process.start      |

## Migrate Existing EPM-UL Field Values to ECS Format

Starting with version 22.1, event data can be sent to Elasticsearch and Logstash. That data, however, was not delivered in the Elastic Common Schema (ECS) format.

Starting with version 22.2, event logs (and optionally iologs) are delivered in ECS format.

You can use the **btelkecsconvert** migration tool to convert existing non-ECS documents added in version 22.1 to ECS format supported in version 22.0 (and later).

### Install and Run the Migration Tool

Note: The migration tool is only available through BeyondTrust Technical Support.

The migration tool file is a self-contained executable with no external dependencies. The migration tool is available for either Windows or Linux x86\_64 operating systems.

Run the command against the Elasticsearch instance, as shown here:

```
C:\...\btelkecsconvert> btelkecsconvert -d yes -p pmul -u **:** http://host-name.pmul.net:9200
INFO: 2022/06/13 10:20:06 btelkecsconvert.go:370: found 1 index(es) with non-ECS document(s)
INFO: 2022/06/13 10:20:06 btelkecsconvert.go:388: Migrating 1 non-ECS document(s) from index
pmul-eventlog-20220613 to index pmul-eventlog-ecs-20220613
INFO: 2022/06/13 10:20:07 btelkecsconvert.go:668: reply: created: 1, updated: 0
INFO: 2022/06/13 10:20:09 btelkecsconvert.go:682: deleted index pmul-eventlog-20220613 and its
contained document(s)
C:\...\btelkecsconvert>
```

### Arguments

|                       | Required. Valid options are <b>yes</b> and <b>no</b> .                                                                                                    |
|-----------------------|----------------------------------------------------------------------------------------------------|
| -d,delete-old-indexes | <ul> <li>Enter yes to delete old indexes and documents for which all documents within the index were<br/>successfully converted to ECS format.</li> </ul> |
|                       | Enter <b>no</b> to retain the old indexes and documents.                                                                                                  |

SALES: www.beyondtrust.com/contact SUPPORT: www.beyondtrust.com/support DOCUMENTATION: www.beyondtrust.com/docs

368

| -p,product                                                               | Required. Enter the name as <b>pmul</b> .                                          |
|--------------------------------------------------------------------------|------------------------------------------------------------------------------------|
| -u,user <credentials in<br="">username:password format&gt;</credentials> | Optional. Enter login credentials for the Elasticsearch instance.                  |
| URL                                                                      | Required. The HTTP URL of the Elasticsearch instance. (e.g., http://elkhost:9200). |
| -v,version                                                               | Optional. Prints the version.                                                      |
| -h,help                                                                  | Optional. Displays the Usage message to the console.                               |

SALES: www.beyondtrust.com/contact SUPPORT: www.beyondtrust.com/support DOCUMENTATION: www.beyondtrust.com/docs

# Note on Elasticsearch Upgrades

BeyondTrust research into Elasticsearch problems has indicated the possibility of failures to deliver data to an Elasticsearch instance after upgrading the instance. Should this problem occur with EPM-UL, its most likely cause will be a **mapper\_parsing\_exception** that is recorded in **/var/log/pbrest.log**. A log file entry of such an exception would resemble (though would not be the same as) the following:

```
Nov 2 20:17:48 [472] 2154 Failed to put data to https://foo.pmul.net:9200/pmul-eventlog-ecs-
20221102/_update/0a64a8e96362cea67ED0-A, curl_code 0 (HTTP returned error), http_code 400 (Bad
Request), error - {"error":{"root_cause":[{"type":"mapper_parsing_exception", "reason":"failed to
parse field [beyondtrust_com.pmul.event] of type [date] in document with id
'0a64a8e96362cea67ED0-A'. Preview of field's value: 'Accept'"}],"type":"mapper_parsing_
exception", "reason":"failed to parse field [beyondtrust_com.pmul.event] of type [date] in
document with id '0a64a8e96362cea67ED0-A'. Preview of field's value: 'Accept'", "caused_by":
{"type":"illegal_argument_exception", "reason":"failed to parse date field [Accept] with format
[strict_date_optional_time||epoch_second]", "caused_by":{"type":"date_time_parse_
exception", "reason":"Failed to parse with all enclosed parsers"}}
```

The solution to the above problem is to modify the EPM-UL template, which is by default installed to /opt/pbul/elk/etc/pbelasticsearchtemplate.json, to increment the template\_version and change the type of the event field. Changed data is shown in bold-italic below:

After the template is fixed, restart **pblighttpd-svc**. If the changed template is correct, then EPM-UL will be able to deliver events to Elasticsearch starting on the following day. The reason that events can no longer be delivered on the current day is that the EPM-UL indexing scheme generates unique indexes only for a specific day, with the current day's index bound to the now-broken template. In the future, we anticipate implementing an approach to indexing that will incorporate, as a minimum, the template\_version as part of the index name. With this capability, events sent immediately after a template change would be delivered to Elasticsearch using the new index.

# **Message Router Troubleshooting**

The Message Router provides a method of consuming and storing large amounts of different types of messages from various Endpoint Privilege Management services. For example, **pbmasterd** and **pblogd** services employ it to write event data to the event log and to other integrated products such as BeyondInsight and Solr. This increases the performance when systems are loaded, while reducing load on the system. However, this also increases the complexity of the overall system. This means that while the service is running smoothly, no maintenance is required. However, if there is a problem with the service, other vital services may be affected.

The pbadmin command is used to monitor normal statistics for the Message Router.

```
Example: This example output is typical, and shows the Message Router is running and is receiving requests.
  pbadmin -P --info --msgs
  {
    "pid": 8486,
                                    /* Process ID of the Message Router */
    "num svcs": 2,
                                 /* The number of services it provides */
    "curr clnts": 0,
                                  /* The number of currently connected clients */
    "tot clnts": 3487,
                                     /* The total number of clients connected this ses
  sion */
    "total msgs": 10635,
                                         /* The total number of messages routed */
    "svcs": [
                                 /* Per service statistics */
    {
     "name": "session authenticate",
                                            /* The name of the service */
      "last active": "2018-10-25 10:13:14", /* Last event seen by that service */
     "restarts": 1,
                                   /* The number of process restarts */
      "pid": 8487,
                                  /* The process ID of the Service Router */
      "queue len": 0,
                                    /* The current number of messages in the queue */
     "maxq_len": 200,
"replies": 0,
"maxq_sz": 0,
                                     /* The maximum number of entries in the queue */
                                  /* (not applicable for authentication service) */
                                  /* The maximum queue size in bytes */
     "requests": 3487
                                     /* The number of messages routed by this service
  */
   },
    {
     "name": "event log",
                                     /* The name of the service */
     "last active": "2018-10-25 10:13:01", /* Last event seen by that service */
     "restarts": 1,
                                /* The number of process restarts */
      "pid": 8488,
                                 /* The process ID of the Service Router */
      "queue len": 0,
                                    /* The current number of messages in the queue */
      "maxq len": 200,
                                      /* The maximum number of entries in the queue */
                                 /* The number of replies to services */
      "replies": 0,
      "maxq_sz": 102408,
"requests": 0
                                   /* The maximum queue size in bytes */
                             /* The maximum queue size in bytes */
/* The number of messages routed by this service
  */
   } ]
  }
```

If the error 6101.53 Error accessing Message Router statistics - No such file or directory is displayed, the Message Router is not running, and should be restarted to continue normal operations.

<sup>©2003-2024</sup> BeyondTrust Corporation. All Rights Reserved. Other trademarks identified on this page are owned by their respective owners. BeyondTrust is not a chartered bank or trust company, or TC: 4/25/2024 depository institution. It is not authorized to accept deposits or trust accounts and is not licensed or regulated by any state or federal banking authority.

371

**Note:** The setting **restservice <yes|no>**can be configured in **pb.settings** so that **pblighttpd-svc** does not start up the REST service. However, it allows the Message Router to run.

If the Message Router is not running and messages need to be routed to the various services, the requests are queued in the Message Router directory (normally **/opt/pbul/msgrouter**) and are similar to those in the example:

| 8 | Example:                                          |
|---|---------------------------------------------------|
|   | <pre># ls -l /opt/pbul/msgrouter/ total 100</pre> |
|   | -rwx 1 root root 5482 Oct 25 10:26 wq_0004        |
|   | -rwx 1 root root 10251 Oct 25 10:26 wq_0255       |
|   | -rwx 1 root root 10251 Oct 25 10:26 wq_0501       |
|   | -rwx 1 root root 5482 Oct 25 10:26 wq_0550        |
|   | -rwx 1 root root 10251 Oct 25 10:26 wg_0684       |
|   | -rwx 1 root root 5482 Oct 25 10:26 wq_0755        |
|   | -rwx 1 root root 10251 Oct 25 10:26 wq_0785       |
|   | -rwx 1 root root 5482 Oct 25 10:26 wq_0858        |
|   | -rwx 1 root root 5482 Oct 25 10:26 wq_0869        |
|   | -rwx 1 root root 10251 Oct 25 10:26 wq_0912       |

These Message Router Write Queue files are used for temporary storage when the Message Router is unavailable or under severe load. Once the Message Router is available again, it consumes these files and stores the data in the appropriate databases.

**Note:** This presents a significant difference from previous EPM-UL functionality in that event logs and other integrated products are not updated while the Message Router is unavailable. The data is stored securely in the Message Router Write Queues until it can be processed in the normal manner when the Message Router is available again.

The Message Router logs all errors in the REST log, in the specified directory, and so we recommend that this log be regularly monitored. One of the warnings that may be displayed is *WARNING: Out of free slots for the Message Router. Consider increasing 'messagerouterqueuesize' to avoid slowdown.* 

This warning is not critical and is simply stating that the Message Router is under an increased load and would run faster if the specific setting is increased. If your system is displaying this warning on a regular basis, and often experiences heavy load, we recommend that you increase the **messagerouterqueuesize** setting, incrementing by roughly 25% each time. This does, however, use up more memory resources on the system as larger shared memory queues are used.

**Note:** pbconfigd has a --call option. This action requires a JSON string parameter to process and processes as if the call was made over REST. This allows specific calls that are required to action licensing and message router queuing calls to be made.

For more information, see the following:

- · For instructions on restarting the pblighttpd service, "pblighttpd Service" on page 539
- "messagerouterqueuesize" on page 129

# **Firewalls**

This section discusses advanced configuration options for firewalls.

EPM-UL can communicate through firewalls. To configure a firewall, it is necessary to know the following:

- TCP/IP concepts and terms
- How EPM-UL establishes a connection
- Which directions the firewall is filtering

# **TCP/IP Concepts and Terms**

In a TCP/IP network, a connection or communications channel between two processes is made up of a path through the network with a socket at each end. Each socket has its own identifying address consisting of its host ID (IP address) and a port number. The combination of the two socket addresses uniquely defines the channel in that network.

Port numbers can be assigned by the user or selected by the operating system. In some cases, the port number is well known and established by tradition. For example, FTP has used port 21 for many years. To establish an FTP session, a process opens a socket (identified by the local host ID and a port number that is assigned by the operating system) and attempts to connect it to the socket that is identified by the combination of the remote host ID and port 21. Historically, port numbers below 1024 are usually reserved for programs that are run by root, while ports from 1024 through 65535 are open for use by any program.

By default, **pbmasterd** uses port **24345**, **pblocald** uses port **24346**, **pblogd** uses port **24347**, and **pbguid** uses ports **24348** and/or **24349**. The user can reassign these by changing the port number in their services and in the settings file. Aside from those ports, EPM-UL is content to let the operating systems assign ports for the rest of its connections, unless there is a firewall in the middle.

A firewall is a security mechanism that controls network traffic that tries to pass through it. EPM-UL can work with packet-filtering firewalls. A packet-filtering firewall can allow traffic on designated ports to pass though it with no filtering.

To work with a firewall, both EPM-UL and the firewall have to agree on which ports can pass through the firewall. As an extra measure of security, EPM-UL makes use of reserved ports (numbered less than 1024) to initiate connections across a firewall. Doing so helps assure the remote machine that it is being contacted by a **root**-enabled program on the other end. The remote end of the connection can use any non-reserved ports that the firewall permits.

Previously, connections could be originated using reserved ports only. Beginning with v3.2, connections can be originated using reserved and non-reserved ports. On the receiving side, connections from non-reserved ports can be enabled by setting **allownonreservedconnections** to **true**.

The range of reserved ports that can be used to initiate outbound connections is defined in the settings file in v3.2 and later using **minoutgoingport** and **maxoutgoingport**.

In v3.2 and later, the non-reserved ports that can be used on the receiving side are defined in the settings file using **minlisteningport** and **maxlisteningport**.

- For more information, see the following:
  - "allownonreservedconnections" on page 116
  - <u>"minoutgoingport and maxoutgoingport" on page 117</u>
  - "minlisteningport and maxlisteningport" on page 116

# **EPM-UL** Connections

Before you learn how EPM-UL establishes connections across a firewall, it is important to understand how EPM-UL establishes connections in general. The following example shows a typical session without I/O logging.

A user starts **pbrun** to access a command.

**pbrun** opens a port in the range from the **minoutgoingport** to the **maxoutgoingport** and attempts to connect to the **pbmasterd** wellknown port on the policy server host.

If the **pbmasterd** policies reject the request, then **pbmasterd** opens a port in the **minoutgoingport** to **maxoutgoingport** range, and attempt to connect it to **pblogd**'s well-known port on the log host to log the rejection, and the process ends here.

If the **pbmasterd** policies accept the request, then **pbmasterd** opens a port in the **minoutgoingport** to **maxoutgoingport** range, and attempts to connect it to the **pblocald** well-known port on the run host.

pblocald opens a port in the minoutgoingport to maxoutgoingport range, and attempts to connect it to pblogd's well-known port on the log host. pblocald then sends the accept information to the log server. pblocald then closes the log server connection.

If the configuration permits, **pblocald** attempts to connect directly to **pbrun**, freeing **pbmasterd** to exit from the job stream. **pblocald** does this by obtaining a port in the **minoutgoingport** to **maxoutgoingport** range and attempting to connect to a port in the **minlisteningport** to **maxlisteningport** range, which **pbrun** is listening to (**pbrun**'s actual port number is passed to **pblocald** through **pbmasterd**). **pbmasterd** can then exit. If **pblocaldreconnection** is set to **true**, then **pbrun** will originate and **pblocald** will listen.

pblocald runs the requested job. When it finishes, it opens another connection to the log server to log the finish status of the job.

## **Connections Across a Firewall**

A full EPM-UL session requires two to six connections. Generally, there are two types of connections:

- Connection to a well-known port
- Connection to a dynamic connection

When connecting to a well-known port, the originator asks the operating system for a port in the range between **minoutgoingport** and **maxoutgoingport**. The port number is selected by the operating system and is called an *ephemeral port*. This port is opened on the originating side and connected to the well-known port on the target side. The firewall must be able to pass traffic on the well-known port. No configuration is needed for EPM-UL in this case. The following table summarizes the connection information for well-known ports.

| Originator | Outbound Port Type | Target    | Inbound Port Type | Default |
|------------|--------------------|-----------|-------------------|---------|
| pbrun      | Ephemeral          | pbmasterd | Well known        | 24345   |
| pbmastered | Ephemeral          | pblocald  | Well known        | 24346   |
| pbmasterd  | Ephemeral          | pblogd    | Well known        | 24347   |
| pblocald   | Ephemeral          | pblogd    | Well known        | 24347   |

The second type of connection is a dynamic connection. These connections originate on a port in the range from **minoutgoingport** and **maxoutgoingport** that is selected by the originating machine's operating system (ephemeral port) and connect to a listening port on the target end (also an ephemeral port).

For this configuration, the firewall must be configured to pass a range of ports and EPM-UL must be configured to use those ports. If the originating side is filtered, the firewall needs to allow a range of reserved ports to pass. Beginning with EPM-ULv3.2, the port range should be configured in the firewall and the same range of ports should be set in **pblocald**'s settings file with the settings **minlisteningport** and **maxlisteningport**.

SALES: www.beyondtrust.com/contact SUPPORT: www.beyondtrust.com/support DOCUMENTATION: www.beyondtrust.com/docs

374

If the target machine is filtering incoming traffic, then the firewall should be configured to pass the listening ports, and the settings file on the submit host and the log host should set the same port range in their respective settings files, using the **minlisteningport** and **maxlisteningport** settings (EPM-UL v3.2 and later).

The dynamic connections from **pblocald** are summarized in the following table:

**Note:** Setting **pbrunreconnection** and/or **pblogreconnection** to **true** reverses the direction of the connections that are listed in the following table.

| Originator           | Outbound Port Type | Settings File   | Target | Inbound Port<br>Type | Settings File    |
|----------------------|--------------------|-----------------|--------|----------------------|------------------|
| pblocald             | Ephemeral          | minoutgoingport | pbrun  | Ephemeral            | minlisteningport |
|                      | reserved           | maxoutgoingport |        | non- reserved        | maxlisteningport |
| pblocald             | Ephemeral          | minoutgoingport | pblogd | Ephemeral            | minlisteningport |
| (when logmktemp()    | reserved           | maxoutgoingport |        | non- reserved        | maxlisteningport |
| is used in a policy) |                    |                 |        |                      |                  |

Previously, connections could be originated using reserved ports only. Beginning with v3.2, connections can be originated using reserved and non-reserved ports. On the receiving side, connections from non-reserved ports can be enabled by setting **allownonreservedconnections** to **true**.

The range of reserved ports that can be used to initiate outbound connections is defined in the settings file in v3.2 and later using **minoutgoingport** and **maxoutgoingport**.

In v3.2 and later, the non-reserved ports that can be used on the receiving side are defined in the settings file using **minlisteningport** and **maxlisteningport**.

- For more information, see the following:
  - "allownonreservedconnections" on page 116
  - <u>"minoutgoingport and maxoutgoingport" on page 117</u>
  - "minlisteningport and maxlisteningport" on page 116

## **EPM-UL** Connections

Before you learn how EPM-UL establishes connections across a firewall, it is important to understand how EPM-UL establishes connections in general. The following example shows a typical session without I/O logging.

A user starts **pbrun** to access a command.

pbrun opens a port in the range from the **minoutgoingport** to the **maxoutgoingport** and attempts to connect to the **pbmasterd** wellknown port on the policy server host.

If the **pbmasterd** policies reject the request, then **pbmasterd** opens a port in the **minoutgoingport** to **maxoutgoingport** range, and attempt to connect it to **pblogd**'s well-known port on the log host to log the rejection, and the process ends here.

If the **pbmasterd** policies accept the request, then **pbmasterd** opens a port in the **minoutgoingport** to **maxoutgoingport** range, and attempts to connect it to the **pblocald** well-known port on the run host.

SALES: www.beyondtrust.com/contact SUPPORT: www.beyondtrust.com/support DOCUMENTATION: www.beyondtrust.com/docs

375

pblocald opens a port in the minoutgoingport to maxoutgoingport range, and attempts to connect it to pblogd's well-known port on the log host. pblocald then sends the accept information to the log server. pblocald then closes the log server connection.

If the configuration permits, **pblocald** attempts to connect directly to **pbrun**, freeing **pbmasterd** to exit from the job stream. **pblocald** does this by obtaining a port in the **minoutgoingport** to **maxoutgoingport** range and attempting to connect to a port in the **minlisteningport** to **maxlisteningport** range, which **pbrun** is listening to (**pbrun**'s actual port number is passed to **pblocald** through **pbmasterd**). **pbmasterd** can then exit. If **pblocaldreconnection** is set to **true**, then **pbrun** will originate and **pblocald** will listen.

pblocald runs the requested job. When it finishes, it opens another connection to the log server to log the finish status of the job.

## **Connections Across a Firewall**

A full EPM-UL session requires two to six connections. Generally, there are two types of connections:

- Connection to a well-known port
- Connection to a dynamic connection

When connecting to a well-known port, the originator asks the operating system for a port in the range between **minoutgoingport** and **maxoutgoingport**. The port number is selected by the operating system and is called an *ephemeral port*. This port is opened on the originating side and connected to the well-known port on the target side. The firewall must be able to pass traffic on the well-known port. No configuration is needed for EPM-UL in this case. The following table summarizes the connection information for well-known ports.

| Originator | Outbound Port Type | Target    | Inbound Port Type | Default |
|------------|--------------------|-----------|-------------------|---------|
| pbrun      | Ephemeral          | pbmasterd | Well known        | 24345   |
| pbmastered | Ephemeral          | pblocald  | Well known        | 24346   |
| pbmasterd  | Ephemeral          | pblogd    | Well known        | 24347   |
| pblocald   | Ephemeral          | pblogd    | Well known        | 24347   |

The second type of connection is a dynamic connection. These connections originate on a port in the range from **minoutgoingport** and **maxoutgoingport** that is selected by the originating machine's operating system (ephemeral port) and connect to a listening port on the target end (also an ephemeral port).

For this configuration, the firewall must be configured to pass a range of ports and EPM-UL must be configured to use those ports. If the originating side is filtered, the firewall needs to allow a range of reserved ports to pass. Beginning with EPM-ULv3.2, the port range should be configured in the firewall and the same range of ports should be set in **pblocald**'s settings file with the settings **minlisteningport** and **maxlisteningport**.

If the target machine is filtering incoming traffic, then the firewall should be configured to pass the listening ports, and the settings file on the submit host and the log host should set the same port range in their respective settings files, using the **minlisteningport** and **maxlisteningport** settings (EPM-UL v3.2 and later).

The dynamic connections from **pblocald** are summarized in the following table:

**Note:** Setting **pbrunreconnection** and/or **pblogreconnection** to **true** reverses the direction of the connections that are listed in the following table.

376

| Originator           | Outbound Port Type | Settings File   | Target | Inbound Port<br>Type | Settings File    |
|----------------------|--------------------|-----------------|--------|----------------------|------------------|
| pblocald             | Ephemeral          | minoutgoingport | pbrun  | Ephemeral            | minlisteningport |
|                      | reserved           | maxoutgoingport |        | non- reserved        | maxlisteningport |
| pblocald             | Ephemeral          | minoutgoingport | pblogd | Ephemeral            | minlisteningport |
| (when logmktemp()    | reserved           | maxoutgoingport |        | non- reserved        | maxlisteningport |
| is used in a policy) |                    |                 |        |                      |                  |

SALES: www.beyondtrust.com/contact SUPPORT: www.beyondtrust.com/support DOCUMENTATION: www.beyondtrust.com/docs

# **Endpoint Privilege Management for Unix and Linux Shells**

- Version 3.5 and earlier: EPM-UL: shells not available.
- Version 4.0 and later: EPM-UL shells available.

The EPM-UL shells provide transparent command line access to EPM-UL without the use of **pbrun**. These shells are based on the publicdomain Korn shell and provide the following features:

- Bourne (**pbsh**) and Korn (**pbksh**) variants: The Korn shell variant offers a convenient user interface that includes command history, command editing, and so on. The Bourne shell variant is optimized for shell scripts, size, and performance by leaving out the extra user-interface layer.
- Transparent authorization for every command, redirection, and built-in command.
- Control of shell scripts.
- I/O logging for the entire shell session or for selective commands.
- · Event logging for every command, redirection, and built-in command.
- No need for wrapped shells.
- Native-root mode for maintenance.
- Enabling debug trace logging.

Beginning with EPM-UL 5.0, the shells **pbsh** and **pbksh** honor the **runuser**, **rungroup**, and **runumask** settings for built-ins and I/O redirection. This feature enables built-ins to run with elevated privileges without having to elevate the privileges of the entire shell. In addition, files that are created with I/O redirection have their ownership and permissions set according to these variables.

## Processing

When a shell starts, it first contacts a Policy Server host to establish its initial environment. After the initial environment is established, the Policy Server host is contacted for every command, shell built-in, and shell redirection, depending on the user, the environment, and the shell settings that are described in this section.

## **Shell Startup**

At startup time, the shell contacts a policy server host to establish the initial environment. After the initial environment is set, it does not change for the life of that shell. Shell start is sent to the policy server host with the following characteristics:

- localmode is set to true; startup is internal to the shell, and must be run in local mode.
- pbclientmode is set to shell start.
- · Command contains the name of the shell.
- argv contains the arguments to the shell, including the shell name.

The policy configuration language can determine that this is a shell startup by testing the variable **pbclientmode** for the value **shell start**. The shell startup is always run in local mode. The policy can control the shell startup through several variables:

- **shellallowedcommands:** A list of commands that the shell can execute without consulting a policy server and without logging. Shell pattern-matching characters are allowed. Judicious use of this list can reduce processing and network overhead. The default is an empty list, which makes the shell consult a policy server host for every command.
- **shellforbiddencommands:** A list of commands that the shell should reject without consulting a policy server and without logging. Shell pattern-matching characters are allowed. Judicious use of this list can reduce processing and network overhead. The default is an empty list.

- **shellcheckbuiltins:** When set to **true**, the shell consults a policy server host for every shell built-in command as if it were a command. The default is **false**.
- **shellcheckredirections:** When set to **true**, the shell consults a policy server host for every redirection attempt as if it were a command. The default is **false**. The shell redirections that the shells can check include <, > and >>.
- **shelllogincludefiles:** When set to **true**, the shell logs I/O streams for included (sourced) shell scripts, such as **.profile**. The default is **false**.
- shellreadonly: A list of environment variables that are made read-only in the shell session. The default is an empty list.
- **shellrestricted:** When set to **true**, the shell is run as a restricted shell using the shell's native restrictions. The default is **false**. These native restrictions include:
  - The change directory built-in command, **cd**, is disabled.
  - The environment variables SHELL, ENV, and PATH are set to read-only.
  - Command names do not allow absolute or relative paths.
  - Redirections that create files are not allowed (>, >>, <> and >|).
  - The iolog setting contains the full path of an I/O log file that records the entire shell session.

## **Shell Commands**

Every command that the shell processes, except those that are in the **shellallowedcommands** or **shellforbiddencommands** lists, are authenticated by a policy server host. The commands are sent to the policy server host with the following characteristics:

- localmode is set to true: The policy can override this setting by setting runlocalmode to false.
- pbclientmode is set to shell command.
- command contains the full path of the command.
- argv contains the arguments to the command, including the program name.

If you want to log the I/O streams for a specific command, then you can set the **iolog** variable to an I/O log file name, and the set **runlocalmode** variable to **false**.

**Note:** If the **iolog** variable is set to an I/O log file name but a log server is not accessible or is not specified in the **logservers** setting, then the I/O log is stored locally on the machine where the shell is invoked.

If **shellallowedcommands** and **shellforbiddencommands** are set, then commands are examined with the following precedence:

- 1. Commands that exactly match (no shell pattern-matching characters) in the shellallowedcommands list are accepted.
- 2. Commands that exactly match (no shell pattern-matching characters) in the shellforbiddencommands list are rejected.
- 3. Commands that match templates (with shell pattern-matching characters) in the shellallowedcommands list are accepted.
- 4. Commands that match templates (with shell pattern-matching characters) in the shellforbiddencommands list are rejected.
- 5. All other commands are sent to a policy server host.

## Shell Built-in Commands

All shells contain built-in commands, that is, commands that are part of the shell rather than separate programs. The built-in commands include:

| •        | exit    | pwd      | true    |
|----------|---------|----------|---------|
| :        | export  | read     | typeset |
| bg       | false   | readonly | ulimit  |
| bind     | fc      | return   | umask   |
| break    | fg      | set      | unalias |
| builtin  | getopts | shift    | unset   |
| cd       | hash    | test     | wait    |
| continue | jobs    | [and]    | whence  |
| echo     | kill    | time     |         |
| eval     | let     | times    |         |
| exec     | print   | trap     |         |

When shellcheckbuiltins is set to true, the built-in commands are sent to a policy server host with the following characteristics:

- localmode is set to true; built-in commands are internal to the shell, and must be run in local mode.
- pbclientmode is set to shell builtin.
- · Command contains the name of the built-in command.
- argv contains the arguments to the built-in command, including the built-in command name.

## **Shell Redirections**

All shells enable I/O redirection. When **shellcheckredirections** is set to **true**, any redirection that reads or writes a file is sent to a policy server host with the following characteristics:

- localmode is set to true; redirections are internal to the shell, and must be run in local mode.
- · pbclientmode is set to shell redirect.
- argv[0] contains shell redirect read, shell redirect write, or "".
- argv[1] contains the name of the file.

## **Shell Script Processing**

When a shell executes an authorized script file, it attempts to execute it in the following sequence:

- 1. If the script starts with an interpreter line (#!<program name>), then the shell executes the script with the named program.
- 2. If there is no interpreter program, then the shell looks for the environment variable **EXECSHELL** and executes the script with that value.
- 3. If there is no EXECSHELL, then the shell looks for the environment variable SHELL and executes the script with that value.
- 4. If there is no SHELL, then the shell executes the program with /bin/sh.

If the script is executed by one of the EPM-UL shells, then all of the commands within the script are controlled by EPM-UL. If any other program executes the script, then the script is run in its entirety with no further control from EPM-UL.

379

## **Native Root Mode**

All machines experience failures from time to time. When a network fails or no local policy server host is available, root may need to do maintenance, reboot the machine, and so on. In this case, the EPM-UL shells, when started by someone logged in as **root**, allow that user to perform the needed maintenance with minimal interference.

In this mode, the shells allow the native **root** user to perform all commands. It attempts to record events for all commands, built-in commands, and redirections, using a log server. Similarly, the shells attempt to log the I/O streams for the native root session. If the shell cannot contact a log server, then it logs both the events and the keystrokes to the local file system.

## Enable Debug Trace Logging for pbsh and pbksh

You can enable debug trace logging for **pbsh** and **pbksh**, and the other EPM-UL components that participate in processing the shell commands.

#### To enable tracing for **pbksh**:

pbksh --debug=<level number>

The debug trace log can be found in same directory specified in the kshlog setting. To enable tracing for pbsh:

pbsh --debug=<level number>

The debug trace log can be found in same directory specified in the **shlog** setting.

🕇 Form

For more information, see <u>"Debug Trace Logging" on page 329</u>.

depository institution. It is not authorized to accept deposits or trust accounts and is not licensed or regulated by any state or federal banking authority.

©2003-2024 Beyond Trust Corporation. All Rights Reserved. Other trademarks identified on this page are owned by their respective owners. Beyond Trust is not a chartered bank or trust company, or

# System Upgrades

Operating system, hardware, and network upgrades can affect your installation. Before making any changes to your system, contact a BeyondTrust Technical Support representative to review any corresponding changes that might be needed for your installation. We also strongly recommend that you run **pbbench** before and after making system changes. If you are making changes to a policy server host, then we also recommend **pbcheck**.

# **Operating System and Hardware Upgrades**

EPM-UL must be reinstalled when making operating system or hardware upgrades. In the case of hardware upgrades, it may also be necessary to request a new license string from your BeyondTrust sales representative. If the unique machine ID generated by **pbadmin -info --uuid** for a primary license server host changes, then your current license string becomes invalid and EPM-UL no longer works.

# **Network Upgrades**

Changes to the network environment may make it necessary to change the EPM-UL configuration. The specific actions required to configure EPM-UL during a network upgrade vary with the items that are installed or modified.

## Add NIS, NIS+, and Netgroups

The NIS services maps must be updated if NIS, NIS+, or netgroups is configured after EPM-UL installation. Any superdaemons (**inetd** or **xinetd**) must also be restarted so that the new or updated port information is read from NIS.

## **Add Kerberos**

If Kerberos is configured after EPM-UL installation, the Kerberos settings in the settings file need to be updated:

- Change the existing kerberos setting from no to yes.
- · Check the keytab setting to see if it is relevant.
- Ensure that all of the principals and other Kerberos artifacts are added as appropriate.

For more information, see "keytab" on page 241.

## Add NFS

When mounting file systems across different platforms, ensure that the correct platform executable files are available for each platform and that the **PATH** environment variable points to the correct executable files for that platform.

Remember that EPM-UL daemon error logs, event logs, and I/O logs on remote mounted file systems are not supported.

## Add DNS

When using DNS to resolve unqualified host names, run nslookup to verify a host name exists and resolves properly.

In all cases, remember to do the name and reverse lookup. Both must work correctly for EPM-UL to function.

381

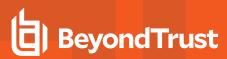

## Add a Firewall

If your installation needs to be updated to work through a firewall, then specific entries need to be updated or added in the */etc/pb.settings* file.

## Add SSL

Entries need to be updated or added in the /etc/pb.settings file if your EPM-UL installation needs to be updated to work with SSL.

depository institution. It is not authorized to accept deposits or trust accounts and is not licensed or regulated by any state or federal banking authority.

# **Administration Programs**

This section describes the EPM-UL system administration programs and their options.

For detailed information about installation-related programs, including package installation, see the <u>Endpoint Privilege</u> <u>Management for Unix and Linux Installation Guide</u> at <u>https://www.beyondtrust.com/docs/privilege-management/unix-</u> linux/index.htm.

## pbbench

The **pbbench** program tests installation and network configuration. If **pbbench** detects an error, an error message is printed to **stdout**. If no errors are detected, **pbbench** returns silently. **pbbench** generates a report that includes information about the tests that were performed, the results of the tests, and any errors that were encountered.

pbbench checks for very old versions of EPM-UL (prior to v2.0) by looking for /etc/pb.ports and /etc/pb.masters and reports a warning if these are found. The HTML GUI version of pbbench does not check for the EPM-UL pre-v2 files.

You can use the **--skip-\*** options (such as **--skip-inetd** and **--skip-logs**) to prevent **pbbench** from performing those tests. However, the **-skip-logs**, **--skip-gui**, and **--skip-sync** options do not prevent **pbbench** from testing the connections to those hosts. To suppress the connection tests to these hosts, you must specify the **--skip-connect** option as well. This option suppresses connection tests for all host types.

To conduct connection tests only, use the **-I** (for log host connection tests) or **-m** (for policy server host connection tests) options. These options can be specified individually or together, for a single specified host name or IP address, or for all configured log hosts or policy server hosts. For both of these options, current output messages are skipped, and a single message is issued to **stdout** containing the version of the connected EPM-UL daemon (or **connection failed**). The exit status is zero if the specified host (or every configured policy server/log host) is successfully contacted. The exit status is non-zero if any policy server/log host cannot be contacted.

## **Syntax**

- Version 3.5 and earlier: long command options not supported.
- Version 4.0 and later: long command options supported.

```
pbbench [options]
  -e, --stderr
  -E, --errors
  -1, --logServerTest=[host_name|IP_address|SRV lookup|`external program`]
  -m,--masterServerTest=[host_name|IP_address|SRV lookup|`external program`]
  -V, --verbose
      --no-timeouts
      --skip-connect
      --skip-inetd
      --skip-inetd
      --skip-logs
      --skip-logs
      --skip-path
      --skip-shells
      --skip-sync
```

SALES: www.beyondtrust.com/contact SUPPORT: www.beyondtrust.com/support DOCUMENTATION: www.beyondtrust.com/docs

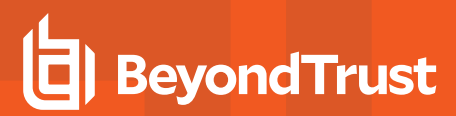

pbbench -v | --version pbbench --help

## Arguments

| -e,stderr                              | Optional. Send all output to <b>stderr</b> .                                                                                                    |
|----------------------------------------|----------------------------------------------------------------------------------------------------|
| -E,error                               | Optional. Treat warnings as errors.                                                                                                    |
|                                        | Optional. Bypasses all existing tests and performs only the log host connection test on the specified <b>host_name</b> or <b>IP_address</b> . If the <b>host_name</b> or <b>IP_address</b> is not specified, the connection test is performed for all configured log hosts.                      |
| -l,<br>logServerTest                   | Successful connections reported when running <b>pbbench -I</b> from the policy server host tell you that the log server is available, and Accept/Reject events can be logged when optimized run mode is used.                                                                                    |
| =[host_name<br> IP_address             | Successful connections reported when running <b>pbbench -I</b> from the run host tell you if Accepts/Finish events can be logged via <b>pblocald</b> , and <b>pblocald</b> can perform I/O logging.                                                                                              |
| SRV lookup<br> "`external program`"]   | Successful connections reported when running <b>pbbench -I</b> from the submit host tell you that Finish events can be logged while in optimized run mode and I/O logging is possible while in optimized run mode.                                                                               |
|                                        | Version 6.2 and earlier: option not available .                                                                                                    |
|                                        | Version 7.0 and later: option available .                                                                                                    |
| -m,<br>masterServerTest<br>=[host_name | Optional. Bypasses all existing tests and performs only the policy server host connection test on the specified <b>host_name</b> or <b>IP_address</b> . If the <b>host_ name</b> or <b>IP_address</b> is not specified, the connection test is performed for all configured policy server hosts. |
| IP_address                             | Version 6.2 and earlier: option not available                                                                                                    |
| SRV lookup                             | Version 7.0 and later: option available                                                                                                    |
| "`external program`"]                  |                                                                                                    |
| -V,verbose                             | Optional. Verbose mode.                                                                                                    |
| no-timeouts                            | Optional. Disable connection test timeouts.                                                                                                    |
| skip-connect                           | Optional. Disable connection tests for all host types.                                                                                                    |
| skip-inetd                             | Optional. Disable superdaemon (inetd/xinetd) tests.                                                                                                    |
| skip-old                               | Optional. Disable checking of old constructs.                                                                                                    |
| skip-logs                              | Optional. Disable log file tests.                                                                                                    |
| skip-gui                               | Optional. Disable <b>pbguid-</b> related tests.                                                                                                    |
| skip-path                              | Disable path tests of executable files.                                                                                                    |
| skip-shells                            | Disable tests of /etc/shells.                                                                                                    |

SALES: www.beyondtrust.com/contact SUPPORT: www.beyondtrust.com/support DOCUMENTATION: www.beyondtrust.com/docs

385

|            | Optional. Disable <b>pbsync</b> -related tests.        |
|------------|--------------------------------------------------------|
| skip-sync  | Version 4.0 and earlier: option not available.         |
|            | Version 5.0 and later: option available.               |
| -v,version | Optional. Display the <b>pbbench</b> version and exit. |
| help       | Optional. Display program help and usage information.  |

#### Files

- /etc/inetd.conf
- /opt/pbul/policies/pb.conf
- /etc/pb.key
- /etc/pb.masters
- /etc/pb.ports
- /etc/pb.settings
- /etc/pbmasters
- /etc/resolv.conf
- /etc/services
- /etc/syslog.conf
- /etc/xinetd.conf DNS
- mc NIS NIS+
- PBexternal pbrun
- SMF
  - Version 3.5 and earlier: Solaris SMF not supported.
  - Version 3.5.4 and later: Solaris SMF supported.

**Example:** Run **pbbench** redirect output to the file **pbbench.output** rather than standard error:

pbbench > pbbench.output

**i** 

For more information, see the following:

- "pbcheck" on page 388
- "pbguid" on page 446
- "pbsync" on page 497
- "pbsyncd" on page 500

SALES: www.beyondtrust.com/contact SUPPORT: www.beyondtrust.com/support DOCUMENTATION: www.beyondtrust.com/docs

386

# pbcall

The **pbcall** program is used for two purposes. To test, on the local machine, what a given function call would do, and to allow an Endpoint Privilege Management for Unix and Linux policy language function to be executed from the command line.

## Syntax

pbcall -policy-function-name args ...

### Arguments

| -policy-function-name | Required. The name of the policy function. |
|-----------------------|--------------------------------------------|
| args                  | Optional. The arguments to the function.   |

#### Files

#### None

**Example:** Using the Endpoint Privilege Management for Unix and Linux stat() function:

pbcall -stat /etc

This command returns, on the screen, the results of a call to the Endpoint Privilege Management for Unix and Linux **stat** call. Using this program from an Endpoint Privilege Management for Unix and Linux session, you can execute a command such as:

```
list = system("/usr/local/bin/pbrun -h "+submithost+
" /usr/local/bin/pbcall -stat /etc");
statresult = split(list,",");
```

This command gives the same results as:

statresult = stat("/etc")

except that it is executed on the local machine as opposed to the policy server host.

Multiple Endpoint Privilege Management for Unix and Linux functions can be called at the one time:

pbcall -gethome user1 -getname user1

The output is put on different lines.

Lists need to be specified within quotation marks. For example:

pbcall -search "{a,b,c}" a

SALES: www.beyondtrust.com/contact SUPPORT: www.beyondtrust.com/support DOCUMENTATION: www.beyondtrust.com/docs

```
©2003-2024 BeyondTrust Corporation. All Rights Reserved. Other trademarks identified on this page are owned by their respective owners. BeyondTrust is not a chartered bank or trust company, or TC: 4/25/2024 depository institution. It is not authorized to accept deposits or trust accounts and is not licensed or regulated by any state or federal banking authority.
```

387

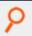

Strings can be quoted using single quotation marks or double quotation marks.

SALES: www.beyondtrust.com/contact SUPPORT: www.beyondtrust.com/support DOCUMENTATION: www.beyondtrust.com/docs

## pbcheck

The **pbcheck** program processes a policy file and produces a report of syntax or language problems, or an entitlement report. The policy server daemon (**pbmasterd**) reports any policy file errors to a log file; however, **pbcheck** should be used to detect errors before you install a policy file on a live system.

With no options, pbcheck performs a run-check on the policy file that is specified in your settings file.

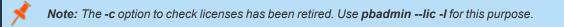

With the **-e** option, **pbcheck** produces an entitlement report in CSV format. The output data contains the columns **submithost**, **user**, **command**, **argv**, **runhost**, **runuser**, **runcommand**, and **runargv**. When a field has no value, the entitlement report displays an empty string for that field.

The policy file must first be syntactically correct, so you should run **pbcheck** to check the policy syntax before running **pbcheck** -e. Because **pbcheck** -e processes the policy without arguments, you should ensure that the logic of the policy works even if no argument is passed to it.

With the **-U**, **-C**, or **-H** options, **pbcheck** produces a formatted text entitlement report that is sorted by **user**, **command**, or **host**, respectively. If more than one of these options is specified, then each of the reports is produced, one after the other. Using the **-x** or **--csv2** option, you can export the entitlement data to Microsoft® Excel CSV format.

In CSV format, the resulting data is presented as comma-separated values and contains ASCII-formatted information for the following (in this order):

- Submit host
- User
- Command
- Argv
- Accept/reject/error text
- Run host
- Run user
- Run command
- Run argv
- lolog (yes/no): Not displayed when detail level is low
- Policy file name: Not displayed when detail level is low
- Policy line number: Not displayed when detail level is low
- Policy Server host: Displayed only when detail level is high
- Dependencies: Displayed only when detail level is high
- Constraints: Semi-colon separated. Displayed only when detail level is high

The fields displayed in this format are displayed as empty quotation marks ("") if they were not specified in the policy; this means they could be any value.

If a field contains *Can not evaluate soft ... expression* in the output, it means the policy was setting the corresponding variable to a value that can be evaluated only at runtime (when running **pbrun**), such as a**rgv**, **date**, **time**, and so on.

With the option -H, each submit host is displayed on the top, followed by as many lines as necessary containing the other fields in the same order as above (except the submit host field).

SALES: www.beyondtrust.com/contact SUPPORT: www.beyondtrust.com/support DOCUMENTATION: www.beyondtrust.com/docs

389

Example:

With the option **-U**, each user is displayed on the top, followed by as many lines as necessary containing the other fields in the same order as above (except the user field).

| 5 | C Example:                                                                                                    |  |
|---|----------------------------------------------------------------------------------------------------|--|
|   | User: <user><br/><submithost> <command/> <argv> <accept error="" reject="" text=""> <runhost> <runuser><br/><runcommand> <runargv> <iolog> <policyname> <policylinenumber> <masterhost><br/><dependency> <constraints></constraints></dependency></masterhost></policylinenumber></policyname></iolog></runargv></runcommand></runuser></runhost></accept></argv></submithost></user> |  |

With the option **-C**, each command is displayed on the top, followed by as many lines as necessary containing the other fields in the same order as above (except the command field).

| 9 | Example:                                                                                                    |
|---|----------------------------------------------------------------------------------------------------|
|   | Command: <command/><br><submithost> <submituser> <argv> <accept error="" reject="" text=""> <runhost><br/><runuser> <runcommand> <runargv> <iolog> <policyname> <policylinenumber><br/><masterhost> <dependency> <constraints></constraints></dependency></masterhost></policylinenumber></policyname></iolog></runargv></runcommand></runuser></runhost></accept></argv></submituser></submithost> |

The fields displayed in **-H**, **-U**, and **-C** are displayed as **<UNSPECIFIED>** if they were not specified in the policy, and means they could have any value.

The fields **iolog**, **policyname**, and **policyLineNumber** are not displayed if detail level is low, and the fields **masterhost**, **dependency**, and constraints are displayed only when detail level is high.

The entitlement report mechanism uses a temporary work file before creating the final report. This temporary file is created in the **\$TMPDIR** directory. If the **TMPDIR** environment variable is not set (or is set to **/tmp**/), the workfile is written in the **/tmp** directory.

**Note:** Temporary files that are owned by **root** in **/tmp** are a potential vulnerability. We recommend you set **TMPDIR=/var** or some other appropriate directory where normal users do not have write access.

Policies that use looping constructs which modify the iterating variable within the loop do not work correctly. Policies that test the contents of **argv** or **runargv** may produce incomplete results.

Policies that use data that is known only at an actual run-time (such as the **date** and **argv** variables) produce incomplete results. In these cases, warnings and errors use the term *soft* when referring to variables that cannot be fully evaluated.

If a policy contains conditions that are based on external **data** sources or on external files that are generated at run time, the entitlements are evaluated as if the conditions are true. The last column (displayed when the **--detail** option is set to **High**), **Constraint**, shows that each row is displayed when a condition is accepted. For example, if the policy checks whether a user belongs to a certain netgroup before

SALES: www.beyondtrust.com/contact SUPPORT: www.beyondtrust.com/support DOCUMENTATION: www.beyondtrust.com/docs

390

accepting the command, the report shows the command for this user as accepted; the **Constraint** field shows the condition that the user belongs to the netgroup. At runtime, a particular user listed in the report might actually not be part of that netgroup, and therefore gets rejected.

The constraint option enables you to limit the report by using any valid EPM-UL policy language expression.

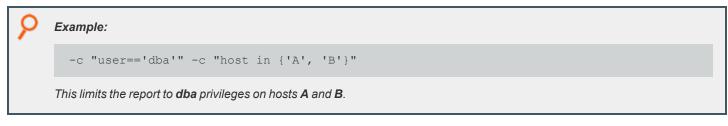

Most user defined functions are not properly processed for entitlement reporting.

pbcheck evaluates a limited set of functions in a constraint when those functions are used against the output variables **submithost**, **user**, **command**, **runhost**, **runuser**, and **runcommand**. The supported functions are **basename()**, **tolower()**, and **toupper()**.

Examples of constraints whose function calls are evaluated are:

- basename(command) in Allowed\_Cmds
- tolower(user) in Allowed\_Users
- toupper(submithost) in Allowed\_Hosts

All other functions are not evaluated, and do not show actual values for the affected output field.

Example: The following policy does not produce specific values in the command field:

gsub("^.\*/", "", command) in Allowed\_Cmds

It does, however, insert that whole constraint in the command field for informational purposes.

Note: The -b (--nobasename) option for pbcheck has been deprecated because pbcheck now evaluates the basename() function.

#### Syntax

- Version 3.5 and earlier: long command options not supported.
- Version 4.0 and later: long command options supported.

```
pbcheck [options] [command [arguments]]
    -f, --file=file_name
    -h, --host=host_name
    -r, --run
    -s, --syntax
    -t, --type
    -x, --csv2
    -p, --policydir=directory
```

SALES: www.beyondtrust.com/contact SUPPORT: www.beyondtrust.com/support DOCUMENTATION: www.beyondtrust.com/docs

391

```
-L, --showlists[=listname [,listname]...]
  -S, --showduplicates
pbcheck [options] [-c constraint [-c constraint]...] [command [arguments]]
  -f, --file=file name
   -p, --policydir=directory
      -e,--entitlement [=abridged|standard|extended| exhaustive]
      -b, --nobasename
      -1, --uselistnames[=columnname[,columnname]...]
   --maxchildren <number>
  --maxloopchildren <number>
  -U, --user report
  -H, --host report
  -C, --command_report
  -D, --detail[=low|medium|high]
   -d, --display_headers
  -A, --accepted
  -R, --rejected
   -I, --rejected implicit
   -c, --constraint=expression
   -x, --csv2
pbcheck -v | --version
pbcheck --help
```

## Arguments

| -A,accepted               | Optional. For entitlement reporting only. Report accepted commands (default).                                                                           |
|---------------------------|----------------------------------------------------------------------------------------------------|
|                           | May be combined with <b>-I</b> and <b>-R</b> .                                                                                                    |
|                           | Version 4.0 and earlier: option not available.                                                                                                    |
|                           | Version 5.0 and later: option available.                                                                                                    |
|                           | Obsolete. Optional. For entitlement reporting only. Remove basename function calls from the entitlement report, leaving only the command or runcommand. |
|                           | Version 6.0 and earlier: option not available.                                                                                                    |
| -b,nobasename             | Version 6.1 through 6.2.2: option available.                                                                                                    |
|                           | Version 6.2.3 and later: option deprecated.                                                                                                    |
|                           | This is the built-in default behavior of <b>pbcheck</b> .                                                                                               |
|                           | Optional. Restrict the entitlement report to items that match the expression (for example, <b>-c</b> "user=='root'").                                   |
| -c,constraint =expression | Version 4.0 and earlier: option not available.                                                                                                    |
|                           | Version 5.0 and later: option available.                                                                                                    |
|                           | Optional. Produce a formatted entitlement report in command sequence.                                                                                   |
| -C,command_report         | Version 4.0 and earlier: option not available.                                                                                                    |
|                           | Version 5.0 and later: option available.                                                                                                    |
| -d,display_headers        | Optional. Display the field headers as the top of an entitlement report.                                                                                |

SALES: www.beyondtrust.com/contact SUPPORT: www.beyondtrust.com/support DOCUMENTATION: www.beyondtrust.com/docs

392

|                                                   | Version 6.0.0 and earlier: option not available.                                                                                                    |
|---------------------------------------------------|----------------------------------------------------------------------------------------------------|
|                                                   | Version 6.0.1 and later: option available.                                                                                                    |
|                                                   | Optional. Produce the specified level of detail.                                                                                                    |
| -D,detail<br>[=low medium high]                   | Version 4.0 and earlier: option not available.                                                                                                    |
|                                                   | Version 5.0 and later: option available.                                                                                                    |
|                                                   | Optional. Produce entitlement data in CSV format. The optional arguments are:                                                                                                    |
|                                                   | <b>abridged:</b> Simplest and fastest method. It ignores the interactions between different if statements and groups similar data (for example, users or hosts) during evaluation.                                                                                                    |
| -e, -entitlement                                  | <b>standard</b> (default): Slower and more detailed method. It tracks the interactions between different conditionals.                                                                                                    |
| [=abridged standard <br>extended exhaustive]      | <b>extended:</b> Method providing more detail. It tracks interactions between different conditionals and evaluates the policy for each member of a list, rather than treating the list as a group.                                                                                                    |
|                                                   | <b>exhaustive:</b> Method providing more detail. The output is currently the same as extended, but may be changed in the future.                                                                                                    |
|                                                   | Version 4.0 and earlier: option not available.                                                                                                    |
|                                                   | Version 5.0 and later: option available.                                                                                                    |
| -f,file=file_name                                 | Optional. The file name to check. Defaults to the normal policy file.                                                                                                    |
| -h,host=host_name                                 | Optional. Simulate a check with a remote host name.                                                                                                    |
|                                                   | Optional. Produce a formatted entitlement report in host sequence.                                                                                                    |
| -H,host_report                                    | Version 4.0 and earlier: option not available.                                                                                                    |
|                                                   | Version 5.0 and later: option available.                                                                                                    |
|                                                   | Optional. For entitlement reporting only. Report commands that are implicitly rejected at the end of the policy. May be combined with <b>-A</b> and <b>-R</b> .                                                                                                    |
| -I,rejected_implicit                              | Version 4.0 and earlier: option not available.                                                                                                    |
|                                                   | Version 5.0 and later: option available.                                                                                                    |
|                                                   | Optional. For entitlement reporting only. Replace the list values with the name of the list variable for all fields or for specific fields. Valid field names are <b>submitHost</b> , <b>submitUser</b> , <b>command</b> , <b>runHost</b> , <b>runUser</b> , and <b>runCommand</b> . When specifying multiple field names, enter them as commaseparated values (no spaces). Omit the field name to replace all applicable fields with the list variable name. |
| -l,uselistnames [=column_<br>name [,column_name]] | Statements that act on individual items (for example, <b>switch</b> and <b>case</b> ) cause the list to be expanded in the report, regardless of the <b>-I</b> option.                                                                                                    |
|                                                   | <b>Note:</b> If the run variables <b>runuser</b> and <b>runcommand</b> are not explicitly set in the policy, their values will depend on the variables user and command. For more information, see in <u>Policy Language Guide</u> .                                                                                                    |
|                                                   | In such a case, the <b>uselistnames</b> option applied to <b>user</b> and <b>command</b> fields ( <b>submitUser</b> ,                                                                                                    |

SALES: www.beyondtrust.com/contact SUPPORT: www.beyondtrust.com/support DOCUMENTATION: www.beyondtrust.com/docs

393

|                                   | <b>command</b> ) automatically affect the output of their corresponding run variables (fields <b>runUser</b> and <b>runCommand</b> ). Similarly, if a policy has an explicit dependency for <b>runhost</b> on <b>submithost</b> , then the <b>uselistnames</b> option applied to the <b>submitHost</b> field are also reflected in the <b>runHost</b> field.                                                                                                    |
|-----------------------------------|----------------------------------------------------------------------------------------------------|
|                                   | Version 6.0 and earlier: option not available.                                                                                                    |
|                                   | Version 6.1 and later: option available.                                                                                                    |
| -L,showlists [listname            | Optional. Show members of all lists or of specific lists. Omit the list name to display members of all lists.                                                                                                    |
| [,listname]]                      | Version 6.2.2 and earlier: option not available.                                                                                                    |
|                                   | Version 6.2.3 and later: option available.                                                                                                    |
| maxchildren <number></number>     | Limit the total number of live <b>pbcheck</b> descendant processes. After this limit is reached, the entire <b>pbcheck</b> process tree is terminated. This is a safety mechanism to prevent crippling a system with too many processes. The default value is <b>200</b> . Increasing the value should only be necessary for policies with a large number of <b>if</b> , <b>case</b> , or looping statements that do not result in an Accept or a Reject.                                                                                                    |
|                                   | Version 6.1 and earlier: option not available.                                                                                                    |
|                                   | Version 6.2 and later: option available.                                                                                                    |
| maxloopchildren <number></number> | Limit the number of child processes that evaluate the same policy line (for example, an endless loop). After this limit is reached, the process that encounters the same line for the specified number of iterations issues a diagnostic message indicating the policy line and statement. Then the process exits. That child's parent and all ancestors are free to continue processing, resulting in a possibly incomplete entitlement report. This is a safety mechanism to prevent crippling a system with too many processes. The default value is <b>25</b> . |
|                                   | Version 6.1 and earlier: option not available.                                                                                                    |
|                                   | Version 6.2 and later: option available.                                                                                                    |
| -p,policydir =directory           | Optional. Provide a policy directory to control <b>include</b> files in the configuration policy. If a file name in an <b>include</b> statement starts with a slash ( <i>I</i> ), then that file is used. Otherwise, the directory that is specified using the <b>-p</b> option is used to search for the file in the <b>include</b> statement.                                                                                                    |
| -r,run                            | Optional. Perform run-time checking (forces syntax and type checking).                                                                                                    |
|                                   | Optional. For entitlement reporting only. Report commands that are rejected by an explicit Reject statement. May be combined with <b>-A</b> and <b>-I</b> .                                                                                                    |
| -R,rejected                       | Version 4.0 and earlier: option not available.                                                                                                    |
|                                   | Version 5.0 and later: option available.                                                                                                    |
| -s,syntax                         | Optional. Perform syntax checking.                                                                                                    |
|                                   | Optional. Show information on lists with duplicate members.                                                                                                    |
| -S,showduplicates                 | Version 6.2.2 and earlier: option not available.                                                                                                    |
|                                   | Version 6.2.3 and later: option available.                                                                                                    |
| -t,type                           | Optional. Perform type checking (forces syntax checking).                                                                                                    |
| -U,user_report                    | Optional. Produce a formatted entitlement report in user sequence.                                                                                                    |
|                                   |                                                                                                    |

SALES: www.beyondtrust.com/contact SUPPORT: www.beyondtrust.com/support DOCUMENTATION: www.beyondtrust.com/docs

|                       | Version 4.0 and earlier: option not available.                                                                                                    |
|-----------------------|----------------------------------------------------------------------------------------------------|
|                       | Version 5.0 and later: option available.                                                                                                    |
| [command [arguments]] | Optional. Search through the policy for the specified command and arguments to display whether it is accepted or rejected. The command and its arguments must be specified last in the <b>pbcheck</b> argument list. If the <b>pbcheck</b> argument list includes options that Accept arguments, they must be specified before command. |
| -v,version            | Optional. Displays the version information on <b>stderr</b> and exits.                                                                                                    |
|                       | Optional. Export entitlement data in Microsoft Excel CSV format.                                                                                                    |
| -x,csv2               | Version 6.2 and earlier: option not available.                                                                                                    |
|                       | Version 6.2.1 and later: option available.                                                                                                    |
| help                  | Optional. Displays the program's help message and exits.                                                                                                    |

#### **Files**

#### EPM-UL policy file

**Example:** Perform a syntax check of the user-specified configuration file **pb.mainconfig** located in /**etc** 

pbcheck -f /etc/pb.mainconfig

For more information, see the following:

- "pbkey" on page 448
- "pblocald" on page 452
- "pbmasterd" on page 464
- "pbpasswd" on page 469
- "pbprint" on page 473
- "pbreplay" on page 477
- "pbrun" on page 488
- "pbsum" on page 495

395

## pbdbutil, pbadmin

- Version 8.5.0 and earlier: pbdbutil not available.
- Version 9.0.0 and later: pbdbutil available.

Starting with version 9, EPM-UL uses database files for the storage of all the normal configuration files and scripts, plus data storage for a range of new facilities. The utility **pbdbutil** provides a command line tool to maintain all of these databases.

**Note:** Due to the evolving nature of the **pbdbutil** command, its name will be changing to **pbadmin** in the future. To assist in this future transition a symbolic link called **pbadmin** is now automatically created for your convenience.

The command has *global* options that are used to carry out maintenance tasks on all databases, and more specific options that allow maintenance of specified databases. Each group of database options have their own usage/help.

### Usage

pbdbutil [<options>] [ <file> <file> ...]

## **Global Options**

| -у                                               | Use cached credentials for remote functionality. |
|--------------------------------------------------|--------------------------------------------------|
| -c <files(s)></files(s)>                         | Perform database integrity check.                |
| -K <newkeypath> <file(s)></file(s)></newkeypath> | (Re)encrypt the database.                        |
| -O <oldkeypath></oldkeypath>                     | Specify the old database key file.               |
| -C                                               | Output in CSV format instead of JSON.            |
| -P                                               | Pretty print JSON output.                        |

### **Authentication Options**

| auth <options></options> | Various authentication options. |
|--------------------------|---------------------------------|
| -h                       | Help on authentication options. |

### **Info Options**

| info <options></options> | Various information options. |
|--------------------------|------------------------------|
| -h                       | Help on info options.        |

SALES: www.beyondtrust.com/contact SUPPORT: www.beyondtrust.com/support DOCUMENTATION: www.beyondtrust.com/docs

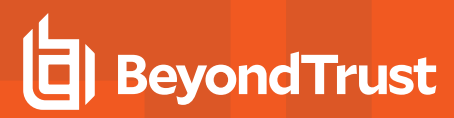

### License Maintenance and Statistics Options

| lic <options></options> | License Maintenance and Statistics options.         |
|-------------------------|-----------------------------------------------------|
| -h                      | Help on License Maintenance and Statistics options. |

### Setting/Configuration/Key Options

| cfg <options></options> | Specify setting/config options.        |
|-------------------------|----------------------------------------|
| -h                      | Help on Setting/Configuration options. |

#### **Role Based Policy Options**

| rbp <options></options> | Role Based Policy options.         |
|-------------------------|------------------------------------|
| -h                      | Help on Role Based Policy options. |

### **Client Registration Profile Options**

| reg <options></options> | Client Registration options.         |
|-------------------------|--------------------------------------|
| -h                      | Help on Client Registration options. |

### **Management Event Options**

| evt <options></options> | Event options.                    |
|-------------------------|-----------------------------------|
| -h                      | Help on Management Event options. |

### **REST Keystore Options**

| rest <options></options> | REST keystore options.                    |
|--------------------------|-------------------------------------------|
| -h                       | Help on Management REST keystore options. |

### **Sudo Policy Database Options**

| sudo <options></options> | Sudo database options.                    |
|--------------------------|-------------------------------------------|
| -h                       | Help on Management sudo database options. |

SALES: www.beyondtrust.com/contact SUPPORT: www.beyondtrust.com/support DOCUMENTATION: www.beyondtrust.com/docs

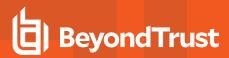

### **Registry Name Service Database Options**

| svc <options></options>             | Registry Name Service database options. |  |  |
|-------------------------------------|-----------------------------------------|--|--|
| Database Synchronization Options    |                                         |  |  |
| dbsync <options></options>          | Database Synchronization options.       |  |  |
| Registry Name Service Cache Options |                                         |  |  |
| scache <options></options>          | Registry Name Service cache options.    |  |  |
| File integrity Monitor Options      |                                         |  |  |
| fim <options></options>             | File integrity monitor options.         |  |  |

### **Event Log Cache Options**

| evtcache <options></options> | Event Log Cache options.         |
|------------------------------|----------------------------------|
| -h                           | Help on Event Log Cache options. |

### **IO Log Cache Options**

| iocache <options></options> | IO Log Cache options.         |
|-----------------------------|-------------------------------|
| -h                          | Help on IO Log Cache options. |

#### **IO Log Queue Options**

| iologidx <options></options> | IO Log Queue options.         |
|------------------------------|-------------------------------|
| -h                           | Help on IO Log Queue options. |

### **Integrated Product Options**

| intprod <options></options> | Integrated Product options.         |
|-----------------------------|-------------------------------------|
| -h                          | Help on Integrated Product options. |

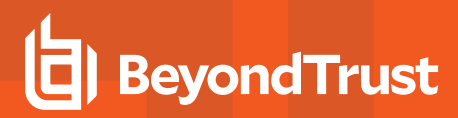

### Write Queue Status Options

| wqstatus <options></options> | Write queue status options.         |
|------------------------------|-------------------------------------|
| -h                           | Help on Write Queue Status options. |

### **Global Options**

| check <file(s)></file(s)> | Do an integrity check on the specified files. If the database(s) are encrypted it attempts to read the file using the database key specified in the <b>pb.settings</b> file.         |  |
|---------------------------|----------------------------------------------------------------------------------------------------|--|
| <-c csv>                  | By default all output messages and data is output in JSON format. This option specifies output in Comma Separated Values.                                                            |  |
| <-p pretty>               | When outputting data in JSON <i>pretty</i> print the data in a more human readable form.                                                                                             |  |
| <-K newkeypath>           | Reencrypt database file(s) using the specified new key. If the old key path is not supplied it attempts to open the database file with the key specified in <b>pb.settings</b> file. |  |
| [<-O oldkeypath>]         |                                                                                                    |  |
| [ <file(s)>]</file(s)>    |                                                                                                    |  |

### **Setting/Configuration Options**

These options provide methods to import, maintain and export the settings, configuration and key files that were traditionally kept in files in EPM-UL. These files can now be imported into a database which provide versioning and change management, methods to retrieve, update, and save settings and configuration across the enterprise in a secure manner using the EPM-UL REST services.

These options need to be specified after the --cfg option.

### Usage

```
pbdbutil --cfg [<options>] [ <file> <file> ...]
```

| reinit                                                 | Reinit/upgrade the database.                              |  |
|--------------------------------------------------------|-----------------------------------------------------------|--|
| -u <setting> <arg>[<br/><argn>]</argn></arg></setting> | Set the specified setting in the current settings file.   |  |
| -o <file></file>                                       | Set the specified setting in the specified settings file. |  |
| -u '<br>{" <setting>":"<val>",}'</val></setting>       | Set the specified setting using JSON format.              |  |
| verify [ <file>]</file>                                | Verify the current or specified settings file.            |  |
| verify '<br>{" <setting>":"<val>",}'</val></setting>   | Verify the specified settings using JSON format.          |  |
| -g <setting></setting>                                 | Get the specified setting from the current settings file. |  |

SALES: www.beyondtrust.com/contact SUPPORT: www.beyondtrust.com/support DOCUMENTATION: www.beyondtrust.com/docs

399

| -o <file></file>                                              | Get the specified setting from the specified settings file                                                                                                    |  |  |
|---------------------------------------------------------------|----------------------------------------------------------------------------------------------------|--|--|
| value                                                         | Display the value of the variable only.                                                                                                    |  |  |
| default                                                       | Display the default value of the variable only.<br>This is not the value in <b>pb.settings</b> , but the default value when the variable is not defined (or<br>commented out) in <b>pb.settings</b> . The output is displayed in JSON format with all metadata.<br><b>Example:</b> The following displays the values in JSON format of the variable pbresttimeskew:<br># pbadmincfgdefault -g pbresttimeskew<br>{"disabled":true, "description":"Max time skew between hosts<br>(sec)", "default":60, "type": "number", "gtype":4, "deprecated":false, "name": "pbresttimeskew"} |  |  |
|                                                               | Example: The following command gets default variable value in simple string form: # pbadmincfgdefaultvalue -g <var></var>                                                                                                    |  |  |
|                                                               | Example: Wildcards are allowed. If used the output is in variable=value format. # pbadmincfgdefault -g \* # pbadmincfgdefault -g pb\*                                                                                                    |  |  |
| -g '[" <setting1>"<br/>[,"<settingn>"]'</settingn></setting1> | Get the specified setting(s) using JSON format.                                                                                                    |  |  |
| -d <setting></setting>                                        | Delete the specified setting in the current settings file.                                                                                                    |  |  |
| -o <file></file>                                              | Delete the specified setting in the specified settings file.                                                                                                    |  |  |
| -d '[" <setting1>"<br/>[,"<settingn>"]'</settingn></setting1> | Delete the specified setting(s) using JSON format.                                                                                                    |  |  |
| -i [ <file(s)>]</file(s)>                                     | Import/update all or specified .cfg file(s) in the database.                                                                                                    |  |  |
| -m <msg></msg>                                                | Specify message. Required when change management enabled.                                                                                                    |  |  |
| -N                                                            | Do not rename file on import.                                                                                                    |  |  |
| -e [ <files(s)>]</files(s)>                                   | Export all or specified .cfg file(s) in the database.                                                                                                    |  |  |
| -e -o <outfile> <file></file></outfile>                       | Export .cfg file from database and output to new file name.                                                                                                    |  |  |
| force                                                         | Force the overwrite of the output file when exporting.                                                                                                    |  |  |
| lock                                                          | Lock/checkout the exported file in the database when exporting                                                                                                    |  |  |
| -V <ver tag></ver tag>                                        | Used with export .cfg file, but export given version or tag.                                                                                                    |  |  |
| -D [ <file(s)>]</file(s)>                                     | Diff all/specified file(s) with current exported file(s).                                                                                                    |  |  |

SALES: www.beyondtrust.com/contact SUPPORT: www.beyondtrust.com/support DOCUMENTATION: www.beyondtrust.com/docs

400

| -V <from:to></from:to>                                 | Used to specify from/to versions to diff.                           |  |
|--------------------------------------------------------|---------------------------------------------------------------------|--|
| -V <ver tag></ver tag>                                 | Used to specify version or tag to diff.                             |  |
| -r <files(s)></files(s)>                               | Mark specified .cfg file(s) deleted in the database.                |  |
| -1                                                     | List active .cfg files in the database.                             |  |
| -1                                                     | List all .cfg files in the database.                                |  |
| -1                                                     | List .cfg files and their current versions in the database          |  |
| -s <[- +]attribute>                                    | Sort the list of records by attribute (asc/desc).                   |  |
| -l <file(s)></file(s)>                                 | List version information of .cfg file(s) in the database.           |  |
| -t <tag> [<file(s)>]</file(s)></tag>                   | Tag .cfg file(s) in the database at current version.                |  |
| -x <tag> [<file(s)>]</file(s)></tag>                   | Delete tag from .cfg file(s) in the database.                       |  |
| -k <encryption> <file(s)></file(s)></encryption>       | Encrypt .cfg file(s) in the database.                               |  |
| n [force] <file(s)></file(s)>                          | Create new key file(s) in the database                              |  |
| -K <files(s)></files(s)>                               | Lock .cfg files in the database.                                    |  |
| -U                                                     | Force unlock of locked cfg files in the database                    |  |
| -A <file> <svcgname><br/>&lt;&gt;</svcgname></file>    | Set file as being automatically synchronized within Service Group   |  |
| -X <file> <svcgname><br/>&lt;&gt;</svcgname></file>    | Unset file as being automatically synchronized within Service Group |  |
| -L                                                     | List synchronization configuration for cfg files in the database    |  |
| -u <setting> <arg>[<br/><argn>]</argn></arg></setting> | Set the setting in the current settings file.                       |  |

### Descriptions

| "<-i import>" "<-m msg>"<br>" <message>"<br/>"[<file(s)>]"</file(s)></message>                                                                                                    | Import specified settings, configuration or key files into the <b>/etc/pb.db</b> database. If Change Management is enabled, a message must be supplied to log in the audit event database. If no files are specified on the command line, all files that already exist in the database are checked and imported if required.                                                         |
|----------------------------------------------------------------------------------------------------|----------------------------------------------------------------------------------------------------|
| <-e export> [-f] [ <file (s)="">]<br/>&lt;-e export&gt; [-f] &lt;-V  version&gt; <num tag> [<file (s)="">]<br/>&lt;-e export&gt; [-f] &lt;-o  output&gt; <outfile> <file><br/>&lt;-e export&gt; [-f] &lt;-V version&gt; <num tag> &lt;-o  output&gt;<br/><outfile></outfile></num tag></file></outfile></file></num tag></file> | Export specified settings, configuration or key file(s) from the <b>/etc/pb.db</b> database. If no files are specified on the command line, all files that exist in the database are exported. Specific versions or tagged groups of files can be exported. If the output file(s) already exist the <b>-f</b> parameter must be applied to force the overwrite of the existing file. |

SALES: www.beyondtrust.com/contact SUPPORT: www.beyondtrust.com/support DOCUMENTATION: www.beyondtrust.com/docs

401

| <file></file>                                              |                                                                                                    |
|------------------------------------------------------------|----------------------------------------------------------------------------------------------------|
| <-I list>                                                  | List all the current files held in the /etc/pb.db database.                                                                                                    |
| <-I list> [-j] [ <file (s)="">]</file>                     | List all the versions of specified files held in the <b>/etc/pb.db</b><br>database. By default this is displayed in .csv, but can be displayed<br>in JSON using the <b>-j</b> option. Specify a tag for current versions of<br>files that exist in the <b>/etc/pb.db</b> database. These files can then be<br>exported as a tagged group to facilitate change sets of files. |
| <-t tag> <tag text=""> [<file (s)="">]</file></tag>        | Specify a tag for current versions of files that exist in the <b>/etc/pb.db</b> database. These files can then be exported as a tagged group to facilitate change sets of files.<br>If file names are not specified, all current versions are added to the tagged group.                                                                                                    |
| <-d deltag> <tag text=""> [<file(s)>]</file(s)></tag>      | Remove the tag from files specified. If file names are not specified, the tag is removed from all files that exist in the <b>/etc/pb.db</b> database.                                                                                                    |
| <-k encrypt> <algorithm> [<file(s)>]</file(s)></algorithm> | Encrypt existing setting/configuration files in the <b>/etc/pb.db</b> database.                                                                                                    |
| <-n newkey> [ <file(s)>]</file(s)>                         | Create a new key file in the/etc/pb.db database.                                                                                                    |

### **License Management Options**

Note: These options are not available on EPM-L clients.

As of version 10.0, License Management is centralized and can be carried out on the primary license server using the command **pbadmin**.

This command line administration tool provides methods to update the license string, to list summary statistics and to retire clients to free up licenses.

All of the commands that list statistics can be run from any server that provides a service. All commands that update the database, such as updating the license itself or retiring clients, should be run on the primary license server:

#### J Example:

pbadmin --lic -u '{ "PBULPolClnts":200, "SudoPolClnts":200, "RBPClnts":200, "ACAClnts":1, "AKAClnts":0, "FIMClnts":0, "SOLRClnts":1, "Owner":"My Company Corp", "Comment":"Standard License for My Company", "AutoRetire":7, "Recycle":7, "Expires":"2018-03-01 00:00:00", "Terminates":"2019-03-01 00:00:00", "HostId":"7faf7681-4d42-4b69-00bfdad93b4a3dfb", "HMAC":"UtGE3tD6qK2UwutY3GF0qodjdq30pEDAW2cKb5/OaMc="}'

This command updates the installation with the license string provided by BeyondTrust to a standard license.

402

### Usage

pbadmin --lic [<options>] ...

| -u '{ param }'                                                                                                    | Update primary license server license where the <b>{ param }</b> argument is the supplied JSON formatted license.                                                                                            |
|----------------------------------------------------------------------------------------------------|----------------------------------------------------------------------------------------------------|
| -u <path></path>                                                                                                    | Update primary license server license where <b><path></path></b> is the path to a file that contains the supplied JSON formatted license.                                                                    |
| -G                                                                                                    | Retrieve the license string and attributes.                                                                                                    |
| -l [ <wildcard>] [-l]</wildcard>                                                                                                 | List client license usage summary. Supply an extra <b>-I</b> to detail service information.                                                                                                    |
| -1 '{                                                                                                    |                                                                                                    |
| ["fqdn":" <wildcard>",]</wildcard>                                                                                               |                                                                                                    |
| ["retired" : <true false>,]</true false>                                                                                         |                                                                                                    |
| ["updated_older" : <epoch>,]</epoch>                                                                                             | Alternatively specify a filter expression to list only those clients that match the filter.                                                                                                    |
| ["updated_newer" : <epoch>,]</epoch>                                                                                             |                                                                                                    |
| ["updated_older":{    "years":n, "months":n, "days":n,<br>"hours":n]                                                             |                                                                                                    |
| ["updated_newer" : {    "years" : n,    "months" : n,    "days" : n,<br>"hours" : n ]                                            |                                                                                                    |
| -s <[- +]attribute>                                                                                                    | Use <b>-s</b> to sort the list of records by attribute name (asc/desc).                                                                                                    |
| -L [ <service>] [-L]</service>                                                                                                   | List client Service License Usage summary. Specify an extra <b>-L</b> to detail client information.                                                                                                    |
| -r {"uuid" : " <uuid wildcard>"}</uuid wildcard>                                                                                 |                                                                                                    |
|                                                                                                    |                                                                                                    |
| -r {"uuid" : [" <uuid wildcard>", "uuid",]}</uuid wildcard>                                                                      |                                                                                                    |
| -r {"uuid" : [" <uuid wildcard>", "uuid",]}<br/>-r {"fqdn" : "<fqdn wildcard>"}</fqdn wildcard></uuid wildcard>                  | Retire client(s) by UUID or FQDN. Useforce to over-ride warping message                                                                                                    |
|                                                                                                    | Retire client(s) by UUID or FQDN. Use <b>force</b> to over-ride warning message.                                                                                                    |
| -r {"fqdn":" <fqdn wildcard>"}</fqdn wildcard>                                                                                   |                                                                                                    |
| -r {"fqdn":" <fqdn wildcard>"}<br/>-r {"fqdn":["<fqdn wildcard>", "fqdn",]}</fqdn wildcard></fqdn wildcard>                      |                                                                                                    |
| -r {"fqdn" : " <fqdn wildcard>"}<br/>-r {"fqdn" : ["<fqdn wildcard>", "fqdn",]}<br/>force</fqdn wildcard></fqdn wildcard>        | warning message. Immediately refresh the license statistics from the primary license                                                                                                    |
| -r {"fqdn" : " <fqdn wildcard>"}<br/>-r {"fqdn" : ["<fqdn wildcard>", "fqdn",]}<br/>force<br/>-R</fqdn wildcard></fqdn wildcard> | warning message. Immediately refresh the license statistics from the primary license server.                                                                                                    |
| -r {"fqdn" : " <fqdn wildcard>"}<br/>-r {"fqdn" : ["<fqdn wildcard>", "fqdn",]}<br/>force</fqdn wildcard></fqdn wildcard>        | warning message. Immediately refresh the license statistics from the primary license server. The license write queue file includes the following records: • sent:The number of records successfully sent and |

SALES: www.beyondtrust.com/contact SUPPORT: www.beyondtrust.com/support DOCUMENTATION: www.beyondtrust.com/docs

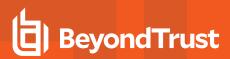

processed.

• **lastbatch**: The last pending batch number if pending records are present, zero otherwise.

403

### Sample Commands

| pbadminlic -G                                                               | Retrieves the full license string, detailing the entitlements and expiry of the license. |
|-----------------------------------------------------------------------------|------------------------------------------------------------------------------------------|
| pbadminlic -l                                                               | Lists all of the clients that are currently licensed throughout the installation.        |
| pbadminlic -L                                                               | Lists the summary statistics referenced by the EPM-UL service type.                      |
| pbadminlic -l '{ "retired": true }'                                         | Lists all of the clients that are currently manually retired.                            |
| pbadminlic -l '{ "fqdn" : "*.mydom.com" }'                                  | Lists all of the clients that have been licensed are in the <b>mydom.com</b> domain.     |
| pbadminlic -l '{ "updated_older" : "2018-01-01" }                           | Lists all of the clients that were last updated before the 1st of January 2018.          |
| pbadminlic -l '{ "updated_older" : { "months" : 6 }}'                       | Lists all of the clients that were last updated 6 months or more ago.                    |
| pbadminlic -r '{ "uuid" : "7faf7681-4d42-4b69-<br>00bfdad93b4a3dfc" }'force | Manually retires a client specified by its unique id.                                    |
| pbadminlic -r '{ "updated_older" : { "days" : 120 }}'force                  | Manually retires all clients that have not been updated in the last 120 days.            |

### **Authentication Credential Cache Options**

These options allow users of **pbdbutil** to cache credentials to facilitate working with remote services.

### Usage

pbdbutil --auth [<options>] [ <file> <file> ...]

### **Auth Options**

| login { "appid":" <appid>","appkey":"<appkey"<br>[,"svc":"<svc>"]}</svc></appkey"<br></appid> | Cache specified appid/appkey credential for authentication. |
|-----------------------------------------------------------------------------------------------|-------------------------------------------------------------|
| logout [{"key":" <key>"[,"svc":"<svc>"]}]</svc></key>                                         | Remove default or specified credential key from cache.      |
| -1                                                                                            | List cached credentials.                                    |

SALES: www.beyondtrust.com/contact SUPPORT: www.beyondtrust.com/support DOCUMENTATION: www.beyondtrust.com/docs

-h

Help on auth options.

### **Information Options**

These options provide various information about the current system configuration or status.

#### Usage

pbdbutil --info [<options>]

### **Info Options**

| fqdn [ <hostname>]</hostname>    | Get fully qualified name for this host or hostname.                                                                                                    |  |
|----------------------------------|----------------------------------------------------------------------------------------------------|--|
| sched                            | List Scheduler tasks.                                                                                                    |  |
| uuid                             | Get the local hosts UUID.                                                                                                    |  |
| msgs [level= <number> ]</number> | <ul> <li>Retrieve the Message Router statistics.</li> <li>Setlevel=2 to include additional debugging information: <ul> <li>Head and tail of the chunks</li> <li>Record count</li> <li>Semaphore count</li> </ul> </li> </ul>                                                                                                    |  |
| timewrites <0 1>                 | Use this option to log the time it takes to write the event to the configured destinations. The results are written to the configured <b>pbrest.log</b> file.<br>To enable debugging, set <b>timewrites</b> to <b>1</b> .<br>To turn debugging off, set <b>timewrites</b> to <b>0</b> .<br>Use for brief periods as log file entries are generated in <b>pbrest.log</b> . |  |
| restsvr                          | Retrieve the REST Service statistics.                                                                                                    |  |
| -h                               | Help on info options.                                                                                                    |  |

## **Role Based Policy Options**

#### Note: These options are not available on EPM-L clients.

The Role Based Policy is held in multiple tables. Each table refers to an individual entity with attributes, and is referenced by unique entity ids. Each entity is then linked together into a role. When retrieving, updating, or deleting entities, either the **name** or **id** can be used. The command line utility **pbdbutil** with the option **--rbp** can be used to retrieve (**-g**), update (**-u**), or delete (**-d**) entities.

When updating, complete entities including all its attributes need to be defined. The REST API uses the same JSON format and parameters, and use **GET**, **PUT** and **DELETE** respectively. There are also a number pseudo-attributes that allow the retrieval of lists based upon the parent grouping, these are:

- usergrpname: list User Lists which correspond to the specified User Group
- hostgrpname: list Host Lists which correspond to the specified Host Group
- cmdgrpname: list Command Lists which correspond to the specified Command Group
- tmdategrpname: list Time/Date Lists which correspond to the specified Time/Date Group
- rolename: list all lists which correspond to the specified Role Group

#### Usage

pbdbutil --rbp [<options>] [ <file> <file> ...]

| -b -m <msg></msg>         | Begin Role Based Policy change transaction                 |
|---------------------------|------------------------------------------------------------|
| -c                        | Commit Role Based Policy change transaction                |
| -r                        | Rollback Role Based Policy change transaction              |
| force -m <msg></msg>      | Force Rollback of other users change transaction           |
| -i <file></file>          | Import Role Based Policy file in the database              |
| -e -o <outfile></outfile> | Export Role Based Policy from database and output to file  |
| -V <ver></ver>            | Used with export, but export specified version             |
| -g { json param }         | Get Role Based Policy database records                     |
| -u { json param }         | Update Role Based Policy database records                  |
| -m <msg></msg>            | Specify message - required when change management enabled. |
| -d { json param }         | Delete Role Based Policy database records                  |
| force                     | Force deletion of dependent records in the database        |
| -m <msg></msg>            | Specify message - required when change management enabled. |
| -n                        | Create new Role Based Policy database                      |

406

| -R { json param } | Report user entitlements from the database             |  |
|-------------------|--------------------------------------------------------|--|
| -R                | Add option to display commands                         |  |
| -R                | Add option to display time/date restrictions           |  |
| -R                | Add option to display additional role options          |  |
|                   | List user entitlements data from the database          |  |
|                   | where { json param } is one or more of:                |  |
| -E { json param } | "submituser" : "user1" Specify submit user or wildcard |  |
|                   | "submithost" : "host1" Specify submit host or wildcard |  |
|                   | "runuser" : "user1" Specify run user or wildcard       |  |
|                   | "runhost" : "host1" Specify run host or wildcard       |  |
|                   | "command" : "command" Specify command or wildcard      |  |
| -L                | List all Role Based Policy policies in the database    |  |
| -t <tag></tag>    | Limit list by tag wildcard                             |  |
| -1                | List all Role Based Policy versions in the database    |  |

```
Example: Sample use of the pbdutil --rbp when rbptransactions is set to yes.
pbdbutil --rbp -b -m "<message>"
pbdbutil --rbp -i <file>
pbdbutil --rbp -c
```

Q

#### Example: List all of the User Groups whose name matches ug\*

```
pbdbutil --rbp -g '{ "usergrp" : { "name" : "ug*" }}'
[{"id":1,"ug1":"name","description":"desc","disabled":0,"single":0,"type":"I","ext
info":null}]
```

Example: List the User Group whose id=1

407

```
٦
```

```
pbdbutil -g '{ "usergrp" : { "id" : "1" }}'
[{"id":1,"ug1":"name","description":"desc","disabled":0,"single":0,"type":"I","ext
info":null}]
```

### **Record Entities**

- usergrp
- userlist
- hostgrp
- hostlist
- cmdgrp
- cmdlist
- tmdategrp
- tmdatelist
- role
- roleusers
- roleghost
- rolecmds
- roletmdates

Entities can be listed by attributes **name** and **id**, and entity specific attribute names **rolename**, **usergrpname**, **hostgrpname**, **cmdgrpname**, **tmdategrpname**.

```
P Example:

-g '{ "role" : { "name" : "*" }} ' Display all Roles

-g '{ "usergrp" : { "name" : "n*" }}' Display all User Groups which match "n*"

-g '{ "userlist" : { "name" : "usergrp1" }} ' Display group membership for usergrp by

name

-g '{ "roleusers" : { "rolename" : "role1" }}' Display list of usergrps assigned to role

-g '{ "rolehosts" : { "id" : 1 }} ' Display list of hostgrps assigned to role id 1
```

### Descriptions

|    | This option is mandatory if the Role Based Policy transactions are enabled. Role Based Policy transactions are enabled when <b>rbptransactions</b> is set to <i>yes</i> .                                                                                                    |
|----|----------------------------------------------------------------------------------------------------|
| -b | Before any changes can be made the administrator must begin the transaction with a suitable<br>Change Management message. This transaction is then kept open until the same user commits or<br>rolls back the transaction. The transaction is not visible by the live authorization process until it is<br>committed. |
|    | Available if the Role Based Policy Transactions are enabled.                                                                                                    |

408

| -c                                         | Commit the current open transaction making it <i>live</i> .                                                                                    |  |
|--------------------------------------------|----------------------------------------------------------------------------------------------------|--|
| -r [force ]                                | Rollback the current open transaction, discarding any changes that have been made.                                                             |  |
|                                            | Available if the Role Based Policy Transactions are enabled.                                                                                   |  |
| -i <file></file>                           | Import Role Based Policy file in the database.                                                                                                 |  |
| -e -o <outfile> [-V <ver>]</ver></outfile> | Export Role Based Policy from database and output to file.                                                                                     |  |
| -g { json param }                          | Retrieve and display attributes of the entities within the Role Based Policy database.                                                         |  |
| -u { json param }                          | Update entities and attributes within the Role Based Policy database.                                                                          |  |
| -d { json param }                          | Delete entities within the Role Based Policy database.                                                                                         |  |
| -n                                         | Create a new Role Based Policy database, as specified by the <b>policydb</b> keyword in the EPM-UL/ <b>etc/pb.settings</b> configuration file. |  |
| -R { json param }                          | Report user entitlements from the database.                                                                                                    |  |
| -R                                         | Add option to display commands.                                                                                                    |  |
| -R                                         | Add option to display time/date restrictions.                                                                                                  |  |
| -R                                         | Add option to display additional role options.                                                                                                 |  |
|                                            | List user entitlements data from the database where { json param } is one or more of:                                                          |  |
|                                            | "submituser" : "user1" Specify submit user or wildcard                                                                                         |  |
|                                            | "submithost" : "host1" Specify submit host or wildcard                                                                                         |  |
| -E { json param }                          | "runuser" : "user1" Specify run user or wildcard                                                                                               |  |
|                                            | "runhost" : "host1" Specify run host or wildcard                                                                                               |  |
|                                            | "command" : "command" Specify command or wildcard                                                                                              |  |
| ۰ <b>L</b>                                 | List all Role Based Policy policies in the database                                                                                            |  |
| -                                          | List all Role Based Policy versions in the database                                                                                            |  |

### **User Group Examples**

```
Example: Retrieve list of User Groups that match ug*
    -g '{ "usergrp" : { "name" : "ug*" }}'
    [{"id":1,"ug1":"name","description":"desc","disabled":0,"single":0,"type":"I","extinf
    o":null}]
```

SALES: www.beyondtrust.com/contact SUPPORT: www.beyondtrust.com/support DOCUMENTATION: www.beyondtrust.com/docs

409

Example: Retrieve list of Users in the User Group ug1

```
-g '{ "userlist" : { "usergrpname" : "ug1" }}' [{"id":1,"user":"root"}, {"id":1,"user":"adm*"}]
```

Example: Update User Group ug1 with new attributes

```
-u '{ "usergrp" : { "id":1,"name":"ug1","description":"new
description","disabled":0,"single":0,"type":"I","extinfo":null}}'
```

Example: Add new user to User Group ug1

-u '{ "userlist" : { "usergrpname":"ug1","user":"wheel"}}'

Example: To delete all users from User Group ug1

```
-d '{ "userlist" : { "usergrpname":"ug1"}}'
```

Example: To delete specified user from User Group ug1

-d '{ "userlist" : { "usergrpname":"ug1", "user" : "user1"}}'

#### **Host Group Examples**

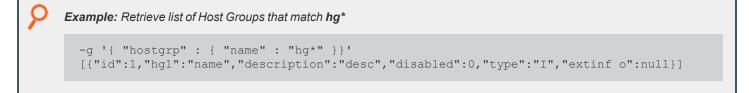

#### Example: Retrieve list of Hosts in the Host Group hg1

-g '{ "hostlist" : { "hostgrpname" : "hg1" }}' [{"id":1,"host":"host2"},
{"id":1,"host":"\*.dev.com"}]

SALES: www.beyondtrust.com/contact SUPPORT: www.beyondtrust.com/support DOCUMENTATION: www.beyondtrust.com/docs

410

#### Example: Update Host Group hg1 with new attributes

```
-u '{ "hostgrp" : { "id":1,"name":"hgl","description":"new
description","disabled":0,"type":"I","extinfo":null}}'
```

Example: Add new host to Host Group hg1

-u '{ "hostlist" : { "hostgrpname":"hg1","host":"host5"}}'

Example: To delete all hosts from Host Group hg1

```
-d '{ "hostlist" : { "hostgrpname":"hg1"}}'
```

Example: To delete specified host from Host Group hg1

-d '{ "hostlist" : { "hostgrpname":"hg1", "host" : "host1"}}'

#### **Command Examples**

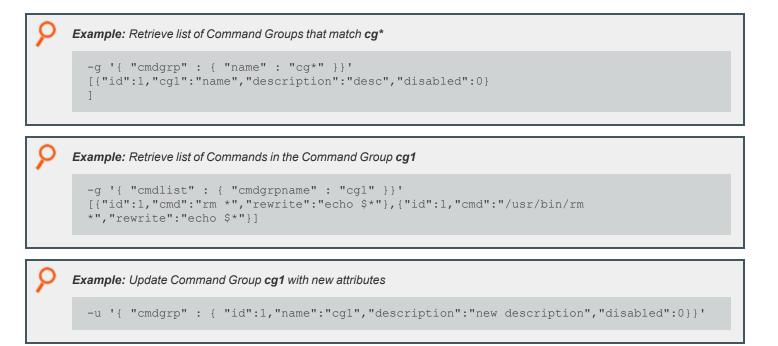

SALES: www.beyondtrust.com/contact SUPPORT: www.beyondtrust.com/support DOCUMENTATION: www.beyondtrust.com/docs

411

```
Example: Add new command to Command Group cg1
```

```
-u '{ "cmdlist" : { "cmdgrpname":"cgl","cmd":"/bin/rm *","rewrite":"echo
$*"}}'
```

Example: To delete all commands from Command Group cg1

```
-d '{ "cmdlist" : { "cmdgrpname":"cg1"}}'
```

**Example:** To delete specified cmd from Command Group **cg1** 

-d '{ "cmdlist" : { "cmdgrpname":"cg1", "cmd" : "rm \*"}}'

### Time/Date Examples

```
Example: Retrieve list of Time/Date Groups that match td*
    -g '{ "tmdategrp" : { "name" : "td*" }}'
    [{"id":1,"td1":"name","description":"desc","disabled":0}
]
```

Example: Retrieve list of Time/Dates in the Time/Date Group td1

**Example:** Update Time/Date Group **td1** with new attributes

```
-u '{ "tmdategrp" : {
  "id":1,"name":"td1","description":"new description","disabled":0}}'
```

SALES: www.beyondtrust.com/contact SUPPORT: www.beyondtrust.com/support DOCUMENTATION: www.beyondtrust.com/docs

412

#### Example: Add new time/date to Time/Date Group td1

```
-u '{ "tmdatelist" : { "tmdategrpname":"tdl","tmdate":"{ \"range\" : { \"from\" : 1415851283, \"to\": 1415887283 }}"}'
```

Example: To delete all times/dates from Time/Date Group td1

```
-d '{ "tmdatelist" : { "tmdategrpname":"td1"}}'
```

\"from\" : 1415851283, \"to\": 1415887283 }}"}}'

```
Example: To delete specified cmd from Time/Date Group td1
    -d '{ "tmdatelist" : { "tmdategrpname":"td1", "tmdate" : "{ \"range\" : {
```

### Role Examples

```
Example: Retrieve list of Roles that match Role*
-g '{ "role" : { "name" : "Role*" }}'
    [{"id" : 0, "name" : "Role5", "rorder" : 3, "description" : "Desc3",
    "disabled" : 0, "risk" : 1, "action" : "A", "iolog" : "/tmp/iolog_XXXXX",
    "script" : "accept;"}, {"id" : 1, "name" : "Role6", "rorder" : 2,
    "description" : "Desc3", "disabled" : 0, "risk" : 1, "action" : "A",
    "iolog" : "/tmp/iolog_XXXXX", "script" : null}, {"id" : 2, "name" :
    "Role7", "rorder" : 1, "description" : "Desc3", "disabled" : 0, "risk" : 1,
    "action" : "A", "iolog" : "/tmp/iolog_XXXXXX", "script" : null}]
```

Example: Retrieve list of User Groups listed in the role Role6

```
-g '{ "roleusers" : { "name" : "Role6" }}'
[{"id":1,"users":1,"type":"R"}, {"id":1,"users":1,"type":"S"}]
```

Example: Update role Role5 with new attributes

```
-u '{ "role" :
{"id":0,"name":"Role5","rorder":3,"description":"Description
4","disabled":0,"risk":1,"action":"A","iolog":"/tmp
```

SALES: www.beyondtrust.com/contact SUPPORT: www.beyondtrust.com/support DOCUMENTATION: www.beyondtrust.com/docs

413

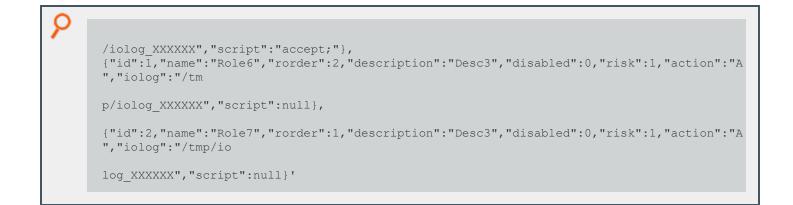

Example: Add new Submit Host, hostgrp2, to role Role5

```
-u { "rolehosts" : { "name" : "Role5", "hostgrpname" : "hostgrp2", "type"
    : "S"}}'
```

Example: To delete all User Groups from role Role5

```
-d '{ "roleusers" : { "name":"Role5"}}'
```

Example: To delete specified User Group from role Role5

-d '{ "roleusers" : { "name" : "Role5", "usergrpname":"ug1"}}'

Example: To delete all User Groups from role Role5

-d '{ "roleusers" : { "name":"Role5"}}'

Example: To delete specified User Group from role Role5

-d '{ "roleusers" : { "name" : "Role5", "usergrpname":"ug1"}}'

i

For more information on the **-b**setting in the Endpoint Privilege Management/**etc/pb.settings** configuration file, see <u>"Role</u> Based Policy" on page 51.

### **Client Registration Options**

Note: These options are not applicable to EPM-L.

These options provide methods to create, maintain, export, and import role-based policies into EPM-UL, used with the --rbp option.

#### Usage

```
pbdbutil --reg [<options>] [ <file> <file> ...]
```

| -g { json param } | Get Client Registration profile records.               |
|-------------------|--------------------------------------------------------|
| -u { json param } | Update Client Registration profile records.            |
| -d { json param } | Delete Client Registration profile records.            |
| -n                | Create new Client Registration profile database.       |
| -1                | List all Client Registration profiles in the database. |

### **Client Registration Database Options**

These options provide methods to define and maintain Client Registration profiles, used to simplify the registration of hosts within the Endpoint Privilege Management enterprise.

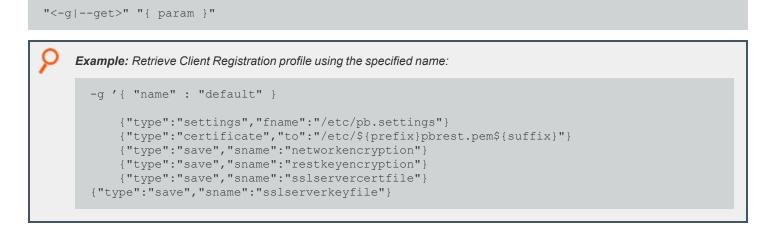

"<-u|--update>" "{ param }"

<sup>©2003-2024</sup> BeyondTrust Corporation. All Rights Reserved. Other trademarks identified on this page are owned by their respective owners. BeyondTrust is not a chartered bank or trust company, or TC: 4/25/2024 depository institution. It is not authorized to accept deposits or trust accounts and is not licensed or regulated by any state or federal banking authority.

**Example:** Update the specified Client Registration profile:

```
-u '{ "name" : "prof1", [{"type":"settings",
    "fname":"/etc/pb.mysettings"},
    {"type":"save","sname":"networkencryption"} ]'
```

"<-d|--delete>" "{ param }"

Example: Delete the specified Client Registration profile:

```
-d '{ "name" : "prof1" }'
```

<-l|--list>

List all the Client Registration profiles.

<-n | --new>

Create and initialize the Client Registration database.

417

### **Management Event Options**

These options provide methods to create, maintain, export, and import role-based policies into EPM-UL.

### Usage

- pbdbutil --evt [<options>] [ <file> <file> ...]
- -s { json param }: Search Management event records
- Record entities:
  - hostname
  - evtname
  - service
  - by
  - severity
  - before/after/then progname
  - $\circ$  version
  - $\circ$  arch
  - taxonomy

Records can be searched using the above entities and are matched as wildcards.

```
Fxample:
    -s '{ "taxonomy" : "chgmgt" } 'Display all Change Management Events
    -s '{ "taxonomy" : "chgmgt", "hostname" : "host1" } ' Display all Change Management
    Events for host1
```

### Description

| <-S searchevt> { json | This option provides a method of retrieving change management events from the change |
|-----------------------|--------------------------------------------------------------------------------------|
| parameters }          | management database.                                                                 |

```
Example: Retrieve all change management events
-S '{ "taxonomy" : "chgmgt" }'
{"hostname" : "pbuild", "evtname" : "file_import", "service" : "pbdbutil9.0.0-01_debug",
"who" : "ctaylor", "severity" : 16, "progname" : "pbdbutil9.0.0-01_debug", "version" :
"9.0.0-01_debug", "arch" : "x86_64_ linuxA", "data" : {"msg" : "foo, bar", "fname" :
"/opt/pbul/policies/pb.conf, conf", "version" : 4, "sid" : 4995, "pid" : 31976, "uid" :
```

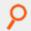

```
0}, "utc" : "2014-11-1109 : 19 : 28"}
{"hostname" : "pbuild", "evtname" : "tag_file", "service" : "pbdbutil9.0.0- 01_debug",
"who" : "ctaylor", "severity" : 16, "progname" : "pbdbutil9.0.0- 01_debug", "version" :
"9.0.0-01_debug", "arch" : "x86_64_linuxA", "data" :{"fname" :
"/opt/pbul/policies/pb.conf", "tag" : "foo", "version" : -1, "sid" : 4995,"pid" : 31979,
"uid" : 0}, "utc" : "2014-11-11 09 : 19 : 30"}
```

Example: Retrieve change management events for host1 only

-S '{ "taxonomy" : "chgmgt" , "hostname" : "host1" }'

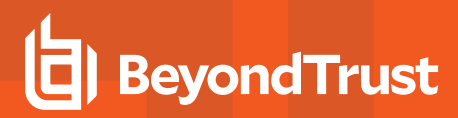

## **REST Keystore Options**

### Usage

| -d <appid></appid>                                            | ist all Application IDs in the database.<br>Delete Application key.                                                                                                    |  |
|---------------------------------------------------------------|----------------------------------------------------------------------------------------------------|--|
| C                                                             | Delete Application key.                                                                                                    |  |
|                                                               |                                                                                                    |  |
|                                                               | Create new Application key with ACLs Specify <b>svcgname</b> to sync key across Service Group where <b>acl</b> is up to 8 regular expression strings in the form <b>METHOD:/PATH/ATTRIBUTE</b> where <b>METHOD</b> is <b>GET</b> , <b>PUT</b> , <b>POST</b> or <b>DELETE</b> . |  |
|                                                               | <b>P</b> Example:                                                                                                    |  |
|                                                               | GET:/events                                                                                                    |  |
| -g <appid> [svcgname<br/><name>] [<acl>]</acl></name></appid> | PUT:/setting/                                                                                                    |  |
|                                                               | POST:/key                                                                                                    |  |
|                                                               | \(GET\ PUT\):/setting/\(submitmaster\ acceptmasters\)                                                                                                    |  |
|                                                               | -x <yyyy-mm-dd> Specify Application ID expiry</yyyy-mm-dd>                                                                                                    |  |

## **Registry Name Service Options**

These options allow the maintenance and interrogation of the Registry Name Services.

### Usage

pbdbutil --svc [<options>] [ <file> <file> ...]

| -u '{ "svcgname" : "name", params }'                                     | Create/Update Registry Name Service Group.                                                                                                    |  |
|--------------------------------------------------------------------------|----------------------------------------------------------------------------------------------------|--|
| -u '{ "cn" : "hname", params }'                                          | Create/Update Registry Name Service Host.                                                                                                    |  |
| -u '{ "cn" : "hname", "uuid" : "", params }'                             | Create/Update external Host in Registry Name Service.                                                                                                    |  |
| [bycn hname]                                                             | Specify existing common name to update (change to the cn and uuid specified in -u, optional)                                                                                                    |  |
| -u '{ "svcgname" : "name", "cn" : "hname", params }'                     | Add/Update Registry Name Service Host to Service Group.                                                                                                    |  |
| -g '{ "svcgname" : "name" }'                                             | Retrieve Registry Name Service Group information.                                                                                                    |  |
| -g '{ "primary" : "name" }'                                              | Lookup the Primary Server within the Registry Name Service Group.                                                                                                    |  |
| -g '{ "cn" : "name" }'                                                   | Retrieve Registry Name Service Host information by host common name.                                                                                                    |  |
| -g '{ "uuid" : "name" }' Retrieve Registry Name Service Host information |                                                                                                    |  |
| -d '{ "svcgname" : "name" }'                                             | Delete Registry Name Service Group.                                                                                                    |  |
| -d '{ "svcgname" : "name", "cn" : "name" }'                              | Remove a host from Registry Name Service Group.           Note: After deleting a server from registry name service group (registry_name_service), execute the following command to force a service cache update on all servers and clients.           # pbadminscache -Rall |  |
| -d '{ "cn" : "name" }'                                                   | Delete Registry Name Service Host by host common name.                                                                                                    |  |
| [remove]                                                                 | Remove the Registry Name Service Host completely from the database (optional).                                                                                                    |  |
| -z <oldgrp> <newgrp></newgrp></oldgrp>                                   | Rename Registry Name Service Group.                                                                                                    |  |
| -l [ <wildcard(s)>]</wildcard(s)>                                        | List all the Registry Name Service Groups that match wildcard(s).                                                                                                    |  |
| -1                                                                       | Add an extra <b>-I</b> to list Servers in the Registry Name Service Group (s).                                                                                                    |  |
| -I Add a third -I to list all hosts in the Registry Name                 |                                                                                                    |  |

SALES: www.beyondtrust.com/contact SUPPORT: www.beyondtrust.com/support DOCUMENTATION: www.beyondtrust.com/docs

| -L [ <wildcard(s)< th=""><th>&gt;1</th><th>List all the Hosts that match wildcard(s).</th></wildcard(s)<>                                                                                                    | >1                                                                                                    | List all the Hosts that match wildcard(s).                                                                                                    |  |  |  |
|----------------------------------------------------------------------------------------------------|----------------------------------------------------------------------------------------------------|----------------------------------------------------------------------------------------------------|--|--|--|
|                                                                                                    |                                                                                                    |                                                                                                    |  |  |  |
| -∟<br>-p <svcgrp> <host< th=""><th colspan="3">Add an extra <b>-L</b> to list Service Group membership and role.<br/>Promote host to primary service within the specified Registry<br/>Name Service Group.</th></host<></svcgrp> |                                                                                                    | Add an extra <b>-L</b> to list Service Group membership and role.<br>Promote host to primary service within the specified Registry<br>Name Service Group.                                                                           |  |  |  |
|                                                                                                    |                                                                                                    | <ul> <li>Note: After promoting a server in registry name service group (registry_name_service), execute the following command to force a service cache update on all servers and clients.</li> <li># pbadminscache -Rall</li> </ul> |  |  |  |
| -N [[ <cn> [<port>]]</port></cn>                                                                                                    |                                                                                                    | Create and initialize Primary Registry Name Service database.                                                                                                    |  |  |  |
| -n                                                                                                    |                                                                                                    | Create new Registry Name Service database.                                                                                                    |  |  |  |
| -m <msg> Specify message. Required for modification common change management enabled.</msg>                                                                                                    |                                                                                                    | Specify message. Required for modification commands when change management enabled.                                                                                                    |  |  |  |
| Example # pbc Result: {     {       {       }     {       }     {                                                                                                    | <pre>dbutilsvc -Nforce  svcgid": 1, 'svcgname": "registry_name_svc", 'svc": "registry", 'updated": "2016-06-09 15:42:33", 'deleted": 0 'svcgid": 2, 'svcgname": "dfl_pb_policy_svc", 'svc": "pbpolicy", 'updated": "2016-06-09 15:42:33", 'deleted": 0 'svcgid": 3.</pre> | Database                                                                                                    |  |  |  |
| T                                                                                                    | 'svcgid": 3,<br>'svcgname": "dfl_log_svc",<br>'svc": "logsvr",                                                                                                    |                                                                                                    |  |  |  |

SALES: www.beyondtrust.com/contact SUPPORT: www.beyondtrust.com/support DOCUMENTATION: www.beyondtrust.com/docs

422

Example: List primary and secondary servers within the Service Groups

```
# pbdbutil -P --svc -l -l
```

#### Result:

```
{
   "svcgid": 1,
"svcgname": "registry_name_svc",
    "svc": "registry",
    "updated": "2016-06-14 10:43:14",
    "deleted": 0,
    "svcs": [
{
   "svcgid": 1,
    "hostid": 1,
    "role": "primary",
    "created": "2016-06-14 10:43:14",
    "updated": "2016-06-14 09:43:14",
    "deleted": 0,
    "cn": "pbuild",
    "uuid": "969ecab2-93d8-4322-a8cf-6314457053bb",
    "fqdn": "pbuild",
    "addrs": [
    "family": 4,
    "port": 24351,
    "addr": "192.168.16.138"
    "tnlzone": 0
    "svcgid": 2,
    "svcgname": "dfl_pb_policy_svc",
    "svc": "pbpolicy",
    "updated": "2016-06-14 10:43:14",
```

423

```
    "deleted": 0
    }
    {
        "svcgid": 3,
        "svcgname": "dfl_log_svc",
        "svc": "logsvr",
        "updated": "2016-06-14 10:43:14",
        "deleted": 0
        }
        {
            "svcgid": 4,
            "svcgid": 4,
            "svcgname": "dfl_sudo_policy_svc",
            "svc": "sudopolicy",
            "updated": "2016-06-14 10:43:14",
            "deleted": 0
     }
}
```

#### Example: Retrieve specified Service Group

```
pbdbutil --svc -g '{ "svcgname" : "registry_name_svc" }'
```

Result:

```
{"svcgid":1,"svcgname":"registry_name_svc","svc":"registry","updated":"2016-06-06
16:56:53","deleted":0}
```

#### **Example:** Retrieve Specified Host by "cn"

```
pbdbutil --svc -g '{ "cn" : "pbuild" }'
```

Result:

```
{"addrs":
[{"family":4,"addr":"192.168.16.138","port":24351}],"cn":"pbuild","uuid":"969ecab2-93d8-
4322-a8cf-6314457053bb","$
```

Example: Retrieve Specified Host by "uuid"

pbdbutil --svc -q '{ "uuid" : "969ecab2-93d8-4322-a8cf-6314457053bb" }'

Result:

424

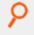

```
{"addrs":
[{"family":4,"addr":"192.168.16.138","port":24351}],"cn":"pbuild","uuid":"969ecab2-93d8-
4322-a8cf-6314457053bb","$
```

Example: Retrieve Host Entry for the Primary of the Specified Service Group

```
pbdbutil --svc -g '{ "primary" : "registry_name_svc" }'
```

#### Result:

```
{"svcgid":1,"svcgname":"registry_name_
svc","svc":"registry","updated":1465228621,"deleted":0,"hostid":1,"role":"primary","$
```

Example: Retrieve Host Information for Specified Host

```
pbdbutil --svc -L pbuild
```

#### Result:

```
{"fqdn":"pbuild","cn":"pbuild","uuid":"969ecab2-93d8-4322-a8cf-6314457053bb","addrs":
[{"addr":"192.168.16.138","family":4,$
```

#### ) Exam

```
Example: List All Hosts
```

```
# pbdbutil -P --svc -L
```

Result:

```
"hostid": 1,
"cn": "pbuild",
"uuid": "969ecab2-93d8-4322-a8cf-6314457053bb",
"fqdn": "pbuild",
"addrs": [
{
"family": 4,
"port": 24351,
"addr": "192.168.16.138"
}
],
"tnlzone": 0,
```

425

```
С
       "updated": 1465897394,
      "deleted": 0
       {
      "hostid": 4,
      "cn": "pbtest",
      "uuid": "969ecab2-93d8-4322-a8cf-6314457053bf",
      "fqdn": "pbtest",
      "addrs": [
       {
      "family": 4,
      "port": 24351,
      "addr": "192.168.16.184"
      }
      ],
      "tnlzone": 0,
      "updated": 1465898703,
      "deleted": 0
      }
```

Example: Add a Specified Host ("cn" Common Name and "uuid" Are Required)

```
# pbdbutil --svc -u '{ "cn" : "pbtest" , "uuid" : "969ecab2-93d8-4322-a8cf-6314457053bf"
}'
```

Example: Add New Service Group

```
# pbdbutil --svc -u '{ "svcgname" : "foobar", "svc" : "logsvr" }'
```

Example: Add Host to Service Group

```
# pbdbutil --svc -u '{ "svcgname" : "foobar", "cn" : "pbtest" }'
```

Example: Delete Host

# pbdbutil --svc -d '{ "cn" : "pbtest" }'

```
©2003-2024 BeyondTrust Corporation. All Rights Reserved. Other trademarks identified on this page are owned by their respective owners. BeyondTrust is not a chartered bank or trust company, or TC: 4/25/2024 depository institution. It is not authorized to accept deposits or trust accounts and is not licensed or regulated by any state or federal banking authority.
```

426

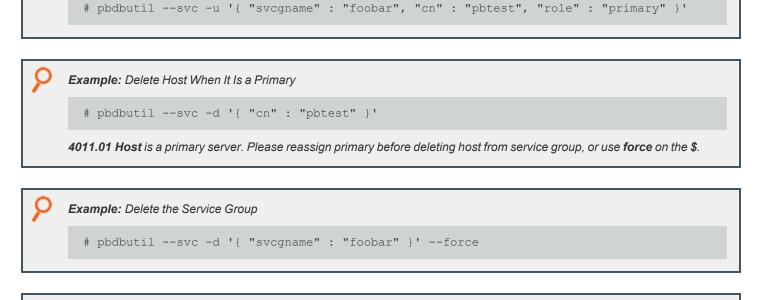

**Example:** Promote a Host That Is Currently a Secondary Server to a Primary Server

# pbdbutil --svc -p foobar pbtest

Example: Add Host to Service Group as Primary Server

### **Database Synchronization Options**

These options allow the interrogation of Database Synchronization status on primary servers.

### Usage

pbdbutil --dbsync [<options>] [ <file> <file> ...]

| -1                                                                                                    | List Database Synchronization history.                                                                                                    |  |  |
|----------------------------------------------------------------------------------------------------|----------------------------------------------------------------------------------------------------|--|--|
| -l [ <dbfile(s)>]</dbfile(s)>                                                                                        | List outstanding Database Synchronization entries.                                                                                                    |  |  |
| -c <dbfile(s)></dbfile(s)>                                                                                           | Deletes the <b>_pblog</b> entries from the specified database.<br>Each database that can be synchronized (FIM, Sudo, RBP, etc) has a <b>_pblog</b> table used to synchronize data from the primary to the secondaries. When adding a FIM configuration, or a new role, or a pbsudo host, then the corresponding INSERT or UPDATE SQL is added in the <b>_pblog</b> table. |  |  |
| -R <svc> [<cn>] Initiates a synchronize on database immediately even if there is no change, for specified</cn></svc> |                                                                                                    |  |  |
| force                                                                                                    | Force synchronize the cfg files for the specified service.                                                                                                    |  |  |
| -A <svcgname> &lt;&gt;</svcgname>                                                                                    | Set databases in Service Group(s) as being automatically synchronized.                                                                                                    |  |  |
| -X <svcgname> &lt;&gt;</svcgname>                                                                                    | Unset databases in Service Group(s) as being automatically synchronized.                                                                                                    |  |  |

### **Registry Name Service Cache Options**

Each host has a Registry Name Service Cache that holds the Service Group information that is applicable to them.

These options allow the retrieval of information and options to re-initialize the Registry Name Service Cache database.

### Usage

pbdbutil --scache [<options>] [ <file> <file> ...]

| cn                                                                                        | Retrieve Common Name from the Registry Name Service.                                                                                                    |  |  |
|-------------------------------------------------------------------------------------------|----------------------------------------------------------------------------------------------------|--|--|
| -w                                                                                        | Retrieve my Registry Name Service information.                                                                                                    |  |  |
| -1                                                                                        | List all the locally cached Registry Name Service entries.                                                                                                    |  |  |
| -s <[- +]attribute>                                                                       | Sort the list of records by attribute name (asc/desc).                                                                                                    |  |  |
| -R                                                                                        | Refresh the local Registry Name Service cache.                                                                                                    |  |  |
| all                                                                                       | Refresh all hosts registered to Registry Name service using REST services.                                                                                                    |  |  |
| host(s) <hostname1><br/>[<hostname2><br/><hostnamen>]</hostnamen></hostname2></hostname1> | Refresh on listed hosts using REST services.                                                                                                    |  |  |
|                                                                                           | Create and initialize the Primary Registry Name cache database<br>where the { param } argument is formatted JSON with parameters:<br>• "hostname" : "host1": hostname of the Registry Manager REST service |  |  |
| -N { param }                                                                              | "port": 24351: port of the Registry Manager REST service                                                                                                    |  |  |
|                                                                                           | <ul> <li>"appid" : "appid": appid of the Registry Manager REST service</li> </ul>                                                                                                    |  |  |
|                                                                                           | <ul> <li>"appkey" : "xxxxxxxxxxxxxxxxxxxxxxxxxxxxxxxxxx</li></ul>                                                                                                    |  |  |
| -m <msg></msg>                                                                            | Specify message. Required when change management enabled.                                                                                                    |  |  |

## **File Integrity Monitor Options**

These options provide maintenance for the File Integrity Monitor database, and options for the client to run an integrity check.

#### Usage

pbdbutil --fim [<options>] [ <file> <file> ...]

### **Options for FIM Client**

| -r | Run FIM check.                     |
|----|------------------------------------|
| -U | Run FIM check and update database. |

### **Options for FIM Server Database Management**

| -n                                                         | Create new FIM database.                                                    |                                                  |  |  |
|------------------------------------------------------------|-----------------------------------------------------------------------------|--------------------------------------------------|--|--|
| -                                                          | List all FIM configurations in database.                                    |                                                  |  |  |
| -                                                          | Add an extra <b>-I</b> to list host assignments.                            |                                                  |  |  |
| -s <[- +]attribute>                                        | Sort the list of records by attribute name (asc/desc).                      |                                                  |  |  |
| -i <file></file>                                           | Import FIM configuration file.                                              |                                                  |  |  |
| -e <name> <file></file></name>                             | Export specified FIM configuration.                                         |                                                  |  |  |
| -g <name></name>                                           | Get FIM configuration by name.                                              |                                                  |  |  |
| -d <name></name>                                           | Delete FIM configuration.                                                   |                                                  |  |  |
| -d { "cfg" : { "name" : " <wildcard>" }}</wildcard>        | Delete FIM configuration matching wildcard.                                 |                                                  |  |  |
| -u { "name" : " <name>", "cfg": { json<br/>param }}</name> | Update FIM configuration.                                                   |                                                  |  |  |
| -A <name> <host(s)></host(s)></name>                       | Assign host to configuration.                                               |                                                  |  |  |
| -X <host(s)></host(s)>                                     | Unassign host from configuration.                                           |                                                  |  |  |
| -g { "rpt" : { "uuid" : " <uuid>" }}</uuid>                | Get specified FIM report.                                                   |                                                  |  |  |
| -g { "rpt" : { params }}                                   | Retrieve report summarized from multiple reports. See below for attributes. |                                                  |  |  |
| format '[ "header", "header2", ]'                          |                                                                             | Define retrieved fields when using CSV report.   |  |  |
| -d { "rpt" : { "uuid" : " <uuid>" }}</uuid>                |                                                                             | Delete FIM report.                               |  |  |
| -d { "rpt" : { params }}                                   |                                                                             | Delete FIM report(s) - see below for attributes. |  |  |

430

| -L [{ Retrieve, List or Delete FIM reports, with attributes:         |                                                        |
|----------------------------------------------------------------------|--------------------------------------------------------|
| ["name":" <wildcard>",]</wildcard>                                   |                                                        |
| ["uuid" : " <uuid>",]</uuid>                                         |                                                        |
| ["host" : " <wildcard>",]</wildcard>                                 |                                                        |
| ["older" : <epoch>,]["newer" : <epoch>,]</epoch></epoch>             |                                                        |
| ["older" : { "years" : n, "months" : n, "days" : n, "hours" : n ]    |                                                        |
| ["newer" : { "years" : n, "months" : n, "days" : n, "hours" : n<br>] |                                                        |
| ["updates" : <bool>,]</bool>                                         |                                                        |
| ["risk" : <lvl>,]</lvl>                                              |                                                        |
| ["risk_higher" : <lvl>,]</lvl>                                       |                                                        |
| ["risk_lower" : <lvl>,]</lvl>                                        |                                                        |
| ["regexp" : true]}                                                   |                                                        |
| -s <[- +]attribute>                                                  | Sort the list of records by attribute name (asc/desc). |

SALES: www.beyondtrust.com/contact SUPPORT: www.beyondtrust.com/support DOCUMENTATION: www.beyondtrust.com/docs

### **Event Logfile Cache Options**

These options allow users to query and maintain the database that caches the event logfile names for use with BeyondInsight for Unix & Linux.

### Usage

pbdbutil --evtcache [<options>]

Display cached list of event log files:

| lstcache=['{param}'] | Use equals sign (=) for optional parameter.            |
|----------------------|--------------------------------------------------------|
| -S['{param…}']       | No space between switch name and optional parameter.   |
| -s <[- +]attribute>  | Sort the list of records by attribute name (asc/desc). |

Where the { param } argument is formatted JSON parameters:

- {"path":"<pattern>"}: glob wildcard for logfile path
- {"runhost":"<host1>"}: Filter by runhost name
- {"loghost":"<host2>"}: Filter by loghost name
- {"from":"<yyyy-mm-dd HH:MM>"}: Filter by event logs active on or after this date/time
- {"to":"<yyyy-mm-dd HH:MM"}: Filter event logs active on or before this date/time
- {"start":<offset>}: Specify record offset (number) when limiting output
- {"len":<limit>}: Specify number of rows when limiting output

Remove event log file entries from the logfile cache database:

```
-d '{param...}'
```

Where the { param... } argument is formatted JSON parameters:

- {"path":"pattern"}: glob wildcard for logfile path
- {"loghost":"host2"}: Filter by loghost name
- {"from":"<yyyy-mm-dd HH:MM>"}: Filter event logs active on or after this date/time
- {"to":"<yyyy-mm-dd HH:MM"}: Filter event logs active on or before this date/time

## I/O Logfile Cache Options

These options allow users to maintain the database that caches the I/O logfile names for use with BeyondInsight for Unix & Linux.

### Usage

pbdbutil --iocache [<options>]

Display cached list of I/O log files:

| lstcache=['{ param }'] | Use equals symbol (=) for optional parameter.          |
|------------------------|--------------------------------------------------------|
| -S['{ param… }']       | No space between switch name and optional parameter.   |
| -s <[- +]attribute>    | Sort the list of records by attribute name (asc/desc). |

Remove I/O log file entries from the logfile cache database:

| -d | ۲ | {param  | } | ۲ | 1 |
|----|---|---------|---|---|---|
| a  |   | i param | J |   | 1 |

Where the { param... } argument is formatted JSON parameters:

- {"path":"pattern"}: glob wildcard for logfile path
- {"loghost":"host1"}: Filter by loghost name
- {"submithost":"host2"}: Filter by submithost name
- {"runhost":"host3"}: Filter by runhost name
- {" submituser":"user1"}: Filter by submituser name
- {"runuser":"user2"}: Filter by runuser name
- {"runcmd":"command"}: Filter by run command
- {"from":"<yyyy-mm-dd HH:MM>"}: Filter I/O logs created on or after this date/time
- {"to":"<yyyy-mm-dd HH:MM"}: Filter I/O logs created on or before this date/time
- {"start":<offset>}: Specify record offset (number) when limiting output
- {"len":<len>}: Specify number of rows when limiting output

Migrate I/O log location cache database (Upgrades only):

```
-n [--force]
```

Migrates pre-v10.3.1 I O log location cache database to the new database configuration.

Migration is automatically done during an upgrade via **pbinstall**. Running this manually is typically not necessary unless circumstances prevented the automatic migration during the upgrade. The optional **--force** skips backup of the original/obsolete I/O log cache database if it already has been backed up by other methods.

Where the { param } argument is formatted JSON with parameters:

- "path":"pattern": glob wildcard for logfile path
- "loghost":"host2": loghost name

SALES: www.beyondtrust.com/contact SUPPORT: www.beyondtrust.com/support DOCUMENTATION: www.beyondtrust.com/docs

433

- "submithost": "host1": Filter by submithost name
- "runhost":"host1": Filter by runhost name
- "submituser":"user1": Filter by submituser name
- "runuser":"user1": Filter by submituser name
- "runcmd":"cmd": Filter by runcmd name
- "from":"<yyyy-mm-dd HH:MM>": Filter by logfiles opened on or after this date/time
- "to":"<yyyy-mm-dd> HH:MM": Filter by logfiles opened on or before this date/time
- "start":<offset>: Specify record offset (number) when limiting output
- "Ien":<limit>: Specify number of rows when limiting output

SALES: www.beyondtrust.com/contact SUPPORT: www.beyondtrust.com/support DOCUMENTATION: www.beyondtrust.com/docs

# I/O Logfile Queue Options

These options allow users to maintain the database that queues the I/O logfile names for indexing to ElasticSearch.

#### Usage

| <pre>pbdbutiliologidx[<options>]</options></pre> |                                   |
|--------------------------------------------------|-----------------------------------|
| -1                                               | List queued <b>iolog</b> files.   |
| -d <wildcard spec=""></wildcard>                 | Delete queued <b>iolog</b> files. |

When an **iolog** is started, **pblogd** (or **pbmasterd**) adds that **iolog** to the logfile queue with a **pblogd\_status** of **started** and **retry** set to **never**. When the **iolog** file is closed in a normal fashion, the **pblogd\_status** is set to **finished**. During the time that **pblogd** is active, it periodically sends a heartbeat. When an **iolog** is not properly closed (**pbrun** killed or network issues, for example), the heartbeat is used in conjunction with the **iologactionqueuetimelimit** keyword to artificially set the **pblogd\_status** to **finished**, so that **iolog** can be processed for ElasticSearch or **iologcloseaction**. When an **iolog** is being processed for ElasticSearch or **iologcloseaction**, the **proc\_status** is set to **processing**. When ElasticSearch or **iologcloseaction** has successfully completed, the **proc\_status** is set to **finished**. When ElasticSearch reports a recoverable error, or **iologcloseaction** returns **-1**, the **iolog** is re-queued by setting **lastupdated** to **now**, setting **retry** (**now** + **iologactionretry** minutes), and incrementing the **retries**.

Example: Delete all gueued I/O log file names

pbdbutil --iologidx -d \\*

# **Integrated Product Options**

These options provide options to configure the Integrated Products Queue database.

#### Usage

pbdbutil --intprod [<options>] [ <file> <file> ...]

| -1                       | List all entries in Integrated Product database queue. |
|--------------------------|--------------------------------------------------------|
| -d <wildcard></wildcard> | Delete entries from Integrated Product database queue. |

## **Policy and Log Caching Options**

These options support the policy and log caching feature introduced in EPM-UL version 23.1.

#### Usage

```
pbdbutil --remotecache [<options>]
```

#### **Options Supported on a Client**

| forward | Forward cached write queue and IO log files to the log server |
|---------|---------------------------------------------------------------|
| pull    | Retrieve policy from a cached policy server                   |

#### **Options Supported on a Policy Server**

| list-versions List policy versions for clients that use cached policies from the cached policy server |  |  |
|----------------------------------------------------------------------------------------------------|--|--|
| <b>Example:</b> List client policy versions in a human-friendly format.                               |  |  |

pbdbutil --remotecache --list-versions -P

SALES: www.beyondtrust.com/contact SUPPORT: www.beyondtrust.com/support DOCUMENTATION: www.beyondtrust.com/docs

436

## poldbg

Note: These options are not applicable to EPM-L.

### Description

Policy language debugging can be enabled, disabled, and reviewed using the **poldbg** option. With this command, you can list policy debugging entries in an attempt to identify and resolve issues that may have occurred within a policy. In addition, you can specify users whose policy is debugged, and can even specify the amount of time that debugging is enabled for that user and policy. The user executes the **pbrun** command, and the administrator can then review the debugging information.

Note: Policy debugging is only available for if statements and switch case statements.

### Syntax

Run to list debugging policy entries.

--poldbg -l

Run to identity users who can debug entries. You can also designate how long the user has access.

--poldbg -u

Run to view and print a clean output of events for policy debugging in JSON-equivalent format.

pbadmin -P --evt -s '{taxonomy" : policydbg" }'

Run to view and print events for policy debugging in a CSV-type format.

pbadmin -C --evt -s '{taxonomy" : policydbg" }'

Example:

pbadmin --poldbg -u rjones 2h

In this example, the user rjones is specifically allowed to debugging access for two hours.

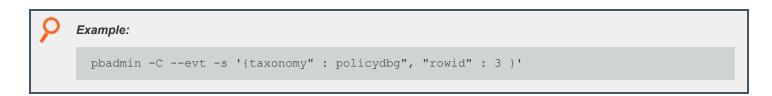

SALES: www.beyondtrust.com/contact SUPPORT: www.beyondtrust.com/support DOCUMENTATION: www.beyondtrust.com/docs

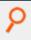

In this example, the events are going to be provided in a CSV-type format in which the information specifically in row three is expanded.

437

# **Policy and Log Caching Options**

These options support the policy and log caching feature introduced in EPM-UL version 23.1.

#### Usage

pbdbutil --remotecache [<options>]

#### **Options Supported on a Client**

| pull Retrieve policy from a cached policy server | forward | Forward cached write queue and IO log files to the log server |
|--------------------------------------------------|---------|---------------------------------------------------------------|
|                                                  | pull    | Retrieve policy from a cached policy server                   |

#### **Options Supported on a Policy Server**

| list-v | versions                                    | List policy versions for clients that use cached policies from the cached policy server |
|--------|---------------------------------------------|-----------------------------------------------------------------------------------------|
| 9      | <b>Example:</b> List client policy versions | in a human-friendly format.                                                             |
|        | pbdbutilremotecache -                       | -list-versions -P                                                                       |

## **Elasticsearch Credential Management**

The pbdbutil settings outlined here support Elasticsearch credential management.

The options available with the pbdbutil tool are also available in the EPM-UL REST API.

For more information, see "Elasticsearch Logstash API Calls" on page 583.

#### Usage

i

pbdbutil --elkcred [<options>]

| elkcred -g <id></id>         | Retrieves a credential by ID. The credential is output in JSON format. Use <b>-P</b> to make the output more readable.                                                               |
|------------------------------|----------------------------------------------------------------------------------------------------|
|                              | The REST API call: elkcred -X GET                                                                                                    |
| -s '{ "id": " <id>", }'</id> | Adds a credential. The response is OK if the credential is set successfully; otherwise, a relevant error message is displayed.                                                       |
|                              | The REST API call: elkcred -X PUT                                                                                                    |
| -d <id></id>                 | Deletes a credential. The response is OK if the credential is deleted successfully; otherwise, a relevant error message is displayed.                                                |
|                              | The REST API call: elkcred -X DELETE                                                                                                    |
|                              | Lists all credentials. The credential is output in JSON format. Use <b>-P</b> for more readable output.                                                                              |
| -1                           | The REST API call: elkcreds -X GET                                                                                                    |
| -t <id></id>                 | Tests an existing credential. Test results are shown in JSON format. Use <b>-P</b> for more readable output.                                                                         |
|                              | Tests of a token or apikey credential fail against Logstash instances.                                                                                                    |
|                              | The REST API call: elkcredtest -X GET                                                                                                    |
| -t '{ "id": " <id>", }'</id> | Tests a prospective credential with the values currently in <b>/etc/pb.settings</b> (e.g., elkinstances), use the JSON fields relevant to the credential type.                       |
|                              | <b>1</b> For more information on credential types, see <u>"Credential Store" on page 348</u> .                                                                                       |
|                              | The REST API call: elkcredtest -X POST.                                                                                                    |
|                              | To test a credential independently of <b>/etc/pb.settings</b> , add the <b>elkinstances</b> JSON attribute. See <u>"Test a Credential" on page 440</u> for the example code snippet. |
|                              | The REST API call: elkcredtest -X POST                                                                                                    |

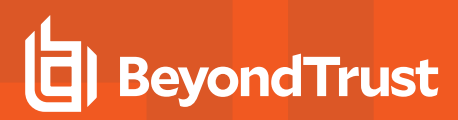

## **Test a Credential**

To test a credential independently of /etc/pb.settings, add the elkinstances JSON attribute, as shown here:

```
Example:
  # pbdbutil --elkcred -t '{"id": "elastic token", "type": "token", "username": "jeff", \
  "password": "<password>", "endpoint": "/ security/oauth2/token", \
  "elkinstances": "elasticsearch=https://elksite.us-east-1.aws.found.io"}' -P
  {
     "results": [
        {
           "token-request": {
              "url": "https://elksite.us-east-1.aws.found.io/ security/oauth2/token",
              "curlcode": "0 (No error)",
              "httpcode": "200 (OK)"
           },
           "test-request": {
              "url": "https://elksite.us-east-1.aws.found.io/?pretty",
              "curlcode": "0 (No error)",
              "httpcode": "200 (OK)"
           }
        }
     ]
  }
```

The format of the elkinstances value is the same as it would be in /etc/pb.settings.

Use -P to make the output more readable. As is the case with an existing credential, an attempt to test a prospective credential of type **token** or **apikey** against a Logstash instance fails.

# Write Queue Status Options

Starting in EPM-UL 22.3, report on and summarize the content of write queue files using new options added to the **pbadmin** command. The files are created when the message router is offline or when write queue records cannot be written to a log server's event log.

#### Usage

pbadmin --wqstatus [<options>]

### Write Queue Status Options

|                         | Provides a high-level summary of the contents of one or more write queue files.                                                                                                    |
|-------------------------|----------------------------------------------------------------------------------------------------|
|                         | Data reported by the command includes:                                                                                                    |
|                         | • file: name of the file being summarized.                                                                                                    |
| -l <file(s)></file(s)>  | • created: file creation date, taken from the file header.                                                                                                    |
|                         | count: number of records in the file.                                                                                                    |
|                         | completed: number of file records for which processing has completed.                                                                                                    |
|                         | • pending: number of file records for which processing is pending.                                                                                                    |
|                         | notprocessed: number of file records not yet processed.                                                                                                    |
|                         | Provides more detailed report on the contents of one or more write queue files.                                                                                                    |
|                         | Additional top-level fields associated with the <b>-II</b> option include:                                                                                                    |
|                         | numaccept: number of Accept event records within the file.                                                                                                    |
| -II <file(s)></file(s)> | numreject: number of Reject event records within the file.                                                                                                    |
|                         | numfinish: number of Finish event records within the file.                                                                                                    |
|                         | numkeystroke: number of Keystroke event records within the file.                                                                                                    |
|                         | <ul> <li>numiologclose: number of iolog close action records within the file.</li> </ul>                                                                                                    |
|                         | <ul> <li>numiologcache: number of iolog cache records within the file.</li> </ul>                                                                                                    |
|                         | • <b>records</b> : precedes an array of detail items associated with every record in the file.                                                                                                    |
|                         | Within the records array, the following data is displayed for each record:                                                                                                    |
|                         | • <b>type</b> : string representation of record type field obtained from the record header.                                                                                                    |
|                         | Iength: record length obtained from the record header.                                                                                                    |
|                         | <ul> <li>wqstatus: this is derived from the mark field passed in the record header. A value of 0 means<br/>not processed, a value of UINT32_MAX indicates completed, and any other value indicates<br/>pending.</li> </ul> |
|                         | • event: this is displayed only for event records and is obtained from the record body.                                                                                                    |
|                         | • <b>uniqueid</b> : the unique ID of the record or its associated event, also obtained from the record body.                                                                                                    |
|                         | • <b>timestamp</b> : the record time resolved to the second, also obtained from the record body.                                                                                                    |

442

| -т        | Provides a summary of the write queue files stored in the directory specified by the settings value <b>writequeuepath</b> . |
|-----------|----------------------------------------------------------------------------------------------------|
| -P,pretty | Optional. Produces pretty print.                                                                                            |
| -h        | Help on write queue status options.                                                                                         |

### Examples

```
Example: pbdbutil -wqstatus -ll
  [root@dev-test ~]# pbdbutil --wqstatus -ll /opt/pbul/msgrouter/wq 0003 -P
  [
     {
        "file": "/opt/pbul/msgrouter/wq 0003",
        "created": "2022-09-02 14:01:22",
        "count": 2,
        "completed": 0,
        "pending": 0,
        "notprocessed": 2,
        "numaccept": 1,
        "numreject": 0,
        "numfinish": 1,
        "numkeystroke": 0,
        "numiologclose": 0,
        "numiologcache": 0,
        "records": [
           {
              "type": "event log",
              "length": 686,
              "wqstatus": "notprocessed",
              "event": "Finish",
              "uniqueid": "0a64a8e963120c883D37",
              "timestamp": "2022-09-02 14:00:52"
```

SALES: www.beyondtrust.com/contact SUPPORT: www.beyondtrust.com/support DOCUMENTATION: www.beyondtrust.com/docs

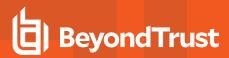

```
С
                },
                 {
                    "type": "event log",
                   "length": 8615,
                    "wqstatus": "notprocessed",
                    "event": "Accept",
                    "uniqueid": "0a64a8e963120ded3F1F",
                    "timestamp": "2022-09-02 14:06:37"
                }
             ]
          }
       ]
Q
    Example: pbdbutil --wqstatus -T
       [root@dev-test ~] # pbdbutil --wqstatus -T -P
       {
          "files": 5,
          "records": 31,
          "completed": 0,
          "pending": 0,
          "notprocessed": 31,
          "numaccept": 19,
          "numreject": 0,
          "numfinish": 7,
          "numkeystroke": 0,
          "numiologclose": 3,
          "numiologcache": 2,
          "first": "2022-09-02 14:00:40",
          "last": "2022-09-02 14:36:31"
       }
```

SALES: www.beyondtrust.com/contact SUPPORT: www.beyondtrust.com/support DOCUMENTATION: www.beyondtrust.com/docs

444

## pbencode

**pbencode** reads a file and encrypts it using the encryption key that is specified on the command line or in the settings file. The encrypted result is displayed on the standard output.

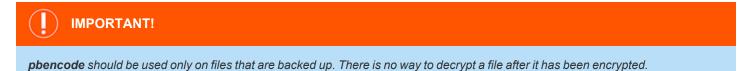

### Syntax

- Version 3.5 and earlier: long command options not supported.
- Version 4.0 and later: long command options supported.

```
pbencode [options]
  -f, --file=file_name
  -E, --encryptiontype=policy|report|settings
pbencode -v | --version
pbencode -h | --help
```

## Arguments

| -f,file=file_name | The input file to encode. The default is the policy configuration file.       |
|-------------------|-------------------------------------------------------------------------------|
| -Е,               |                                                                               |
| encryptiontype    | The encryption type to use, based on the definition set in the settings file. |
| =policy           |                                                                               |
| report settings   |                                                                               |
| -v,version        | Optional. Print the <b>pbencode</b> version and exit.                         |
| -h,help           | Optional. Display the <b>pbencode</b> help message and exit.                  |

#### Files

The files used may appear on the command line.

```
    Example:
    pbencode -f /opt/pbul/policies/pb.conf -E policy > /etc/pb.conf.enc
```

445

٦

Encodes the policy file with the encryption type and key that is specified in the settings file and places the result in */etc/pb.conf.enc*.

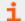

For more information, see "pbkey" on page 448.

SALES: www.beyondtrust.com/contact SUPPORT: www.beyondtrust.com/support DOCUMENTATION: www.beyondtrust.com/docs

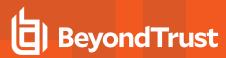

## pbguid

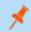

Note: pbguid has been deprecated in version 22.3.0.

SALES: www.beyondtrust.com/contact SUPPORT: www.beyondtrust.com/support DOCUMENTATION: www.beyondtrust.com/docs

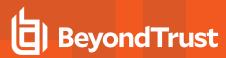

## pbhostid

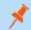

Note: pbhostid has been deprecated in version 10.0. Use pbdadmin --info --uuid.

448

# pbkey

The **pbkey** program generates an encryption key that is suitable for any of the Endpoint Privilege Management encryption algorithms and stores it in a file that is specified on the command line or in the settings file. If **pbrun**, **pbmasterd**, or **pblocald** find the file **/etc/pb.key**, then they use it to encrypt data that is sent to the other programs.

If encryption is used, then the EPM-UL programs use the key that is specified in the settings file to encrypt local data and network traffic.

For network traffic, the contents of this file must be the same on all machines that are running EPM-UL for requests to execute. The file should be owned by root and have permissions set so that only root can read or write the file.

## Syntax

- Version 3.5 and earlier: long command options not supported.
- Version 4.0 and later: long command options supported.
- Version 8.5 and later: -F option added.

```
pbkey [options]
    -f, --keyfile=key_file_name
-F, --seckeyfile=key_file_name
pbkey -v | --version
pbkey -h | --help
```

## Arguments

| f,keyfile=key_file_name        | Optional. The name of the key file to create. The default is the value that is specified in the settings file or / <b>etc/pb.key.</b>                                                               |
|--------------------------------|----------------------------------------------------------------------------------------------------|
| -Fseckeyfile=key_file_<br>name | Optional. The name of the new high security key file to create. This <b>-Fseckeyfile=key_file_name</b> key file format must be used when enhanced security is required. Available in v8.5 or later. |
| -v,version                     | Optional. Displays the <b>pbkey</b> version and exits.                                                                                                    |
| -h,help                        | Optional. Displays the program's help message and exits.                                                                                                    |

#### Files

key\_file\_name

The resulting key file.

**Example:** Executing the command generates a new key and puts it into the file /etc/pb.key:

pbkey /etc/pb.key

SALES: www.beyondtrust.com/contact SUPPORT: www.beyondtrust.com/support DOCUMENTATION: www.beyondtrust.com/docs

i

For more information, see the following:

- "pbcheck" on page 388
- "pbhostid" on page 447
- "pblocald" on page 452
- "pbmasterd" on page 464
- "pbpasswd" on page 469
- "pbreplay" on page 477
- "pbrun" on page 488
- "pbsum" on page 495

## pbless

Version 4.0.0 and later: pbless setting available.

The **pbless** pager is similar to the **less** pager. It has been modified so that it can be used securely with the Endpoint Privilege Management for Unix and Linux programs. Security is enhanced by the following features:

- pbless must be started with a full path name specified for the file to be read.
- The user cannot access any files other than the one that is specified at startup time.
- The user is not allowed to spawn any processes.

This program, when used in conjunction with Endpoint Privilege Management for Unix and Linux, allows users to access a specific file as root but not to access other **root** functions.

## Syntax

pbless fullpathname

### Arguments

fullpathname

File to display

#### Files

None

*Example*: Display the contents of the file called **filename**:

pbless filename

For more information, see <u>"pbrun" on page 488</u>.

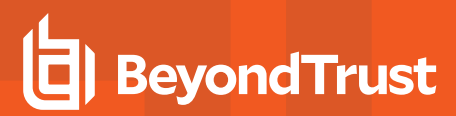

## pblicense

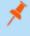

**Note:** *pblicense* has been deprecated in version 10.0 of Endpoint Privilege Management for Unix and Linux. Please use *pbadmin* with the *--lic* option to maintain licenses.

# pblocald

**pblocald** is the local daemon that runs programs, when instructed, by the appropriate policy server daemon. A socket-listener process (typically **inetd**, **xinetd**, Solaris SMF, or **pblocald** -d) starts **pblocald**. **pblocald** checks the command line arguments (-m or --accept\_masters), the **acceptmasters** setting in the settings file, or the netgroup **pbacceptmasters** to determine the policy server hosts from which it accepts requests.

Requests from policy server daemons that are not in this list are refused. **pblocald** logs all diagnostic messages in the log file that is specified by the **-e** command line argument or by the **pblocaldlog** setting.

Changes that are made to the **pb.settings** file after the **pblocald** daemon is started will not affect the operation of the daemon. If you change the **pb.settings** file, then you must restart the daemon for the changes to take effect. If you do not restart the daemon, then the daemon continues to operate using a snapshot of the **pb.settings** file that was cached at the time the daemon was started.

## Syntax

- Version 3.5 and earlier: long command options not supported.
- Version 4.0 and later: long command options supported.

```
pblocald [options]
  -a, --syslog_accepts
  -m, --accept_masters=host_list
  -d, --daemon
  -D, --debug=<level>
  -e, --error_log=log_file_name
  -f, --foreground
  -i, --info <argument placeholder characters>
  -p, --port=port_number
  -s, --syslog
  -V, --check_version
pblocald -v | --version
pblocald --help
```

## Arguments

|                                 | Optional. Records accepted tasks in the syslog.                                                                                                    |
|---------------------------------|----------------------------------------------------------------------------------------------------|
| -a,syslog_accepts               | Version 6.2 and earlier: option not available.                                                                                                    |
|                                 | Version 7.0 and later: option available.                                                                                                    |
| -m,accept_masters=host_<br>list | Optional. A list of policy server hosts from which <b>pblocald</b> accepts secured task requests. The list can include hostnames, IP addresses, DNS SRV lookups, and external program specifications    |
| -d,daemon                       | Optional. Runs as a standalone daemon instead of from <b>inetd</b> or <b>xinetd</b> . This mode listens to the port that is defined by the <b>-p</b> command line argument or in the localport setting. |
|                                 | Generate debug trace logs in the same directory pointed to by <b>pblocaldlog</b> .                                                                                                    |
| -D,debug= <level></level>       | Version 7.5 and earlier: option not available.                                                                                                    |
|                                 | Version 8.0 and later: option available.                                                                                                    |

SALES: www.beyondtrust.com/contact SUPPORT: www.beyondtrust.com/support DOCUMENTATION: www.beyondtrust.com/docs

453

| -e,error_log=log_file_name                                     | Optional. Records diagnostic messages in the file <b>logfile</b> instead of using the settings file entry <b>pblocald-log</b> .                                                                                                    |
|----------------------------------------------------------------|----------------------------------------------------------------------------------------------------|
| -f,foreground                                                  | <b>pblocald</b> normally spawns a child process and dissociates from the job that it starts. Although this method is beneficial when running from <b>inetd</b> , <b>xinetd</b> , or the command line, it stops <b>pblocald</b> from running under the init daemon (from <b>/etc/inittab</b> ). This option prevents <b>pblocald</b> from dissociating and allows it to run from the <b>inittab</b> .                                                                                                    |
| -i -info <argument<br>placeholder characters&gt;</argument<br> | On Linux and AIX, the <b>pblocald</b> process replaces the argument placeholder characters with the following information about the submitting request: <ul> <li>submitting user</li> <li>submit host</li> <li><b>pbrun</b>'s pid</li> <li>runuser</li> <li>runargv</li> </ul> The format is: <ul> <li>submittuser@submithost pid runuser: runargv</li> </ul> This allows an administrator to use the <b>ps</b> command to view more information about the running <b>pblocald</b> processes. <i>Note: This feature is not available on HP-UX and Solaris.</i> |
| -p,port=port_number                                            | Optional. When running as a standalone daemon, listens to the provided port instead of the default.                                                                                                    |
| -s,syslog                                                      | Optional. Sends error messages to syslog in addition to the diagnostic message file.<br>-s works only if /etc/syslog.conf is configured to have syslog process auth.err (or less severe)<br>messages.                                                                                                    |
| -V,check_version                                               | Optional. Records diagnostic messages if a connecting client version does not match the <b>pbmasterd</b> version                                                                                                    |
| -v,version                                                     | Optional. Displays the program version and exit.                                                                                                    |
| help                                                           | Optional. Displays the program's help message and exit.                                                                                                    |

#### Files

i

The /etc/pb.settings file that contains a list of valid acceptmasters hosts.

For more information, see the following:

- "pbcheck" on page 388
- "pbhostid" on page 447
- "pbkey" on page 448

SALES: www.beyondtrust.com/contact SUPPORT: www.beyondtrust.com/support DOCUMENTATION: www.beyondtrust.com/docs

i

454

- "pbmasterd" on page 464
  - "pbpasswd" on page 469
  - "pbreplay" on page 477
  - "pbrun" on page 488
  - "pbsum" on page 495

SALES: www.beyondtrust.com/contact SUPPORT: www.beyondtrust.com/support DOCUMENTATION: www.beyondtrust.com/docs

455

# pblog

The **pblog** program selectively displays entries from an event log. Each time a job is accepted, rejected, or completed, or a keystroke action event occurs, an entry is appended to the event log file. The event log file is specified by the "authevt=" label in eventdestinations setting or the eventlog setting in the settings file, or by the eventlog variable in the EPM-UL policy file. By default, the eventlog variable is set to /var/log/pb.eventlog, /var/adm/pb.eventlog, or /usr/adm/pb.eventlog, depending on the operating system.

With no command line arguments, **pblog** reads and displays all entries in the default event log file. You can specify a different event log with the **-f** or **--eventlog** argument. You can specify a decryption key file with the **-k** or **--keyfile** argument.

## Syntax

- Version 3.5 and earlier: long command options not supported.
- Version 4.0 and later: long command options supported.

```
pblog [options]
```

```
-a, --accept format=expression
    -c, --constraint=expression
    -d, --dump
    -e, --finish_format=expression
    -f, --eventlog=file name
     --db
        --ff
        --odbc
    -i, --keystroke format=expression
    -k, --keyfilefile name
    -1, --verbose
    -o, --dbout=file name>
    -0, --odbcout=<dsn>
       -D, --diff
    -p, --all formats=expression
    -q, --quiet
    -r, --reject format=expression
    -t, --tail
pblog -X|--xml [options]
    -c, --constraint=<expression>
    -F, --field list=field names
    -f, --eventlog=file name
    -k, --keyfile=file name
pblog -C|--csv[options]
    -c, --constraint=expression
    -F, --field list=field names
    -f, --eventlog=file name
    -H, --csv header
    -k, --keyfile=file name
    -S, --csv separator
pblog -J, --json
-P, --pretty
pblog -v|--version
pblog --help
```

SALES: www.beyondtrust.com/contact SUPPORT: www.beyondtrust.com/support DOCUMENTATION: www.beyondtrust.com/docs

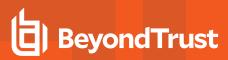

### Arguments

| -a,accept_<br>format=expression    | Optional. Format expression for Accept events.                                                                                                    |
|------------------------------------|----------------------------------------------------------------------------------------------------|
| -c,constraint=expression           | Optional if the expression is the last argument on the command line. Constrains entries according to the expression.                                |
| -C,CSV                             | Optional. Produces comma-separated value (CSV) output.                                                                                              |
| -d,dump                            | Optional. Dumps entries as they are read.                                                                                                    |
| -e,finish_<br>format=expression    | Optional. Format expression for finish events.                                                                                                    |
| -f,eventlog=file_name              | Optional. Alternate event log to report.                                                                                                    |
| db                                 | Optional. Alternate event log is a database.                                                                                                    |
| ff                                 | Optional. Alternate event log is a flat file.                                                                                                    |
| odbc                               | Optional. Alternate event log is a ODBC DSN.                                                                                                    |
| -F,field_list=field_names          | Optional field list to be displayed for CSV and XML output. When specifying multiple field names, enter them as comma-separated values (no spaces). |
| -H,csv_header                      | Optional. Produces a field-name header in CSV mode.                                                                                                 |
| -i,keystroke_format<br>=expression | Optional. Format expression for keystroke action events.                                                                                            |
| k kovfilo-filo nomo                | Optional. Name of the encryption key file.                                                                                                    |
| -k,keyfile=file_name               | The <b>file_name</b> specified needs to be listed as one of the <b>keyfile</b> in <b>eventlogencryption</b> keyword.                                |
| -I,verbose                         | Optional. Turns on verbose mode. Prints all variables, one per line.                                                                                |
| -o,dbout=file name>                | Optional. Copy missing records to database.                                                                                                    |
| -O,odbcout= <dsn></dsn>            | Optional. Copy missing records to ODBC.                                                                                                    |
| -D,diff                            | Optional. Report differences instead of copying.                                                                                                    |
| -p,all_formats=expression          | Optional. Print format expression for all events.                                                                                                   |
| -q,quiet                           | Optional. Turns on quiet mode. Do not report expression errors (for example, undefined variables).                                                  |
| -r,reject_<br>format=expression    | Optional. Format expression for Reject events.                                                                                                    |
| -S,csv_separator                   | Optional. Field separator for CSV mode (default is comma).                                                                                          |
| -t,tail                            | Optional. Tail mode. Loop and report new entries as they occur (forces dump mode).                                                                  |
| -Jjson                             | Optional. Produces output in JSON format.                                                                                                    |
| -Ppretty                           | Optional. Pretty print.                                                                                                    |

SALES: www.beyondtrust.com/contact SUPPORT: www.beyondtrust.com/support DOCUMENTATION: www.beyondtrust.com/docs

457

| -v,version | Optional. Displays the <b>pblog</b> version and exits. |
|------------|--------------------------------------------------------|
| -X,xml     | Optional. Produces XML-formatted output.               |
| help       | Optional. Displays the program help message and exit.  |
|            |                                                        |

For more information about syntax to specify multiple encryption algorithms and files, see <u>"eventlogencryption" on page 199</u>.

## **Default Output Expressions**

i

| Accept Dump     | <pre>sprintf('%s %s %s %s %s@%s -&gt; %s@%s\n\t%s', uniqueid,<br/>event,<br/>date, time, user, submithost, runuser, runhost, join<br/>(runargv))</pre>  |
|-----------------|----------------------------------------------------------------------------------------------------|
| Reject Dump     | <pre>sprintf('%s %s %s %s %s@%s\n\t%s', uniqueid, event,<br/>date,<br/>time, user, submithost, join(argv))</pre>                                        |
| End/Finish Dump | <pre>sprintf('%s %s %s', uniqueid, event, exitstatus)</pre>                                                                                             |
| Accept          | <pre>sprintf('%s %s %s %s@%s -&gt; %s@%s\n\t%s\n\t%s', event,<br/>date, time, user, submithost, runuser, runhost, join<br/>(runargv), exitstatus)</pre> |
| Reject          | <pre>sprintf('%s %s %s %s@%s\n\t%s', event, date, time,<br/>user,<br/>submithost, join(argv))</pre>                                                     |
| End/Finish      | sprintf('%s %s %s', uniqueid, event, exitstatus)                                                                                                    |
| Keystroke       | sprintf('%s %s %s %s', event, keystrokestatus,<br>keystrokedate, keystroketime, keystroke)                                                              |

SALES: www.beyondtrust.com/contact SUPPORT: www.beyondtrust.com/support DOCUMENTATION: www.beyondtrust.com/docs

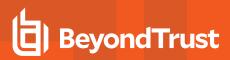

## Read an Event Log

| 9 | Example: If pb.settings file has:                                                            |
|---|----------------------------------------------------------------------------------------------|
|   | <pre>#eventdestinations eventlog /var/log/pb.eventlog</pre>                                  |
|   | pblog with no arguments reads the flat file event log specified in the eventlog setting:     |
|   | # pblog                                                                                      |
| 9 | Example: If pb.settings file has:                                                            |
|   | eventdestinations authevt=db<br>eventlog /var/log/pb.eventlog.db                             |
|   | pblog with no arguments reads the SQLite DB event log specified in the eventlog setting:     |
|   | # pblog                                                                                      |
| 9 | <b>Example:</b> Read a SQLite DB event log whose path is specified in the event log setting: |
|   | # pblog                                                                                      |
| 9 | Example: Read a specific SQLite DB event log:                                                |
|   | <pre># pblog -f /path/to/mypb.eventlog.dbdb</pre>                                            |
| 9 | Example: Read a specific flat file event log                                                 |
|   | <pre># pblog -f /path/to/mypb.eventlog.flatff</pre>                                          |
| 9 | Example: Read an ODBC type event log:                                                        |
|   | # pblog -f MyDSNodbc                                                                         |

SALES: www.beyondtrust.com/contact SUPPORT: www.beyondtrust.com/support DOCUMENTATION: www.beyondtrust.com/docs

For more information, see the default values listed in "eventlog" on page 123.

read to get the connection information to the MySQL or Oracle database.

## **Copy Event Log Records**

If multiple targets for authorized events are defined in **eventdestinations**, or if you want to copy event log records from one event log file to another, the options **-o** (output to SQLite database) or **-O** (output to ODBC database) can be used. This only copies the event log records with a uniqueid that does not exist in the destination.

In this case, odbc.ini and odbcinidir files located in the directory specified in odbcinidir setting (default /etc/pbul/etc) will be

Example: Copy from a flat file to a SQLite database:

# pblog --ff -f /var/log/pb.eventlog.flat -o /var/log/pb.eventlog.db

**Example:** Copy records from a flat file to the ODBC database:

# pblog --ff -f /var/log/pb.eventlog.flat -O MyDSN

Where **MyDSN** is the ODBC Data Source Name whose connection information to the MySQL or Oracle database is configured in the **odbc.ini/odbcinst.ini** files (see odbcinidir setting).

**Example:** Copy records from a SQLite database to the ODBC database:

# pblog --db -f /var/log/pb.eventlog.db -O MyDSN

Where **MyDSN** is the ODBC Data Source Name whose connection information to the MySQL or Oracle database is configured in the **odbc.ini/odbcinst.ini** files.

For more information, see <u>"odbcinidir" on page 126</u>.

## **Report Difference Between Event Log Destinations:**

If multiple event destinations were used, and you want to report on records that might be in one destination but not another, you can use - o, -O with -D option:

depository institution. It is not authorized to accept deposits or trust accounts and is not licensed or regulated by any state or federal banking authority.

©2003-2024 Beyond Trust Corporation. All Rights Reserved. Other trademarks identified on this page are owned by their respective owners. Beyond Trust is not a chartered bank or trust company, or

460

Q

**Example:** Report differences between event log records in a flat file versus a SQLite database:

```
# pblog --ff -f /var/log/pb.eventlog.flat -o /var/log/pb.eventlog.db -D
uniqueid,etype,epoch
ac1420215df2ac3604C5,Reject,2020/02/20 13:08:06
ac1420215df2ac3604C7,Accept,2020/02/20 13:08:06
ac1420215df2ac3604C7,Finish,2020/02/20 13:08:54
ac1420215df2ac3704C9,Accept,2020/02/20 13:08:55
```

**Example:** Report differences between event log records in a flat file versus a MySQL database:

```
# pblog --ff -f /var/log/pb.eventlog.flat -O MyDSN -D
uniqueid,etype,epoch
ac1420215df2ac3604C5,Reject,2020/02/20 13:08:06
ac1420215df2ac3604C7,Accept,2020/02/20 13:08:06
ac1420215df2ac3604C7,Finish,2020/02/20 13:08:54
ac1420215df2ac3704C9,Accept,2020/02/20 13:08:07
ac1420215df2ac3704C9,Finish,2020/02/20 13:08:55
```

Example: Report differences between event log records in a SQLite database versus an Oracle database:

```
# pblog --db -f /var/log/pb.eventlog.db -0 oracle -D
uniqueid,etype,epoch
ac1420215df2ac6d04EC,Reject,2020/02/20 13:09:01
ac1420215df2ac6d04EE,Accept,2020/02/20 13:09:01
ac1420215df2ac6d04EE,Finish,2020/02/20 13:09:49
ac1420215df2ac6d04F1,Accept,2020/02/20 13:09:01
ac1420215df2ac6d04F1,Finish,2020/02/20 13:09:49
```

### **Dumping Records in JSON Format**

Starting with v10.3.0, the option **-J** has been added to display the event log records in JSON format. Combine with **-P** to enhance readability.

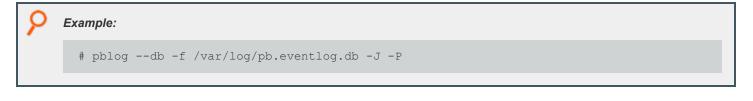

For more information, see "pbmasterd" on page 464.

SALES: www.beyondtrust.com/contact SUPPORT: www.beyondtrust.com/support DOCUMENTATION: www.beyondtrust.com/docs

```
©2003-2024 BeyondTrust Corporation. All Rights Reserved. Other trademarks identified on this page are owned by their respective owners. BeyondTrust is not a chartered bank or trust company, or TC: 4/25/2024 depository institution. It is not authorized to accept deposits or trust accounts and is not licensed or regulated by any state or federal banking authority.
```

461

# pblogd

**pblogd** is the log server daemon that records event and I/O logs as directed by other Endpoint Privilege Management for Unix and Linux programs. A socket-listener process (typically **inetd**, **xinetd**, or **pblogd** -d) starts **pblogd**.

Changes that are made to the **pb.settings** file after the daemon is started do not affect the operation of the daemon. If you change the **pb.settings** file, then you must restart the daemon for the changes to take effect. If you do not restart the daemon, then the daemon continues to operate using a snapshot of the **pb.settings** file that is cached at the time the daemon is started.

## Syntax

- Version 3.5 and earlier: long command options not supported.
- Version 4.0 and later: long command options supported.

```
pblogd [options]
-a, --syslog_accepts
-d, --daemon
-D, --debug=<level>
-e, --error_log=log_file_name
-f, --foreground
-i, --info <argument placeholder characters>
-p, --port=port_number
-r, --syslog_rejects
-s, --syslog
pblogd -v | --version
pblogd --help
```

### Arguments

| -a,syslog_accepts                                               | Optional. Records accepted task requests in the syslog.                                                                                                    |
|-----------------------------------------------------------------|----------------------------------------------------------------------------------------------------|
| -d,daemon                                                       | Optional. Runs as stand-alone daemon instead of from <b>inetd</b> or <b>xinetd</b> . This mode listens to the port that is defined in the <b>logdport</b> setting or the <b>-p</b> command line argument.                                            |
| -D,<br>debug= <level></level>                                   | Optional. Generate debug trace logs in the same directory pointed to by <b>pblogdlog</b> .<br>Version 7.5 and earlier: option not available.<br>Version 8.0 and later: option available.                                                             |
| -e,error_log=log_file_name                                      | Optional. Records diagnostic messages in the file logfile.                                                                                                    |
| -f,foreground                                                   | Optional. Run in the foreground when using daemon mode.                                                                                                    |
| -i, -info <argument<br>placeholder characters&gt;</argument<br> | On Linux and AIX, the <b>pblogd</b> process replaces the argument placeholder characters with the following information about the submitting request: <ul> <li>submitting user</li> <li>submit host</li> <li>pbrun's pid</li> <li>runuser</li> </ul> |

SALES: www.beyondtrust.com/contact SUPPORT: www.beyondtrust.com/support DOCUMENTATION: www.beyondtrust.com/docs

|                   | • runargv                                                                                                    |
|-------------------|----------------------------------------------------------------------------------------------------|
|                   | <ul> <li><action> (where <action> is one of the following)</action></action></li> </ul>                                       |
|                   | ∘ accept                                                                                                    |
|                   | ∘ finish                                                                                                    |
|                   | ∘ reject                                                                                                    |
|                   | ∘ keystroke                                                                                                    |
|                   | <ul> <li>open log</li> </ul>                                                                                                  |
|                   | <ul> <li>close log</li> </ul>                                                                                                 |
|                   | <ul> <li>write I/O log</li> </ul>                                                                                             |
|                   | ∘ mktemp                                                                                                    |
|                   | • reconnect                                                                                                    |
|                   | The format is:                                                                                                    |
|                   | <pre>submituser@submithost pid runuser: runargv <action></action></pre>                                                       |
|                   | This allows an administrator to use the <b>ps</b> command to view more information about the running <b>pblogd</b> processes. |
|                   | <b>Note:</b> This feature is not available on HP-UX and Solaris.                                                              |
| -p,port=port      | Optional. When running as a stand-alone daemon, listens to the provided port instead of the default.                          |
| -r,syslog_rejects | Optional. Records rejected task requests in the syslog (unless EPM-UL is configured with a log server).                       |
|                   | Optional. Records diagnostic messages in the syslog.                                                                          |
| -s,syslog         | -s works only if /etc/syslog.conf is configured to have syslog process auth.err (or less severe) messages.                    |
| -v,version        | Optional. Displays the program version and exits.                                                                             |
| help              | Optional. Displays the program help message and exits.                                                                        |

#### **Files**

i

/etc/pb.settings

EPM-UL settings file

For more information, see the following:

BeyondTrust

- <u>"pbcheck" on page 388</u>
- "pbhostid" on page 447
- "pbkey" on page 448

SALES: www.beyondtrust.com/contact SUPPORT: www.beyondtrust.com/support DOCUMENTATION: www.beyondtrust.com/docs

i

463

- "pbmasterd" on page 464
  - "pblocald" on page 452
  - "pbpasswd" on page 469
  - "pbreplay" on page 477
  - "pbrun" on page 488
  - "pbsum" on page 495

SALES: www.beyondtrust.com/contact SUPPORT: www.beyondtrust.com/support DOCUMENTATION: www.beyondtrust.com/docs

## pbmasterd

The policy server daemon, **pbmasterd**, is the EPM-UL decision-maker. **pbmasterd** receives secured task requests from **pbrun**, **pbguid**, **pbksh**, and **pbsh** and evaluates them according to the policy that is written in the configuration file that is specified in the settings file or **/opt/pbul/policies/pb.conf**. If the request is accepted, then **pbmasterd** directs either the client or **pblocald** to run the request in a controlled account such as root.

Policy server daemons should reside on a secure machine and are started from a socket-listener process (typically **inetd**, **xinetd**, or **pbmasterd**).

**pbmasterd** expects to find the configuration file in the **policyfile** setting in the settings file (default **/opt/pbul/policies/pb.conf**) on the host where **pbmasterd** resides. There may be more than one policy server daemon on different hosts for redundancy or to serve multiple networks.

pbmasterd logs all diagnostic messages in a log file that is specified by the pbmasterdlog setting or the -e command line argument.

Changes that are made to the **pb.settings** file after the daemon is started do not affect the operation of the daemon. If you change the **pb.settings** file, then you must restart the daemon for the changes to take effect. If you do not restart the daemon, then the daemon continues to operate using a snapshot of the **pb.settings** file that was cached at the time the daemon was started.

### Syntax

- Version 3.5 and earlier: long command options not supported.
- Version 4.0 and later: long command options supported.

```
pbmasterd [options]
-a, --syslog_accepts
-d, --daemon
--disable_optimized_runmode
-D, --debug=<level>
-e, --error_log=log_file_name
-f, --foreground
-i, --info <argument placeholder characters>
-p, --port=port
-r, --syslog_rejects
-s, --syslog
-V, --check_version
pbmasterd -v | --version
pbmasterd --help
```

### Arguments

| -a,syslog_accepts             | Optional. Sends job accept messages to syslog (unless Endpoint Privilege Management for Unix and Linux is configured with a log server).                                                                         |
|-------------------------------|----------------------------------------------------------------------------------------------------|
| -d,daemon                     | Optional. Runs as a stand-alone daemon instead of from <b>inetd</b> or <b>xinetd</b> . This mode listens to the port that is defined in the <b>masterport</b> setting or by the <b>-p</b> command line argument. |
| disable_optimized_<br>runmode | Optional. Disable <b>pbrun</b> optimization and use <b>pblocald</b> even when submit host and run host are the same.                                                                                             |
|                               | Version 4.0 and earlier: option not available.                                                                                                    |

SALES: www.beyondtrust.com/contact SUPPORT: www.beyondtrust.com/support DOCUMENTATION: www.beyondtrust.com/docs

465

|                                                                                                    | Version 5.0 and later: option available.                                                                                                    |
|----------------------------------------------------------------------------------------------------|----------------------------------------------------------------------------------------------------|
|                                                                                                    | Generate debug trace logs in the same directory pointed to by <b>pbmasterdlog</b> .                                                                                                    |
| -D,debug= <level></level>                                                                                                    | Version 7.5 and earlier: option not available.                                                                                                    |
|                                                                                                    | Version 8.0 and later: option available.                                                                                                    |
| -e,error_log=log_file_name                                                                                                    | Optional. Records diagnostic messages in the file logfile.                                                                                                    |
| -f,foreground                                                                                                    | <b>pbmasterd</b> normally spawns a child process and dissociates from the job that starts it. Although this method is beneficial when running from <b>inetd</b> , <b>xinetd</b> , or the command line, it stops <b>pbmasterd</b> from running under the init daemon (from <b>/etc/inittab</b> ). This switch prevents <b>pbmasterd</b> from dissociating and allows it to run from the <b>inittab</b> .                        |
| -i -info <argument< th=""><th>On Linux and AIX, the <b>pbmasterd</b> process replaces the argument placeholder characters with information about the submitting request. Prior to evaluating the policy, this includes the submitting user, submit host, <b>pbrun</b>'s pid, the word <i>EVALUATING</i>, requestuser, requested argv. After evaluating the policy, this is changed to include submitting user, submit host, pbrun's pid, runuser, runargv.</th></argument<> | On Linux and AIX, the <b>pbmasterd</b> process replaces the argument placeholder characters with information about the submitting request. Prior to evaluating the policy, this includes the submitting user, submit host, <b>pbrun</b> 's pid, the word <i>EVALUATING</i> , requestuser, requested argv. After evaluating the policy, this is changed to include submitting user, submit host, pbrun's pid, runuser, runargv. |
| placeholder characters>                                                                                                    | This allows an administrator to use the <b>ps</b> command to view more information about the running <b>pbmasterd</b> processes.                                                                                                    |
|                                                                                                    | <b>Note:</b> This feature is not available on HP-UX and Solaris.                                                                                                    |
| -p,port=port                                                                                                    | Optional. When running as a standalone daemon, listen to the provided port instead of the default.                                                                                                    |
| -r,syslog_rejects                                                                                                    | Optional. Sends job reject messages to syslog (unless EPM-UL is configured with a log server).                                                                                                    |
| -s,syslog                                                                                                    | Optional. Sends diagnostic messages to syslog.                                                                                                    |
| -V,check_version                                                                                                    | Optional. Records diagnostic messages if the connecting client's version does not match the <b>pbmasterd</b> version.                                                                                                    |
| -v,version                                                                                                    | Optional. Displays the program's version and exits.                                                                                                    |
| help                                                                                                    | Optional. Displays the program's help message and exits.                                                                                                    |

#### Files

/opt/pbul/policies/pb.conf

EPM-UL configuration file.

For more information, see the following:

- "pbcheck" on page 388
- "pbguid" on page 446
- "pbhostid" on page 447
- "pbkey" on page 448
- "Enable Debug Trace Logging for pbsh and pbksh" on page 380

SALES: www.beyondtrust.com/contact SUPPORT: www.beyondtrust.com/support DOCUMENTATION: www.beyondtrust.com/docs

i

466

- "pblocald" on page 452
  - "pbpasswd" on page 469
  - "pbprint" on page 473
  - "pbreplay" on page 477
  - "pbrun" on page 488
  - "pbsum" on page 495

SALES: www.beyondtrust.com/contact SUPPORT: www.beyondtrust.com/support DOCUMENTATION: www.beyondtrust.com/docs

## pbmg

Version 4.0.0 and later: pbmg setting available.

The **pbmg** editor is similar to the **mg** editor. **mg** is a small version of GNU **emacs** with GNU-style **emacs** key bindings. The **pbmg** version has been modified so that it can be used securely with the Endpoint Privilege Management for Unix and Linux programs. Security is enhanced by the following features:

- pbmg must be started with a full path name specified for the file to be opened.
- The user cannot access any files other than the one that is specified at startup time.
- The user is not allowed to spawn any processes.

This program, when used with Endpoint Privilege Management for Unix and Linux, allows users to access a specific file as **root**, but not other **root** functions or files.

### **Syntax**

pbmg fullpathname

### Arguments

| fullpathname |                          | File to edit.                                |
|--------------|--------------------------|----------------------------------------------|
| Files        |                          |                                              |
| None         |                          |                                              |
| 9            | Example: Display the cor | ntents of the fullpathname file for editing: |
|              | pbmg fullpathname        | 2                                            |
|              |                          |                                              |

For more information, see "pbrun" on page 488.

depository institution. It is not authorized to accept deposits or trust accounts and is not licensed or regulated by any state or federal banking authority.

©2003-2024 BeyondTrust Corporation. All Rights Reserved. Other trademarks identified on this page are owned by their respective owners. BeyondTrust is not a chartered bank or trust company, or

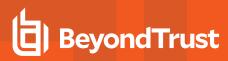

## pbnvi

Version 4.0.0 and later: pbnvi setting available.

The **pbnvi** editor is similar to the standard vi editor. It has been modified so that it can be used securely with the Endpoint Privilege Management for Unix and Linux programs. The user cannot access any files other than the ones that are specified at startup time. The user is also not allowed to spawn any processes.

This program, when used in conjunction with Endpoint Privilege Management for Unix and Linux, can allow users to access a specific file as root, but not access other **root** functions or files.

The edited file is written back to the same path. If this path has been changed by an external process, then the file is written to the new location to which the path now refers. Whenever **pbnvi** is run from Endpoint Privilege Management for Unix and Linux, the arguments should be checked to ensure that the user could not change the path and introduce a security hole.

### **Syntax**

pbnvi fullpathname

### Arguments

| fullpathname | File to edit. |
|--------------|---------------|
|              |               |

#### Files

None

| 9 | <b>Example:</b> Display the contents of the fullpathname file for editing: |
|---|----------------------------------------------------------------------------|
|   | pbnvi fullpathname                                                         |
|   |                                                                            |

For more information, see <u>"pbrun" on page 488</u>.

# pbpasswd

Version 10.3.0: pbpasswd deprecated. pbpasswd functionality is supported through the pbadmin program.

**pbpasswd** generates an encrypted password that can be used by the **getstringpasswd()** function in the configuration file. When you run **pbpasswd**, you can specify a password with the **-i** option or provide it on standard input. If standard input is a tty, then the program asks you to type the password twice; otherwise, it reads the raw password from standard input.

The program then writes the encrypted version of the password to the file that is specified by the -o option, or prints it on standard output.

### **Syntax**

- Version 3.5 and earlier: long command options not supported.
- Version 4.0 and later: long command options supported.

```
pbpasswd [options]
   -i, --password=password
   -o, --output=filename
   pbpasswd -v | --versions
   pbpasswd --help
```

### Arguments

| -i,password=password | Optional. The password to encrypt.                                                   |  |  |  |  |  |
|----------------------|--------------------------------------------------------------------------------------|--|--|--|--|--|
| -o,output=filename   | Optional. Writes the encrypted version of the password to the specified output file. |  |  |  |  |  |
| -v                   | Optional. Displays the <b>pbpasswd</b> version and exits.                            |  |  |  |  |  |
| help                 | Displays the program help message and exits.                                         |  |  |  |  |  |

#### Files

#### None

**Example:** Encrypts the string FELIX and place the encrypted result in the file /tmp/pbpasswd.out:

```
pbpasswd -i FELIX -o /tmp/pbpasswd.out
```

**Example:** In this example, the string **FELIX** is hashed and displayed. The first line shows the command that was entered and the second line shows the hashed string.

pbpasswd -i FELIX 0123m68dg5.87

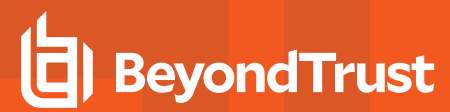

Example: This example prompts for a new password, encrypts it, and displays the result in the standard output. The first line shows the command tat was entered, and the next two lines prompt for the password and prompt for the password to be retyped. The final two lines display the result of the hashed string.

pbpasswd Enter Password: Retype Password: The encrypted password is: 4567j68gf5.88

i

For more information, see the following:

- "pbcheck" on page 388
- "pbmasterd" on page 464
- "pbrun" on page 488

depository institution. It is not authorized to accept deposits or trust accounts and is not licensed or regulated by any state or federal banking authority.

471

# pbping

- Version 6.2 and earlier: pbping not available.
- Version 7.0 and later: pbping available.

The **pbping** program is BeyondTrust Endpoint Privilege Management's client connectivity health check utility. **pbping**, run from a policy server daemon, checks connectivity to licensed clients' **pblocald** daemon. When run without options, **pbping** checks connectivity to all licensed clients.

# Syntax

```
pbping [options]
    -h, --host host_name|IP_address
    --csv
pbping -v, --version
pbping --help
```

# Arguments

| -h,host host_name IP_<br>address               | Checks a single host by host name or IP address. |  |  |  |
|------------------------------------------------|--------------------------------------------------|--|--|--|
| csv Produces output in comma-separated values. |                                                  |  |  |  |
| -v,version                                     | Displays the program information and exits.      |  |  |  |
| help                                           | Displays the program help message and exits.     |  |  |  |

### Files

None

i

Example: Checks the status of all client hosts and return the results in comma-separated values format:

pbping --csv

Example: Checks the status of host1:

pbping -h host1:

For more information, see the following:

SALES: www.beyondtrust.com/contact SUPPORT: www.beyondtrust.com/support DOCUMENTATION: www.beyondtrust.com/docs

"pbcheck" on page 388

i

- "pblocald" on page 452
- "pbmasterd" on page 464

SALES: www.beyondtrust.com/contact SUPPORT: www.beyondtrust.com/support DOCUMENTATION: www.beyondtrust.com/docs

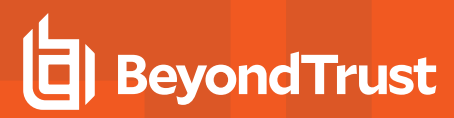

# pbprint

The **pbprint** program is used to format a configuration file. It reads the specified file and sends the formatted information to standard output. **pbprint** ignores incoming white space and places white space, indentation, and line breaks in the appropriate places. Except for line breaks that are added at the ends of statements, the program attempts to preserve line breaks from the original file as much as possible.

# Syntax

- Version 3.5 and earlier: long command options not supported.
- Version 4.0 and later: long command options supported.

```
pbprint [options]
    -f, --input=file_name
pbprint -v | --version
pbprint --help
```

### Arguments

| -f,input= <filename> Specifies the policy configuration file to use.</filename> |                                             |  |  |
|---------------------------------------------------------------------------------|---------------------------------------------|--|--|
| -v,version                                                                      | Displays the program information and exit.  |  |  |
| help                                                                            | Displays the program help message and exit. |  |  |

#### Files

None

P Example: Print the policy file:
 pbprint

Note: If the installation is prefixed and/or suffixed, then the prefixed and/or suffixed configuration file is printed.

**Example:** Print the policy file at the specified path:

pbprint -f <pathtofilename>

474

Example: Print the policy file at the specified path:

pbprint --input=<pathtofilename>

For more information, see "pbcheck" on page 388.

SALES: www.beyondtrust.com/contact SUPPORT: www.beyondtrust.com/support DOCUMENTATION: www.beyondtrust.com/docs

# pbregister

Registers an Endpoint Privilege Management for Unix and Linux client or secondary server to the primary license server.

The command line utility provides a method of retrieving default configuration and required data files from the primary license server to aid the initial install of the service.

**Note: Pbregister** is primarily used by Endpoint Privilege Management for Unix and Linux installer. We highly recommend that its direct use should be made under the guidance of BeyondTrust Technical Support.

# Syntax

- Version 9.0 and earlier: pbregister options not supported.
- Version 10.0.1 and later: pbregister options supported.

### Usage

pbregister <options...>

# Arguments

| -a <application id=""></application>  | The REST Application ID generated on the primary license server. Required to authenticate against the remote REST service.                                                               |
|---------------------------------------|----------------------------------------------------------------------------------------------------|
| -k <application key=""></application> | The REST Application Key generated on the primary license server. Required to authenticate against the remote REST service.                                                              |
| -n <hostname address=""></hostname>   | The TCP/IP address/domain name to contact the primary license server REST service. This is required.                                                                                     |
| -p <port></port>                      | The TCP/IP port to contact the primary license server REST service. If not specified, default is 24351.                                                                                  |
| -c <path></path>                      | Path to the <b>libcurl</b> shared libraries supplied by Endpoint Privilege Management for Unix and Linux. Multiple libraries can be specified separated by a colon.                      |
| -s <path></path>                      | Path to the <b>libcom_err</b> and <b>libssI</b> shared libraries supplied by Endpoint Privilege Management for Unix and Linux. Multiple libraries can be specified separated by a colon. |
| -N <profile></profile>                | The Registration Client Profile name, as defined in the primary license server database. If none is supplied the default profile is used.                                                |
| -P <prefix></prefix>                  | The Endpoint Privilege Management for Unix and Linux prefix.                                                                                                    |
| -S <suffix></suffix>                  | The Endpoint Privilege Management for Unix and Linux suffix.                                                                                                    |
| -z                                    | Set this hosts name when registering with Registry Name Service.                                                                                                    |
| -g '[{"svcgname" : " <name>",</name>  | Register this host as given roles within specified service groups.                                                                                                    |

SALES: www.beyondtrust.com/contact SUPPORT: www.beyondtrust.com/support DOCUMENTATION: www.beyondtrust.com/docs

| "role" :<br>" <primary secondary client>"},<br/>{}]'</primary secondary client> |                                                                                  |
|---------------------------------------------------------------------------------|----------------------------------------------------------------------------------|
| -R                                                                              | Register with the Primary Registry Name Service.                                 |
| -C                                                                              | Create simple x509 certificate.                                                  |
| -q                                                                              | Run the command in quiet mode. Displays minimal feedback, and will not interact. |
| -v                                                                              | version                                                                          |

SALES: www.beyondtrust.com/contact SUPPORT: www.beyondtrust.com/support DOCUMENTATION: www.beyondtrust.com/docs

# pbreplay

pbreplay replays the contents of an I/O log file for an active or completed session.

If you set the **iolog** variable to a unique path name in a policy file, then EPM-UL logs all of the input and output from the secured task to an I/O log file.

The input and output for the secured task can be logged to a file in **/usr/adm** with a file name, such as **pb.jqpublic.ksh.a05998**, that can be examined later using **pbreplay**. The name of the I/O log is a unique temporary file name that is generated by the **logmktemp()** function in the configuration file.

Example: This is an example of such a filename:

iolog=mktemp("/usr/adm/pb." + user + . + basename(command) +".XXXXXX");

**Note:** EPM-UL sets the permissions on the I/O log file so that only **root** can read the file. No other user can examine the contents of the I/O log files. You must be logged in as **root** to use **pbreplay** on these files. You can also use EPM-UL to delegate this privilege to the appropriate people.

Starting in version 9.4.0, when a user requests to replay an archived IO log, **pbreplay** makes a **REST GET** request for a copy of the archived logfile from the Log Archive Storage Server. The copy of the file is saved to a temporary file for use by **pbreplay**. When **pbreplay** exits, this temporary file is removed.

pbreplay has four main ways of replaying an iolog:

- Interactively: The viewer interactively controls the speed of viewing the iolog.
- Raw: The entire iolog is replayed at *computer speed*. The raw terminal control codes are interpreted by the terminal (resulting in visually correct output that is not easily searched via grep).
- Processed: The entire iolog is replayed at computer speed. The terminal control codes are interpreted by pbreplay (resulting in output that is searchable).
- Policy variables: The values of EPM-UL policy variables are printed.

#### **Interactive Syntax**

pbreplay [ -ao | -ax ] [ -h ] [ -t <date format> ] <iolog filename>

#### **Raw Syntax**

pbreplay <[ -I | -i | -o | -e ]> [ [-ao | -ax | -am ] ] [ -h ] [ -m ] [ -t <date format> ]

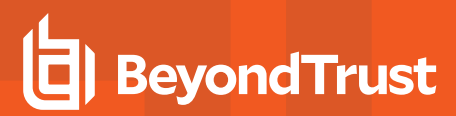

### **Processed Syntax**

```
pbreplay -0 [--regex <regex expression> [--ignore-case ] [ -c <constraint expression> ] [ -p
 <format expression> ] ] <iolog filename>
pbreplay -0 [--regex <regex expression> [--ignore-case ] [ -c <constraint expression> ] [ -p
 <format expression> ] --files <glob pattern>]
```

### Solr or Elasticsearch Indexing Syntax

**Note:** As of version 23.1, Solr is deprecated. EPM-UL no longer supports installing Solr, but features that use an existing Solr installation will continue to work.

pbreplay -X [-T] pbreplay -Z [-T]

# Policy Variable Only Syntax

```
pbreplay -av <iolog filename>
```

The **-O** option by itself produces searchable output by processing the terminal control codes in a virtual screen, then produces output based on that virtual screen. This feature is intended to search shell sessions delegated by **pbrun**, for shell command entries. Searching for data within a CURSES application is not supported. The goal of being able to search for shell commands that the user enters is problematic. **stdin** is not used, since it can contain shell history recall and editing commands that the shell can process, but for which Endpoint Privilege Management has no context. This mechanism works on the **stdout** data stream which should normally contain the resulting command with editing completed. This is easily defeated, however, by turning echo off.

This has several limitations:

- This means that the output has newline characters when the screen width is reached, which does not accurately represent a shell command entry that wraps across the screen from one line to the next.
- Typeahead is another problem. If the user begins typing the command before the shell prompt is output, the first few characters of the command entry are not contiguous with the rest of the command.
- Termcap data for a given terminal is actually different across different platforms. For example, the vt100 left arrow is very different between Solaris and HP-UX. It may be necessary to replay I/O logs on the same operating system as they were generated from.
- · Large window sizes require more memory and processing time.
- For I/O logs that have no TERM environment variable (cron jobs, for example), the xterm TERM is used.
- Terminal commands that do not directly affect the screen data or the cursor position are ignored (for example: reverse video, dim, bright, blinking, underlined).

Given the limitations, this output is suitable for processing via **grep**, **awk**, **perl**, etc. If initial searches fail to find the offending pattern, try searches allowing for typeahead, and try searching for commands that turn echo off.

The --regex option enables built-in searching via the standard regcomp mechanism.

479

This uses POSIX Extended Regular Expression syntax. Substring addressing of matches is not supported. The match-any-character operators don't match a newline. The match-beginning-of-line operator ( $^{\circ}$ ) matches the empty string immediately after a newline, and the match-end-of-line operator ( $^{\circ}$ ) matches the empty string immediately before a newline.

Note: Since this feature works on output (not stdin), the beginning of line for command entry is typically a shell prompt.

The following options require both -O and --regex:

- --ignore-case: Ignores case during the regex comparison.
- -c <constraint expression>: Allows the search to be limited to I/O logs whose policy variables meet the criteria specified in the constraint expression (for example, the search can be limited to I/O logs for a specific runhost, or specific submituser).
- -p <format expression>: Allows the output to be customized.
- --files <glob pattern>: Allows multiple files to be searched. The glob mechanism supports the question mark symbol (?) matching any single character, the asterix (\*) matching any string, and character classes, ranges, and complementation within square brackets ([ and ]).
- The **-X** option processes the terminal control codes in the same way as **-O**, then sends the data to Solr or Elasticsearch for indexing. Whether the data is sent to Elasticsearch or Solr depends on whether a correct Elasticsearch or Solr configuration is configured in **/etc/pb.settings**. If both Elasticsearch and Solr are configured correctly, then Elasticsearch takes precedence and data will only be sent there.
- The -Z option processes the terminal control codes in the same way as -O and -X, and creates XML data, without sending that data to Solr. The JSON message can be displayed on the console. If -Z is set and /etc/pb.settings is correctly configured to send iologs to Elasticsearch, then the data is rendered on the console in JSON format. Otherwise, if /etc/pb.settings is configured correctly for Solr, then the data is rendered in XML format. As with -X, if both Elasticsearch and Solr are configured correctly, then Elasticsearch takes precedence and the data is presented on the console in JSON.

### Syntax

- · Version 3.5 and earlier: long command options not supported.
- · Version 4.0 and later: long command options supported.

```
pbreplay [options] I/O log name
    --history
    --history2
    --history3
    --hideshellstartup
    --nolinenumbers--markshellstartup
    --showall
    -am, --map printable
    -ao, --map octal
    -av, --variables
    -ax, --map hex
    -aX
    -e, --show stderr
    -h, --header
    -i, --show raw stdin
    -I, --show_translated_stdin
    -k, --keyfile=key file
    -m, --more
    -o, --show stdout
    -A --audit
```

```
-t, --timestamp[=format]
pbreplay -0 [options] [I/0_log_name]
    -R, --regex <regular expression>
    --files <file glob pattern>
    -c <constraint expression>
    -p <format expression>
    pbreplay <--sendindex | -X> [options] [I/0_log_name]
    pbreplay <--index | -Z> [options] [I/0_log_name]
    pbreplay --forward
    pbreplay -v | --version
    pbreplay --help
```

### Arguments

| history                                                                                                    | Derives shell history from an ACA I/O log where session history was enabled via                                                                                                    |  |  |  |  |  |  |  |
|----------------------------------------------------------------------------------------------------|----------------------------------------------------------------------------------------------------|--|--|--|--|--|--|--|
|                                                                                                    | enablesessionhistory(true);                                                                                                    |  |  |  |  |  |  |  |
| history2                                                                                                    | Create more detailed ACA Session History Report.                                                                                                    |  |  |  |  |  |  |  |
| history3                                                                                                    | Create ACA Session History Report of all execs.                                                                                                    |  |  |  |  |  |  |  |
|                                                                                                    | Version 10.2.0 and earlier:hideshellstartup not available.                                                                                                    |  |  |  |  |  |  |  |
|                                                                                                    | Version 10.3.0 and later:hideshellstartup available.                                                                                                    |  |  |  |  |  |  |  |
| hideshellstartup                                                                                                    | Use alone, or in combination with thehistory,history2, andhistory3 options.                                                                                                    |  |  |  |  |  |  |  |
|                                                                                                    | Commands executed as part of the shell startup scripts (identified as processes with the same process group as the main shell) are omitted from the history report.                                                                       |  |  |  |  |  |  |  |
|                                                                                                    | Version 10.2.0 and earlier:markshellstartup not available.                                                                                                    |  |  |  |  |  |  |  |
|                                                                                                    | Version 10.3.0 and later:markshellstartup available.                                                                                                    |  |  |  |  |  |  |  |
|                                                                                                    | Use alone, or in combination with the <b>history</b> , <b>history2</b> , and <b>history3</b> options.                                                                                                    |  |  |  |  |  |  |  |
|                                                                                                    | Commands executed as part of the shell startup scripts (identified as processes with the same process group as the main shell) are included in the history report with the text <b>shellstartup</b> preceeding the command and arguments. |  |  |  |  |  |  |  |
|                                                                                                    | <b>P</b> Example:                                                                                                    |  |  |  |  |  |  |  |
| markshellstartup [root@dev-01 tmp]# /tmp/pbreplayhistory markshellstartup iolog.CbCezgQDCBwV7Fl8tdVPAdi1 1 Info working directory set to: /tmp 2 Allowed shellstartup id -gn 3 Allowed shellstartup id -un 4 Allowed shellstartup uname -s 5 Allowed shellstartup ls /etc/bash_completion.d 6 Allowed shellstartup   /bin/grep -q /home/bginn/.cabal/bin 7 Allowed shellstartup /usr/bin/tty -s 8 Allowed shellstartup /usr/bin/tput colors 2> |                                                                                                    |  |  |  |  |  |  |  |

SALES: www.beyondtrust.com/contact SUPPORT: www.beyondtrust.com/support DOCUMENTATION: www.beyondtrust.com/docs

|                       | <pre>/dev/null<br/>9 Allowed shellstartup /usr/bin/dircolorssh<br/>/etc/DIR_COLORS 2&gt; /dev/null<br/>10 Allowed shellstartup /bin/grep -qi ^COLOR.*none<br/>/etc/DIR_COLORS &gt; /dev/null 2&gt; /dev/null<br/>10 Allowed shellstartup /usr/bin/id -u<br/>11 Allowed shellstartup /usr/bin/id -u<br/>11 Allowed shellstartup   sed -e s#\*\$##<br/>12 Allowed shellstartup   head -1<br/>13 Allowed shellstartup   teatl -1<br/>13 Allowed shellstartup   teatl -1<br/>13 Allowed shellstartup   teatl -1<br/>13 Allowed shellstartup   teatl -1<br/>13 Allowed shellstartup   teatl -1<br/>13 Allowed shellstartup   teatl -1<br/>13 Allowed shellstartup   teatl -1<br/>13 Allowed shellstartup   teatl -1<br/>13 Allowed shellstartup   teatl -1<br/>13 Allowed shellstartup   teatl -1<br/>13 Allowed shellstartup   sed -e s#/!##g<br/>15 Allowed id<br/>17 Allowed date<br/>[root@dev-01 tmp]#</pre> |  |  |  |  |  |  |
|-----------------------|----------------------------------------------------------------------------------------------------|--|--|--|--|--|--|
| nolinenumbers         | Do not display line numbers on the ACA history report.                                                                                                    |  |  |  |  |  |  |
| showall               | Do not remove duplicate output from the ACA Audit report.                                                                                                    |  |  |  |  |  |  |
| -am,map_printable     | Optional. Maps unprintable characters in the selected streams (-e, - i, -l, -o) to printable sequences.                                                                                                    |  |  |  |  |  |  |
| -ao,map_octal         | Optional. Maps unprintable characters in the selected streams to octal format. (\xxx).                                                                                                    |  |  |  |  |  |  |
| -av,variables         | Optional. Displays the variables for the secured task.                                                                                                    |  |  |  |  |  |  |
| -ax,map_hex           | Optional. Maps unprintable characters in the selected streams to hexadecimal format.                                                                                                    |  |  |  |  |  |  |
| -aX [mV],map_xwindows | Optional. Dumps relevant X11 captured events from the <b>iolog</b> . Major events such as creating and destroying windows, textual window updates, text input and mouse clicks are displayed as a summary alongside any output from the parent process.<br><b>m</b> adds selected streams, <b>V</b> logs all X events.                                                                                                    |  |  |  |  |  |  |
| -e,show_stderr        | Optional. Non-interactive. Dumps the contents of the standard error stream. This option is useful for redirecting the data to a file or another program. For example, the output can be piped to <b>grep</b> to search for specific words or sequences.                                                                                                    |  |  |  |  |  |  |
| -h,header             | Optional. Non-interactive. Prints a header that contains the secured task information. This option is useful only with dump options. The header is always printed in interactive mode.                                                                                                    |  |  |  |  |  |  |
| -i,show_raw_stdin     | Optional. Non-interactive. Dumps the contents of the standard input stream. This option is useful for redirecting the data to a file or another program. For example, the output can be piped to <b>grep</b> to search for specific words or sequences.  Note: If the user typed carriage returns during the session, the input stream might contain carriage returns without linefeeds. On replay these cause the cursor to return to                                                                                                    |  |  |  |  |  |  |

SALES: www.beyondtrust.com/contact SUPPORT: www.beyondtrust.com/support DOCUMENTATION: www.beyondtrust.com/docs

482

|                           | the left margin of the display and overwrite the previous line with the next line. If you are examining the data, lines may appear to be lost. To add line feeds to the display, use the option: <b>-I (show_translated_stdin)</b> .                                                                                     |  |  |  |  |  |  |
|---------------------------|----------------------------------------------------------------------------------------------------|--|--|--|--|--|--|
| -I,show_translated_stdin  | Optional. Non-interactive. Dumps the contents of the standard input stream, adding linefeeds to carriage returns to improve readability. This option is useful for redirecting the data to a file or another program. For example, the output can be piped to <b>grep</b> to search for specific words or sequences.     |  |  |  |  |  |  |
| -k,keyfile= <name></name> | Optional. Uses the named key file to decrypt an encrypted I/O log file.                                                                                                    |  |  |  |  |  |  |
| -m,more                   | Optional. Interactively display the I/O log file using a pager-styles display (for example, <b>less</b> , <b>more</b> , <b>pg</b> ) instead of using the native display.                                                                                                    |  |  |  |  |  |  |
| -o,show_stdout            | Optional. Non-interactive. Dumps the raw contents of the standard output stream. The terminal interprets the raw terminal commands such as <b><beginning line="" of=""></beginning></b> , <b><delete char=""></delete></b> , and <b><delete word=""></delete></b> . This option is useful for viewing the logged output. |  |  |  |  |  |  |
| -A,audit                  | Display ACA audit stream.                                                                                                    |  |  |  |  |  |  |
| -t,timestamp[=format]     | Displays timestamps on each line of output. The optional format argument can be any format string that is suitable for the date command. If the optional format string is omitted, then the system <b>-t</b> , <b> timestamp[=format]</b> default time format is used.                                                   |  |  |  |  |  |  |
|                           | [ver 4.0 and earlier]: option not available.                                                                                                    |  |  |  |  |  |  |
|                           | [ver 5.0 and later]: option available.                                                                                                    |  |  |  |  |  |  |
| -v,version                | Required. Displays the program's version and exits.                                                                                                    |  |  |  |  |  |  |
| help                      | Optional. Displays the program's help message and exits.                                                                                                    |  |  |  |  |  |  |

The ACA Audit report lists file related libc/system calls and whether those calls were allowed or blocked via ACA.

Prior to EPM-UL 9.4, the output was similar to:

| Fri N | lov 1 | L1 | 12:02:41 | 2016: | 7115 | 1 | owner | 9 | execve | /usr/bin/id |
|-------|-------|----|----------|-------|------|---|-------|---|--------|-------------|
| Fri N | lov 1 | L1 | 12:02:41 | 2016: | 7115 | 1 | read  | 9 | fopen  | /etc/passwd |
| Fri N | lov 1 | L1 | 12:02:41 | 2016: | 7115 | 1 | read  | 9 | fopen  | /etc/group  |

Starting with EPM-UL 9.4, the output is changed to:

Fri Nov 11 2016 12:02:41 PM [ 7115] Allowed exec /usr/bin/id Fri Nov 11 2016 12:02:41 PM [ 7115] Allowed read /etc/passwd Fri Nov 11 2016 12:02:41 PM [ 7115] Allowed read /etc/group

And with additional loglevels:

```
Fri Nov 11 2016 12:08:36 PM [ 7359] Allowed read /etc/group TAG:DEFAULT dev:64768 ino:2107740
mode:100644 uid:0 gid:0
Fri Nov 11 2016 12:08:37 PM [ 7368] Allowed exec /usr/bin/head ARGV:[head /etc/passwd]
TAG:DEFAULT
ENV: LOGNAME=jsmith
```

SALES: www.beyondtrust.com/contact SUPPORT: www.beyondtrust.com/support DOCUMENTATION: www.beyondtrust.com/docs

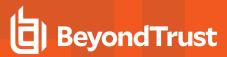

ENV: PWD=/home/jsmith ENV: HISTSIZE=1000

The ACA history report derives shell history from the ACA I/O log, and produces a report similar to a shell's history command:

```
# pbreplay --history aca.iolog.log.aZTkfJ
    1 Info working directory set to: /home/jsmith
    2 Allowed date
    3 Allowed id
4 Allowed head /etc/passwd
```

-O Optional. Non-interactive. Produces searchable output by interpreting tty commands such as <beginning of line>, <insert char>, and <delete word>. This option is useful for redirecting the data to a file or piping to another program. For example, the output can be piped to grep to search for specific words or sequences. This option also allows direct searching via the --regex option.

# -O Arguments

| R,regex <regular<br>expression&gt;</regular<br> | Optional regular expression to search for using built-in search mechanism. The default output includes runhost, user, date/time, and matching line of text.                                                                                                    |  |  |  |  |  |
|-------------------------------------------------|----------------------------------------------------------------------------------------------------|--|--|--|--|--|
| ignore-case                                     | Optional flag to ignore case during regex search.                                                                                                    |  |  |  |  |  |
| -c <constraint expression=""></constraint>      | Optional constraint expression using the policy language. Similar to constraints used by <b>pblog</b> . Requires the <b>-O</b> and <b>regex</b> options.                                                                                                    |  |  |  |  |  |
| -p <format expression=""></format>              | Optional output format expression using the policy language. Similar to format expressions used by <b>pblog</b> . Requires the <b>-O</b> and <b>regex</b> options.                                                                                                    |  |  |  |  |  |
| files " <file glob="" pattern="">"</file>       | Optional file glob pattern used to search more than one file at a time.          Note: Quotes are required, so that the shell does not interpret the glob pattern prior to passing it to pbreplay.         Requires the -O andregex options. The default output includes filename, runhost, user, date/time, and matching line of text. |  |  |  |  |  |

# -X Arguments

| -T,indextime | Include newline timestamp in indexed data. |
|--------------|--------------------------------------------|
| -Q           | Retrieve filenames from indexing queue.    |

### -Z Arguments

| -T,indextime | Include newline timestamp in indexed data.                         |  |  |  |
|--------------|--------------------------------------------------------------------|--|--|--|
| forward      | Index IOLogs identified in the IOLog index store and forward file. |  |  |  |

The following table shows the keyboard keys that can be used with pbreplay in interactive mode to emulate the Unix/Linux pager:

# Keyboard Keys Used with pbreplay in Interactive Mode

| Кеу                    | Description                                                                        |
|------------------------|------------------------------------------------------------------------------------|
| g                      | Go to the beginning of the I/O log.                                                |
| G                      | Go to end.                                                                         |
| Space                  | Display the next screen of the I/O log.                                            |
| <cr> or <nl></nl></cr> | Advance the display one line.                                                      |
| s                      | Skip to the next time marker.                                                      |
| u                      | Undo.                                                                              |
| t                      | Display the time stamp from the current line in the I/O log file.                  |
| r                      | Redraw from the start.                                                             |
| q or Q                 | Quit.                                                                              |
| v                      | Display the variables for the I/O log file.                                        |
| Backspace or Delete    | Back up to the last position.                                                      |
| c                      | Continuous slow speed replay.                                                      |
|                        | Use + to increase the replay speed. Use a hyphen (-) to decrease the replay speed. |
| + or -                 | Version 5.1.1 and earlier: option not available.                                   |
|                        | Version 5.1.2 and later: option available.                                         |
| f                      | Find.                                                                              |
| k                      | Find time stamp. The format is [MM/DD/[CC]YY HH:M [:SS].                           |
| .h or ?                | Display a navigation help message.                                                 |

### Files

I/O log file

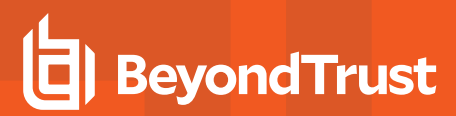

```
Commands:
g - go to start,
G - go to end,
Space - go to next input
<CR> or <NL> - go to next newline,
s - skip to next time marker
u - undo,
t - display time, r - redraw from start, q/Q - quit
v - dump variables, <BS> or <DEL> - backup to last position
c - continuous slow speed replay, f - find, k - find time stamp
h or ? - display this help message
```

You can navigate the I/O log file by pressing the space key (next input character), the carriage return or newline key (newline), or the **s** character, which shows you what happened each second. Alternatively, you can back up through the log file by pressing the **Backspace** or **Delete** key. You can quickly go to the start or end of the log file using **g** or **G**, respectively. Display the time of an action at any point in the log file using **t**, redraw the log file using **r**, and undo your last action using **u**. You can also display all of the environment variables that were in use at the time the log file was created using **v**. Use **q** or **Q** to quit **pbreplay**.

| -  | preplay -0 /var/log/pbul/iolog.aaaaaa                                                  |
|----|----------------------------------------------------------------------------------------|
| pb | preplay -0regex 'passwd' /var/log/pbul/iolog.aaaaaa                                    |
| -  | preplay -Oregex 'passwd'files '/var/log/PBLOGS*/iolog.*'                               |
| pk | preplay -Oregex "passwd"files "/var/log/pbul.iolog.*" \                                |
|    | -c "runhost=='hostabc.beyondtrust.com'" -c "date=='2012/04/10'"                        |
| pb | preplay -Oregex 'passwd'files '/var/log/PBLOGS*/iolog.*' \                             |
| -r | <pre>&gt; "sprintf('%s %s %s %s\n', basename(iolog), user, runhost, regexmatch)"</pre> |

For more information, see the following:

- man regcomp
- man glob(7)

٦

- "pbcheck" on page 388
- "pbhostid" on page 447
- "pbkey" on page 448
- "pblocald" on page 452
- "pbmasterd" on page 464
- "pbpasswd" on page 469
- "pbrun" on page 488
- "pbsum" on page 495

486

# pbreport

- Version 3.5 and earlier: pbreport not available.
- Version 4.0 and later: pbreport available.

**pbreport** extracts data from the Endpoint Privilege Management for Unix and Linux event logs and optionally generates one or more reports based on the extracted data as specified in the named report file. The report file is an XML file that contains the extraction and reporting specifications, and is typically configured using the event log reporting feature of **pbguid**, the Endpoint Privilege Management for Unix and Linux Web GUI.

# **Syntax**

```
pbreport [options] report-file
    -i, --info
    -k, --keyfile=file_name
    -s, --suppress
    -t, --temp
    -V, --verbos
pbreport -v | --version
pbreport -h | --help
```

# Arguments

| -i,info              | Optional. Displays detailed information about the named report-file.                                                                                                    |
|----------------------|----------------------------------------------------------------------------------------------------|
| -k,keyfile=file_name | Optional. Name of the encryption key file.                                                                                                    |
| -s,suppress          | Optional. Suppress report output to the screen and user-defined commands, if any, that are specified in the named report-file. Useful for testing report runs by overriding any user-defined commands that are specified in the report specifications. |
| -t,temp              | Optional. Does not remove the temporary files that are created during the reporting process. If reporting problems occur, then you can send these files to BeyondTrust Technical Support for analysis.                                                 |
| -V,verbose           | Optional. Displays more verbose output.                                                                                                    |
| -v,version           | Optional. Displays the program version and exits.                                                                                                    |
| -h,help              | Optional. Displays the program help and usage information.                                                                                                    |

### Files

#### Report set file

Example:

pbreport /temp/report.set

i

487

For more information, see the following:

- "pbguid" on page 446
- "pblog" on page 455

SALES: www.beyondtrust.com/contact SUPPORT: www.beyondtrust.com/support DOCUMENTATION: www.beyondtrust.com/docs

488

# pbrun

pbrun requests that a secure task be run in a controlled environment. The user prefixes the command line with pbrun.

| 9 | Example:                  |
|---|---------------------------|
|   | pbrun backup /usr/dev/dat |

**pbrun** checks the settings file for a **submitmasters** entry or the netgroup **@pbsubmitmasters** to determine the policy server daemon to which it should send the request. If the policy server daemon accepts the request, then it directs a local daemon to start the task request on the run host.

# Syntax

- · Version 3.5 and earlier: long command options not supported.
- Version 4.0 and later: long command options supported.

```
pbrun [options] command [command arguments]
   -b, --background
   -d, --debug=connect
   -d, --debug=log=<level>
   -d, --debug=mlog=<level>
   -d, --debug=glog=<level>
   -d, --debug=llog=<level>
   -d, --debug=time
   -d, --debug=ttime
   --disable optimized mode
   -h, --host=run host
   -1, --local_mode
   -n, --null_input
   -p, --pipe mode
   --solarisproject projectname
   -u, --user=request user
   --testmaster=master host
   -X
pbrun -v | --version
pbrun --help
```

# Arguments

| -b,background                            | Optional. The target job is directed to ignore hang up signals. This option is particularly useful for running the target program in the background.                                                                                                    |
|------------------------------------------|----------------------------------------------------------------------------------------------------|
| -d connect,debug=connect                 | Optional. Displays policy server connection information for debugging.                                                                                                    |
| -d log=level,<br>debug=log= <i>level</i> | Optional. Generate debug trace logs for <b>pbrun</b> and all active EPM-UL components that process the command. Specify a level number from <b>1</b> (least detail) to <b>9</b> (most detail). The resulting logs reside in the same location as the corresponding diagnostics log. |

SALES: www.beyondtrust.com/contact SUPPORT: www.beyondtrust.com/support DOCUMENTATION: www.beyondtrust.com/docs

489

|                                            | Version 7.5 and earlier: setting not available.                                                                                                    |
|--------------------------------------------|----------------------------------------------------------------------------------------------------|
|                                            | Version 8.0 and later: setting available.                                                                                                    |
| -d glog=level,<br>debug=glog= <i>level</i> | Optional and only available when running as <b>root</b> . Generate debug trace log for <b>pblogd</b> that processes the command. This setting is made permanent for that log host. Specify a level number from <b>1</b> (least detail) to <b>9</b> (most detail). The resulting logs reside in the same location as the <b>pblogd</b> diagnostic log file.                                                                                                    |
|                                            | Version 7.5 and earlier: setting not available.                                                                                                    |
|                                            | Version 8.0 and later: setting available.                                                                                                    |
| -d mlog=level,<br>debug=mlog= <i>1eve1</i> | Optional and only available when running as <b>root</b> . Generate debug trace log for <b>pbmasterd</b> that processes the command. This setting is made permanent for that policy server host. Specify a level number from <b>1</b> (least detail) to <b>9</b> (most detail). The resulting logs reside in the same location as the <b>pbmasterd</b> diagnostic log file.                                                                                                    |
|                                            | Version 7.5 and earlier: setting not available.                                                                                                    |
|                                            | Version 8.0 and later: setting available.                                                                                                    |
| -d time,debug=time                         | Optional. Displays <b>pbrun</b> timing information for debugging. This option is intended primarily for BeyondTrust Technical Support.                                                                                                    |
| -d ttime,debug=ttime                       | Optional. Display <b>pbrun</b> total run time for debugging.                                                                                                    |
|                                            | Disable <b>pbrun</b> optimization and use <b>pblocald</b> even when submit host and run host are the same.<br>This affects only the local submit host.                                                                                                    |
| disable_optimized_                         | Version 4.0 and earlier: option not available.                                                                                                    |
| runmode                                    | Version 5.0 and later: option available.                                                                                                    |
|                                            | <b>Note:disable_optimized_runmode</b> switch is not available in SaaS (EPM-L)                                                                                                    |
|                                            | Optional. Requests <b>run_host</b> as the run host for the secured task. Ignored if <b>-I</b> is also specified, or if the <b>runlocalmode</b> policy variable is set to <b>true</b> .                                                                                                    |
| -h,host=run_host                           | <b>Note: -h</b> option is not available in SaaS (EPM-L)                                                                                                    |
| -l,local_mode                              | Optional. Requests that the secured task run locally. Once the policy server host's policy accepts the request and logs its start, the target program replaces the <b>pbrun</b> on the local machine. This option provides increased efficiency and reduced network traffic, but job termination status and timeout processing. This mode can be disabled in the configuration file by setting <b>allowlocalmode</b> to false. This mode can also be overridden in the policy by setting <b>runlocalmode</b> to <b>0</b> . |
| -n,null_input                              | Optional. Redirects the standard input of <b>pbrun</b> to <b>/dev/null</b> . You sometimes need this option to avoid interactions between <b>pbrun</b> and the shell that invokes it. For example, if you are running <b>pbrun</b> and start <b>pbrun</b> in the background without redirecting its input away from the terminal, it blocks even if no reads are posted by the remote command. These options prevent this situation.                                                                                       |
| -p,pipe_mode                               | Optional. Puts <b>pbrun</b> into pipe mode. Forces the secured task to behave as if it is run in a pipeline rather than a terminal session.                                                                                                    |

SALES: www.beyondtrust.com/contact SUPPORT: www.beyondtrust.com/support DOCUMENTATION: www.beyondtrust.com/docs

490

| solarisproject projectnameOptional. Associates the Solaris project projectname with the secured task. Requires Solaris version<br>9 or later on the runhosttestmaster_hostVersion 6.0 and earlier: option not availabletestmaster_hostOptional and only available when running as root. Requests master_host as the policy server host<br>to test whether a command will be accepted or rejected. The command itself is not executed. Specify<br>either the hostname or the IP address for the master_hosttestmaster_hostOptional. Sets the variable requestuser to request_user. The policy can then decide to honor the<br>request and set runuser and/or runeffectiveuser equal to request_userv,versionOptional. Displays the program version and exitshelpOptional. Activates X11 forwarding.When running pbrun with the -X option, the DISPLAY environment variable needs to be set, and a<br>valid XAuthority token needs to exist in the users _Xauthority file. This can be checked using:<br> |                                |                                                                                                    |
|----------------------------------------------------------------------------------------------------|--------------------------------|----------------------------------------------------------------------------------------------------|
| Version 6.1 and later: option availabletestmaster=master_hostOptional and only available when running as root. Requests master_host as the policy server host to test whether a command will be accepted or rejected. The command itself is not executed. Specify either the hostname or the IP address for the master_host.<br>Version 7.5 and earlier: option not available.<br>Version 8.0 and later: option availableu,user=request_userOptional. Sets the variable requestuser to request_user. The policy can then decide to honor the request and set runuser and/or runeffectiveuser equal to request_userv,versionOptional. Displays the program version and exitshelpOptional. Activates X11 forwarding.<br>When running pbrun with the -X option, the DISPLAY environment variable needs to be set, and a valid XAuthority token needs to exist in the users .Xauthority file. This can be checked using:                                                                                    | solarisproject projectname     | 9 or later on the runhost.                                                                          |
| testmaster=master_hostOptional and only available when running as root. Requests master_host as the policy server host to test whether a command will be accepted or rejected. The command itself is not executed. Specify either the hostname or the IP address for the master_hosttestmaster=master_hostVersion 7.5 and earlier: option not availableuser=request_userOptional. Sets the variable requestuser to request_user. The policy can then decide to honor the request and set runuser and/or runeffectiveuser equal to request_userv,versionOptional. Displays the program version and exitshelpOptional. Displays the program help message and exits.Optional. Activates X11 forwarding.<br>when running pbrun with the -X option, the DISPLAY environment variable needs to be set, and a valid XAuthority token needs to exist in the users .Xauthority file. This can be checked using:                                                                                                  |                                | version 6.0 and earlier: option not available.                                                      |
| testmaster_hostto test whether a command will be accepted or rejected. The command itself is not executed. Specify<br>either the hostname or the IP address for the master_host.<br>Version 7.5 and earlier: option not available.<br>Version 8.0 and later: option availableuuser=request_userOptional. Sets the variable requestuser to request_user. The policy can then decide to honor the<br>request and set runuser and/or runeffectiveuser equal to request_userv,versionOptional. Displays the program version and exitshelpOptional. Displays the program help message and exits.Optional. Activates X11 forwarding.<br>when running pbrun with the -X option, the DISPLAY environment variable needs to be set, and a<br>valid XAuthority token needs to exist in the users .Xauthority file. This can be checked using:                                                                                                    |                                | Version 6.1 and later: option available.                                                            |
| Version 7.5 and earlier: option not available.Version 8.0 and later: option availableu,user=request_userOptional. Sets the variable requestuser to request_user. The policy can then decide to honor the<br>request and set runuser and/or runeffectiveuser equal to request_userv,versionOptional. Displays the program version and exitshelpOptional. Displays the program help message and exits.Optional. Activates X11 forwarding.<br>When running pbrun with the -X option, the DISPLAY environment variable needs to be set, and a<br>valid XAuthority token needs to exist in the users .Xauthority file. This can be checked using:                                                                                                    | testmaster=master_ <i>host</i> | to test whether a command will be accepted or rejected. The command itself is not executed. Specify |
| -u,user=request_userOptional. Sets the variable requestuser to request_user. The policy can then decide to honor the<br>request and set runuser and/or runeffectiveuser equal to request_userv,versionOptional. Displays the program version and exitshelpOptional. Displays the program help message and exits.Optional. Activates X11 forwarding.<br>When running pbrun with the -X option, the DISPLAY environment variable needs to be set, and a<br>valid XAuthority token needs to exist in the users .Xauthority file. This can be checked using:                                                                                                    |                                | Version 7.5 and earlier: option not available.                                                      |
| -U,User=request_user       request and set runuser and/or runeffectiveuser equal to request_user.        v,version       Optional. Displays the program version and exits.        help       Optional. Displays the program help message and exits.         Optional. Activates X11 forwarding.       Optional. Activates X11 forwarding.         When running pbrun with the -X option, the DISPLAY environment variable needs to be set, and a valid XAuthority token needs to exist in the users .Xauthority file. This can be checked using:                                                                                                    |                                | Version 8.0 and later: option available.                                                            |
| help       Optional. Displays the program help message and exits.         Optional. Activates X11 forwarding.         When running pbrun with the -X option, the DISPLAY environment variable needs to be set, and a valid XAuthority token needs to exist in the users .Xauthority file. This can be checked using:                                                                                                    | -u,user=request_user           |                                                                                                    |
| -X Optional. Activates X11 forwarding. When running <b>pbrun</b> with the <b>-X</b> option, the <b>DISPLAY</b> environment variable needs to be set, and a valid XAuthority token needs to exist in the users <b>.Xauthority</b> file. This can be checked using:                                                                                                    | v,version                      | Optional. Displays the program version and exits.                                                   |
| -X When running <b>pbrun</b> with the <b>-X</b> option, the <b>DISPLAY</b> environment variable needs to be set, and a valid XAuthority token needs to exist in the users <b>.Xauthority</b> file. This can be checked using:                                                                                                    | help                           | Optional. Displays the program help message and exits.                                              |
| -X valid XAuthority token needs to exist in the users <b>.Xauthority</b> file. This can be checked using:                                                                                                    |                                | Optional. Activates X11 forwarding.                                                                 |
| xauth list \$DISPLAY                                                                                                    | -X                             |                                                                                                    |
|                                                                                                    |                                | xauth list \$DISPLAY                                                                                |

#### Files

i

 /etc/pb.settings
 Local EPM-ULsubmithost settings.

 P
 Example:

 pbrun -h runhost uname -a

For more information, see the following:

- the pb.settings file
- "Debug Trace Logging" on page 329
- the **xwinforward** and **xwinreconnect** policy variables in the <u>Endpoint Privilege Management for Unix and Linux Policy</u> Language Guide at https://www.beyondtrust.com/docs/privilege-management/unix-linux/index.htm
- "pbcheck" on page 388
- "pbhostid" on page 447
- "pblocald" on page 452
- "pblog" on page 455

SALES: www.beyondtrust.com/contact SUPPORT: www.beyondtrust.com/support DOCUMENTATION: www.beyondtrust.com/docs

i

491

- "pbmasterd" on page 464
  - "pbpasswd" on page 469
  - "pbreplay" on page 477
  - "pbsum" on page 495

SALES: www.beyondtrust.com/contact SUPPORT: www.beyondtrust.com/support DOCUMENTATION: www.beyondtrust.com/docs

492

# pbssh

- Version 6.0.1 and earlier: pbssh program not available.
- Version 6.1 and later: pbssh program available.

Using Endpoint Privilege Management for Unix and Linux policy and the **pbssh** program, you can control access to, and activities on, SSH-managed devices. The **pbssh** program is similar to the **pbrun** program, except that it uses the SSH protocol (or, optionally, the telnet protocol) to connect to devices that do not have Endpoint Privilege Management for Unix and Linux installed on them; such devices can include Windows computers and certain network devices.

You must specify the **-h** option (to indicate the host name of the target device), and the **-u** option (to indicate the user name with which to log into the device). To execute a command on the target device, use the **-C** option. You may also optionally use the **-P** (--port) option to specify a particular port for the SSH connection.

If you have a Password Safe appliance, the Endpoint Privilege Management for Unix and Linux can be configured to automatically obtain the device password from Password Safe. To do so, the following Endpoint Privilege Management for Unix and Linux settings must be specified on the submit host:

- pkrunfile
- pk\_cert (or the --pk\_cert option)
- pk\_servers (or the --pk\_servers option)
- pbsshshell (optional)

If you do not have a Password Safe appliance, then **pbssh** prompts the user for the password. The user is also prompted under these circumstances:

- The Password Safe appliance is not available.
- The Endpoint Privilege Management for Unix and Linux settings are not specified or not correctly specified.
- The --skip\_pkrun option is specified on the pbrun command line.
- The --telnet option is specified on the pbrun command line.

The --domain option has two purposes, both of which are related to Password Safe:

- If you need to log into a host using a domain account, then you use the --domain option defines the domain from which Password Safe should obtain the domain account password.
- If the --user option defines a user account, and you want to use a Password Safe managed account alias in place of the actual managed system name, then you use the --domain option to specify the managed system alias.

**Note:** Unlike **pbrun**, **pbssh** does not require a command to be specified. Consequently, the Endpoint Privilege Management for Unix and Linux policy function **basename()** always returns **pbssh**. In the Endpoint Privilege Management for Unix and Linux policy, to determine the command that was specified, parse the **argv** list.

# Syntax

```
pbssh [options] command [command_arguments]
    -c, --pk_cert
    -C, --command
    -d, --debug=connect
```

SALES: www.beyondtrust.com/contact SUPPORT: www.beyondtrust.com/support DOCUMENTATION: www.beyondtrust.com/docs

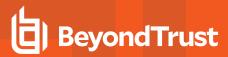

| -d,   | debug=time            |
|-------|-----------------------|
| -d,   | debug=ttime           |
| -D,   | domain                |
| -h,   | host= <i>run_host</i> |
| -k,   | skip_pk               |
| -K,   | pk_servers            |
| -P,   | port= <i>ssh_port</i> |
| -r,   | pk_reset_password     |
| -T,   | telnet                |
| -u,   | user=request_user     |
| pbssh | -v  version           |
| pbssh | help                  |

# Arguments

| -c,pk_cert                   | Optional. Absolute path to thePassword Safe certificate on the submit host. Overrides the <b>pk_cert</b> Endpoint Privilege Management for Unix and Linux setting.                                                                                                    |
|------------------------------|----------------------------------------------------------------------------------------------------|
| -C,command='ssh_<br>command' | Optional. Command and arguments to be executed on the target SSH-managed device. If arguments are specified, the command and its arguments must be enclosed together in single quotation marks.                                                                                                    |
| -d connect,debug=connect     | Optional. Displays policy server connection information for debugging.                                                                                                    |
| -d time,debug=time           | Optional. Displays <b>pbssh</b> timing information for debugging. This option is intended primarily for BeyondTrust Technical Support.                                                                                                    |
| -d ttime,debug=ttime         | Optional. Displays <b>pbssh</b> total run time for debugging.                                                                                                    |
|                              | Optional. Specifies a domain for Password Safe to use when obtaining a domain account password, or defines a Password Safe managed system alias to use instead of the actual host name.                                                                                                    |
| -D,domain                    | Version 6.1 and earlier: option not available.                                                                                                    |
|                              | Version 6.2 and later: option available.                                                                                                    |
| -h,host=run_host             | Requests <b>run_host</b> as the run host for the secured task.                                                                                                    |
| -k,skip_pkrun                | Optional. Specifies that the SSH-managed device password not be obtained from Password Safe.                                                                                                    |
| -K,pk_servers                | Optional. Specifies the host name or IP address of one or more PowerBroker Safe appliances.<br>Overrides the <b>pk_servers</b> Endpoint Privilege Management for Unix and Linux setting. To specify<br>more than one PowerBroker Safe appliance, separate each name by a space and enclose the list in<br>quotation marks. |
| -P,port=ssh_port             | Specifies a TCP port to use for the SSH session. If not specified, then a default port number is used.                                                                                                    |
| -r,pk_reset_password         | Optional. Specifies that PowerBroker Safe check in a new password for the user after the PowerBroker Safe command is complete.                                                                                                    |
| -T,telnet                    | Optional. Specifies that a connection to an SSH-managed device be made using the telnet protocol, not the SSH protocol.                                                                                                    |
| -u,user=request_user         | Sets the variable <b>requestuser</b> to <b>request_user</b> . The policy can then decide to honor the request and set <b>runuser</b> and/or <b>runeffectiveuser</b> equal to <b>request_user</b> .                                                                                                    |

| -v,version | Optional. Displays the program version and exits.      |
|------------|--------------------------------------------------------|
| help       | Optional. Displays the program help message and exits. |

#### Files

/etc/pb.settings Local Endpoint Privilege Management for Unix and Linux submithost settings

| 8 | Example:                               |
|---|----------------------------------------|
|   | pbssh -h runhost -u jjones -C "dir /w" |
|   |                                        |

For more information, see "Connections to SSH-Managed Devices" on page 101.

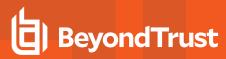

# pbsum

**pbsum** prints the checksum of one or more files. The checksum can be used in a policy configuration file to check the requested program's integrity. If anyone has modified the program and thereby changes the checksum, the secured task is refused. The string that is produced by **pbsum** can be used to set the value of the **runmd5sum** variable in the Endpoint Privilege Management for Unix and Linux policy configuration file.

# Syntax

- Version 3.5 and earlier: long command options not supported.
- Version 4.0 and later: long command options supported.

```
pbsum file_names
pbsum -m | --md5 file_names
pbsum -v | --version
pbsum --help
```

### Arguments

| -m,md5 file_names | Optional. Use the MD5 algorithm to generate a checksum. |
|-------------------|---------------------------------------------------------|
| -v,version        | Optional. Displays the <b>pbsum</b> version and exits.  |
| help              | Optional. Displays the program help message and exits.  |

#### Files

None

i

# Example: pbsum /etc/pb.settings file pbsum -m /etc/pb.settings /bin/ls

For more information, see the following:

- "pbcheck" on page 388
- "pbhostid" on page 447
- "pbkey" on page 448
- "pblocald" on page 452
- "pbmasterd" on page 464

SALES: www.beyondtrust.com/contact SUPPORT: www.beyondtrust.com/support DOCUMENTATION: www.beyondtrust.com/docs

"pbpasswd" on page 469

i

- "pbreplay" on page 477
- "pbrun" on page 488

SALES: www.beyondtrust.com/contact SUPPORT: www.beyondtrust.com/support DOCUMENTATION: www.beyondtrust.com/docs

497

# pbsync

- · Version 4.0 and earlier: pbsync not available.
- · Version 5.0 and later: pbsync available.

The **pbsync** command starts the log synchronization process. The command takes as an input one or more log servers, port numbers, and log file names, and uses that information to synchronize the network logs. This component is referred to as the client.

On the first execution of this feature, the complete event logs are transferred from the failover log servers to the primary log server; event log files are merged there into one log file to make auditing easier.

pbsync can request the following:

- · That event logs from different log servers be merged
- That partial I/O logs from different log servers be merged into one I/O log
- That merged logs be sent to the client

# IMPORTANT!

For encrypted I/O logs to be successfully merged, all log servers must use the same encryption algorithm and key. For more information, see <u>"iologencryption" on page 201</u>.

In Endpoint Privilege Management for Unix and Linux version 6.0 and later, the log synchronization server (**pbsyncd**) uses the **eventlog** setting in its own **pb.settings** file to determine the location of the event log file when it receives a **pbsync -I** request. This change can cause errors when merging pre-version 6.0 event logs if the **eventlog** setting on the log synchronization server does not match the **eventlog** setting on the requesting client host. To ensure that pre-version 6.0 event logs are found by the log synchronization server, use **pbsync** with the **-L** option.

# Syntax

```
pbsync [options]
pbsync -v|--version
pbsync --help
```

# Arguments

| -I,event                                                            | Uses the log synchronization server's <b>pb.settings</b> file to automatically obtain the event log server, port, and event log file to use. Specify the event log file name in the <b>eventlog</b> keyword, specify the event log server in the <b>logservers</b> keyword, and use the <b>syncport</b> keyword to specify the port.                                                                                                    |
|---------------------------------------------------------------------|----------------------------------------------------------------------------------------------------|
| -L,eventlog server_info[ <i>:path/file_</i><br><i>name[:port]</i> ] | Manually adds a server to gather the event logs from. <b>path</b> and <b>file_name</b> are optional<br>the path and file name of the event log file to retrieve. The <b>server_info</b> may be a<br>hostname or an IP address. When specifying an IPv6 address, it must be enclosed in<br>square brackets. If <b>port</b> is not specified, then the default port from the settings file<br>( <b>syncport</b> setting) is used.<br>You must repeat the <b>-L</b> switch for each server from which you want to retrieve event log |

SALES: www.beyondtrust.com/contact SUPPORT: www.beyondtrust.com/support DOCUMENTATION: www.beyondtrust.com/docs

|                                                                 | files.                                                                                                    |
|-----------------------------------------------------------------|----------------------------------------------------------------------------------------------------|
| -i,iosearch <i>basepath</i>                                     | Queries the I/O log servers that are listed in the <b>logservers</b> setting in the server's <b>pb.settings</b> file to obtain any partial I/O log files that have <b>basepath</b> in their file names. <b>basepath</b> is the path and file name of the original I/O log file. All matching partial I/O log files are merged to create a single output I/O log file.                                                                                                    |
|                                                                 | Version 5.2 and earlier: option not available.                                                                                                    |
|                                                                 | Version 6.0 and later: option available.                                                                                                    |
|                                                                 | Manually adds a server to gather an I/O log file from. <b>path</b> and <b>file_name</b> are the required path and file name of the I/O log file to retrieve. The <b>server_info</b> may be a hostname or an IP address. When specifying an IPv6 address, it must be enclosed in square brackets. If port is not specified, then the default port from the settings file ( <b>syncport</b> setting) is used.                                                                             |
| -l,iolog server_info <i>:path/file_ nam</i> e<br><i>[:port]</i> | If this option is used to merge the I/O logs (without <b>-r</b> ), only the I/O logs of the same session (partial I/O logs) are merged together in the generated output file. Any I/O log that does not belong to the same session as the first I/O log gathered are ignored. You must repeat the <b>-I</b> switch for each server from which you want to retrieve I/O log files. <b>Version 5.2 and earlier:</b> option not available. <b>Version 6.0 and later:</b> option available. |
|                                                                 | · · · · · · · · · · · · · · · · · · ·                                                                                                    |
| -o,outputfile <i>file_name</i>                                  | User-defined path for the local output file. Cannot be used with <b>-O</b> or <b>-P</b> . Path must be to a secure directory (that is, readable and writable by <b>root</b> only).                                                                                                    |
| -O,outputdir <i>directory_name</i>                              | Uses alternate path to write the collected files. Cannot be used with <b>-o</b> or <b>-P</b> . Path must be to a secure directory (that is, readable and write able by <b>root</b> only).                                                                                                    |
| -d,daemon                                                       | Starts the synchronization process in daemon mode. In daemon mode, <b>pbsync</b> attempts to resynchronize the specified logs at a frequency that is specified by the <b>logresynctimermin</b> setting in the client's <b>pb.settings</b> file.                                                                                                    |
| -r,retrieve                                                     | Only retrieves log files; does not merge them. Cannot be used with <b>-P</b> .                                                                                                    |
|                                                                 |                                                                                                    |
| -v,version                                                      | Displays the version.                                                                                                    |

### **Command Line Responses**

| Command Line Response                                         | Description                                                                                                    |
|---------------------------------------------------------------|----------------------------------------------------------------------------------------------------|
| Synchronization daemon unable to start                        | The synchronization daemon was unable to start.                                                                        |
| Synchronization daemon: Unknown request (0xcode)              | The request from <b>pbsync</b> was unknown or not supported.                                                           |
| Unable to connect to log server <name></name>                 | The system is unable to establish communications with the server, and is therefore unable to retrieve the log records. |
| Unable to retrieve file <path> on server <name></name></path> | The remote server reports that it is unable to read or transmit the file; check the file permissions or path.          |

SALES: www.beyondtrust.com/contact SUPPORT: www.beyondtrust.com/support DOCUMENTATION: www.beyondtrust.com/docs

499

| Command Line Response                                                                  | Description                                                                                       |
|----------------------------------------------------------------------------------------|---------------------------------------------------------------------------------------------------|
| Unique ID mismatch on                                                                  |                                                                                                   |
| <server name="">:<path>:</path></server>                                               | The unique ID in the remote log files mismatch with the local server.                             |
| <uniqueid> (local ID:</uniqueid>                                                       |                                                                                                   |
| <uniqueid>)</uniqueid>                                                                 |                                                                                                   |
| Timed out while retrieving <server<br>name&gt;:<path>:<port></port></path></server<br> | The operation timed out while retrieving a remote log file, causing the merge to fail.            |
| Insufficient storage space to complete synchronization                                 | There is insufficient storage to either retrieve or merge the file; user must free up some space. |
| Success                                                                                | The synchronization operation was successful.                                                     |

#### **Files**

None

**Example:** Executing the following causes **pbsync** to look for the file pattern /**var/adm/pb.user1**, collect the logs, and synchronize them:

pbsync -i /var/adm/pb.user1

Example: Executing the following synchronizes the log files on machines dart and aji:

pbsync -L dart:/var/log/pb.eventlog:6298 -L aji:/var/adm/pb.eventlog:6298

For more information, see "pbsyncd" on page 500.

SALES: www.beyondtrust.com/contact SUPPORT: www.beyondtrust.com/support DOCUMENTATION: www.beyondtrust.com/docs

500

# pbsyncd

- Version 4.0 and earlier: pbsyncd not available.
- Version 5.0 and later: pbsyncd available.

The pbsyncd server listens for log synchronization requests from one or multiple pbsync clients.

**pbsyncd** is started as a stand-alone service or daemon from the command line or startup scripts, preferably running on each system that is also running **pblogd** (for log synchronization) or **pbmasterd** (for policy updates). A new TCP port is required to accept requests. The default port is **24350**. This component is referred to as the *server*.

Log synchronization: When the server receives a synchronization request, it checks its own **pb.settings** file to determine the event log file name (as specified in the **eventlog** keyword) to retrieve. If the **eventlog** keyword is not specified, then the server uses the event log file name that is specified in the request.

Changes that are made to the **pb.settings** file after the daemon is started do not affect the operation of the daemon. If you change the **pb.settings** file, then you must restart the daemon for the changes to take effect. If you do not restart the daemon, then the daemon continues to operate using a snapshot of the **pb.settings** file that was cached at the time the daemon was started.

If **pbsyncd** detects an error, then an error message is logged in the server's diagnostic log file. For log synchronization, the client can request the following:

- That event logs from different log servers be merged
- That partial I/O logs from different log servers be merged into one I/O log
- That merged logs be sent to the client

### Syntax

```
pbsyncd [options]
pbsyncd -v|--version
pbsyncd --help
```

# Arguments

| -d,daemon                     | Runs <b>pbsyncd</b> in daemon mode.                                                                |  |
|-------------------------------|----------------------------------------------------------------------------------------------------|--|
|                               | <b>Note:</b> To use the <b>-d</b> option, you must also use the <b>-p</b> option.                  |  |
| -f,foreground                 | Runs the server in the foreground when using daemon mode.                                          |  |
| -p,port <i>port_number</i>    | Instructs the server to listen to the defined port number (use a TCP port other than the default). |  |
| -e,errorlog errorfile         | Uses the named file as the error log.                                                              |  |
| -s,syslog < <i>facility</i> > | Uses the syslog facilities.                                                                        |  |
| -v,version                    | Displays the version.                                                                              |  |
| help                          | Displays the help message and exits.                                                               |  |

### **Command Line Responses**

| Synchronization daemon unable to start                                                                                   | The synchronization daemon was unable to start.                                                                     |
|----------------------------------------------------------------------------------------------------|----------------------------------------------------------------------------------------------------|
| Synchronization daemon: Unknown request (0xcode)                                                                         | The request from <b>pbsync</b> was unknown or not supported.                                                        |
| Unable to connect to log server < <i>name</i> >                                                                          | The system is unable to establish communications with the server, and is therefore unable to retrieve the log file. |
| Unable to retrieve file <path> on server <name></name></path>                                                            | The remote server reports that it is unable to read or transmit the file; check file permissions or path.           |
| Unique ID mismatch on <server name="">:<path>:&lt;<i>uniqueID</i>&gt; (local ID:&lt;<i>uniqueID</i>&gt;)</path></server> | The unique ID in the remote log files mismatch with the local server.                                               |
| Timed out while retrieving < <i>server</i> name>: <path>:&lt;<i>port</i>&gt;</path>                                      | The operation timed out while retrieving a remote log file, causing the merge to fail.                              |
| Insufficient storage space to complete synchronization                                                                   | There is insufficient storage to either retrieve or merge the file; user must free up some space.                   |
| Success                                                                                                    | The synchronization operation was successful.                                                                       |

#### Files

#### None

i

Example: Entering the following starts the daemon and specifies /var/log/syncserver.log as the output error file:

pbsyncd -d -p 24345 -e /var/log/syncserver.log

For more information, see the following:

- "pblog" on page 455
- "pbsync" on page 497

# pbumacs

pbumacs is an editor similar to umacs. umacs is a small version of emacs with gosling-style emacs key bindings.

pbumacs has been modified so that it can be used securely with the Endpoint Privilege Management for Unix and Linux programs.

Security has been enhanced with the following features:

- pbumacs must be started with a full path name specified.
- The user cannot access any files other than the one that is specified at startup time.
- The user is not allowed to spawn any processes.

This program, when used with Endpoint Privilege Management for Unix and Linux, can allow users to access a specific file as root, but not other **root** functions or files.

# Syntax

pbumacs fullpathname

# Arguments

| fullpathname | File to edit. |
|--------------|---------------|
| Files        |               |

#### - ----

None

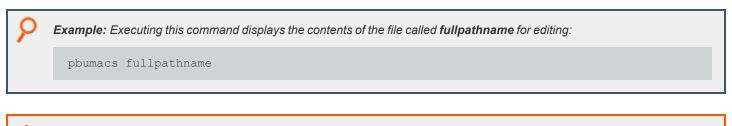

For more information, see "pbrun" on page 488.

503

# pbuvqrpg

- Version 3.5 and earlier: pbuvqrpg not available.
- Version 4.0 and later: pbuvqrpg available.

**pbuvqrpg** is a licensed utility from UV Software's Vancouver Utilities set. It is used internally to generate text-based reports from a description file that is created by the Endpoint Privilege Management for Unix and Linux **pbreport** program.

# Syntax

pbuvqrpg

# Arguments

#### Not published

- For more information, see the following:
  - "pblog" on page 455
  - "pbreport" on page 486

504

# pbversion

- Version 5.1.2 and earlier: pbversion not available.
- · Version 5.2 and later: pbversion available.

**pbversion** reports the binary file version numbers and optionally reports installed components of Endpoint Privilege Management for Unix and Linux. This non-interactive utility can be run on any machine and provides a list of the version numbers for all known Endpoint Privilege Management for Unix and Linux binary files. Installations are identified using the prefix and suffix arguments or the default installation if a prefix and/or suffix is not specified.

Only **root** can run **pbversion**. Prior to v8.0 **pbversion** can only be run from the installation directory and it should not be moved from the installation directory because it is dependent on Endpoint Privilege Management for Unix and Linux installer scripts.

With v8.0 and later, **pbversion** is available as part of the installed binaries after the install (located in the admin directory which is */usr/sbin* by default).

**pbversion** does not report on Endpoint Privilege Management for Unix and Linux versions prior to v4.0 because the binary version arguments were not available previously. Also, it does not report on binary version for executable files **pbnvi** or **pbuvqrpg** because the version argument does not display the binary version.

# Syntax

```
pbversion [options]
   -p prefix
   -s suffix
   -c
pbversion -v
pbversion -h
```

# Arguments

| -с        | Displays the installed components.                |
|-----------|---------------------------------------------------|
| -h        | Prints usage message and exits.                   |
| -p prefix | Sets the installation prefix.                     |
| -s suffix | Sets the installation suffix.                     |
| -v        | Prints the version of <b>pbversion</b> and exits. |

**Example:** Display the binary versions for the installation using the prefix **my** along with the Endpoint Privilege Management for Unix and Linux installation components by executing the following:

./pbversion -p my -c

i

505

For more information, see the following:

- "pbinstall" in the Endpoint Privilege Management for Unix and Linux Installation Guide at https://www.beyondtrust.com/docs/privilege-management/unix-linux/index.htm
- "pbuninstall" in the Endpoint Privilege Management for Unix and Linux Installation Guide at https://www.beyondtrust.com/docs/privilege-management/unix-linux/index.htm

SALES: www.beyondtrust.com/contact SUPPORT: www.beyondtrust.com/support DOCUMENTATION: www.beyondtrust.com/docs

506

## pbvi

• Version 4.0.0 and later: pbvi setting available.

#### Description

The **pbvi** editor is similar to the standard **vi** editor. It has been modified so that it can be used securely with the Endpoint Privilege Management for Unix and Linux programs. Security is enhanced with the following features:

- pbvi must be started with a full path name specified.
- The user cannot access any files other than the one that is specified at startup time.
- The user is not allowed to spawn any processes.

This program, when used with Endpoint Privilege Management for Unix and Linux, allows users to access a specific file as **root**, but not access other **root** functions or files.

The edited file is written back to the same path. If this path changed by an external process, then the file is written to the new location to which the path refers. Whenever **pbvi** is run from Endpoint Privilege Management for Unix and Linux, the arguments should be checked to ensure that the user cannot change the path and no security hole is introduced.

#### Syntax

pbvi fullpathname

#### Arguments

| fullpathname |                         | File to edit.                                                                     |
|--------------|-------------------------|-----------------------------------------------------------------------------------|
| Files        |                         |                                                                                   |
| None         |                         |                                                                                   |
| 9            | Example: To display the | contents of the file called <b>fullpathname</b> for editing, enter the following: |
|              | pbvi fullpathname       | 3                                                                                 |
|              |                         |                                                                                   |

For more information, see "pbrun" on page 488.

SALES: www.beyondtrust.com/contact SUPPORT: www.beyondtrust.com/support DOCUMENTATION: www.beyondtrust.com/docs

507

## pblogarchive

- Version 8.5 and earlier: pblogarchive not available.
- Version 9.0 and later: pblogarchive available.

pblogarchive is the log archiving utility that can archive I/O logs and event logs from the original logserver onto an archive host.

It is installed on hosts configured as log servers and policy servers. It must be called from a host containing the event logs or I/O logs to be archived.

You must be logged in as root to use **pblogarchive**.

#### Syntax

```
pblogarchive [options]
  -e, --eventlog [filepathname]
  -E, --eventlogbase "<shell pattern>"
  -i, --iolog <filepathname>
  -I, --iologbase "<shell pattern>"
  -s, --serverinfo <archivehost>
  -l, --list[e|i]
pblogarchive -v | --version
pblogarchive -h | --help
```

#### Arguments

| -e                            | Archive the event log specified in the settings file.                                                                                                    |
|-------------------------------|----------------------------------------------------------------------------------------------------|
|                               | Cannot be combined with the I/O log options (-i, -I).                                                                                                    |
| eventlog                      | Archive an event log. Provide the absolute file path name of the event log to archive. If file path name is omitted, <b>pblogarchive</b> determines the event log from the settings file. |
| [=filepathname]               | Cannot be combined with the I/O log options (-i, -I).                                                                                                    |
| -E,eventlogbase               | Archive event log(s) matching the shell pattern. Shell pattern must be enclosed in quotes.                                                                                                |
| "shell_pattern"               | Cannot be combined with the I/O log options (-i, -I).                                                                                                    |
| -i,iolog                      | Archive the specified I/O log.                                                                                                    |
| <filepathname></filepathname> | Cannot be combined with the event log options ( <b>-e</b> , <b>-E</b> ).                                                                                                    |
| -l,iologbase                  | Archive I/O log(s) matching the shell pattern. Shell pattern must be enclosed in quotes.                                                                                                  |
| "shell_pattern"               | Cannot be combined with the event log options ( <b>-e</b> , <b>-E</b> ).                                                                                                    |
| -s,serverinfo                 | Specify the name or IP address of the destination archive host. This overrides logarchivehost in                                                                                          |
| <archivehost></archivehost>   | pb.settings.                                                                                                    |
| -l,list[e i]                  | List logfile locations in the log tracking DB.                                                                                                    |
|                               | -le: Lists only event log information.                                                                                                    |

SALES: www.beyondtrust.com/contact SUPPORT: www.beyondtrust.com/support DOCUMENTATION: www.beyondtrust.com/docs

508

-li: Lists only I/O log information.

For event logs, displays the name of the original logserver, event log creation datetime in UTC, event log archive datetime in UTC (when the event log was first rotated), original event log path, current host where logfile is located/archived, and the current path name of the logfile.

For I/O logs, displays the name of the original logserver, I/O log creation datetime in UTC, uniqueid associated with the I/O log, I/O logfile sequence number if partitioned, original I/O log path, current host where logfile is located/archived, and the current path name of the logfile.

Example: Archives the event log named by the eventlog setting in pb.settings:

pblogarchive -e

Example: Archives a specific event log:

pblogarchive --eventlog=/var/log/my90pb.eventlog\_20150512\_161106

**Example:** Archive multiple event logs using a filename shell pattern:

pblogarchive -E "/var/log/my90pb.eventlog\_2015\*"

Example: Archive a specific I/O log:

pblogarchive -i /var/log/iolog/my90iolog.7ZSaly

Q

**Example:** Archive multiple I/O logs using a filename shell pattern:

pblogarchive -I "/var/log/iolog/my90iolog.7\*"

**Example:** Archive an event log to a specific archive host (override settings file):

pblogarchive -s archost21 --eventlog=/var/log/my90pb.eventlog 20150512 161106

```
Example: List event log location as recorded by the log tracking database:
#pblogarchive -le
List of Event Logs:
Orig_Logserver, Date_Created_UTC, Date_Archived_UTC, Orig_Path, Current_Host, Current_Path
dev-eroInd-01.unix.ca.com, 2015-05-2802:49:21,-, /var/log/ABCac90pb.eventlog, dev-eroInd-
01.unix.ca.com, /var/log/ABCac90pb.eventlog
dev-eroInd-01.unix.ca.com, 2015-05-28 02:48:00, 2015-05-28
02:48:00, /var/log/ABCac90pb.eventlog_20150527_194800
dev-eroInd-01.unix.ca.com, 2015-05-28 02:43:01, 2015-05-28
02:44:34, /var/log/ABCac90pb.eventlog, dev-eroInd-
01.unix.ca.com, /opt/ARCHIVELOGS3/eventlog/dev-eroInd-01.unix.ca.com/ABCac90pb.eventlog_
20150527_194433
```

Example: List I/O log location as recorded by the log tracking database

# pblogarchive -li

List of IO Logs:

Orig\_Logserver,Date\_Created\_UTC,Unique\_Id,Partial\_Id,Orig\_Path,Current\_Host,Current\_Path dev-erolnd-01.unix.ca.com,2018-09-18 18:25:53,ac1420205ba1435717DE,1,/var/log/pbsudo/deveolog-08.unix.ca.com/pbsudo.iolog.kAWJLT,dev-erolnd-02.unix.ca.com,/opt/iolog/dev-eolog-08.unix.ca.com/testuser/20180918/pbsudo.iolog.kAWJLT.ac1420205ba1435717DE

depository institution. It is not authorized to accept deposits or trust accounts and is not licensed or regulated by any state or federal banking authority.

©2003-2024 BeyondTrust Corporation. All Rights Reserved. Other trademarks identified on this page are owned by their respective owners. BeyondTrust is not a chartered bank or trust company, or

# **Advanced Keystroke Action**

Advanced Keystroke Action was introduced to allow control and audit of command line based network appliances, and was implemented as an enhancement to the **pbssh** feature. Full session logging provides a complete command audit trail through the existing session logging technology.

Advanced Keystroke Action differs from previous features in that instead of trying to apply command control as the user types, it emulates an interactive command line, and only then authorizes the command once the user has pressed **Enter** to execute the command. This means the policy can try to match the command it has received in context to the task the user is performing, and it can choose to rewrite the command, accept it, or reject it. It also allows the policy to change the user environment as they carry out their tasks, for example, changing prompts or tab completion.

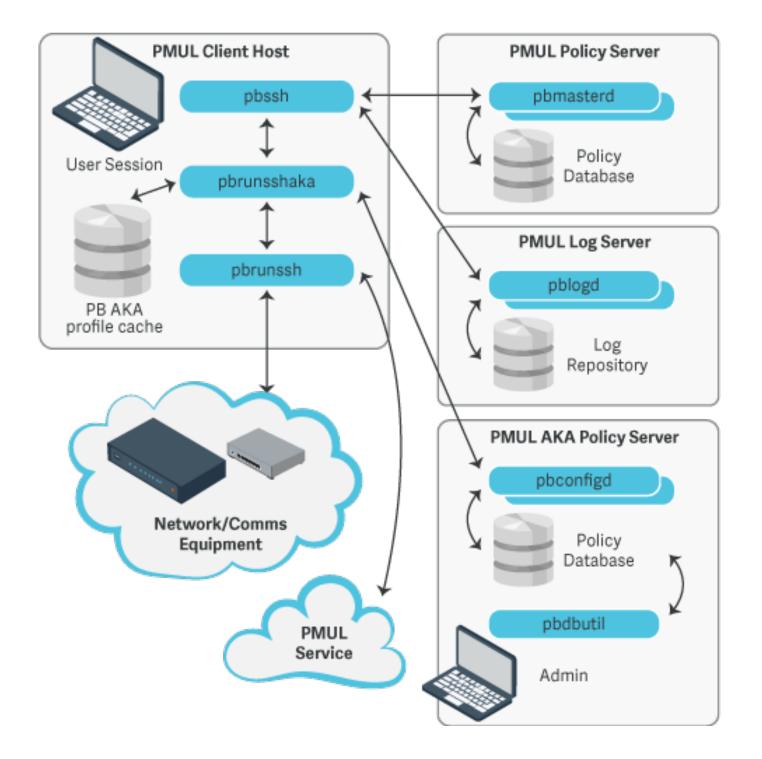

SALES: www.beyondtrust.com/contact SUPPORT: www.beyondtrust.com/support DOCUMENTATION: www.beyondtrust.com/docs

# Get Started with Advanced Keystroke Action

### **Configure Endpoint Privilege Management for Unix and Linux Policy**

Advanced Keystroke Action is implemented on top of existing **pbssh** technology and appropriate configuration is required in the policy script file. For example:

```
if(pbclientname=="pbssh") {
myadmins={"admin1"};
myswitches={"cisco1"};
if(pbclientmode=="pbssh") {
if(search(myadmins,user) >= 0 && search(myswitches,host) >= 0) {
accept;
} else {
reject;
} else if(pbclientmode=="run") {
args=split(argv[argc-1]," ");
argslen = length(args);
if(argslen > 0 && search(myswitches,args[argslen-1]) >= 0) {
keystrokeactionprofile="cisco profile1";
accept;
} else {
reject;
```

### **Configure Password Safe**

Configure Password Safe on the Advanced Keystroke Action primary server or Policy Servers.

To provide automatic authentication, Password Safe can be configured to retrieve logon credentials. For information on this configuration, including the specification of **pkrunfile**, **pk\_cert**, and **pk\_servers** in the **pb.settings** configuration file, see "pbssh" on page 492

### **Configure the Advanced Keystroke Action Primary Server or Policy Servers**

If the Advanced Keystroke Action is being configured for the first time, the policy database will need to be created on the primary AKA server or primary Policy Server.

- 1. Specify the Advanced Keystroke Action Policy Database by adding the keyword **advkeystrokeactionpolicydb** to the **pb.settings** on all server hosts.
- 2. If you are using Registry Name Service you will need to define your Primary Server in the RNS using:

```
pbadmin --svc -u '{"svcgname":"dflt_akapolicy_service",
    "svc":"advkeystrokeactionpolicy",
    "cn": "<policy server fqdn>",
    "role":"primary"}'
```

3. Create the policy database (which includes a demo policy that can be used as a basis for further configuration and learning)

```
pbadmin --aka -n
```

The **pbadmin** command can then be used to export and re-import Advanced Keystroke Action policies. The Endpoint Privilege Management for Unix and Linux script policy keyword must match a valid Advanced Keystroke Action policy name for the session to run.

# Maintenance and Configuration of Advanced Keystroke Action Policy

**pbadmin** has been enhanced to provide methods to maintain the Advanced Keystroke Action Policy on the Primary Policy server. This includes a new section (--aka) with new options.

#### Usage

```
pbdbutil --aka [<options>] [ <file> <file> ...]
```

#### Options for AKA client:

| -R   | Force refresh of the client aka profile cache file(s) |
|------|-------------------------------------------------------|
| args | Optional. The arguments to the function.              |

Options for Advanced Keystroke Action profile server database management:

| -n                                                         | Create new AKA database                               |
|------------------------------------------------------------|-------------------------------------------------------|
| -1                                                         | List all AKA configurations in database               |
| -s <[- +]attribute>                                        | Sort the list of records by attribute name (asc/desc) |
| -i <file></file>                                           | Import AKA configuration file                         |
| -e <name> <file></file></name>                             | Export specified AKA configuration                    |
| -g <name></name>                                           | Get AKA configuration by name                         |
| -d <name></name>                                           | Delete AKA configuration                              |
| -u { "name" : " <name>",<br/>"cfg": { json param }}</name> | Update AKA configuration                              |

SALES: www.beyondtrust.com/contact SUPPORT: www.beyondtrust.com/support DOCUMENTATION: www.beyondtrust.com/docs

# **Advanced Keystroke Action Policy**

Policies for Advanced Keystroke Action are different from normal Endpoint Privilege Management for Unix and Linux policies because they have a different function to fulfill. The policy is defined as a JSON object split into a number of separate sections including variables, prerun, complete actions, macros, readonly, and policy. The primary section of the policy is an ordered list of **match** and **action** nodes. These match the command line, or other variable, and perform specified actions if the match is successful.

### Preamble

The preamble defines the name of the configuration and whether debug can be enabled.

| 9 | Example: Through the command line:                                              |
|---|---------------------------------------------------------------------------------|
|   | set akadebug 10                                                                 |
|   | <pre>{     "name": "demo",     "cfg": {         "debug_enabled": true,  }</pre> |

### Variables

The variables section allows the configuration of variables that can be used within the policy. These variables, by default are read/write within the policy but may be defined as **readonly** in the readonly section. All JSON data types are supported, including booleans (true/false), strings, integers, floating point numbers (reals), and arrays of datatypes using the JSON format. These can then be referred to by name using a notation similar to bash. For example, **\${varname}" or "\${arrayelement[2]}**. Some of the variables are special in that they can only hold specific values. For example, **editor** can only be **emacs** or **vi**, and **keymap** can only hold specific definitions of keys (similar to the NetBSD libedit or GNU readline names.

The variable **input** is the current command line, and if it is rewritten it will change the command line. If it is set to **null**, it removes the current input and returns the user to the command line.

```
P Example:

"variables": {

    "editor": "emacs", "prompt": "$ ", "ro_var": "this variable is readonly", "remote_

    prompt":

        "##prompt##:",

        "keymap": [{ "key": "^I", "value": "ed-complete" }

        ]

    },
```

Key definitions by default are listed below.

In vi input mode, input characters are bound to the following editor commands by default:

515

| Ctrl-D, EOF | vi-list-or-eof      |
|-------------|---------------------|
| Ctrl-H, BS  | vi-delete-prev-char |
| Ctrl-J, LF  | ed-newline          |
| Ctrl-M, CR  | ed-newline          |
| Ctrl-Q      | ed-tty-start-output |
| Ctrl-S      | ed-tty-stop-output  |
| Ctrl-U      | vi-kill-line-prev   |
| Ctrl-V      | ed-quoted-insert    |
| Ctrl-W      | ed-delete-prev-word |
| Ctrl-[, ESC | vi-command-mode     |
| Ctrl- QUIT  | ed-tty-sigquit      |
| Ctrl-?, DEL | vi-delete-prev-char |

All other input characters except the NUL character (Ctrl-@) are bound to ed-insert.

In vi command mode, input characters are bound to the following editor commands by default:

| Ctrl-A      | ed-move-to-beg      |
|-------------|---------------------|
| Ctrl-C, INT | ed-tty-sigint       |
| Ctrl-E      | ed-move-to-end      |
| Ctrl-H, BS  | ed-delete-prev-char |
| Ctrl-J, LF  | ed-newline          |
| Ctrl-K      | ed-kill-line        |
| Ctrl-L, FF  | ed-clear-screen     |
| Ctrl-M, CR  | ed-newline          |
| Ctrl-N      | ed-next-history     |
| Ctrl-O      | ed-tty-flush-output |
| Ctrl-P      | ed-prev-history     |
| Ctrl-Q      | ed-tty-start-output |
| Ctrl-R      | ed-redisplay        |
| Ctrl-S      | ed-tty-stop-output  |
| Ctrl-U      | vi-kill-line-prev   |

516

| Ctrl-W      | ed-delete-prev-word    |
|-------------|------------------------|
| Ctrl-[, ESC | em-meta-next           |
| Ctrl- QUIT  | ed-tty-sigquit         |
| Space       | ed-next-char           |
| #           | vi-comment-out         |
| \$          | ed-move-to-end         |
| %           | vi-match               |
| +           | ed-next-history        |
| ,           | vi-repeat-prev-char    |
| -           | ed-prev-history        |
|             | vi-redo                |
| 1           | vi-search-prev         |
| 0           | vi-zero                |
| 1 to 9      | ed-argument-digit      |
| :           | ed-command             |
| ;           | vi-repeat-next-char    |
| ?           | vi-search-next         |
| @           | vi-alias               |
| А           | vi-add-at-eol          |
| В           | vi-prev-big-word       |
| С           | vi-change-to-eol       |
| D           | ed-kill-line           |
| E           | vi-end-big-word        |
| F           | vi-prev-char           |
| G           | vi-to-history-line     |
| 1           | vi-insert-at-bol       |
| J           | ed-search-next-history |
| К           | ed-search-prev-history |
| Ν           | vi-repeat-search-prev  |

SALES: www.beyondtrust.com/contact SUPPORT: www.beyondtrust.com/support DOCUMENTATION: www.beyondtrust.com/docs

517

| 0 | ed-sequence-lead-in   |
|---|-----------------------|
| Р | vi-paste-prev         |
| R | vi-replace-mode       |
| S | vi-substitute-line    |
| Т | vi-to-prev-char       |
| U | vi-undo-line          |
| W | vi-next-big-word      |
| Х | ed-delete-prev-char   |
| Y | vi-yank-end           |
| [ | ed-sequence-lead-in   |
| ۸ | ed-move-to-beg        |
| - | vi-history-word       |
| а | vi-add                |
| b | vi-prev-word          |
| С | vi-change-meta        |
| d | vi-delete-meta        |
| e | vi-end-word           |
| f | vi-next-char          |
| h | ed-prev-char          |
| i | vi-insert             |
| j | ed-next-history       |
| k | ed-prev-history       |
| I | ed-next-char          |
| n | vi-repeat-search-next |
| р | vi-paste-next         |
| r | vi-replace-char       |
| S | vi-substitute-char    |
| t | vi-to-next-char       |
| u | vi-undo               |

SALES: www.beyondtrust.com/contact SUPPORT: www.beyondtrust.com/support DOCUMENTATION: www.beyondtrust.com/docs

| v           | vi-histedit         |
|-------------|---------------------|
| w           | vi-next-word        |
| x           | ed-delete-next-char |
| У           | vi-yank             |
|             | vi-to-column        |
| ~           | vi-change-case      |
| Ctrl-?, DEL | ed-delete-prev-char |
| Meta-O      | ed-sequence-lead-in |
| Meta-[      | ed-sequence-lead-in |

In emacs mode, input characters are bound to the following editor commands by default:

| 0 to 9      | ed-digit            |
|-------------|---------------------|
| Ctrl-@, NUL | em-set-mark         |
| Ctrl-A      | ed-move-to-beg      |
| Ctrl-B      | ed-prev-char        |
| Ctrl-C, INT | ed-tty-sigint       |
| Ctrl-D, EOF | em-delete-or-list   |
| Ctrl-E      | ed-move-to-end      |
| Ctrl-F      | ed-next-char        |
| Ctrl-H, BS  | em-delete-prev-char |
| Ctrl-J, LF  | ed-newline          |
| Ctrl-K      | ed-kill-line        |
| Ctrl-L, FF  | ed-clear-screen     |
| Ctrl-M, CR  | ed-newline          |
| Ctrl-N      | ed-next-history     |
| Ctrl-O      | ed-tty-flush-output |
| Ctrl-P      | ed-prev-history     |
| Ctrl-Q      | ed-tty-start-output |
| Ctrl-R      | ed-redisplay        |
| Ctrl-S      | ed-tty-stop-output  |

SALES: www.beyondtrust.com/contact SUPPORT: www.beyondtrust.com/support DOCUMENTATION: www.beyondtrust.com/docs

519

| Ctrl-T       | ed-transpose-chars     |
|--------------|------------------------|
| Ctrl-U       | ed-kill-line           |
| Ctrl-V       | ed-quoted-insert       |
| Ctrl-W       | em-kill-region         |
| Ctrl-X       | ed-sequence-lead-in    |
| Ctrl-Y       | em-yank                |
| Ctrl-Z, TSTP | ed-tty-sigtstp         |
| Ctrl-[, ESC  | em-meta-next           |
| Ctrl- QUIT   | ed-tty-sigquit         |
| Ctrl-]       | ed-tty-dsusp           |
| Ctrl-?, DEL  | em-delete-prev-char    |
| Ctrl-Meta-H  | ed-delete-prev-word    |
| Ctrl-Meta-L  | ed-clear-screen        |
| Ctrl-Meta    | em-copy-prev-word      |
| Meta-0 to 9  | ed-argument-digit      |
| Meta-B       | ed-prev-word           |
| Meta-C       | em-capitol-case        |
| Meta-D       | em-delete-next-word    |
| Meta-F       | em-next-word           |
| Meta-L       | em-lower-case          |
| Meta-N       | ed-search-next-history |
| Meta-O       | ed-sequence-lead-in    |
| Meta-P       | ed-search-prev-history |
| Meta-U       | em-upper-case          |
| Meta-W       | em-copy-region         |
| Meta-X       | ed-command             |
| Meta-[       | ed-sequence-lead-in    |
| Meta-b       | ed-prev-word           |
| Meta-c       | em-capitol-case        |

520

| Meta-d      | em-delete-next-word    |
|-------------|------------------------|
| Meta-f      | em-next-word           |
| Meta-I      | em-lower-case          |
| Meta-n      | ed-search-next-history |
| Meta-p      | ed-search-prev-history |
| Meta-u      | em-upper-case          |
| Meta-w      | em-copy-region         |
| Meta-x      | ed-command             |
| Ctrl-Meta-? | ed-delete-prev-word    |

The **prompt** variable is the prompt that the user will see to type at. The **remote\_prompt** is important in that AKA attempts to wait for the remote prompt before letting the user type at the command line. This should make interaction clearer and more intuitive without mixing input and output characters in the input/output terminal data stream.

Other special variables are:

- runuser: The remote run user
- runhost: The fully qualified domain name of the the remote run host
- runhostname: The simple hostname of the remote run host
- runcmd: The command line passed to pbssh
- argv: The command line array passwd to pbssh
- prompt\_wait: The maximum time to wait for remote command to run (in milliseconds)
- history: The number of command line history entries to save for the next session
- input: The submitted command line
- prerun\_prompt\_wait: The maximum time to wait for remote command to run when executing the pre-run as the user session starts (in milliseconds)
- prerun\_slowdown: The delay time added to each prerun command to slow down the prerun (in milliseconds)
- remote\_prompt: The remote prompt, used by Advanced Keystroke Action profiles to synchronize the terminal session input and output sequences
- akadebug: Built-in debugging to allow the policy writer to diagnose issues in policy
- pkcert: The value of the pk\_cert passed into the Advanced Keystroke Action service
- pkserver: The value of the pk\_server passed into the Advanced Keystroke Action service
- pkdomain: The value of the pk\_domanit passed into the Advanced Keystroke Action service

For more information, see the NetBSD editline(7) man page.

#### Prerun

The prerun section is an array of string commands that are submitted to the remote system before any user commands can be submitted. It is recommended, if possible, to define prompts, etc, so they can be waited for using **remote\_prompt** variable. The strings are submitted

one after another with a short delay, but with not intelligent processing. If processing is required is recommended that normal policy is used.

| 9 | Example:    |                    |                        |    |
|---|-------------|--------------------|------------------------|----|
|   | "prerun": [ | "PS1=##prompt##:", | "unset PROMPT_COMMAND" | 1, |
|   |             |                    |                        |    |

### Filter

The filter section is an array of strings that are filtered from the session output and are therefore not displayed on the client terminal session.

| 9 | Example:    |                        |                       |    |
|---|-------------|------------------------|-----------------------|----|
|   | "filter": [ | "Filtered string one", | "Filtered string two" | ], |
|   |             |                        |                       |    |

### Login\_sequence

The login sequence object details what happens with a successful or unsuccessful login. It details whether the user is allowed any input during the login phase, the successful/unsuccessful messages and strings that are matched to determine whether it was successful:

```
Fxample:

    "login_sequence" : {
        "input_allowed" : true,
        "successful" : "*** Login sequence successful ***",
        "denied" : "*** Failed login sequence - access denied ***",
        "prematch" : [
            {"Last login: " : true },
            {"Access denied" : false }
        ]
     },
     }
}
```

### Completion

Completion is a list of strings that can be used to complete command lines (usually when the **ed-complete** key is submitted). If more than one string can complete the command, the list will be provided. If only one matches, the current command line is rewritten to the completion string. There are two types of completion value. A line completion, where the who line will be compared up to the cursor, and word completion that simply checks the previous word.

Example:

```
"complete": [ {""value": "compabed", "type" : "line" }, {"value" : "compadef", "type" :
"line"}, {"value": "compxyz", "type" : "word" } ],
```

#### Macros

Macros are an ordered list of regular expression patterns and rewrite strings. It is used to simply rewrite the current command line if patterns match when return is pressed. This should simplify the majority of policy that are simple rewrites.

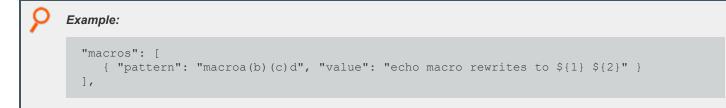

When the user types **macroabcd**, it rewrites the command line to **echo macro rewrites to b c**, and it executes the command on the remote system.

### Readonly

The readonly section is a simple list of variables that are readonly and cannot be rewritten. This is useful for constant strings or messages.

```
P Example:
    "readonly": {
        "ro_var": true
    },
```

### Policy

The policy section is an ordered list of matching conditions and actions that are taken if the match is positive. Matching is processed against variables or user input, and can be any normal operation, including regular expressions. Actions can be:

- Accept: Immediately accept the current command line and submit the command line to the remote host to execute.
- Reject: Immediately reject the current command line, optionally displaying a message.
- Restart: Restart processing the policy list from the beginning.
- Readonly: Mark the specified variable readonly for the rest of the session.
- **Disable:** Execute the current command line, but disable command line processing until either the specified string is matched in the output, or the remote prompt is once again displayed. This allows interactive sessions to be authorized.
- Unset: Unset the specified variable.
- Printf: Display the specified message to the users terminal session, processing specified arguments to make up the message.

- Sendf: Send the specified message to the remote application as if typed, processing specified arguments to make up the input.
- Set: Set the specified variable to a constant or calculated value. Constant values can include any data type, or can reference another variable. Calculated values can be integer or floating point math, shift or logic values, substrings, substituted strings, upper/lower case strings, split or sprint strings. Arguments can be constants or specified variable values, or the arguments matched from the regular expression match.
  - Operators on integers include add(+), subtract (-), divide (/), multiply (\*), logical AND (&&), bitwise AND (&), logical OR (||), bitwise OR (|), NOT (!), shift left (<<), shift right (>>), modulo divide (%).
  - Operators on floating point include add(+), subtract (-), divide (/), multiply (\*).
  - Operators on strings include concatenation (+), substitute (**sub**), substring (**substr**), uppercase (**upper**), lowercase (**lower**), split/tokensize string (**split**) and sprintf to format a string with arguments.
  - Operators on arrays include append/extend (+), remove (-) and index set (=).

The match node consists of a singular expression match, or an array of called **and** or **or** which are evaluated to a logical AND or OR of the constituent singular expression matches.

```
"match": { "op": "=", "${var}": "var1", "value": 123 }
```

Example: Logical AND of simple matches:

Example: Simple match:

```
"match": { "and" = [
    {"op": "=", "var": "${var1}", "value": 123 },
    { "op": "=", "var": "${var2}", "value": 678}
]}
```

**Example:** Logical OR of simple matches:

```
"match": { "or" = [
    {"op": "=", "var": "${var1}", "value": 123 },
    { "op": "=", "var": "${var2}", "value": 678}
]}
```

### **A Simple Example of Policy**

Example: This shows a simple policy where the command line is matched against the user typing PS1=..... If it matches, the command is rejected with a suitable message to the user.

```
"policy": [
{
    "match": {
```

SALES: www.beyondtrust.com/contact SUPPORT: www.beyondtrust.com/support DOCUMENTATION: www.beyondtrust.com/docs

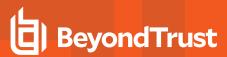

```
    "op": "=~",
    "var": "${input}",
    "value": "PS1=.*"
    },
    "actions": [
        {
            "action": "reject",
            "value": "sorry, you cannot reset the prompt"
            }
        ]
     }, ....
```

i

For more examples, see the demo policy in the default Advanced Keystroke Action database.

# **Advanced Keystroke Action Logging / Events**

Similarly to Endpoint Privilege Management for Unix and Linux session logging, Advanced Keystroke Action sessions can be logged and events collated. The keyword **advkeystrokeactionevents yes** should be added to **pb.settings**. By default, the events will be collated in the event database or they can be logged in CSV or JSON to syslog, a normal text file, or sent to a program using the keyword **eventdestinations**.

```
Example: An Advanced Keystroke Action log:
  {"hostname":"pbuild","evtname":"aka start session","service":"pbrunsshaka9.4.4-03
  debug", "who": "root", "severity":16, "utc": "2017-06-23
  11:19:00", "progname": "pbrunsshaka9.4.4-03 debug", "version": "9.4.4-03
  debug", "arch":"linux.x86-64", "data":
  {"runhost":"ciscol","hostname":"pbuild","pid":23319,"runuser":"admin","sid":23319,"uid":
  0}}
  {"hostname":"pbuild","evtname":"aka accept cmd","service":"pbrunsshaka9.4.4-03
  debug", "who": "root", "severity": 16, "utc": "2017-06-23
  11:19:09", "progname": "pbrunsshaka9.4.4-03 debug", "version": "9.4.4-03
  debug","arch":"linux.x86-64","data":{"hostname":"pbuild","pid":23319,"cmd":"show ip
  interface brief", "sid":23319, "uid":0}}
  {"hostname":"pbuild","evtname":"aka reject cmd","service":"pbrunsshaka9.4.4-03
  debug", "who": "root", "severity": 16, "utc": "2017-06-23
  11:19:11", "progname": "pbrunsshaka9.4.4-03 debug", "version": "9.4.4-03
  debug","arch":"linux.x86-64","data":
  {"hostname":"pbuild","pid":23319,"cmd":"wexit","policy":
  {"action":"reject"},"sid":23319,"uid":0}}
  {"hostname":"pbuild","evtname":"aka_terminate","service":"pbrunsshaka9.4.4-03_
  debug", "who": "root", "severity": 16, "utc": "2017-06-23
  11:19:11", "progname": "pbrunsshaka9.4.4-03_debug", "version": "9.4.4-03_
  debug","arch":"linux.x86-64","data":
  {"hostname":"pbuild", "pid":23319, "cmd":"exit", "policy":
  {"action":"terminate"},"sid":23319,"uid":0}}
  {"hostname":"pbuild","evtname":"aka end session","service":"pbrunsshaka9.4.4-03
  debug", "who": "root", "severity": 16, "utc": "2017-06-23
  11:19:11", "progname": "pbrunsshaka9.4.4-03 debug", "version": "9.4.4-03
  debug", "arch":"linux.x86-64", "data":{"status":
  {"status":0}, "hostname": "pbuild", "pid":23319, "sid":23319, "uid":0}}
```

For more information, see "Auditing and Logging" on page 119.

# **File Integrity Monitoring**

Endpoint Privilege Management for Unix and Linux includes File Integrity Monitoring (FIM) to enhance system security and audit. FIM policies can be configured to schedule regular checks of the integrity of operating systems, software applications, and customer data. This verifies file permissions, ownership, and even cryptographic checksums, producing details reports for security alerts, vulnerability assessments, and audit.

# Overview

FIM policies are configured and maintained in a centralized repository. FIM clients are assigned to specific policy, and automatically retrieve and use these policies to compare the local file system against a system baseline. Any policy violations or inappropriate changes to the file system are detailed in a report which is compiled and sent back to the central repository for future reference. Events are also generated to alert administrators of the security transgression.

# **Policy Configuration**

FIM Policy configuration is stored as a JSON script. Each policy is named and details which file systems and files to verify, what aspects of each file to check, and assigns a perceived risk level to any violation. Each individual client host is assigned to a single named policy (or uses the default policy if unassigned). Each policy is named and is subject to change control if it is enabled.

Each policy is split into sections dealing with predefinitions of what aspects of individual files and file types to check, a list of included paths and files and what predefinitions to use for them, and a list of paths or files to exclude from the file integrity check.

# **Predefinitions Section**

This section of the policy defines what checks need to be made on specific file types.

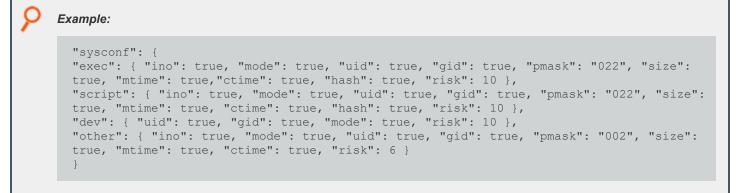

The above predefinition details file system attributes to check for executable files, scripts, devices, and then all other files.

File types are defined as:

- dir: Directory
- dev: Character or block device
- link: Symbolic link
- sock: File socket
- script: Script (#! interpreter)

SALES: www.beyondtrust.com/contact SUPPORT: www.beyondtrust.com/support DOCUMENTATION: www.beyondtrust.com/docs

- exec: Executable file
- file: Any other file type

A file type of all overrides all other entries within that predef.

A file type of **other** matches anything that isn't matched by more specific types.

The complete list of file system attribute checks are:

| dev          | Boolean        | Check the file device                                                     |
|--------------|----------------|---------------------------------------------------------------------------|
| ino          | Boolean        | Check the file inode                                                      |
| pdev         | Boolean        | Check the parent device                                                   |
| pino         | Boolean        | Check the parent inode                                                    |
| mode         | Boolean        | Check the file mode (07777, includes owner/group/other and setuid/setgid) |
| uid          | Boolean        | Check the uid                                                             |
| gid          | Boolean        | Check the gid                                                             |
| size         | Boolean        | Check the file size                                                       |
| hash         | Boolean        | Check the SHA256 hash of the file                                         |
| hash_smaller | Integer        | Check the SHA256 hash if the file is smaller than <num> kilobytes</num>   |
| size_min     | Boolean        | Check the file is the same or larger (for log files)                      |
| mtime        | Boolean        | Check the modification time                                               |
| mtime_later  | Boolean        | Check the modification is equal or later (for log files)                  |
| ctime        | Boolean        | Check the change time                                                     |
| ctime_later  | Boolean        | Check the change time is equal or later (for log files)                   |
| perm         | 07777          | Check specified permissions are set                                       |
| pmask        | 07777          | Check specified permissions are NOT set                                   |
| risk         | Integer        | Arbitrary number, Magnitude denotes risk                                  |
| own          | Integer/String | UID or Username of ownership of the file                                  |
| gown         | Integer/String | GID or Group ownership of the file                                        |
| file         | Boolean        | Check the file's file name                                                |
| ftype        | Boolean        | Check the file's type                                                     |

SALES: www.beyondtrust.com/contact SUPPORT: www.beyondtrust.com/support DOCUMENTATION: www.beyondtrust.com/docs

^

**Note:** When symbolic links are scanned and checked, and the link is not broken, the link target's canonicalized name is reported and the link target's device and inode. These are reported as fields **linktarget**, **linkdev**, and **linkino**. This data is stored and checked within the hash field.

For more information on perm and pmask, see man umask.

# **Include Section**

The include section lists all those files to include in the file system scan. Each entry defines a file specification which may be wildcarded, the name of the predef check that is performed, whether to recurse down the folder (if one is specified), whether to follow links into different directories, and whether to cross devices.

When wildcards are used on directory names, any dot files in that directory are not matched. To match files whose name begins with a dot, the path and directory name must not include wildcards.

Files are scanned in order of entries in the include section, according to the first pattern that matches the file. Any subsequent file matching patterns is ignored.

Example: If we generally want /etc/\* scanned with the sysconf predef, yet we specifically want /etc/passwd scanned with the log predef, the rule for /etc/passwd must appear before the entry for /etc. "include": [ { "path": "/etc/mtab", "chk": "log", "recurse": false }, "path": "/etc/motd", "chk": "log", "recurse": false }, { "path": "/etc/passwd", "chk": "log", "recurse": false }, { "path": "/etc/shadow", "chk": "log", "recurse": false }, { "path": "/etc/\*", "chk": "sysconf", "recurse": true, "follow": false, "xdev": true },
{ "path": "/proc",
{ "path": "/mnt",
{ "path": "/mnt",
} "chk": "log", "recurse": false }, "chk": "log", "recurse": false }, "chk": "sysconf", "recurse": true, "follow": false, "xdev": true }, { "path": "/bin/\*", "chk": "bin", "recurse": true, "follow": false, "xdev": true }, { "path": "/var/log/\*", "chk": "log", "recurse": true, "follow": false, "xdev": true }, { "path": "/var/adm/\*", "chk": "log", "recurse": true, "follow": false, "xdev": true }

# **Exclude Section**

The exclude section defines a list of wildcard strings that excludes files that have previously been specifically included in the previous section.

SALES: www.beyondtrust.com/contact SUPPORT: www.beyondtrust.com/support DOCUMENTATION: www.beyondtrust.com/docs

529

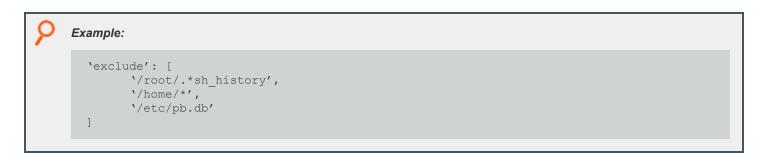

## **Policy Configuration and Maintenance**

All configuration and maintenance of FIM policy is carried out using the **pbdbutil** utility. The utility has been enhanced to provide methods to retrieve, store, and list policies, as well as retrieve and summarize the reports generated from client hosts. The utility is also used on client hosts to initiate the file system checks, either from the command line, or scheduled using **cron**.

### **Syntax**

#### Usage

```
pbdbutil --fim [<options>] [ <file> <file> ...]
```

Options for FIM client:

| -r                                          | Run FIM check                                                       |
|---------------------------------------------|---------------------------------------------------------------------|
| -U                                          | Run FIM check and update database                                   |
| Options for client remote management:       |                                                                     |
| client='{ params }'                         | Specify client REST parameters (NB use of = for optional parameter) |
| Options for FIM server database management: |                                                                     |
| -n                                          | Create new FIM database                                             |
| -1                                          | List all FIM configurations in database                             |
| -1                                          | Add an extra '-I' to list host assignments                          |
| -s <[- +]attribute>                         | Sort the list of records by attribute name (asc/desc)               |
| -i <file></file>                            | Import FIM configuration file                                       |
| -e <name> <file></file></name>              | Export specified FIM configuration                                  |
| -g <name></name>                            | Get FIM configuration by name                                       |
| -d <name></name>                            | Delete FIM configuration                                            |

530

| -d { "cfg" : { "name" : " <wildcard>" }}</wildcard>        | Delete FIM configuration matching wildcard                                                                                                    |  |
|------------------------------------------------------------|----------------------------------------------------------------------------------------------------|--|
| -u { "name" : " <name>", "cfg": { json<br/>param }}</name> | Update FIM configuration                                                                                                    |  |
| -A <name> <host(s)></host(s)></name>                       | Assign host to configuration                                                                                                    |  |
| -X <host(s)></host(s)>                                     | Assign host to configuration                                                                                                    |  |
| -g { "rpt" : { "uuid" : " <uuid>" }}</uuid>                | Get FIM report                                                                                                    |  |
| -g { "rpt" : { params }}                                   | Retrieve report summarized from multiple reports                                                                                                    |  |
| format '[ "header", "header2", ]'                          | Define retrieved fields when using CSV report                                                                                                    |  |
| -d { "rpt" : { "uuid" : " <uuid>" }}</uuid>                | Delete FIM report                                                                                                    |  |
| -d { "rpt" : { params }                                    | Delete FIM report(s)                                                                                                    |  |
| -L [{                                                      | <pre>Retrieve, List or Delete FIM reports, with the attributes:     ["name" : "<wildcard>",]     ["uuid" : "<uuid>",]     ["host" : "<wildcard>",]     ["older" : <epoch>, ["newer" : <epoch>,]     ["older" : <epoch>, ["newer" : <epoch>,]     ["older" : { "years" :"months" : n, "days" : "hours" : n ]     ["newer" : { "years" : n, "months" : n, "days" : n, "hours" : n ]     ["updates" : <bool>,]     ["risk_ : <lvl>,]     ["risk_higher" : <lvl>,]     ["risk_lower" : <lvl>,]     ["regexp" : true]}</lvl></lvl></lvl></bool></epoch></epoch></epoch></epoch></wildcard></uuid></wildcard></pre> |  |
| -s <[- +]attribute>                                        | Sort the list of records by attribute name (asc/desc)                                                                                                    |  |

## Initial Setup and Configuration of the Service

- 1. Specify the FIM database by adding the keyword fileintegritydb to the pb.settings on all hosts.
- 2. If you are using Registry Name Service, define your primary server in the RNS database using:

pbdbutil --svc -u `{ "svcgname":"dflt fim service", "cn" : "host", "role", "primary"}'

If you are not using Registry Name Service the submitmasters keyword is used to specify the FIM Server.

3. Initially, on the centralized server, the FIM database needs to be created using:

pbdbutil --fim -n

SALES: www.beyondtrust.com/contact SUPPORT: www.beyondtrust.com/support DOCUMENTATION: www.beyondtrust.com/docs

531

4. A configuration must be defined and stored using:

```
pbdbutil --fim -u `{ "cfg": { .... }}'
```

5. Once this has been performed, each client is assigned a configuration using:

```
pbdbutil --fim -A <cfgname> <hostname>
```

6. On the client, run the following command to setup the initial baseline database and check the results are expected.

pbdbutil --fim -U

7. Once this has been completed, add a cron job to run the check on a regular basis:

0 0 \* \* \* /usr/sbin/pbdbutil --fim -r > /dev/null 2>&1

Each run uploads the results to the centralized report repository. If configured by adding the setting **fileintegrityevents** on the primary service, each run also sends an event to the **eventdb** database.

### **File Integrity Monitor Reports**

Reports consist of a JSON array of results, containing **before** (for example, existing entries in the baseline database) and **after** or new items which represent the current file system file status. Depending upon the checks run, various attributes are reported in each **before** or **after** item.

All character data (for example, file names) must consist of valid UTF-8 characters. Character bytes that are not valid UTF-8 characters are reported as \[<hr superior characters], and further, the slash is escaped and appears as two slashes.

For example, \\[98] represents the byte value 98 hex, or 10011000 binary.

```
Example:
  # pbdbutil -P --fim -r
     "rpt": [
        {
           "path": "/etc",
           "risk": 6,
           "change": "updated",
           "before": {"size": 249,"mtime": "2016-09-23 09:13:19","ctime": "2016-09-23
  09:13:19", "name": "resolv.conf",
              "dev": 2051,"ino": 3415679},
           "after": {"size": 0,"mtime": "2016-09-26 08:20:09","ctime": "2016-09-26
  08:20:09", "name": "foo",
                                           "dev": 2051,"ino": 3415679 }
        },
        {
           "path": "/var/log",
           "risk": 4,
```

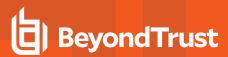

```
С
               "change": "new",
               "after": {"pdev": 2051,"pino": 3933733, "mode": "600", "uid": 0, "gid": 0,
      "size": 1493, "mtime": "2016-09-26 08:20:01",
                  "ctime": "2016-09-26 08:20:01", "ftype": "file", "name": "cron", "hash":
      null, "dev": 2051, "ino": 3933604 }
            }
         1,
         "new": 1,
         "deleted": 0,
         "updated": 1,
         "policy": 0,
         "total": 2,
         "max risk": 6,
         "name": "default",
         "hostname": "pbuild",
         "uuid": "e62df7ea-980c-4252-a924-79a71a6ccc0f",
         "whoami": "ctaylor"
```

Details at the end of the report include the number of new files, deleted files, updated files and those reported because they do not meet policy. Also detailed at the end of the report is the maximum risk (for example, the highest risk item that was tagged as updated), the name of the configuration, the hostname, a unique uuid of the report, who ran it, and the number of updates that were logged. The attributes name, inode, device, and path are always logged for every item so offending files can be uniquely identified on the file system.

As well as the standard report, the customer can choose to report in CSV using the -C option on the command line.

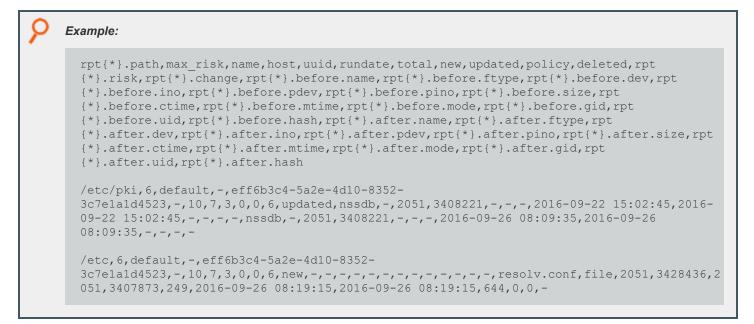

The summary information is added to every row, thereby *flattening* the CSV report. Additionally, a list of headers can be provided using the **--format** option.

533

#### Example:

pbdbutil -C -fim -r --format='["rpt{\*}.path","max\_risk","name","host","uuid","rpt
{\*}.change"]'

SALES: www.beyondtrust.com/contact SUPPORT: www.beyondtrust.com/support DOCUMENTATION: www.beyondtrust.com/docs

# **REST API**

# Introduction

A REST API is available to allow Endpoint Privilege Management data to be configured, customized, and retrieved by other software. The API is web-based and uses industry standard modern components, connectors, and data elements within a distributed and secure enterprise environment.

The REST API is bundled with the main installation and configured in pbinstall:

```
15Install REST Services?[yes]72REST Service installation directory?[/usr/lib/beyondtrust/pb/rest]
```

The menu response shown above installs the REST API web server components. When installing any server components, REST API installation becomes mandatory.

```
73Install REST API sample code? [yes]74REST API sample code directory?
```

[/usr/local/lib/pbrest]

The menu response shown above installs the Java and scripting example code.

The API can be used with Endpoint Privilege Management for Unix and Linux v7.1.0 and later.

depository institution. It is not authorized to accept deposits or trust accounts and is not licensed or regulated by any state or federal banking authority.

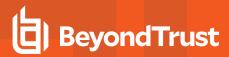

## **Architecture Overview**

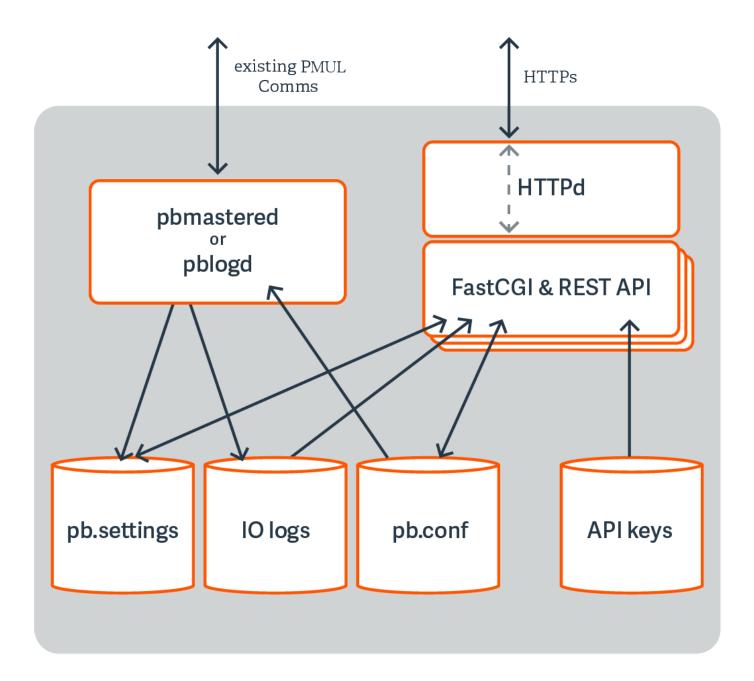

SALES: www.beyondtrust.com/contact SUPPORT: www.beyondtrust.com/support DOCUMENTATION: www.beyondtrust.com/docs

# Functionality

### Settings

- Get All Settings: Gets all of the settings from pb.settings (or equivalent). Each setting has one of 4 distinct types:
  - String
  - Boolean
  - List of Strings
  - o altsubmitmasters: Has a special list of Endpoint Privilege Management for Unix and Linux objects
- Get Individual Settings: Gets an individual setting as specified on the URL.
- Put Setting: Puts (modify) a setting into the pb.settings file. The type must correspond to the original setting type.
- Get Settings file as attachment: Retrieves the whole pb.settings file as a binary attachment.

#### License

• License Get: Retrieves the text value of the license.

### Policy

- Policy List Dir: Lists all of the files in a given directory (without checking if they are iologs). This would be limited to policydir if defined. Some system directories cannot be listed for security.
- **Policy (Script) Get Lines:** Gets a script-based policy file as an ordered array of lines, making line based modifications to the policy file easier.
- Policy (Script) Get Full File: Gets the full script-based policy file as a long string.
- Policies (CSV) Get All: Retrieves an array of CSV policies. Elements are generally strings or arrays of strings.
- Policy (CSV) Get (by name): Retrieves a given named CSV policy.
- Policy (CSV) Put (by name): Puts a given CSV policy, named on the URL.
- Policy (Script) Set New Policy File: Creates a new (optionally empty) policy script file. Directory is limited by policydir if it is set. Parent directories are not created.
- Policy check: Checks policy in a similar manner to pbcheck.
- Get Policy file as attachment: Retrieves a full policy file as a binary attachment.

### **IO Logs**

- IO Log Get: Retrieves an IO log file. Output can be limited by len and start parameters so that individual parts of the log can be retrieved in *chunked* form.
- IO Log List Dir: Lists all of the files in a given directory (without checking if they are IO logs). Filter can be specified as a regular expression to filter output. Some system directories cannot be listed for security.
- IO Log Get Variables: Retrieves the log variables from the specified IO log.
- Get IO Log file as attachment: Retrieves an IO log file as a binary attachment.

- IO Log search: Searches a list of IO logs, specified with a glob style wildcard parameter file, for the query string <query>. This is
   a similar format to the SOLR search string in which you have a regular expression query, with keyword:value values. For
   example, stdout:.\*inittab searches for any IO logs that incorporate the word inittab in the output. All of the standard keyword
   values that can be extracted from IO logs can be used in the search criteria. Regular expression matches are not made across
   newlines.
- IO Log Replay: Retrieves and interprets an IO log file ready to be output by a GUI. Override terminal emulation using the parameter term, and the output can be limited by len and start parameters so that individual parts of the log can be retrieved in *chunked* form.
- **IO Log Get:** Retrieves an IO log file. Output can be limited by **len** and **start** parameters so that individual parts of the log can be retrieved in *chunked* form.
- IO Log List Dir: List all of the files in a given directory (without checking if they are IO logs). Filter can be specified as a regular expression to filter output. Some system directories cannot be listed for security.
- IO Log Get Variables: Retrieves the log variables from the specified IO log.
- Get IO Log file as attachment: Retrieves an IO log file as a binary attachment.
- IO Log search: Search a list of IO logs, specified with a glob style wildcard parameter file, for the query string <query>. This is a similar format to the SOLR search string where you have a regular expression query, with keyword:value values. For example, stdout:.\*inittab searches for any IO logs that incorporate the word inittab in the output. All of the standard keyword values that can be extracted from IO logs can be used in the search criteria. Regular expression matches are not made across newlines.
- IO Log Replay: Retrieves and interprets an IO log file ready to be output by a GUI. Override terminal emulation using the parameter term, and the output can be limited by len and start parameters so that individual parts of the log can be retrieved in *chunked* form.

### **Event Logs**

- · Event Log Get: Retrieves the specified event log.
- Get Event Log file as attachment: Retrieves the specified event log as a binary attachment.

### **Key File**

- Key Get: Gets the specified pb.key file as a base64 encoded string.
- Key Set: Sets the specified pb.key to the base64 encoded string.
- Create a new key: Creates a new specified pb.key file and generates random contents.
- Get Key file as attachment: Retrieves the specified pb.key file as a binary attachment.

### SOLR

• Solr Get: Retrieves SOLR search results based upon the supplied criteria.

# Authentication

REST is a stateless protocol, which is strongly stressed and adhered to, and so each and every call must authenticate itself to the REST service. Endpoint Privilege Management for Unix and Linux REST API will use an authentication method developed by Amazon Web Services that uses a pre-shared key and HMAC signature.

537 TC: 4/25/2024

<sup>©2003-2024</sup> BeyondTrust Corporation. All Rights Reserved. Other trademarks identified on this page are owned by their respective owners. BeyondTrust is not a chartered bank or trust company, or TC: 4/25/2 depository institution. It is not authorized to accept deposits or trust accounts and is not licensed or regulated by any state or federal banking authority.

538

An Application ID, devised by the administrator, is input into a key store maintenance program that stores the ID alongside a randomly generated Application Key, and specified ACLs that specify what access the Application ID has. The Application Key is output, and these two together form the authentication mechanism.

The Application ID and a timestamp (epoch seconds) of information are hashed together using the Application Key to make an MD5 HMAC signature that is appended onto the URL of each call. It checks the timestamp to make sure it is relatively recent, retrieves the Application ID, and produces the HMAC using the same parameters to make sure the authentication is valid. The key store is encrypted by default, and can be relocated using configuration in **pb.settings**.

# Installation and Configuration

The REST API is bundled in tar files and package installers.

### **Prerequisites**

- A suitable web server that supports Fast CGI protocol, configured to support Fast CGI modules and HTTPS/SSL (with a suitable certificate). This includes the enabling of any firewalls to allow HTTPS access.
- Endpoint Privilege Management for Unix and Linux v7.1.0 or above preinstalled and configured.
- Root access on the host that will provide REST API to enable the installation of the module.
- For development with the Java example sources, a Java 7 JDK is required, and the Eclipse IDE project files are provided for convenience.

The REST API must be installed on different Endpoint Privilege Management for Unix and Linux hosts, based on the functionality required:

| REST API Call          | Endpoint Privilege Management Component Requiring REST API Installation |  |
|------------------------|-------------------------------------------------------------------------|--|
| Get License            | Policy Servers                                                          |  |
| Get/Put Policy         | Policy Servers                                                          |  |
| Get/Put Settings       | The local host where the settings need to be read/written to            |  |
| Get/Search/List iologs | Log Servers                                                             |  |
| Get Eventlogs          | Log Servers                                                             |  |
| Get/Create keyfile     | Policy Servers                                                          |  |
| Solr search            | Any host                                                                |  |

### **REST API Installed Files**

Note: tempfilepath defines a temporary path to be used as the temporary filesystem for EPM-UL binaries. The default is set as /tmp. At install time, if pbinstall is invoked, using -t <tempdir> option, tempfilepath is set to <tempdir>. lockfilepath defines a lock file path for EPM-UL binaries as needed. The default is /opt/pbul/locks.

When REST API is installed, the following files are copied to the host:

- The binary pbrestcall is copied to the Administration Program Location (/usr/sbin, by default ).
- The binary pbconfigd is copied to WWW server CGI directory specified during the installation.

539

- The sample code files are copied to the REST API sample code directory specified during the installation:
  - **examples/lighttpd/:** Example configuration files for **lighttpd**. The contents of these are referenced below in the example configuration of web server
  - examples/java/: Java sources and Eclipse project for Java API examples
  - examples/java/PBULAPI/build.xml: Ant build script to build the Java .jar
  - examples/java/PBULAPI/doc: Javadoc documentation
  - examples/jsoncalls.html: Example of static HTML file, containing JavaScript implementation of JSON API. The file contains JavaScript sections that implement the MD5 HMAC required to make the REST call.
  - examples/java/PBULAPI/test: JUnit test suite to test all areas of the JSON REST API using Java
  - examples/java/PBULAPI/src/\*: The Java example source to call the REST API
  - **examples/scripts/:** Example bash scripts that implement JSON API calls

For more information on pbrestcall and pbconfigd, see "pbrestcall" on page 542 and "pbconfigd" on page 541.

### pblighttpd Service

**pblighttpd** is the HTTP server daemon which launches the REST service. It is configured to run as a service in the background on hosts where an Endpoint Privilege Management for Unix and Linux server component is installed. After a successful installation, the **pblighttpd** service is configured to startup and shutdown **systemd/xinetd/init** on Linux, **init** on HP-UX, **inittab** for AIX, and **SMF** for Solaris 10+.

### Stop pblighttpd

| Platform | Command                      |  |
|----------|------------------------------|--|
| Linux    | service pblighttpd stop      |  |
| HP-UX    | /sbin/init.d/pblighttpd stop |  |
| AIX      | stopsrc -s pblighttpd        |  |
| Solaris  | svcadm disable pblighttpd    |  |

When **pblighttpd** service receives a stop request, its main process will ensure that all its child processes have terminated before it exits. This feature, combined with a lock file mechanism, helps prevent a new set of processes from starting before the old set has cleaned up and exited.

### Start pblighttpd

| Platform | Command                       |  |
|----------|-------------------------------|--|
| Linux    | service pblighttpd start      |  |
| HP-UX    | /sbin/init.d/pblighttpd start |  |
| AIX      | startsrc -s pblighttpd        |  |
| Solaris  | svcadm enable pblighttpd      |  |

The **pblighttpd** service is comprised of a set of processes which is monitored by a parent process. A lock file mechanism is used to ensure that only one set exists at a time.

SALES: www.beyondtrust.com/contact SUPPORT: www.beyondtrust.com/support DOCUMENTATION: www.beyondtrust.com/docs

540

To avoid running out of resources during heavy load while support authentication events to a program (eventdestinations authevt=|program), pblighttpd-svc must be started with unlimited NOFILES and NPROC, at least. For example, on Linux with systemd:

```
# cat /etc/systemd/system/pblighttpd.service
[Unit]
Description=BeyondTrust Privilege Management - REST Server
After=network.target
[Service]
Type=forking
Environment=LD LIBRARY PATH=/opt/pbul/rest/lib:/opt/pbul/lib:/usr/lib/oracle/19.5/client64/lib
ExecStart=@/opt/pbul/rest/sbin/pblighttpd-svc pblighttpd-svc -d -i
*****
ExecReload=/bin/kill -HUP $MAINPID
TasksAccounting=false
LimitNPROC=infinity
LimitNOFILE=infinity
LimitCORE=infinity
[Install]
WantedBy=multi-user.target
```

For legacy sysV, simply add ulimit -u unlimited and ulimit -n unlimited to the start routine of /etc/rc.d/init.d/pblighttpd.

### Restart pblighttpd when pb.settings is changed

The pblighttpd service must be restarted when the following keywords are changed in pb.settings:

- svccacherefresh
- dbsyncrefresh
- pblicenserefresh
- autofwdtime
- iologactioninterval
- sharedlibssldependencies
- sharedlibcurldependencies
- schedulingservice
- restservice
- pbrestlog
- · messageroutersocketpath
- · messagerouterqueuesize

### pblighttpd\_svc.sh

**pblighttpd\_svc.sh** is a wrapper script that can start, stop, and restart **pblighttpd** on any of the supported platforms. It is installed in the same location as the other EPM-UL administration programs.

#### Syntax

<prefix>pblighttpd\_svc.sh<suffix> <action>

```
©2003-2024 BeyondTrust Corporation. All Rights Reserved. Other trademarks identified on this page are owned by their respective owners. BeyondTrust is not a chartered bank or trust company, or TC: 4/25/2024 depository institution. It is not authorized to accept deposits or trust accounts and is not licensed or regulated by any state or federal banking authority.
```

where <action> is one of the following:

- stop: Stop the pblighttpd service
- start: Start the pblighttpd service
- restart: Stop and then start the pblighttpd service

When used to stop the pblighttpd service, the script ensures that all the processes associated with pblighttpd have terminated before exiting and returning to the command prompt.

**Note:** On systems where processes take a long time to exit, the script may appear hung when it is just waiting for a child process. Use **ps** or a similar tool to list running processes and check for **pblighttpd**.

When being requested to start the pblighttpd service, the script errors out if it detects that a pblighttpd service is already running.

The script uses the pbdbutil (pbadmin) option to check if **pblighttpd** and **pbconfigd** processes are accepting requests before attempting to stop or restart.

<prefix>pbdbutil<suffix> --info --restsvr

If not accepting requests, the script displays "The process does not seem to accept requests, attempting to <stop/restart> anyway" to inform you of current status but proceeds with stopping or restarting the service anyway.

# Endpoint Privilege Management for Unix and Linux REST API Programs

# pbconfigd

- · Version 8.5.0 and earlier: pbconfigd setting not available
- · Version 9.0.0 and later: pbconfigd setting available

The **pbconfigd** binary is utilized by the **pblighttpd** process to provide REST services. Much of the functionality that is provided by newer versions of Endpoint Privilege Management for Unix and Linux uses facilities that the REST services provide. These include secure communication between services across the enterprise, a reliable replicated database layer, scheduled tasks that provide automated maintenance and housekeeping for background processes, the REST API layer used by the BeyondInsight for Unix & Linux GUI management tool, and can be used by customers to integrate Endpoint Privilege Management for Unix and Linux with their own in-house processes and systems.

**pbconfigd** is launched by the **pblighttpd** server and communicates in JSON over the FastCGI protocol. The service is started automatically by the operating system and services requests when various other facilities of Endpoint Privilege Management for Unix and Linux require it. Primary servers tend to instantiate more **pbconfigd** processes so that they can more readily serve secondary servers and clients with services such as Registration Name Service, Role Based Policy configuration, File Integrity Monitoring, and Licensing framework. Client hosts do not generally run **pbconfigd** processes, but can momentarily launch the service to allow client configuration or to retrieve valuable data for the BeyondInsight for Unix & Linux management GUI.

As more Endpoint Privilege Management for Unix and Linux facilities become more reliant upon the REST service for reliable and successful functioning, it is vital to make sure that the service is working correctly. We recommend the REST log file be closely monitored and the troubleshooting guide used whenever issues are noted.

Generally pbconfigd is launched automatically by the pblighttpd service and should not be launched manually.

542

**Note:** pbconfigd has a --call option. This action requires a JSON string parameter to process and processes as if the call was made over REST. This allows specific calls that are required to action licensing and message router queuing calls to be made.

#### Usage

pbconfigd [options]
 -v, --version
 --help

#### Arguments

| -v,version | Optional. Display version and exit.           |
|------------|-----------------------------------------------|
| help       | Optional. Display this help message and exit. |
|            |                                               |

For more information, see "pblighttpd Service" on page 539.

### pbrestcall

- · Version 8.0 and earlier: pbrestcall setting not available
- · Version 8.1.0 and later: pbrestcall setting available

The **pbrestcall** utility provides a method of making REST API calls from the command line. It calculates the MD5 HMAC of the header to provide authentication, and encodes command line parameters on the URL.

| 9 | Example:                                                                                             |
|---|----------------------------------------------------------------------------------------------------|
|   | pbrestcall -l -a appid -k f339c33b-64d7-44f4-b113-34e344cff670<br>https://myhost:24351/REST/settings |

This retrieves and display all of the *letc/pb.settings* from the Policy Server host using the REST API, and the *-l* parameter lists them in a formatted JSON format.

#### Usage

```
pbrestcall [options] [param=value param=value...]
   -a <appId> [<acl> ...]
   -k <appKey>
   -d
   -X
   -1
   -v
```

-t -p

The URL with HMAC and timestamp can be printed using the -p parameter. MD5 HMAC along with timestamp (see the setting pbresttimeskew) authenticates the session.

```
pbrestcall -p -l -a appid -k f339c33b-64d7-44f4-b113-34e344cff670
https://myhost:24351/REST/settings
```

Response

```
https://myhost:24351/REST/settings?appid=appid&timestamp=1620676163&hmac=9623fe94d48e50d2d600efd5
18613392
```

#### Arguments

| -a <appld></appld>   | Mandatory. Specify Application ID to use.            |
|----------------------|------------------------------------------------------|
| -k <appkey></appkey> | Mandatory. Specify Application Key to use.           |
| -d                   | HTTP body data as a string, or - to use <b>stdin</b> |
| -X                   | HTTP request method. GET, PUT, POST, DELETE.         |
| -1                   | Long (pretty print) JSON                             |
| -v                   | Verbose                                              |
| -t                   | Debug                                                |
| -р                   | Print the URL and exit                               |

# Configuration of pbconfigd FastCGI Module

The pbconfigd specific parameters below may need to be added to /etc/pb.settings manually.

### restkeyencryption

- · Version 8.0 and earlier: restkeyencryption setting not available
- · Version 8.1.0 and later: restkeyencryption setting available

This is similar to other encryption keywords but only takes one value at a time.

```
restkeyencryption <algorithm-1>:<keyfile=/fullpath/data-file-1>
[:<startdate=yyyy/mm/dd>:<enddate=yyyy/mm/dd>]
```

depository institution. It is not authorized to accept deposits or trust accounts and is not licensed or regulated by any state or federal banking authority.

543

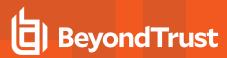

Example:

restkeyencryption aes-256:keyfile=/etc/pb.key

#### Default

restkeyencryption aes-256

#### Used on

• All hosts where pbconfigd is installed

For more information, see "networkencryption" on page 198.

### pbrestlog

- · Version 8.0 and earlier: pbrestlog setting not available
- · Version 8.1.0 and later: pbrestlog setting available

This option configures where the **pbconfigd** binary should log debug and error messages.

| 8 | Example:                      |
|---|-------------------------------|
|   | pbrestlog /var/log/pbrest.log |

#### Default

Depending on the operating system standards, this can be any of the following:

- /var/log/pbrest.log
- /var/adm/pbrest.log
- /usr/adm/pbrest.log

#### Used on

All hosts where pbconfigd is installed

### pbrestkeyfile

- Version 8.0 and earlier: pbrestkeyfile setting not available
- Version 8.1.0 and later: pbrestkeyfile setting available

This option allows the specification of where the **pbconfigd** keys are kept. This keystore is encrypted using the **restkeyencryption** option above. It may be written as an absolute path, or a path relative to the **databasedir** setting.

| 9 | Example:                           |
|---|------------------------------------|
|   | pbrestkeyfile /mypath/pbrstkeys.db |

#### Default

pbrestkeyfile /opt/pbul/dbs/pbrstkeys.db

#### Used on

All hosts where **pbconfigd** is installed

# **REST ACL's**

To allow different applications to have different access over the REST API, ACLs have been implemented and can be created against given application ID's. These take the form of regular expressions that match specific REST API URLs. Each application ID can have up to 8 regular expressions assigned to it.

#### Examples

| GET:/settings                                          | Allow retrieval of any settings                         |
|--------------------------------------------------------|---------------------------------------------------------|
| PUT:/settings                                          | Allow the change of any settings                        |
| \(GET\ PUT\):/setting/\ (submitmaster\ acceptmasters\) | Allow the modification of submitmaster and accepmasters |
| GET:/iolog/.*file=\%2Ftmp\%2F.*                        | Allow the retrieval of any iolog in /tmp                |

# **Configuration of pbconfigd Keystore**

To enable the authentication of REST API sessions pre-shared keys are created with application identifiers. These are used to identify the application and to create a MD5 HMAC (along with a timestamp) to authenticate the session.

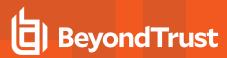

**Example:** The following is an example of the most basic configuration:

pbdbutil --rest -g appid

This creates an application ID of **appid** and displays the application key, which needs to be noted, as it cannot be retrieved and added to the web application.

# Specify a REST URL Path and Parameters

Example: To retrieve the iolog /tmp/iolog+root.log:

RESTful interfaces use the URL path to specify data and attributes, not actions. Actions are specified using the HTTP request methods **GET**, **PUT**, **POST**, and **DELETE**. Data is grouped together in the URL path, so for example all Endpoint Privilege Management for Unix and Linux settings are specified in the path /**REST/settings** (or /**REST/setting** when accessing a single setting). HTTP **GET** requests always pass parameters (URL encoded) as URL parameters on the URI. **PUT**, **POST**, and **DELETE** can use either the URI or the HTTP body to pass more complicated data.

GET https://<host>:<port>/REST/iolog?file=%2f/tmp%2fiolog%2broot%2elog

Example: To overwrite the pb.settings parameter submitmaster:

PUT https://<host>:<port>/REST/setting/submitmaster
{ "setting": {"values":["pbuild","pbuild2","pbuild3"]}}

SALES: www.beyondtrust.com/contact SUPPORT: www.beyondtrust.com/support DOCUMENTATION: www.beyondtrust.com/docs

# **REST Calls and Parameters**

# **Authentication**

#### Authentication (unsuccessful)

Invalid authentications can occur because of incorrect appid, appkey, invalid HMAC calculation, or invalid pbrest keystore.

```
GET https://pbuild:24351/REST/setting/policydir?appid=<appid>&timestamp=<timestamp>&hmac=<hmac>
```

```
RESPONSE {"error":"8119 Invalid Authentication for appId 'myappid' from 192.168.16.128","status":8119}
```

# Settings

# **Get Settings**

Get all of the settings from pb.settings (or equivalent). Each setting has one of 4 distinct types:

- String
- Boolean
- · List of Strings
- altsubmitmasters: Has a special list of Endpoint Privilege Management for Unix and Linux objects.

```
GET https://pbuild:24351/REST/settings?appid=<appid>&timestamp=<timestamp>&hmac=<hmac
```

```
RESPONSE {"status":0,"settings":[{"values":["8da3e912","83099374","52adfcae","27825f05"],
"description":"Validation","name":"validation","type":3},
{"description":"Licensing Data to Save","name":"licensedata","value":"datenodename","type":2},
...
```

# **Get Setting**

Gets an individual setting as specified on the URL.

```
GET https://pbuild:24351/REST/setting/submitmasters?appid=<appid>&timestamp=
<timestamp>&hmac=<hmac>
```

```
RESPONSE {"setting":[{"values":["pbuild","pbuild2","pbuild3"],"description":"Submit
Policy Servers","name":"submitmasters","type":3}],"status":0}
```

548

## **Put Setting**

Put (modify) a setting into the **pb.settings** file. The type needs to correspond to the original setting type.

```
PUT https://pbuild:24351/REST/setting/warnuseronerror?appid=<appid>&timestamp
=<timestamp>&hmac=<hmac>
```

REQUEST {"setting":{"name":"warnuseronerror","value":"no","type":1}}

RESPONSE {"status":0}

### Get Settings file as attachment

Retrieves the whole **pb.settings** file as a binary attachment.

```
GET https://pbuild:24351/REST/settingsfile?appid=<appid>&timestamp=
<timestamp>&hmac=<hmac>&file=%2Fetc%2Fpb.settings <binary attachment>
```

## **Post Setting**

Verifies settings are sent.

```
POST https://localhost:24351/REST/settings/verify -d '{ "settings": [ { "disabled": false,
"name": "lockfiletimeout", "value": "xyz" }, { "disabled": false, "name": "pbresttimeskew",
"value": "60abc" } ] }'
```

If settings data is sent to verify:

```
"settings": [
  {
    "disabled": false,
    "type": "string",
    "gtype": 4,
    "deprecated": false,
    "name": "guiport",
    "description": "PBGUI Daemon Port",
    "default": "24348",
    "value": "12345xx"
  },
  {
    "disabled": false,
    "type": "string",
    "gtype": 4,
    "deprecated": false,
    "name": "masterport",
    "description": "Policy Server Daemon Port",
```

SALES: www.beyondtrust.com/contact SUPPORT: www.beyondtrust.com/support DOCUMENTATION: www.beyondtrust.com/docs

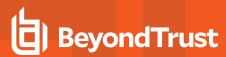

```
"default": "24345",
"value": "12346xx"
}
]
}
```

Notice the invalid values for both (appended "xx" to the port numbers. The result:

```
{
   "status": 3967,
   "error": "3967 Daemon port guiport (24345xx) must have a numeric value between 1024 and 65535
or an absolute path",
   "settings": [
      {
         "name": "masterport",
         "type": 2,
         "value": "24345xx",
         "error": {
            "value": "24345xx",
            "min": 1024,
            "max": 65535,
            "emsg": "3967 Daemon port masterport (24345xx) must have a numeric value between
1024 and 65535 or an absolute path"
      },
      {
         "name": "guiport",
         "type": 2,
         "value": "24345xx",
         "error": {
            "value": "24345xx",
            "min": 1024,
            "max": 65535,
            "emsg": "3967 Daemon port quiport (24345xx) must have a numeric value between 1024
and 65535 or an absolute path"
         }
      }
   ]
}
```

# License

# **List Client License Information**

### **List Client Host Details**

#### Optional argument:verbose=0|1

```
GET https://pbuild:24351/pbrest/REST/v2.0/license/clients?appid=<appid>&timestamp=
<timestamp>&hmac=<hmac>
```

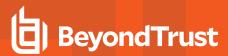

#### Without verbose:

```
RESPONSE { "clients" : [ {"lid":123, "uuid":"66fd4906-81c9-4739-8a27-308546af90ae",
    "fqdn":"myhost1.com", "addr" : "[ {\"family\": 4, \"port\" : 5678, \"addr\" : "192.168.1.1" }]",
    "lastupdated" : "2017-08-01", "retired" : "2017-08-01", "recycle" : "2017-09-01" }]}
```

#### With verbose:

```
RESPONSE { "clients" : [
{"lid":123, "uuid":"66fd4906-81c9-4739-8a27-308546af90ae", "fqdn":"myhost1.com", "addr" : "[
{\"family\": 4, \"port\" : 5678, \"addr\" : \"192.168.1.1\" }]", "lastupdated" : "2017-08-01",
"retired" : "2017-08-01", "recycle" : "2017-09-01", "stats" : [ { "lid" : 123, "svc" :
"pbpolicy", "firstupdated" : "2017-01-01", "lastupdated" : "2017-10-01"}, { "lid" : 123, "svc" :
"sudopolicy", "firstupdated" : "2017-01-01", "lastupdated" : "2017-11-01"}, { "lid" : 123, "svc" :
"fim", "firstupdated" : "2017-01-01", "lastupdated" : "2017-11-21"}] }]
```

#### **List Client Host Details**

#### Optional argument:verbose=0|1

```
GET https://pbuild:24351/pbrest/REST/v2.0/license/clients/<host>?appid=<appid>
&timestamp=<timestamp>&hmac=<hmac>
```

#### RESPONSE

As above, but only for one specified host.

#### List Client Host (wildcard) Details

#### Optional argument: verbose=0|1

```
GET https://pbuild:24351/pbrest/REST/v2.0/license/clients?appid=<appid>&timestamp=
<timestamp>&hmac=<hmac>&hostname=<wildcard>
```

#### RESPONSE

As above, but only for wildcarded hosts.

#### **List Service License Information**

#### List All Service Records

Optional argument:verbose=0|1

GET https://pbuild:24351/pbrest/REST/v2.0/license/svc?appid=<appid>&timestamp= <timestamp>&hmac=<hmac>

#### Without verbose:

```
RESPONSE {"stats" : [ {"attr" : "PBULPolClnts", "cnt" : 800}, {"attr" : "SudoPolClnts", "cnt" :
800}, {"attr" : "ACAClnts", "cnt" : 800}]
```

#### With verbose:

```
RESPONSE {"stats" : [ { "lid" : 123, "attr" : "PBULPolClnts", "firstupdated" : "2017-01-01",
"lastupdated" : "2017-10-01"}, { "lid" : 123, "attr" : "SudoPolClnts", "firstupdated" : "2017-01-
01", "lastupdated" : "2017-11-01"}, { "lid" : 123, "attr" : "ACAClnts", "firstupdated" : "2017-01-
01", "lastupdated" : "2017-11-21"}] }]
```

#### List Specified Service Records

#### Optional argument:verbose=0|1

```
GET https://pbuild:24351/pbrest/REST/v2.0/license/svc/<svctype>?appid=<appid>&timestamp=
<timestamp>&hmac=<hmac>
```

#### Without verbose:

```
RESPONSE {"stats" : [ {"attr" : "PBULPolClnts", "cnt" : 800}]}
```

With verbose:

```
RESPONSE {"stats" : [ { "lid" : 123, "attr" : "PBULPolClnts", "firstupdated" : "2017-01-01",
"lastupdated" : "2017-10-01"}]}
```

#### Get License Record

#### Optional argument:verbose=0|1

```
GET https://pbuild:443/pbrest/REST/v2.0/license?appid=<appid>&timestamp=<timestamp>&hmac=<hmac>
```

```
RESPONSE { "license" : { "PBULPolClnts":100, "SudoPolClnts":0, "RBPClnts":100, "ACAClnts":100,
"AKAClnts":0, "FIMClnts":10, "SOLRClnts":2, "Expires":"2018/12/25 23:59:00",
"Terminates":"2019/03/25 23:59:00", "HostId":"6fce4d59-7359-4c7e-a793-90f3989214a0", "Owner":"My
Company PLC", "Comment":"This is the PBUL license for My Company",
"AutoExpiry": 90, "Recycle": 30, "HMAC":"skSUgmkZ491x6Bzul2g5wg1/WsY6WbFUwMB8kT3zmro="}}
```

#### Put License Record

PUT https://pbuild:443/pbrest/REST/v2.0/license?appid=<appid>&timestamp=<timestamp>&hmac=<hmac>

SALES: www.beyondtrust.com/contact SUPPORT: www.beyondtrust.com/support DOCUMENTATION: www.beyondtrust.com/docs

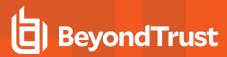

#### Args

```
{ "whoami" : "root", "license" : { "PBULPolClnts":100, "SudoPolClnts":0, "RBPClnts":100,
"ACAClnts":100, "AKAClnts":0, "FIMClnts":10, "SOLRClnts":2, "Expires":"2018/12/25 23:59:00",
"Terminates":"2019/03/25 23:59:00", "HostId":"6fce4d59-7359-4c7e-a793-90f3989214a0", "Owner":"My
Company PLC", "Comment":"This is the PBUL license for My Company",
"AutoExpiry": 90, "Recycle": 30, "HMAC":"skSUgmkZ491x6Bzul2g5wg1/WsY6WbFUwMB8kT3zmro="}}
```

#### Failure

RESPONSE {"status": 3828,"error": "3828.41 Failed to update License - Invalid argument"}

#### **Retire Client Record**

```
PUT https://pbuild:443/pbrest/REST/v2.0/license/retire?appid=<appid>&timestamp=
<timestamp>&hmac=<hmac>
```

#### **By UUID**

```
{ "whoami" : "root", "retire" : { "uuid" : "..." }}
```

#### By FQDN

```
{ "whoami" : "root", "retire" : { "fqdn" : "..." }}
```

#### **By List**

{ "whoami" : "root", "retire" : [ {"uuid" : "..." }, {"uuid" : "..." }]}

RESPONSE {"status" : 0}

#### Process licensing write queues and send them to the primary license server:

```
PUT put_sync cd /usr/lib/beyondtrust/pb/rest/sbin
./pbconfigd --call '{ "appid" : "appid", "appkey" : "866bfc75-72d2-4dcf-9b08-4dbd9474a493",
"request" : {"content_type" : "application/json", "method" : "GET", "uri" : "/v2/license/put_
sync" }}'
```

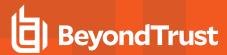

RESPONSE Status: 200
Content-type: application/json
{"status":0}

# Retrieve licensing statistics from the primary license server and write them to the local pblicense.db:

```
GET get_sync cd /usr/lib/beyondtrust/pb/rest/sbin
./pbconfigd --call '{ "appid" : "appid", "appkey" : "866bfc75-72d2-4dcf-9b08-4dbd9474a493",
"request" : {"content_type" : "application/json", "method" : "GET", "uri" : "/v2/license/get_
sync" }}'
```

```
RESPONSE Status: 200
Content-type: application/json
{"status":0}
```

# Policy

## **Policy List Dir**

List all of the files in a given directory (without checking they are policy files). Some system directories cannot be listed for security.

```
GET https://pbuild:24351/REST/policies?appid=<appid>&timestamp=<timestamp>&hmac=<hmac> &path=%2Fopt%2Fpbul%2Fpolicies
```

```
RESPONSE {
  "dir": [
    "path": "/opt/pbul/policies/pbul policy.conf",
    "type": "file",
    "name": "pbul policy.conf",
    "size": 5345,
    "mtime": "2018-11-02 16:36:23",
    "where": "fs"
  },
  {
   "path": "/opt/pbul/policies/pb.conf",
    "type": "file",
    "name": "pb.conf",
    "size": 228,
    "mtime": "2018-11-17 16:20:55",
    "where": "fs"
  },
  {
    "path": "/opt/pbul/policies/pbul functions.conf",
    "type": "file",
    "name": "pbul functions.conf",
```

```
"size": 11747,
"mtime": "2018-11-02 16:36:23",
"where": "fs"
}
]
}
```

# **Policy (Script) Get Lines**

Get a script based policy file as ordered an array of lines, making line based modifications to the policy file easier.

```
GET https://pbuild:24351/REST/policies?appid=<appid>&timestamp=<timestamp>
&hmac=<hmac>&format=script&file=%2Fopt%2Fpbul%2Fpolicies%2Fpb.conf
```

```
RESPONSE {
   "file": "/opt/pbul/policies/pb.conf",
   "format": "script",
   "lines": [
        "result=getuserpasswd(user, \"Passwd for \"+user+\": \", 1, \"/opt/pbul/gp001\", 20);",
        "printf(\"result=%d\\n\", result);",
        "if (result == 0) ",
        "reject;",
        "else",
        "accept;"
   ]
}
```

# Policy (Script) Get Full File

Get the full script based policy file as a long string.

```
GET https://pbuild:24351/REST/policy?appid=<appid>&timestamp>
&hmac=<hmac>&format=script&file=%2Fopt%2Fpbul%2Fpolicies%2Fpb.conf
RESPONSE {
  "file": "/opt/pbul/policies/pb.conf",
  "format": "script",
  "policy": "result=getuserpasswd(user, \"Passwd for \"+user+\": \", 1, \"/opt/pbul/gp001\",
20);\nprintf(\"result=%d\\n\", result);\nif (result == 0) \n reject;\nelse\n accept;\n"
}
```

# Policies (CSV) Get All

Retrieves an array of CSV policies. Elements are generally strings or arrays of strings.

```
GET https://pbuild:24351/REST/policies?appid=<appid>&timestamp> &hmac=<hmac>&format=csv&file=%2Fetc%2Fpb%2Fpb.csv
```

```
©2003-2024 BeyondTrust Corporation. All Rights Reserved. Other trademarks identified on this page are owned by their respective owners. BeyondTrust is not a chartered bank or trust company, or TC: 4/25/2024 depository institution. It is not authorized to accept deposits or trust accounts and is not licensed or regulated by any state or federal banking authority.
```

555

```
RESPONSE {"status":0,"file":"/etc/pb/pb.csv","format":"csv","policies":
[{"dateend":"none","enabled":"Active","verifyuser":0,"adgrps":
["PBSE\\pbqa","PBSE\\pbdev"],"datestart":"none","timeoutstop":"","hostsmatch":"1","args":
["0","0","0","0","0","0"],"lclgrps":["root","pbdev"],"subhosts":["ANY"],"adusers":
[""],"type":"Accept","runcmds":
["","","","","",""],"hostlistsmatch":"1","runhosts":[""],"subcmds":
["bash","csh","ksh93","tcsh","sh"],"defineenv":0,"name":"Shell","timestart":"none","timeend
":"none", "keylog
":0,"preserveenv":0,"runas":["root","qareveal","PBSE\\qareveal","qareveal@pbse.lab"],"lcllusers":
["ctaylor"]},
{"dateend":"none","enabled":"Active","verifyuser":0,"adgrps":
["PBSE\\pbqa","PBSE\\pbdev"],"datestart":"none","timeoutstop":"","hostsmatch":"1","args":
["0","0","0","0","0","0"],"lclqrps":["root","pbdev"],"subhosts":["ANY"],"adusers":
[""], "type": "Accept", "runcmds":
["","","","","",""],"hostlistsmatch":"1","runhosts":[""],"subcmds":
["bash","csh","ksh93","tcsh","sh"],"defineenv":0,"name":"FOO","timestart":"none","timeend":
"none", "keylog
":0,"preserveenv":0,"runas":["root","qareveal","PBSE\\qareveal","qareveal@pbse.lab"],"lcllusers":
["ctaylor"]}, ...
```

# Policy (CSV) Get (by name)

Retrieve a given named CSV policy.

```
GET https://pbuild:24351/REST/policy/BOO?appid=<appid>&timestamp=<timestamp>
&hmac=<hmac>&format=csv&file=%2Fetc%2Fpb%2Fpb.csv
```

```
RESPONSE {"status":0,"file":"/etc/pb/pb.csv","policy":
{"dateend":"none","enabled":"Active","verifyuser":0,"adgrps":
["PBSE\\pbqa","PBSE\\pbdev"],"datestart":"none","timeoutstop":"","hostsmatch":"1","args":
["0","0","0","0","0","0"],"lclgrps":["root","pbdev"],"subhosts":["ANY"],"adusers":
[""],"type":"Accept","runcmds":
["","","","","",""],"hostlistsmatch":"1","runhosts":[""],"subcmds":
```

```
["bash","csh","ksh","ksh93","tcsh","sh"],"defineenv":0,"name":"BOO","timestart":"none","timeend":
"none","keylog
":0,"preserveenv":0,"runas":["root","qareveal","PBSE\\qareveal","qareveal@pbse.lab"],"lcllusers":
["ctaylor"]},"format":"csv"}
```

# Policy (CSV) Put (by name)

Put a given CSV policy, named on the URL.

```
PUT https://pbuild:24351/REST/policy/BOO?appid=<appid>&timestamp=<timestamp>
&hmac=<hmac>&format=csv&file=%2Fetc%2Fpb%2Fpb-tmp.csv
```

```
©2003-2024 BeyondTrust Corporation. All Rights Reserved. Other trademarks identified on this page are owned by their respective owners. BeyondTrust is not a chartered bank or trust company, or TC: 4/25/2024 depository institution. It is not authorized to accept deposits or trust accounts and is not licensed or regulated by any state or federal banking authority.
```

# E) BeyondTrust

556

```
REQUEST {"policy":{"dateend":"none","enabled":"disabled","verifyuser":0,"adgrps":
["PBSE\\pbqa","PBSE\\pbdev"],"datestart":"none","timeoutstop":"","hostsmatch":"1","args":
["0","0","0","0","0","0"],"lclgrps":["root","pbdev"],"subhosts":["ANY"],"adusers":
[""],"type":"Accept","runcmds":
["","","","","","",""],"hostlistsmatch":"1","subcmds":
["bash","csh","ksh","ksh93","tcsh","sh"],"runhosts":
[""],"defineenv":0,"name":"BOO","keylog":0,"timeend":"none","timestart":"none","preserveenv":0,"r
unas":
["root","qareveal","PBSE\\qareveal","qareveal@pbse.lab"],"lcllusers":["ctaylor"]}}
```

RESPONSE {"status":0}

# Policy (Script) Set New Policy File

Create a new (optionally empty) policy script file. Directory is limited by policydir if it is set.

```
POST https://pbuild:24351/REST/policy?appid=<appid>&timestamp=<timestamp>
&hmac=<hmac>&format=script&file=%2Fetc%2Fpb%2Ffoobar
```

```
REQUEST {"script":"accept;\n"}
```

```
RESPONSE {"status":0,"file":"/etc/pb/foobar"}
```

### Policy check (unsuccessful)

Checks policy in a similar manner to pbcheck.

```
GET https://pbuild:24351/REST/policies/check?appid=<appid>&timestamp=<timestamp> &hmac=<hmac>&file=%2Fopt%2Fpbul%2Fpolicies%2FpbOLD.conf
```

```
RESPONSE {
    "status": 8103,
    "error": "8103.1 Error parsing policy file /opt/pbul/policies/pbOLD.conf, 3964 file
    /opt/pbul/policies/pbOLD.conf does not exist"
}
```

# Policy check (successful)

Checks policy in a similar manner to pbcheck.

```
GET https://pbuild:24351/REST/policies/check?appid=<appid>&timestamp=<timestamp> &hmac=<hmac>&file=%2Fetc%2Fpb%2Ftry
```

SALES: www.beyondtrust.com/contact SUPPORT: www.beyondtrust.com/support DOCUMENTATION: www.beyondtrust.com/docs

557

RESPONSE {"message":"Syntax check completed with no problems detected","status":0}

## Policy check inline script (unsuccessful)

Checks inline script policy in a similar manner to pbcheck.

```
PUT https://localhost:24351/REST/policy/check?appid=<appid>&timestamp=<timestamp>&hmac=<hmac>
```

```
REQUEST { "script" : "foobar\nbarfoo\n" }
```

```
RESPONSE {"errors":[{"line":1,"file":"inline","msg":"syntax error, unexpected $end"},
{"line":1,"file":"inline","msg":"1167.2 Expected a statement"}],"status":8103,"error":"8103.1
Error parsing policy script"}
```

### Policy check inline script (successful)

Checks inline script policy in a similar manner to pbcheck.

```
PUT https://localhost:24351/REST/policy/check?appid=<appid>&timestamp=<timestamp>&hmac=<hmac>
```

REQUEST { "script" : "accept;" }

RESPONSE{"message":"Syntax check completed with no problems detected"}

### Get Policy file as attachment

Retrieves a full policy file as a binary attachment.

```
GEThttps://pbuild:24351/REST/policyfile?appid=<appid>&timestamp> &hmac=<hmac>&file=%2Fetc%2Fpb%2Fpb.conf <binary attachment>
```

### **Role Based Policy Authentication**

Test Role Based Policy authentication.

```
PUT https://localhost:24351/REST/policy/rbp/checkauth?appid=<appid>&
timestamp=<timestamp>&hmac=<hmac>
```

```
©2003-2024 BeyondTrust Corporation. All Rights Reserved. Other trademarks identified on this page are owned by their respective owners. BeyondTrust is not a chartered bank or trust company, or TC: 4/25/2024 depository institution. It is not authorized to accept deposits or trust accounts and is not licensed or regulated by any state or federal banking authority.
```

#### Parameters

```
{ "rbp" : {"user" : "root", "submithost" : "pbuild", "command" : "/usr/bin/id", "runhost":
"pbuild1", "pbclientmode": "pbrun" }}
```

The parameter node must contain at least **user**, **submithost**, and **command**, but may also contain any other Endpoint Privilege Management for Unix and Linux policy variable, used when matching roles. On a positive response, the **info** part of the JSON response is the role **row** that matched.

| { |                                                 |
|---|-------------------------------------------------|
|   | sult": {                                        |
| " | access": "allowed",                             |
| " | iolog": "/tmp/admin_iolog_root_XXXXXX",         |
| " | userMessage": "hello root - risk 9\n",          |
| " | info": {                                        |
|   | "name": "Admin",                                |
|   | "runuser": "root",                              |
|   | "runhost": "pbuild1",                           |
|   | "risk": 9,                                      |
|   | "action": "A",                                  |
|   | "iolog": "/tmp/admin iolog %user% XXXXXX",      |
|   | "message": "hello %user% - risk %pbrisklevel%", |
|   | "variables": null,                              |
|   | "auth": null,                                   |
|   | "script": null,                                 |
|   | "runcommand": ""                                |
| } |                                                 |
| } |                                                 |
| 1 |                                                 |

```
Example: Negative Response
{
    "result": {
        "access": "denied"
    }
}
```

# IO Logs

# I/O Log Get

Retrieves an I/O log file. Output can be limited by **len** and **start** parameters so that individual parts of the log can be retrieved in *chunked* form.

GET https://pbuild:24351/REST/iolog?appid=<appid>&timestamp=<timestamp> &hmac=<hmac>&file=%2Ftmp%2Fiolog.root.ckYxun

```
RESPONSE {"bytes":5832,"start":-1,"status":0,"file":"/tmp/iolog.root.ckYxun","len":0,"log":
[{"time":1386255179},
{"cols":80,"cmd":"CMD_WINCH","rows":24},{"time":1386255179},
{"blob":"G10w02N0YXlsb3JAcGJ1aWxk0i9ob211L2N0YXlsb3IHG1s/MTAzNGhbcm9vdEBwYnVpbGQgY3RheWxvcl0jI
A==","cmd":"stdout","blen":64},{"time":1386255180},{"blob":"bA==","cmd":"stdin","blen":1},
{"time":1386255180},{"blob":"bA==","cmd":"stdout","blen":1},{"time":1386255180},
{"blob":"cw==","cmd":"stdin","blen":1},{"time":1386255180},
{"blob":"cw==","cmd":"stdout","blen":1},{"time":1386255180},
{"blob":"cw==","cmd":"stdout","blen":1},{"time":1386255181},
{"blob":"DQ==","cmd":"stdout","blen":1},{"time":1386255181},...
```

# I/O Log List Dir

List all the files in a given directory (without checking if they are I/O logs). **Filter** can be specified as a regular expression to filter output. Some system directories cannot be listed for security.

```
GET https://pbuild:24351/REST/iolog?appid=<appid>&timestamp=<timestamp>&hmac=<hmac>&path=%2Ftmp
RESPONSE {"dir":
[{"name":"iolog.root.XXXXXX","mtime":1386252738,"path":"/tmp/iolog.root.XXXXXX","size":4928},
{"name":".8.0.0-
04.debug.60505","mtime":1386332287,"path":"/tmp/.8.0.0-04.debug.60505","size":850},
{"name":"pbcheck.log","mtime":1386076851,"path":"/tmp/pbcheck.log","size":94},
{"name":"iolog.root.jVruz1","mtime":1386255133,"path":"/tmp/iolog.root.jVruz1","size":5032},
{"name":".8.0.0-
04.debug.42263","mtime":1386335007,"path":"/tmp/.8.0.0-04.debug.42263","size":46},
{"name":".8.0.0-
04.debug.42219","mtime":1386334929,"path":"/tmp/.8.0.0-04.debug.42219","size":835},
{"name":"iolog.root.0HEKM5","mtime":1386256245,"path":"/tmp/iolog.root.0HEKM5","size":4979}, ...
```

# I/O Log Get Variables

Retrieves the log variables from the specified I/O log.

```
GET https://pbuild:24351/REST/iolog/variables?appid=<appid>&timestamp=<timestamp> &hmac=<hmac>&file=%2Ftmp%2Fiolog.root.ckYxun
```

```
RESPONSE {"status":0,"log":{"umask":18,"masterlocale":"en_
US","nice":0,"rungroup":"root","eventlog":"/var/log/800pb.eventlog","loghostip":"192.168.16.138",
"masterhostip":"192.168.16.138","rlimit_fsize":-
1,"pbmasterdsysname":"Linux","optopt":"","time":"14:52:58","submithost":"pbuild","event":"Accept"
,"pblogdversion":"#1 SMP Wed Oct 16 18:37:12 UTC 2013","false":0,"runrlimit_
core":0,"year":2013,"groups":
    [],"pbversion":"8.0.0-06","pbmasterdversion":"#1 SMP Wed Oct 16 18:37:12 UTC
    2013","host":"pbuild","optind":1,"pbmasterdnodename":"pbuild","rlimit_cpu":-1,"logservers":
```

[],"runrlimit

```
memlock":65536,"runbkgd":0,"rcsworkgroup":"tramboyoPBULMasterBeyondTrustWorkgroup","rungroups":
[],"logserverlocale":"en_US","runeffectiveuser":"root","pbrunmachine":"x86_
64","runtimeout":0,"month":12,"dayname":"Thu","pbrunnodename":"pbuild","runoptimizedrunmode":1,"i
olog":"/tmp/iolog.root.XXXXXX","submitlocale":"en_GB.UTF-8","runrlimit_
nofile":1024,"optarg":"","cwd":"/home/ctaylor","runrlimit_cpu":-1,"date":"2013/12/05", ...
```

# **Get I/O Log File as Attachment**

```
GET https://pbuild:24351/REST/iologfile?appid=<appid>&timestamp=<timestamp>
&hmac=<hmac>&file=%2Ftmp%2Fiolog.root <binary attachment>
```

# I/O Log Search

Search a list of logs, specified with a glob style wildcard parameter **file**, for the query string **<query>**. This is a similar format to the SOLR search string where you have a regular expression query, with **keyword:value** values. For example **stdout:.\*inittab** searches for any I/O logs that incorporate the word **inittab** in the output. All of the standard keyword values that can be extracted from I/O logs can be used in the search criteria. Regular expression matches are not made across newlines.

```
GET https://pbuild/REST/iolog/search?appid=<appid>&timestamp=<timestamp>
&hmac=<hmac>&file=%2ftmp%2fiolog%2a&query=stdout%3a%2e%2apbrest%2e
```

RESPONSE {"iologs":["/tmp/iolog.root.LNRRnt","/tmp/iolog.root.XXXXXX"],"status":0}

# I/O Log Get Replay

Retrieves and interprets an I/O log file ready to be output by a GUI. Terminal emulation can be overidden using the parameter **term**, and the output can be limited by **len** and **start** parameters so that individual parts of the log can be retrieved in *chunked* form.

```
GET https://pbuild:24351/REST/iolog/replay?appid=<appid>&timestamp=<timestamp> &hmac=<hmac>&file=%2Ftmp%2Fiolog.root.ckYxun
```

```
RESPONSE {"status":0,"file":"/tmp/iolog-root.HxV7YJ","term":"xterm","start":-
1,"len":0,"bytes":10676,"log":
[{"type":"token","name":"sz","values":[44,125]},{"type":"text","time":1398357936,"value":"
[root@pbuild tmp]# "},
{"type":"text","time":1398357937,"value":"l"},{"type":"text","time":1398357937,"value":"s"},
{"type":"token","name":"absx","values":[0]},{"type":"token","name":"nel"},
{"type":"token","name":"htab","values":[1]},
{"type":"token","name":"htab","values":[1]},
{"type":"token","name":"htab","values":[1]},{"type":"text","time":1398357937,"value":"
img2c.8.5.0-01.debug.31350 img2c.8.5.0-01.debug.31548"},{"type":"token","name":"absx","values":
[0]},
{"type":"token","name":"nel"},{"type":"text","time":1398357937,"value":"
img2:"token","name":"nel"},{"type":"text","time":1398357937,"values":
[0]},
{"type":"token","name":"nel"},{"type":"text","time":1398357937,"value":"
img2:"token","name":"nel"},{"type":"text","time":1398357937,"values":
[0]},
{"type":"token","name":"nel"},{"type":"text","time":1398357937,"value":"
img2:"token","name":"nel"},{"type":"text","time":1398357937,"values":
[0]},
{"type":"token","name":"nel"},{"type":"text","time":1398357937,"value":"
img2:"token","name":"nel"},{"type":"text","time":1398357937,"value":"
[0]},
{"type":"token","name":"nel"},{"type":"text","time":1398357937,"value":"
[0]},
["type":"token","name":"nel"},{"type":"text","time":1398357937,"value":"beyondtrust_
Solrinstall.prompt log"},
```

```
{"type":"token","name":"htab","values":[1]}, {"type":"token","name":"htab","values":[1]},
{"type":"text","time":1398357937,"value":" img2c.8.5.0-01.debug.31359 img2c.8.5.0-
01.debug.31557"},
{"type":"token","name":"absx","values":[0]}, {"type":"token","name":"nel"},
{"type":"text","time":1398357937,"value":"beyondtrust Solrinstall.prompt log.ctime.Dec 5 14:15
img2c.8.5.0-01.debug.31368 iolog-root.HxV7YJ"}, {"type":"token","name":"absx","values":[0]},
{"type":"token", "name":"nel"},
{"type":"text","time":1398357937,"value":"beyondtrust Solrinstall.prompt log.ctime.Dec 5 14:16
img2c.8.5.0-01.debug.31377 keyring-4E6Ccd"}, {"type":"token", "name": "absx", "values":[0]},
{"type":"token","name":"nel"},
{"type":"text","time":1398357937,"value":"beyondtrust Solrinstall.prompt log.ctime.Dec 5 14:18
img2c.8.5.0-01.debug.31386 keyring-IAzgb5"}, {"type":"token", "name": "absx", "values":[0]},
{"type":"token", "name":"nel"},
{"type":"text","time":1398357937,"value":"beyondtrust Solrinstall.prompt log.ctime.Dec 5 14:21
img2c.8.5.0-01.debug.31395 keyring-gafDnO"}, {"type":"token", "name":"absx", "values":[0]},
{"type":"token","name":"nel"},
{"type":"text","time":1398357937,"value":"gedit.ctaylor.233387052"},
{"type":"token", "name": "htab", "values": [1] },
{"type":"token","name":"htab","values":[1]}, {"type":"token","name":"htab","values":[1]},
{"type":"token","name":"htab","values":[1]}, {"type":"text","time":1398357937,"value":"
img2c.8.5.0-01.debug.31404 keyring-sQMK20"}, {"type":"token", "name": "absx", "values":[0]},
{"type":"token", "name":"nel"},
{"type":"text","time":1398357937,"value":"gedit.root.2441861592"},
{"type":"token", "name": "htab", "values": [1] },
{"type":"token","name":"htab","values":[1]}, {"type":"token","name":"htab","values":[1]}, ...
```

# I/O Log Cached List

If you chose to install the Log Cache database for use with PowerBroker Server Management Console, the log host creates and maintains a database to cache the names, locations, and other pertinent information about I/O logs. You can retrieve the list of cached I/O log information using the following calls. Options are provided to filter and sort the output based on certain criteria. Output can also be limited by **len** and **start** parameters so that individual parts of the log can be retrieved in *chunked* form.

GET https://pbuild/REST/iolog/list?appid=<appid>&timestamp=<timestamp>&hmac=<hmac>

```
RESPONSE {"result":
[{"uniqueid":"ac14202058221f4b116C","partnum":1,"createtime":1478631243787,"loghost":"uni.symark.
com","logpath":"/var/log/pbiolog_
SEPI7FJ5b","submithost":"uni.symark.com","submituser":"root","runhost":"uni.symark.com","runuser"
:"root","runcmd":"rm"},
{"uniqueid":"ac14202058221fb9118E","partnum":1,"createtime":1478631354266,"loghost":"uni.symark.co
om","logpath":"/var/log/pbiolog_
SEPWd7Drt","submithost":"uni.symark.com","submituser":"root","runhost":"uni.symark.com","runuser":"root","runcmd":"root","runcmd":"not","submithost":"uni.symark.com","logpath":"/var/log/pbiolog_
```

# **Filters**

To retrieve the cached I/O log list filtered by the log path name, use the **REST GET HTTP** method with a URL similar to **https://.../list?path**, specifying a glob wildcard.

SALES: www.beyondtrust.com/contact SUPPORT: www.beyondtrust.com/support DOCUMENTATION: www.beyondtrust.com/docs

#### Example:

https://pbuild/REST/iolog/list?appid=<appid>&timestamp=<timestamp>&hmac=<hmac>&path=%2fva
r%2flog%2f%2apb%5fiolog%2a

To retrieve the cached list of I/O log containing events on or after the given date/time, use the **REST GET HTTP** method with a URL similar to **https://.../list?from**, specifying date/time in the **yyyy-mm-dd HH:MM** format.

#### Example:

https://pbuild/REST/iolog/list?appid=<appid>&timestamp=<timestamp>&hmac=<hmac>&from=2016%
2d11%2d02+18%3a00

To retrieve the cached list of I/O log containing events on or before the given date/time, use the **REST GET HTTP** method with a URL similar to https://.../list?to, specifying date/time in the yyyy-mm-dd HH:MM format.

| ρ. | Example:                                                                                                    |
|----|----------------------------------------------------------------------------------------------------|
|    | https://pbuild/REST/iolog/list?appid= <appid>&amp;timestamp=<timestamp>&amp;hmac=<hmac>&amp;to=2016%2d<br/>11%2d02+18%3a00</hmac></timestamp></appid> |

To retrieve the cached I/O log list filtered by **runhost**, use the **REST GET HTTP** method with a URL similar to **https://.../list?runhost**, specifying a **runhost**.

| 9 | Example:                                                                                                    |
|---|----------------------------------------------------------------------------------------------------|
|   | https://pbuild/REST/iolog/list?appid= <appid>&amp;timestamp=<timestamp>&amp;hmac=<hmac>&amp;runhost=un<br/>i%2esymark%2ecom</hmac></timestamp></appid> |

To retrieve the cached I/O log list filtered by **submithost**, use the **REST GET HTTP** method with a URL similar to **https://.../list?submithost**, specifying a **submithost**.

| 9 | Example:                                                                                                    |
|---|----------------------------------------------------------------------------------------------------|
|   | https://pbuild/REST/iolog/list?appid= <appid>&amp;timestamp=<timestamp>&amp;hmac=<hmac>&amp;submithost<br/>=uni%2esymark%2ecom</hmac></timestamp></appid> |
|   |                                                                                                    |

To retrieve the cached IO log list filtered by **submituser**, use the **REST GET HTTP** method with a URL similar to **https://.../list?submituser**, specifying a **submituser**.

Example:

```
https://pbuild/REST/iolog/list?appid=<appid>&timestamp=<timestamp>&hmac=<hmac>&submituser
=root
```

To retrieve the cached I/O log list filtered by **runuser**, use the **REST GET HTTP** method with a URL similar to **https://.../list?runuser**, specifying a **runuser**.

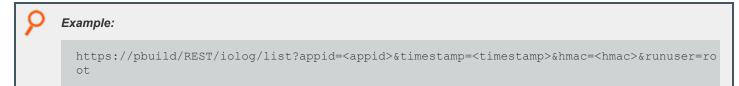

To retrieve the cached I/O log list filtered by **runcommand**, use the **REST GET HTTP** method with a URL similar to **https://.../list?runcmd**, specifying a **runcommand**.

| 9 | Example:                                                                                                    |
|---|----------------------------------------------------------------------------------------------------|
|   | https://pbuild/REST/iolog/list?appid= <appid>&amp;timestamp=<timestamp>&amp;hmac=<hmac>&amp;runcmd=rm</hmac></timestamp></appid> |
|   |                                                                                                    |

To retrieve the cached I/O log list limited by an offset and number of records, use the **REST GET HTTP** method with a URL similar to **https://.../list?path**, specifying **start** and/or **len** parameters.

| 9 | Example:                                                                                                    |
|---|----------------------------------------------------------------------------------------------------|
|   | https://pbuild/REST/iolog/list?appid= <appid>&amp;timestamp=<timestamp>&amp;hmac=<hmac>&amp;start=10&amp;l<br/>en=5</hmac></timestamp></appid> |

# **Event Logs**

### **Get Event Destinations**

Retrieve a list of the current Event Log destinations. This details only the current settings and includes all the current options. A "null" or "false" attribute is taken as disabled.

```
GET
https://<host>:24351/REST/v2.0/events/destinations?appid=<appid>&timestamp=<timestamp>&hmac=<hma
c>
pbrestcall -a <appid> -k <key> -1 -X GET https://<host>:24351/REST/v2/events/destinations
```

563

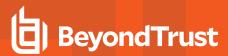

```
Response
    {"destinations":
    {"db": "/var/log/pb.eventlog.db",
    "ff": "/tmp/pb.eventlog",
    "prog": null,
    "odbc": "MySQL",
    "syslog": false
    }
}
```

# **Event Log Get**

#### Retrieves the specified event log.

```
GET https://<host>:24351/REST/v2.0/events?appid=<appid>&timestamp=<timestamp>&hmac=<hmac>
```

pbrestcall -a <appid> -k <key> -l -X GET https://<host>:24351/REST/v2/events

```
Response
  {"events": [
        {
        "recnum": 2,
        "uniqueid": "c0a8108a5d0cce5b7239",
        "etype": "A",
        "epoch":"2019-06-21 18:03:52",
        "submituser": "root",
        "submithost": "pbuild",
        "runuser": "root",
        "runhost": "pbuild",
        "runcommand": "id",
        "exitstatus": null
         }
     ]
}
```

### **Filtered/Paged Events**

Retrieve events from the data source, providing paging and filter attributes. This will work slowly on flat-file event files as each event is searched from the first to the limit (or end) sequentially. However, it should be instantaneous on database and ODBC sources.

|  | from  | Match events after/from <date> (in time_t epoch or YYYY/MM/DD or full "YYYY/MM/DD HH:MM:SS" format)</date>                                                                                                    |
|--|-------|----------------------------------------------------------------------------------------------------|
|  | to    | Match events before/to <date> (in time_t epoch or YYYY/MM/DD or full "YYYY/MM/DD HH:MM:SS" format)</date>                                                                                                    |
|  | start | When eventlog is a database (db, odbc), it is the start recnum record. The recnum is returned by previous calls or can be any known value.<br>For a flatfile eventlog, this filter returns the events after 'start' number of events. |
|  |       |                                                                                                    |

SALES: www.beyondtrust.com/contact SUPPORT: www.beyondtrust.com/support DOCUMENTATION: www.beyondtrust.com/docs

| end                                                          | The end recnum record. The recnum is returned by previous calls or can be any known value.                                                                                                    |  |
|--------------------------------------------------------------|----------------------------------------------------------------------------------------------------|--|
|                                                              | When the eventlog is a database, the filter offset retrieves the events after 'offset' number of events.                                                                                                    |  |
| offset                                                       | When the eventlog is a flat file, offset is the position in the file and should be the end of an event. Offsets for a flatfile can be known from previous calls. It is optional, but greatly speeds up retrieval, if provided. |  |
| verbose=0 1                                                  | By default, only the common attributes are returned. However, if verbose is set (verbose=1) the complete event is returned. Default=0                                                                                          |  |
| limit                                                        | Limit on records returned. The default is set to 32768, or 512 if verbose is set, to stop massive data resuble being returned by default.                                                                                      |  |
|                                                              | Attribute to retrieve the data in. For example, epoch to get records in date order, or recnum to retrieve in logged order.                                                                                                    |  |
| order                                                        | Note: Applicable only when eventlog is a database.                                                                                                    |  |
|                                                              | Attribute specifying "asc" or "desc" ordering.                                                                                                    |  |
| orderdirection=asc desc                                      | <b>Note:</b> Applicable only when eventlog is a database.                                                                                                    |  |
|                                                              | When set (dump=1), retrieves accept and finish events separately. Default value: dump=0                                                                                                    |  |
| dump=0 1                                                     | Note: Filter available from EPM-UL version 21.1                                                                                                    |  |
|                                                              | etype=[A R K] for 'A'ccept, 'R'eject and 'K'eystroke events respectively.<br>[runhost submithost runuser submituser runcommand exitstatus] = <value></value>                                                                   |  |
|                                                              | These are the wildcard matched attributes to filter the events based on a value specified.                                                                                                    |  |
| uniqueid,                                                    | Example:                                                                                                    |  |
| etype,<br>runhost,<br>submithost,<br>runuser,<br>submituser, | <pre>pbrestcall -a <appid> -k <key> -l -X GET<br/>https://<host>:24351/REST/v2/events etype=[A R K]<br/>runhost submithost runuser submituser runcommand exit<br/>status]=<value></value></host></key></appid></pre>           |  |
| runcommand,<br>exitstatus                                    | Finish events can be retrieved only when dump=1                                                                                                    |  |
|                                                              | <pre>pbrestcall -a <appid> -k <key> -l -X GET<br/>https://<host>:24351/REST/v2/events etype=F dump=1<br/>runhost submithost runuser submituser runcommand exit<br/>status]=<value></value></host></key></appid></pre>          |  |

recnum is returned for every retrieved record and can be used as the next start. Flat-file searching also returns offset which can be used in next requests.

To fetch events in batches, use offset attribute for database type eventlog and use start attribute for a flatfile.

566

If you know the file offset of previous record for a flatfile eventlog, you can mention offset=<fileoffset> to get next set of events in flatfile type of eventlog, otherwise use start=<count of events> to fetch the events in batches. File offset for a flatfile eventlog can be known from previous REST calls.

Example:

In an eventlog database, to fetch the 3rd batch of events with a batchsize of 100, use the API as below.

pbrestcall -a <appid> -k <key> -l -X GET https://<host>:24351/REST/v2/events offset=200 limit=100

In a flatfile eventlog, to fetch the 3rd batch of events with the batch size of 100, use the API as below.

```
pbrestcall -a <appid> -k <key> -l -X GET https://<host>:24351/REST/v2/events start=200 limit=100
```

Following is the syntax of a REST call with all the attributes and filters,

```
pbrestcall -a <appid> -k <key> -l -X GET
https://<host>:24351/REST/v2/events order=<field> orderdirection=[asc|desc] limit=<number_of_
rows> start=<start_recnum> end=<end_recnum> offset=<offset> from=<from_date> to=<to_date>
verbose=[1|0] dump=[1|0] etype=[A|R|K|F]
[runhost|submithost|runuser|submituser|runcommand|exitstatus]=<*>
```

Other attributes include format, file and dsn. Following section describes more about them.

### List Events by Eventdestination

#### For SQLite DB

GET https://<host>:24351/REST/v2/events?appid=<appid>&timestamp=<timestamp>&hmac=<hmac>&format=db

pbrestcall -a <appid> -k <key> -l -X GET https://<host>:24351/REST/v2/events format=db

or nothing since that is the default.

To retrieve events from a specific SQLite database file,

```
GET
https://<host>:24351/REST/v2/events?appid=<appid>&timestamp=<timestamp>&hmac=<hmac>&format=db&fil
e=<file>
```

```
pbrestcall -a <appid> -k <key> -l -X GET https://<host>:24351/REST/v2/events format=db
file=<file>
```

#### For ODBC

You must set the DSN.

567

GET

```
https://<host>:24351/REST/v2/events?appid=<appid>&timestamp=<timestamp>&hmac=<hmac>&format=odbc&d
sn=<DSN>
```

```
pbrestcall -a <appid> -k <key> -l -X GET
https://<host>:24351/REST/v2/events format=odbc dsn=<DSN>
```

#### For Flat File

You must set the file name.

```
GET
https://<host>:24351/REST/v2/events?appid=<appid>&timestamp=<timestamp>&hmac=<hmac>&format=ff&fil
e=<file>
```

pbrestcall -a <appid> -k <key> -l -X GET https://<host>:24351/REST/v2/events format=ff
file=<file>

You can also use an old version of API with limited filters for a flat file.

GET https://pbuild:24351/REST/events?appid=<appid>&timestamp=<timestamp>&hmac=<hmac>

```
RESPONSE {"time":0, "events":
[{"runuser":"root","id":"c0a8108a52775f9781521","time":"08:49:27","masterhost":"pbuild","submitho
st":"pbuild","event":"Accept","argv":
["typeset","x","SHELL","PATH","HOME"],"runhost":"pbuild","date":"2013/11/04","user":"root","exits
tatus":"local
shellbuiltin", "runargv": ["typeset", "-x", "SHELL", "PATH", "HOME"] },
{"runuser":"root","id":"c0a8108a528ce1a0462F","time":"16:21:52","masterhost":"pbuild","submithost
":"pbuild","event":"Reject","argv":
["bash"],"runhost":"pbuild","date":"2013/11/20","user":"root","exitstatus":"","runargv":
["bash"]},
{"runuser":"root","id":"c0a8108a5285f5d350FE","time":"10:22:11","masterhost":"pbuild","submithost
":"pbuild", "event": "Accept", "argv":
["pbguid", "policy"], "runhost": "pbuild", "date": "2013/11/15", "user": "root", "exitstatus": "Authorized
", "runargv": ["pbguid", "policy"] },
{"runuser":"ctaylor","id":"c0a8108a528ce3414793","time":"16:28:49","masterhost":"pbuild","submith
ost":"pbuild","event":"Accept","argv":
["CSV","ctaylor","udev","bash#csh"],"runhost":"192.168.16.138","date":"2013/11/20","user":"ctaylo
r","exitstatus":"Command finished with exit status 0","runargv":["echo",""]}, ...
```

To enable the filtering of events, parameters can be passed to this REST endpoint.

| accept=0 1    | (default=1) Return Accept events                     |
|---------------|------------------------------------------------------|
| reject=0 1    | (default=1) Return Reject events                     |
| keystroke=0 1 | (default=1) Return events that resulted in an IO Log |

These three filters are combined logically "OR" and should all be specified to limit the return of events.

SALES: www.beyondtrust.com/contact SUPPORT: www.beyondtrust.com/support DOCUMENTATION: www.beyondtrust.com/docs

# File Integrity Monitoring (FIM)

## FIM - Get Config

Retrieve the specified FIM configuration policy.

GET https://server1:24351/REST/fim/configs?appid=<appid>&timestamp=<timestamp>&hmac=<hmac>

```
RESPONSE {"name":"default","cfg":{"predefs":{"bin":{"all":
{"ino":true,"mode":true,"uid":true,"gid":true,"own":"root","pmask":"022","size":true,"mtime":true
,"ctime":true,"hash":true,"risk":10}},"sysconf":{"exec":
{"ino":true,"mode":true,"uid":true,"gid":true,"pmask":"022","size":true,"mtime":true,"ctime":true
,"hash":true,"risk":10},"script":
{"ino":true,"mode":true,"uid":true,"gid":true,"pmask":"022","size":true,"mtime":true,"ctime":true
,"hash":true,"risk":10},"dev":{"uid":true,"gid":true,"mode":true,"risk":10},"other":
{"ino":true,"mode":true,"uid":true,"gid":true,"pmask":"002","size":true,"mtime":true,"ctime":true
,"risk":6}},"log":{"all":{"uid":true,"gid":true,"mode":true,"pmask":"002","mtime
later":true,"ctime later":true,"risk":4}}},"include":
[{"path":"/etc/*", "chk":"sysconf", "recurse":true, "xdev":true, "follow":false},
{"path":"/proc","chk":"log","recurse":false}, {"path":"/mnt","chk":"log","recurse":false},
{"path":"/etc/mtab","chk":"log","recurse":false},
{"path":"/etc/motd","chk":"log","recurse":false},
{"path":"/etc/passwd","chk":"log","recurse":false},
{"path":"/etc/shadow","chk":"log","recurse":false},
{"path":"/boot/*","chk":"sysconf","recurse":true,"xdev":true,"follow":false},
{"path":"/bin/*","chk":"bin","recurse":true,"xdev":true,"follow":false},
{"path":"/var/log/*","chk":"log","recurse":true,"xdev":true,"follow":false},
{"path":"/var/adm/*","chk":"log","recurse":true,"xdev":true,"follow":false}],"exclude":
["/root/.*sh history","/home/*","/etc/pb.db"]}}
```

### **FIM - List Configuration Assignments**

List all of the FIM configuration policies.

GET https://server1:24351/REST/fim/assigm?appid=<appid>&timestamp=<timestamp>&hmac=<hmac>

RESPONSE {"name":"default", "hostname": "pbuild", "lastupdated": "2016-11-14 16:17:08"}

### **FIM - Get configuration Assignment for Host**

Get the name of the currently assigned configuration policy.

```
GET https://server1:24351/REST/fim/config/host?appid=<appid>&timestamp=<timestamp>
&hmac=<hmac>&hostname=<hostname>
```

GET https://server1:24351/REST/fim/config/host?appid=<appid>&timestamp=<timestamp>
&hmac=<hmac>&name=<name>

RESPONSE {"name":"default","hostname":"pbuild","lastupdated":"2016-11-14 16:17:08"}

### **FIM - List Reports**

List the FIM reports.

```
GET https://server1:24351/REST/fim/reports?appid=<appid>&timestamp=<timestamp>&hmac=<hmac>
```

```
RESPONSE [{"uuid":"d897e8d5-d854-450a-be83-faeef2d52dae","rundate":"2016-11-14
19:43:41","updated":0,"deleted":false,"new":3332,"total":3332,"policy":0,"max_
risk":10,"name":"default","host":"pbtest"}]
```

### **FIM - Get Report**

Retrieve the specified report.

```
GET https://server1:24351/REST/fim/report?appid=<appid>&timestamp><&hmac=<hmac>&uuid=<uuid>
```

```
RESPONSE {"uuid":"8511cd6f-f21e-4832-ba2a-
33b2c483012f","rundate":26860624,"updated":1,"deleted":0,"new":0,"total":1,"policy":0,"max_
risk":6,"name":"default","host":"pbuild","rpt":[{"after":{"mtime":"2016-11-15
13:20:16","ctime":"2016-11-15
13:20:16","ino":544386,"dev":2051,"file":"foo"},"path":"/etc","before":{"mtime":"2016-11-04
16:14:03","ctime":"2016-11-04
16:14:03","ino":544386,"dev":2051,"file":"foo"},"risk":6,"change":"updated"}]
```

### **FIM - Put Configuration**

Put the specified configuration policy.

```
PUT https://server1:24351/REST/fim/config?appid=<appid>&timestamp=<timestamp>&hmac=<hmac>
```

REQUEST { JSON config }

RESPONSE { "status" : 0}

### **FIM - Assign Configuration**

Assign the specified host to the named configuration policy.

570

PUT https://server1:24351/REST/fim/assign?appid=<appid>&timestamp=<timestamp>&hmac=<hmac>

```
REQUEST { "name" : "<configname>", "hostname" : "<hostname>" }
```

```
RESPONSE { "status" : 0}
```

### **FIM - Delete Config**

Delete the specified policy configuration.

```
DELETE https://server1:24351/REST/fim/config?appid=<appid>&timestamp><&hmac=<hmac>&name=<name>
```

### **FIM - Delete Report**

#### Delete the specified FIM report.

```
DELETE https://server1:24351/REST/fim/report?appid=<appid>&timestamp=<timestamp>&hmac=<hmac
```

# **Key File**

# Key Get

Gets the specified pb.key file as a base64 encoded string.

```
GET https://pbuild:24351/REST/key?appid=<appid>&timestamp=<timestamp>&hmac=<hmac>
```

```
RESPONSE {"keyfile":
```

{"blob":"A8EumiklyZHh2yhJ/VeUXI1117r7WlXKuOkr/MtHY2fjqTB8q0/h0/rpsoJZrRJGmwvYiODH/uLIpfh2srZ01meA pltIypUCWzLOp4Wmnfu4MWI7GtLYQnQbFjhm0jI3mrY8IDo0IusULmXTh7GCjYtS78Ypj3S2RZYQ2WNWZtoKtC2/Psv +svTU9/Sj7K+Wna6zFvTnwqVTkdy8rOQ+kGDoBrZV0QbVowD2jWnGQjNjdne/w4mSdnX5BMATCe93laKbr4c+6MV 97S/HW9HUu/bxG7pf+XcovaX6d7WPRJYGVQP/GLJ6LER34MRpsuGJf3dMA4jvRGTPKue685pi41FyvIhacPKWBHBcD e3mmIDlfoU7zzJy3k5hGlOEYAroAC/iBSjLQqIv4pTJr1FG95ko8T/DsVigg1VuFiB1VZg45FODzQy2sm5FHu47828kthvO n30HXZBFFug2z7qcmohRGnKHHh9QSRzzy0GoaDs/+DTKljOAtwHXkzKBGLdyKRO068kk6xN9EafHWxq69zJ8v5nBZRL 8aOKn/4341UlLGsmPEtf+bNxJ7Wtlfw3pt3FSidC3ikButt3giM1dD42qYp2YYa19U7kNxCl+UiYK7EUJD7JI26MM/WiA3 uWCtkrz6iSnMxIZhhpYxV40jPFBNJg3entziObCw8DVzkthPmYA+biXh05gnpUV7pSvg0XrefJ6/dXWLNoSoQD/znsFab GzX/tRWu1CNVqtlCW8nPzJD6gNFieWMavniipolDza+9Gdo9Sw1tFZyRip/ZZ56jvhnCKmOS8xOhfXx2cO5kXwpBoBto8 FCrkiwjCi3f3YDz/RrNCSpvWSgJN88MnNCXJRWy+cyQu7c/MQcwu+ySK1g0tqUhTLgKCj7RwnGXrsUBu0F4WI9q6VCp vfXDvnGCwsEwoyEnKMsMKGR30q6fMOtN+npq0zFLvnaAjtIqg0AxP4aHe6b6PLR/eftBt92EoyY6TbN+FsthUyjRTSbwh lVnGs/291WemUJ4PJss5FVBKoX5dKptivUDyjvChG7RQl/UuUzPtVvDr1C/oGPOf8VBT1jlg19s9w6GioofgoxW+/tGISwC zQYgKkvNrAOLTTIGS2x/1WAxCZFCZ74bffP/bsopnDxTD+QzMrIBrQf0x9HdXC6vZPJvOdYIBCACp2fcwFE5aZ8y9o+gH3 cia2L0G5rO7xEvIFp64xLKpBwCR0yJXg0uwjIr1aWHk7BVUKUDeISH1KSyuZQwMskgaGtIZcPyyTmSnxYKIGHQnP854F4 4/4FLeDwnfiMGABN3WjOFvg9PvKcTJsa/00UF4yw/oW7vGKaiJqG7bz0dsS0FRW/nQ3XSvUQ5p7oFX7","blen":1026} , "status":0}

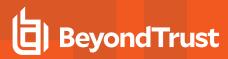

## **Key Set**

Sets the specified pb.key to the base64 encoded string.

```
PUT https://pbuild:24351/REST/key?appid=<appid>&timestamp=<timestamp>
&hmac=<hmac>&file=%2Fetc%2Fpb%2Ftmp.key
```

REQUEST

j

{"blob":"WFP8yHAhyy2KSub1I34/azYmZeDHi3V1C+9H1nlmCthxqFD3B7ByQV8V3dCYP5N6S2nbIIHOWQ+emfzi5BS YUxwRUqkS7dy5FnaquMVyIVF11ehyqDufH38n33XOyN6dJJptcQS9bmlyoGT3IUrkyGlU6sHAN2k3HIDK4xDwu+wpgn I81LOQni6A2n4Hg7FHUcuvhtQG1D0XThE7qs1bEx4gb3o8ONR+dUMvvDpe40Sr6LCV8Lj3C8ixN1c8eqlMyxnUZr266J 5otWz+XCj44BhDndikJqwIucNADo50jnZL6leUmfdS+5xoFip1UmrBzsdhpYf9H/Uo5zmICMJjko+4VDaYTBhCmbEH63 MaQ6kXef3NstyUa4js7Xw6nzbJ2n2aXkQd0HFccSa1pMMpFdB8v9VBgdKpAATq51bAwqREf0+LbEfNLtWvtKs9X/F36

3r18dYCIyHqfz62sSFEqDcFuXKkp1HTagZL9tYk55LtS+mbFiDq7VVnpTBGaIL29Y+G3sSt/Stz2sUh7Fpjy3D3OIgpmynJhN

ehmULOrjm6Rv1aFvNILzBLKV63HhgMzYJ+FzcV9X9HEHWXAdfwrYNx+KGPqmyD8Prd6RSIX9gJUBks0VPfdmoEshS W5iCXoStyPPGNQ1fFECXQK69Pdrqr3LTm3L2Lu0uQnNTBTfvdull+goGKiAFfJAY6kLOH5UTyC1CwZZkLI5Xb8EJ8nPT1 Ru5VBXI3f0XHf97UFiKeCLzC2ewW1sV09NFqrtQG0Ie6uEsXJoSul2/196bB5A50zd8DVgnt57P08g09Y7hYkItyFFPNk5 UtAL+86Bx1ZFTbyiooCwHwrZbp9hBjAYhz84U7eKuPxVFKzL/Z9A31wFMvdibPFwL+I2KW0ED9b90wmQsC+RJZ7rm2x JVF501D0ETm2Ot7vXIy5Kka2UAkLJPUpQtLPAVAnbwBRHZ71j+D9UAczWth1YUmRPcKNNnvRfj+grtvBb63oOouCUg ZxPXSJfJ+b7Hwghi84ZTbxrSAZt2VRgUxO1uSP0aogT9f1lH7fuMjCtGPMsvBFgg/QvEwz10PEeY1DY8W5zVallQMxflbBQ J0Q+7iZLwG/pWnxo04tBYYE5mxbt3AL9KHK9AIMx8e/vqSeu7cxJo2PAjnkEp+R1Q6gjprRCD19f0zQNV4IhRFFJ3eItF7 p003WS1iCPNATmpu+ZpYYeChcJ1tL3+W8Tk8AsLCMTweZoJugFBKZ8fQR6W1PG6mzD98jgbet8czjpGpjzA41", "blen":1 026}

RESPONSE {"status":0}

# **Key New**

Creates a new specified pb.key file and generates random contents.

```
POST https://pbuild:24351/REST/key?appid=<appid>&timestamp=<timestamp>
&hmac=<hmac>&file=%2Fetc%2Fpb%2Ftmp.key
```

REQUEST { }

```
RESPONSE {"status":0}
```

# Get Key file as attachment

Retrieves the specified **pb.key** file as a binary attachment.

```
GET https://pbuild:24351/REST/keyfile?appid=<appid>&timestamp>
&hmac=<hmac>&file=%2Fetc%2Fpb.key
```

SALES: www.beyondtrust.com/contact SUPPORT: www.beyondtrust.com/support DOCUMENTATION: www.beyondtrust.com/docs

# **Registry Name Service**

# **Registry Name Service**

#### **Registry Name Service Cache Update**

Retrieves all the Registry Name Service Database updates for this host since lastupdated.

```
GET https://RNS_Server:24351/REST/service/svccache?appid=<appid>&timestamp><&hmac=<hmac>&uuid=<uuid>&lastupdated=<num>
```

```
RESPONSE {"services":[{"svcgname":"registry name service","svc":1,"cn":"pbuild","uuid":"7d4504dd-
b64f-453c-9a12-53a079a8d4ff","fqdn":"pbuild","addrs":
[{"family":4,"addr":"192.168.16.138","port":24351}],"role":4,"sorder":1,"lastupdated
usec":1479140226550825}, {"svcgname":"dflt pbpolicy
service", "svc":2, "cn": "pbuild", "uuid": "7d4504dd-b64f-453c-9a12-
53a079a8d4ff", "fqdn": "pbuild", "addrs":
[{"family":4,"addr":"192.168.16.138","port":24351}],"role":4,"sorder":1,"lastupdated
usec":1479140226572396}, {"svcgname":"dflt log service", "svc":4, "cn":"pbuild", "uuid":"7d4504dd-
b64f-453c-9a12-53a079a8d4ff","fqdn":"pbuild","addrs":
[{"family":4,"addr":"192.168.16.138","port":24351}],"role":4,"sorder":1,"lastupdated
usec":1479140226597899}, {"svcgname":"dflt sudopolicy
service", "svc":8, "cn": "pbuild", "uuid": "7d4504dd-b64f-453c-9a12-
53a079a8d4ff","fqdn":"pbuild","addrs":
[{"family":4,"addr":"192.168.16.138","port":24351}],"role":4,"sorder":1,"lastupdated
usec":1479140226627291}, {"svcgname":"dflt fim service", "svc":128, "cn":"pbuild", "uuid":"7d4504dd-
b64f-453c-9a12-53a079a8d4ff","fqdn":"pbuild","addrs":
[{"family":4,"addr":"192.168.16.138","port":24351}],"role":4,"sorder":1,"lastupdated
usec":1479140226674180}, {"svcgname":"dflt logarch
service","svc":32,"cn":"pbuild","uuid":"7d4504dd-b64f-453c-9a12-
53a079a8d4ff","fqdn":"pbuild","addrs":
[{"family":4,"addr":"192.168.16.138","port":24351}],"role":4,"sorder":1,"lastupdated
usec":1479140226701934}, {"svcgname":"dflt pbpolicy
service", "svc":2, "cn": "pbtest", "uuid": "024352a4-d4d0-48d2-bdcc-
76ec429632f7", "fqdn": "pbtest", "addrs":
[{"family":4,"port":24351,"addr":"192.168.16.184"}],"role":1,"sorder":0,"lastupdated
usec":1479152447772617},{"svcgname":"dflt log service","svc":4,"cn":"pbtest","uuid":"024352a4-
d4d0-48d2-bdcc-76ec429632f7","fqdn":"pbtest","addrs":
[{"family":4,"port":24351,"addr":"192.168.16.184"}],"role":1,"sorder":0,"lastupdated
usec":1479152447774991},{"svcgname":"dflt_fim_service","svc":128,"cn":"pbtest","uuid":"024352a4-
d4d0-48d2-bdcc-76ec429632f7","fqdn":"pbtest","addrs":
[{"family":4,"port":24351,"addr":"192.168.16.184"}],"role":2,"sorder":2,"lastupdated_
usec":1479152505459492}]}
```

#### **Registry Name Service - Get Service Group Info**

Retrieves Service Group information from the Registry Name Service Database.

GET https://RNS\_Server:24351/REST/service/svcgrp?appid=<appid>&timestamp=<timestamp>&hmac=<hmac>

```
©2003-2024 BeyondTrust Corporation. All Rights Reserved. Other trademarks identified on this page are owned by their respective owners. BeyondTrust is not a chartered bank or trust company, or TC: 4/25/2024 depository institution. It is not authorized to accept deposits or trust accounts and is not licensed or regulated by any state or federal banking authority.
```

RESPONSE [{"svcgid":1,"svcgname":"registry name service","svc":"registry","updated usec":"2016-11-14 16:17:06", "deleted":false}, {"svcgid":2,"svcgname":"dflt pbpolicy service","svc":"pbpolicy","updated usec":"2016-11-14 16:17:06", "deleted":false}, {"svcgid":3,"svcgname":"dflt\_log\_service","svc":"logsvr","updated\_usec":"2016-11-14 16:17:06", "deleted":false}, {"svcgid":4,"svcgname":"dflt\_sudopolicy\_service","svc":"sudopolicy","updated\_usec":"2016-11-14 16:17:06", "deleted":false}, {"svcgid":5,"svcgname":"dflt Solr service","svc":"Solr","updated usec":"2016-11-14 16:17:06", "deleted":false} {"svcgid":6,"svcgname":"dflt logarch service","svc":"logarchive","updated usec":"2016-11-14 16:17:06", "deleted":false}, {"svcgid":7,"svcgname":"dflt beyondinsight service","svc":"beyondinsight","updated usec":"2016-11-14 16:17:06", "deleted":false}, {"svcgid":8,"svcgname":"dflt fim service","svc":"fim","updated usec":"2016-11-14 16:17:06", "deleted":false}]

#### Registry Name Service - Get Registry Name Service Host and Service Group Info

Retrieves Registry Name Service Host and Services information.

GET https://RNS\_Server:24351/REST/service/svchost/name?appid=<appid>&timestamp=<timestamp> &hmac=<hmac>&cn=<cn>&svcgname>

```
RESPONSE [{"svcgid":1,"svcgname":"registry name service","svc":"registry","updated usec":"2016-
11-14 16:17:06", "deleted":false, "svcs":
[{"svcgid":1, "hostid":1, "role": "primary", "sorder":1, "created usec": "2016-11-14
16:17:06", "updated usec": "2016-11-14 16:17:06", "cn": "pbuild", "uuid": "7d4504dd-b64f-453c-9a12-
53a079a8d4ff", "fqdn": "pbuild", "addrs":
[{"family":4,"addr":"192.168.16.138","port":24351}],"tnlzone":0,"deleted":0}]},
{"svcgid":2,"svcgname":"dflt pbpolicy service","svc":"pbpolicy","updated usec":"2016-11-14
16:17:06", "deleted": false, "svcs": [{"svcgid":2, "hostid":1, "role": "primary", "sorder":1, "created
usec":"2016-11-14 16:17:06","updated usec":"2016-11-14 16:17:06","cn":"pbuild","uuid":"7d4504dd-
b64f-453c-9a12-53a079a8d4ff","fqdn":"pbuild","addrs":
[{"family":4,"addr":"192.168.16.138","port":24351}],"tnlzone":0,"deleted":0}]},
{"svcgid":3,"svcgname":"dflt log service","svc":"logsvr","updated usec":"2016-11-14
16:17:06", "deleted": false, "svcs": [{"svcgid":3, "hostid":1, "role": "primary", "sorder":1, "created
usec":"2016-11-14 16:17:06","updated usec":"2016-11-14 16:17:06","cn":"pbuild","uuid":"7d4504dd-
b64f-453c-9a12-53a079a8d4ff","fqdn":"pbuild","addrs":
[{"family":4,"addr":"192.168.16.138","port":24351}],"tnlzone":0,"deleted":0}]},
{"svcgid":4,"svcgname":"dflt sudopolicy service","svc":"sudopolicy","updated usec":"2016-11-14
16:17:06", "deleted": false, "svcs": [{"svcgid":4, "hostid":1, "role": "primary", "sorder":1, "created
usec":"2016-11-14 16:17:06","updated_usec":"2016-11-14 16:17:06","cn":"pbuild","uuid":"7d4504dd-
b64f-453c-9a12-53a079a8d4ff","fqdn":"pbuild","addrs":
[{"family":4,"addr":"192.168.16.138","port":24351}],"tnlzone":0,"deleted":0}]},
{"svcgid":5,"svcgname":"dflt_Solr_service","svc":"Solr","updated usec":"2016-11-14
16:17:06", "deleted":false},
{"svcgid":6,"svcgname":"dflt logarch service","svc":"logarchive","updated usec":"2016-11-14
16:17:06", "deleted": false, "svcs": [{"svcgid": 6, "hostid": 1, "role": "primary", "sorder": 1, "created
usec":"2016-11-14 16:17:06","updated usec":"2016-11-14 16:17:06","cn":"pbuild","uuid":"7d4504dd-
b64f-453c-9a12-53a079a8d4ff","fqdn":"pbuild","addrs":
[{"family":4,"addr":"192.168.16.138","port":24351}],"tnlzone":0,"deleted":0}]},
{"svcgid":7,"svcgname":"dflt beyondinsight service","svc":"beyondinsight","updated usec":"2016-
```

```
11-14 16:17:06","deleted":false},
{"svcgid":8,"svcgname":"dflt_fim_service","svc":"fim","updated_usec":"2016-11-14
16:17:06","deleted":false,"svcs":[{"svcgid":8,"hostid":1,"role":"primary","sorder":1,"created_
usec":"2016-11-14 16:17:06","updated_usec":"2016-11-14 16:17:06","cn":"pbuild","uuid":"7d4504dd-
b64f-453c-9a12-53a079a8d4ff","fqdn":"pbuild","addrs":
[{"family":4,"addr":"192.168.16.138","port":24351}],"tnlzone":0,"deleted":0},
{"svcgid":8,"hostid":2,"role":"secondary","sorder":2,"created_usec":"2016-11-14
19:41:45","updated_usec":"2016-11-14 19:40:47","cn":"pbtest","uuid":"024352a4-d4d0-48d2-bdcc-
76ec429632f7","fqdn":"pbtest","addrs":
[{"family":4,"port":24351,"addr":"192.168.16.184"}],"tnlzone":-1,"deleted":0}]}]
```

#### **Registry Name Service - Get Registry Name Service Group and Role Information**

Retrieves Registry Name Service Group and Role information.

```
GET https://RNS_Server:24351/REST/service/svchost/role?appid=<appid>&timestamp=<timestamp>
&hmac=<hmac>&role=<role>&svcgname=<svcgname>
```

```
RESPONSE {"svcgid":1,"svcgname":"registry_name_service","svc":"registry","updated_usec":"2016-11-
14 16:17:06","deleted":false,"svcs":[{"svcgid":1,"hostid":1,"role":"primary","sorder":1,"created_
usec":"2016-11-14 16:17:06","updated_usec":"2016-11-14 16:17:06","cn":"pbuild","uuid":"7d4504dd-
b64f-453c-9a12-53a079a8d4ff","fqdn":"pbuild","addrs":
[{"family":4,"addr":"192.168.16.138","port":24351}],"tnlzone":0,"deleted":0}]}
```

#### **Registry Name Service - Get Registry Name Service Host information**

Retrieves Registry Name Service Group and Role information.

```
GET https://RNS_Server:24351/REST/service/host/name?appid=<appid>&timestamp><&hmac=<hmac>&cn=<cn>
```

GET https://RNS\_Server:24351/REST/service/host/uuid?appid=<appid>&timestamp> &hmac=<hmac>&uuid=<uuid>

GET https://RNS\_Server:24351/REST/service/host/fqdn?appid=<appid>&timestamp=<timestamp>
&hmac=<hmac>&fqdn=<fqdn>

```
RESPONSE {"hostid":1,"cn":"pbuild","uuid":"7d4504dd-b64f-453c-9a12-
53a079a8d4ff","fqdn":"pbuild","addrs":
[{"family":4,"addr":"192.168.16.138","port":24351}],"tnlzone":0,"updated_usec":"2016-11-14
16:17:06","deleted":false}
```

#### **Registry Name Service - Delete Service Group**

Delete the specified Service Group.

575

DELETE https://Primary\_RNS\_Server:24351/REST/service/svcgrp?appid=<appid>&timestamp=<timestamp>
&hmac=<hmac>&svcgname=<svcgname>

#### **Registry Name Service - Delete Service Host**

Delete the specified host from the specified Service Group.

```
DELETE https://Primary_RNS_Server:24351/REST/service/svchost?appid=<appid>&timestamp>
&hmac=<hmac>&svcgname=<svcgname>&cn=<cn>
```

#### **Registry Name Service - Delete Host**

Delete the specified host from the Registry Name Service.

```
DELETE https://Primary_RNS_
Server:24351/REST/service/host?appid=<appid>&timestamp=<timestamp>&hmac=<hmac>&cn=<cn>
```

#### **Registry Name Service - Delete Host Completely from RNS Setup**

Delete specified host from the Registry Name service and delete the host entry from the service database.

```
DELETE https://Primary_RNS_
Server:24351/REST/service/host?appid=<appid>&timestamp>&hmac=<hmac>&cn=<cn>&remove=tru
e
```

#### **Registry Name Service - Put Service Group**

Add/Update the specified Service Group.

```
PUT https://Primary_RNS_
Server:24351/REST/service/svcgrp?appid=<appid>&timestamp=<timestamp>&hmac=<hmac>
REQUEST { "svc" : { "svcgname" : "<svcgname>", "svc" : "<svc>" }}
```

```
RESPONSE { "status" : 0}
```

#### **Registry Name Service - Put Service Group Host**

Assign the specified host as a given role within the specified Service Group.

```
PUT https://Primary_RNS_
Server:24351/REST/service/svchost?appid=<appid>&timestamp=<timestamp>&hmac=<hmac>
```

REQUEST { "svc" : { "svcgname" : "<svcgname>", "cn" : "<cn>", "role" : "<role>" }}

RESPONSE { "status" : 0}

#### **Registry Name Service - Put Host**

Add/Update the named host in Registry Name Service.

```
PUT https://server1:24351/REST/service/host?appid=<appid>&timestamp=<timestamp>&hmac=<hmac>
```

```
REQUEST { "svc" : { "cn" : "<cn>", "fqdn" : "<fqdn>", "uuid", "<uuid>" } }
```

RESPONSE { "status" : 0}

#### **Registry Name Service - Promote**

Promote the specified server (for example, server1) in registry name service group to primary.

PUT https://server1:24351/REST/service/promote?appid=<appid>&timestamp=<timestamp>&hmac=<hmac>

```
REQUEST {"svcgname" : "<svcgname>"}
```

```
RESPONSE { "status" : 0}
```

Note: REST request is sent to server being promoted.

Promote the specified server to primary with its service group.

```
PUT https://Primary_RNS_
Server:24351/REST/service/promote?appid=<appid>&timestamp=<timestamp>&hmac=<hmac>
REQUEST {"svcgname" : "<svcgname>", "cn" : "<cn>" }
RESPONSE { "status" : 0}
```

#### Sync

REST call to set a file to be synchronized within a service group. This is the same as pbadmin -cfg -A <file> <svcgroup>.

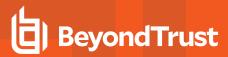

#### Set to Sync

```
pbrestcall -a <appid> -k <appkey> -l -X PUT https://<host>:<restport>/REST/v1/cfg/sync -d '
{"file":"<file>", "svcs":["<servicegroup>"]}'
```

#### Example:

```
pbrestcall -a admin -k d39cf6ea-e292-4c59-b60a-2d9650eb9cad -l -X PUT
https://localhost:29106/REST/v1/cfg/sync -d '{"file":"/opt/pbul/policies/myfile", "svcs":
["dflt_pbpolicy_service"]}'
```

#### Import

```
pbrestcall -a <appid> -k <appkey> -l -X PUT https://<host>:<restport>/REST/v1/cfg/import -d '
{"file":"<filename>"}'
```

#### Example:

```
pbrestcall -a admin -k d39cf6ea-e292-4c59-b60a-2d9650eb9cad -l -X PUT
https://localhost:29106/REST/v1/cfg/import -d '{"file":"/opt/rnspbul/policies/myfile"}'
```

#### If file already exists, use force:

```
pbrestcall -a <appid> -k <appkey> -l -X PUT https://<host>:<restport>/REST/v1/cfg/import -d '
{"force":1, "file":"<filename>"}'
```

## **Role Based Policy Database Manipulation**

The functionality developed to manipulate the Role Based Policy Database was written with both the Command Line utility (**pbdbutil**), the policy server (**pbmasterd**) and the REST interface in mind. Functions use JSON objects to specify records to retrieve, update and delete.

To retrieve the entire Role Based Policy database, use the **REST GET HTTP** method, and specify a URL similar to **https:// ...** /policies/rbp.

To retrieve individual Role Based Policy entities, use the **REST GET HTTP** method with a URL similar to **https:// ... /policy/rbp/<entity>** and specify a parameter of either **name=<name>** or **id=<id>**.

```
    Example:
    https:// ... /policy/rbp/usergrp?....name=ugrp1
```

To import a new Role Based Policy database, use the **REST PUT HTTP** method with a URL similar to **https:// ... /policies/rbp** and specify the complete database, in the appropriate format, in the **BODY** data.

578

To update specific Role Based Policy entities, use the **REST PUT HTTP** method with a URL similar to **https:// ... /policy/rbp/<entity>** and specify the entity, in the appropriate format, in the **BODY** data.

To delete specific Role Based Policy entities, the developer should use the **REST DELETE HTTP** method with a URL similar to **https:// ...** /policy/rbp/<entity> and specify a parameter of either name=<name> or id=<id>.

To begin a Role Based Policy Change Transaction, use the **REST PUT HTTP** method with a URL similar to https:// ... /policy/rbp/begin.

To commit a Role Based Policy Change Transaction, use the **REST PUT HTTP** method with a URL similar to **https:// ...** /policy/rbp/commit.

To rollback a Role Based Policy Change Transaction, use the **REST PUT HTTP** method with a URL similar to **https:// ...** /policy/rbp/rollback.

To retrieve a Role Based Policy Change Transaction details, use the **REST GET HTTP** method with a URL similar to **https:// ...** /policy/rbp/transaction.

## **Role Based Policy - Miscellaneous Calls**

## **Retrieve RBP Version List**

GET https://pbuild:24351/pbrest/REST/v2.0/policy/rbp/list?appid=<appid>&timestamp><&hmac=<hmac>

```
RESPONSE { "rbp": [{ "version": 1, "who": "ctaylor", "why": "New data",
"created": 1529322345} ] }
```

## **Retrieve Entitlement "Raw" Data**

```
GET https://pbuild:24351/pbrest/REST/v2.0/policy/rbp/entitlement?appid=<appid>
&timestamp=<timestamp>&hmac=<hmac>
```

#### **Optional Arguments**

- submituser=<wildcard>
- runuser=<wildcard>
- submithost=<wildcard>
- runhost=<wildcard>
- command=<wildcard>

```
RESPONSE {
  "results": [
  {
    "id": 1,
    "name": "Admin",
    "tag": null,
```

SALES: www.beyondtrust.com/contact SUPPORT: www.beyondtrust.com/support DOCUMENTATION: www.beyondtrust.com/docs

579

```
"description": "Super users and admins",
"rorder": 1,
"action": "allowed",
"iolog": true,
"auth": false,
"script": false,
"message": false,
"submitusers": {
"Admins": {
"description": "Admin users",
"list": [
"root",
"admin"
1
}
},
"submithosts": {
"All Hosts": {
"description": "All Hosts",
"list": [
"*"
]
}
},
"runusers": {
"Admins": {
"description": "Admin users",
"list": [
"root",
"admin"
]
},
"Users": {
"description": "Normal Users",
"list": [
"user*"
]
}
},
"runhosts": {
"All Hosts": {
"description": "All Hosts",
"list": [
" * "
]
}
},
"commands": {
"User Commands": {
"description": "Common UNIX Commands",
"list": [
{ "cmd": "/bin/ls", "runcommand": "" },
{ "cmd": "/bin/ls *", "runcommand": "" },
  "cmd": "/usr/bin/ls","runcommand": "" },
{
{ "cmd": "/usr/bin/ls *","runcommand": ""},
```

SALES: www.beyondtrust.com/contact SUPPORT: www.beyondtrust.com/support DOCUMENTATION: www.beyondtrust.com/docs

580

```
"cmd": "/bin/cat *", "runcommand": ""},
"cmd": "/usr/bin/cat *", "runcommand": "" }
{
1
},
"time/dates": {
"Any Time": {
"description": "Any Time",
"list": [
{
"dotw": {
"mon": [
],
"tue": [
],
"wed": [
],
"sun": [
],
"thu": [
],
"fri": [
],
"sat": [
]
}
}
]
}
1
```

## **Retrieve Entitlement Report**

GET https://pbuild:24351/pbrest/REST/v2.0/policy/rbp/entrpt?appid=<appid> &timestamp=<timestamp>&hmac=<hmac>

SALES: www.beyondtrust.com/contact SUPPORT: www.beyondtrust.com/support DOCUMENTATION: www.beyondtrust.com/docs

### **Optional Arguments**

- submituser=<wildcard>
- runuser=<wildcard>
- submithost=<wildcard>
- runhost=<wildcard>
- command=<wildcard>
- wrap=number of columns

#### RESPONSE {

```
"entitlement":
                         _____
Management for Unix and Linux Role Based Policy Entitlement Report - Level 1\n-
                                               -----\nDate/Time: 2018-06-18 09:14:48\nUser:
*\nBelongs to the following Roles: \n
Admin, users\n========
                                                                      =======\nRole Order:
  1\nName:
                    Admin\nDescription: Super users and admins\nAction:
allowed\nTag:
                   \nMembership: Admins\n\nSubmit Host(s): Any PBUL Host\nRun Host(s):
 Any PBUL Host\n\nCommands may be executed as user(s): root,admin,user*\n\nPlease use the '-u'
flag to select user at run time.\neg: pbrun -u runuser command [arguments]\n\nUser may request
the following commands using pbrun:\n/bin/find *,/usr/bin/ls,/bin/ls,/bin/cat *,/bin/ls
*,/usr/bin/ls *,/usr/bin/rm *,\n/usr/bin/cat *,/usr/bin/find *,/sbin/shutdown *,/bin/more
*,/bin/id,/usr/bin/more *,\n/usr/bin/mount *,/bin/ln *,/bin/mount *,/bin/rm *,/usr/sbin/shutdown
*,\n/usr/bin/ln *,/usr/bin/id,/sbin/ifconfig *,/usr/sbin/ifconfig
*\n\n\n==
                                                                      ====\nRole Order:
4\nName:
                 users\nDescription:
                                      Normal users\nAction:
                                                                    allowed\nTag:
              Users\n\nSubmit Host(s):
\nMembership:
build.company.com, staging.company.com, nfs.company.com\nRun Host(s):
build.company.com, staging.company.com, nfs.company.com/n/nCommands will execute as user:
user*\n\nUser may request the following commands using pbrun:\n/usr/bin/ls,/bin/find
*,/bin/ls,/bin/cat *,/bin/ls *,/usr/bin/rm *,/usr/bin/ls *,\n/usr/bin/cat *,/usr/bin/find
*,/bin/id,/bin/more *,/usr/bin/more *,/bin/ln *,\n/bin/rm *,/usr/bin/ln *,/usr/bin/id\n\n\n"
```

## **Client Registration**

## **Create Client Registration Profile**

Create or update a client profile. The format of these profiles are detailed below.

```
PUT https://pbuild:24351/REST/register?appid=<appid>&timestamp=<timestamp>&hmac=<hmac>
```

RESPONSE { "status" : 0 }

## **Retrieve Client Registration Profile**

Retrieve a client profile so that the client install can action the profile:

 SALES: www.beyondtrust.com/contact
 SUPPORT: www.beyondtrust.com/support
 DOCUMENTATION: www.beyondtrust.com/docs
 581

 ©2003-2024 BeyondTrust Corporation. All Rights Reserved. Other trademarks identified on this page are owned by their respective owners. BeyondTrust is not a chartered bank or trust company, or
 TC: 4/25/2024

 depository institution. It is not authorized to accept deposits or trust accounts and is not licensed or regulated by any state or federal banking authority.
 TC: 4/25/2024

```
GET
https://pbuild:24351/REST/register?appid=<appid>&timestamp=<timestamp>&hmac=<hmac>&profile=profil
e1
```

```
RESPONSE {"status": 0, "profile": [{"type": "settings", "fname": "/etc/pb.settings"}, {"sname":
"networkencryption", "type": "save"}, {"sname": "restkeyencryption", "type": "save"}, {"sname":
"sslservercertfile", "type": "save"}]
```

## **Retrieve Client Registration Profile File Attachment**

Retrieve a client profile so that the client install can action the profile:

```
GET https://pbuild:24351/REST/register/file?appid=<appid>&timestamp><&hmac=<hmac>&fname=%2fetc%2fpb%2esettings&index=0
```

#### RESPONSE

File attachment or {"status": 8110}

### **Retrieve List of Client Registration Profiles**

Retrieve a list of client profiles that match the given profile wildcard:

```
GET https://pbuild:24351/REST/register/profiles?appid=<appid>&timestamp>
&hmac=<hmac>&profile=prof%2A
```

```
RESPONSE {"status": 0, "profiles": [{"type": "settings", "fname": "/etc/pb.settings"}, {"sname":
"networkencryption", "type": "save"}, {"sname": "restkeyencryption", "type": "save"}, {"sname":
"sslservercertfile", "type": "save"}]}
```

### **Delete Client Registration Profile**

Retrieve a client profile so that the client install can action the profile:

```
DELETE
https://pbuild:24351/REST/register?appid=<appid>&timestamp=<timestamp>&hmac=<hmac>&profile=profil
e1
```

RESPONSE { "status" : 0 }

583

# SOLR

**Note:** As of version 23.1, Solr is deprecated. EPM-UL no longer supports installing Solr, but features that use an existing Solr installation will continue to work.

## Solr Get

Retrieves SOLR search results based on the supplied criteria.

GET https://pbuild:24351/REST/Solr?appid=<appid>&timestamp=<timestamp>&hmac=<hmac>&query=\*%3A\*

```
RESPONSE {"status":0,"iologs":[{"runuser":"root","endtime":"2013-12-
05T15:20:18Z","id":"c0a8108a52a099b0586F"," version ":1453595633085579264,"starttime":"2013-12-
05T15:20:16Z", "replay
link":"http://pbuild:25348/iolog?file=/tmp/iolog.root.NMNzvX&foreground=White&background=Black&pa
use=1000&inputhistory=5&fontsize=10&submitButton=View+I/O+Log","runcommand":"bash","name":"/tmp/i
olog.root.N
MNzvX", "runhost": "pbuild", "user": "root", "runargv": "bash"}, {"runuser": "root", "endtime": "2013-12-
05T14:52:13Z","id":"c0a8108a52a0931d5541"," version ":1453669846119088128,"starttime":"2013-12-
05T14:52:13Z", "replay
link":"http://pbuild:25348/iolog?file=/tmp/iolog.root.jVruz1&foreground=White&background=Black&pa
use=1000&inputhistory=5&fontsize=10&submitButton=View+I/O+Log", "runcommand": "bash", "name": "/tmp/i
olog.root.jVru
z1", "runhost": "pbuild", "user": "root", "runargv": "bash"}, {"runuser": "root", "endtime": "2013-12-
05T14:53:02Z","id":"c0a8108a52a0934a558B"," version ":1453669852501770240,"starttime":"2013-12-
05T14:52:58Z", "replay
link":"http://pbuild:25348/iolog?file=/tmp/iolog.root.ckYxun&foreground=White&background=Black&pa
use=1000&inputhistory=5&fontsize=10&submitButton=View+I/O+Log","runcommand":"bash","name":"/tmp/i
olog.root.ckYx
un","runhost":"pbuild","user":"root","runargv":"bash
```

## **Elasticsearch Logstash API Calls**

The EPM-UL REST API includes commands to manage credentials for Elasticsearch and Logstash implementations.

Similar commands are also available with the pbdbutil CLI tool. privilege management for u

### elkcred

Retrieves a single credential. Retrieve the credential associated with the passed ID. The password is not displayed.

#### GET

pbrestcall -X GET https://host:24351/REST/elkcred/id

SALES: www.beyondtrust.com/contact SUPPORT: www.beyondtrust.com/support DOCUMENTATION: www.beyondtrust.com/docs

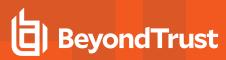

### PUT

Add or update a single credential. The JSON object passed in the **-d** argument must include, as a minimum, the ID and type fields. Other added fields depend on the credential type. The response indicates success or failure.

```
pbrestcall -X ... https://host:24351/REST/elkcred -d `{..}'
```

#### DELETE

Remove a single credential:

pbrestcall -X ... DELETE https://host:24351/REST/elkcred/id

The response indicates success or failure.

### elkcreds

#### GET

Retrieve all credentials:

pbrestcall -X GET ... https://host:24351/REST/elkcreds

The response lists all credentials, including their ID values. The passwords are not displayed.

### elkcredtest

#### GET

Test the connectivity of a credential that exists in the credential store:

pbrestcall -X GET ... https://host:24351/REST/elkcredtest/id

Tests the credential set in the URL (as ID) against all URLs configured in the **elkinstances** value in **/etc/pb.settings**. Other settings in that file (other than **elkcredential**) are applied as well.

Results are reported as an array of findings per URL in **elkinstances**. Because authenticating by token or API key can generate two HTTP requests, a test performed against a credential of one of these types probes two distinct URLs, as shown in the results given below:

```
[user@host]$ pbrestcall -1 -X GET -a <app> -k <key> \
https://localhost:24351/REST/elkcredtest/elastic_token
{
    "results": [
        {
        "token-request": {
            "url": "https://elkhost:9200/_security/oauth2/token",
```

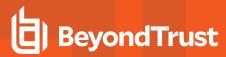

```
"curlcode": "0 (No error)",
    "httpcode": "200 (OK)"
    },
    "test-request": {
        "url": "https://elkhost:9200/?pretty",
        "curlcode": "0 (No error)",
        "httpcode": "200 (OK)"
     }
    }
]
```

In this case, the data reported in the token-request object is the response to an attempt to acquire the token, and the result reported in the test-request object corresponds to the use of that token to authenticate against the URL specified in the test-request.

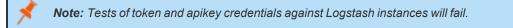

#### POST

This can be used to test a credential that might not yet be in the credential store:

```
pbrestcall -X POST .. https://host:24351/REST/elkcredtest -d { .. }
```

The supplied POST data must be in the same format as specified for the three authentication types documented earlier in this guide. Using those data formats, a credential is tested against the URLs in the **elkinstances** value in **/etc/pb.settings**, and the test applies all other ELK-related settings from that file.

To test a credential completely independently of /etc/pb.settings, add an elkinstances element to the POST data:

```
{ .., "elkinstances": "elasticsearch=https://elkhost:9200" }
```

For more information on the authentication types, see "Credential Store" on page 348.

## Java Implementation of REST API

Full Java example sources are provided to allow developers to quickly interface with the Endpoint Privilege Management for Unix and Linux REST API. The sources are developed with JDK 7 and Eclipse and an example project is provided in the **examples/java/PBULAPI** directory (use import project from the Eclipse menu). We recommend JUnit 4 be installed and configured to run the provided test suite.

- org/json/\* contains the www.json.org simple java JSON implementation, and is included verbatim.
- com/beyondtrust/pbul/\* contains all of the example code to call the REST API, including:
  - **PBULException:** An exception used throughout the whole package.
  - **PBULsession:** Keeps the session information to implement the REST API, including the host URI, application ID, and key. It is used by the objects below to setup and call the REST API.
  - **PBULutil:** Provides miscellaneous methods required by the implementation.
  - PBULtype, PBULarray and PBULobject: Types defined to provide the data types required to access the settings file.

SALES: www.beyondtrust.com/contact SUPPORT: www.beyondtrust.com/support DOCUMENTATION: www.beyondtrust.com/docs

- **PBULevents:** Provides access to the event logs.
- PBULiologs: Provides access to I/O logs, including listing, searching, and retrieving.
- **PBULkey:** Provides access to retrieve and create **pb.key** files.
- PBULlicense: Provides details of the licensing on the host.
- PBULpolicy: Provides two main methods to access the policy files, whether they are normal pb scripts, or CSV format.
- **PBULSolr:** Provides a front-end to the SOLR option provided in Endpoint Privilege Management for Unix and Linux 8.
- The **test** folder provides a complete test suite containing test cases that call each of the provided methods and can also be used as examples.

<sup>©2003-2024</sup> BeyondTrust Corporation. All Rights Reserved. Other trademarks identified on this page are owned by their respective owners. BeyondTrust is not a chartered bank or trust company, or TC: 4/25/2024 depository institution. It is not authorized to accept deposits or trust accounts and is not licensed or regulated by any state or federal banking authority.

# X Window System Session Capturing

# Introduction

The X Window System (also called X or X11) is the most common graphical display system for UNIX and Linux platforms. The user runs an X Server that renders the graphical applications, or X Clients, and interprets keyboard and mouse events and other input and output events. Each X Client is configured to connect most commonly using TCP/IP either on a local host, across an IP network or even across the Internet.

The X11 capture feature provides two areas of functionality:

- Encrypts X Windows communications to enhance security
- · Provides a full session capture of every graphical session so the session can be logged and audited

To automatically allow X Clients to run, two items must be in place to locate the X Server and then authenticate to the service:

- The environment variable DISPLAY
- Authentication key

These items are commonly configured by the X Server into the users environment when they log in to the host. After you verify the items are in place, you can start using X11 forwarding.

## **DISPLAY Variable**

The environment variable **DISPLAY** provides:

- The X Server location in the form of an IP address, host name, or fully qualified DNS domain name
- · A display number that indicates the TCP/IP port that the X Server is listening on

#### Example

| DISPLAY=192.168.1.1:0.0         | Example of IPv4 and display 0         |
|---------------------------------|---------------------------------------|
| DISPLAY=myhost:1.0              | Host name and display 1               |
| DISPLAY=myhost.mydomain.com:0.0 | Fully qualified address and display 0 |
| DISPLAY=[::1]:0.0               | IPv6 display 0                        |

Each display on the X Server has its own display number, zero denotes TCP/IP port 6000, one is 6001, etc. This allows X Servers that have multiple displays to address each individually.

## **Authentication Key**

This preshared key authenticates each application. By default, a list of the keys is located in **\$HOME**/.Xauthority, and can be viewed and modified using the xauth command.

588

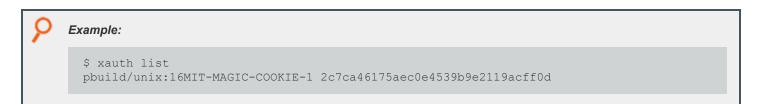

The key is generally a randomly generated number created when the X Server session is created, and then used throughout the session by the X Clients.

## **Architecture Overview**

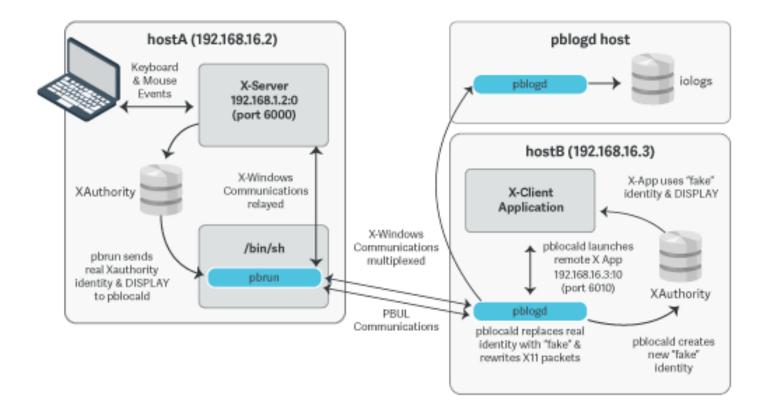

## X11 capture policy settings

When you run pbrun -X from the command line, by default, you can use the X11 forwarding, and the remote process is configured automatically to allow the X11 Client applications to run.

- xwinforward (true or false): Allow or deny X11 forwarding.
- xwinreconnect (true or false): The X11 tunnel is created between pbrun and pblocald to allow effective and efficient communications between the two ends of the tunnel. However, if there are networking considerations this option specifies that the tunnel is created using the existing Endpoint Privilege Management for Unix and Linux network optimizing policy settings (for example, noreconnect).

If X11 forwarding is enabled it is only a matter of setting an iolog and the full X11 session is captured.

# **Viewing Session Capture Output**

You can run **pbreplay** to output the captured X11 events. Events such as creating and destroying windows, textual window updates, text input, and mouse clicks are displayed as a summary alongside any output from the parent process.

In Endpoint Privilege Management for Unix and Linux V8.5, **pbreplay** has a **-X** option added that you can use with the **-a** option to output the captured X11 events.

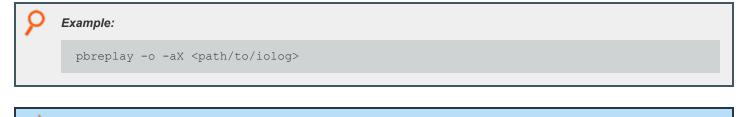

Note: You can use the following command to output all captured data. However, a large amount of data is displayed.

pbreplay -o -aXV <path/to/iolog>

#### Example: Summarized X11 output

```
pbreplay -o -aX /tmp/iolog.8TO9HF
[root@pbuild src]# gnome-terminal
{"request":"Session","cookie":"3dab3c6c01deb7c2e1109a96d830570b","proto":"MIT-MAGIC-
COOKIE-1"}
{"reply":"Session","maj vers":11,"min vers":0}
{ "request": "CreateWindow", "chan": 1, "window-
id":98566145,"parent":612,"x":10,"y":10,"width":10,"height":10}
{"request":"ChangeProperty","chan":1,"window-id":98566145,"property":"WM
NAME", "type": "STRING", "value": "gnometerminal" }
{"request":"ChangeProperty","chan":1,"window-id":98566145,"property":"WM ICON
NAME", "type":"STRING", "value":"gnome-terminal"}
{ "request": "CreateWindow", "chan":1, "window-
id":98566146,"parent":98566145,"x":65535,"y":65535,"width":1,"height":1}
{"request":"ChangeProperty","chan":1,"window-id":98566145,"property":"WM CLIENT
MACHINE", "type": "STRING", "value": "pbuild" }
{"request":"ChangeProperty","chan":1,"window-id":98566145,"property":"WM
COMMAND", "type": "STRING", "value": "gnometerminal" }
{"request":"ChangeProperty","chan":1,"window-id":98566145,"property":"WM CLIENT
MACHINE", "type": "STRING", "value": "pbuild" }
{ "request": "CreateWindow", "chan":1, "window-
id":98566147,"parent":612,"x":65436,"y":65436,"width":1,"height":1}
{"request":"ChangeProperty","chan":1,"window-id":98566147,"property":"WM
NAME", "type": "STRING", "value": "Fake
Window" }
{"request":"Session","cookie":"3dab3c6c01deb7c2e1109a96d830570b","proto":"MIT-MAGIC-
COOKIE-1"}
{"reply":"Session","maj vers":11,"min vers":0}
```

```
{ "request": "CreateWindow", "chan": 2, "window-
id":102760449,"parent":612,"x":65516,"y":65516,"width":10,"height":10}
{"request":"Session","cookie":"3dab3c6c01deb7c2e1109a96d830570b","proto":"MIT-MAGIC-
COOKIE-1"}
{"reply":"Session","maj vers":11,"min vers":0}
{"request":"DestroyWindow","chan":1,"window-id":98566147}
{ "request": "CreateWindow", "chan":1, "window-
id":98566148,"parent":612,"x":0,"y":0,"width":658,"height":438}
{"request":"ChangeProperty","chan":1,"window-id":98566148,"property":"WM
NAME", "type": "STRING", "value": "Terminal" }
{"request":"ChangeProperty","chan":1,"window-id":98566148,"property":"WM ICON
NAME", "type":"STRING", "value":"Terminal"}
{"request":"CreateWindow", "chan":1, "window-
id":98566149, "parent":98566148, "x":65535, "y":65535, "width":1, "height":1}
{"request":"ChangeProperty","chan":1,"window-id":98566145,"property":"WM
NAME", "type":"STRING", "value":"Terminal"}
{"request":"ChangeProperty","chan":1,"window-id":98566148,"property":"WM CLIENT
MACHINE", "type": "STRING", "value": "pbuild" }
{"request":"ChangeProperty","chan":1,"window-id":98566148,"property":"WM ICON
NAME", "type": "STRING", "value": "ctaylor@pbuild:~/pb/850a/pb/src"}
{"request":"ChangeProperty","chan":1,"window-id":98566148,"property":"WM
NAME", "type": "STRING", "value": "ctaylor@pbuild:~/pb/850a/pb/src"}
{"event":"ButtonPress","chan":1,"button":1}
{"event":"KeyPress","chan":1,"keysym":"l"}
{"event":"KeyPress","chan":1,"keysym":"s"}
{"event":"KeyPress", "chan":1, "keysym":"Return"}
{"request":"ChangeProperty","chan":1,"window-id":98566148,"property":"WM ICON
NAME", "type": "STRING", "value": "ctaylor@pbuild:~/pb/850a/pb/src"}
{"event":"KeyPress","chan":1,"keysym":"e"}
{"event":"KeyPress","chan":1,"keysym":"x"}
{"event":"KeyPress","chan":1,"keysym":"i"}
{"event":"KeyPress","chan":1,"keysym":"t"}
{"event":"KeyPress","chan":1,"keysym":"Return"}
{"request":"DestroyWindow","chan":1,"window-id":98566148}
```